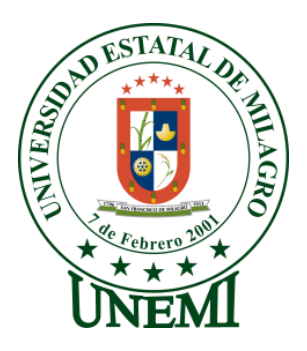

## **UNIVERSIDAD ESTATAL DE MILAGRO**

## **UNIDAD ACADÉMICA CIENCIAS DE LA INGENIERÍA**

# **PROYECTO DE GRADO PREVIO LA OBTENCIÓN DEL TÍTULO DE INGENIERO EN SISTEMAS COMPUTACIONALES**

# **TÍTULO DEL PROYECTO**

# **"ESTUDIO DE LOS PROCESOS ACADÉMICO DEL INSTITUTO DE POSTGRADO DE LA UNIVERSIDAD ESTATAL DE MILAGRO Y SU IMPACTO EN LOS NIVELES DE SATISFACCIÓN DE LOS CLIENTES."**

**EGRESADOS:**

MERCEDES ELIZABETH MARCILLO VELIZ

SALVATTORE GUILLIANO STRACUZZI PASTOR

**ENERO 2014**

**MILAGRO ECUADOR**

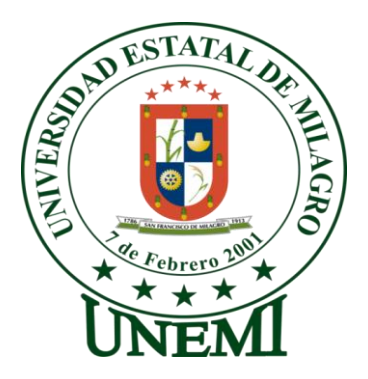

# **ACEPTACIÓN DEL TUTOR**

En mi calidad de Tutor del Proyecto de investigación nombrado por el Concejo Directivo de la Unidad Académica de Ciencias de la Ingeniería de la Universidad Estatal de Milagro.

## **CERTIFICO:**

Por la presente hago constar que he analizado el proyecto de grado presentado por la Srta. Mercedes Elizabeth Marcillo Veliz y Sr. Salvattore Guilliano Stracuzzi Pastor, con el título: " **"Estudio de los procesos académicos del Instituto de Postgrado de la Universidad Estatal de Milagro y su impacto en los niveles de satisfacción de los clientes",** para optar al título de Ingeniero en Sistemas Computacionales y que acepto tutoriar a los estudiantes, durante la etapa del desarrollo del trabajo hasta su presentación, evaluación y sustentación.

Milagro, a los 31 días del mes de Enero del 2014.

Firma del Tutor

Ing. Jorge Rodas Silva.

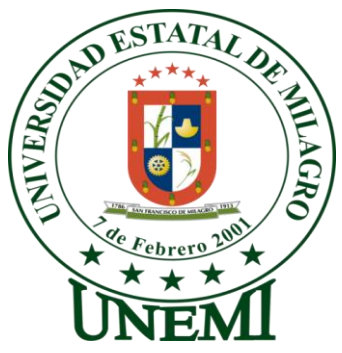

**DECLARACIÓN JURADA DE LOS AUTORES**

<span id="page-2-0"></span>Los autores de esta investigación declaran ante el Concejo Directivo de la Unidad Académica de Ciencias de la Ingeniería de la Universidad Estatal de Milagro, que el trabajo presentado es de nuestra propia autoría, no contiene material escrito por otra persona, salvo el que está referenciado debidamente en el texto; parte del presente documento o en su totalidad no ha sido aceptado para otorgamiento de cualquier otro Título o Grado de una Institución Nacional o Extranjera.

Milagro, a los 30 días del mes de Enero del 2014.

**Mercedes Elizabeth Marcillo Veliz C.I. 0926143645**

\_\_\_\_\_\_\_\_\_\_\_\_\_\_\_\_\_\_\_\_\_\_\_\_\_\_\_\_\_\_\_\_\_\_\_\_

**Salvattore Guilliano Stracuzzi Pastor C.I. 0923093504**

\_\_\_\_\_\_\_\_\_\_\_\_\_\_\_\_\_\_\_\_\_\_\_\_\_\_\_\_\_\_\_\_\_\_\_\_

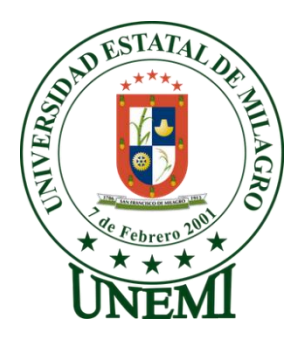

# **CERTIFICACIÓN DE DEFENSA**

EL TRIBUNAL CALIFICADOR previo a la obtención del título de Ingeniero en Sistemas Computacionales otorga al presente proyecto de investigación las siguientes calificaciones:

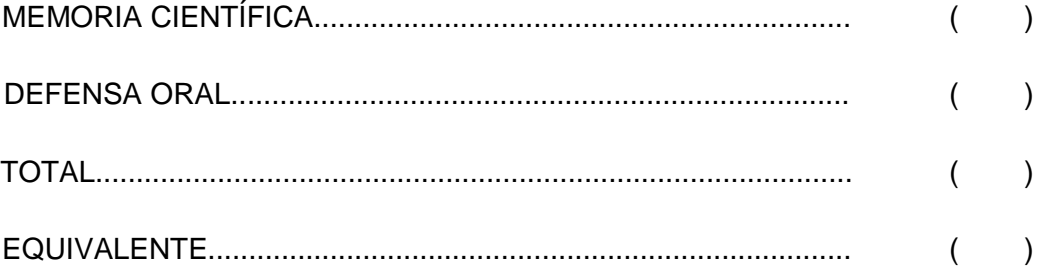

PRESIDENTE DEL TRIBUNAL

\_\_\_\_\_\_\_\_\_\_\_\_\_\_\_\_\_\_\_\_\_\_\_\_\_

PROFESOR DELEGADO PROFESOR SECRETARIO

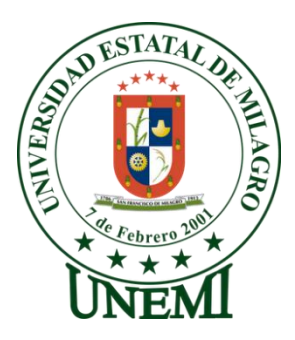

# **DEDICATORIA**

<span id="page-4-0"></span>Dedico este proyecto de tesis a Dios por permitirme logar mis objetivos académicos, a mi abuelita por siempre estar presente dándome su sabio consejo y a las personas más importantes de mi vida mis padres y hermano quienes siempre me han apoyado y acompañado en todo momento depositando en mi toda su confianza en cada decisión que he tomado en mi vida y carrera estudiantil.

Mercedes Elizabeth Marcillo Veliz

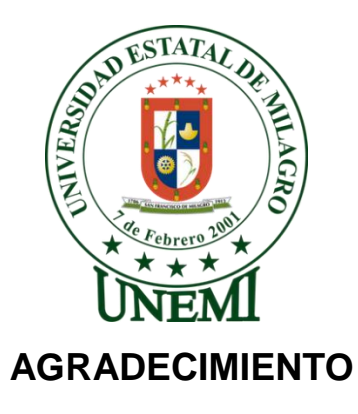

<span id="page-5-0"></span>Antes que nada agradezco a Dios por estar conmigo cada día, por ser mi guía y por todas las bendiciones que me da, la más grande de todos mis padres.

A mis padres y hermano por su apoyo incondicional en cada etapa de mi vida, por estar siempre junto a mí acompañándome y dándome fuerzas para seguir adelante.

A la Universidad Estatal de Milagro y a mis docentes por brindarme sus conocimientos que me permitirán formarme como una profesional de excelencia, y a nuestro tutor por su guía en la realización de este proyecto de grado.

Mercedes Elizabeth Marcillo Veliz

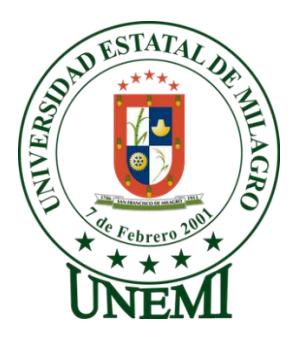

## **DEDICATORIA**

<span id="page-6-0"></span>Esta tesis va dedicada a mi querida Madre quien ha estado conmigo en las buenas y malas; gracias a su esfuerzo y dedicación me ha sabido sacar adelante, me ha inculcado valores y dado la fuerza necesaria para seguir adelante y así poder llegar donde estoy, también va dedicada a mi querido Padre que aunque ya no está entre nosotros me supo inculcar valores y enseñanzas que me sirvieron de base para seguir por el camino correcto**.**

Salvattore Guilliano Stracuzzi Pastor

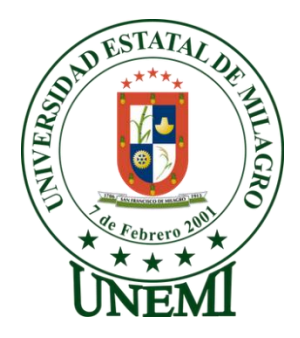

# **AGRADECIMIENTO**

<span id="page-7-0"></span>Agradezco ante todas las cosas a Dios por bendecirme siempre y darme la fuerza necesaria para seguir adelante y no declinar, a mis queridos Padres que siempre han estado conmigo tanto en cuerpo y alma, a mi tía y mis hermanas que me han sabido dar ánimos y apoyo en todo momento y a mis queridos amigos tanto los que han estado conmigo en el transcurso de mi carrera como los que no quienes me han brindado su amistad incondicional y me han sabido dar su apoyo cuando lo he necesitado.

Salvattore Guilliano Stracuzzi Pastor

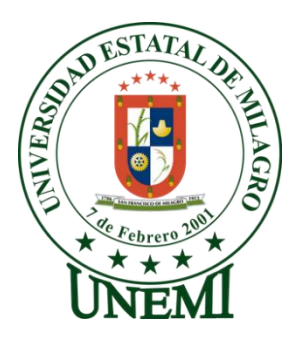

# **CESIÓN DE DERECHOS DE AUTOR**

<span id="page-8-0"></span>Msc.

Jaime Orozco Hernández

## **Rector de la Universidad Estatal de Milagro**

De nuestras consideraciones:

Mediante el presente documento, libre y voluntariamente procedemos a hacer entrega de la Cesión de Derecho de Autor del Trabajo realizado como requisito previo para la obtención de nuestro Título de Tercer nivel, cuyo tema fue **" Estudio de los procesos académicos del Instituto de Postgrado de la Universidad Estatal de Milagro y su impacto en los niveles de satisfacción de los clientes**", y que corresponde a la Unidad Académica de Ciencias de la Ingeniería de la Universidad Estatal de Milagro.

\_\_\_\_\_\_\_\_\_\_\_\_\_\_\_\_\_\_\_\_\_\_\_\_\_\_\_\_\_\_\_\_ \_\_\_\_\_\_\_\_\_\_\_\_\_\_\_\_\_\_\_\_\_\_\_\_\_\_\_\_\_\_\_\_

Milagro, 31 de Enero del 2014.

**Mercedes Elizabeth Marcillo Veliz C.I. 0926143645**

**Salvattore Guilliano Stracuzzi Pastor C.I. 0923093504**

## ÍNDICE GENERAL

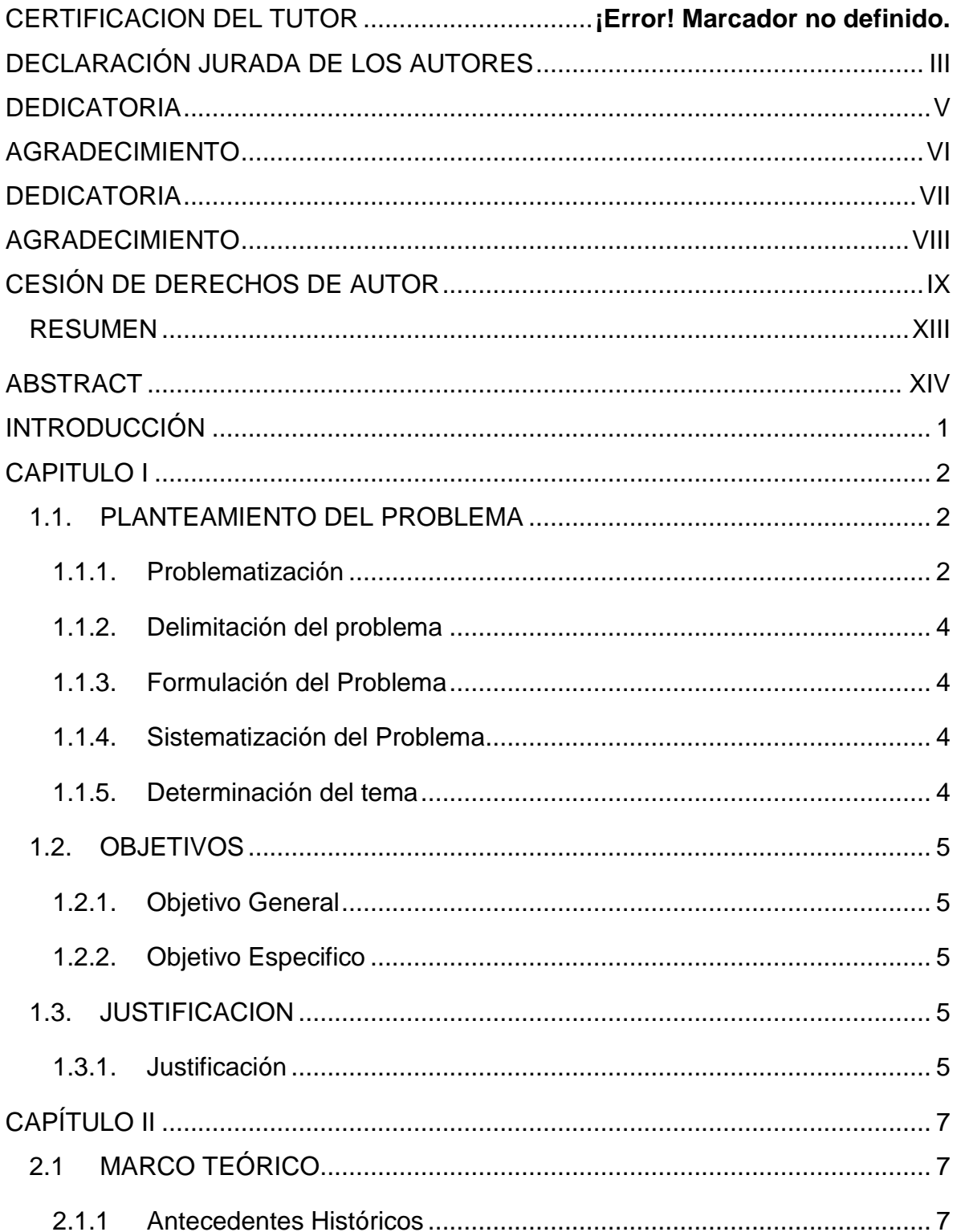

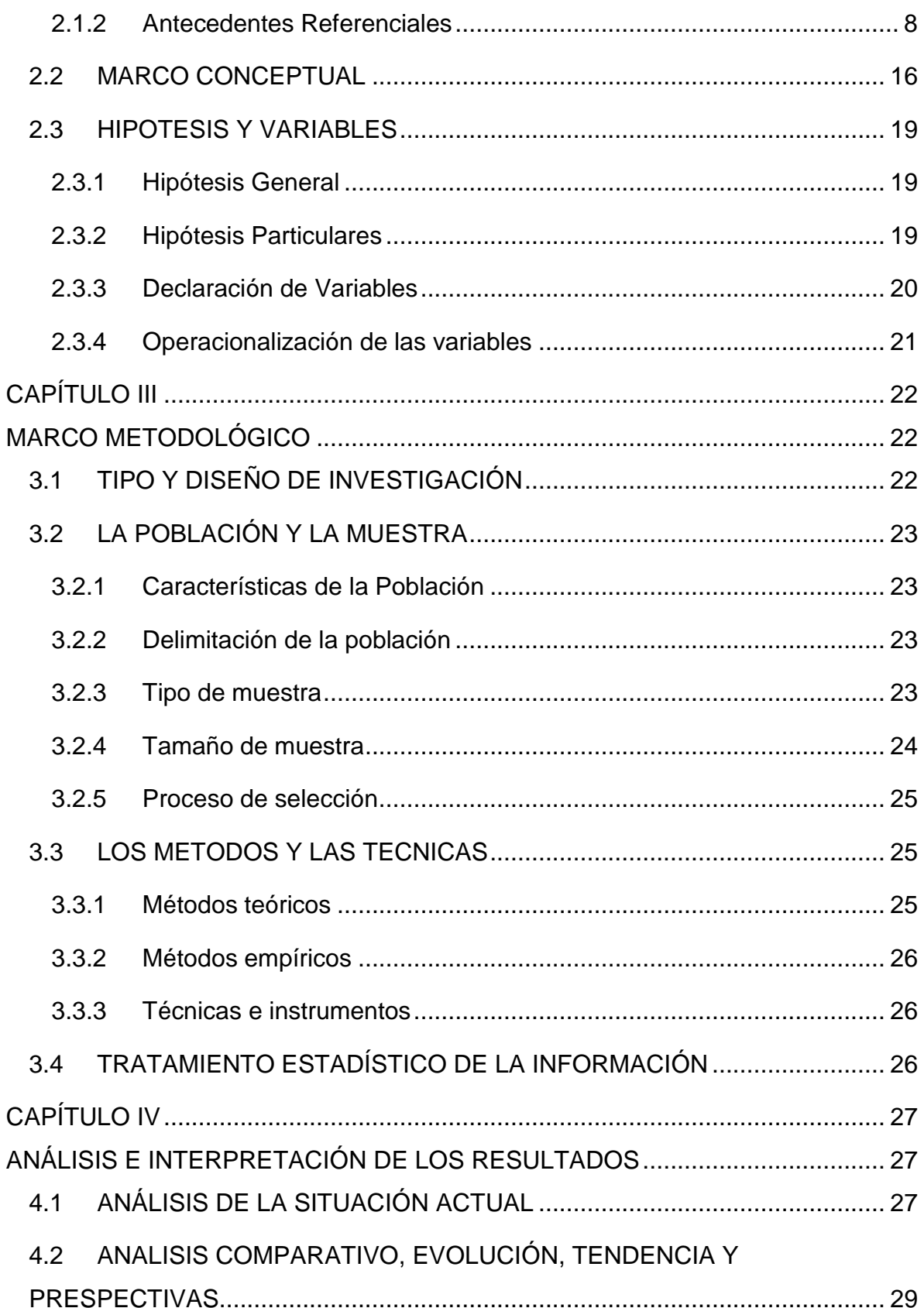

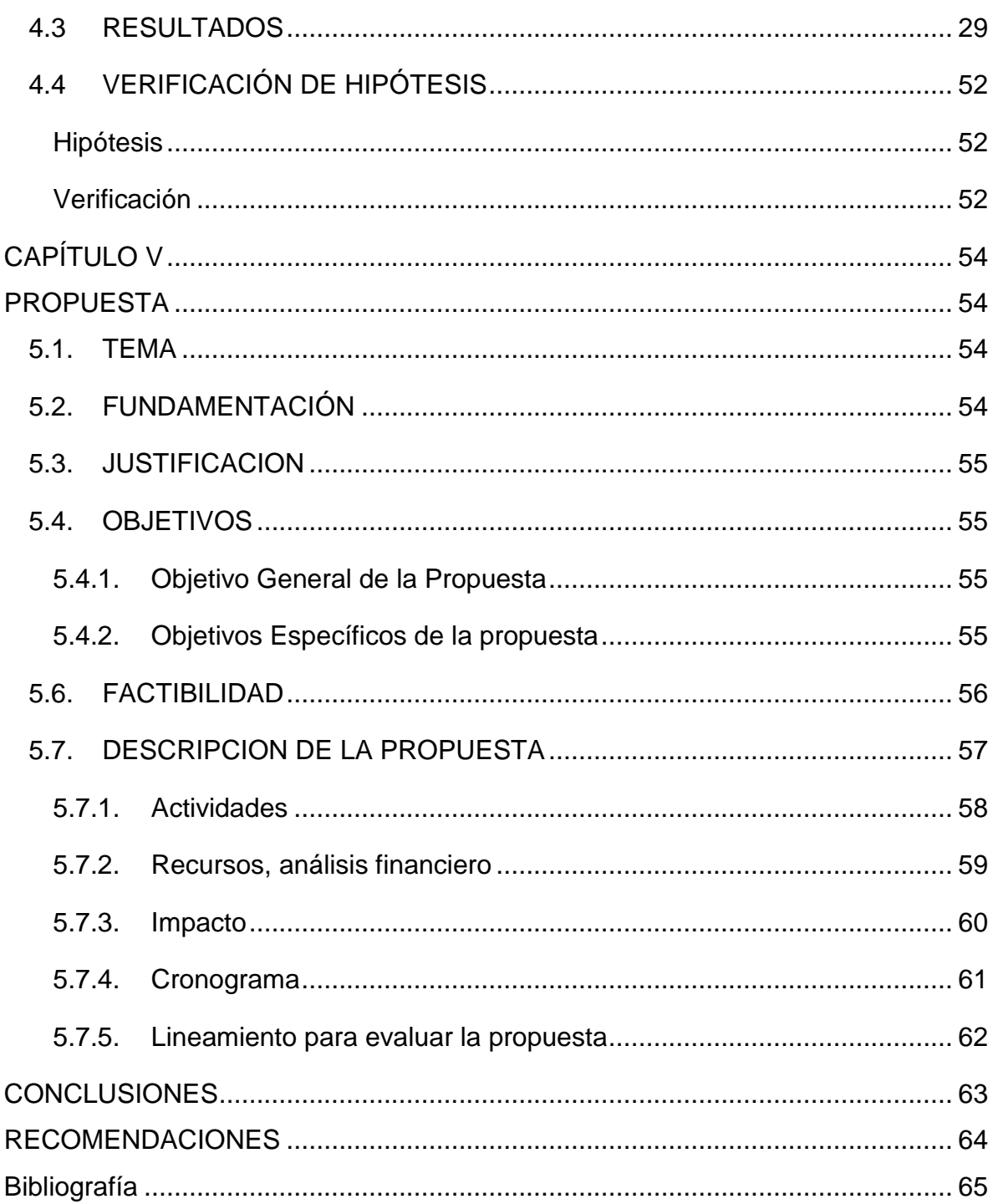

# **ÍNDICE FÍGURAS**

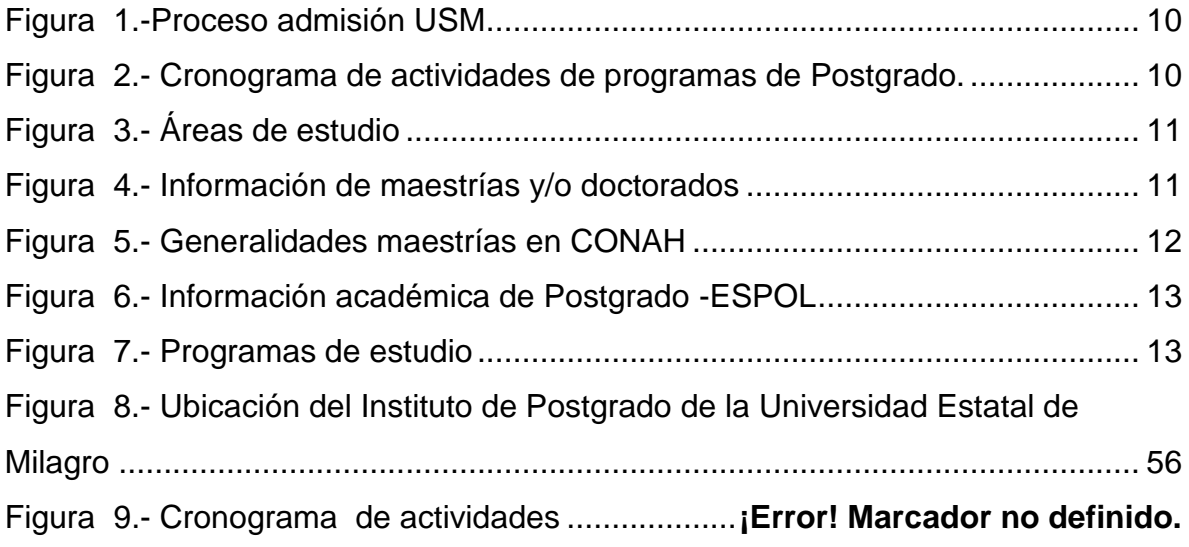

# **ÍNDICE CUADROS**

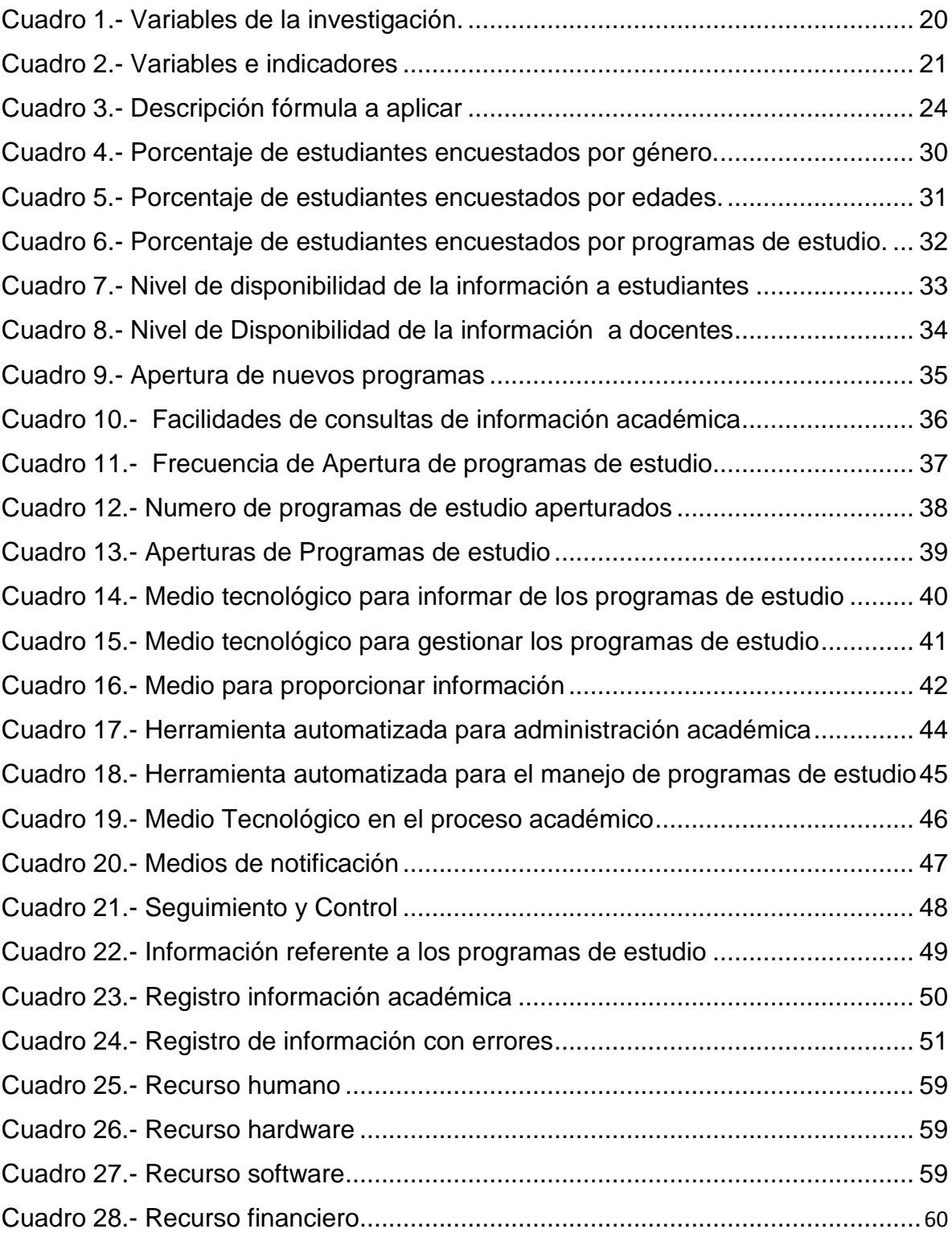

# **ÍNDICE GRÁFICOS**

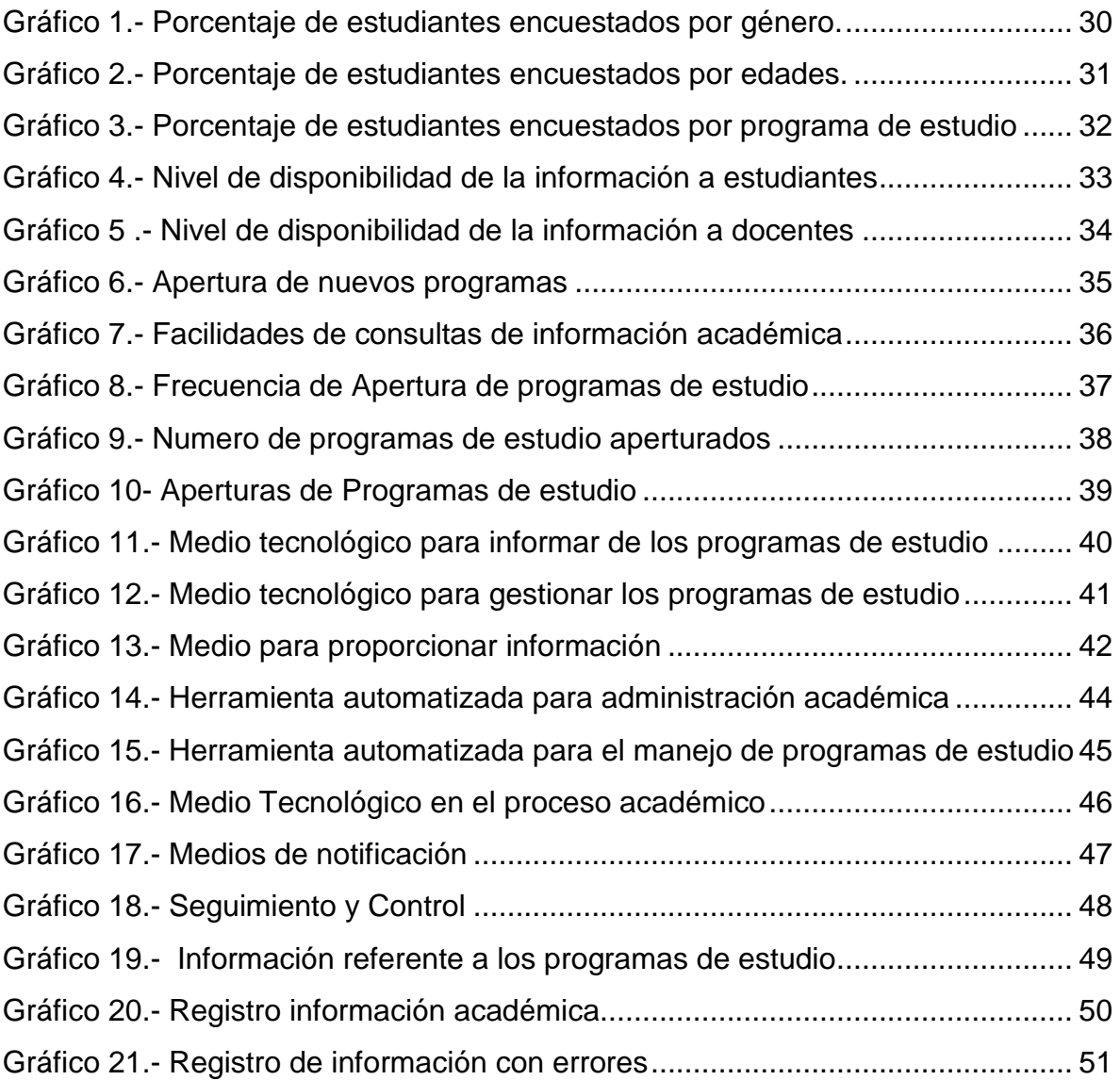

#### **RESUMEN**

<span id="page-15-0"></span>La presente investigación tiene como finalidad el estudio de los procesos académicos del instituto de postgrado de la Universidad Estatal de Milagro y el nivel de satisfacción sus clientes; aplicando metodologías de investigación que permitan la obtención de información determinando así la situación actual de la gestión académica, estableciendo la problemática, causas y efectos que se producen, siendo la base en la que se fundamente el planteamiento de nuestra propuesta de diseño e implementación de un sistema académico web para el control y seguimiento de la gestión académica del Instituto de postgrado que permita la automatización de la configuración, creación, gestión y control de los programa de estudios de manera ágil y oportuna; brindando confiabilidad en la información académica generada por los procedimientos llevados a cabo dentro de esta institución educativa, integrando a los involucrados a todo el proceso académico y satisfaciendo de esta manera las necesidades y requerimientos planteados, para lo cual el apoyo de tecnología de la información y la comunicación es de vital importancia para una adecuada gestión.

## **ABSTRACT**

<span id="page-16-0"></span>This research is aimed at studying processes of postgraduate academic institute of the State University of Miracle and the level of customer satisfaction , applying research methodologies that will produce information to determine the current status and academic management , establishing the problems , causes and effects that occur , being the basis on which approach is based on our proposed design and implementation of a web system for controlling and monitoring the academic management of the Institute to enable the automation of configuration , creation, management and control of the curriculum flexible and timely manner , providing reliability in academic information generated by the procedures carried out within this educational institution , integrating the entire process involved in academic and satisfying this way the needs and requirements raised , for which the support of information technology and communication is vital for proper management .

## **INTRODUCCIÓN**

<span id="page-17-0"></span>A fin de analizar los factores que afectan el registro de información de los procesos académicos, y obtener la determinación de que errores se pueden presentar al momento de registrar dicha información, así como las causas que provocan estos inconvenientes, es necesario llevar a cabo el presente proyecto de investigación que permita establecer las posibles soluciones al problema planteado.

Además con la finalidad de optimizar procedimientos y recursos mediante esta investigación pretendemos proporcionar soluciones automatizadas a los inconvenientes presentados tantos por docentes, coordinadores y estudiantes debido a la ausencia de una herramienta que facilítate y agilite los procesos académicos y la correcta aplicación de reglamentos internos y externos que rigen los estudios de Postgrado, siendo responsabilidad del Instituto del cumplimiento de dichas normativas , y la veracidad de la información académica de los diferentes programas de estudios.

Es necesario elevar el nivel de confiabilidad y satisfacción de los estudiantes, docentes y coordinadores en el Instituto de Postgrado de la Universidad Estatal de Milagro mediante la implementación de una herramienta tecnológica que permita el control sistematizado de los programas de estudio, su planificación y registro de información.

# **CAPITULO I EL PROBLEMA**

#### <span id="page-18-1"></span><span id="page-18-0"></span>**1.1.PLANTEAMIENTO DEL PROBLEMA**

#### <span id="page-18-2"></span>**1.1.1. Problematización**

Actualmente la educación a nivel nacional ha sufrido cambios considerables que tiene como finalidad garantizar el derecho a una educación de calidad y excelencia permitiendo al estudiante ingresar a un plan de estudio en igualdad de oportunidades, para la cual existe un reglamento para la aprobación de la creación de carreras y programas de grado y Postgrado en las instituciones universitarias y politécnicas el mismo que fue expedido por el CES (Consejo de Educación Superior).

Al momento de presentar la solicitud es necesaria la emisión de un documento que permita validar la información redactada en el formulario de presentación del proyecto de carrera y/o programa de estudio, el mismo que debe estar acorde a los requerimientos establecidos en el Reglamento de Presentación y Aprobación de Proyectos de Carreras de Programas de Grado y Postgrado.

Siendo necesaria la búsqueda de una solución al problema de lentitud en el registro de la información, falta de confiabilidad en dicha información y disponibilidad de la misma, ya que la gestión de los procesos académicos del instituto de postgrado de la Universidad Estatal de Milagro son llevados de forma manual tanto para el docente, coordinador o el personal a cargo del control y seguimiento de los diversos programas de estudio aperturados, lo que dificulta la gestión académica, el desempeño de la institución, dificulta la toma de decisiones y el cumplimiento de los objetivos institucionales propuestos.

Además existe desconocimiento de los servicios académicos brindados por el instituto de postgrado sobre los programas de estudio, considerándose necesario dar a conocer a la comunidad información como: objetivos, perfiles, requisitos, contenido y promociones disponibles en determinado periodo.

#### **Pronostico**

De permanecer la situación actual de los procesos académicos del Instituto de Postgrado de la Universidad Estatal de Milagro incurrirá en pérdidas económicas dadas por el desconocimiento de los estudiantes de información veraz y oportuna, provocando un deterioro de la imagen del instituto en cuanto a facilidad y disponibilidad de la información académica de cada estudiante.

Tanto el cliente interno (Docente, administrativo) o externo (Estudiantes) requieren un servicio de calidad, la inexistencia del mismo provoca desconformidad en el ámbito laboral y alimenta una mala imagen de la institución.

#### **Control de Pronóstico**

La utilización de tecnología de la información enriquece el proceso de enseñanza e interacción entre alumno y docente, obteniendo un trabajo en conjunto de mayor calidad, por lo tanto es necesario implementar una aplicación que facilite el control sistematizado de los procesos académicos del Instituto de Postgrado de la Universidad Estatal de Milagro, con la finalidad de elevar los niveles de satisfacción de los clientes.

#### <span id="page-20-0"></span>**1.1.2. Delimitación del problema**

CAMPO: Universidad Estatal de Milagro.

AREA: Instituto de Postgrado.

ASPECTO: Control y seguimiento de los diversos programas de estudio, así como el adecuado manejo de la información generada por la gestión académica del Instituto de Postgrado de la Universidad estatal de Milagro.

AREA DE INVESTIGACIÓN: Tecnología de la Información y la Comunicación.

LÍNEA DE INVESTIGACIÓN: Sistemas de Información en el entorno.

CIUDAD: Milagro

AÑO 2013

#### <span id="page-20-1"></span>**1.1.3. Formulación del Problema**

¿De qué manera afecta la falta de sistemas de información en el registro de la información de los procesos académicos del Instituto de Postgrado de la Universidad Estatal de Milagro?

## <span id="page-20-2"></span>**1.1.4. Sistematización del Problema**

¿Cómo inciden los errores en la confiabilidad de la información de los procesos académicos del Instituto de Postgrado de la Universidad Estatal de Milagro?

¿De qué forma influye el registro manual en la disponibilidad de la información académica del Instituto de Postgrado de la Universidad Estatal de Milagro?

¿Cómo afecta en la gestión administrativa el desconocimiento de los servicios académicos impartidos por el Instituto de Postgrado de la Universidad Estatal de Milagro?

#### <span id="page-20-3"></span>**1.1.5. Determinación del tema**

Estudio de los procesos académicos del Instituto de Postgrado de la Universidad Estatal de Milagro y su impacto en los niveles de satisfacción de los clientes.

## <span id="page-21-0"></span>**1.2. OBJETIVOS**

## <span id="page-21-1"></span>**1.2.1. Objetivo General**

Analizar los factores que afectan en el registro de la información de los procesos académicos del Instituto de Postgrado de la Universidad Estatal de Milagro.

## <span id="page-21-2"></span>**1.2.2. Objetivo Especifico**

- Determinar cuáles son los errores que generan la falta de confiabilidad de la información en los procesos académicos del Instituto de Postgrado de la Universidad Estatal de Milagro.
- $\checkmark$  Identificar los procesos empleados para el registro de la información académica en el Instituto de Postgrado de la Universidad Estatal de Milagro.
- Establecer de qué manera el desconocimiento de los servicios académicos influye en la gestión administrativa del Instituto de Postgrado de la Universidad Estatal de Milagro.

## <span id="page-21-3"></span>**1.3. JUSTIFICACION**

## <span id="page-21-4"></span>**1.3.1. Justificación**

Las razones para analizar la gestión de los procesos académicos que se lleva a cabo en el Instituto de Postgrado de Universidad Estatal de Milagro es facilitar la automatización de dicho proceso, sabiendo que la utilización de tecnología de la información y la comunicación como herramienta de apoyo permitirá gestionar con eficiencia, eficacia y calidad el activo más valioso de cualquier institución que es la información, para garantizar su confiabilidad y disponibilidad inmediata, así como prestar un mejor servicio académico a las personas involucradas.

Teniendo como objetivo la mejora continua de la calidad de servicio brindado por el Instituto de Postgrado de la Universidad Estatal de Milagro elevando así el nivel de satisfacción del cliente interno y externo de dicha institución; mediante la optimización del tiempo empleado en el registro y acceso a información académica, tanto por el docente, coordinador y estudiantes de acuerdo al nivel de acceso que tenga a dicha información.

# **CAPÍTULO II MARCO REFERENCIAL**

#### <span id="page-23-1"></span><span id="page-23-0"></span>**2.1 MARCO TEÓRICO**

#### <span id="page-23-2"></span>**2.1.1 Antecedentes Históricos**

El Instituto de Postgrado de la Universidad Estatal desde su creación ha llevado de manera descentralizada la información académica de cada uno de los programas de estudio que oferta a la comunidad en general, dificultando la disponibilidad de dicha información y el dar a conocer los servicios académicos que oferta, requisitos de acceso a los mismos, perfiles de ingreso, objetivos del programa de estudios y la promociones que se apertura, fecha de inicio y fin de matriculación y/o clases entre otros datos necesarios para informar a los aspirantes a los programas de estudio del Instituto de Postgrado e la UNEMI, causando descontento con el servicio académico brindado por esta institución educativa, existiendo hasta el momento poca automatizada del proceso que llevan los docente de sus actividades académicas referentes a cada cátedras que dictan en los diferentes programas de estudios a los que son asignados en base al nivel de conocimiento que posean.

Debemos tener en cuenta que en los últimos años la educación a nivel nacional ha cambiado tanto en las instituciones educativas privadas como públicas requiriendo una automatización urgente en los procesos y procedimientos académicos, esto conlleva al compromiso de los involucrados: docentes, coordinadores y estudiantes, tomando como base la Ley Orgánica de Educación Superior (LOES)<sup>1</sup> que estable como obligación de los actores del Sistema de Educación Superior garantizar el derecho de todo ciudadano a una educación con niveles crecientes

 $\overline{a}$ 

<sup>1</sup> LOES: *Ley Orgánica de Educación Superior Registro Oficial Nº 298*

de calidad y excelencia académica, siendo necesario regirse al Reglamento de Presentación y Aprobación de Proyectos de Carreras y Programas de Grado y Postgrado de las Universidades y Escuelas Politécnica <sup>2</sup> hasta el nivel de maestría, donde se detallada el instructivo para la presentación de los programas de estudio, rigiéndose a las normativas y reglamentos establecidos por las autoridades de Educación Superior a nivel nacional, donde si tipifica las normativas y estándares que se deben cumplir os docentes que formen parte de la institución, los mismos que serán sometidos evaluación periódicas según lo establecido en las leyes correspondientes.

Sin duda alguna las instituciones educativas de cuarto nivel como lo es el Instituto de Postgrado de la Universidad Estatal de Milagro tiene como responsabilidad la formación de profesionales especializados en investigación que cumplan con las exigencias nacionales e internacionales, con procesos de enseñanza , aprendizaje y evaluación que garanticen el criterio científico de investigación y la aplicación de nuevos conocimientos.

#### <span id="page-24-0"></span>**2.1.2 Antecedentes Referenciales**

 $\overline{a}$ 

El Instituto de Postgrado del Universidad Estatal de Milagro requiere la automatización del control y seguimiento de los programas de estudios, por lo tanto nuestro proyecto de investigación tiene como base la satisfacción de las necesidades planteadas para la correcta gestión del proceso académico y su finalidad agilitar procesos y procedimientos llevados a cabo con bases sólidas de normativas y estándares establecidos tanto por organismos internos como externos, haciendo uso de los recursos tecnológicos con los que cuenta la Universidad y de la facilidad de acceso a un sistema WEB por parte de los involucrados: docentes, coordinadores y estudiantes.

 $^2$  REGLAMENTO DE PRESENTACIÓN Y APROBACIÓN DE PROYECTOS DE CARRERAS Y PROGRAMAS DE GRADO Y POSTGRADO DE LAS UNIVERSIDADES Y ESCUELAS POLITÉCNICAS: *expedido por el Pleno del Consejo de Educación Superior(CES) el 18 de Enero del 2012 con resolución N° RPC-SO-03-N°014-2012*

Facilitando la disponibilidad de la información y seguridad de la misma con métodos de auditoría implementado al momento de realizar cualquier creación, modificación o eliminación de la información a través del medio tecnológico, proporcionar detalladamente los objetivos, perfiles de ingreso y egreso, requisito, contenidos de los módulos con los que cuenta cada programa de estudio, promociones y su disponibilidad para la inscripción en las misma, plan de clases y toda la gestión de la información del alumno, optimizando la toma de decisiones en el momento y tiempo adecuado.

Mediante las circunstancias establecidas para realizar nuestra investigación, existen diversos factores que se involucrando dentro del marco de nuestro estudio; la optimización del tiempo que se toma el registro de información permite agilitar oportunamente dicho proceso para disponer de información veraz y oportuna de manera inmediata o con menor tiempo de respuesta siendo la tecnología un factor que genera competitividad en diversas áreas entre ellas la educación reemplazando procesos manuales por procesos automatizados.

Existen algunos proyectos ya implementados que engloban problemáticas similares a las establecidas en esta investigación, a continuación se describen algunas de ellas:

#### **Sistema Académico de la Escuela de Postgrado UNMSM**

 $\overline{a}$ 

La Universidad Nacional Mayor de San Marcos es una de las principales universidades de Perú, ofertando carreras, maestrías y doctorados. La Escuela de Postgrado apertura sus puertas dos veces al año ofertando posibilidades de estudio variadas de acuerdo a las necesidades de la comunidad peruana, teniendo como objetivo proveer de alta calidad en la formación de profesionales, cuentan con un sitio web para la gestión académica, contiene:<sup>3</sup>

<sup>3</sup> UNIVERSIDAD DE SAN MARCOS: *Sistema Académico De Postgrad[o http://epg.unmsm.edu.pe/webepg/](http://epg.unmsm.edu.pe/webepg/)*

 **Admisión:-** el proceso de admisión se encuentra orientado a la formación de profesionales, docentes universitarios e investigadores del más alto nivel, contiene: Comisión de Admisión, Cronograma, Requisitos, Conceptos de Pago, Inscripciones y Cuadro de Vacantes

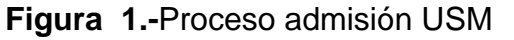

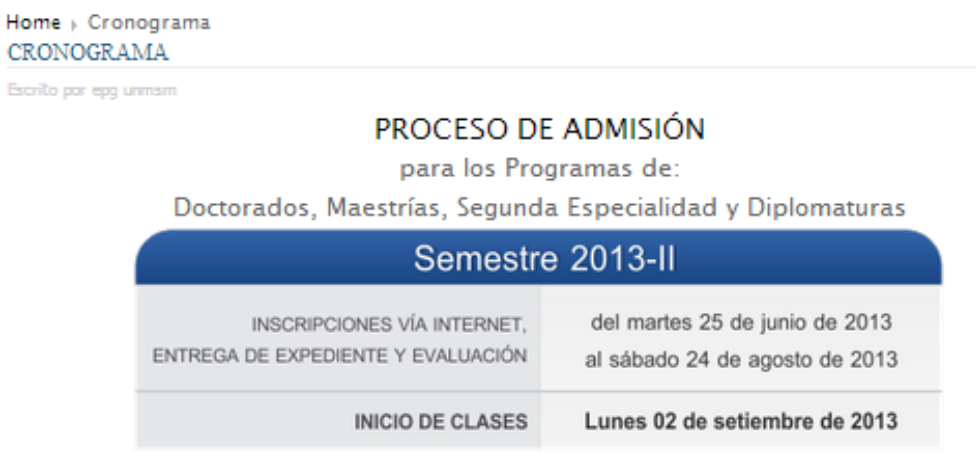

Para la evaluación: Ver programación en la Pagina Web de cada UNIDAD DE POSGRADO

*Fuente: Sistema de Postgrado Universidad de San Marcos*

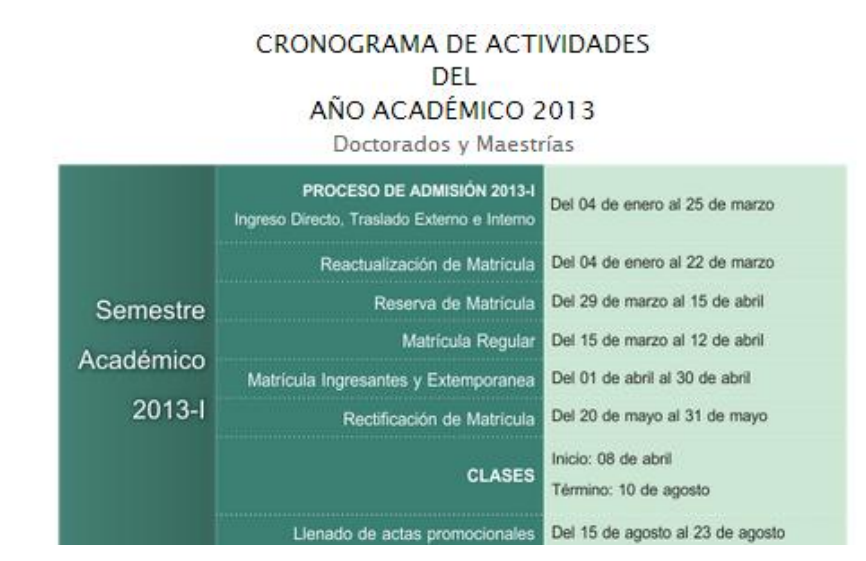

**Figura 2.-** Cronograma de actividades de programas de Postgrado**.**

*Fuente: Sistema de Postgrado Universidad de San Marcos*

 **Unidad de Postgrado.-** proporciona información detalla las áreas de estudio de los diversos programas de Postgrado a los que pueden acceder los profesionales interesados en formar parte de la Universidad de San Marcos:

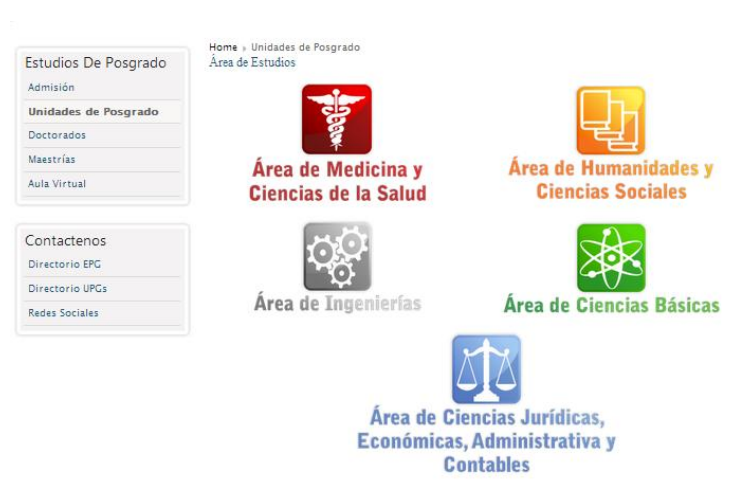

#### **Figura 3.-** Áreas de estudio

*Fuente: Sistema de Postgrado Universidad de San Marcos*

 **Doctorados / Maestrías.-** Dispone de información detallada de la las diferentes maestrías y doctorados que oferta a la comunidad:

**Figura 4.-** Información de maestrías y/o doctorados

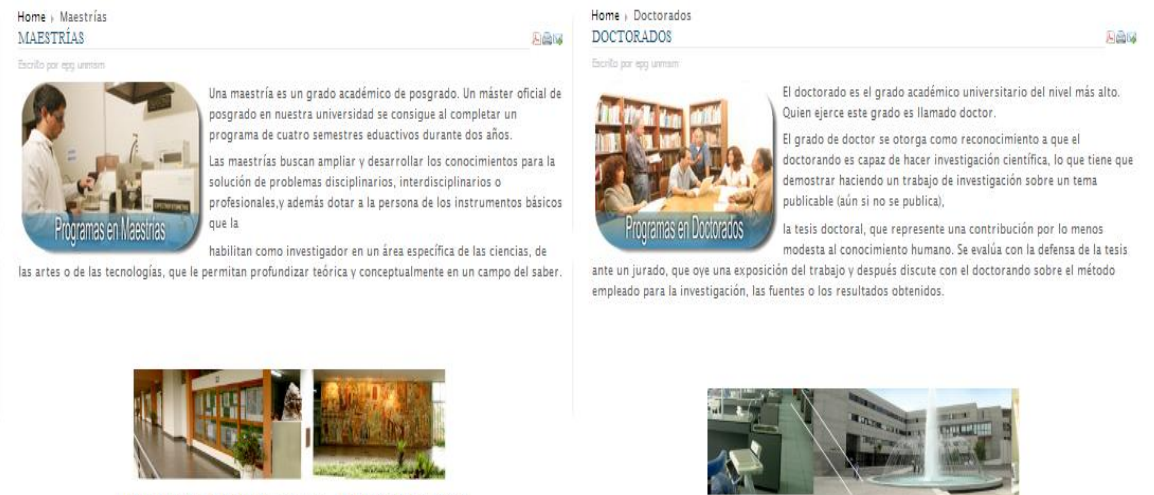

MAESTRÍAS PROCESO DE ADMISIÓN 2012

DOCTORADOS PROCESO DE ADMISIÓN 2012

*Fuente: Sistema de Postgrado Universidad de San Marcos*

#### **Sistema Académico para Maestría en CONAH**

La organización de la sociedad civil destinada a la investigación científica, docencia y difusión de las áreas de arqueologías, permite formular proyectos y actividades de capacitación para preparar estudiantes y especializarlos en el campo de la arqueología colaborando con la ESPOL en la formación de profesionales en la área antes mencionada, poseen un sistema para la información de dichos programas de estudio, a continuación se describe el mismo, permitiendo visualizar información referente a : Pefil del graduado, Malla curricular, Requistos, Profesores, Promociones.<sup>4</sup>

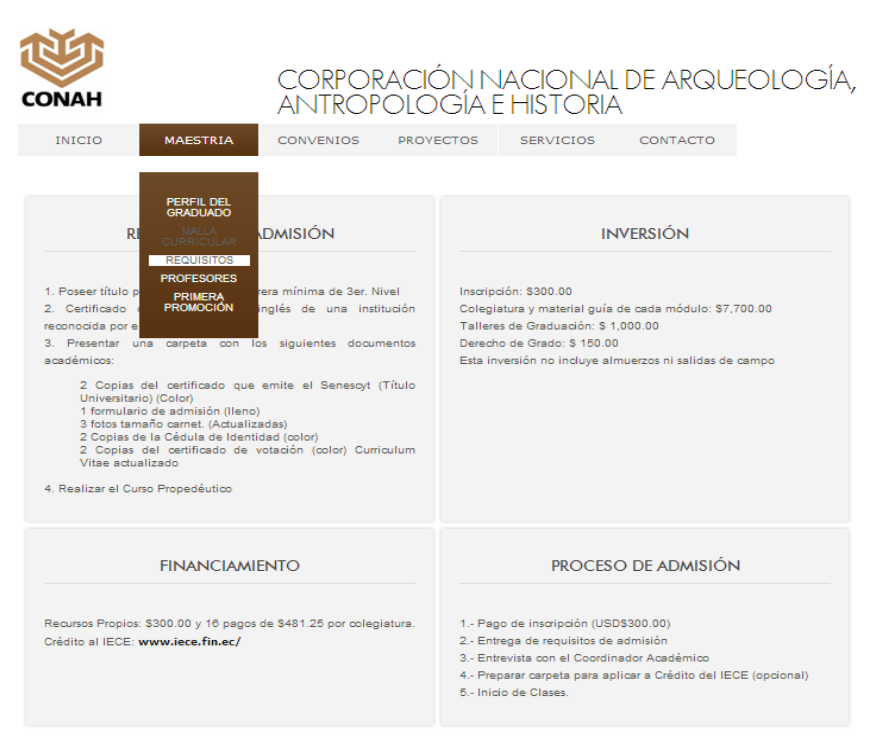

**Figura 5.-** Generalidades maestrías en CONAH

*Fuente: Sistema de Postgrado CONAH*

#### **Sistema Académico para Postgrado de la ESPOL**

 $\overline{1}$ 

La Escuela Superior Politécnica del Litoral (ESPOL) respondiendo a la actualidad con programas de cuarto nivel tales como maestrías, especializaciones diplomados en una amplia variedad de contenido y con personal de alto nivel

<sup>4</sup> CONAH: *Sistema académico de Gestión de la Corporación Nacional de Arqueología, Antropología e Historia[. http://www.conah.org.ec/](http://www.conah.org.ec/)*

académico tanto nacionales como extranjeros, facilitan la utilización de un sistema de información para consultar calificaciones y horarios de clases, exámenes, profesores, próximos cursos a iniciarse, entre otros.<sup>5</sup>

**Figura 6.-** Información académica de Postgrado -ESPOL

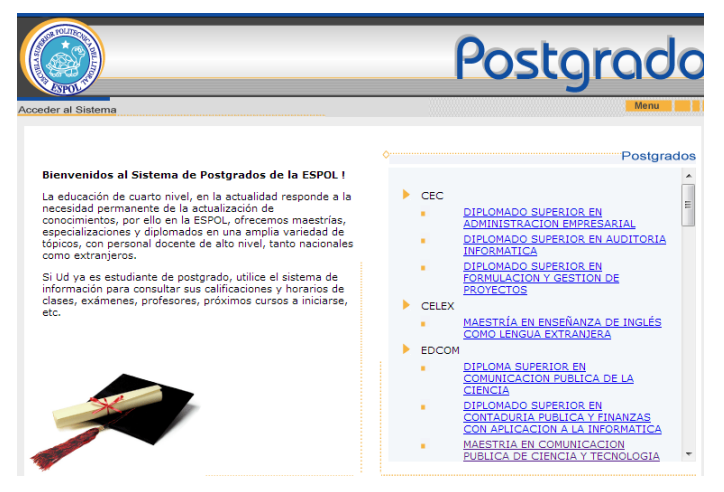

*Fuente: Sistema de Postgrado ESPOL*

Permitiendo conocer al detalle cada uno de los programas, descripción del programa, requisitos de admisión, titulaciones que se otorgan, promociones disponibles, malla curricular.

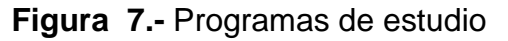

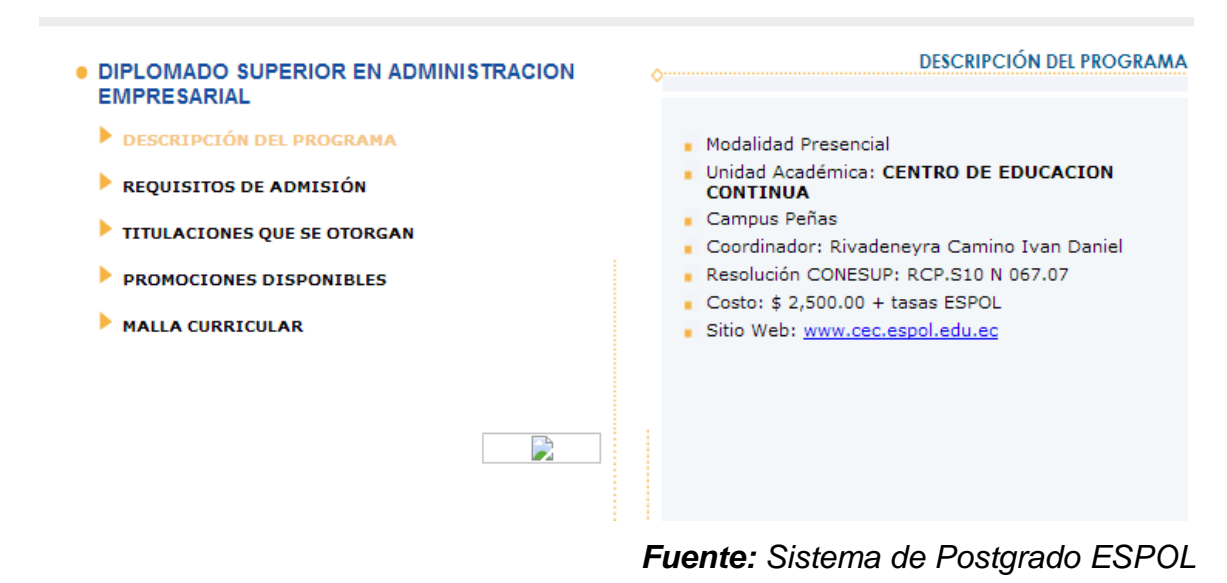

 5 ESPOL*: Sistema de Postgrados de la Escuela Superior Politécnica del Litoral <https://www.academico.espol.edu.ec/postgrados/principal.aspx>*

**Desarrollo e implementación de un sistema web para la gestión de la programación micro-curricular de las unidades académicas de la PUCE (Pontificia Universidad Católica del Ecuador)**

Otro proyecto relacionado al tema de nuestra investigación es el Diseño, desarrollo e implementación de un sistema web para la gestión de la programación micro-curricular de las unidades académicas de la PUCE, dicha investigación tiene como objetivo:

 $\checkmark$  Conocer las amenazas, oportunidades y fortalezas que existen dentro de la institución aportando al procedimiento curricular de las unidades académicas de la PUCE.<sup>6</sup>

Siendo necesaria la automatización del proceso manual que se lleva a cabo para el registro de información académica, se pudo relacionar con el siguiente proyecto investigación que presenta una problemática similar a nuestra investigación:

- $\checkmark$  Describe que en la actualidad las facultades no tienen un sistema sistematizado para el control y seguimiento de avances académicos, teniendo que registrar información de asistencias en las que se menciona el contenido impartido, lo que provocaría una confusión en la información obtenida.
- Desarrollando posteriormente una aplicación web que controla el registro de avances académicos y asistencias del docente.<sup>7</sup>

# **Desarrollo de una aplicación web para el control de avances académicos y asistencia de Docentes.**

Esta investigación describe que los principales motivos de la creación del sitio Web es proporcionar a los Directores de Escuelas y/o autoridades de la Universidad un control de cada uno de los Docentes (Avances Académicos, asistencia, entre otros)…

 $\overline{a}$ 6 BUENDÍA MARIA, JULIA CARDENAS: *Diseño, desarrollo e implementación de un sistema web para la gestión de la programación Micro-Curricular de las Unidades Académicas de la PUCE.*

<sup>7</sup> TUBAY, JOSÉ: *Desarrollo de un aplicación web para el control de avances académicos y asistencia a docentes.*

Siendo el objetivo de esta investigación llevar de manera automatizada el trabajo académico con optimización de tiempo, con menor cantidad de errores y utilizando con eficiencia al personal, permitiendo así minorar la carga de trabajo de quienes actualmente son los encargados de llevar el control de los avances académicos, Considerando que al usar la aplicación Web los Docentes se convertirán en alimentadores directos del sistema. Por ejemplo, podrán registrar los avances y asistencias de los estudiantes desde cualquier computador conectado a la red dentro del campus Universitario.<sup>8</sup>

Luego del análisis de la problemática se considera que la utilización las TIC (Tecnologías de la Información y la Comunicación) como un sitio web y un sistema de información para la gestión académica permite:

- $\checkmark$  Optimizar la gestión de los procesos académicos.
- $\checkmark$  Elevar los niveles de satisfacción tanto de los clientes internos como de los clientes externos del Instituto de Postgrado de la Universidad Estatal de Milagro.
- $\checkmark$  Gestionar y controlar los programas de estudios.
- $\checkmark$  Facilitar la disponibilidad del acceso a la información tanto de a los docentes, coordinadores y estudiantes.
- $\checkmark$  Garantizar la veracidad de la información proporcionada por la institución.
- $\checkmark$  Garantizar la seguridad de la información académica.
- $\checkmark$  Verificar el cumplimento de la planificación propuesta.

 $\overline{a}$ 

- $\checkmark$  Agilitar la gestión docente en cuanto a registro de asistencias y calificaciones.
- $\checkmark$  Facilitar la consulta de su información académica a los estudiantes.

<sup>8</sup> TESIS DE GRADO: D*esarrollo de una aplicación web para el control de avances académicos y asistencia de docentes*, *AUTOR:* José Luis Tubay Vergara, Año: 2010

#### <span id="page-32-0"></span>**2.2 MARCO CONCEPTUAL**

Partiendo de la necesidad de sustentar la investigación en bases teóricas que faciliten el análisis de los resultados del estudio realizados, a continuación se describen las mismas:

**Aplicaciones.-** Programa informático que permite al usuario cumplir una tarea específica para la cual fue diseñado y desarrollado.

**Confiabilidad.-** Capacidad de cumplir con la función requerida en las condiciones establecidas que influyen en los resultados esperados dentro de una organización.

**Control.-** Es fundamental para la administración adecuada y eficiente de una institución u organismo.

**Robert B.Buchele:** Es el proceso de medir los actuales resultados en relación con los planes, diagnosticando la razón de las desviaciones y tomando las medidas correctivas.<sup>9</sup>

**Henry Fayol:** Consiste en verificar si todo ocurre de conformidad con el plan adoptado, con las instrucciones emitidas y con los principios establecidos.<sup>10</sup>

**Disponibilidad.-** Posibilidad de utilización inmediata de lo solicitado o requerido.

**Educación:-** Se considera un proceso expresamente humano que describe capacidades como la inteligencia permitiendo analizar y establecer un definición basada en la lógica y lo conocimiento adquiridos hasta ese momento, además permite la comunicación entre individuos con conocimientos similares.

 $\overline{a}$ 

<sup>9</sup> LIC. ENRIQUE LOPEZ: *Planeación y Control Estratégico,* 

*[http://www.sites.upiicsa.ipn.mx/polilibros/portal/Polilibros/P\\_proceso/Planeacion\\_y\\_Control\\_Estrategio\\_L](http://www.sites.upiicsa.ipn.mx/polilibros/portal/Polilibros/P_proceso/Planeacion_y_Control_Estrategio_Lic_Enrique_Lopez_Berzunza/UMD/Unidad%20VI/61.htm)*ic [\\_Enrique\\_Lopez\\_Berzunza/UMD/Unidad%20VI/61.htm](http://www.sites.upiicsa.ipn.mx/polilibros/portal/Polilibros/P_proceso/Planeacion_y_Control_Estrategio_Lic_Enrique_Lopez_Berzunza/UMD/Unidad%20VI/61.htm)

<sup>10</sup> LIC. ENRIQUE LOPEZ: *Planeación y Control Estratégico,* 

*[http://www.sites.upiicsa.ipn.mx/polilibros/portal/Polilibros/P\\_proceso/Planeacion\\_y\\_Control\\_Estrategio\\_L](http://www.sites.upiicsa.ipn.mx/polilibros/portal/Polilibros/P_proceso/Planeacion_y_Control_Estrategio_Lic_Enrique_Lopez_Berzunza/UMD/Unidad%20VI/61.htm)*ic [\\_Enrique\\_Lopez\\_Berzunza/UMD/Unidad%20VI/61.htm](http://www.sites.upiicsa.ipn.mx/polilibros/portal/Polilibros/P_proceso/Planeacion_y_Control_Estrategio_Lic_Enrique_Lopez_Berzunza/UMD/Unidad%20VI/61.htm)

**Gestión:-** Se refiere a la acción y consecuencia de administrar o gestionar algo. Permite llevar a cabo diligencias que hacen posible la realización de una operación.<sup>11</sup>

**Herramientas Tecnológicas.-** Facilitan la gestión de los recursos para su aplicación eficiente en el proceso de intercambio de información y conocimiento dentro y fuera de una organización.

**Investigación.-** Es considerado un trabajo sistematizado que incrementa y consolida los conocimientos en humanos, culturales y sociales permitiendo la aplicación de los mismos.

**Nivel de Formación.-** Son considerados la orientación de la formación que se lleva a cabo dentro de una Institución del sistema de Educación Superior, orientado al desarrollo de las habilidades y destrezas de los estudiantes , así como su capacitación en el ejercicio profesional básico o avanzado de especialización científica y de investigación.

**Programa de Estudio.-** Es la formación de Postgrado para preparación de profesionales con un alto grado de criterio científico y de investigación.

**Proceso Académico.-** Se basa en la transmisión de valores y saberes, existiendo un sujeto que enseña y un sujeto que aprende.**<sup>12</sup>**

Desde la perspectiva general de sistemas, Van Gich (1998) entiende por concepto de proceso como un componente esencial de cualquier sistema y se lo denomina proceso de conversión.<sup>13</sup>

 $\overline{a}$ <sup>11</sup> DEFINICIÓN .DE: *Gestión, <http://definicion.de/gestion/>*

<sup>12</sup> DEFICNICIÓN. DE :*P*roceso Educativo,<http://definicion.de/proceso-educativo/>

<sup>13</sup> SABER SIN FIN, RAFAEL FISCAL: *El proceso educativo,* 

*[http://www.sabersinfin.com/index.php?option=com\\_content&do\\_pdf=1&id=324&limitstart=1](http://www.sabersinfin.com/index.php?option=com_content&do_pdf=1&id=324&limitstart=1)*

De acuerdo Sammanja (1993) la noción de proceso implica generalmente una serie de transformaciones que le comienzan a ocurrir al sujeto hasta que al final alcanza un cierto estado de desarrollo. 14

**Rendimiento Académico.-** Hace referencia a la evaluación del conocimiento adquirido en educativo, siendo una medida de las a capacidades de un estudiante, que expresa lo que esta ha aprendido a lo largo del proceso de formación.<sup>15</sup>

**Sistemas de Información.-** Es un conjunto de elementos interrelacionados con el propósito apoyar la toma de decisiones, el control y seguimiento de la misma.

**Sitios Web.-** Es un conjunto de páginas organizadas jerárquicamente que se encuentra subidas en un dominio de internet en la WWW (WorldWideWeb).

**Tecnología.-** Podríamos considerarla la unión de conocimientos como aporte a la mejora de la calidad de vida de las personas; siendo fundamental el apoyo de la misma en la educación, salud, alimentación, en el ámbito cultural y social, considerando que su objetivo es solucionar los diversos problemas de la sociedad en general.

**TIC.-** Conocidas como tecnologías de la información y la comunicación, es la unión de recursos técnicos, procedimientos y técnicas que permitan procesar, almacenar y/o transmitir.

**Tiempo.-** Es la duración de una secuencias de eventos que ocurren en un espacio y que se encuentran sujetas a cambios.

 $\overline{a}$ 

<sup>14</sup> SABER SIN FIN, RAFAEL FISCAL: *El proceso educativo, [http://www.sabersinfin.com/index.php?option=com\\_content&do\\_pdf=1&id=324&limitstart=1](http://www.sabersinfin.com/index.php?option=com_content&do_pdf=1&id=324&limitstart=1)* <sup>15</sup> DEFINICIÓN .DE: *Rendimiento Académico,<http://definicion.de/rendimiento-academico>*

### <span id="page-35-0"></span>**2.3 HIPOTESIS Y VARIABLES**

#### <span id="page-35-1"></span>**2.3.1 Hipótesis General**

La falta de sistemas de información provoca la lentitud en el registro de la información de los procesos académicos del Instituto de Postgrado de la Universidad Estatal de Milagro.

## <span id="page-35-2"></span>**2.3.2 Hipótesis Particulares**

- $\checkmark$  La incidencia de errores genera la falta de confiabilidad de la información en los procesos académicos del Instituto de Postgrado de la Universidad Estatal de Milagro.
- $\checkmark$  El registro manual ocasiona la falta de disponibilidad de la información académica del Instituto de Postgrado de la Universidad Estatal de Milagro.
- $\checkmark$  El desconocimiento de los servicios académicos influye en la gestión administrativa del Instituto de Postgrado de la Universidad Estatal de Milagro.
## **2.3.3 Declaración de Variables**

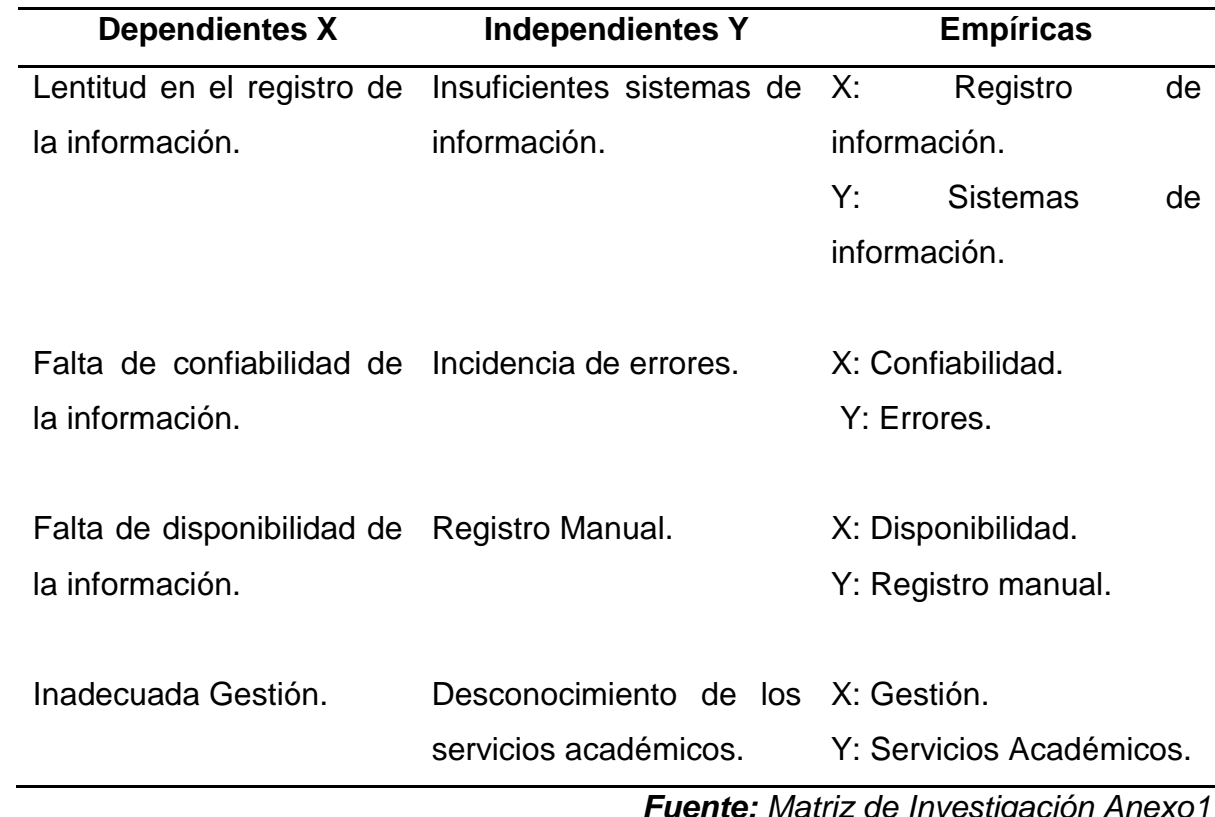

**Cuadro 1.-** Variables de la investigación.

*Fuente: Matriz de Investigación Anexo1*

## **2.3.4 Operacionalización de las variables**

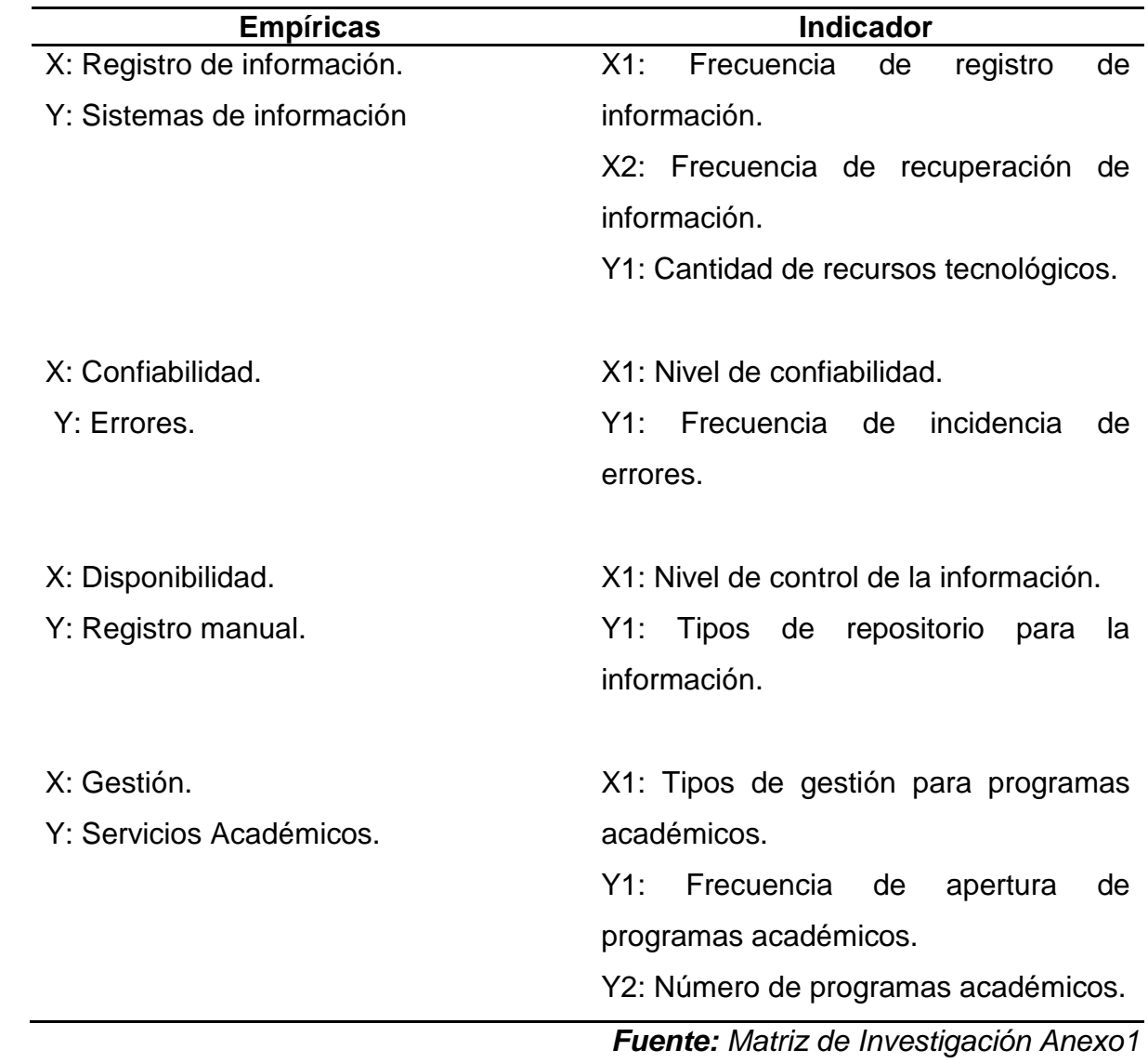

**Cuadro 2.-** Variables e indicadores

# **CAPÍTULO III MARCO METODOLÓGICO**

## **3.1 TIPO Y DISEÑO DE INVESTIGACIÓN**

El tipo y diseño de investigación es el camino por el cual nos vamos a guiar en el desarrollo de esta investigación, siendo necesario conocer el método con el cual se va a desarrollar este trabajo de tesis en la Universidad Estatal de Milagro, la metodología de investigación es la siguiente:

#### **Investigación de campo:**

Permite obtener y emplear la información obtenida a través de la entrevista y encuestas que se realicen a lo largo del proceso de investigación tanto a docentes, administrativos y estudiantes del Instituto de Postgrado de la Universidad Estatal de Milagro.

#### **Investigación explicativa:**

A través de este tipo de investigación se da a conocer la situación actual de la gestión del proceso académico que se lleva a cabo en el Instituto de Postgrado, permitiendo identificar los problemas, causas y posibles soluciones expuestos en el posterior análisis de los resultados alcanzados en la aplicación de encuestas y entrevistas.

#### **Investigación descriptiva:**

Determina e identifica características que presentan tanto docente, administrativos y estudiantes con la actual gestión de los procesos académicos. Estableciendo las razones por la que es necesario la implementación y ejecución de nuestro proyecto en el Instituto de Postgrado de la Universidad Estatal de Milagro.

#### **Investigación documental:**

Constituye el punto de partida para la realización de la investigación permitiendo observar y analizar sistemáticamente el proceso académico a través de reglamentos y normativas tantos internas como de organismos coordinadores del Sistema de Educación Superior.

#### **3.2LA POBLACIÓN Y LA MUESTRA**

#### **3.2.1 Características de la Población**

La población objeto de nuestro estudio nos proporcionara información referente a procedimientos que se llevan a cabo en la gestión académica, y los factores que influyen en la desinformación, desconocimiento y falta de confiabilidad en la información generada, conformada la misma por docentes, administrativos y estudiantes de los diversos programas de estudios del Instituto de Postgrado de la Universidad Estatal de Milagro puesto que ellos son los actores fundamentales en la gestión de los procesos académicos.

#### **3.2.2 Delimitación de la población**

La población para nuestro estudio está compuesta por los docentes, coordinadores y estudiantes con los que cuentan los diferentes programas de estudio del Instituto de Postgrado de la Universidad Estatal de Milagro,

#### **3.2.3 Tipo de muestra**

#### **Probabilística**

El tipo de muestra implementado es probabilística, ya que todos los docentes, coordinadores y estudiante tienen la misma posibilidad de ser seleccionados para el desarrollo de la encuesta.

#### **3.2.4 Tamaño de muestra**

Los docentes a encuestar son 7 que es el total de la población y los coordinadores a encuesta son 5 siendo el total de la Población.

Para obtener el tamaño de la muestra de la población de 210 estudiantes se aplicó la siguiente fórmula para la población finita, permitiendo establecer con exactitud el número de docentes y coordinadores a encuestar.

$$
n=\frac{Npq}{(N-1)E^2}{Z^2}+pq
$$

**Dónde:** 

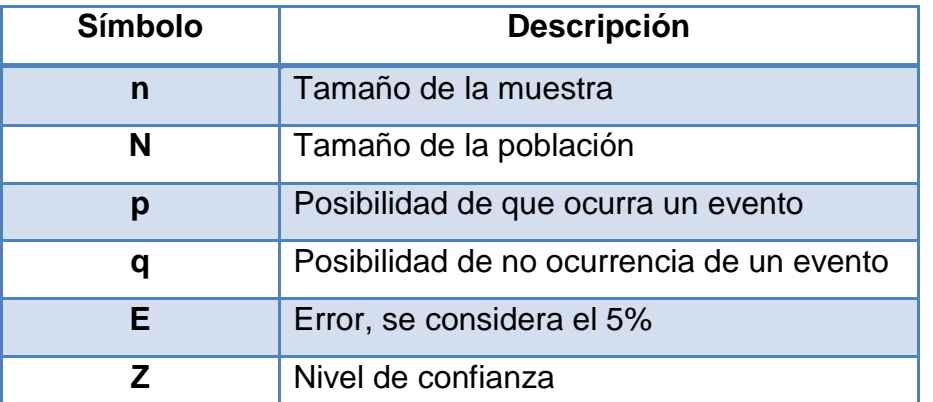

**Cuadro 3.-** Descripción fórmula a aplicar

*Fuente: Reglamento Especial para la presentación del Diseño, Ejecución y Evaluación*  del Proyecto de Investigación, previo a la obtención del Título terminal de Tercer Nivel *para las distintas Carreras con que cuenta la Universidad.*

#### **N=210 Estudiantes**

$$
n = \frac{(210)(0.5)(0.5)}{(210-1)(0.05)^2 + (0.5)(0.5)}
$$

$$
\frac{(1.96)^2 + (0.5)(0.5)}{(1.96)^2 + (0.5)(0.5)}
$$

$$
n = \frac{(210)(0.25)}{(209)(0.0025)} + (0.25)
$$

$$
n = \frac{(52,5)}{\frac{(0.5225)}{3.8416} + (0.25)}
$$

$$
n = \frac{(52,5)}{(0.136011) + (0.25)}
$$

$$
n = \frac{(52,5)}{(0.386011)}
$$

$$
n = 136
$$

La muestra es de estudiantes a encuestar es de 136.

#### **3.2.5 Proceso de selección**

Para la selección de la muestra de los estudiantes se seleccionó 3 programas de estudio para encuestar la totalidad de los estudiantes en los programas seleccionados, siendo proporcionado el listado por el Coordinador el Instituto de Postgrado de la Universidad Estatal de Milagro.

#### **3.3LOS METODOS Y LAS TECNICAS**

#### **3.3.1 Métodos teóricos**

#### **Método histórico - lógico**

Permitirá el análisis de la gestión del proceso académico que actualmente se ha venido realizando el control y seguimiento de los programas de estudios que oferta el Instituto de Postgrado de la Universidad Estatal de Milagro a lo largo de su historia; además determinar si el proceso empleado ha sido el adecuado de acuerdo a los Reglamentos internos y externos que rigen dicha institución.

#### **Método analítico – sintético**

Este método lo utilizaremos para analizar y seleccionar la información que sea de aporte al proyecto obteniendo una visión clara y precisa del mismo, verificando las hipótesis y explicando los resultados obtenidos.

#### **Método Inductivo-Deductivo**

Tomando como base las hipótesis planteadas en nuestra matriz de problemas, el objetivo de este método es obtener conclusiones y predicciones empíricas, las cuales nos ayudaran en nuestro proceso de análisis una vez hayan sido sometidas a verificación.

## **3.3.2 Métodos empíricos**

Podemos realizar la obtención inmediata y estructurada del conocimiento sobre eventos y sucesos que ayudan a determinar rasgos importantes en nuestra investigación, detallando la situación actual del control y seguimiento de los programas de estudios brindados por el Instituto de Postgrado de la Universidad estatal de Milagro.

#### **3.3.3 Técnicas e instrumentos**

Los métodos y técnicas orientadas a obtener información que se utilizaran son:

 **Encuesta,** esta técnica nos permitirá medir el nivel de satisfacción de los clientes internos y externos de los procesos académicos que se llevan a cabo en el Instituto de Postgrado de la Universidad estatal de Milagro.

## **3.4TRATAMIENTO ESTADÍSTICO DE LA INFORMACIÓN**

La información que se obtenga de las encuestas realizadas será procesada y se realizara el respectivo tratamiento estadístico para comprobar y verificar las hipótesis planteadas, el procesamiento se llevara a cabo mediante una herramienta de cálculo que nos permita general resultados mediante cuadros y gráficos estadísticos con su correspondiente análisis.

## **CAPÍTULO IV**

## **ANÁLISIS E INTERPRETACIÓN DE LOS RESULTADOS**

## **4.1 ANÁLISIS DE LA SITUACIÓN ACTUAL**

El Instituto de Postgrado de la Universidad Estatal de Milagro desde su creación su objetivo fundamental es el desarrollo de los profesionales de la comunidad Milagreña y sus alrededores con base de una educación de calidad ,sustentada con leyes que rigen la educación superior siendo el resultado de cambios transcendentales que se ha venido dando en los últimos años con la finalidad de priorizar la educación equitativa, mediante la aplicación de métodos y metodologías colaborativas para una gestión correcta y/o adecuada; siendo impórtate resaltar que la innovación es el enfoque que se le debe dar a la educación usando medios tecnológicos que se adapten al sistema social de la actualidad y automaticen el proceso de registro, control y seguimiento de la información de los programas de estudios se han venido llevado de una manera poco automatizada.

En la actualidad el Instituto de Postgrado cuenta con los siguientes programas de estudios:

- $\checkmark$  Maestría en Administración de Pequeñas y Medianas Empresas
- $\checkmark$  Maestría en Gerencia de Tecnologías de la Información
- $\checkmark$  Maestría en Gerencia Educativa

Cada grupo de Maestría se compone de 35 estudiantes, de los inscritos las mejores calificaciones y mejores perfiles son aceptados en el programa de estudio.

A continuación se describen las fortalezas, debilidades, oportunidades y amenazas del Instituto de Postgrado de la Universidad Estatal de Miagro:

## **FORTALEZAS**

- $\checkmark$  Infraestructura tecnológica adecuada para la realización de programas de estudio.
- $\checkmark$  Contar con un equipo de docentes capacitados con conocimientos acordes al nivel de exigencia de una educación de calidad.
- $\checkmark$  Contar con un equipo de coordinadores académico del programa de estudio, capacitados en la administración y control de los programas de estudio.

#### **OPORTUNIDADES**

- $\checkmark$  Elevar el nivel de satisfacción de los clientes tanto internos como externos.
- $\checkmark$  Administrar de manera adecuada información como activo más importante dentro de esta institución.
- $\checkmark$  Proporcionar disponibilidad inmediata de información a docentes, coordinadores y estudiantes en general.

## **DEBILIDADES**

- $\checkmark$  Falta de medios tecnológicos como apoyo a la gestión académica.
- Falta de automatización de los procesos académicos del Instituto de Postgrado.
- $\checkmark$  Información descentralizada, almacenada en archivos Excel u otros documentos office.
- $\checkmark$  Resistencia al cambio.

#### **AMENAZAS**

 $\checkmark$  No hacer uso de las tecnologías de la información y la comunicación como apoyo a la gestión académica.

 $\checkmark$  Incremento de Instituciones que ofertan programas de estudio de cuarto nivel.

## **4.2 ANALISIS COMPARATIVO, EVOLUCIÓN, TENDENCIA Y PRESPECTIVAS**

La existencia de Sistemas de Información dentro de la UNEMI como apoyo a los procesos y procedimientos de los diferentes departamentos de esta Institución Educativa evidencia la automatización de la gestión que se lleva a cabo dentro de dichas áreas.

El Instituto de Postgrado de la Universidad Estatal de Milagro realiza la gestión académica de sus procesos educativos de cuarto nivel en hojas de cálculo de Excel y documentos archivados que no garantizan la veracidad de la información, causando y provocando lentitud en la obtención de la información académica de docentes, coordinadores y estudiantes al momento que se requiere hacer uso de la misma por no disponer inmediatamente de la información dificultando la toma de decisiones.

Se pretende automatizar la gestión académica de docentes, coordinador y estudiante resolviendo las problemáticas que resulten del análisis de nuestra investigación dando así soluciones que mejoren los procesos y procedimientos actuales del manejo de la información, la disponibilidad y la veracidad de la misma.

#### **4.3 RESULTADOS**

Tomando como punto de partida la situación actual del Instituto de Postgrado de la Universidad Estatal de Milagro y la gestión de los procesos académicos, se toma la muestra de 136 estudiantes de los programas de estudio de Gestión Educativa, Gestión de TIC'S y Administración de PYMES, 5 coordinadores a cargo de la gestión administrativa y 10 docentes que impartes sus conocimientos en los antes mencionados programa de estudios.

De la muestra obtenida de estudiantes se encuentra divida de la siguiente forma tomando en consideración los siguientes criterios:

#### **Categoría:** Datos de Control encuesta estudiante

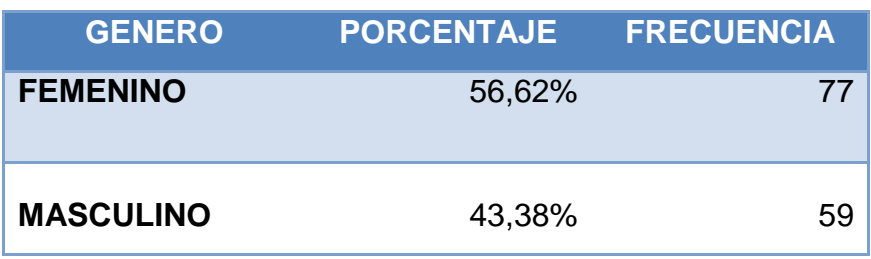

**Cuadro 4.-** Porcentaje de estudiantes encuestados por género.

**Gráfico 1.-** Porcentaje de estudiantes encuestados por género.

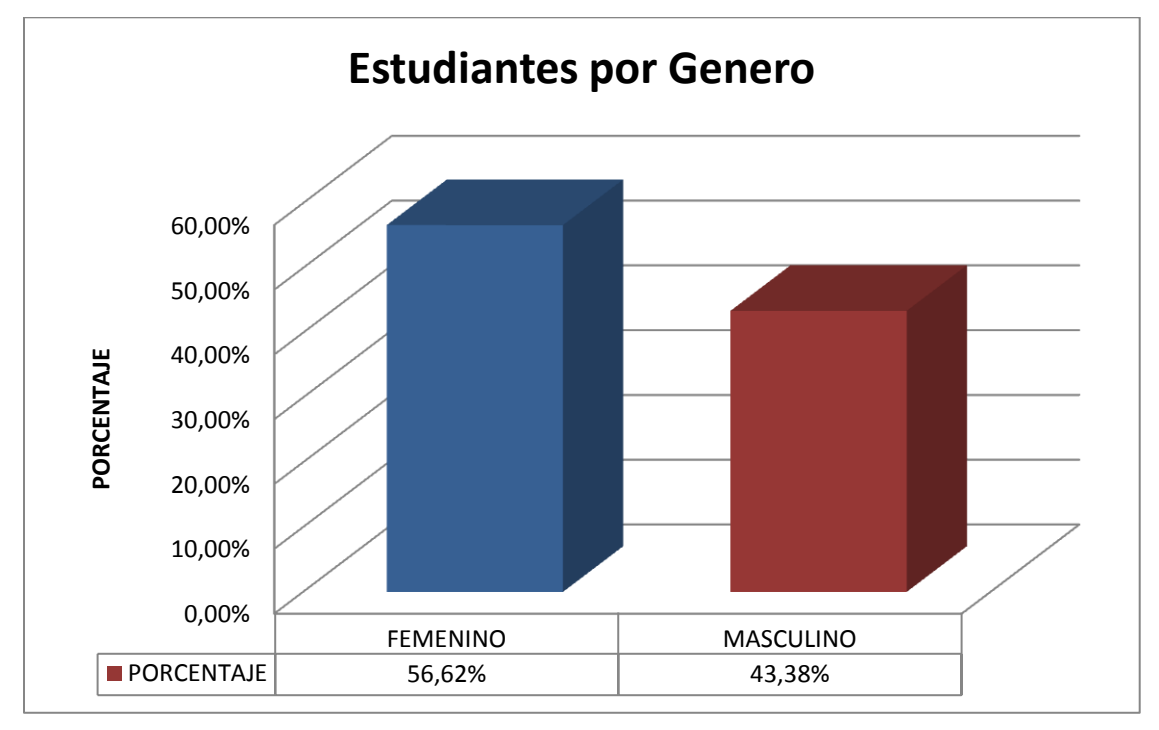

*Fuente: Encuesta a estudiantes del Instituto de Postgrado de la UNEMI*

| <b>EDAD</b> | <b>PORCENTAJE</b> | <b>FRECUENCIA</b> |
|-------------|-------------------|-------------------|
| $21 - 30$   | 34,56%            |                   |
| $31 - 40$   | 41,18%            | 56                |
| 41-50       | 19,12%            | 26                |
| $51 - 60$   | 5,15%             |                   |

**Cuadro 5.-** Porcentaje de estudiantes encuestados por edades.

**Gráfico 2.-** Porcentaje de estudiantes encuestados por edades.

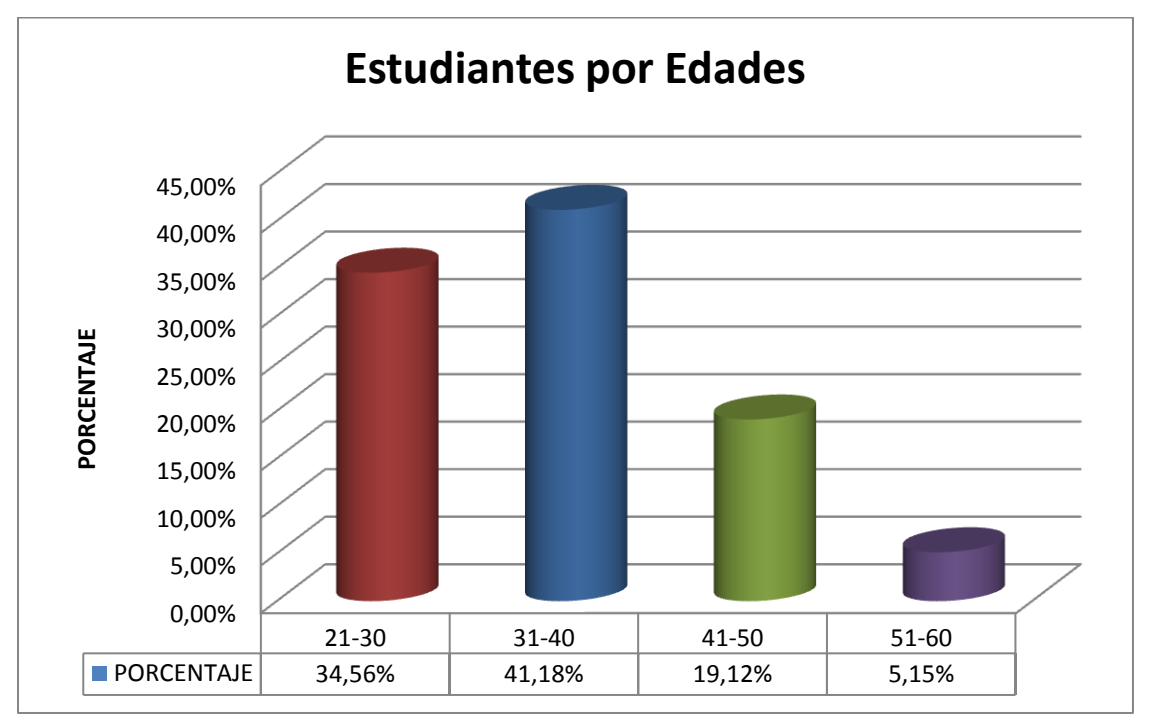

*Fuente: Encuesta a estudiantes del Instituto de Postgrado de la UNEMI*

**Cuadro 6.-** Porcentaje de estudiantes encuestados por programas de estudio.

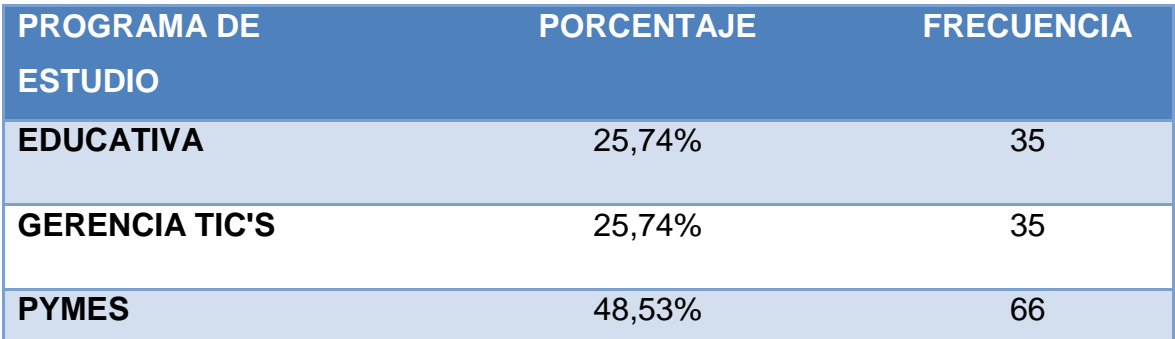

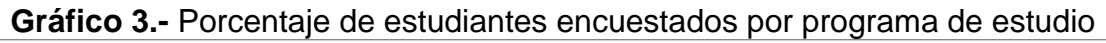

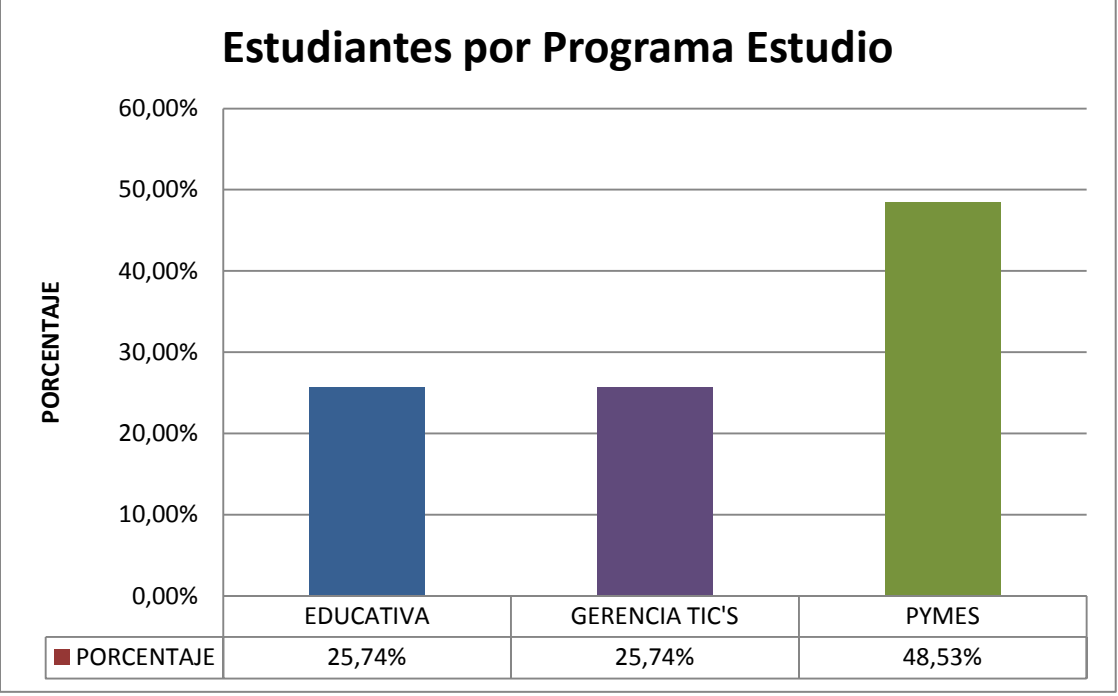

*Fuente: Encuesta a estudiantes del Instituto de Postgrado de la UNEMI*

## **ANALISIS**

La muestra comprende a los estudiantes y docentes de: Gerencia Educativa, Gerencia de TIC'S y PYMES del Instituto de Postgrado de la Universidad Estatal de Milagro (véase cuadro 3) siendo el mayor porcentaje (49%) estudiantes pertenecientes al programa de estudio de las PYMES (véase gráfico 3), además como se puede observar en la *figura1* el 57% de los encuestados son del género Femenino y un 43% del género masculino, así mismo el mayor número de encuestados están entre la edad de 31 y 40 años (véase gráfico 2).

## **Categoría: Accesibilidad de la Información**

Según los datos obtenidos de la encuesta resalta la necesidad de que los estudiantes y docentes no cuentan con una adecuada disponibilidad de información sobre el Instituto de Postgrado de la Universidad Estatal de Milagro ya que permitirá conocer gestión académica, sus procesos, procedimientos y el contenido de los programas de estudio que se llevan a cabo dentro de esta institución.

**¿Considera usted que el nivel de disponibilidad de la información de programas de estudios por el Instituto de Postgrado es el adecuado?**

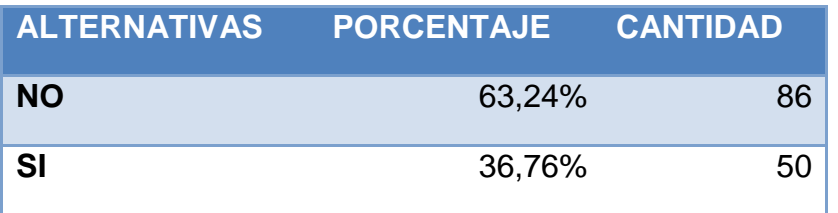

**Cuadro 7.-** Nivel de disponibilidad de la información a estudiantes

**Gráfico 4.-** Nivel de disponibilidad de la información a estudiantes

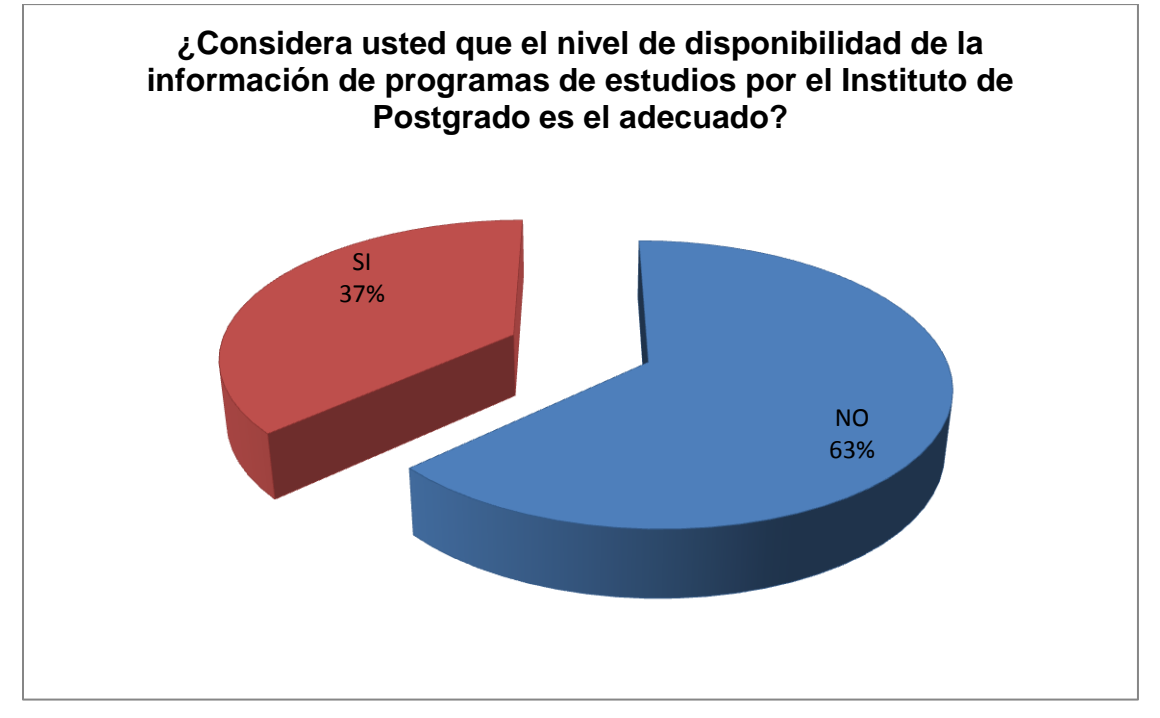

*Fuente: Encuesta a estudiantes del Instituto de Postgrado de la UNEMI*

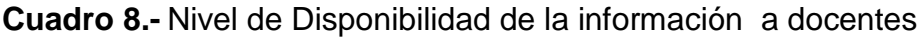

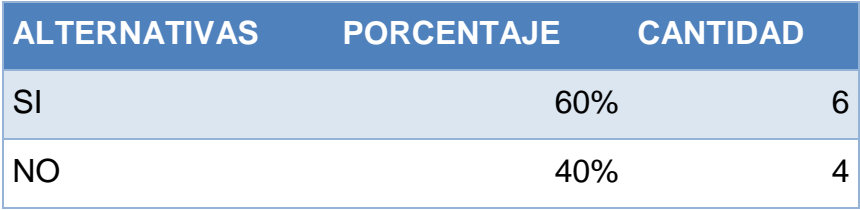

0% 10% 20% 30% 40% 50% 60% 70% SI NO **PORCENTAJE** 60% 40% **PORCENTAJE ¿Considera usted que el nivel de disponibilidad de la información académica de programas de estudios por el Instituto de Posgrado es el adecuado?**

**Gráfico 5 .-** Nivel de disponibilidad de la información a docentes

## **ANÁLISIS**

Tomando como referencia el criterio de los docentes y estudiantes con respecto al nivel de disponibilidad de la información, ha dado como resultado que el 63,24% de estudiantes(véase Cuadro 7 y Gráfico 4) y 60% de docentes(véase Cuadro 8 y Gráfico 5) considera que existe una falta de disponibilidad de la información académica del Instituto de Postgrado de la Universidad Estatal de Milagro, y alrededor del 40% tanto de estudiantes y docentes consideran que no existe un nivel adecuado de disponibilidad de la información que requieren conocer.

*Fuente: Encuesta a docentes del Instituto de Postgrado de la UNEMI*

**¿Es de su conocimiento la publicación de aperturas de nuevos programas de estudios en el Instituto de Postgrado?**

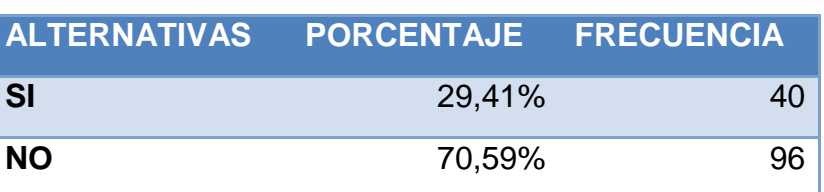

**Cuadro 9.-** Apertura de nuevos programas

**Gráfico 6.-** Apertura de nuevos programas

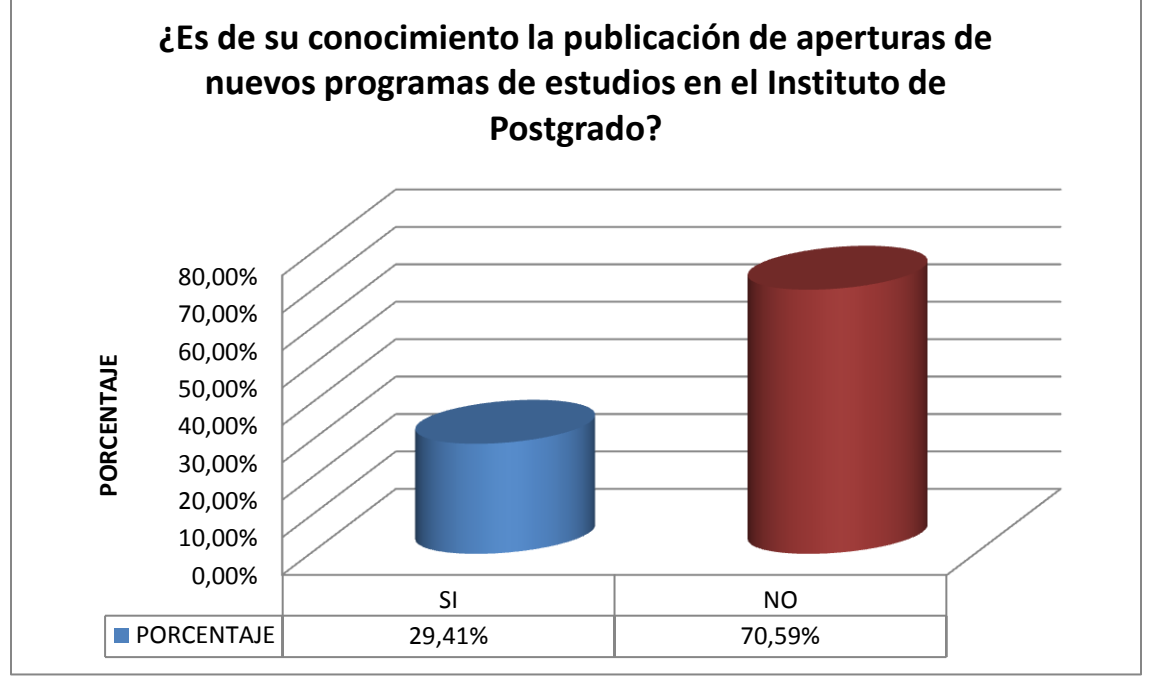

*Fuente: Encuesta a estudiantes del Instituto de Postgrado de la UNEMI*

## **ANÁLISIS**

Como se observa en el cuadro 9 y gráfico 6 existe un 70,59% de los estudiantes encuestado indican que no es de sus conocimiento la apertura de nuevos programas de estudio en el Instituto de Postgrado de la UNEMI, y solo el 29,41% indican lo contrario, esta información nos permite comprobar la falta de disponibilidad de la información a los involucrados en el procesos académico de dicha institución educativa.

**¿El Instituto de Postgrado le brinda facilidades de consultas referentes a su información académica?**

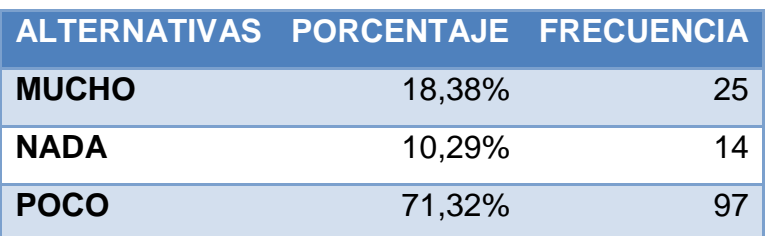

**Cuadro 10.-** Facilidades de consultas de información académica

**Gráfico 7.-** Facilidades de consultas de información académica

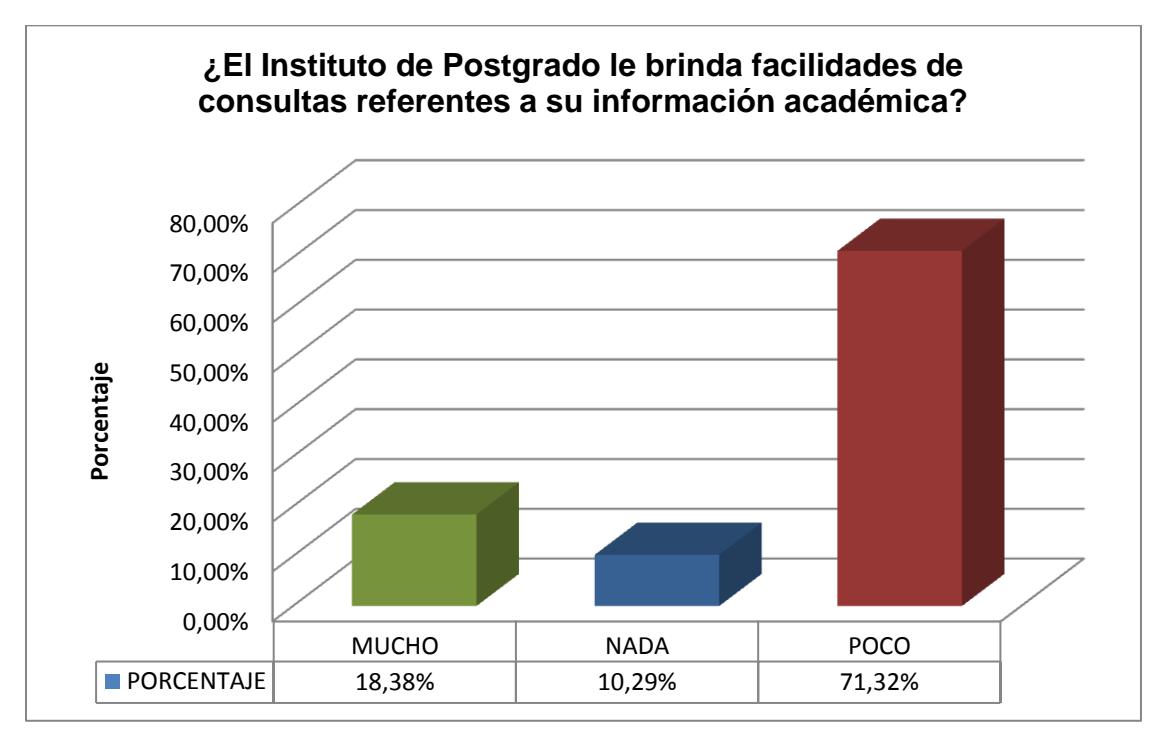

*Fuente: Encuesta a estudiantes del Instituto de Postgrado de la UNEMI*

## **ANÁLISIS**

En cuanto a la obtención de información académica que cada estudiante requiere conocer se solicitó saber si se brindan facilidades de consulta respecto a dicha información, lo cual dio como resultado(véase cuadro 10 y gráfico 7) que el 10,29% consideran que no se brinda facilidades, el 71,32% indican que son muy pocas las facilidades de acceso a su información académica y solo el 18,38% indicaron lo contrario, es decir, que las facilidades que al momento el Instituto de Postgrado brinda no satisfacen la necesidad de acceso a dicha información.

#### **Categoría:** Servicios Académicos

Con respecto a la frecuencia de apertura de programas de estudio el 72,06**%** (véase cuadro 11 y gráfico 8) de los estudiantes consideran que NO se apertura frecuentemente estos programas, y un 27,94% (véase cuadro 11 y gráfico 8) indican que SI lo contrario, además del número de programas de estudios aperturados por el Instituto de Postgrado de la Universidad Estatal de Milagro, el 4,41% y 71,32% (véase cuadro 12 y gráfico 9) de los estudiantes consideran que satisface en poco o nada la demanda de los profesionales actualmente y solo el 24,26% considera lo contario, indicando que es necesario la apertura de nuevos programas de estudios acorde a las exigencias profesionales y empresariales de la actualidad con visión al futuro.

#### **¿El Instituto de Postgrado apertura con frecuencia los programas de estudios?**

**Cuadro 11.-** Frecuencia de Apertura de programas de estudio

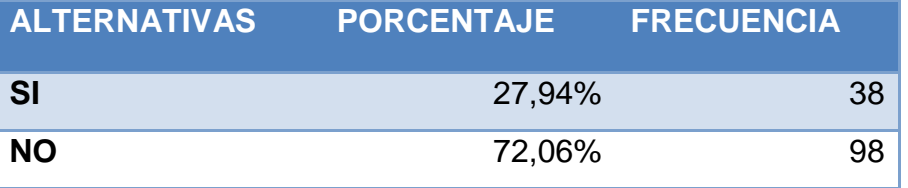

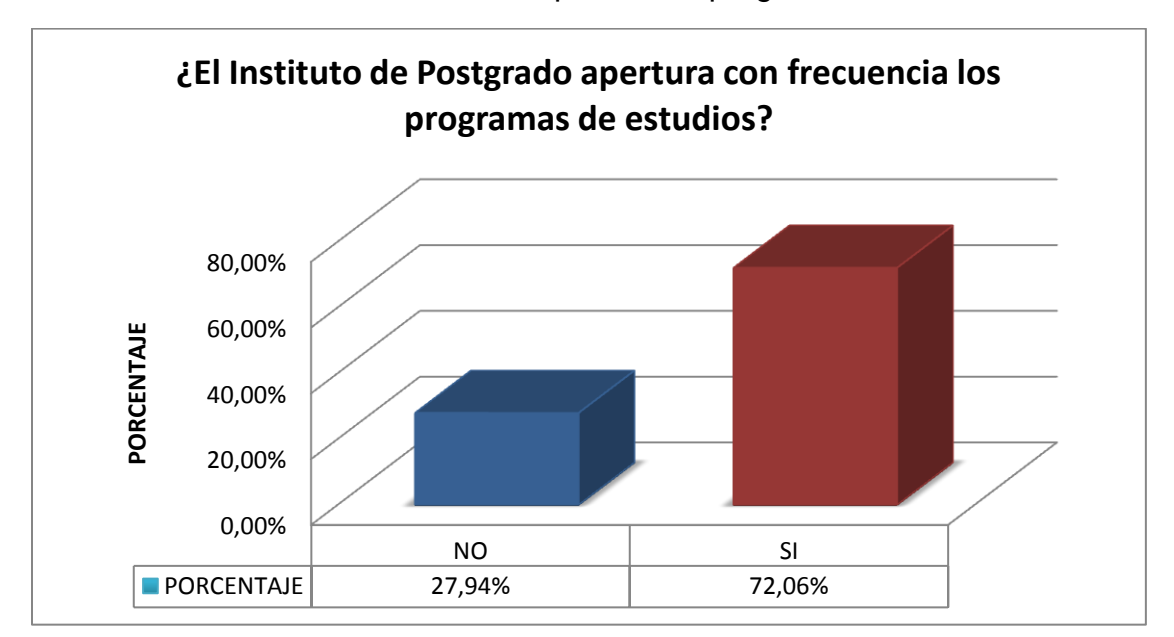

**Gráfico 8.-** Frecuencia de Apertura de programas de estudio

*Fuente: Encuesta a estudiantes del Instituto de Postgrado de la UNEMI*

**¿El número de programas de estudios aperturados por el Instituto de Postgrado satisface la demanda de los profesionales?**

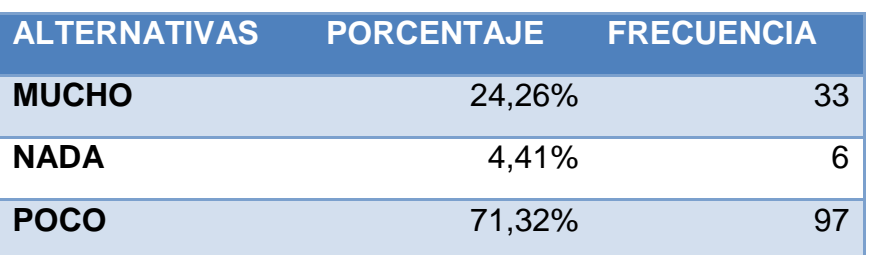

**Cuadro 12.-** Numero de programas de estudio aperturados

**Gráfico 9.-** Numero de programas de estudio aperturados

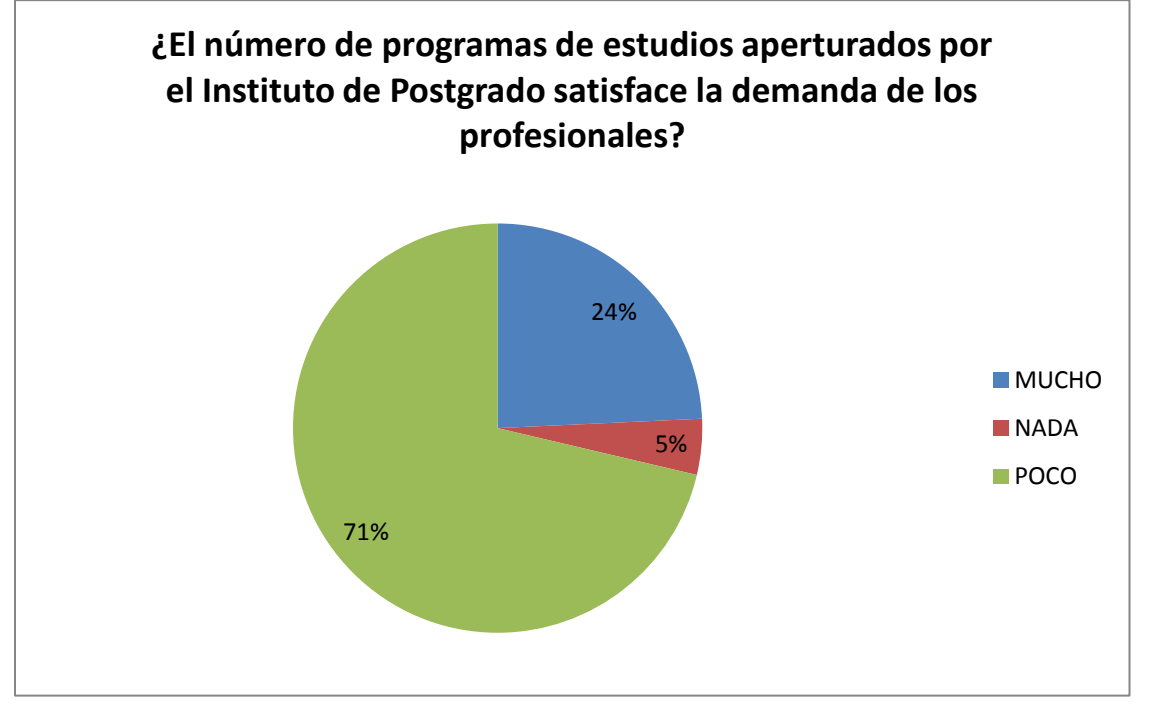

*Fuente: Encuesta a estudiantes del Instituto de Postgrado de la UNEMI*

**¿El proceso de aperturas de programas de estudio que maneja actualmente el Instituto de Postgrado es ágil y práctico?**

**Cuadro 13.-** Aperturas de Programas de estudio

| <b>ALTERNATIVAS</b>             | PORCENTAJE FRECUENCIA |  |
|---------------------------------|-----------------------|--|
| <b>TOTALMENTE DE ACUERDO</b>    | $0\%$                 |  |
| <b>DE ACUERDO</b>               | $0\%$                 |  |
| <b>EN DESACUERDO</b>            | 20%                   |  |
| <b>TOTALMENTE EN DESACUERDO</b> | 80%                   |  |

**Gráfico 10-** Aperturas de Programas de estudio

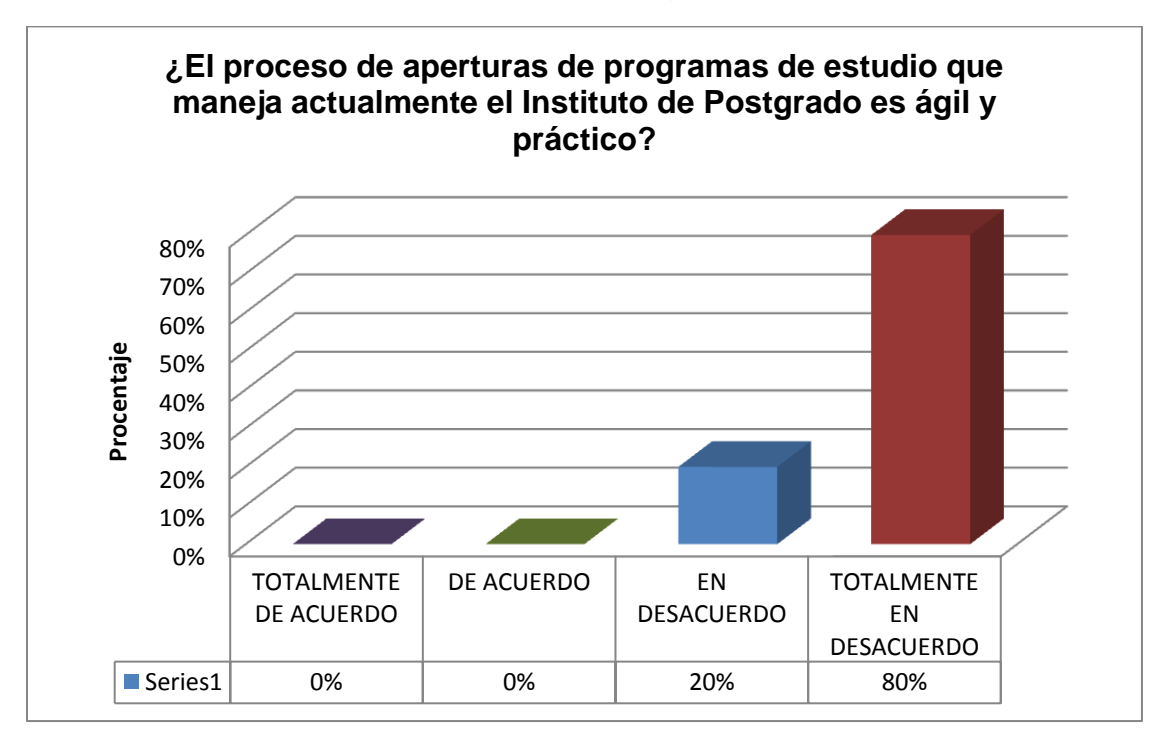

*Fuente: Encuesta a coordinadores del Instituto de Postgrado de la UNEMI*

## **ANÁLISIS**

Como observamos en el cuadro 13 y gráfico 10 el proceso de aperturas de programa de estudio que maneja actualmente el Instituto de Postgrado no es considerado ágil y practico ya que el 80% y 10 % de los coordinadores encuestados están en totalmente en desacuerdo y en desacuerdo respectivamente con dicho proceso.

**Categoría:** Medios Tecnológicos

**¿Considera necesario proporcionar un medio tecnológico para informar de los programas de estudio que oferta el Instituto de Postgrado e información académica?**

**Cuadro 14.-** Medio tecnológico para informar de los programas de estudio

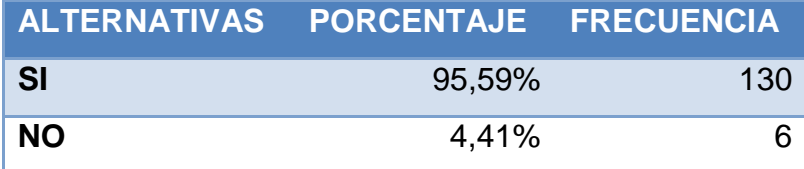

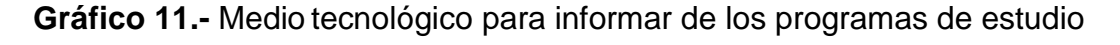

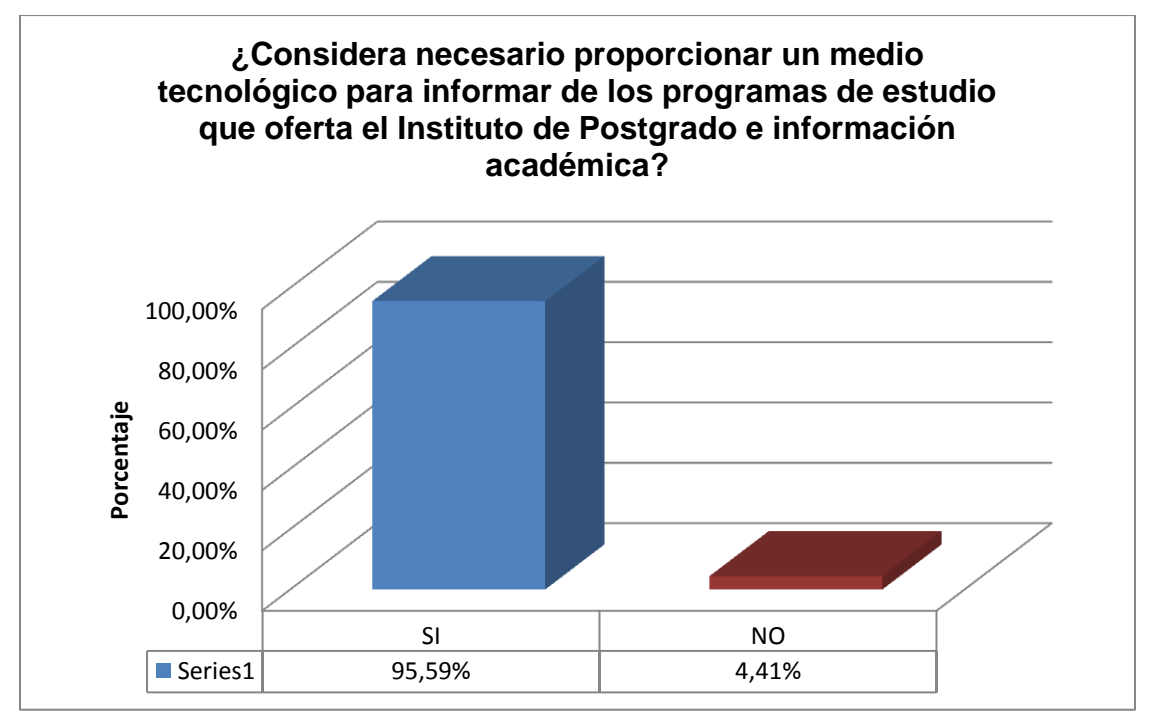

*Fuente: Encuesta a estudiantes del Instituto de Postgrado de la UNEMI*

#### **ANALISIS**

Con respecto a la implementación de un medio tecnológico un 95,59% (véase cuadro 14 y gráfico 11) de los estudiantes están de acuerdo en que es una necesidad la utilización de un medio tecnológico como apoyo a la gestión de los procesos académicos del Instituto de Postgrado de la Universidad Estatal de Milagro y que permita informar de los programas de estudios, mientras que solo el 5% no lo consideran importante.

## **¿Considera necesario proporcionar de un medio tecnológico para gestionar los programas de estudio que oferta el Instituto de Postgrado?**

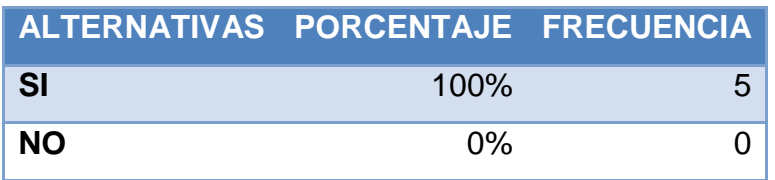

**Cuadro 15.-** Medio tecnológico para gestionar los programas de estudio

**Gráfico 12.-** Medio tecnológico para gestionar los programas de estudio

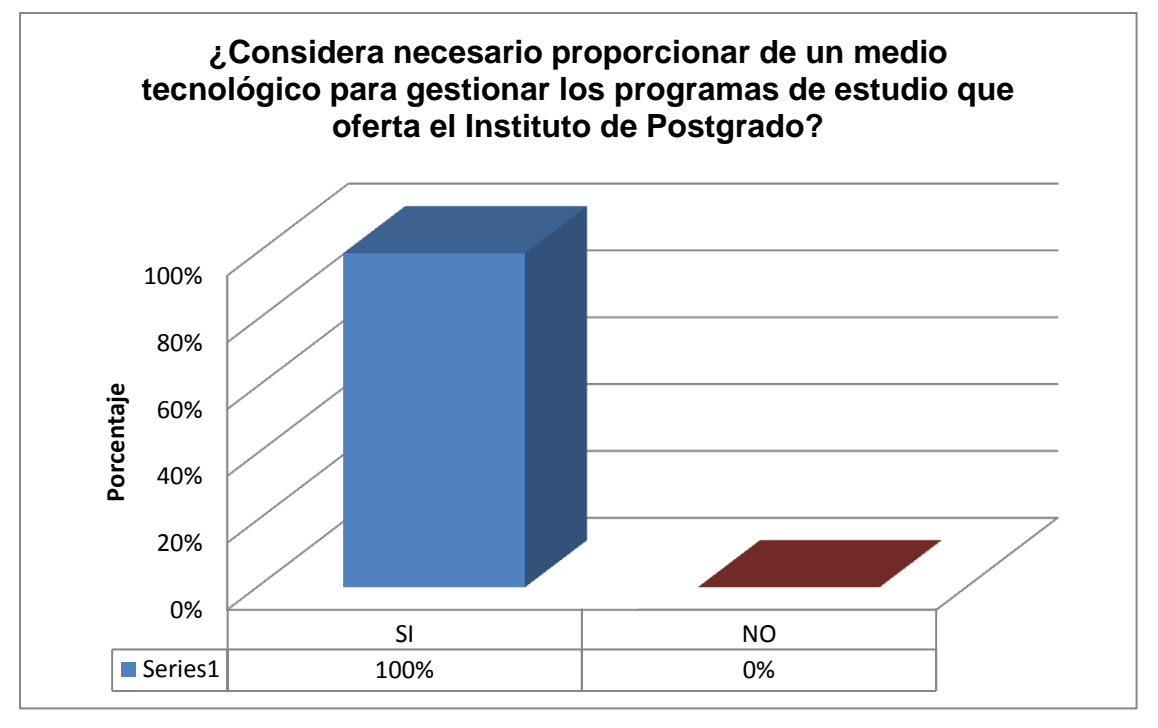

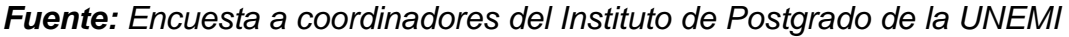

## **ANALISIS**

Con respecto a la implementación de un medio tecnológico el 100% (véase cuadro 15 y gráfico 12) de los coordinadores están de acuerdo en que es una necesidad la utilización de un medio tecnológico como apoyo a la gestión de los procesos académicos del Instituto de Postgrado de la Universidad Estatal de Milagro y que permita gestionar los programas de estudios.

**¿Según su criterio cual es el medio adecuado para informar de los programas de estudio e información académica?**

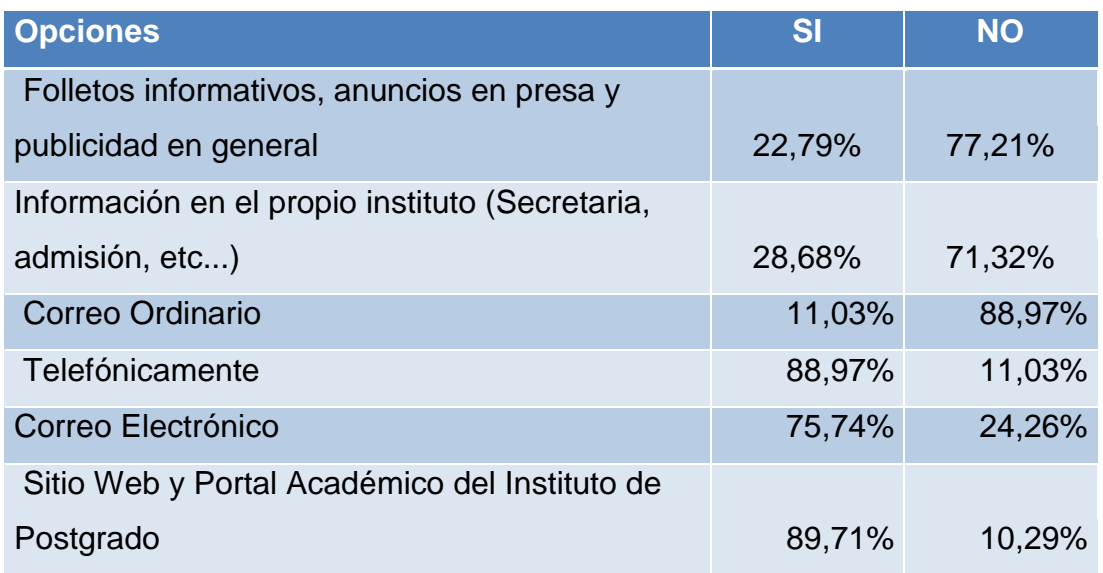

**Cuadro 16.-** Medio para proporcionar información

#### **Gráfico 13.-** Medio para proporcionar información

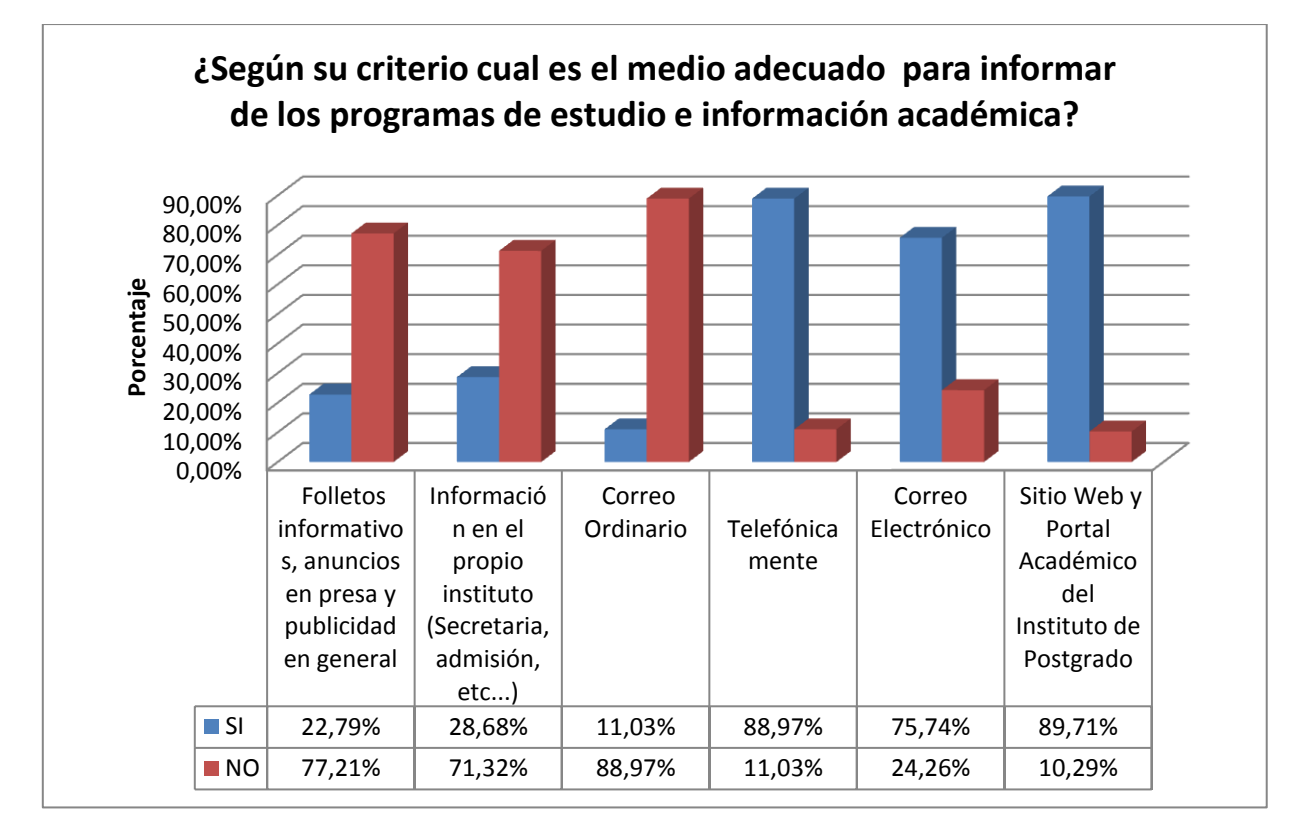

*Fuente: Encuesta a estudiantes del Instituto de Postgrado de la UNEMI*

#### **ANÁLISIS**

Analizando que medios se considera adecuado para proporcionar información académica es notorio que la mayoría de los estudiantes ven la necesidad de implementar medios tecnológicos considerando que 89,71% de los encuestados indican que uso de un sitio web y un portal académico es el medio indicado para dar a conocer información del Instituto de Postgrado de la UNEMI (véase cuadro 16 y gráfico 13), así mismo el 88.97% indican como medio el teléfono, 75,74% el uso de correo electrónico siendo las tecnologías que tiene un alto porcentaje de utilización a nivel global. El 28,68 % considera importante obtener información en el propio instituto mediante secretaría o cualquier departamento que les facilite la información que requieran, el 22,79% consideran que es necesario proporcionar información a través de folletos informativos, anuncios de prensa y publicidad en general y el 11,03% aun consideran el uso del correo ordinario un medio para obtener información.

## **¿Dispone de una herramienta automatizada para la administración académica de programas de estudio?**

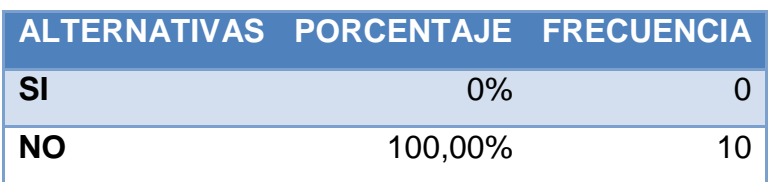

**Cuadro 17.-** Herramienta automatizada para administración académica

**Gráfico 14.-** Herramienta automatizada para administración académica

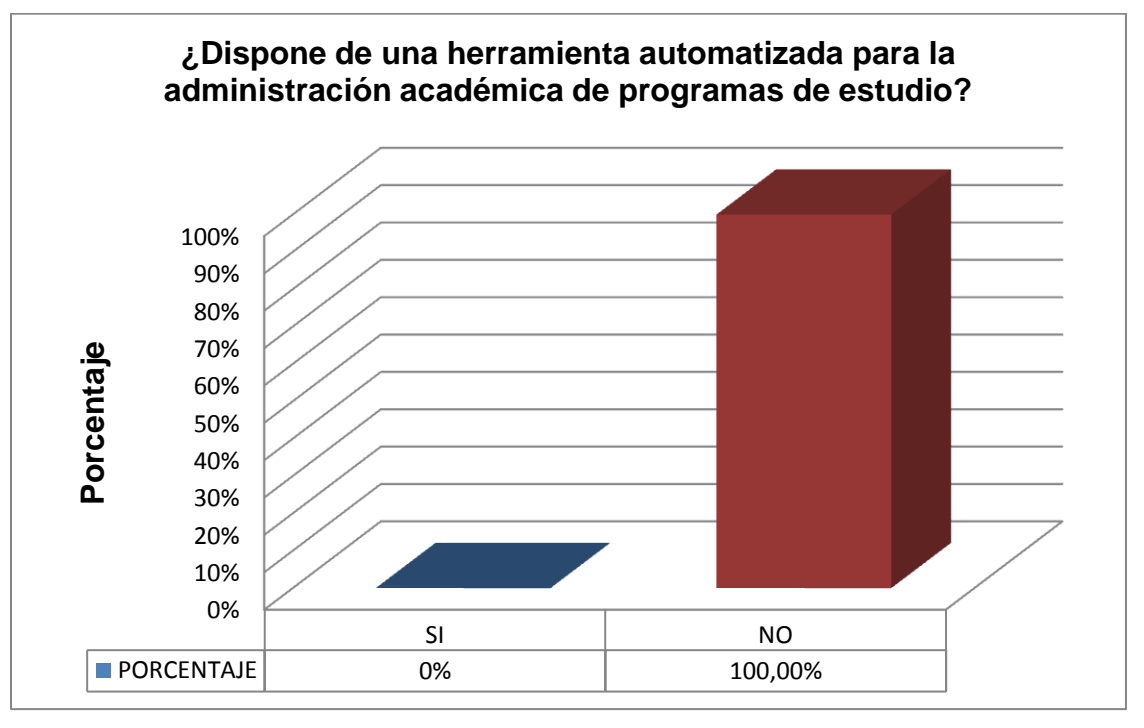

*Fuente: Encuesta a docentes del Instituto de Postgrado de la UNEMI*

## **ANÁLISIS**

Como observamos en el cuadro 17 y gráfico 14 el 100% de los docentes encuestados indican que no disponen de una herramienta automatizada para la administración académica de los programas de estudio en los que imparten su cátedra

**¿Dispone de una herramienta automatizada para el manejo de programas de estudio?**

**Cuadro 18.-** Herramienta automatizada para el manejo de programas de estudio

| ALTERNATIVAS PORCENTAJE FRECUENCIA |       |   |
|------------------------------------|-------|---|
| <b>SI</b>                          | $0\%$ |   |
| <b>NO</b>                          | 100%  | 5 |

**Gráfico 15.-** Herramienta automatizada para el manejo de programas de estudio

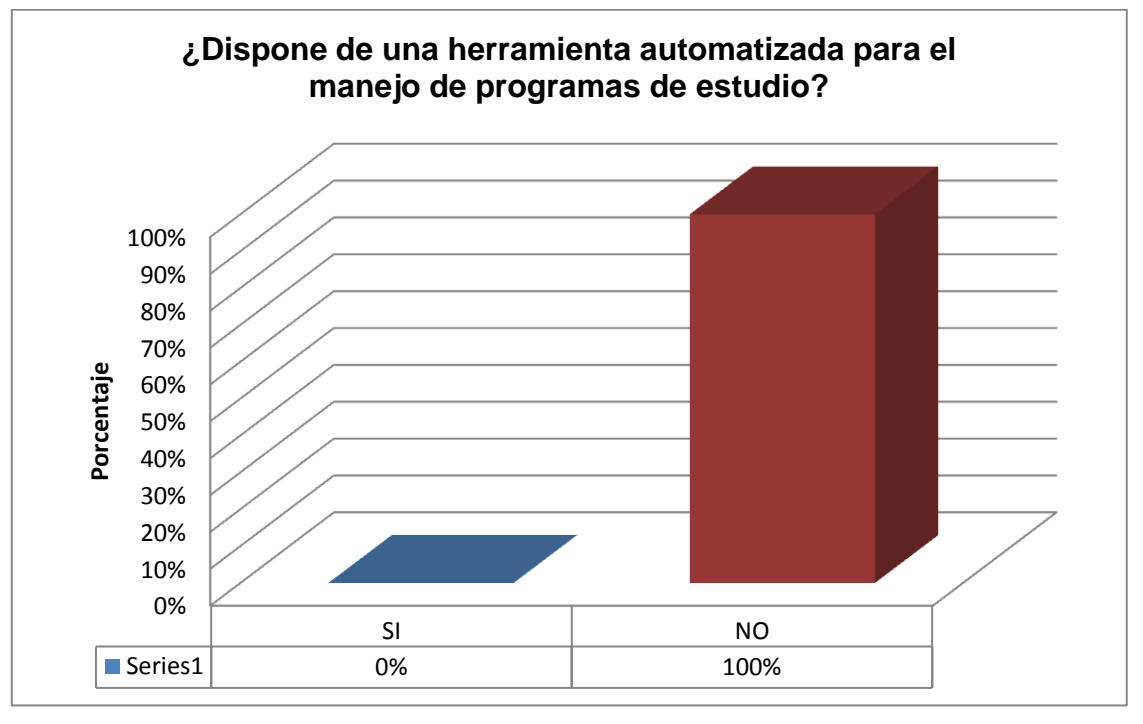

*Fuente: Encuesta a coordinadores del Instituto de Postgrado de la UNEMI*

## **ANÁLISIS**

Así también el 100% (véase cuadro 18 y gráfico 15) de los coordinadores encuestados indican que no disponen de una herramienta automatizada para el manejo de los programas de estudio.

**¿Considera que el manejo de un medio tecnológico agilizaría el proceso académico de los programas de estudio?**

**Cuadro 19.-** Medio Tecnológico en el proceso académico

| <b>ALTERNATIVAS</b>      | PORCENTAJE FRECUENCIA |  |
|--------------------------|-----------------------|--|
| Totalmente de acuerdo    | 70%                   |  |
| De acuerdo               | 10%                   |  |
| <b>En Desacuerdo</b>     | $0\%$                 |  |
| Totalmente en desacuerdo | 20%                   |  |

**Gráfico 16.-** Medio Tecnológico en el proceso académico

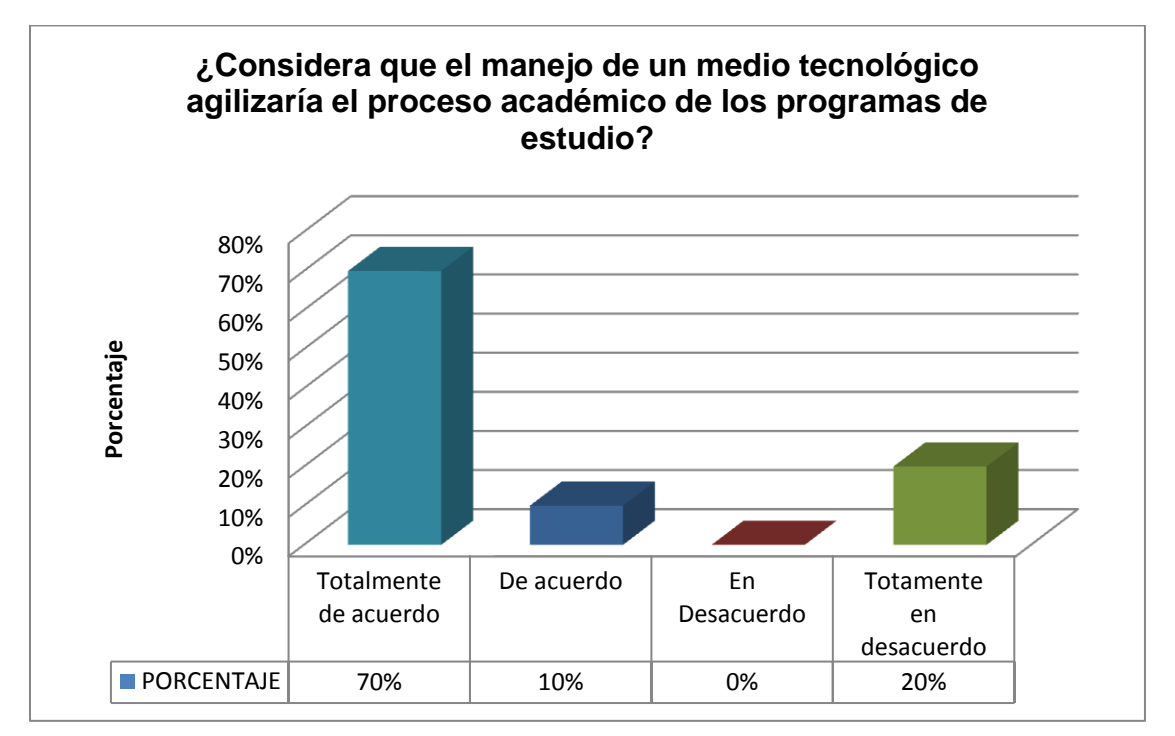

*Fuente: Encuesta a docentes del Instituto de Postgrado de la UNEMI*

## **ANÁLISIS**

Se considera que el manejo de un medio tecnológico agilitaría el proceso académico de los programas de estudio (véase cuadro 19 y gráfico 16) con un 70% de docentes que están totalmente de acuerdo, 10% están de acuerdo y solo un 20% de docentes encuestados consideran que no agilitaría el proceso académico que se lleva a cabo dentro del Instituto de Postgrado de la UNEMI.

**¿Los medios de notificación que usa actualmente el Instituto de Postgrado para informarle de sus planes de clases son los adecuados?**

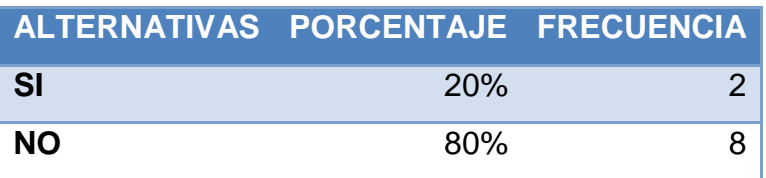

**Cuadro 20.-** Medios de notificación

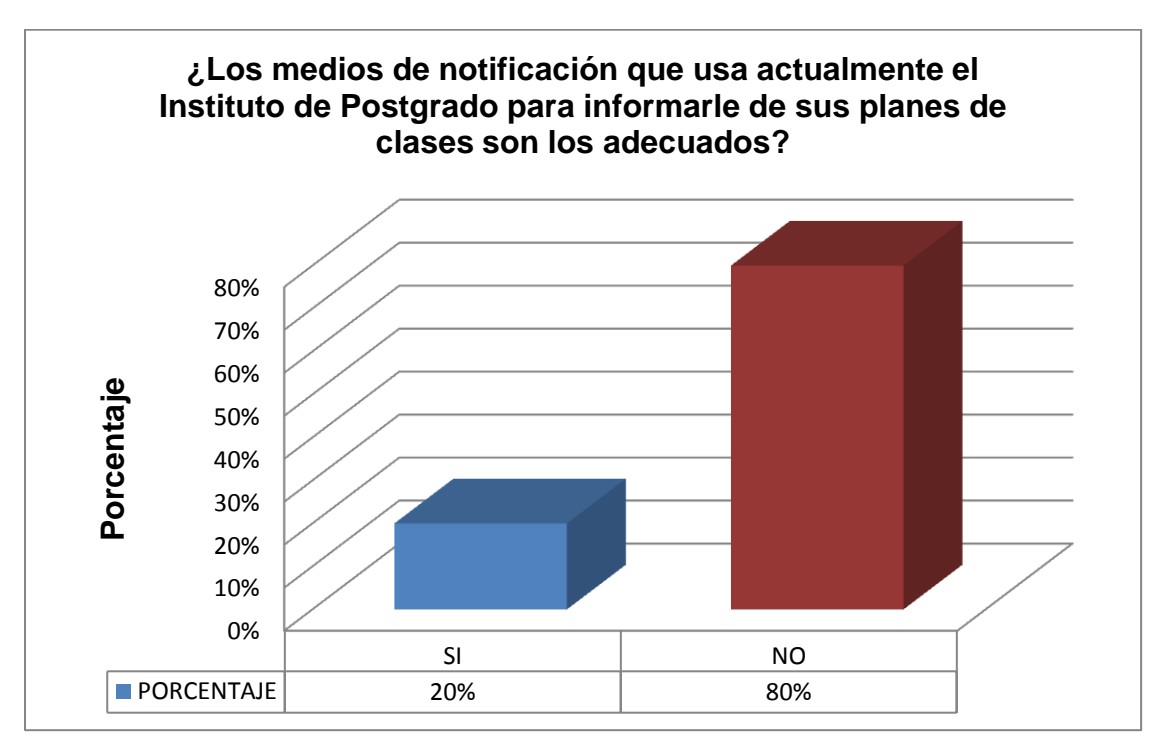

**Gráfico 17.-** Medios de notificación

*Fuente: Encuesta a docentes del Instituto de Postgrado de la UNEMI*

## **ANÁLISIS**

Respecto a los medios de notificación que utiliza actualmente el Instituto de Postgrado (véase cuadro 20 y gráfico 17), para dar información de los planes de clases el 80% de los docentes encuestado consideran que no es el medio de notificación más adecuado para proporcionar dicha información, siendo solo el 20% de los encuestados que consideran que el medio empleado actualmente es el adecuado.

**¿El Instituto de Postgrado le brinda facilidades en el seguimiento y control de sus planes de clases?**

**Cuadro 21.-** Seguimiento y Control

| ALTERNATIVAS PORCENTAJE FRECUENCIA |            |  |
|------------------------------------|------------|--|
| <b>SI</b>                          | <b>20%</b> |  |
| <b>NO</b>                          | 80%        |  |

**Gráfico 18.-** Seguimiento y Control

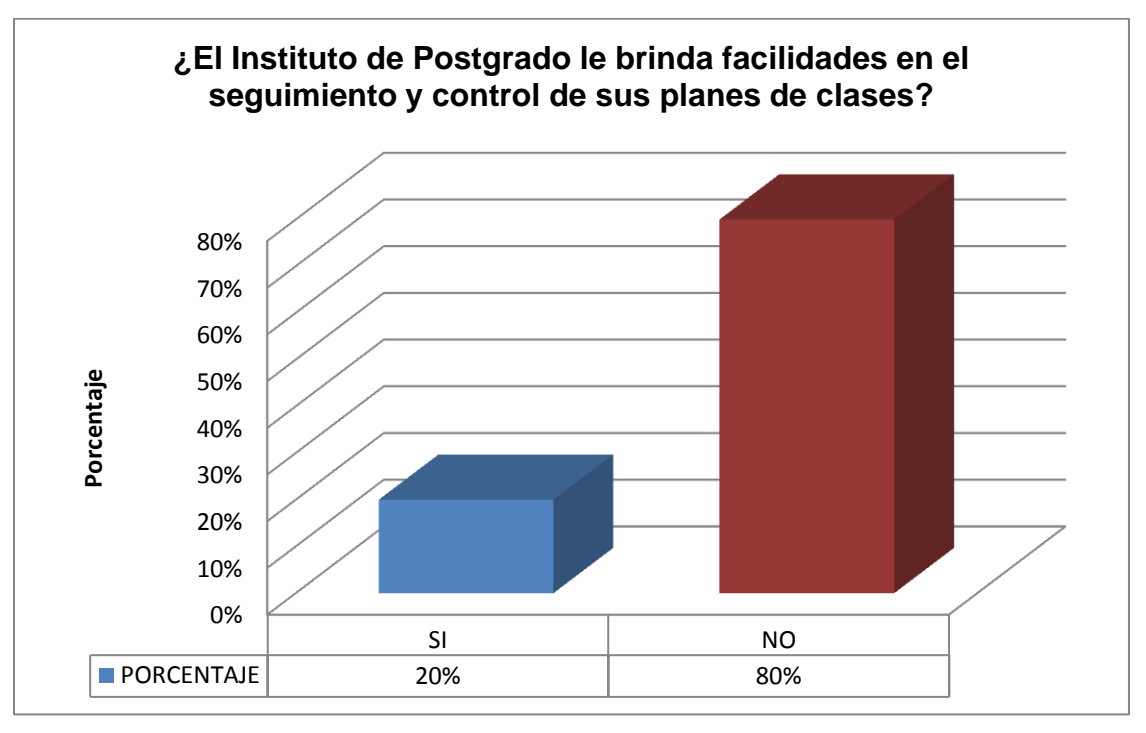

*Fuente: Encuesta a docentes del Instituto de Postgrado de la UNEMI*

## **ANÁLISIS**

Claramente observamos se consideran que no se tienen facilidades de seguimiento y control de los planes de clases (véase cuadro 21 y gráfico 18), lo cual es el resultado de que el 80% de los docentes encuestados consideran que no se les brinda dichas facilidades para el seguimiento y control de su plan de clase, solo el 20% de los mismo consideran lo contrario.

**Categoría:** Lentitud en el registro de la Información

**¿Considera que el manejo de la información referente a los programas de estudio por parte del Instituto de Postgrado es el adecuado?**

**Cuadro 22.-** Información referente a los programas de estudio

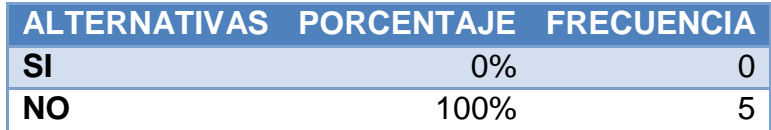

0% 20% 40% 60% 80% 100% SI NO  $\blacksquare$  Series1  $\blacksquare$  0%  $\blacksquare$  100% **Pocentaje ¿Considera que el manejo de la información referente a los programas de estudio por parte del Instituto de Postgrado es el adecuado?**

**Gráfico 19.-** Información referente a los programas de estudio

*Fuente: Encuesta a coordinadores del Instituto de Postgrado de la UNEMI*

## **ANÁLISIS**

Claramente observamos se consideran que no es adecuado el manejo de la información referentes a los programas de estudio por parte del Instituto de Postgrado (véase cuadro 22 y gráfico 19), lo cual es el resultado de que el 100% de los coordinadores encuestados consideran que no es adecuado el manejo que se lleva de dicha información actualmente.

**¿Considera óptimo el tiempo que se lleva en registrar la información académica de los programas de estudio?**

| ALTERNATIVAS PORCENTAJE FRECUENCIA |       |   |
|------------------------------------|-------|---|
| <b>MUCHO</b>                       | 10%   |   |
| <b>POCO</b>                        | 90%   | 9 |
| <b>NADA</b>                        | $0\%$ |   |

**Cuadro 23.-** Registro información académica

**Gráfico 20.-** Registro información académica

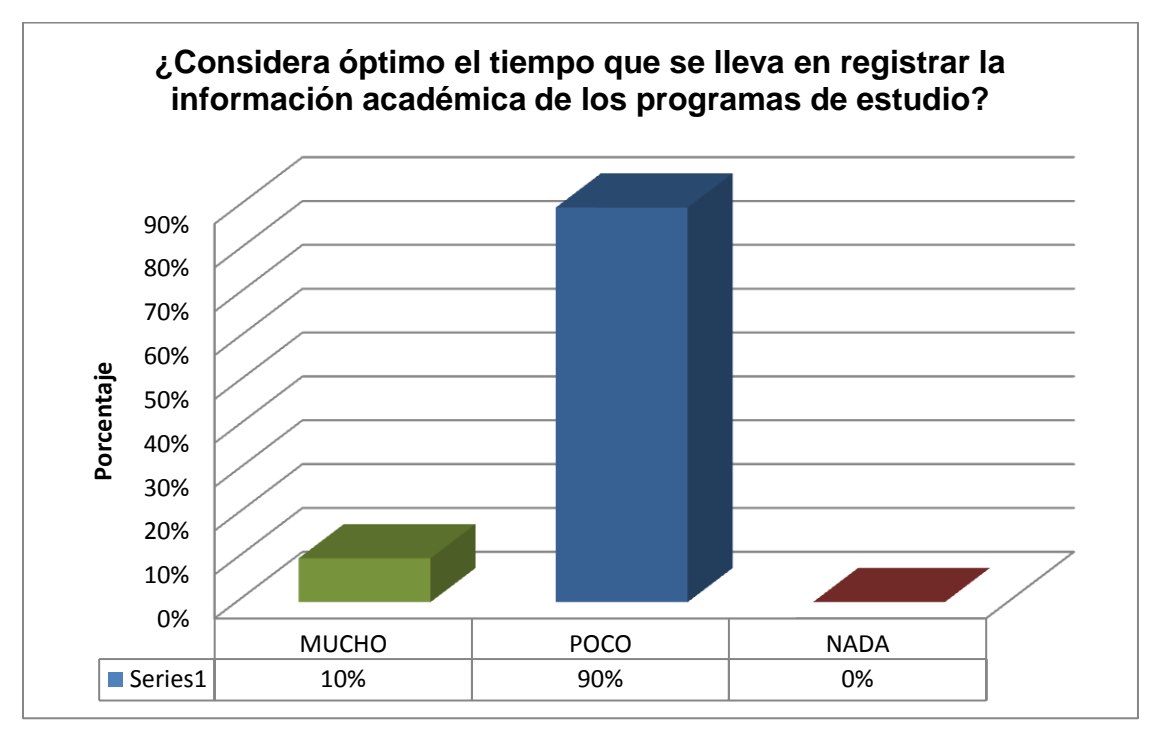

*Fuente: Encuesta a docentes del Instituto de Postgrado de la UNEMI*

## **ANÁLISIS**

Como se observa en el cuadro 23 y gráfico 20 respecto al tiempo empleado en el registro de información académica, el 90% de los docentes encuestados consideran poco optimo el tiempo que se llevan en registrar dicha información de los programas de estudio, mientras tanto solo el 10% considera que si es optimo el tiempo empleado en dicho proceso.

**Categoría:** Errores en el registros de la Información

**¿Al momento del registro de información académica se presentan errores en dicho proceso?**

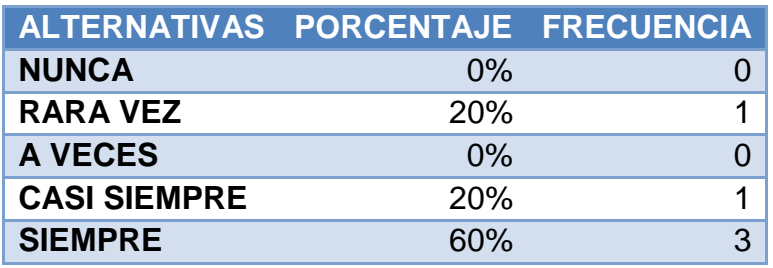

**Cuadro 24.-** Registro de información con errores

**Gráfico 21.-** Registro de información con errores

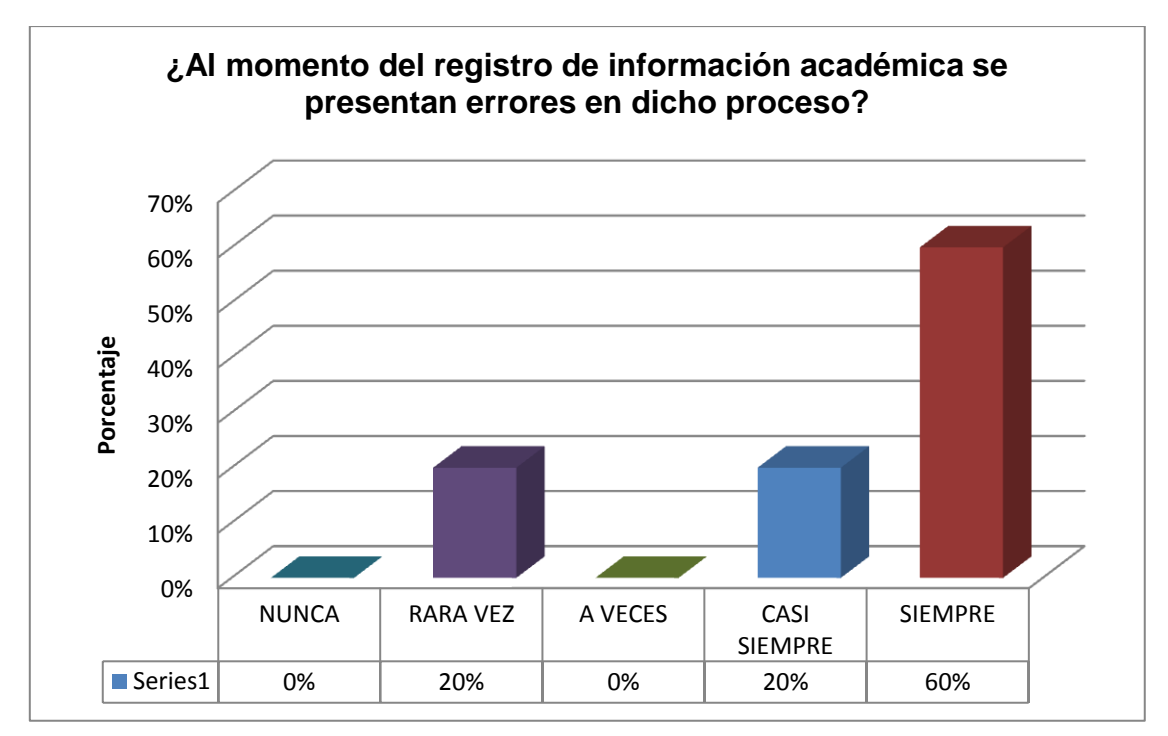

*Fuente: Encuesta a coordinadores del Instituto de Postgrado de la UNEMI*

## **ANÁLISIS**

Como se observa en el cuadro 24 y gráfico 21 respecto a la presencia de errores al momento de registrar información académica, el 20% y 60% indicaron que casi siempre y siempre respectivamente se presentan errores, mientras que el 20% indica que rara vez se presentan errores en dicho proceso.

## **4.4 VERIFICACIÓN DE HIPÓTESIS**

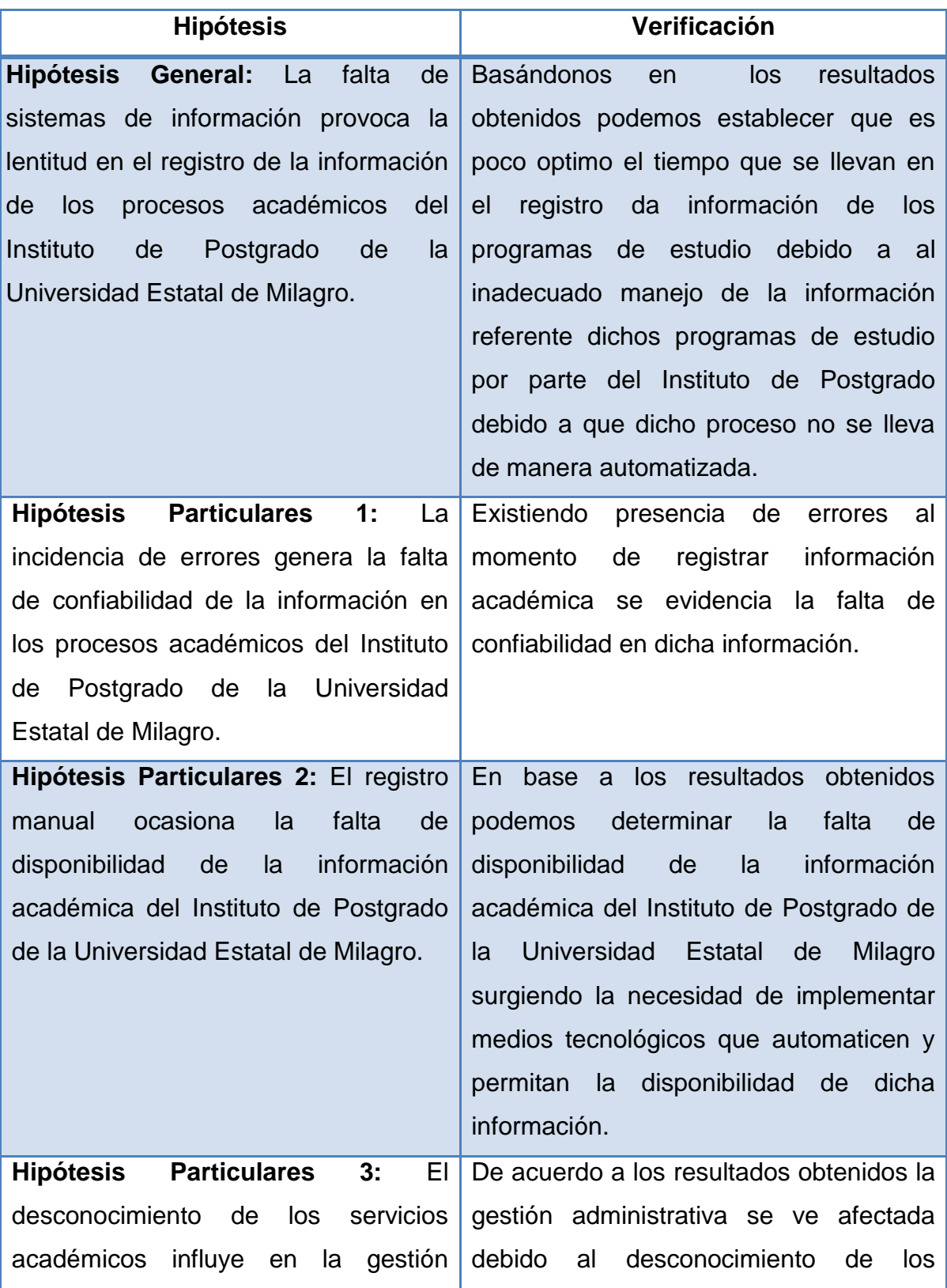

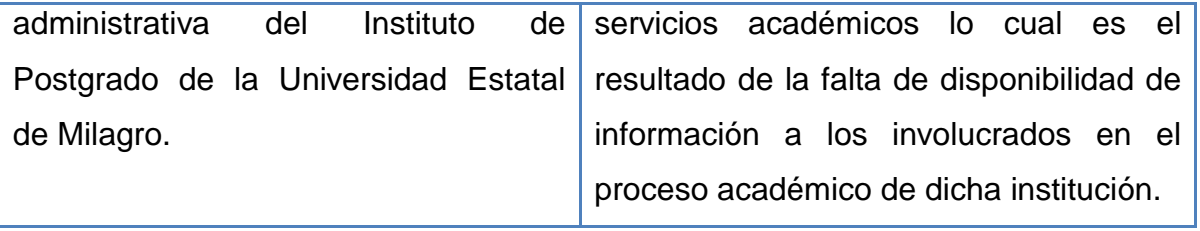

# **CAPÍTULO V PROPUESTA**

#### **5.1. TEMA**

Diseño e implementación de un sistema web SAP - UNEMI (Sistema Académico de Postgrado) para el control y seguimiento de la gestión académica del Instituto de Postgrado de la Universidad Estatal de Milagro.

## **5.2. FUNDAMENTACIÓN**

La realización de este proyecto tiene su fundamentación en estudios realizados en base a los problemas existentes en la gestión académica, tomando como punto de partida el análisis de la información obtenida de docentes, coordinadores y estudiantes que indicaron su criterios ante la situación actual, además apoyándonos en la existencia de sistemas académicos de entornos que nos ayuden a visionar la creación de dicho sistema académico, teniendo en cuenta que la implementación de medios tecnológicos permite alcanzar al instituto un nivel más competitivo y estrechar relaciones en tiempo real con sus principales involucrados, por lo tanto para ser competitiva requiere automatizar los procesos académicos.

Mejorando la eficacia y eficiencia de la gestión de los procesos académicos, proporcionando así información veraz y oportuna asegurando la integridad de la misma, mediante la aplicación herramientas tecnológicas y/o técnicas que ayuden el diseño y/o desarrollo del aplicativo web.

#### **5.3. JUSTIFICACION**

A través del estudio y análisis realizado en el Instituto de Postgrado de la Universidad Estatal de Milagro nos dimos cuenta de la existencia de diferentes problemas en la gestión académica, por lo tanto es necesario la implementación de una herramienta tecnológica que permita el correcto control y seguimiento de los diversos programas de estudio que oferta dicho instituto, por la tanto la propuesta de diseño e implementación de un sistema web SAP – UNEMI permitirá llevar un proceso académico.

Además la implementación de un sitio web que sea accesible, amigable y de fácil navegación proporcionando la seguridad y confianza de la información generada por dicho medio tecnológico.

#### **5.4. OBJETIVOS**

#### **5.4.1. Objetivo General de la Propuesta**

Diseñar e implementar de un sistema web que ayude a automatización de la gestión de los procesos académicos del Instituto de Postgrado de la Universidad de Milagro.

#### **5.4.2. Objetivos Específicos de la propuesta**

- $\checkmark$  Automatizar la creación, actualización y seguimiento de los diferentes programas de estudio.
- Apoyar la planificación de actividades académica dentro del Instituto de Postgrado.
- $\checkmark$  Proporcionar disponibilidad de información a todos los involucrados en la gestión académica, siendo los mismos docentes, coordinadores y estudiantes.

## **5.5. UBICACIÓN**

La propuesta de diseño e implementación de un sistema web SAP - UNEMI (Sistema Académico de Postgrado) para el control y seguimiento de la gestión académica del Instituto de Postgrado de la Universidad Estatal de Milagro, se
llevara a cabo en Ecuador, provincia del Guayas, cantón Milagro, ciudadela Universitaria, Km 1½ vía Km 26.

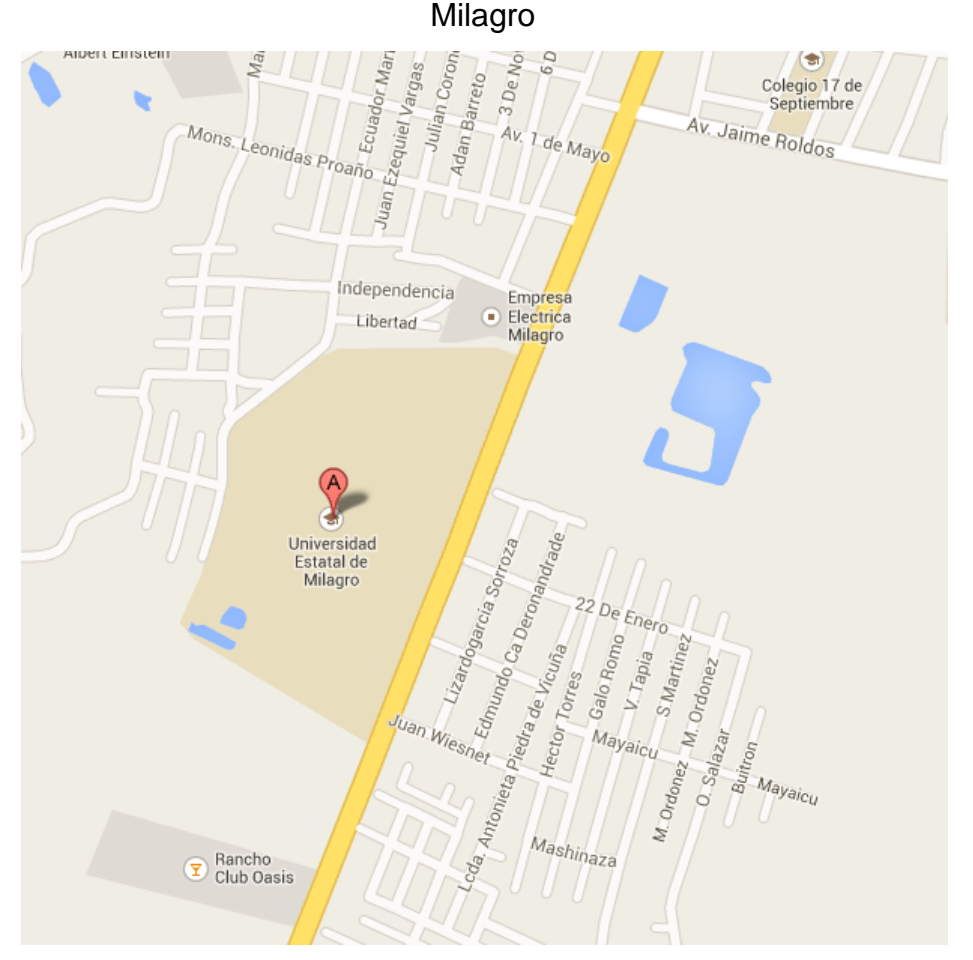

**Figura 8.-** Ubicación del Instituto de Postgrado de la Universidad Estatal de

**Fuente:** *Google Maps*

# **5.6. FACTIBILIDAD**

El diseño e implementación del sistema académico tiene el aval y permiso de las autoridades de la Universidad Estatal de Milagro, partiendo de las necesidades de implementar herramientas tecnológicas como apoyo a la gestión académica; el mismo que se llevara a cabo por egresados de la Unidad Académica de Ciencias de la Ingeniería, que cuentan con la capacitación para el desarrollo de la aplicación, cuentan con la dirección del MSC. Jorge Rodas Silva catedrático de la UNEMI.

#### **Factibilidad Técnica**

Los desarrolladores cuentan con el conocimiento requerido para diseñar e implementar una aplicación amigable de entorno WEB, manejo de un motor de base de datos, lenguaje de programación y las diferentes herramientas de diseño y/o desarrollo para realizar el presente proyecto de grado.

#### **Factibilidad Financiera**

Las personas encargadas de llevar a cabo el proyecto cuentan con los recursos requeridos para la realización del proyecto de investigación.

#### **Factibilidad Operativa**

Los involucrados docentes, coordinadores y estudiantes brindaran el apoyo necesario al momento de la implementación del Sistema Académico de Postgrado.

#### **5.7. DESCRIPCION DE LA PROPUESTA**

La propuesta de diseño e implementación de un sistema web SAP - UNEMI (Sistema Académico de Postgrado) para el control y seguimiento de la gestión académica del Instituto de Postgrado de la Universidad Estatal de Milagro, se ha elaborado con la finalidad de apoyar tanto a los docentes, coordinadores y estudiantes involucrados en los diferentes programas de estudio que ofrece dicho instituto.

Para la ejecución de nuestra propuesta se utilizara herramientas tecnológicas, métodos y técnicas de desarrollo para hacer factible la culminación exitosa del proyecto propuesto.

A continuación detallaremos como se va a llevar a cabo el diseño e implementación del sistema:

#### **5.7.1. Actividades**

Las actividades a realizadas durante el desarrollo de este proyecto, fueron las siguientes:

#### **Análisis**

- $\checkmark$  Recopilación de la información.
- $\checkmark$  Análisis y determinación de los requerimientos de usuario para el sistemas.

#### **Diseño**

- $\checkmark$  Diseño del modelo entidad- relación de la base de datos
- $\checkmark$  Definir la estructura del sistema, detallando el contenido del mismo.
- $\checkmark$  Diseño de la interfaz de usuario.

#### **Desarrollo**

- $\checkmark$  Creación de la base de datos.
- Desarrollo del Sistema.
- $\checkmark$  Pruebas de sistema con datos ficticios.
- $\checkmark$  Creación del manual de usuario.
- $\checkmark$  Creación del manual de diseño del sistema.
- $\checkmark$  Pruebas de sistema con datos reales.
- $\checkmark$  Implementación

# **5.7.2. Recursos, análisis financiero**

### **Recurso Humanos**

Para desarrollo del presente proyecto se constara con el personal que se detalla a continuación:

| <b>Cantidad</b> | <b>Descripción</b> | <b>Funciones</b>                            |
|-----------------|--------------------|---------------------------------------------|
| 2 <sup>2</sup>  | Programador        | Diseñar y elaborar el sistema<br>académico. |
|                 | Tutor              | Supervisar el desarrollo del<br>proyecto.   |

**Cuadro 25.-** Recurso humano

#### **Recursos Hardware**

Para el desarrollo del proyecto utilizaremos nuestros propios recursos de hardware:

#### **Cuadro 26.-** Recurso hardware

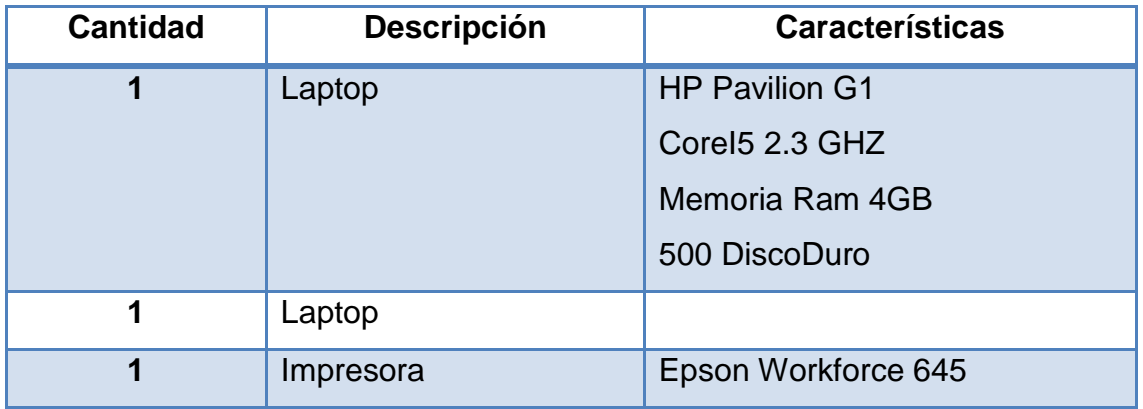

### **Recursos Software**

Para el desarrollo del proyecto utilizaremos nuestros propios recursos de software:

| <b>Descripción</b>     | <b>Características</b>          |
|------------------------|---------------------------------|
| <b>Windows7</b>        | Sistema Operativo               |
| <b>IDE NetBeans</b>    | Interfaz de desarrollo          |
| <b>Dreamweaver CS3</b> | Interfaz de diseño y desarrollo |

**Cuadro 27.-** Recurso software

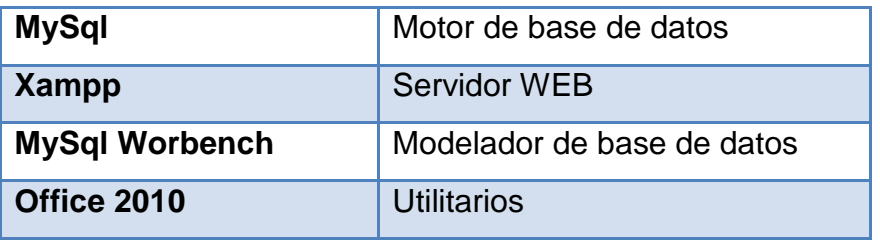

#### **Recursos Financieros**

Los recursos financieros utilizados en el desarrollo del sistema se detallan a continuación:

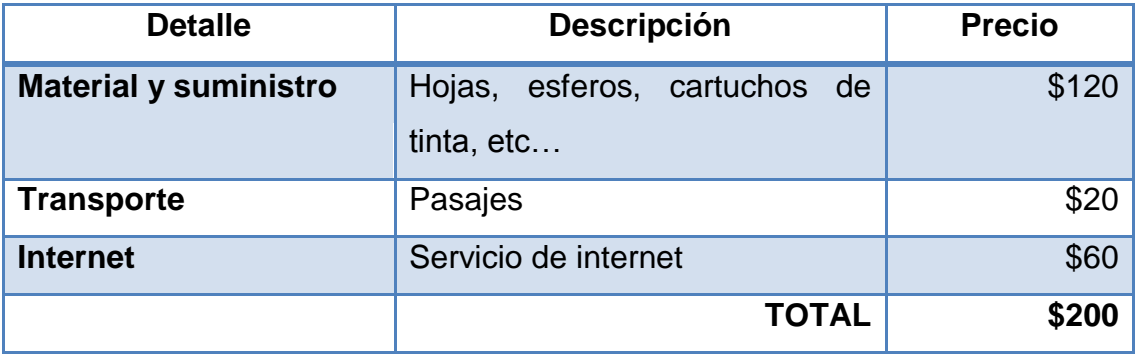

#### **Cuadro 28.-** Recurso financiero

# **5.7.3. Impacto**

Actualmente el uso de tecnologías de la información y la comunicación como apoyo a la educación se ha incrementado dentro de las instituciones educativas convirtiéndose en pieza fundamental en el desarrollo y permitiéndoles tener ventaja competitiva con las demás organizaciones del mercado.

Siendo nuestro proyecto una aplicación amigable al usuario y de entorno web proporcionara ventajas en la gestión académica llevad a acabo en el Instituto de Postgrado de la Universidad Estatal de Milagro.

# **5.7.4. Cronograma**

#### **Figura 9.-** Cronograma de actividades

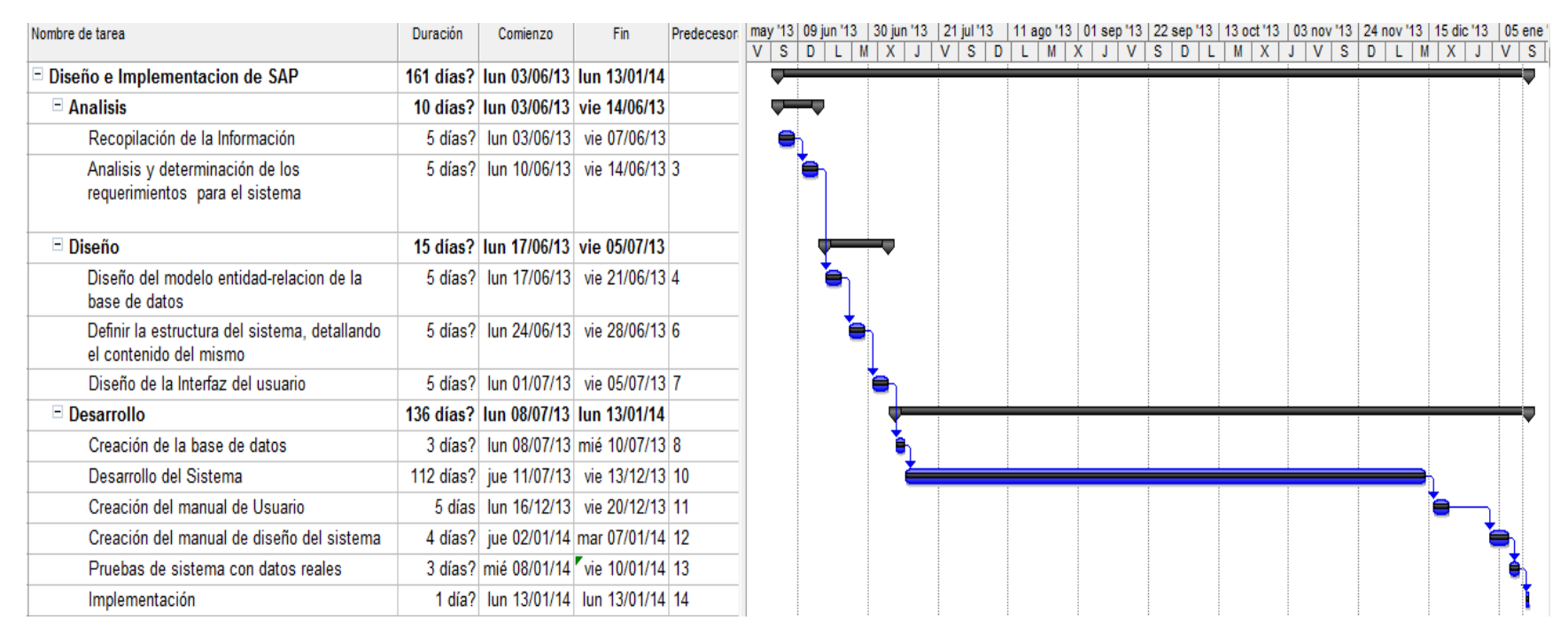

### **5.7.5. Lineamiento para evaluar la propuesta**

Para la evaluación de la propuesta de nuestro proyecto se deberá considerar lo siguiente:

### **Evaluación**

- $\checkmark$  Se realizara un seguimiento del sistema posteriormente a la instalación y puesta en producción, para verificar el correcto funcionamiento del mismo.
- $\checkmark$  Se capacitara al usuario en el uso del aplicativo dejando configurado las opciones necesarias para el correcto funcionamiento de dicho sistema.
- $\checkmark$  Adicional al mismo se le facilitara al usuario un manual del diseño y uso del sistema web académico.

# **Recopilación de información**

 $\checkmark$  Se deberá realizar entrevistas a docentes, coordinadores y estudiantes para verificar la satisfacción del uso del sistema académico WEB.

### **CONCLUSIONES**

En la elaboración e investigación de este proyecto "Estudio de los procesos académicos del Instituto de Postgrado de la Universidad Estatal de Milagro y su impacto en los niveles de satisfacción de los clientes" se estableció como hipótesis general que la falta de sistemas de información provoca la lentitud en el registro de la información de los procesos académicos del Instituto de Postgrado de la Universidad Estatal de Milagro, obteniendo como resultado:

- La determinación de ventajas y desventajas de no llevar de manera automatizada los procesos académicos con el objetivo de promover una solución a la problemática planteada y reducir de esta manera la lentitud en el registro de información académica mediante la utilización de herramientas tecnológicas que agiliten dicho proceso.
- Impulsando el uso de tecnología que contribuya a una correcta gestión de cada proceso y procedimiento que se realiza dentro de dicho Instituto, lo cual agilitará el registro de información, incrementando los niveles de satisfacción de los clientes debido a la disponibilidad y veracidad de la información a la que accedan en el momento que lo requieran; a través de un Sitio Web y un Sistema de Gestión académica intuitivo de fácil acceso y uso.

# **RECOMENDACIONES**

Durante el desarrollo de la investigación se determino la problemática que se presenta en los procesos académicos del Instituto de Postgrado del Universidad Estatal de Milagro, lo cual dificulta la gestión de dichos proceso, por lo cual la implementación de tecnología permitirá brindar una educación de calidad, facilitando a los involucrados: Docentes, Coordinadores y alumnos herramientas que les proporcionen registro, acceso y confiabilidad en la información académica en el momento que lo requieran. Siendo importante:

- Informar y difundir el uso del Sitio Web y Sistema de gestión Académico a implementarse como apoyo a los procesos académicos que se llevan a cabo dentro del Instituto de Postgrado de la UNEMI.
- Proporcionar manuales y capacitación a los Coordinadores, Docentes, y Alumnos en el uso adecuado de nuevas herramientas tecnológicas.
- Comprometer tanto a los involucrados en el uso de las herramientas tecnológicas que se le proporcionen el Instituto de Postgrado de la UNEMI.
- Analizar periódicamente el nivel de satisfacción de los clientes tanto internos como externos, respecto al uso de tecnología en la gestión de los procesos y procedimientos que se llevan a cabo dicha institución.
- Mantener actualizada la información que es brindada a la comunidad por medio del Sitio Web.

#### **Bibliografía**

BERNAL, C. (2006). *Metodología de la Investigación, Pearson Education, 2da Edición.* Mexico.

Booch, G. (2001). *Analisis y Diseño Orientado a Objetos con aplicaciones.* MEXICO: ALHAMBRA MEXICANA.

*Definición .DE*. (s.f.). Recuperado el 24 de 10 de 2013, de http://definicion.de/gestion/

Gil, R. A. (2004). *Estructura básica del proceso unificado de Desarollo de Software.*

HOLZNER, S. (2009). *PHP - Manual de referencia.* Mexico: Mc-Graw Hill.

Mayol., P. (s.f.). *Slideshare*. Recuperado el 2013 de 6 de 5, de http://www.slideshare.net/rnma/introduccin-a-la-investigacin-emprica,

R., C. G. (2010). *Estructura basica de proceso unificado de desarrollo de software.*

*Repositorio Digital Academico Universidad Estatal de Bolivar(UEB)*. (s.f.). Recuperado el 01 de 10 de 2013, de Universidad Estatal de Bolivar(UEB): http://www.biblioteca.ueb.edu.ec/bitstream/

Vergara, T. (2010). *Desarrollo de una aplicación web para el control de avances académicos y asistencia de docentes.* Quevedo: Universidad Técnica Estatal de Quevedo.

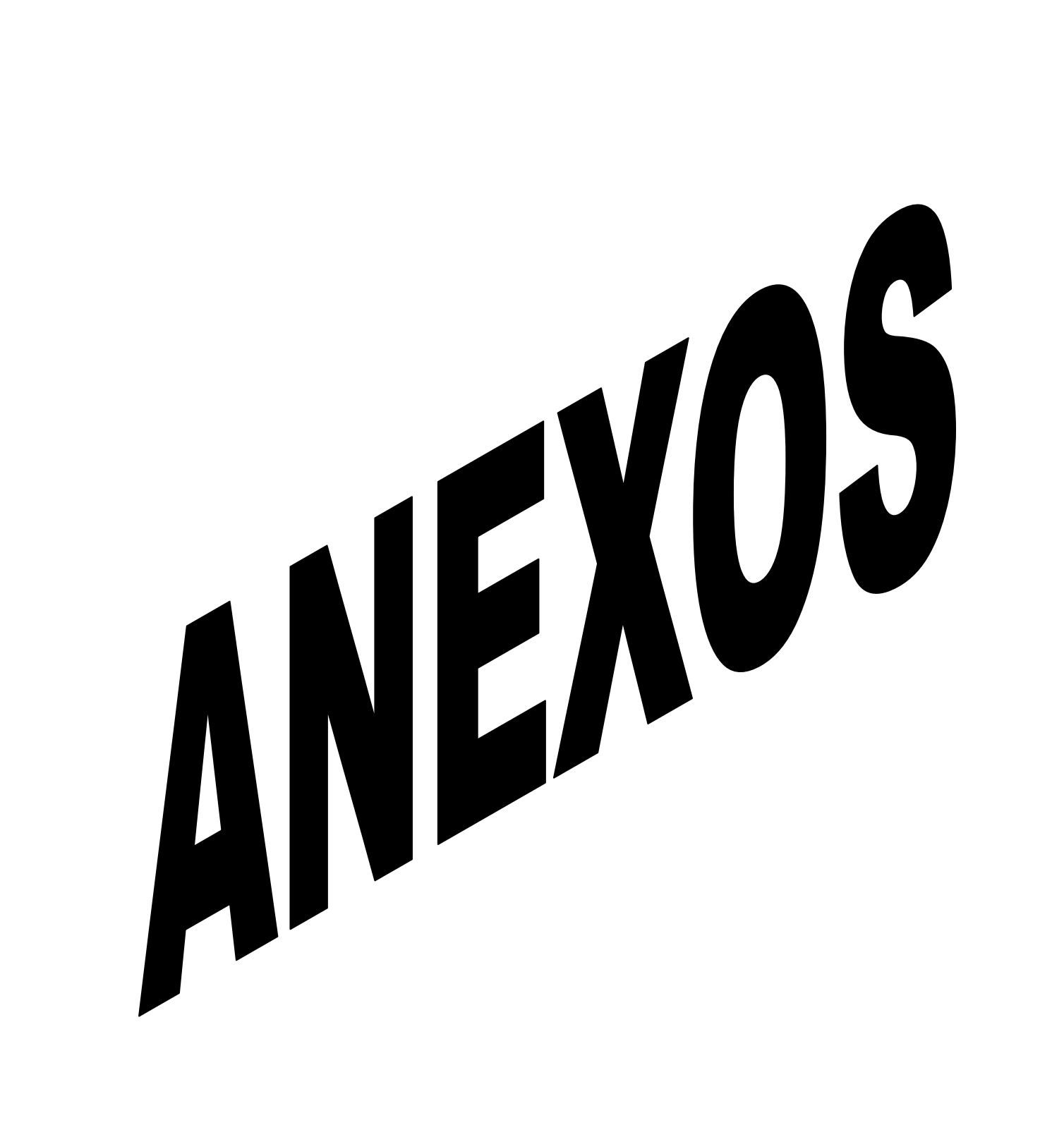

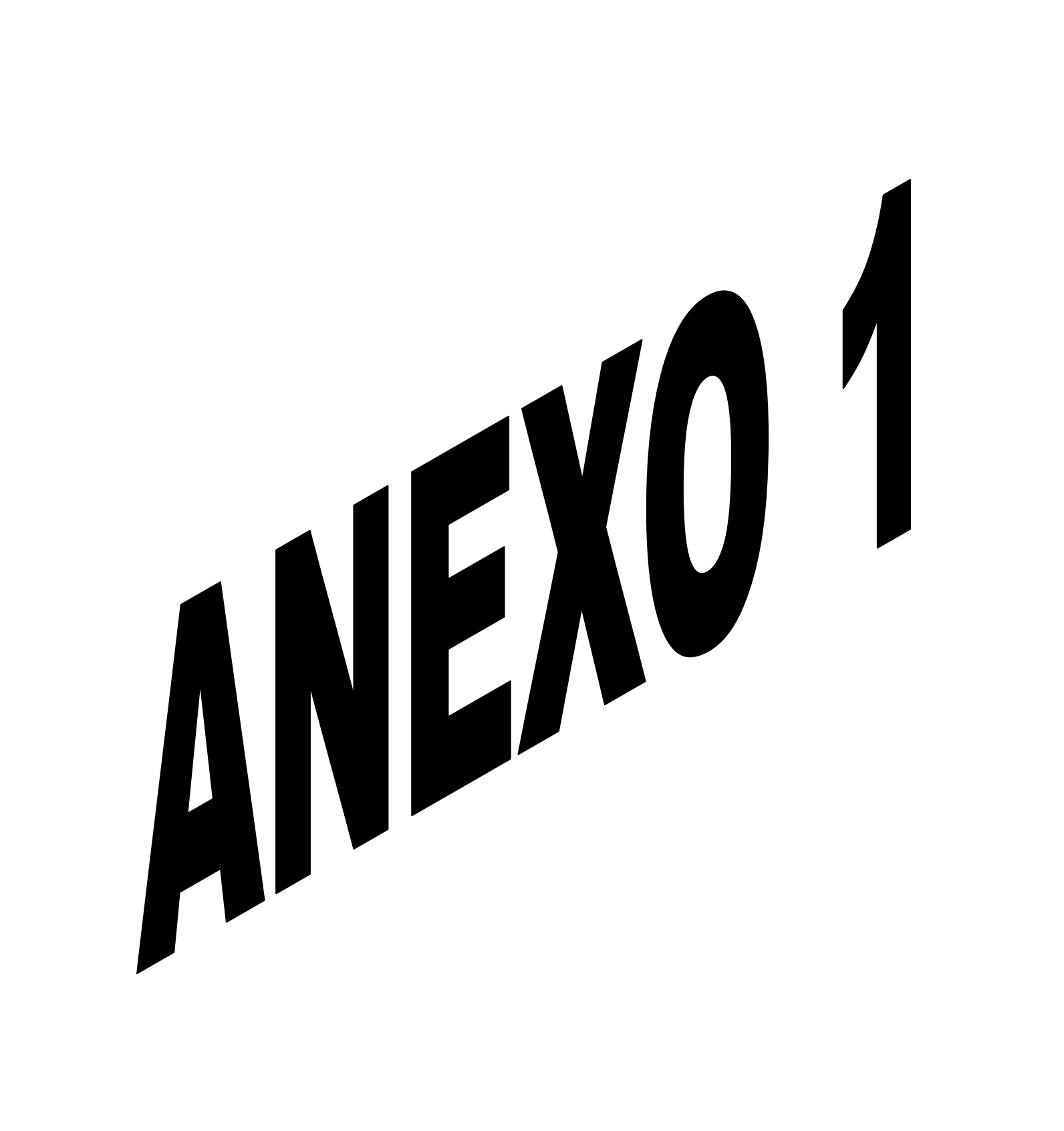

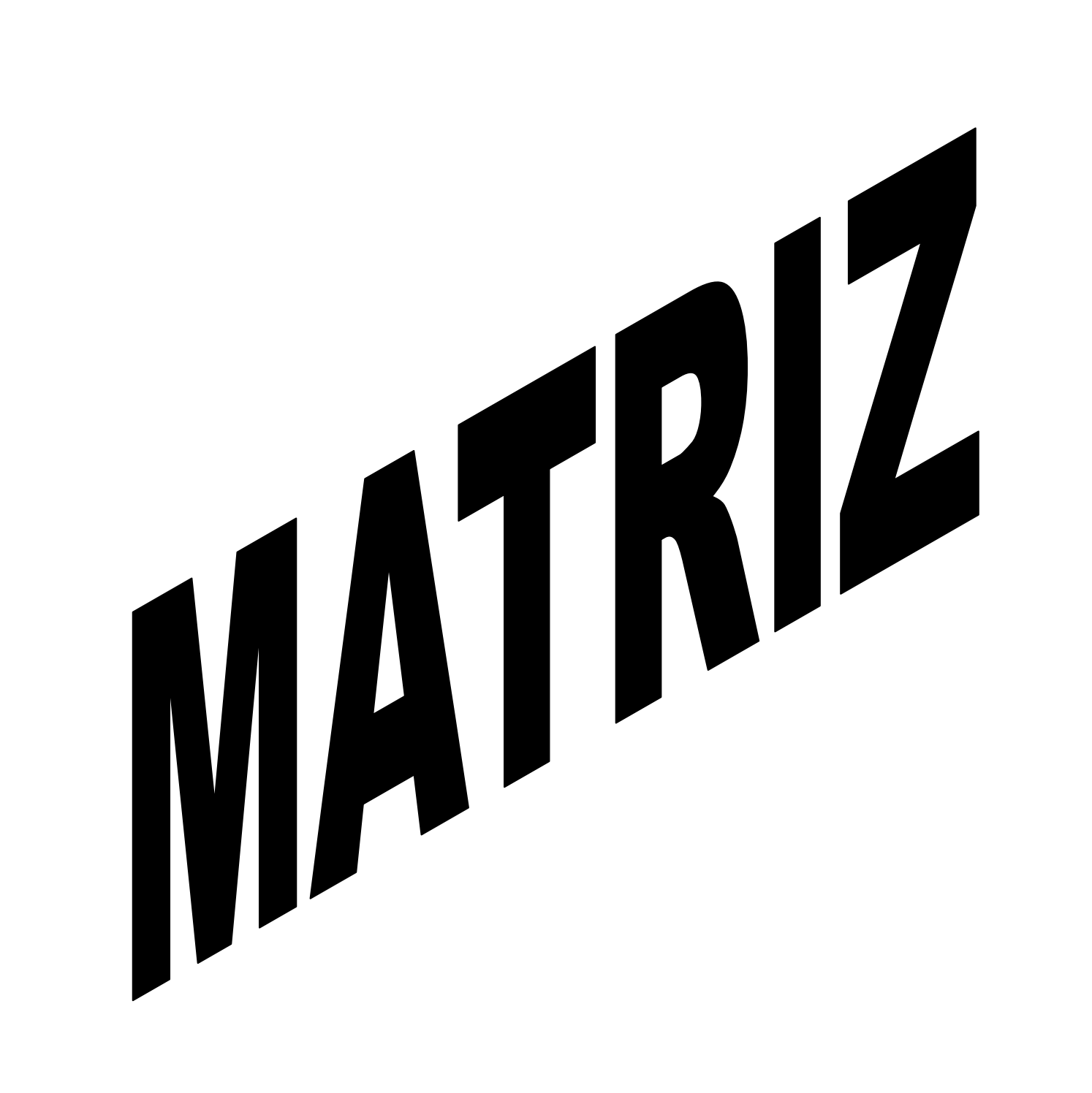

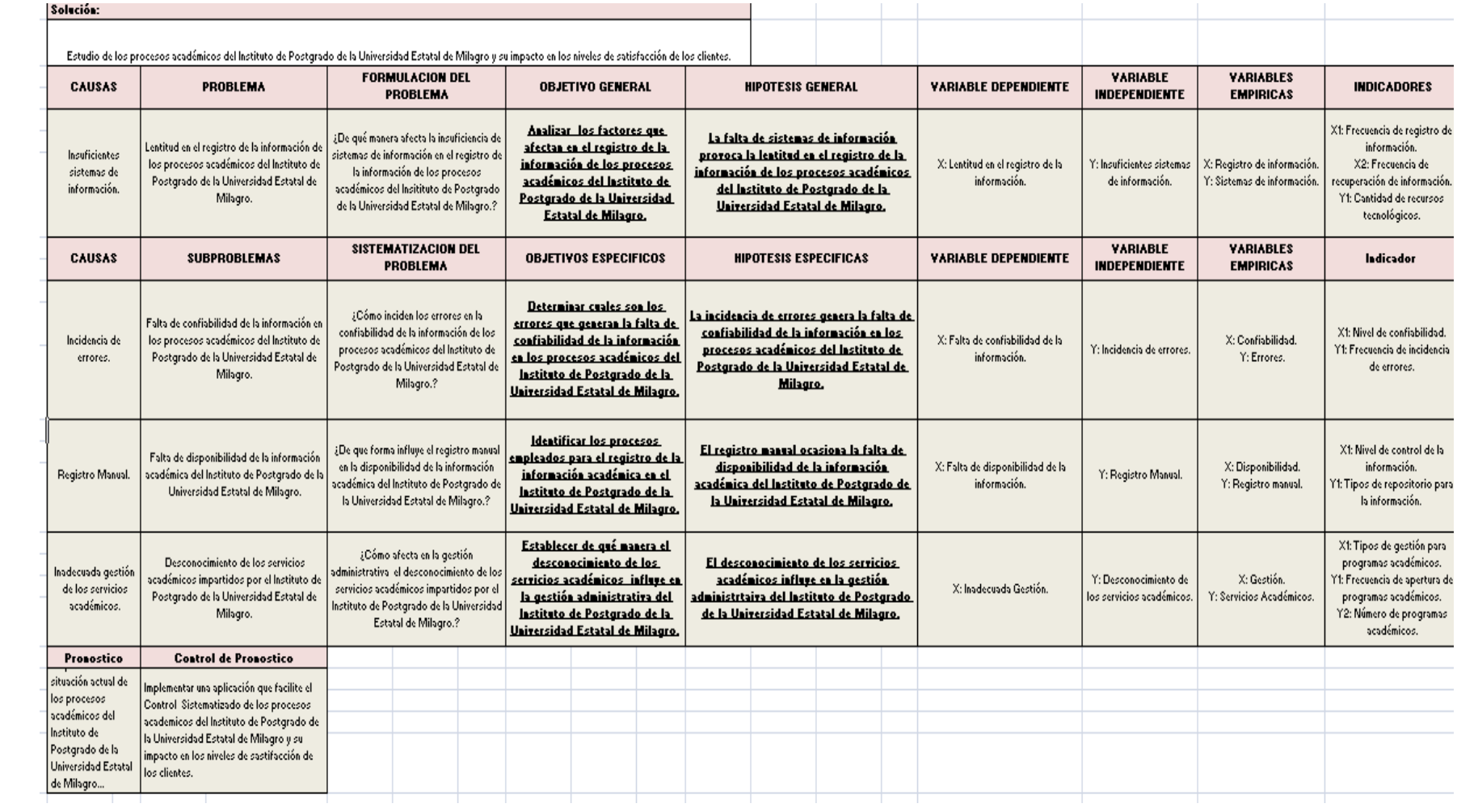

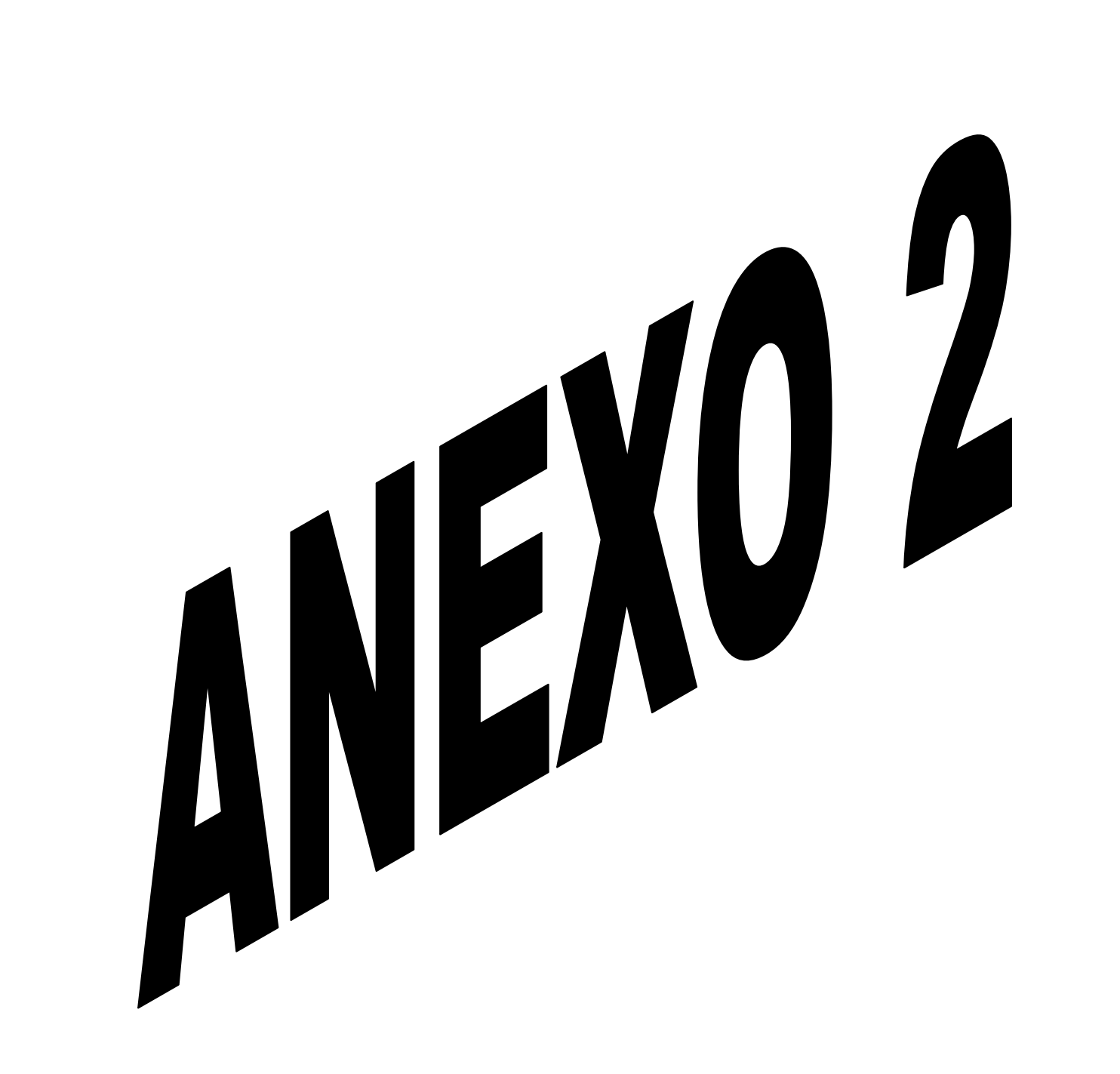

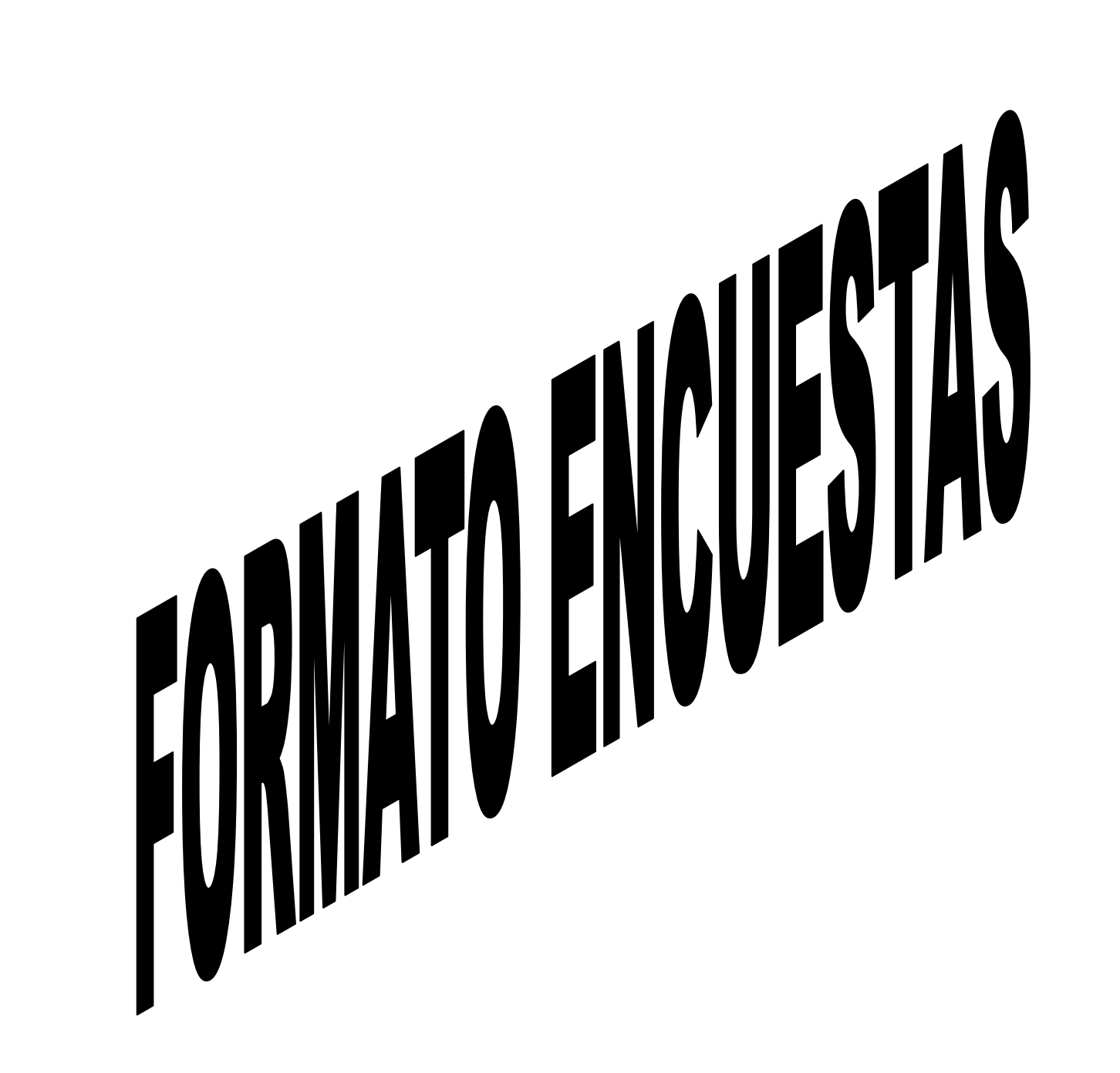

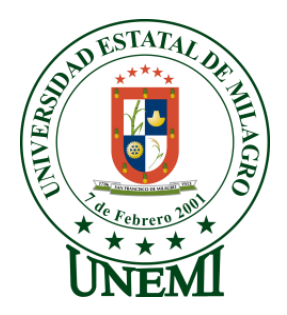

**La presente encuesta tiene como objetivo determinar el grado de conocimiento en la Gestión Académica del Instituto de Postgrado de la Universidad Estatal de Milagro respecto a los programas de Estudio que ofertan. Por este motivo nos gustaría poder contar con su colaboración respondiendo la siguiente encuesta.**

**Le damos las gracias anticipadamente**

- **1. ¿Considera usted que el nivel de disponibilidad de la información de programas de estudios por el Instituto de Postgrado es el adecuado?**
	- **1.** Si
	- **2.** No
- **2. ¿El número de programas de estudios aperturados por el Instituto de Postgrado satisface la demanda de los profesionales?**
	- **1.** Mucho
	- **2.** Poco
	- **3.** Nada
- **3. ¿El Instituto de Postgrado apertura con frecuencia los programas de estudios?**
	- **1.** Si
	- **2.** No
- **4. ¿Es de su conocimiento la publicación de aperturas de nuevos programas de estudios en el Instituto de Postgrado?**
	- **1.** Si
	- **2.** No
- **5. ¿El Instituto de Postgrado le brinda facilidades de consultas referentes a su información académica?**
	- **1.** Mucho
	- **2.** Poco
	- **3.** Nada
- **6. ¿Considera necesario proporcionar un medio tecnológico para informar de los programas de estudio que oferta el Instituto de Postgrado e información académica?**
	- **1.** Si
	- **2.** No
- **7. ¿Según su criterio cual es el medio adecuado para informar de los programas de estudio e información académica?**
	- **1.** Folletos informativos, anuncios en presa y publicidad en general
	- **2.** Información en el propio instituto (Secretaria, admisión, etc...)
	- **3.** Correo Ordinario
	- **4.** Telefónicamente
	- **5.** Correo Electrónico
	- **6.** Sitio Web y Portal Académico del Instituto de Postgrado

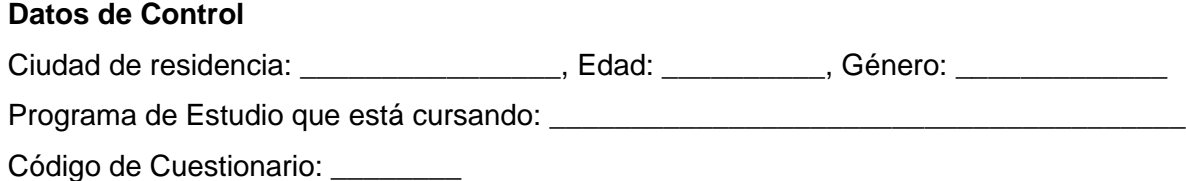

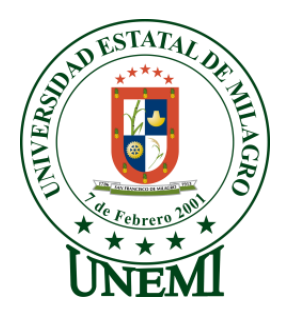

**La presente encuesta tiene como objetivo determinar el nivel de automatización en la Gestión Administrativa del Instituto de Postgrado de la Universidad Estatal de Milagro respecto al manejo de los programas de Estudio que ofertan. Por este motivo nos gustaría poder contar con su colaboración respondiendo a la siguiente encuesta.**

**Le damos las gracias anticipadamente**

- **1. ¿Dispone de una herramienta automatizada para el manejo de programas de estudio?**
	- **1.** Si
	- **2.** No
- **2. ¿El proceso de aperturas de programas de estudio que maneja actualmente el Instituto de Postgrado es ágil y práctico?**
	- **1.** Totalmente de acuerdo
	- **2.** De acuerdo
	- **3.** En desacuerdo
	- **4.** Totalmente en desacuerdo
- **3. ¿Al momento del registro de información académica se presentan errores en dicho proceso?**
	- **1.** Nunca
	- **2.** Rara vez
	- **3.** A veces
	- **4.** Casi siempre
	- **5.** Siempre
- **4. ¿Considera que el manejo de la información referente a los programas de estudio por parte del Instituto de Postgrado es el adecuado?**
	- **1.** Si
	- **2.** No
- **5. ¿Considera necesario proporcionar de un medio tecnológico para gestionar los programas de estudio que oferta el Instituto de Postgrado?**
	- **1.** Si
	- **2.** No

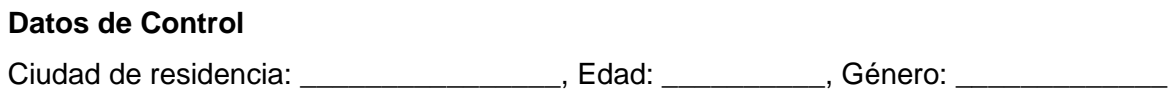

Código de Cuestionario: \_\_\_\_\_\_\_\_

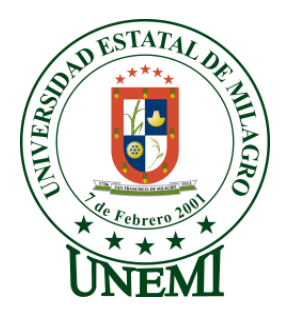

**La presente encuesta tiene como objetivo determinar el nivel de automatización en la Gestión Académica del Instituto de Postgrado de la Universidad Estatal de Milagro respecto al manejo de los programas de Estudio. Por este motivo nos gustaría poder contar con su colaboración respondiendo a la siguiente encuesta.**

**Le damos las gracias anticipadamente**

- **1. ¿Considera usted que el nivel de disponibilidad de la información académica de programas de estudios por el Instituto de Postgrado es el adecuado?**
	- **1.** Si
	- **2.** No
- **2. ¿Dispone de una herramienta automatizada para la administración académica de programas de estudio?**
	- **1.** Si
	- **2.** No
- **3. ¿Considera que el manejo de un medio tecnológico agilizaría el proceso académico de los programas de estudio?**
	- **1.** Totalmente de acuerdo
	- **2.** De acuerdo
	- **3.** En desacuerdo
	- **4.** Totalmente en desacuerdo

**4. ¿Los medios de notificación que usa actualmente el Instituto de Postgrado para informarle de sus planes de clases son los adecuados?**

- **1.** Si
- **2.** No
- **5. ¿Considera óptimo el tiempo que se lleva en registrar la información académica de los programas de estudio?**
	- **1.** Si
	- **2.** No
- **6. ¿El Instituto de Postgrado le brinda facilidades en el seguimiento y control de sus planes de clases?**
	- **1.** Mucho
	- **2.** Poco
	- **3.** Nada

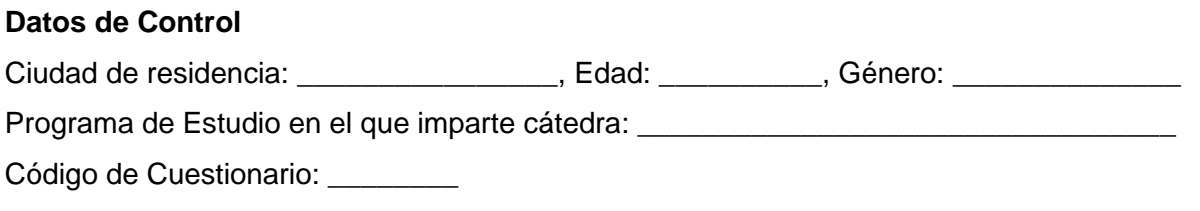

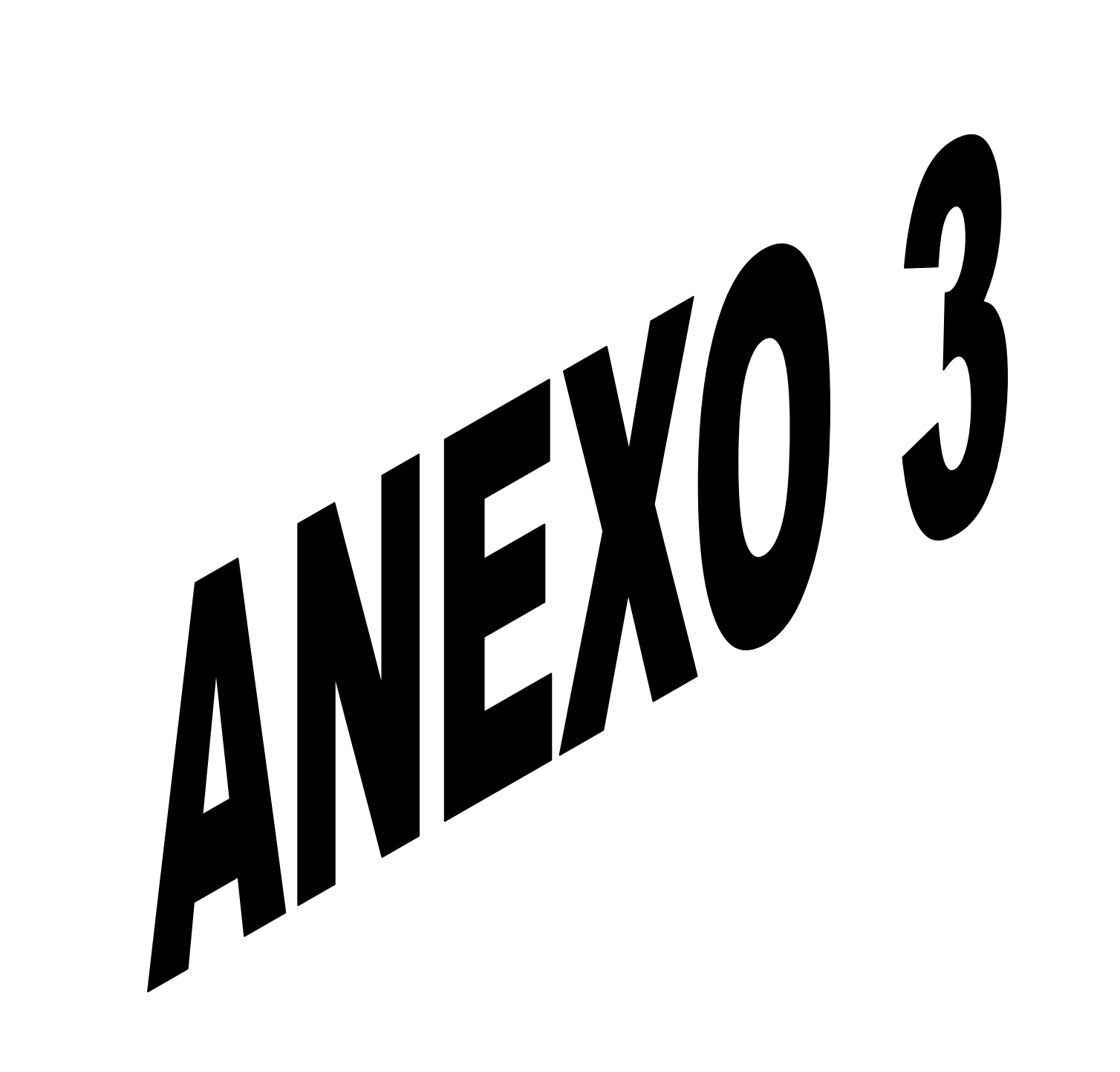

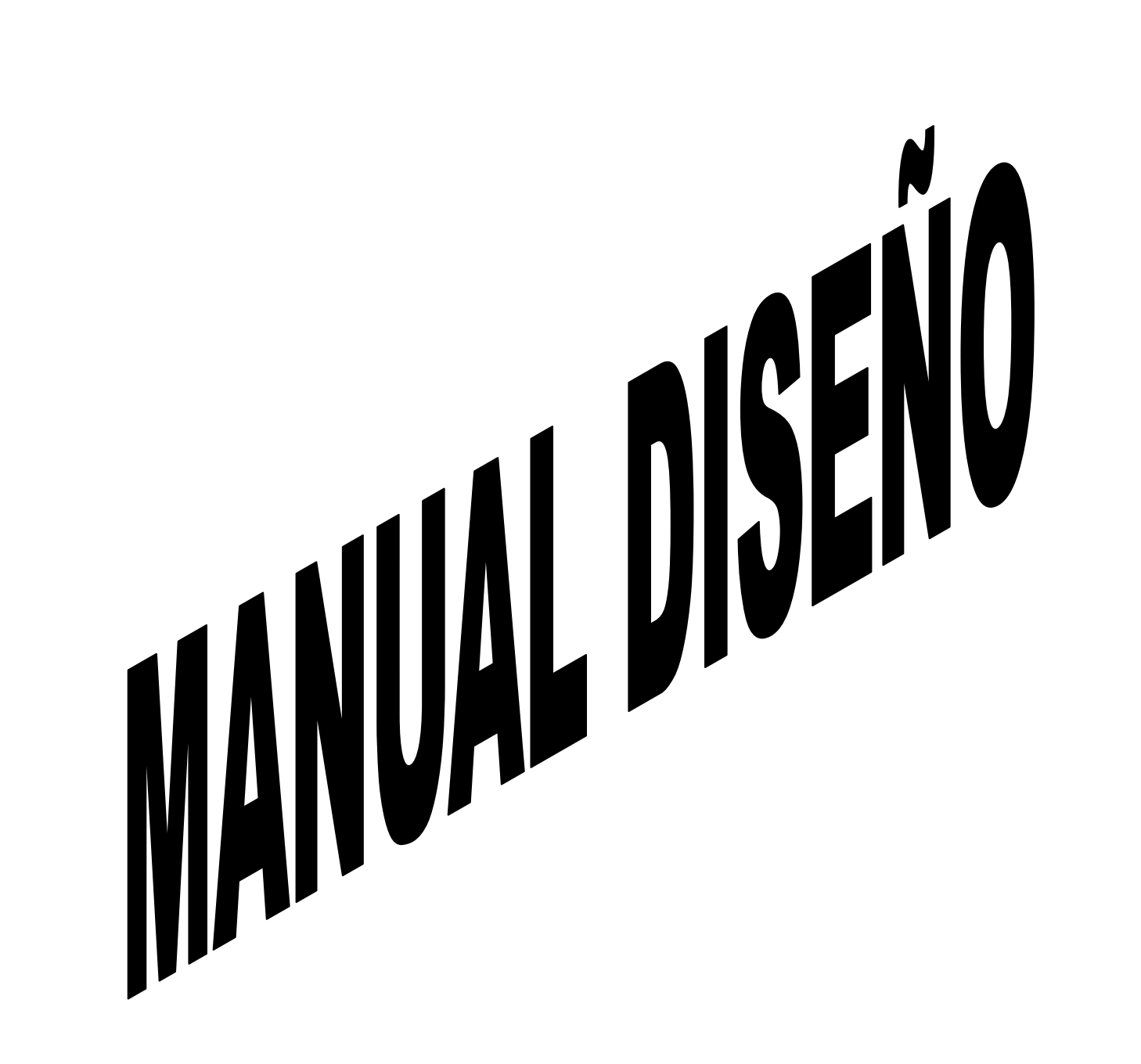

# **ÍNDICE DE MANUAL DE DISEÑO**

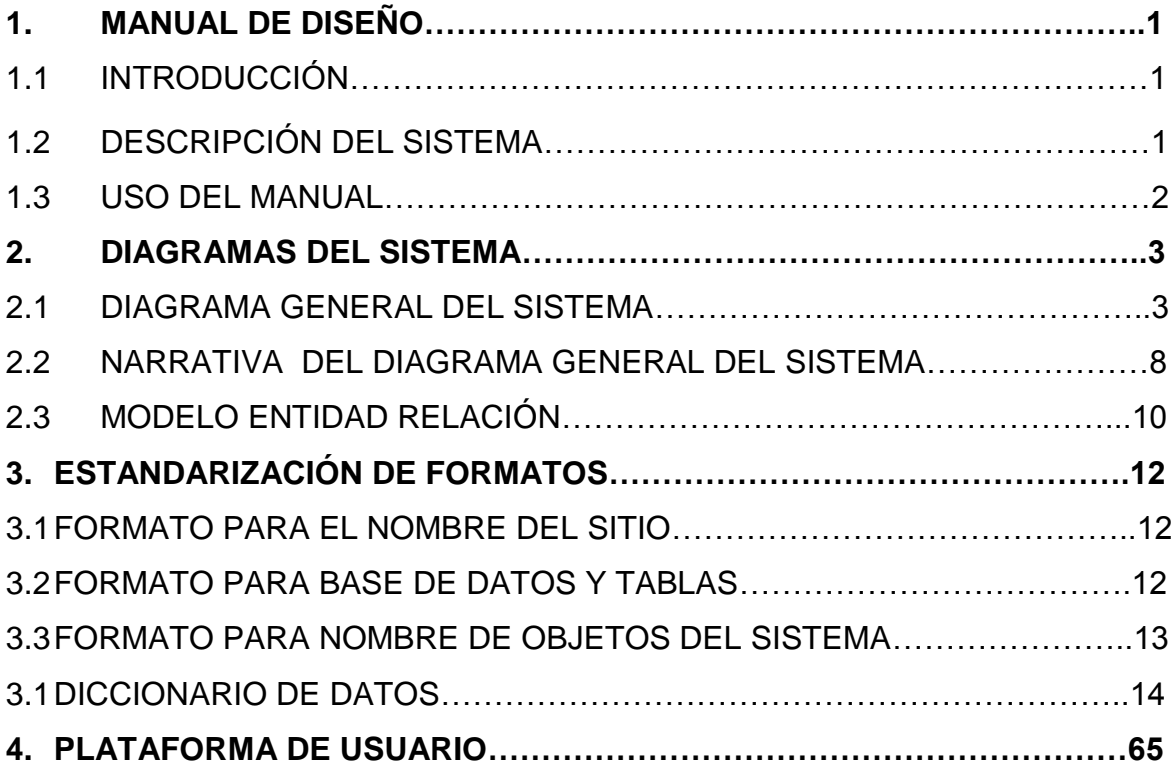

# **ÍNDICE DE CUADRO**

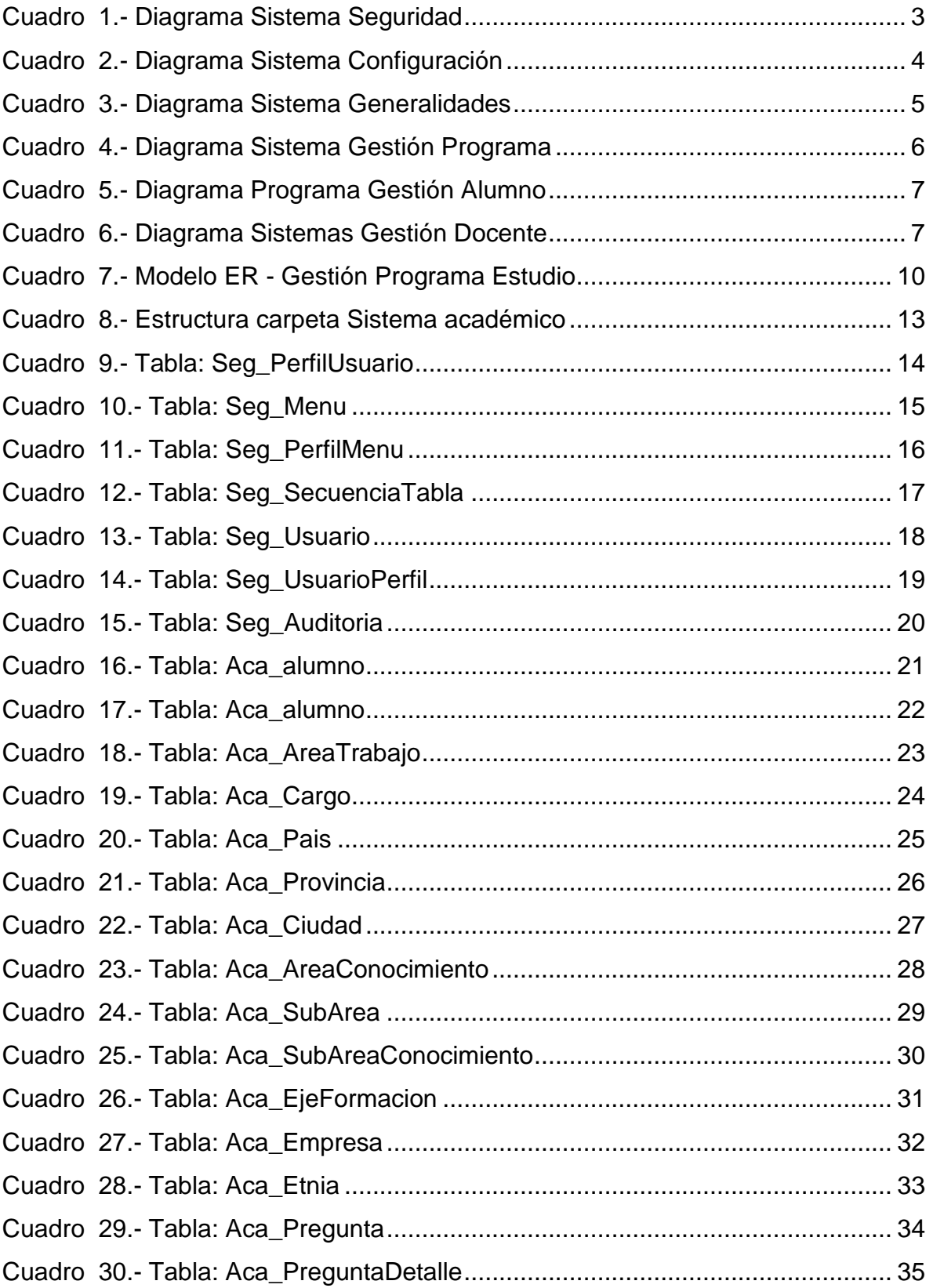

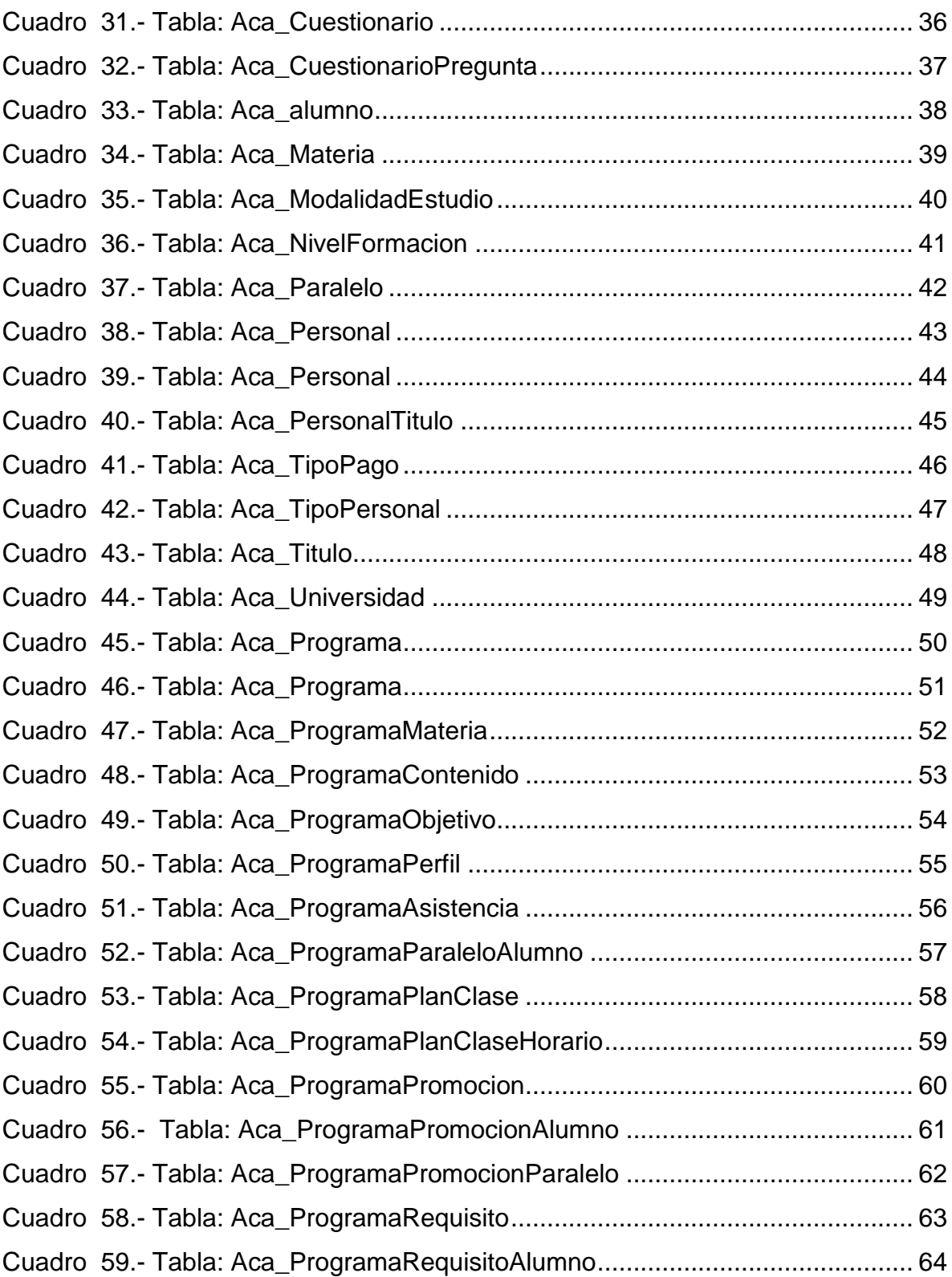

# **1. MANUAL DE DISEÑO**

#### **1.1 INTRODUCCIÓN**

El Instituto de Postgrado forma parte de la Universidad Estatal de Milagro la misma que cuenta con el área de tecnología de la información y la comunicación(TIC'S) siendo la encargada de la administración de los sistemas que se implementan en las diferentes áreas de la Institución Educativa; a través de este manual de diseño se pretende informar de manera detallada el Sistema Académico de Postgrado, dando a conocer la manera como está diseñado y estructurado el mismo; detallando características técnicas, diagrama de general de diseño, modelo entidad relación, definiciones de tablas y atributos, requerimientos del sistemas, entre otros; los mismo que permitirá administrar de manera ágil comprendiendo el diseño y estructura de la solución tecnológica como apoyo a los procesos de gestión académica que se llevan a cabo en la antes mencionada institución.

#### **1.1 DESCRIPCIÓN DEL SISTEMA**

El sistema académico para el instituto de Postgrado de la Universidad Estatal de Milagro está desarrollado en PHP siendo el mismo un lenguaje de código abierto adecuado para el desarrollo WEB de contenido dinámico; permitiendo incorporar directamente en el código HTML que es interpretado por un servidor web con un módulo de procesador de PHP que genera la página Web resultante.

Dicho sistema tiene como nombre SAP (Sistema Académico de Postgrado) siendo el mismo una interfaz amigable que permite una fácil navegación dentro de dicho sistema, las consultas se llevan a cabo mediante la aplicación de filtros de selección de búsqueda y permiten ser exportadas a Excel o PDF según la necesidad o el requerimiento, permite consultar la información de acuerdo a los roles/perfiles asignados a cada usuario y realizar las configuraciones de los programas de estudio que el instituto de Postgrado y educación superior dispone para la comunidad en general con contenidos adecuados a las exigencias empresariales y tecnologías actuales.

#### **1.2 USO DEL MANUAL**

Este manual va dirigido a los responsables del mantenimiento del sistema de gestión académica del Instituto de Postgrado de la Universidad Estate de Milagro, teniendo como responsabilidad la revisión de este manual:

- $\checkmark$  Programadores.
- $\checkmark$  Administrador de base de datos.
- $\checkmark$  Analistas de sistemas.

Teniendo en cuenta que es necesario que las personas encargadas tengan los siguientes conocimientos:

- $\checkmark$  Análisis de base de datos.
- $\checkmark$  Diseño de Aplicaciones Web.
- $\checkmark$  Metodología de desarrollo de sistemas de la información.

Con la finalidad de facilitar la identificación de los elementos del sistema:

- Estándar de desarrollo del sistema.
- $\checkmark$  Diseño y estructura de base de datos.
- $\checkmark$  Diseño de Interfaz de usuario.
- $\checkmark$  Esquema de distribución de opciones dentro del sistema.

### **2 DIAGRAMAS DEL SISTEMA**

# <span id="page-102-0"></span>**2.1 DIAGRAMA GENERAL DEL SISTEMA**

**Cuadro 1.-** Diagrama Sistema Seguridad

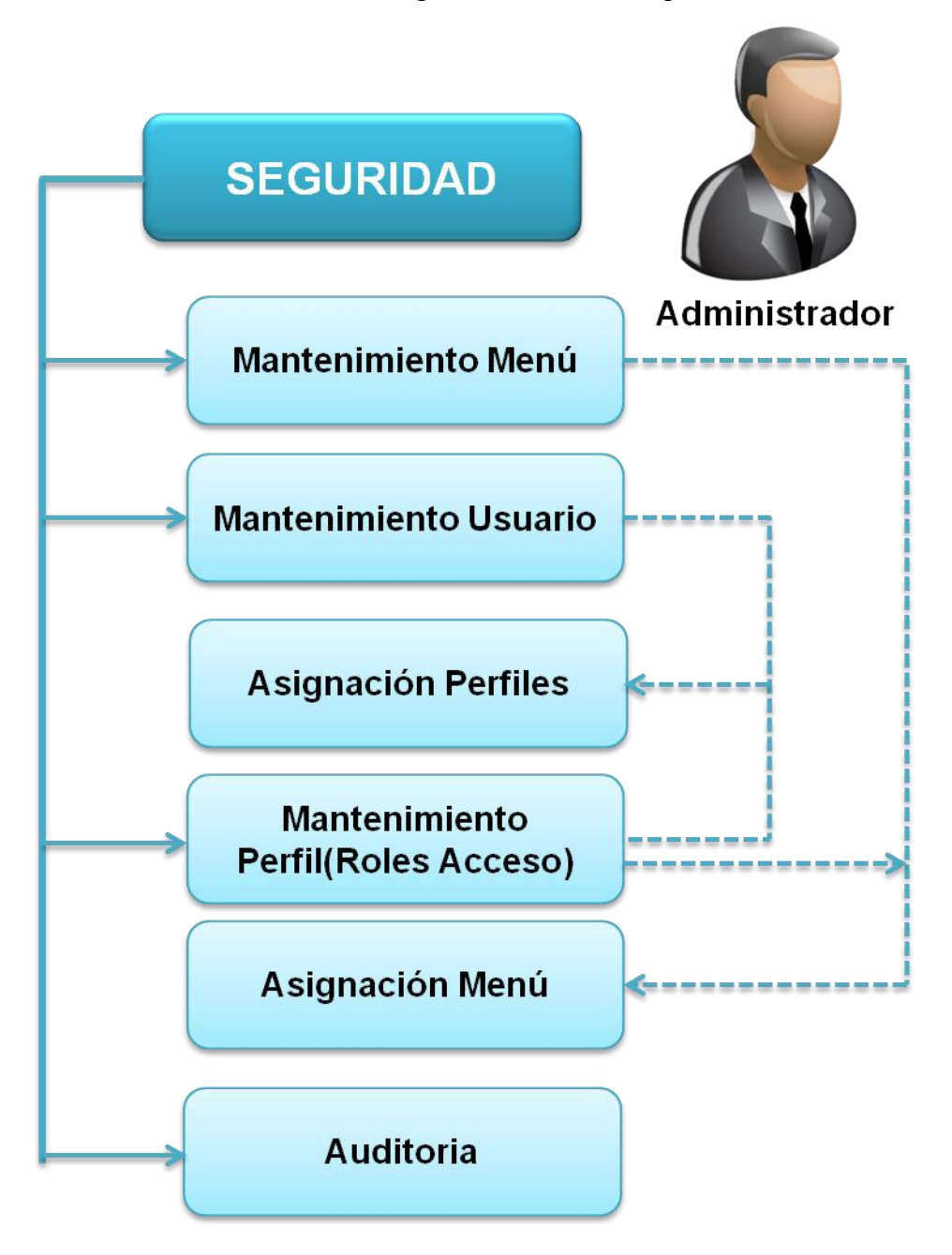

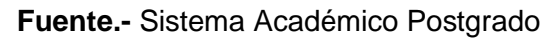

#### **Cuadro 2.-** Diagrama Sistema Configuración

<span id="page-103-0"></span>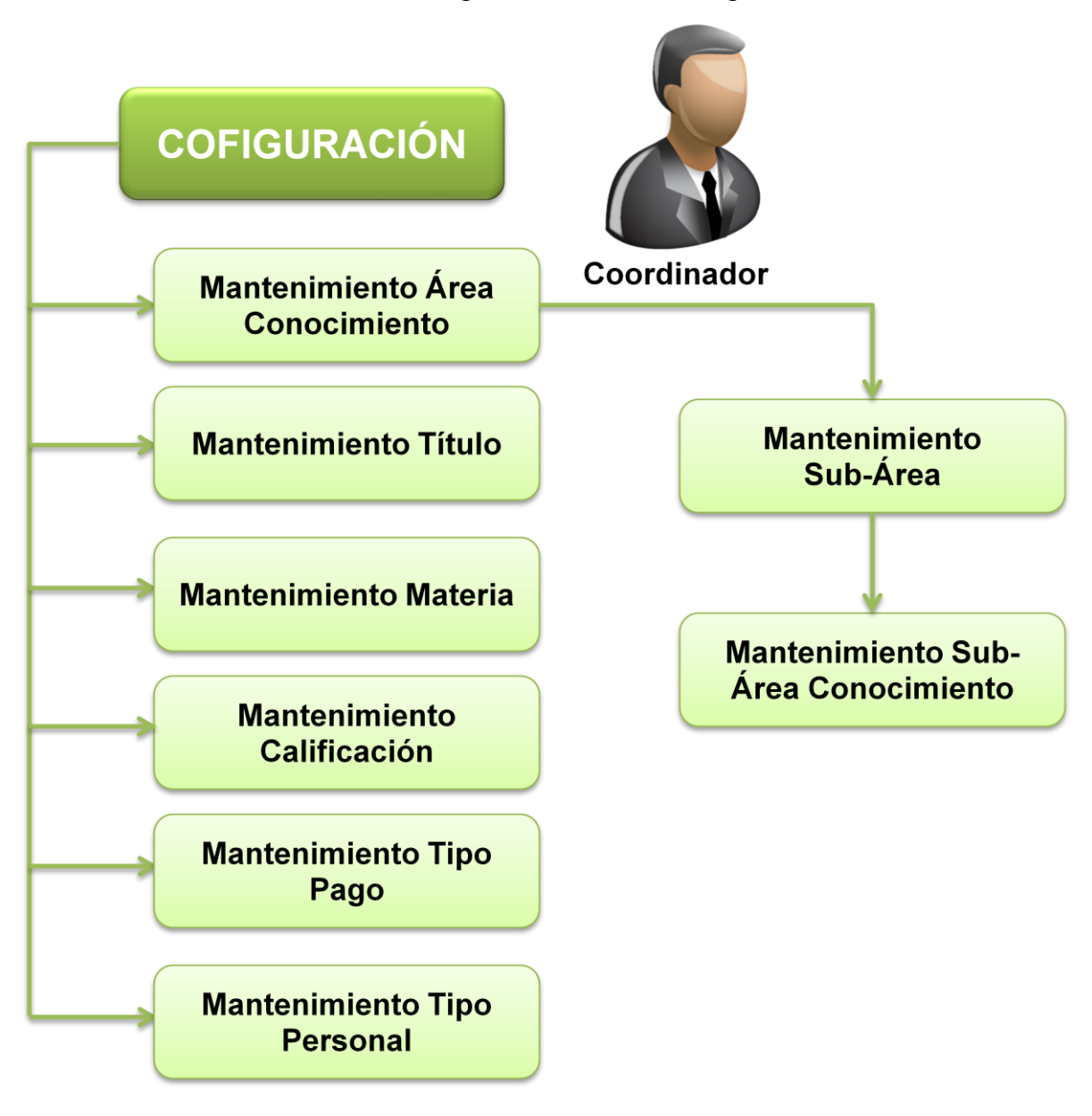

#### **Fuente.-** Sistema Académico Postgrado

<span id="page-104-0"></span>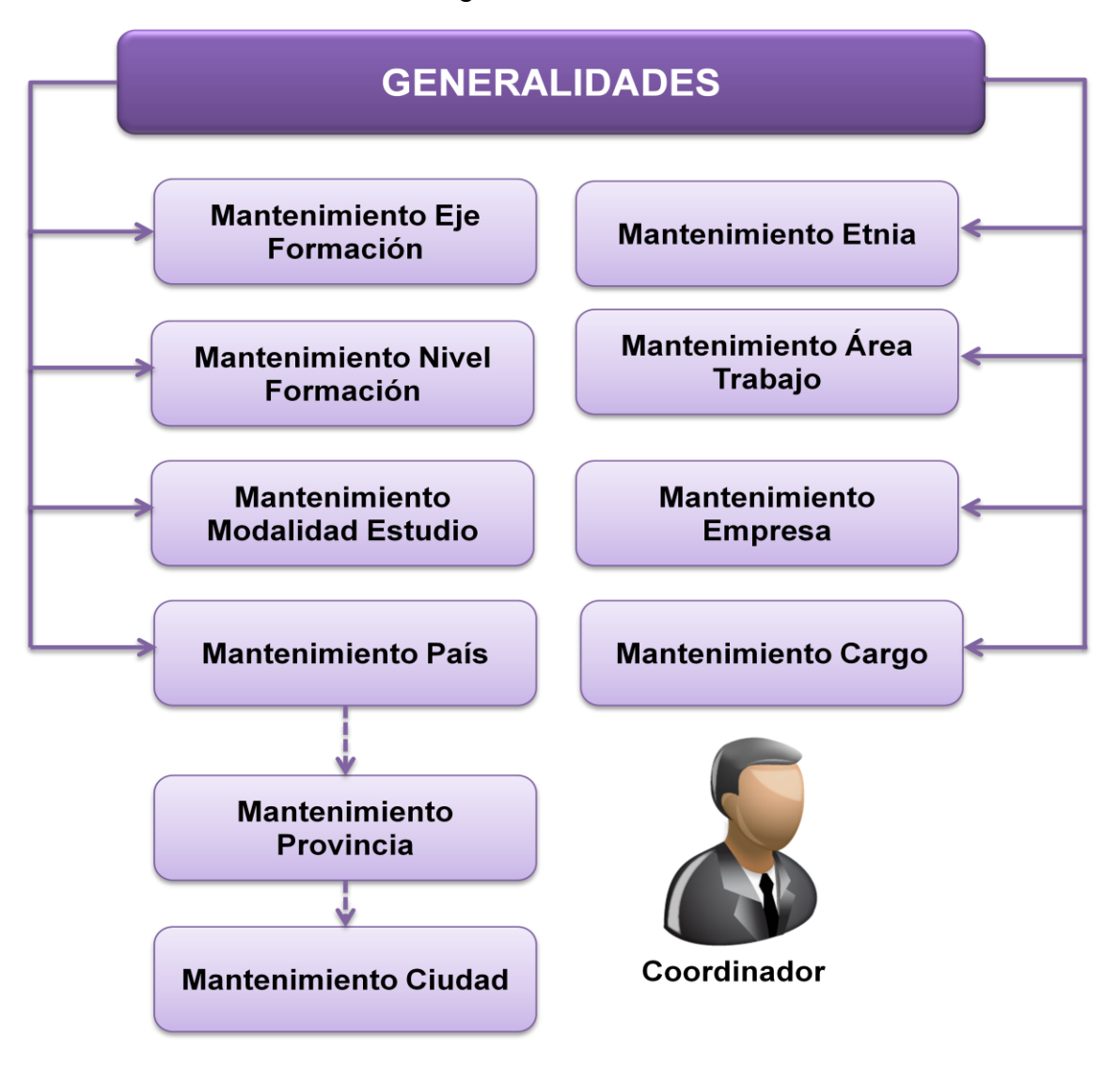

#### **Cuadro 3.-** Diagrama Sistema Generalidades

**Fuente.-** Sistema Académico Postgrado

<span id="page-105-0"></span>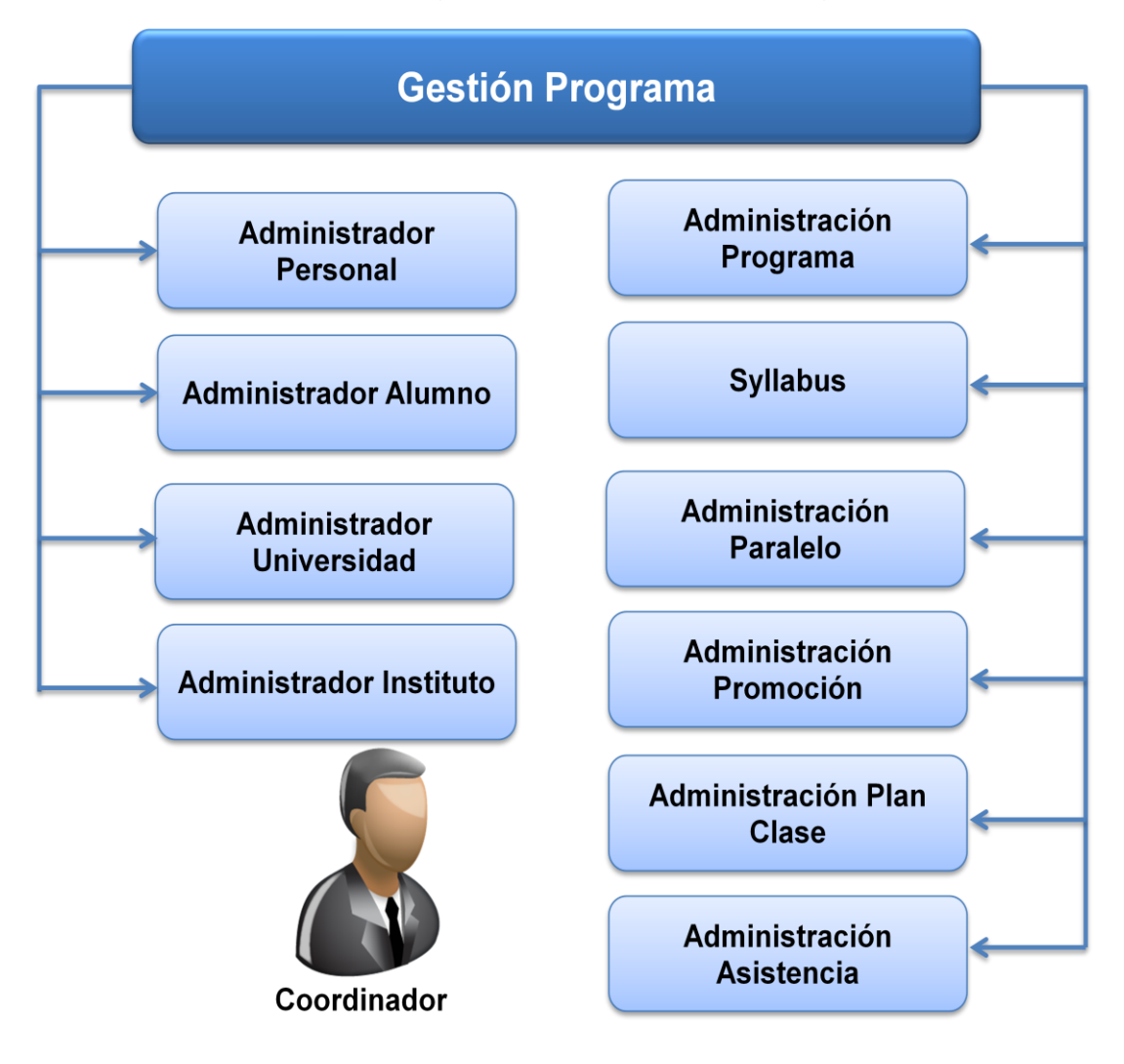

**Cuadro 4.-** Diagrama Sistema Gestión Programa

**Fuente.-** Sistema Académico Postgrado

<span id="page-106-0"></span>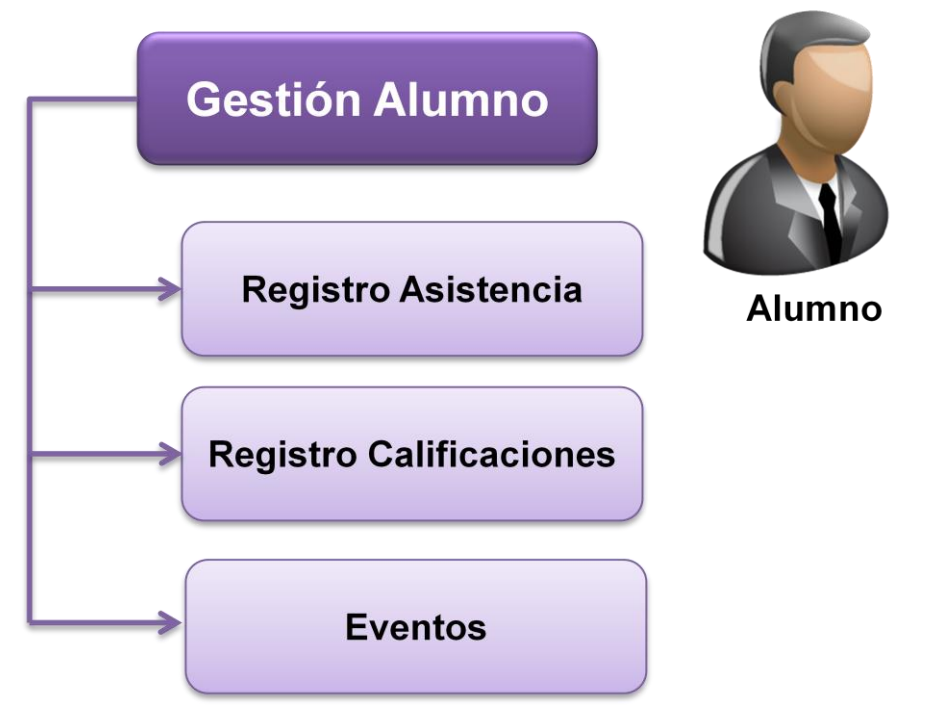

**Cuadro 5.-** Diagrama Programa Gestión Alumno

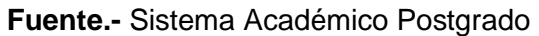

**Cuadro 6.-** Diagrama Sistemas Gestión Docente

<span id="page-106-1"></span>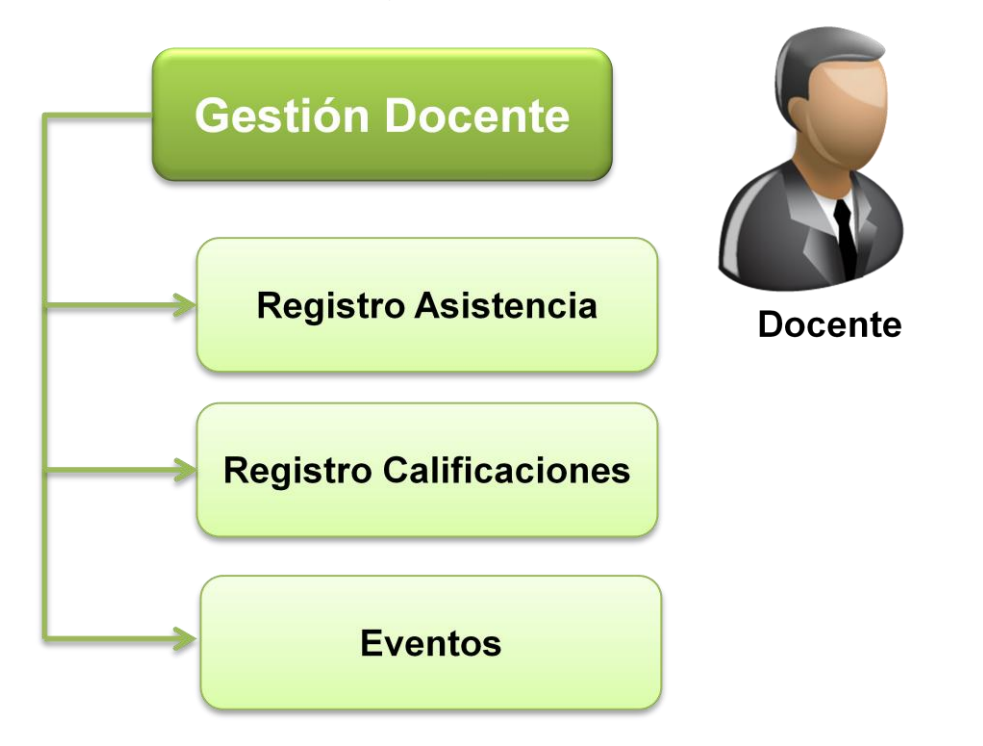

**Fuente.-** Sistema Académico Postgrado

### **2.4 NARRATIVA DEL DIAGRAMA GENERAL DEL SISTEMA**

El sistema de Gestión académica del Instituto de Postgrado de la Universidad Estatal de Milagro, se ha desarrollado con la finalidad de apoyar la gestión de los procesos académicos basándonos en el análisis de la información recopilada a lo largo del desarrollo de este proyecto determinando las siguientes consideraciones:

- $\checkmark$  Configuración de los usuarios, menú del sistema, roles/ perfiles de usuarios , asignación de perfiles/menú y asignación de perfiles/roles.
- $\checkmark$  Configuración todos los datos referentes a la Institución.
- $\checkmark$  Parametrización de los datos requeridos para la configuración del programa de estudio.
- $\checkmark$  Configurar los datos generales del programa de estudio tales como
	- o Nombre completo del programa de estudio.
	- o Título que otorga el programa de estudio.
	- o Área del conocimiento del programa de estudio.
	- o Sub-área del conocimiento del programa de estudio.
	- o Nivel de Formación.
	- o Modalidad de Estudio.
	- o Número máximo de paralelos.
	- o Número de créditos.
	- o Fecha de aprobación de la resolución del programa de estudio.
	- o Número de la resolución del programa de estudio.
	- o Costo promedio del programa de estudio.
	- o Objetivo general y específicos del programa de estudio.
	- o Perfil de ingreso y egreso del estudiante.
	- o Requisitos de ingreso y graduación del estudiante.
	- o Justificación del programa de estudio.
- $\checkmark$  Apertura de promociones a inscripciones
- $\checkmark$  Aprobación de los estudiantes inscritos.
- $\checkmark$  Asignación de estudiantes a los diferentes paralelos por promociones.
- $\checkmark$  Apertura de promociones a inicio de clases.
- $\checkmark$  Creación del syllabus, contendió de las módulos.
- $\checkmark$  Configuración del plan de clases.
- $\checkmark$  Generación de actas de calificaciones.
- Generación de Listados de Asistencias.
- $\checkmark$  Registro de Asistencias por parte del docente.
- $\checkmark$  Registro de Calificaciones por parte del docente.
- $\checkmark$  Consulta de eventos del docente.
- $\checkmark$  Consulta de asistencias.
- $\checkmark$  Consulta de calificaciones.
- $\checkmark$  Consulta eventos del alumno.

### **2.5 MODELO ENTIDAD RELACIÓN**

#### **Cuadro 7.-** Modelo ER - Gestión Programa Estudio

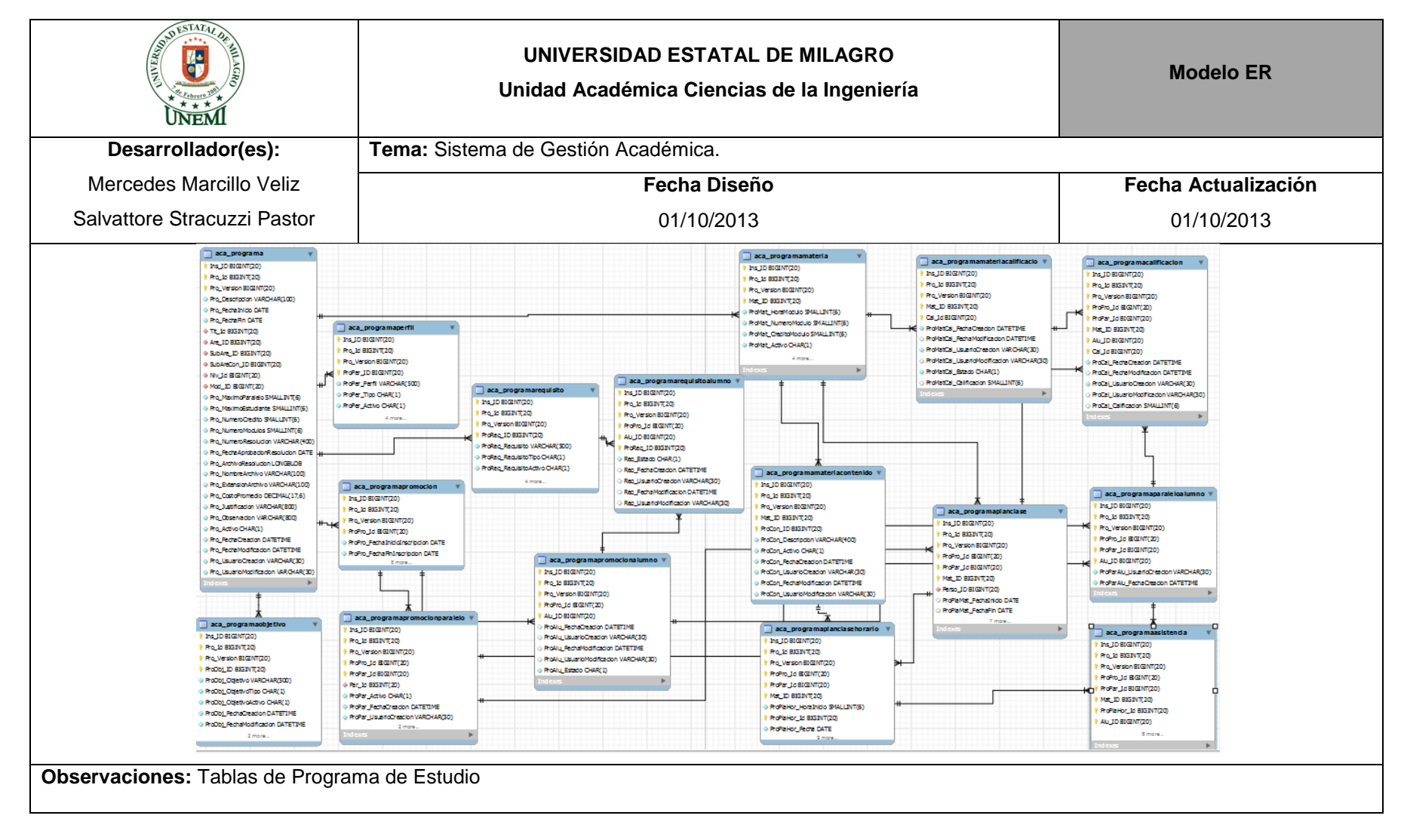

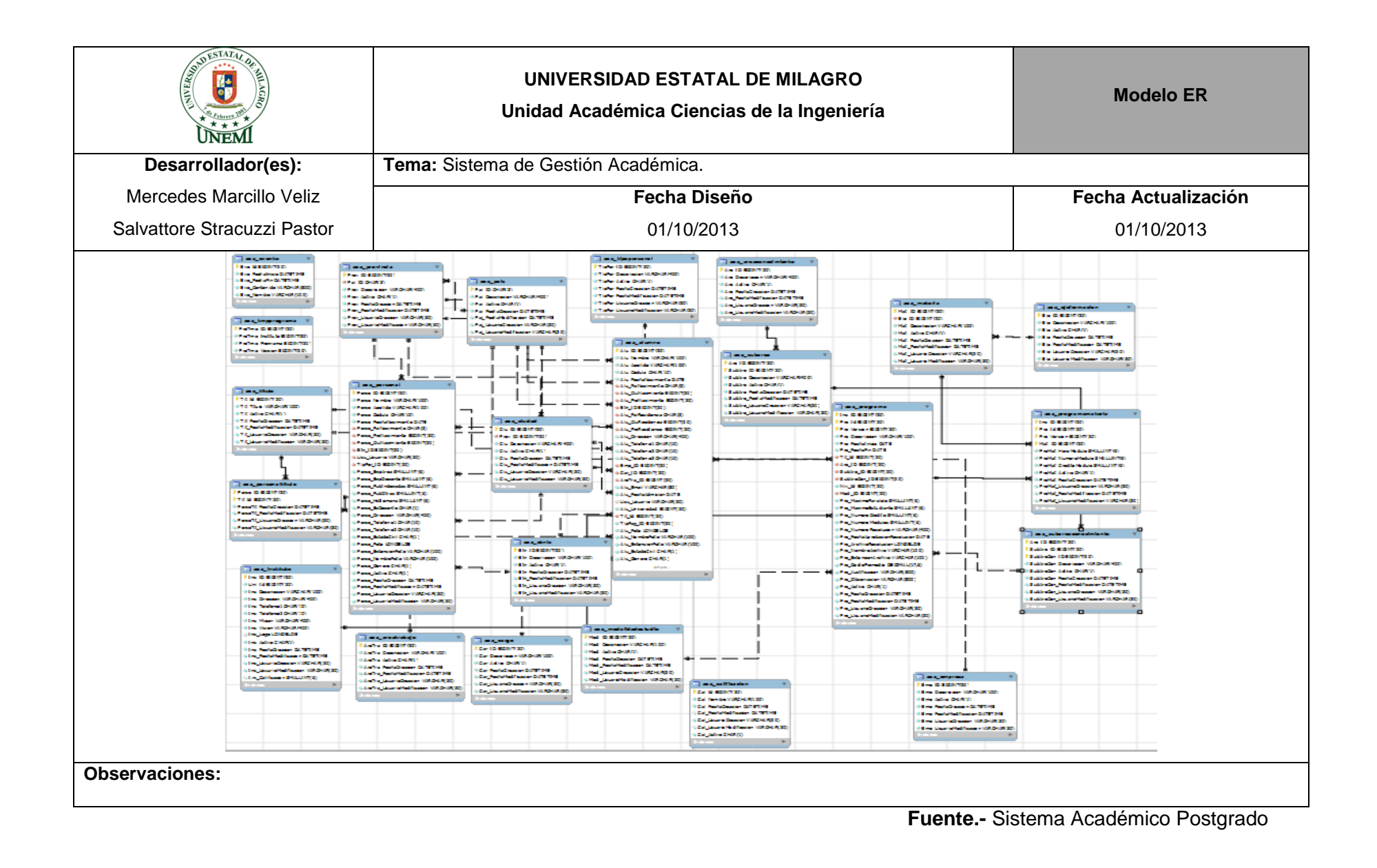

#### **5. ESTANDARIZACIÓN DE FORMATOS**

#### **5.1FORMATO PARA EL NOMBRE DEL SITIO**

**Nombre del Sistema Web:** Sistema Académico de Postgrado de la Universidad Estatal de Milagro.

**Abreviatura del Sistema Web:** SAP UNEMI.

**Estructura del Sistema Web:** El sitio está dividido en 6 partes fundamentales:

- $\checkmark$  Seguridad
- $\checkmark$  Configuración
- $\checkmark$  Generalidades
- $\checkmark$  Gestión Programa
- Gestión Alumno
- Gestión Docente

#### **5.2FORMATO PARA BASE DE DATOS Y TABLAS.**

En el Sistema Académico de Postgrado de la Universidad Estatal de Milagro la base datos y tablas tienen las siguientes características:

**Base de Datos:** el nombre de la base de datos esta compuestas por las iniciales del Sistema Académico de Postgrado de la Universidad Estatal de Milagro dando como resultado **SAP\_UNEMI.**

**Manejador de base de datos:** MySql

**Modelador de base de fatos:** MySql WorkBench

**Tablas.-** contiene almacenada información referente a la institución, por lo tanto el se divide en parte académica y parte de seguridad considerando la siguiente abreviatura:

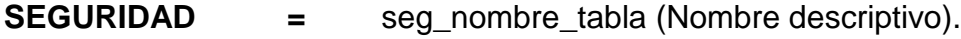

**ACADEMICO =** aca\_nombre\_tabla (Nombre descriptivo).

**Atributos.-** son campos que constituyen una tabla, siendo el estándar a seguir en los nombre de los mismos el siguiente:

- $\checkmark$  Las 3 primeras letras referentes a la tabla
- $\checkmark$  Seguido del guión bajo.
- $\checkmark$  Nombre representativo del atributo.

**Ejemplo:** Tabla.- aca\_Usuario

**ATRIBUTOS = Usu\_Nombre**

#### **5.3FORMATO PARA NOMBRE DE OBJETOS DEL SISTEMA**

El sistema contendrá la siguiente estructura:

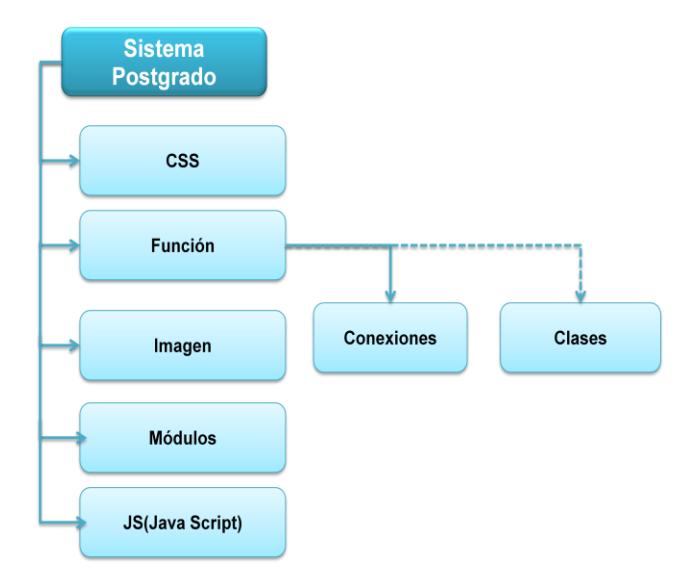

#### **Cuadro 8.-** Estructura carpeta Sistema académico

**Fuente.-** Sistema Académico Postgrado

Las páginas contiene la identificación de la acción que se ejecuta sobre la data que se requiere, hay una carpeta por cada modulo, el nombre de los objetos está formado por la acción que realiza y la función que cumple:

#### **Ejemplo:**

**Carpeta:** Modulo

**Carpeta:** Seguridad

**Carpeta:** Usuario

**Objeto:** Consultar usuario, Eliminar\_Usuario,Modificar Usuario, etc…

#### **5.4DICCIONARIO DE DATOS**

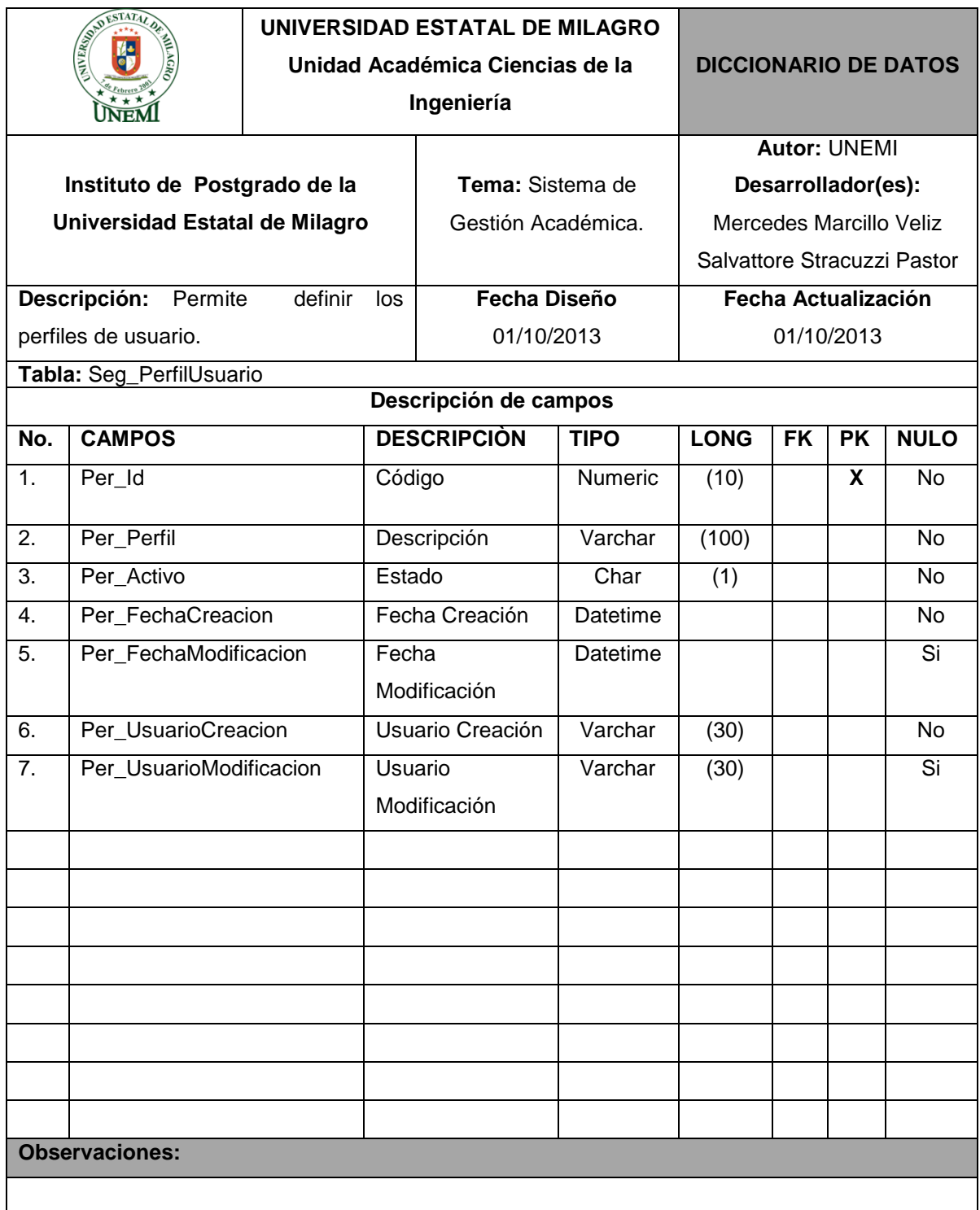

# **Cuadro 9.-** Tabla: Seg\_PerfilUsuario

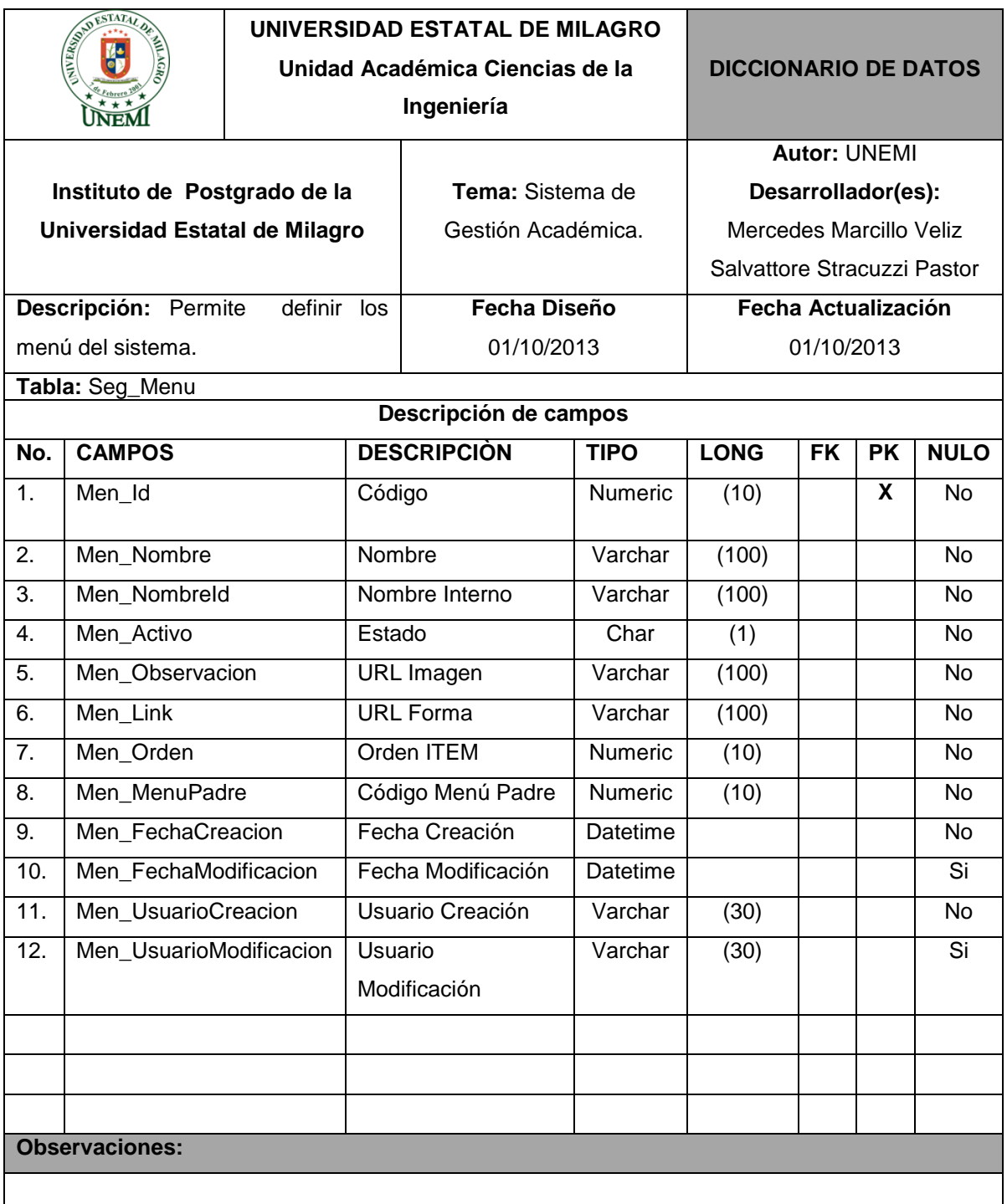

# **Cuadro 10**.- **Tabla:** Seg\_Menu

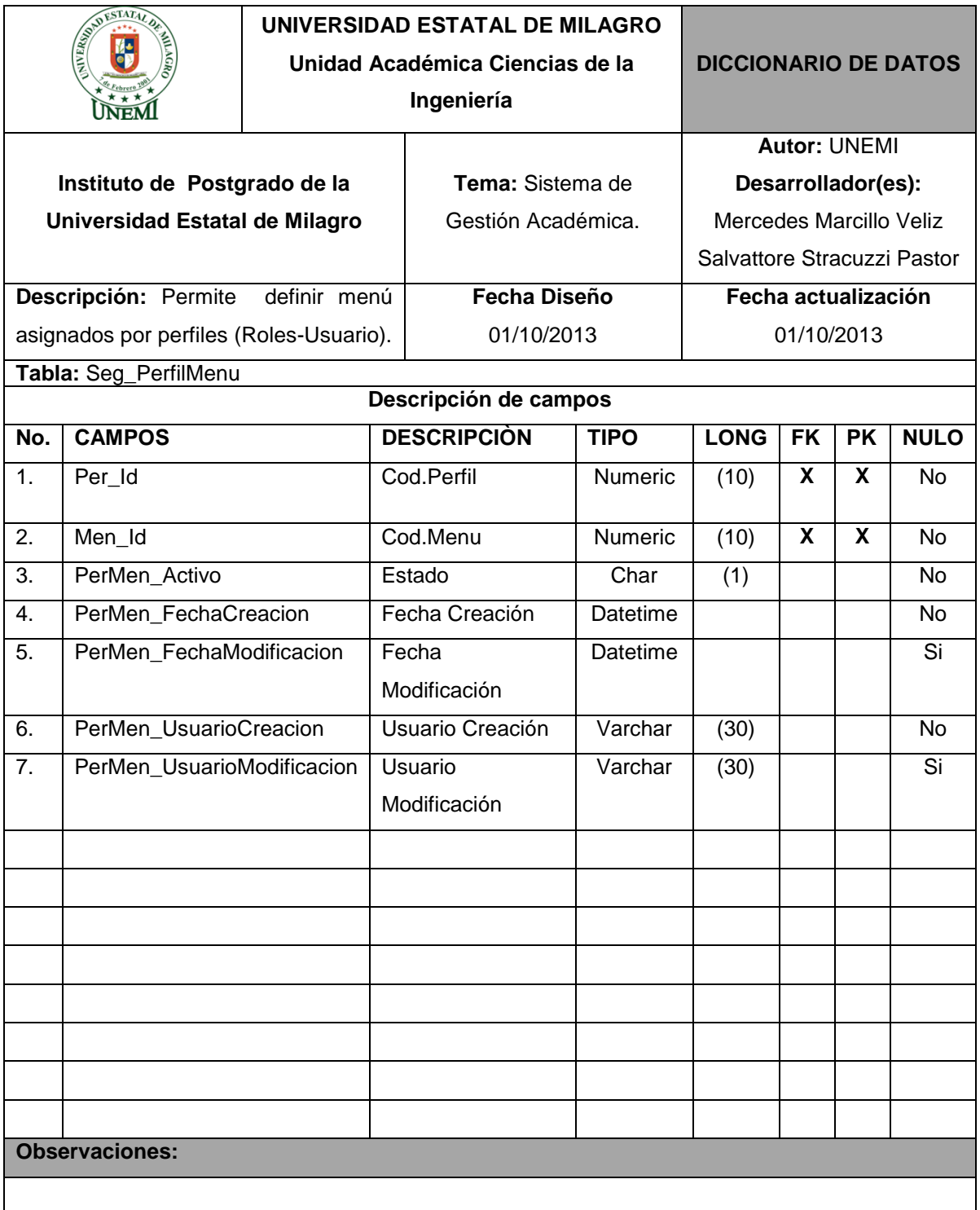

# **Cuadro 11.- Tabla:** Seg\_PerfilMenu

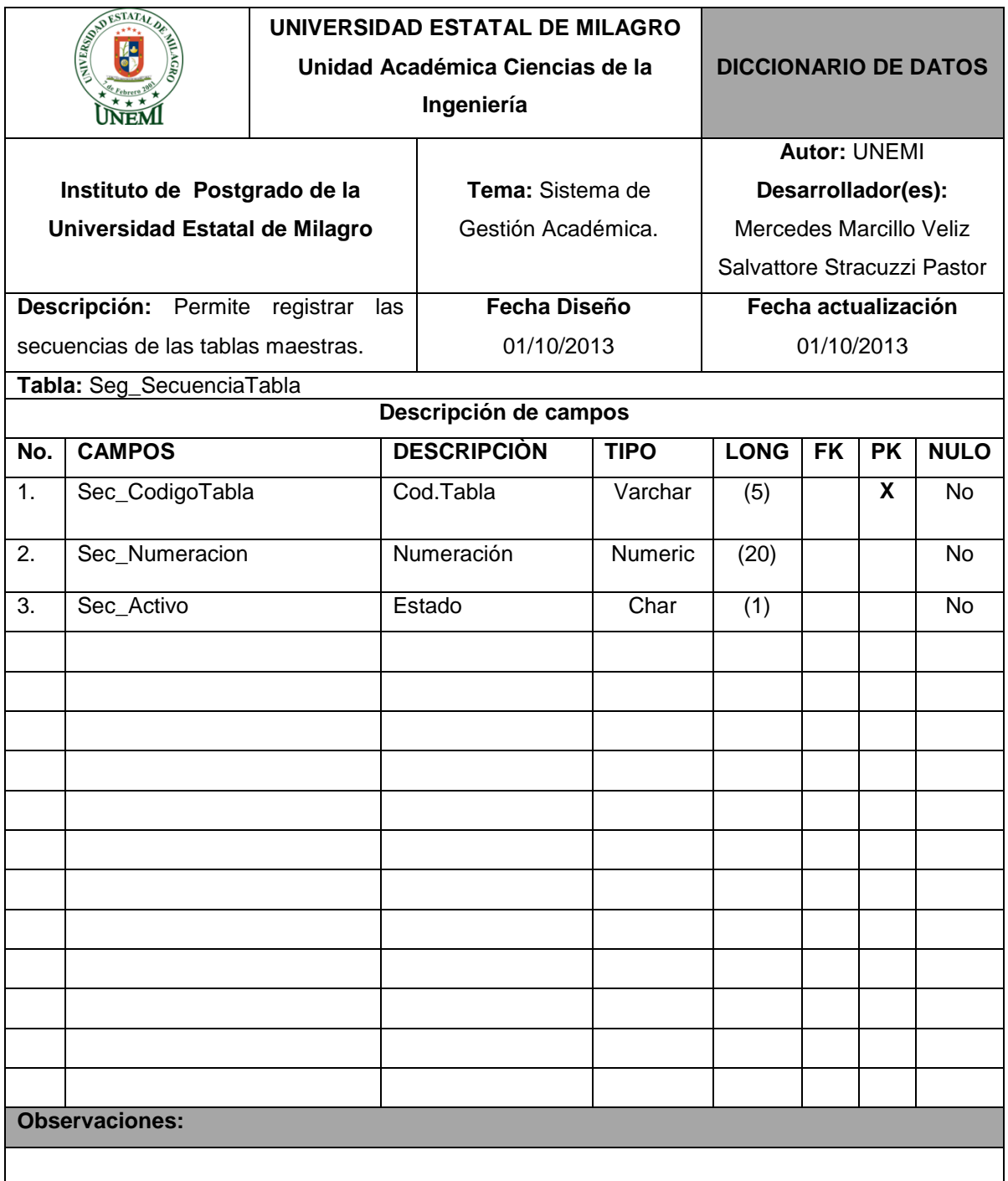

# **Cuadro 12.- Tabla:** Seg\_SecuenciaTabla

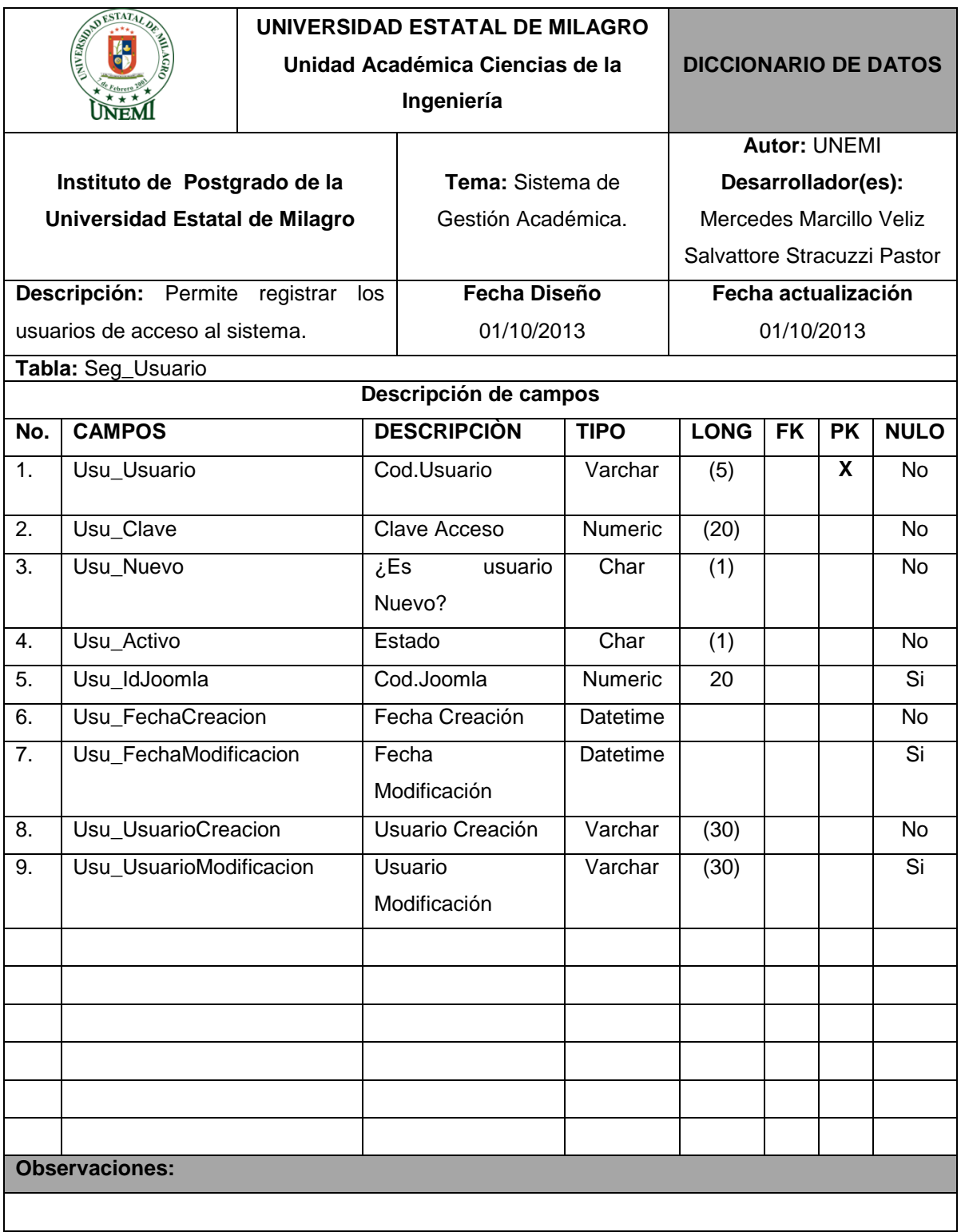

# **Cuadro 13.-** Tabla: Seg\_Usuario

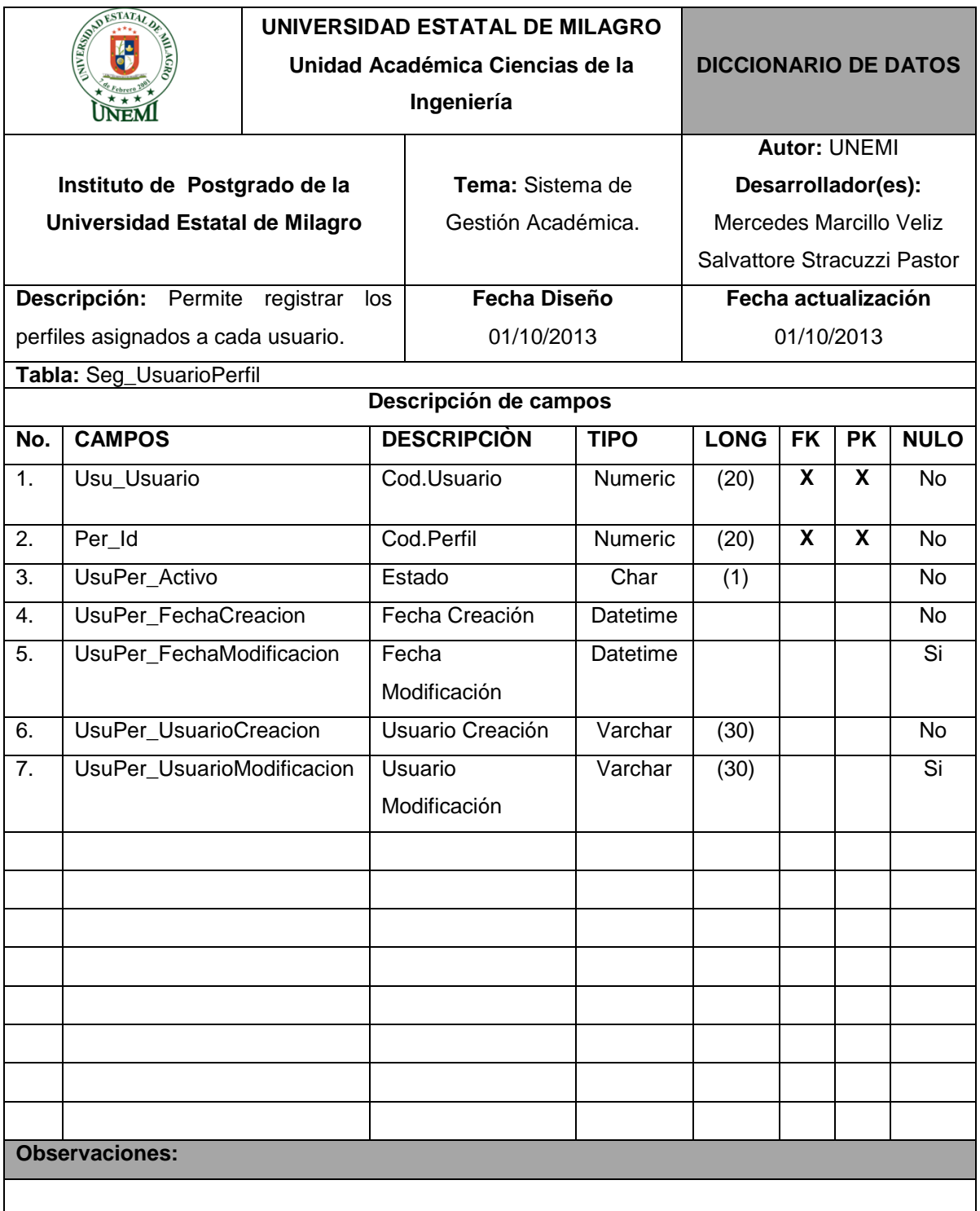

# **Cuadro 14.- Tabla:** Seg\_UsuarioPerfil

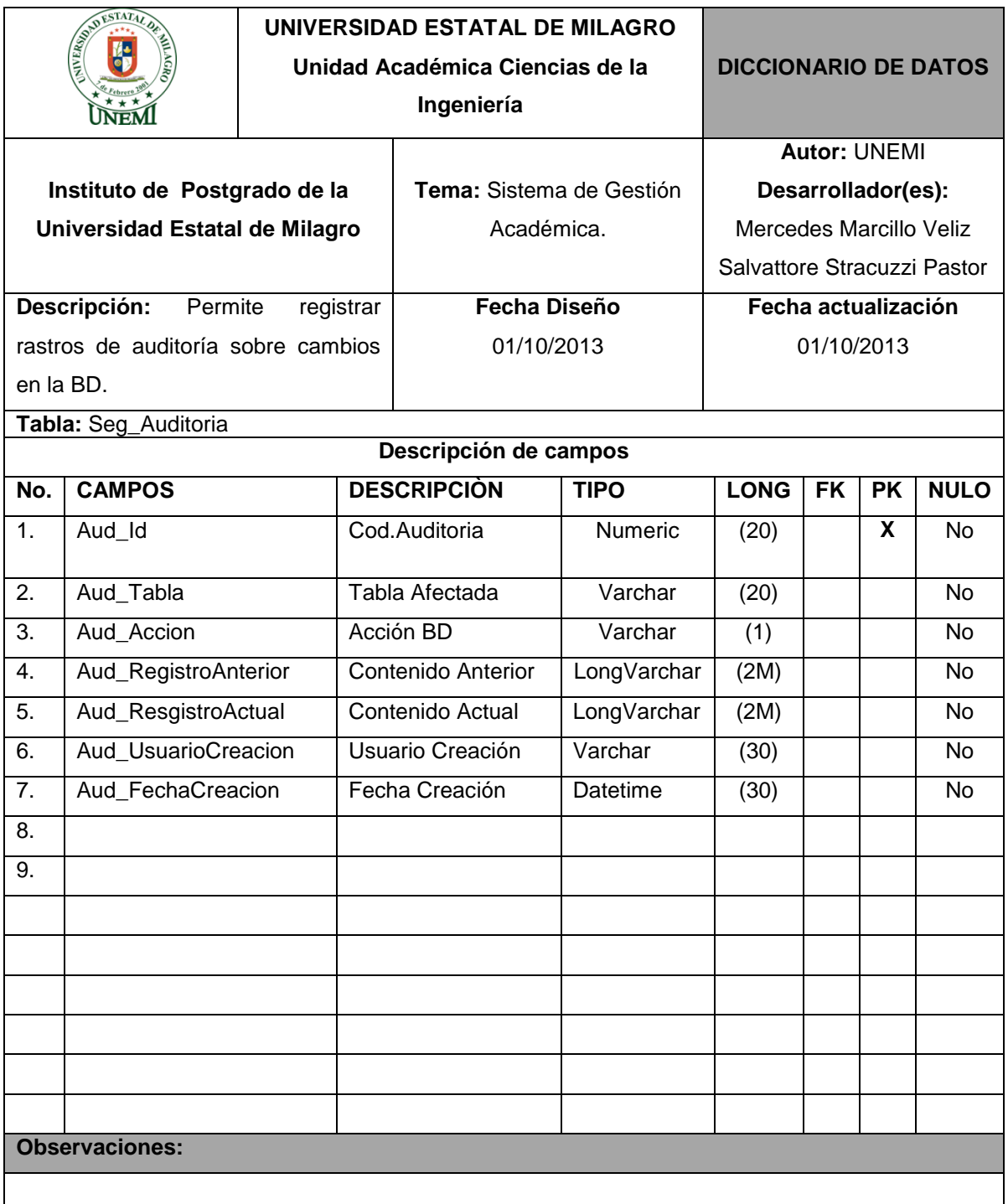

# **Cuadro 15.- Tabla:** Seg\_Auditoria

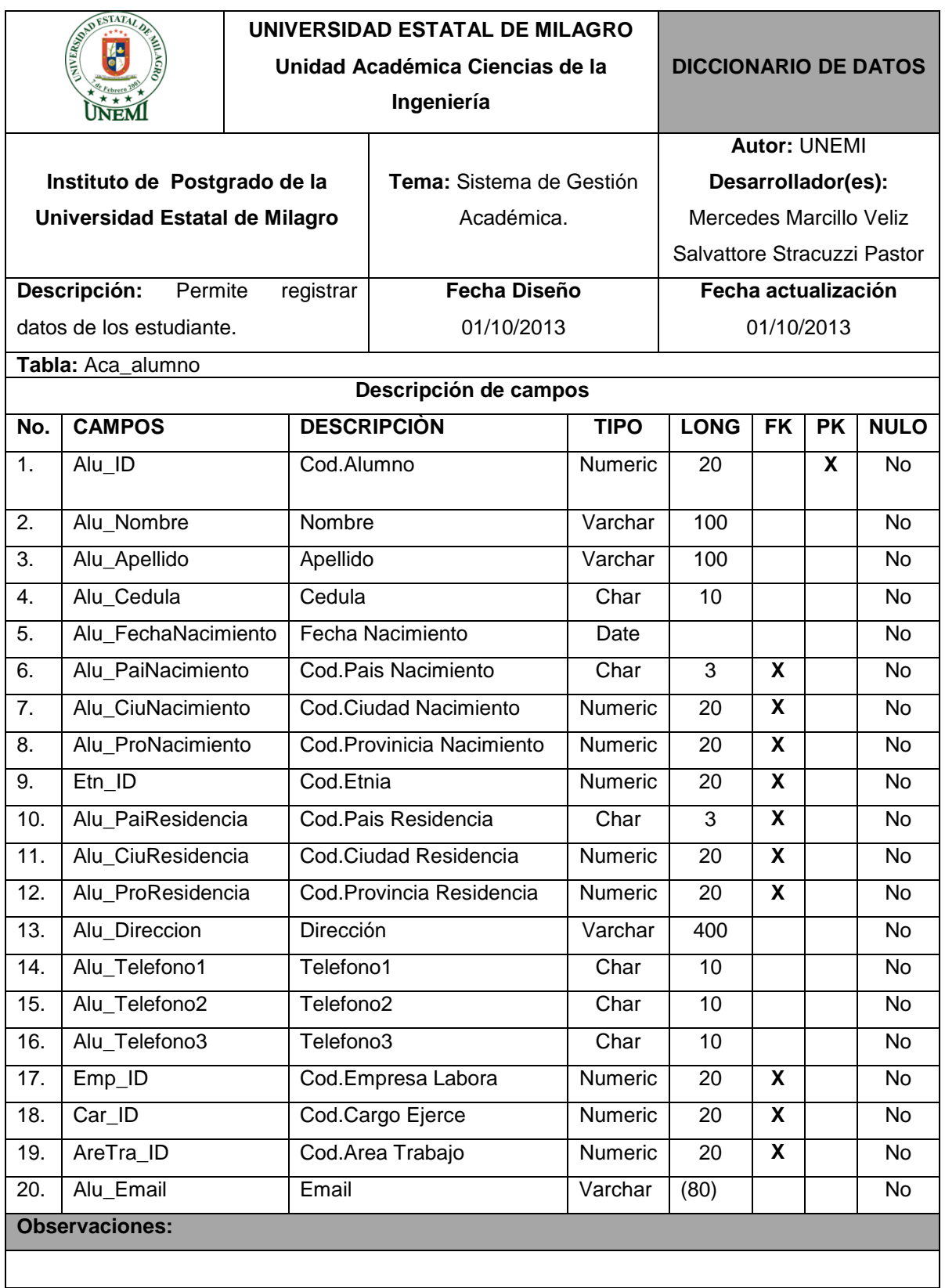

#### **Cuadro 16.- Tabla:** Aca\_alumno

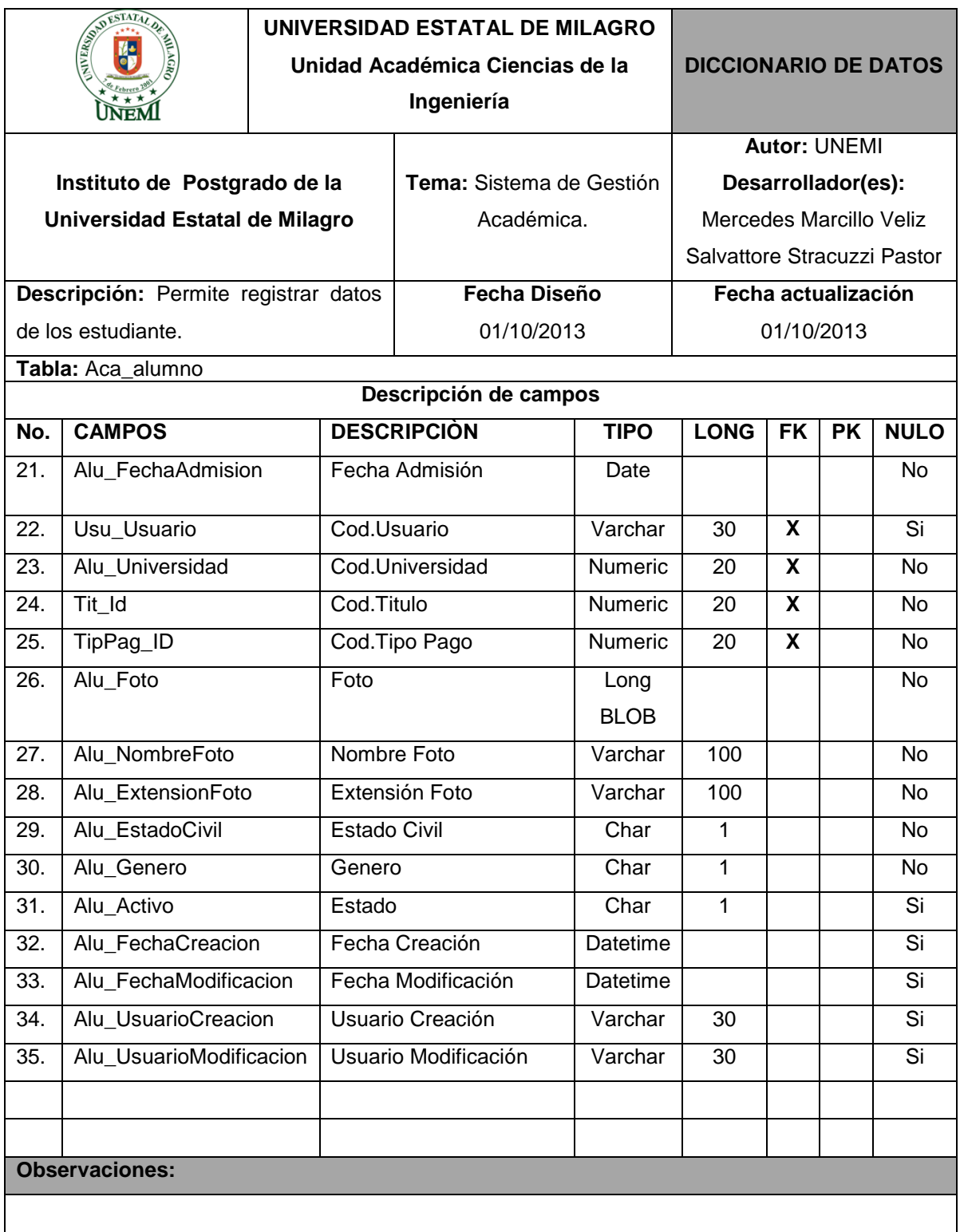

### **Cuadro 17.- Tabla:** Aca\_alumno

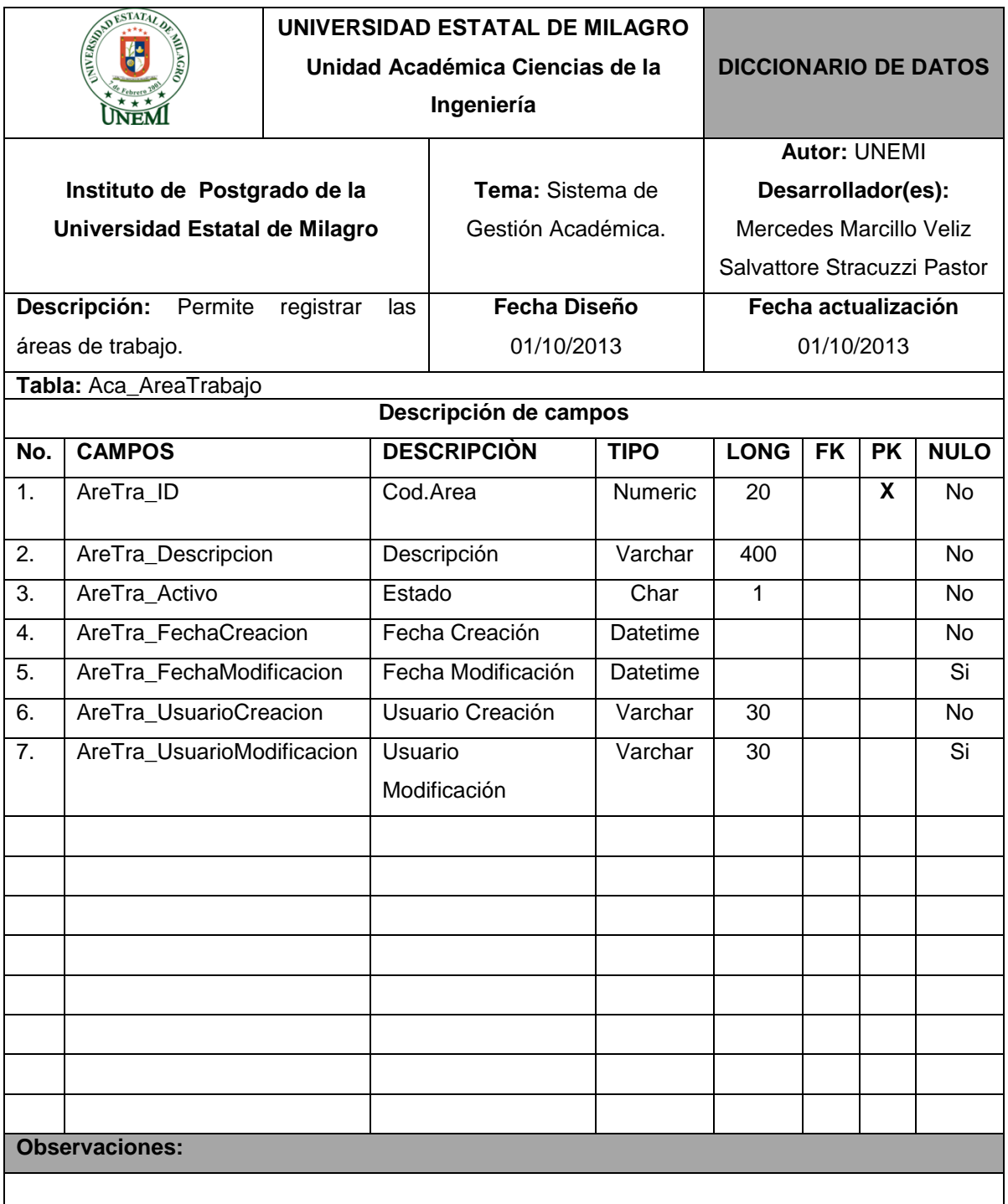

# **Cuadro 18.- Tabla:** Aca\_AreaTrabajo

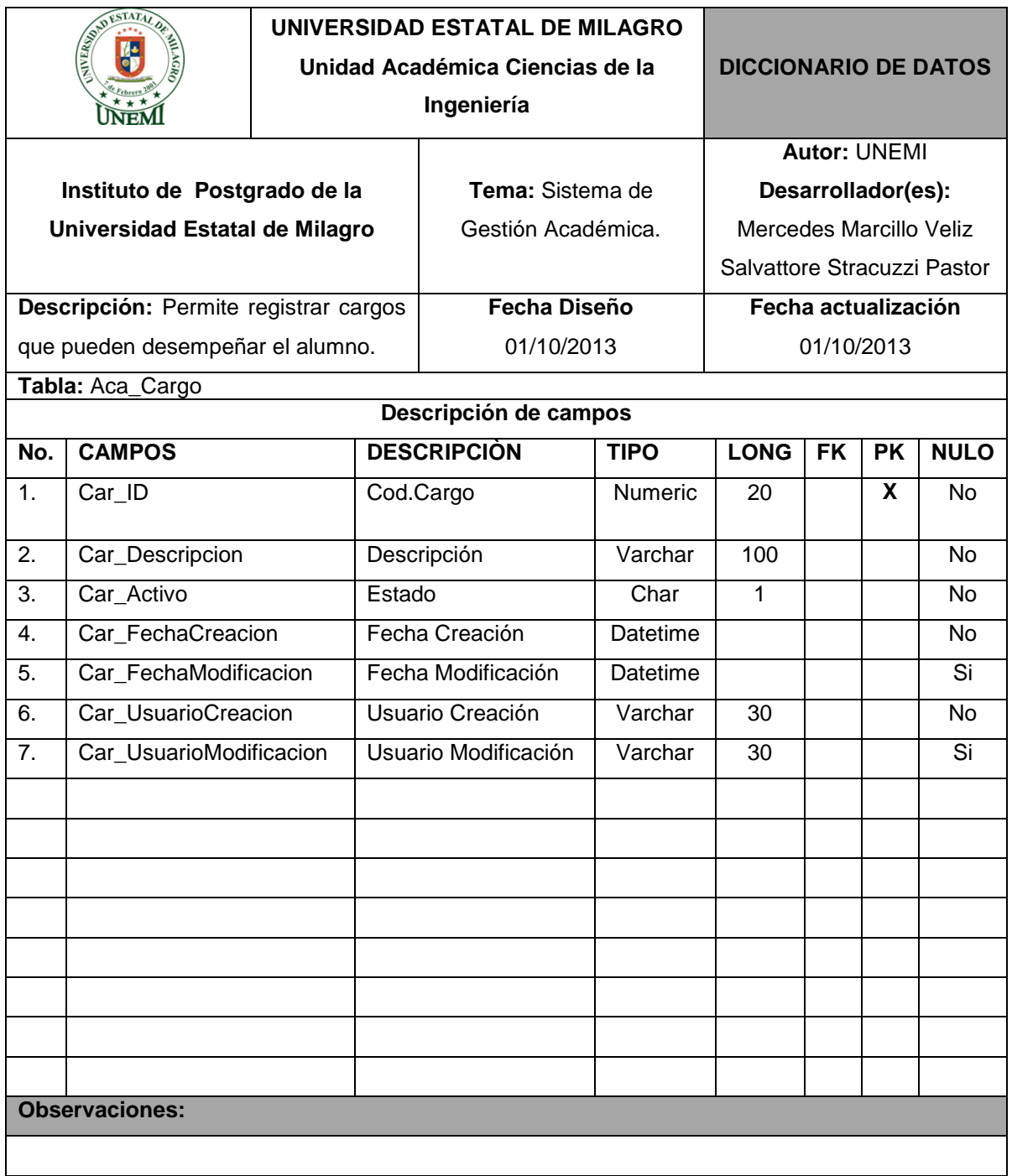

# **Cuadro 19.- Tabla:** Aca\_Cargo

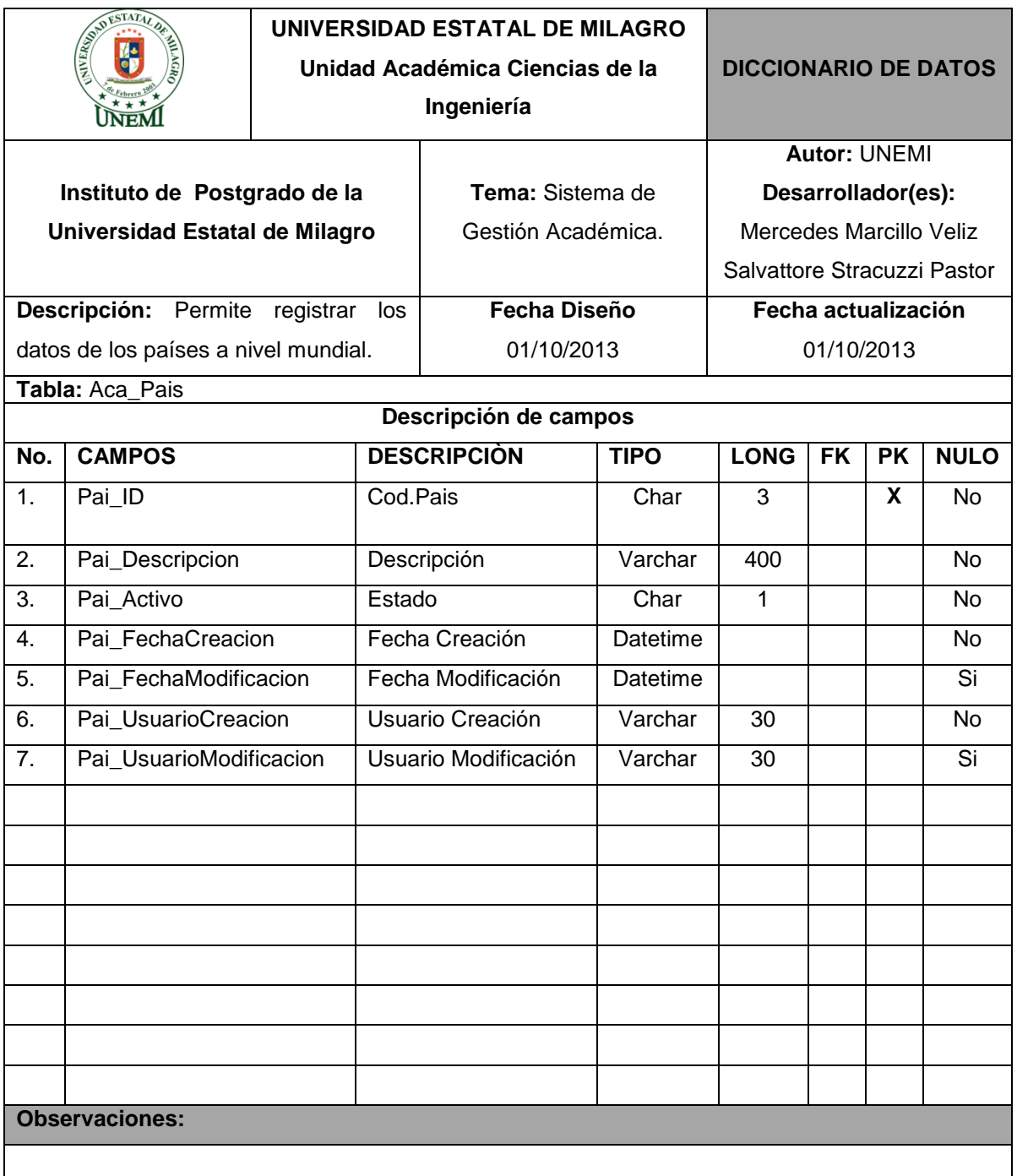

# **Cuadro 20.- Tabla:** Aca\_Pais

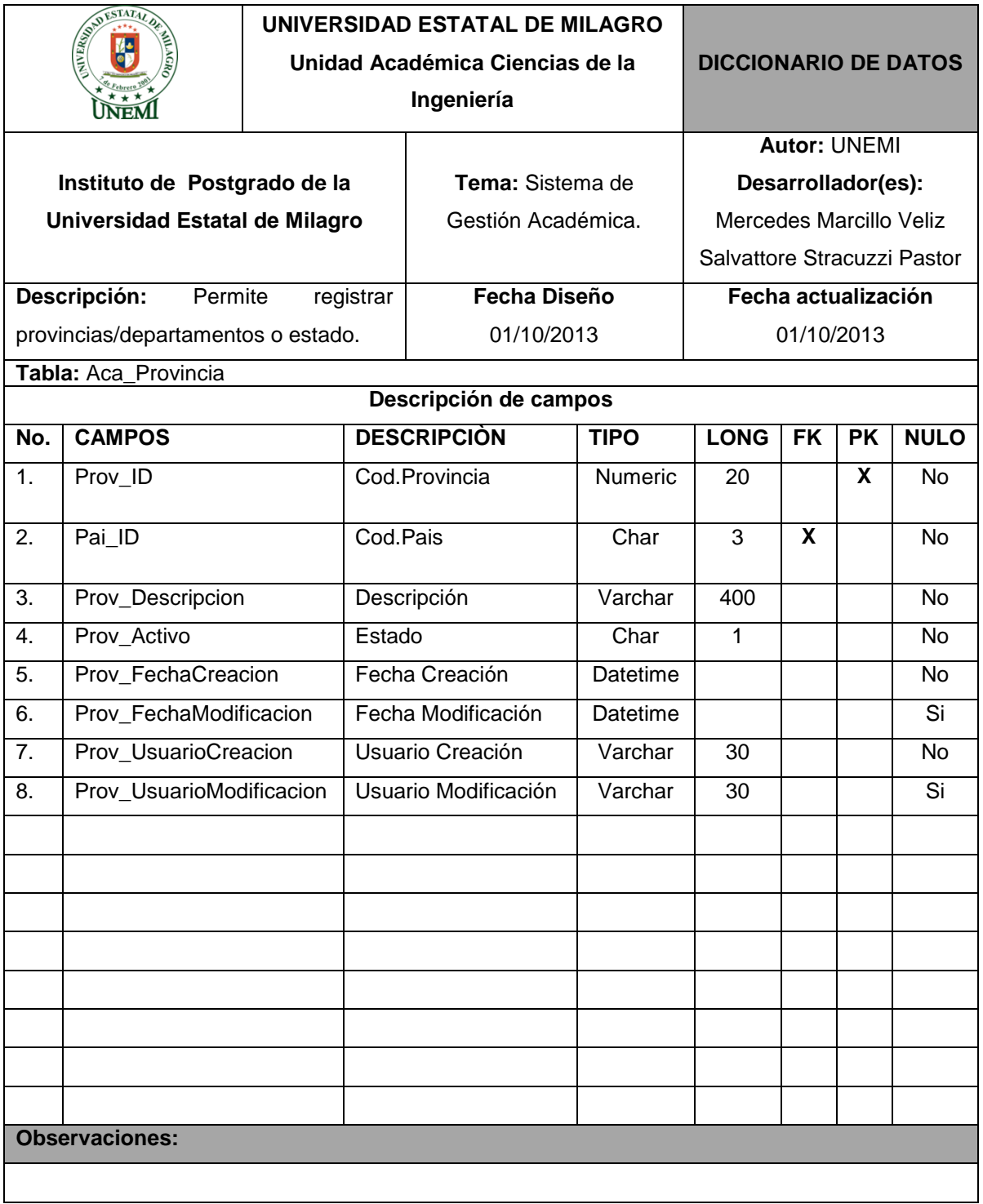

### **Cuadro 21.- Tabla:** Aca\_Provincia

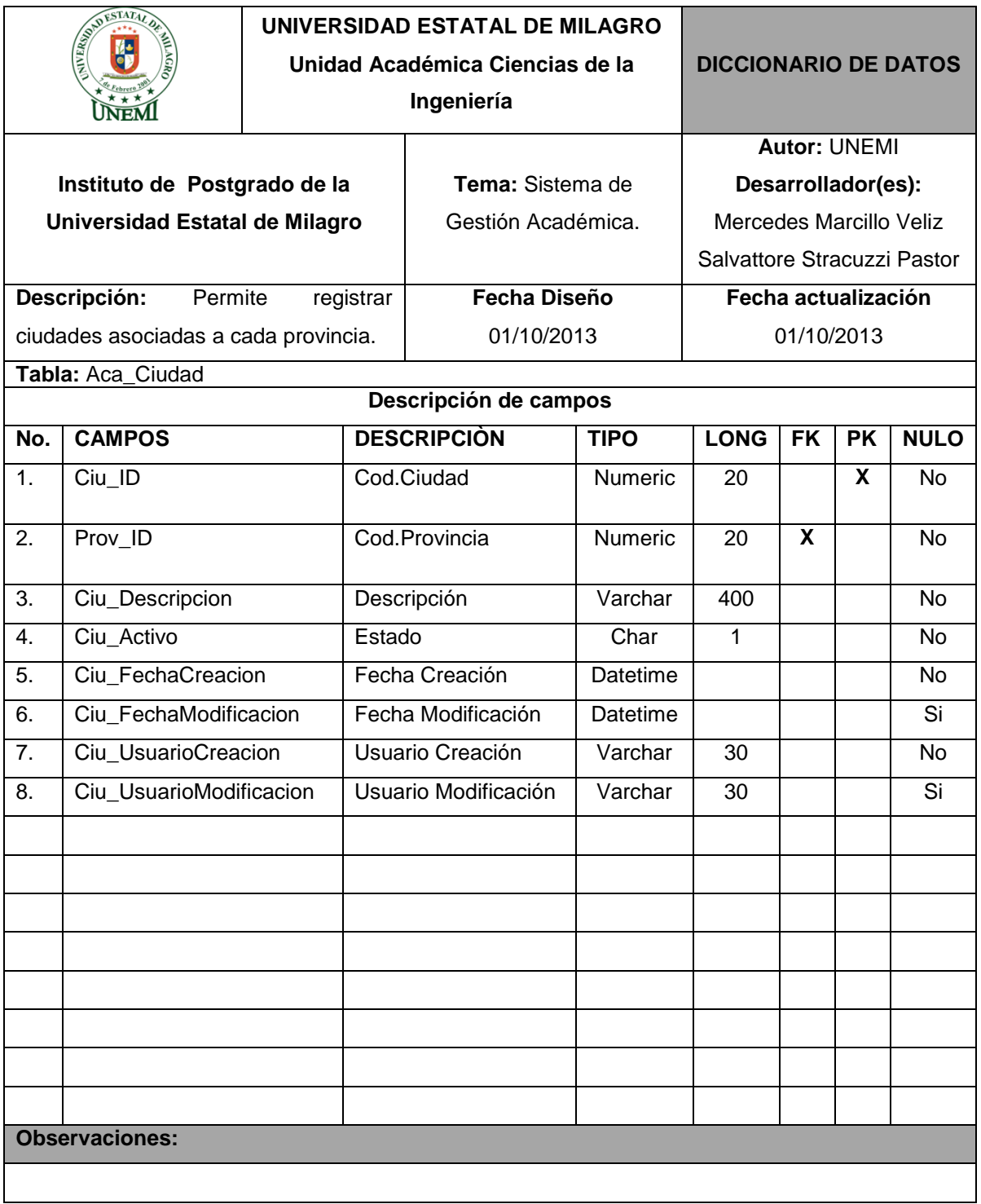

# **Cuadro 22.- Tabla:** Aca\_Ciudad

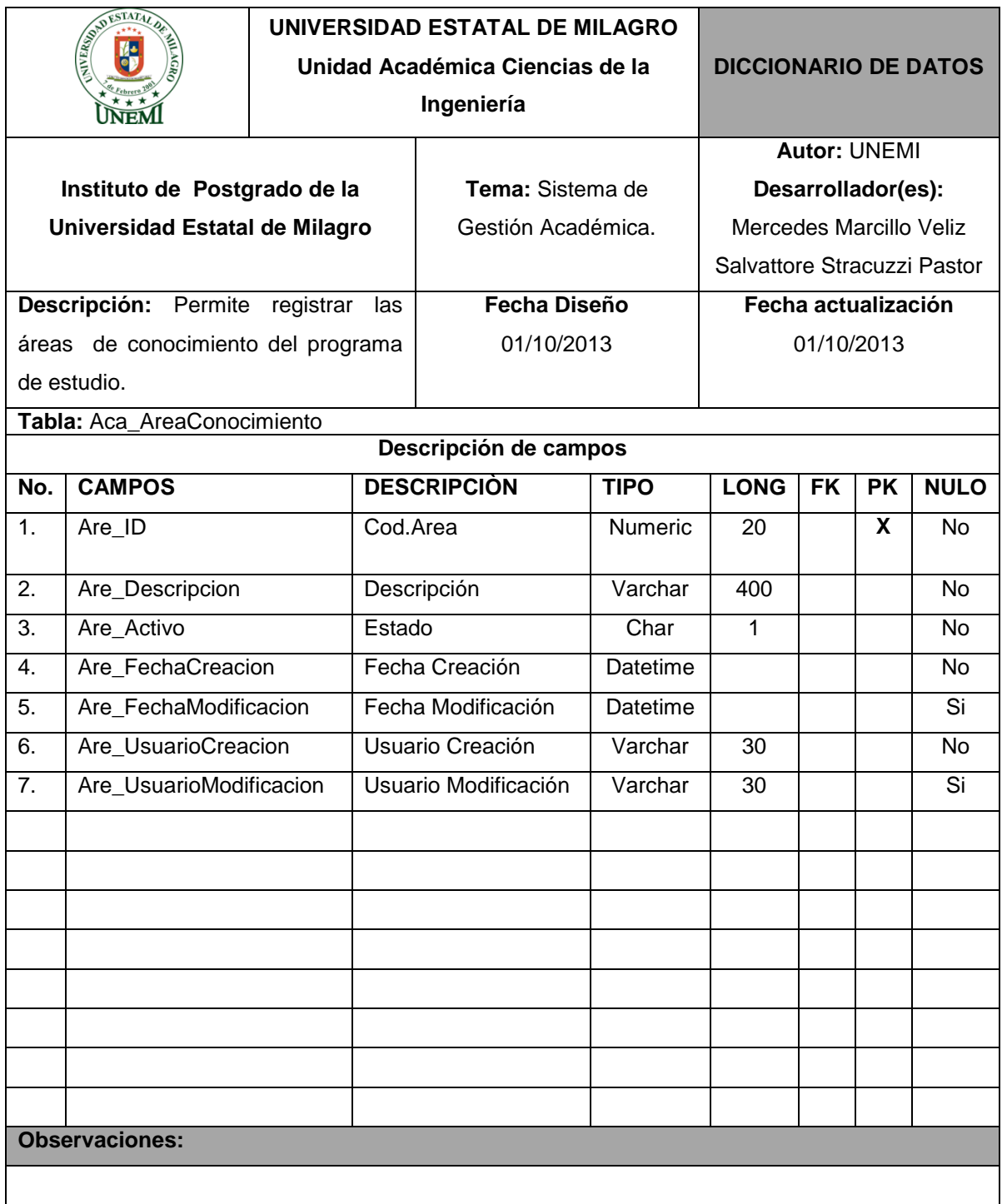

### **Cuadro 23.- Tabla:** Aca\_AreaConocimiento

**Fuente.-** Sistema Académico Postgrado

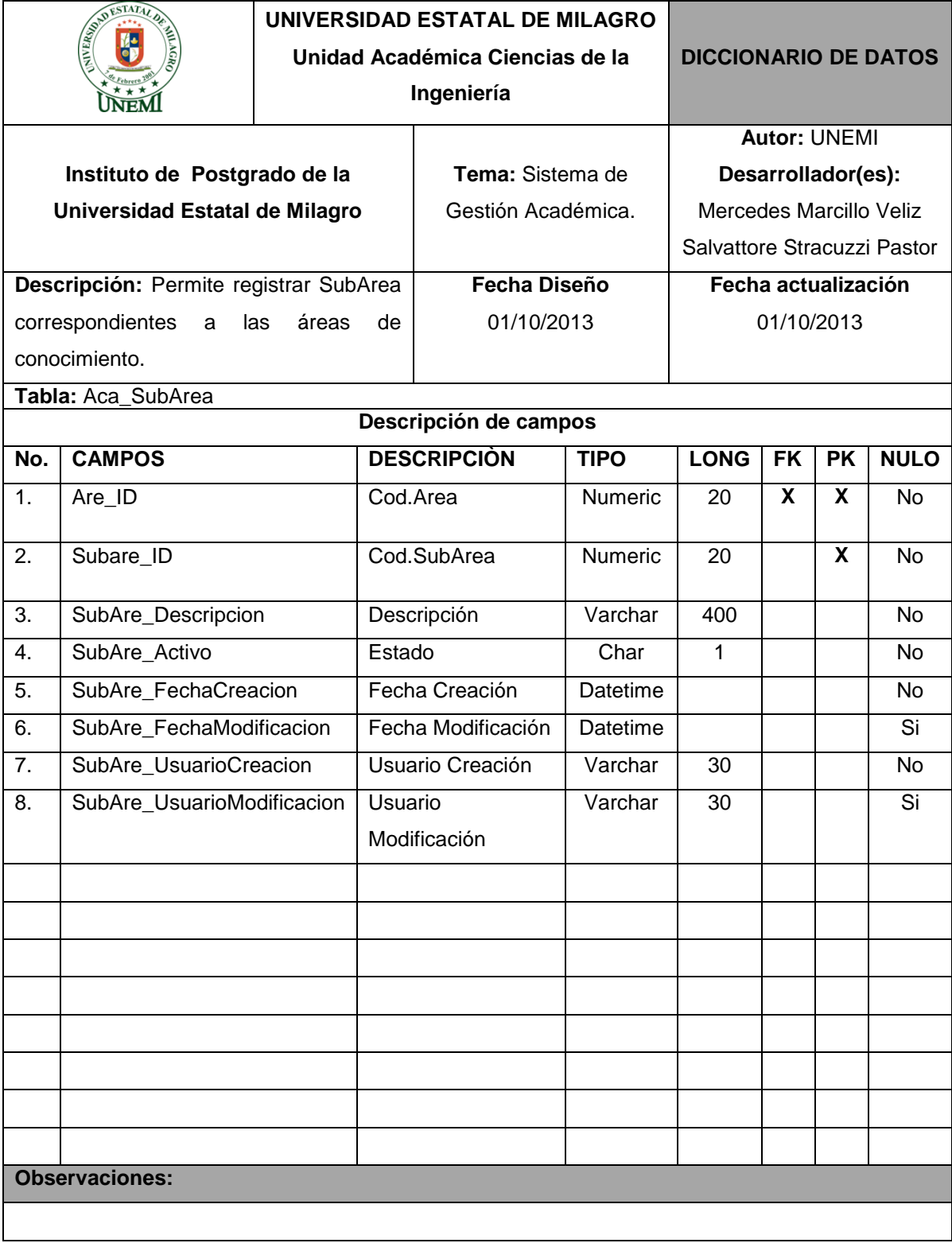

# **Cuadro 24.- Tabla:** Aca\_SubArea

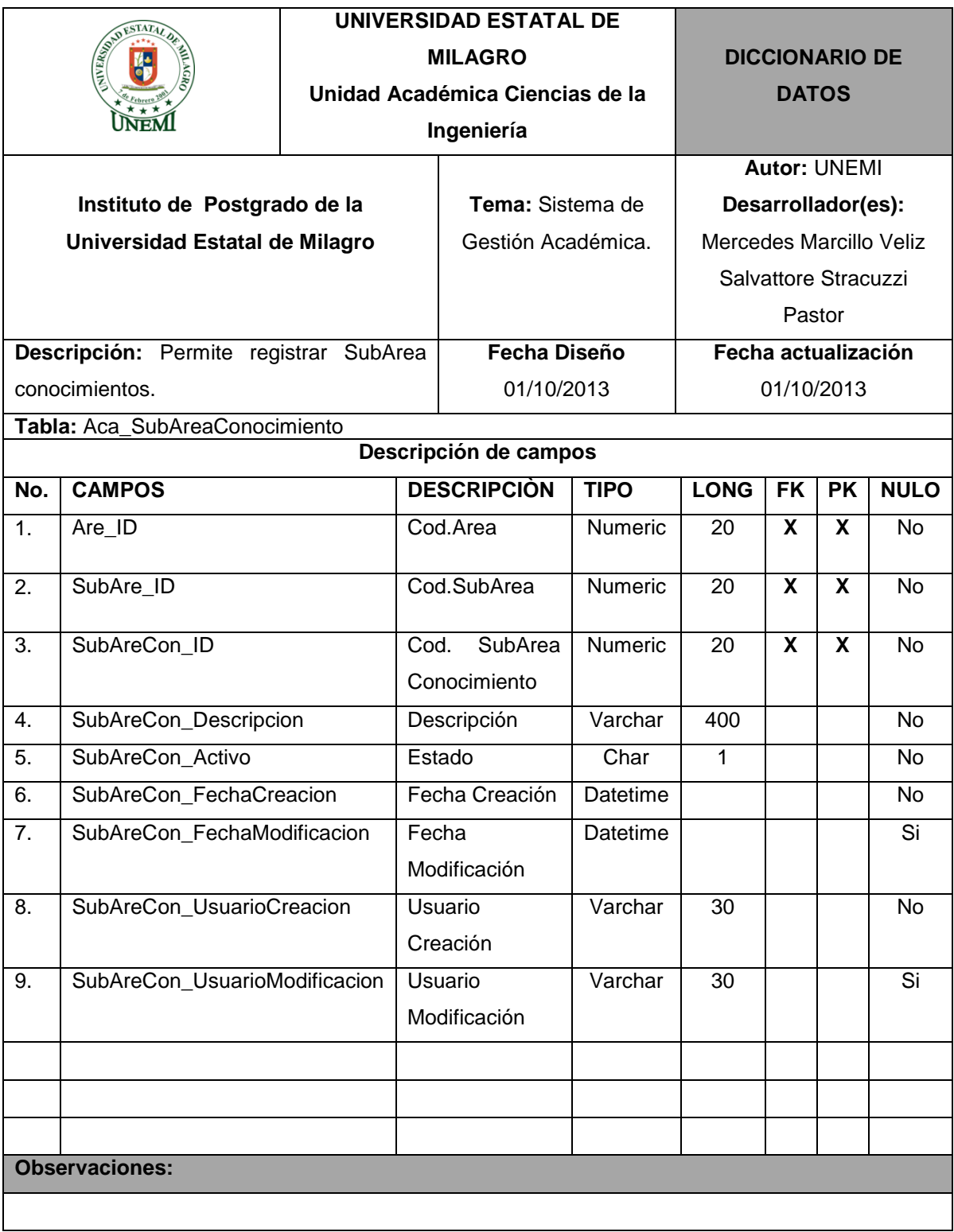

# **Cuadro 25.- Tabla:** Aca\_SubAreaConocimiento

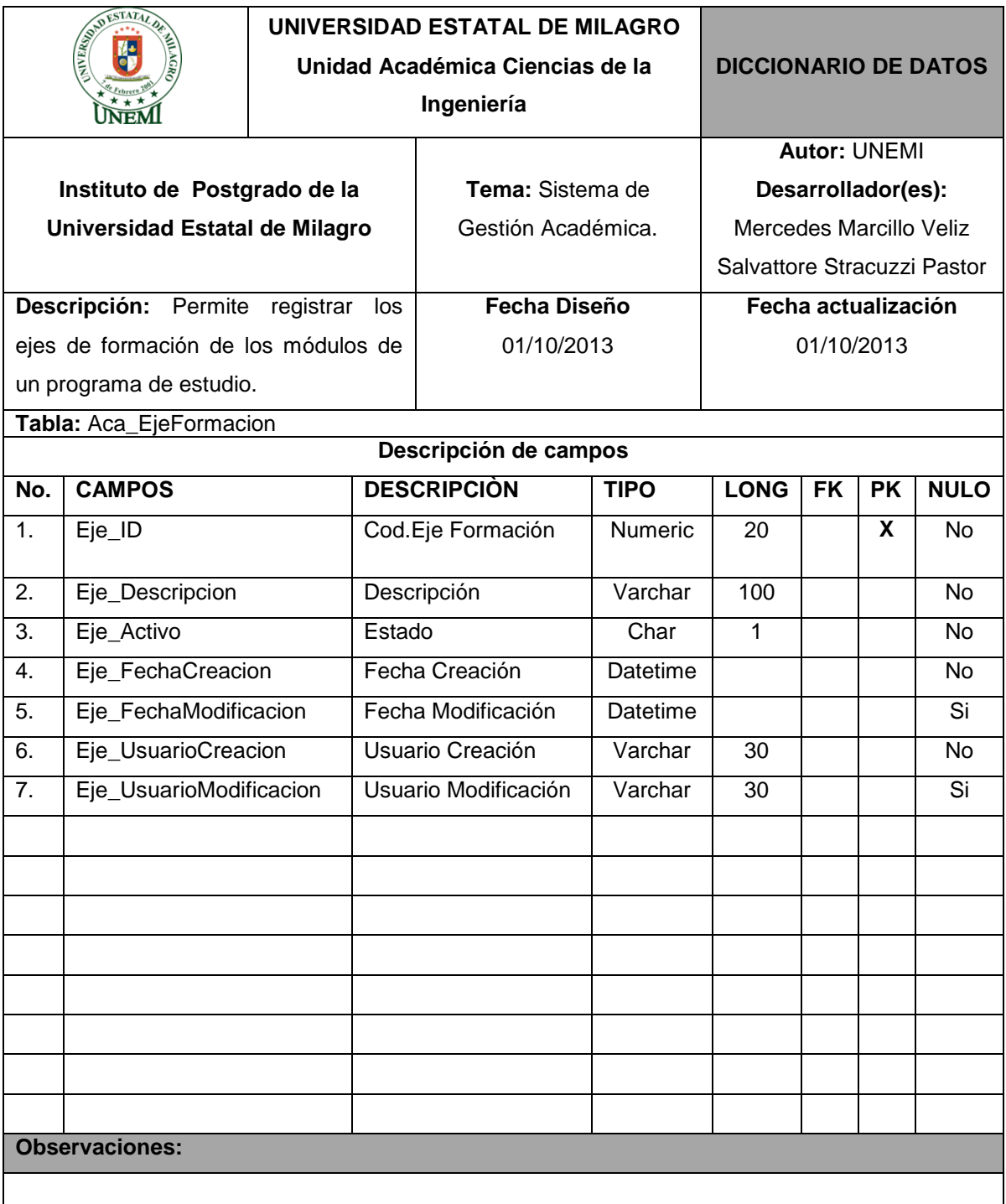

# **Cuadro 26.- Tabla:** Aca\_EjeFormacion

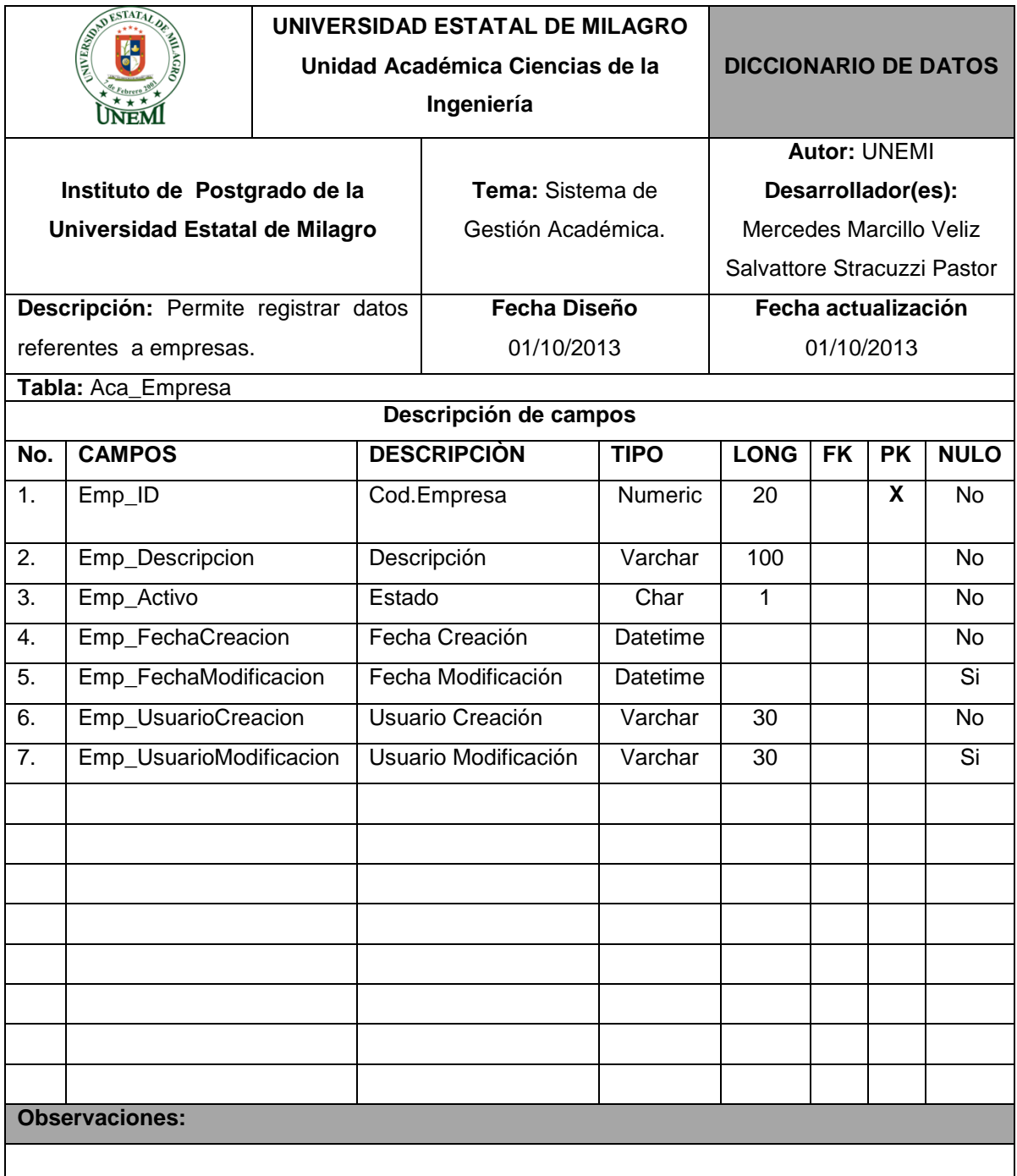

# **Cuadro 27.- Tabla:** Aca\_Empresa

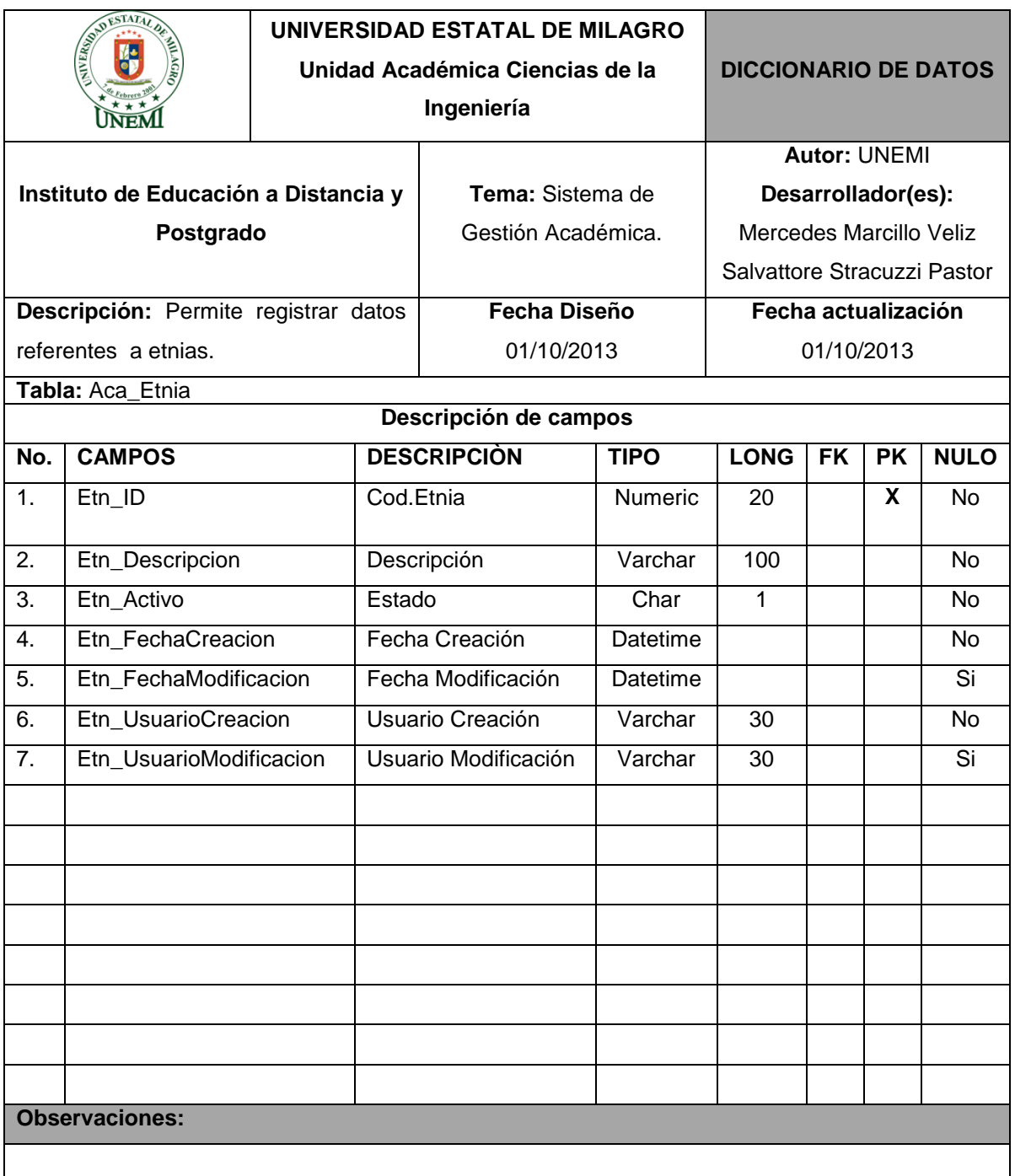

## **Cuadro 28.- Tabla:** Aca\_Etnia

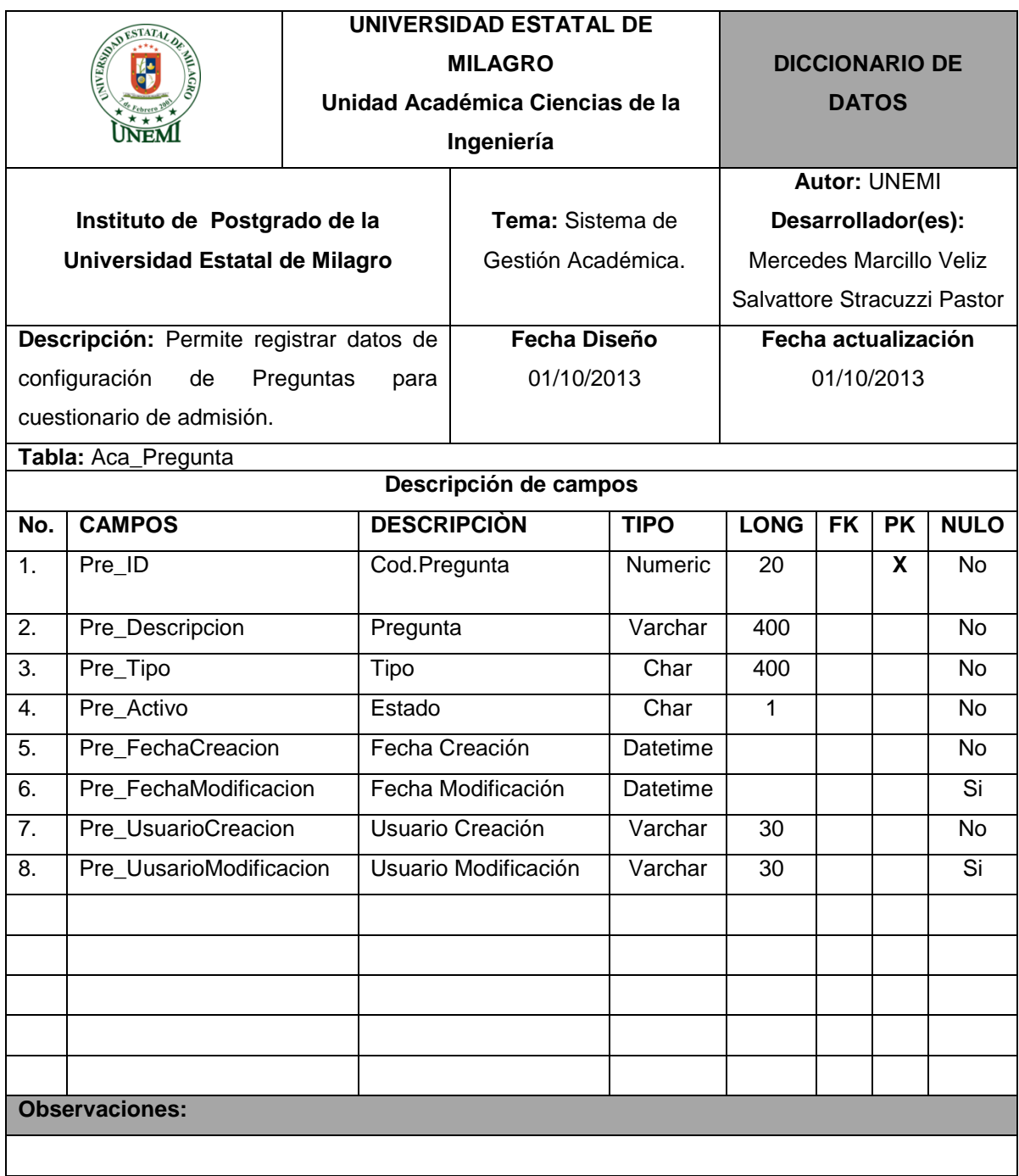

# **Cuadro 29.- Tabla:** Aca\_Pregunta

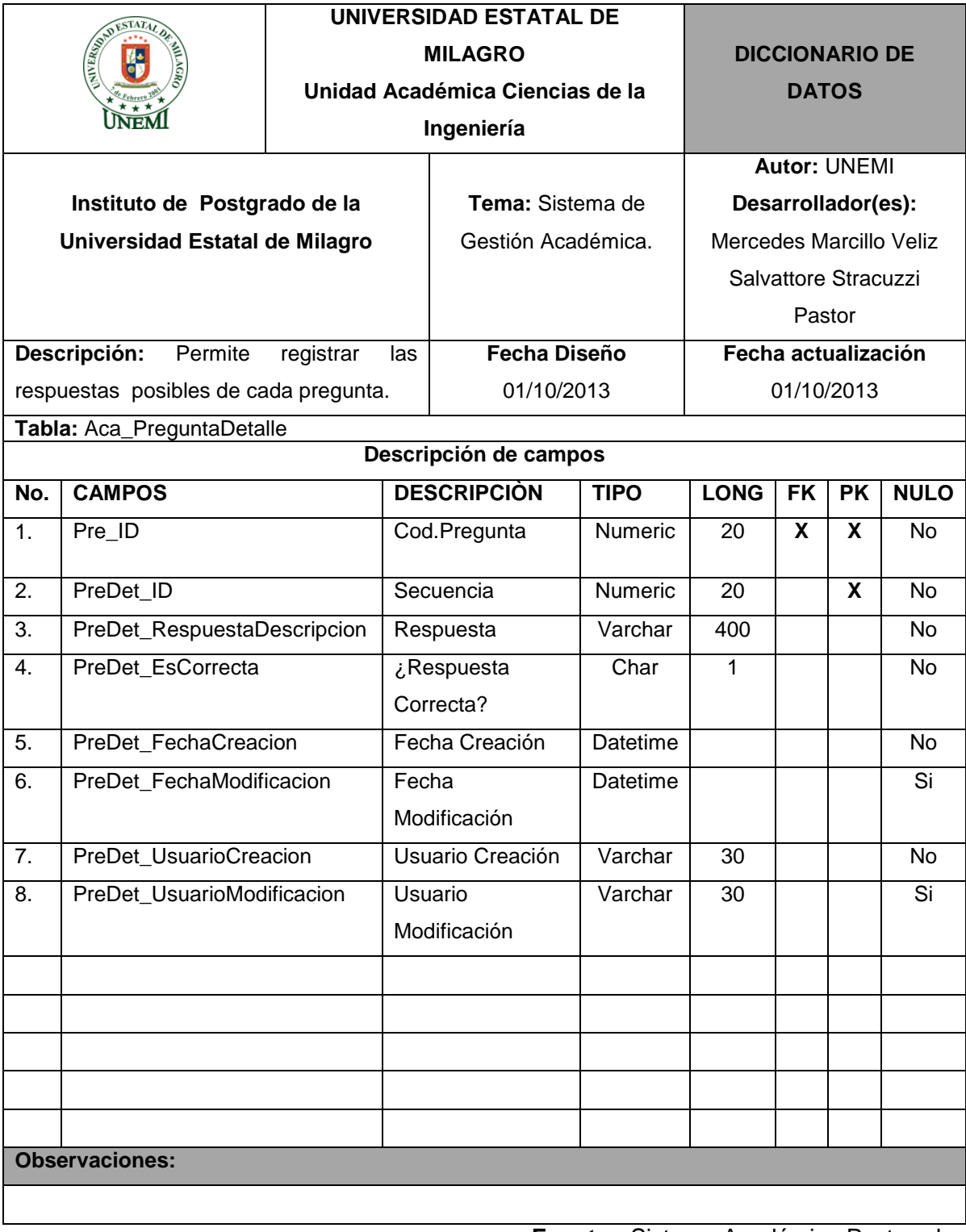

# **Cuadro 30.- Tabla:** Aca\_PreguntaDetalle

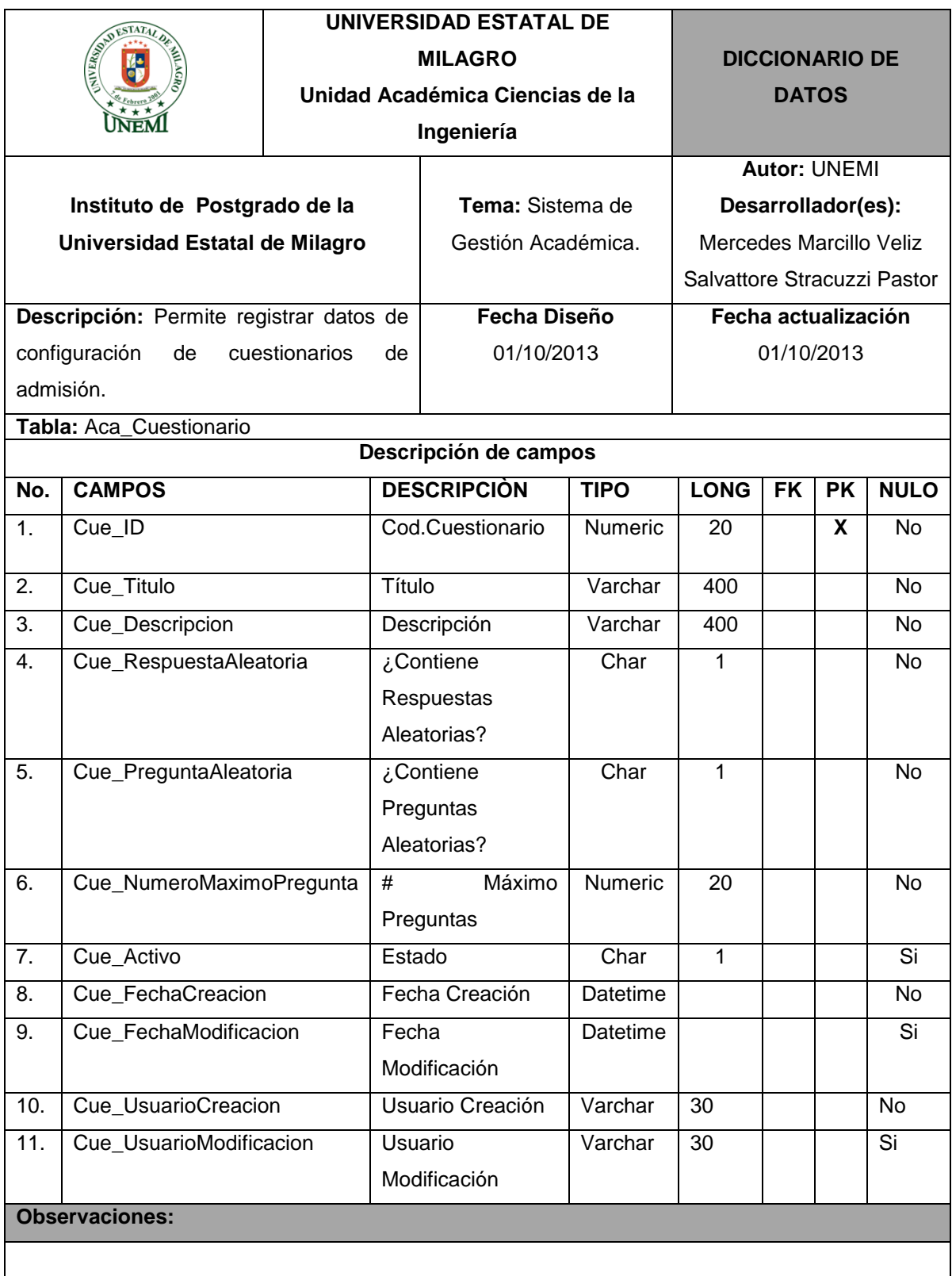

# **Cuadro 31.- Tabla:** Aca\_Cuestionario

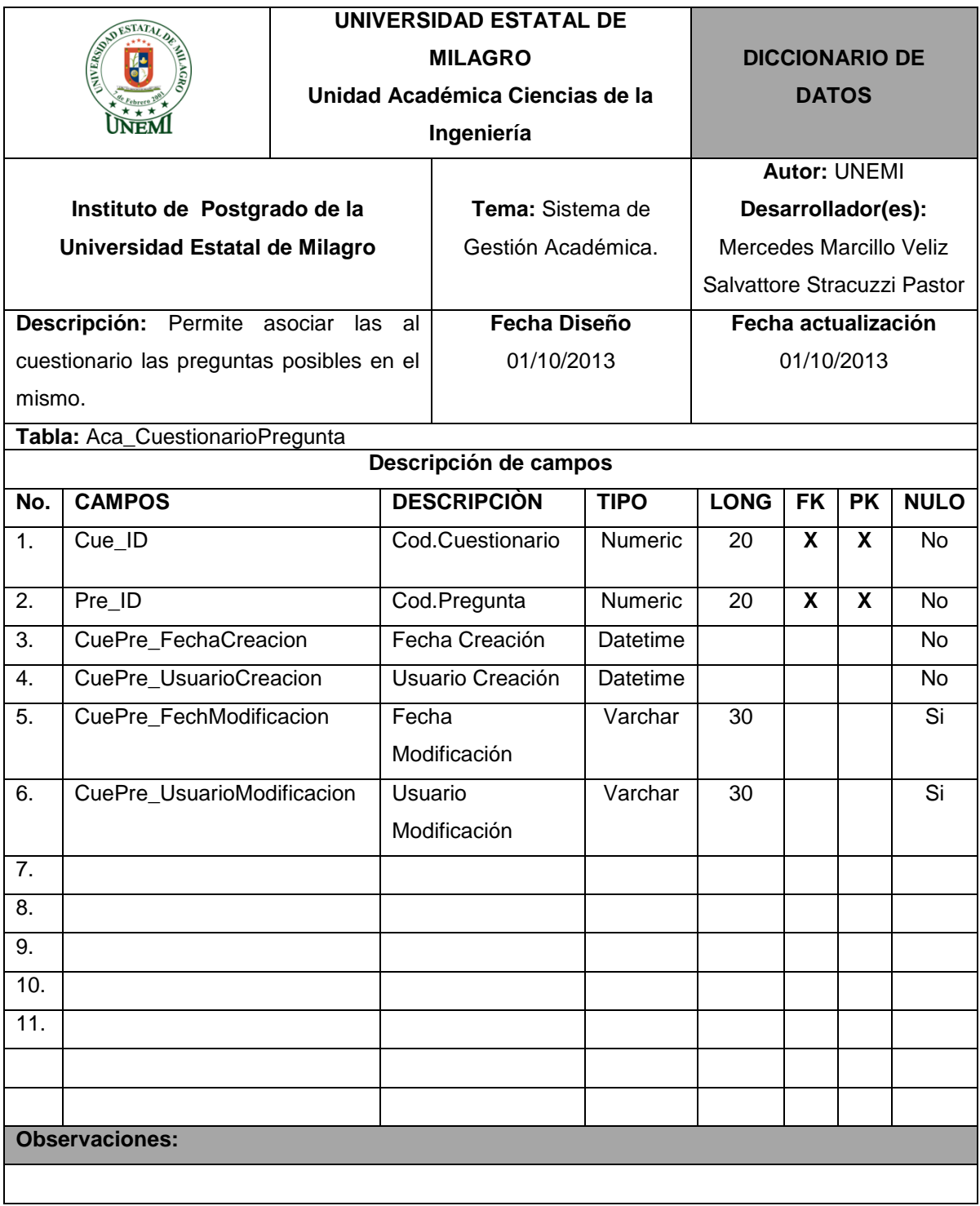

# **Cuadro 32.- Tabla:** Aca\_CuestionarioPregunta

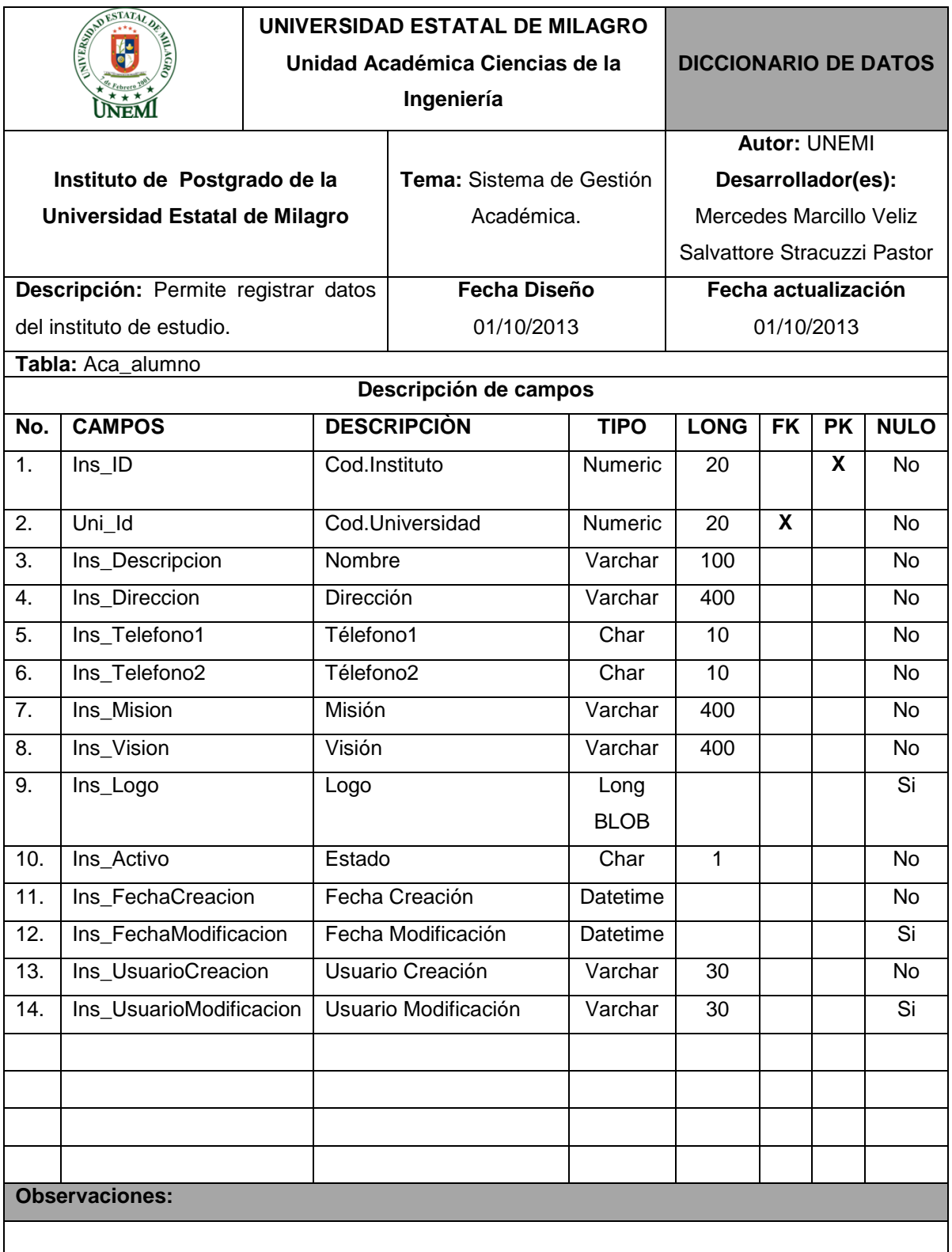

### **Cuadro 33.- Tabla:** Aca\_alumno

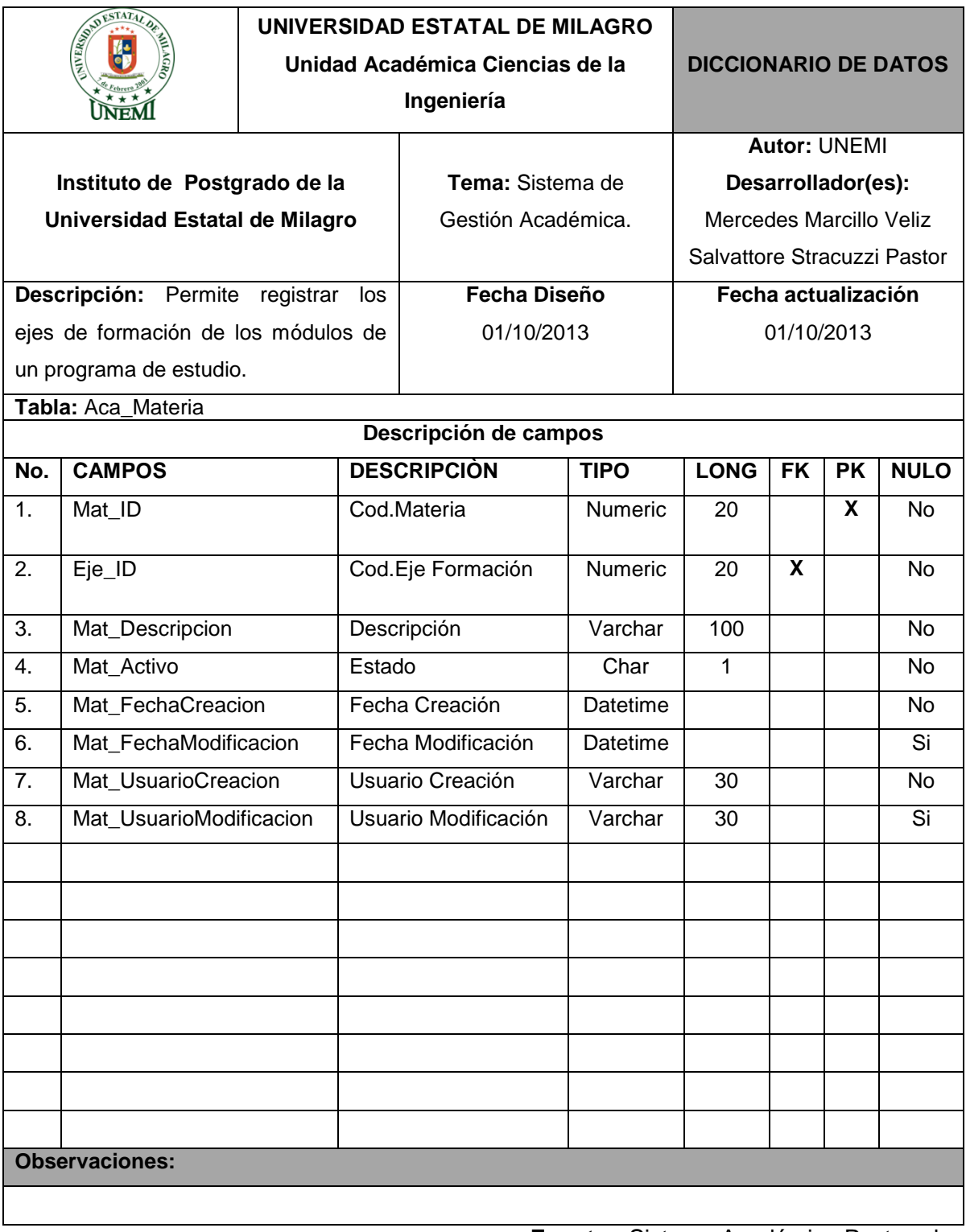

# **Cuadro 34.- Tabla:** Aca\_Materia

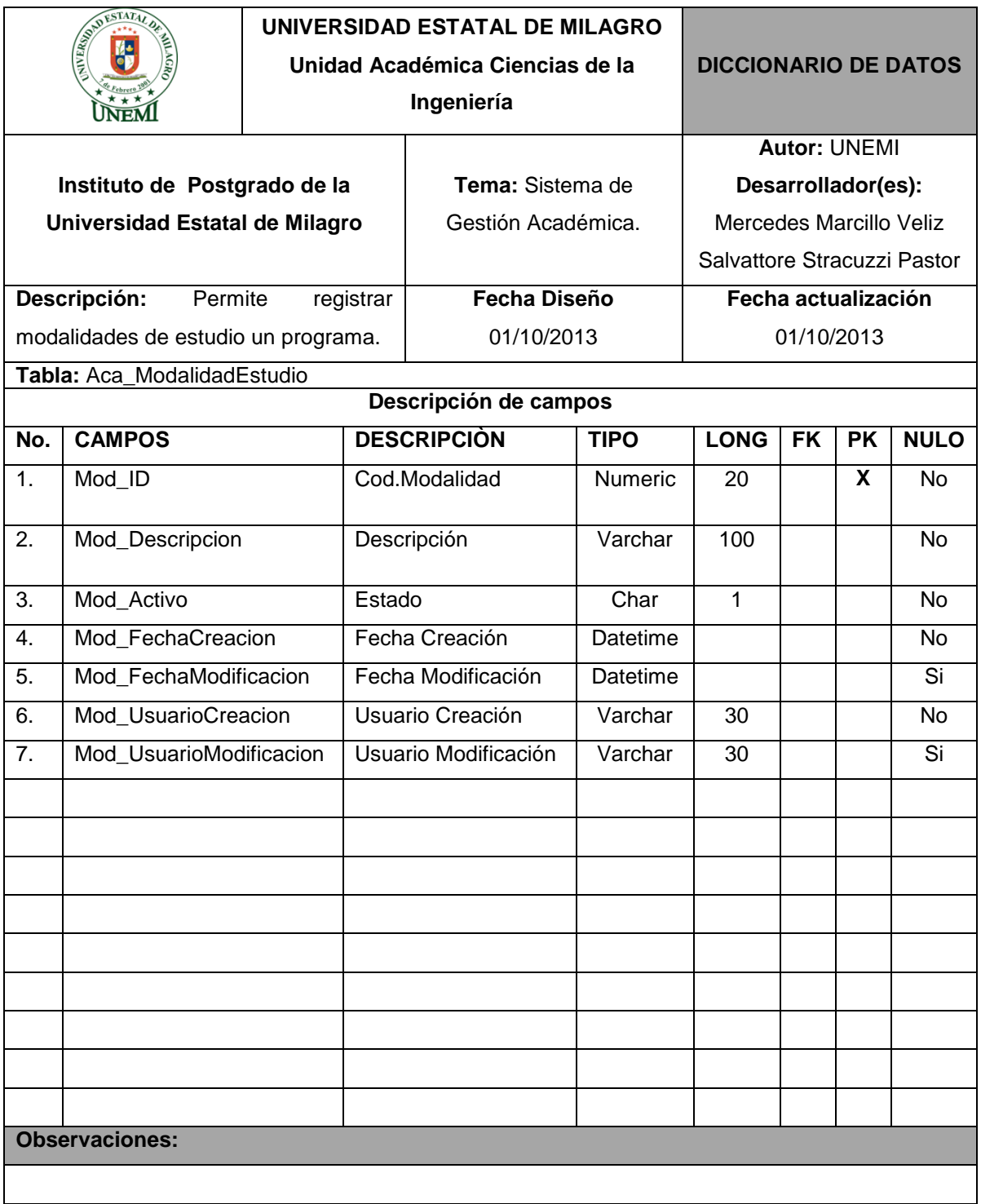

#### **Cuadro 35.- Tabla:** Aca\_ModalidadEstudio

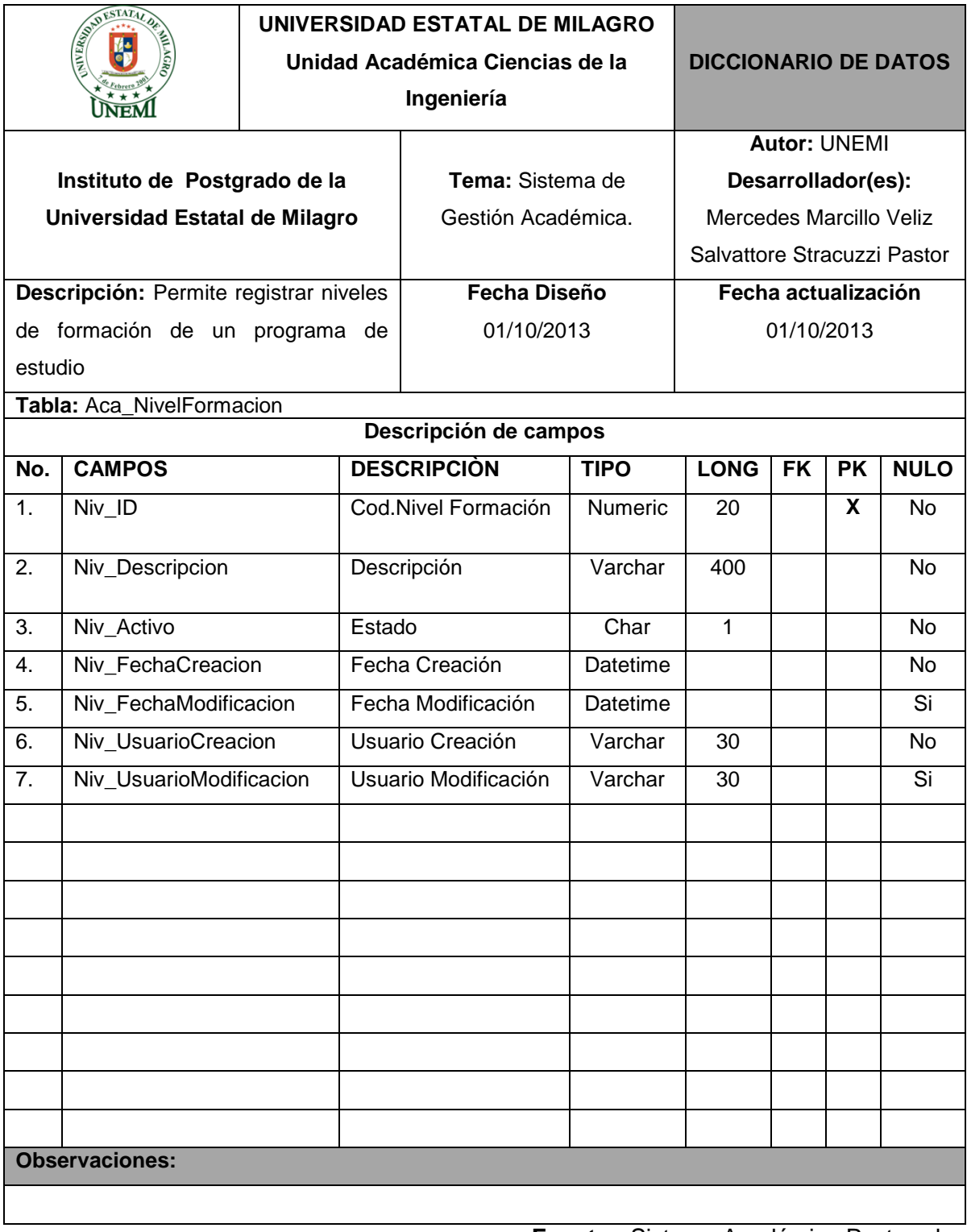

### **Cuadro 36.- Tabla:** Aca\_NivelFormacion

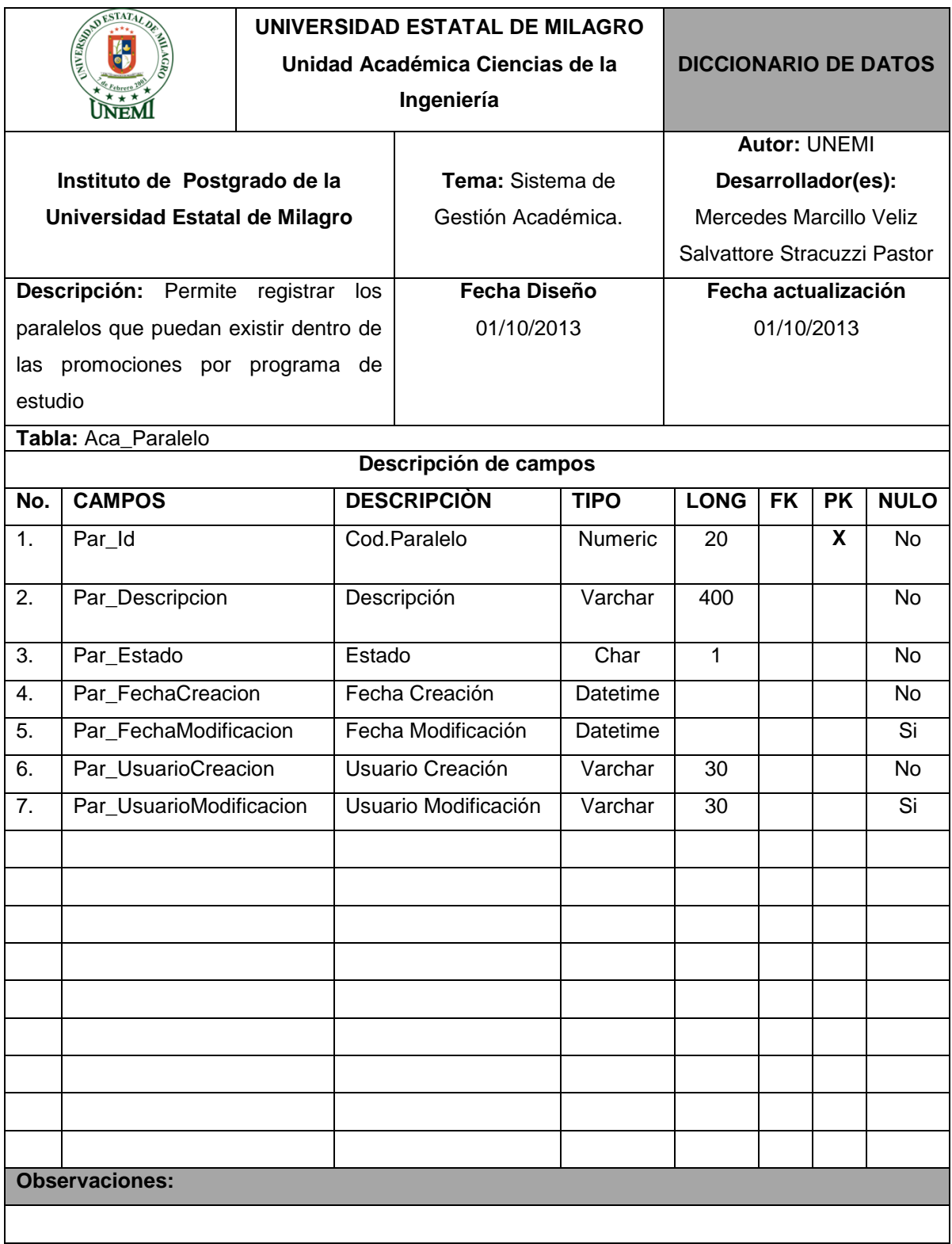

## **Cuadro 37.- Tabla:** Aca\_Paralelo

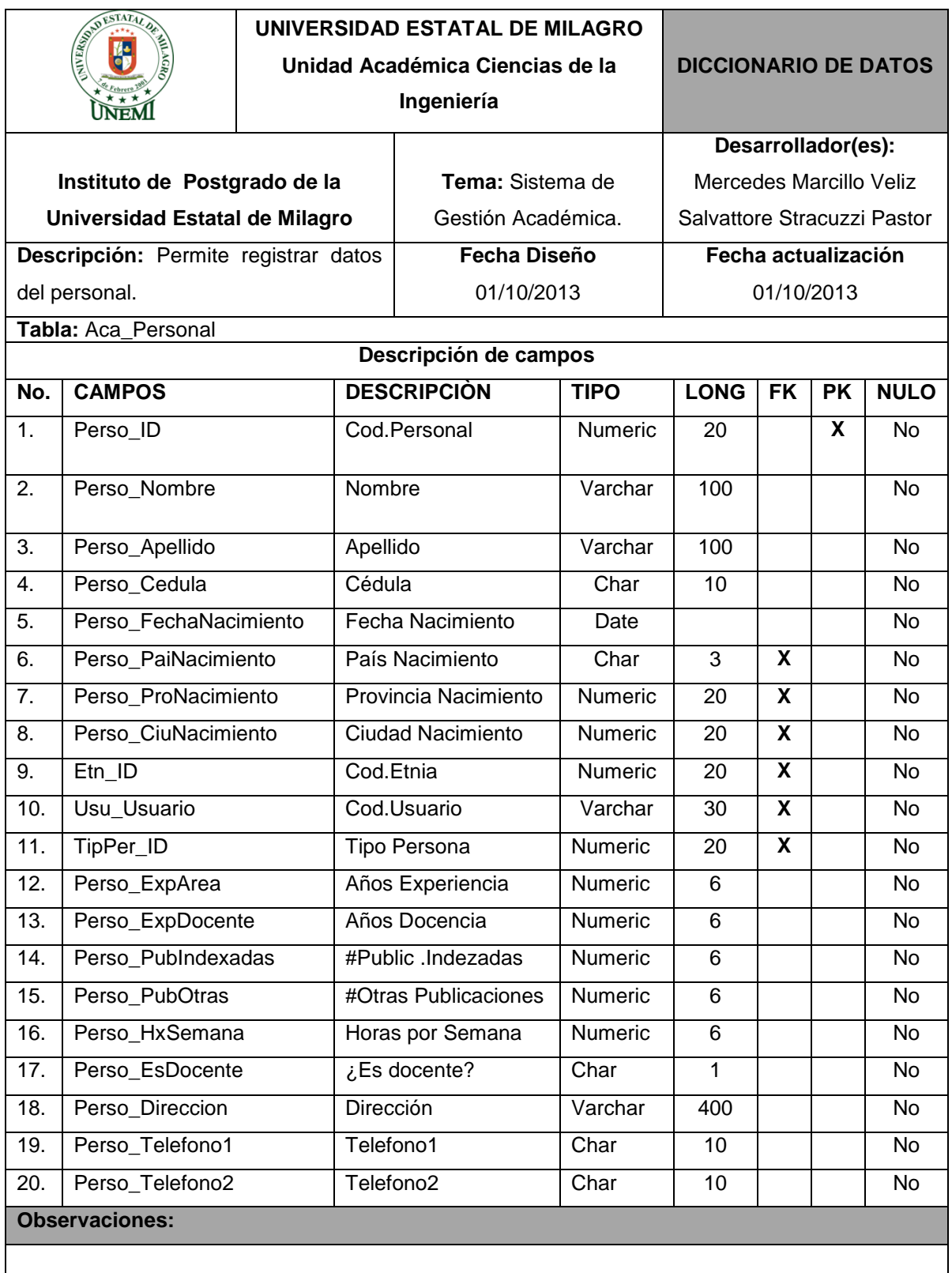

### **Cuadro 38.- Tabla:** Aca\_Personal

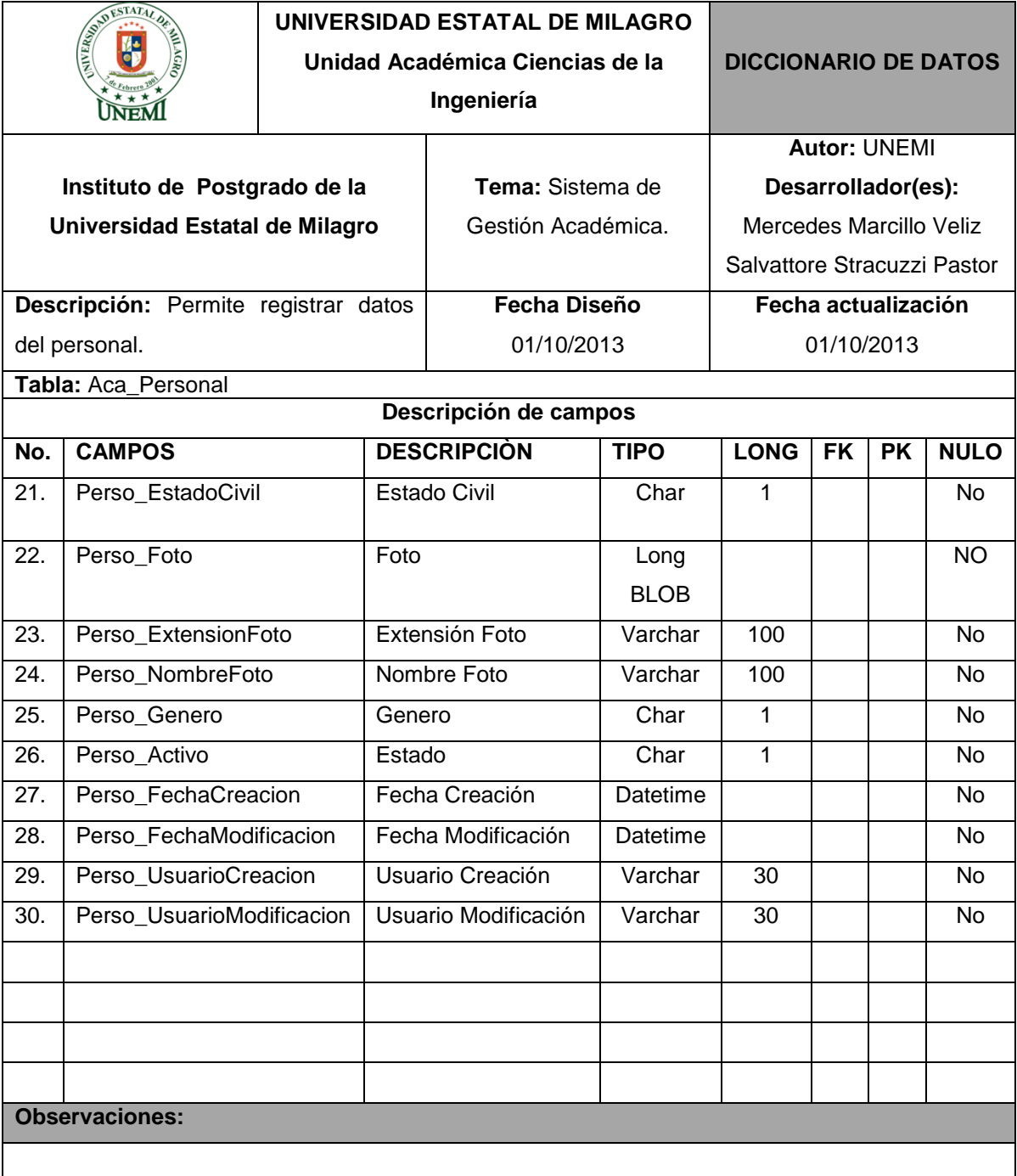

# **Cuadro 39.- Tabla:** Aca\_Personal
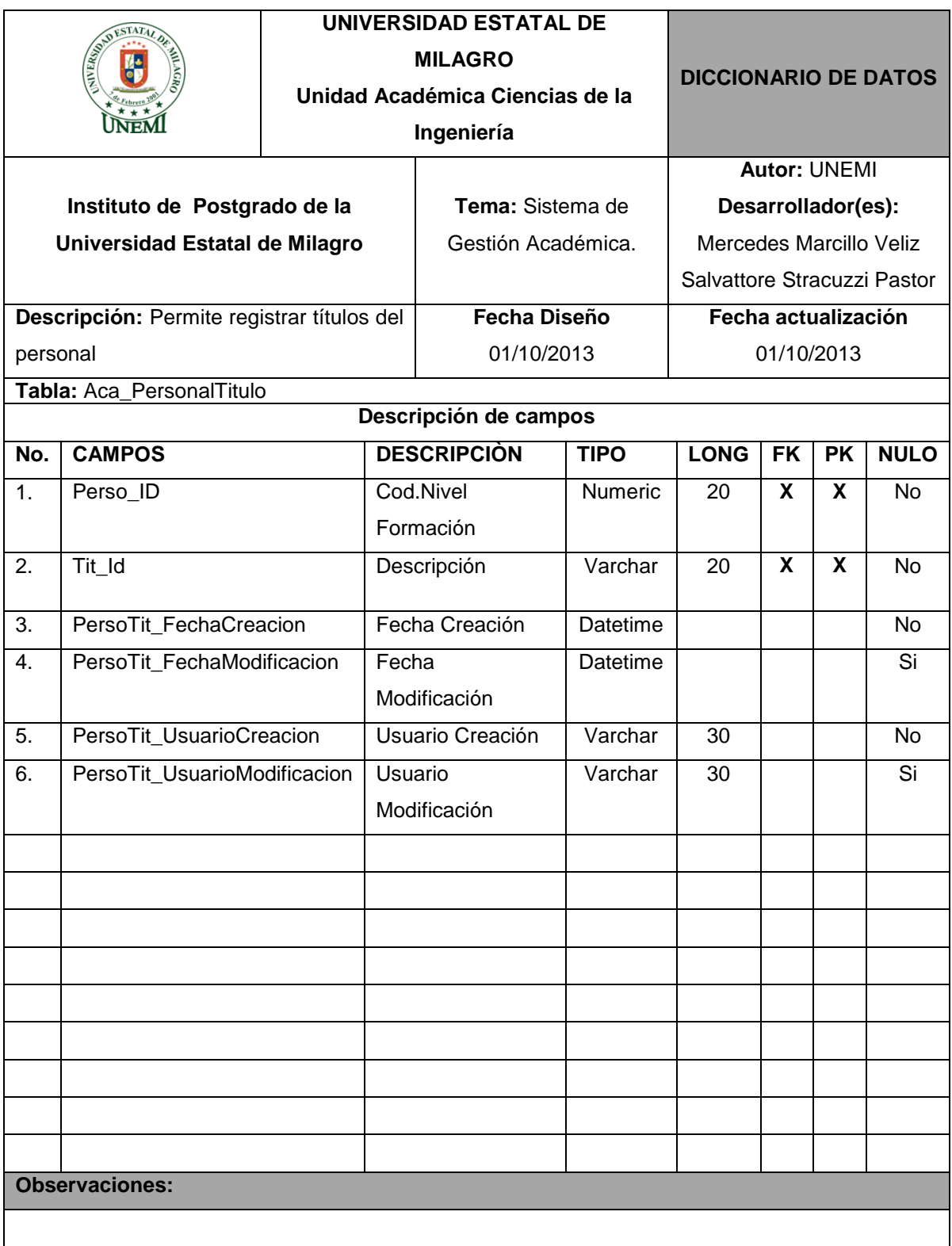

#### **Cuadro 40.- Tabla:** Aca\_PersonalTitulo

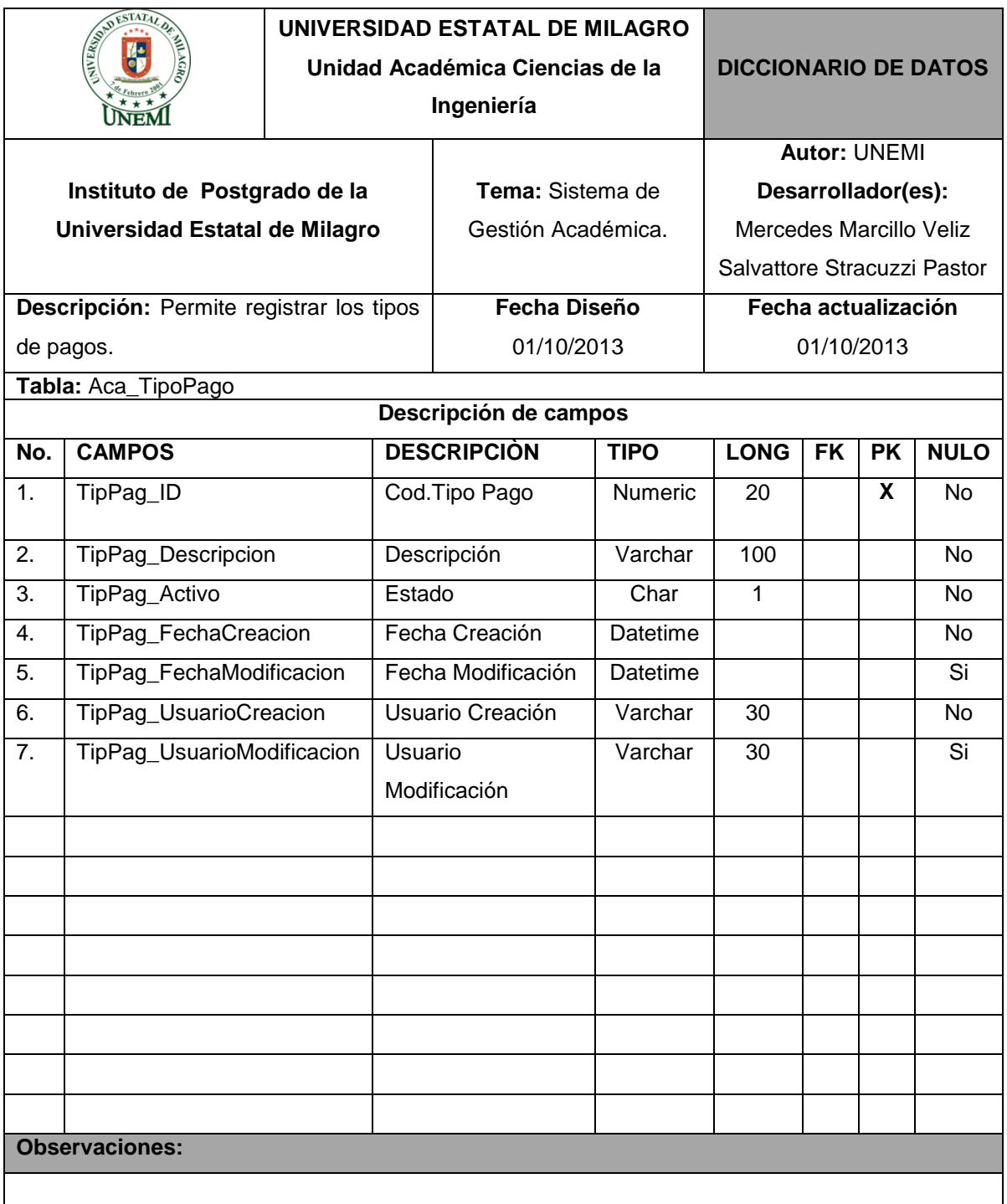

# **Cuadro 41.- Tabla:** Aca\_TipoPago

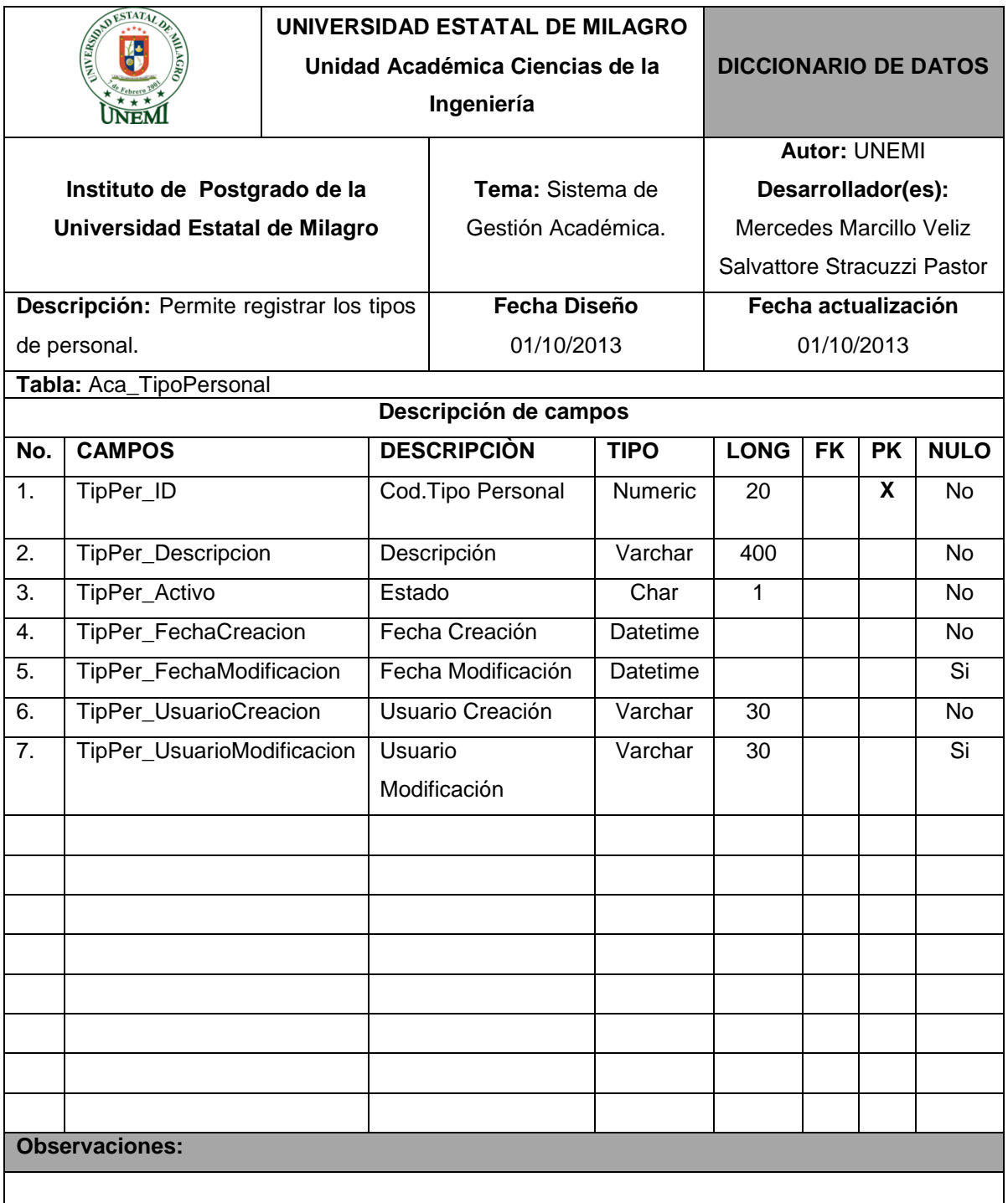

# **Cuadro 42.- Tabla:** Aca\_TipoPersonal

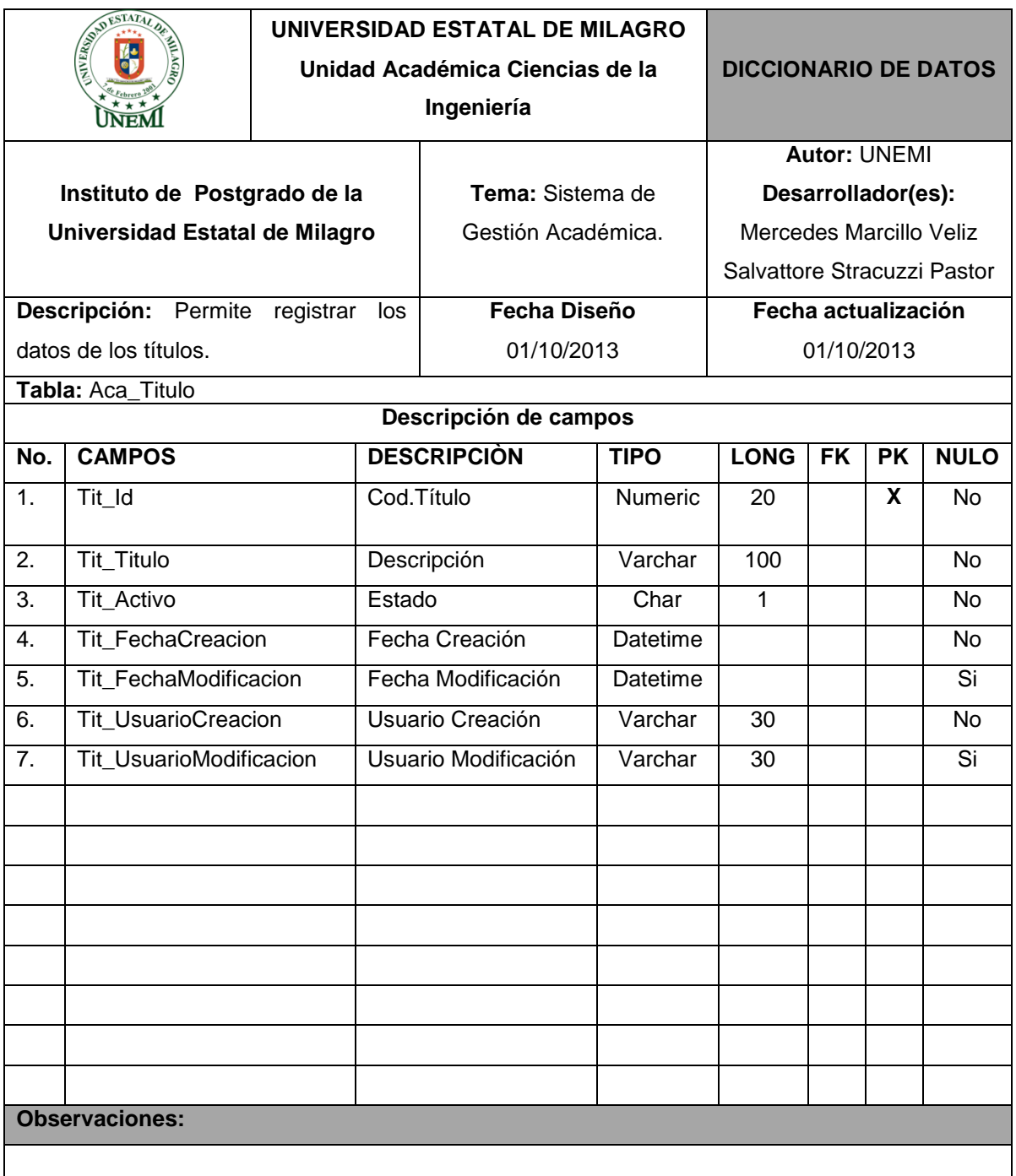

#### **Cuadro 43.- Tabla:** Aca\_Titulo

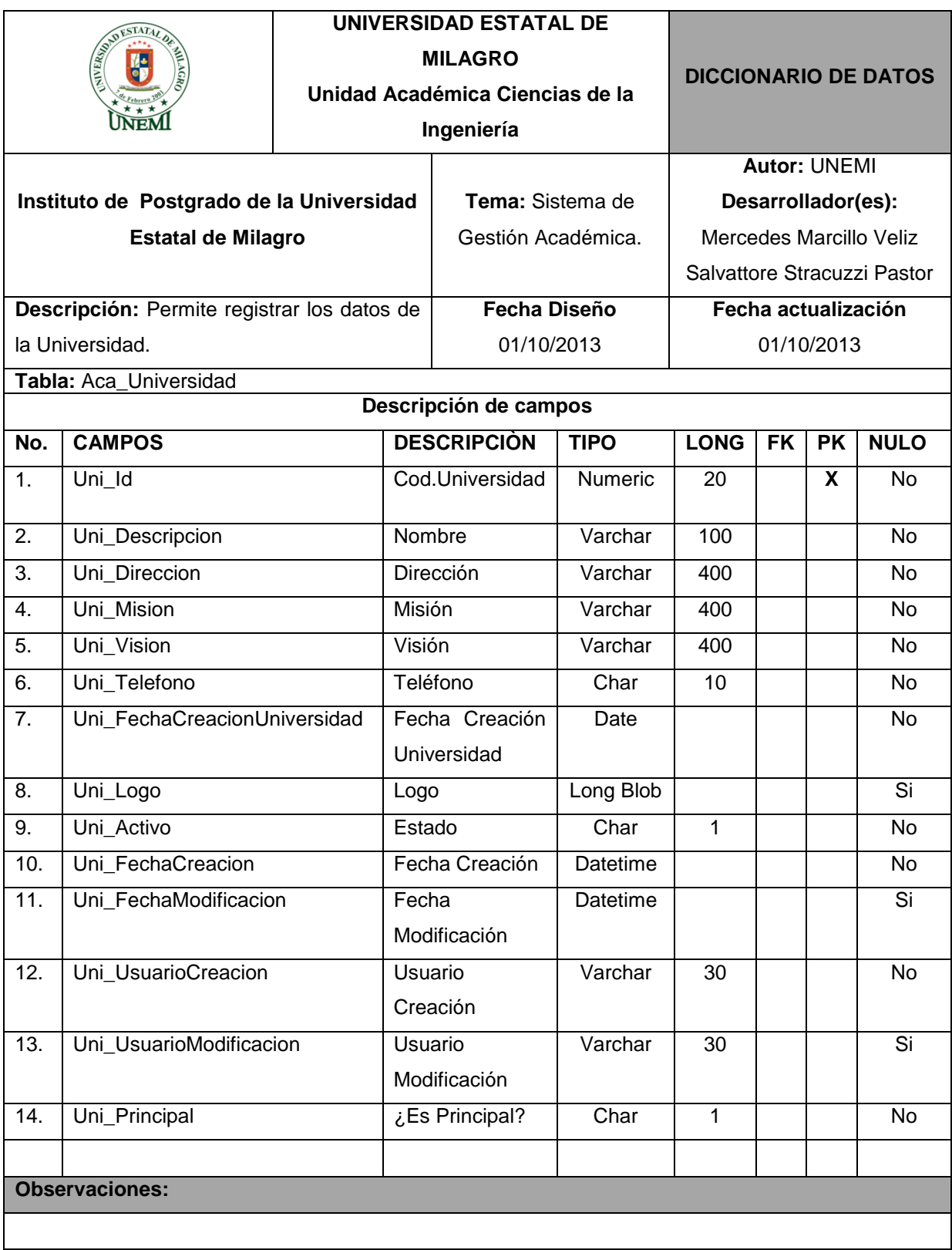

#### **Cuadro 44.- Tabla:** Aca\_Universidad

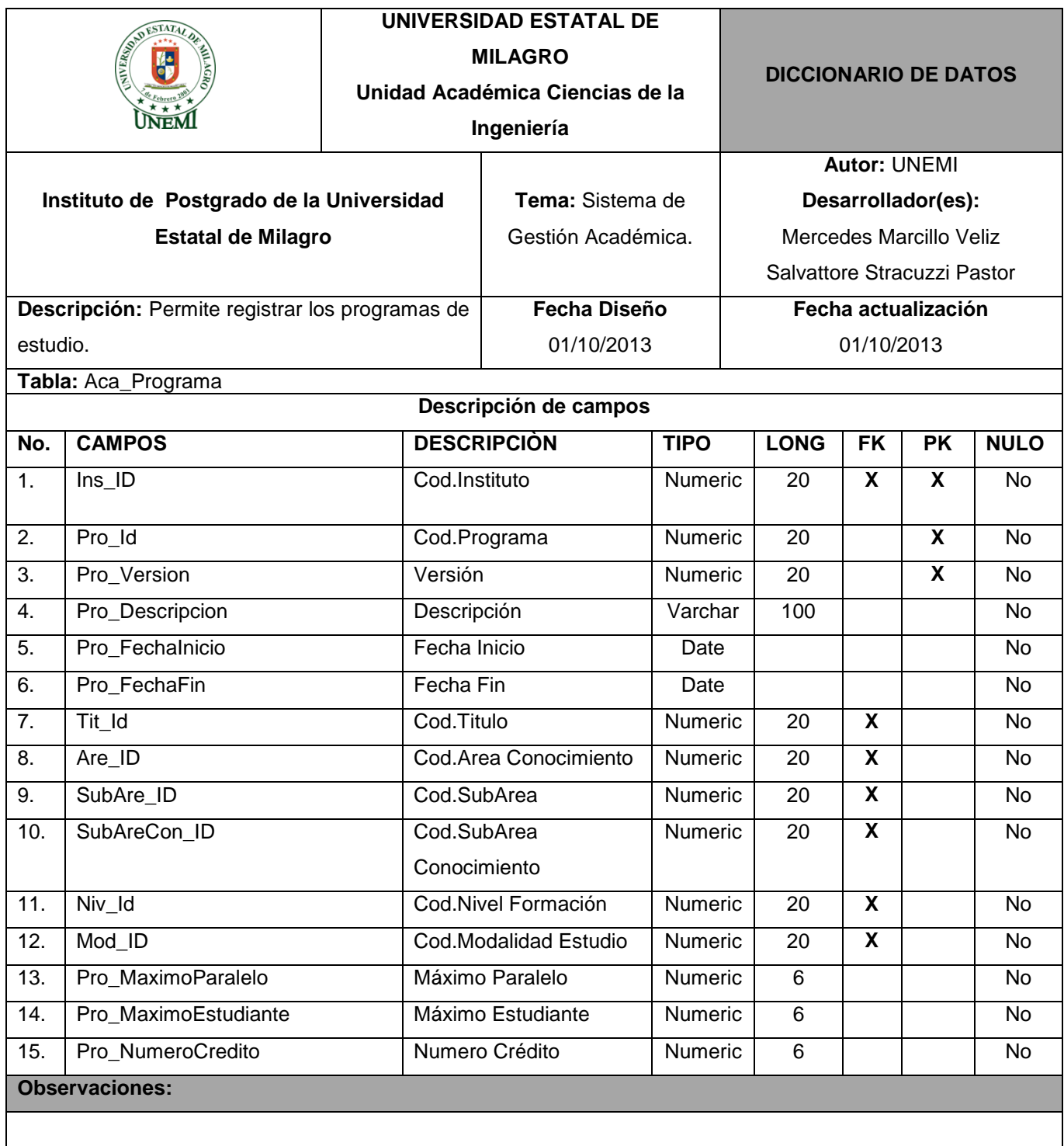

#### **Cuadro 45.- Tabla:** Aca\_Programa

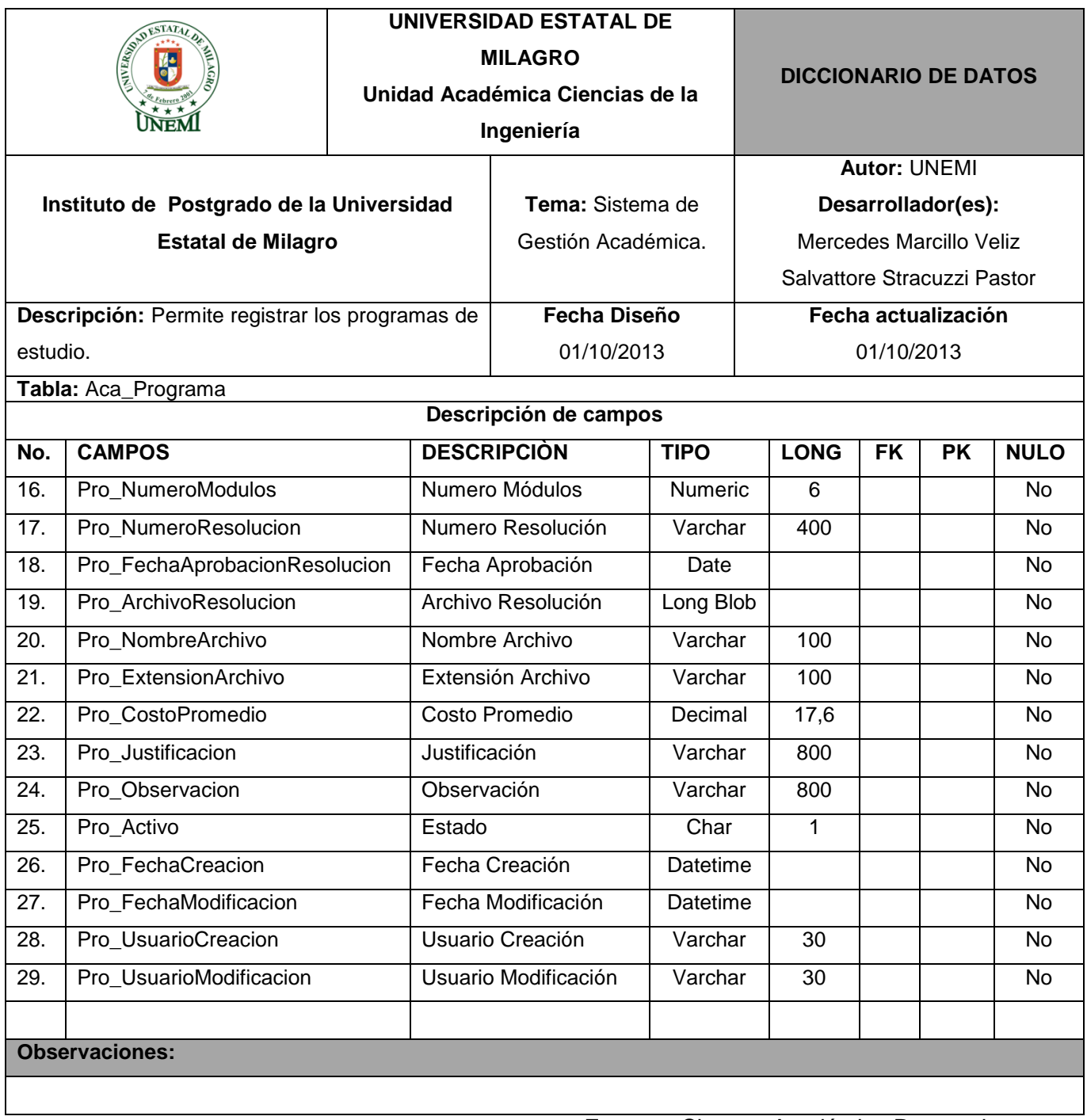

# **Cuadro 46.- Tabla:** Aca\_Programa

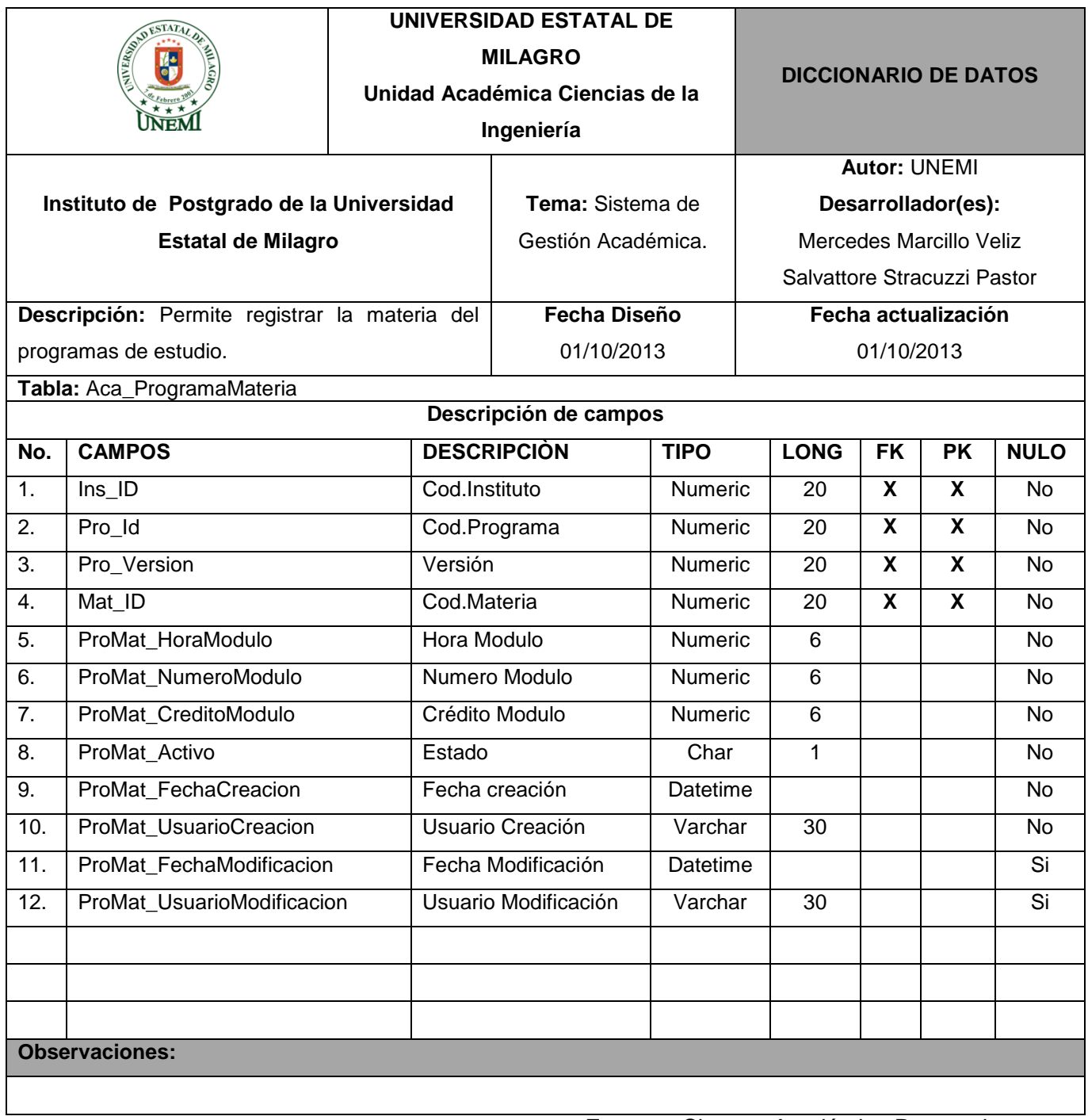

# **Cuadro 47.- Tabla:** Aca\_ProgramaMateria

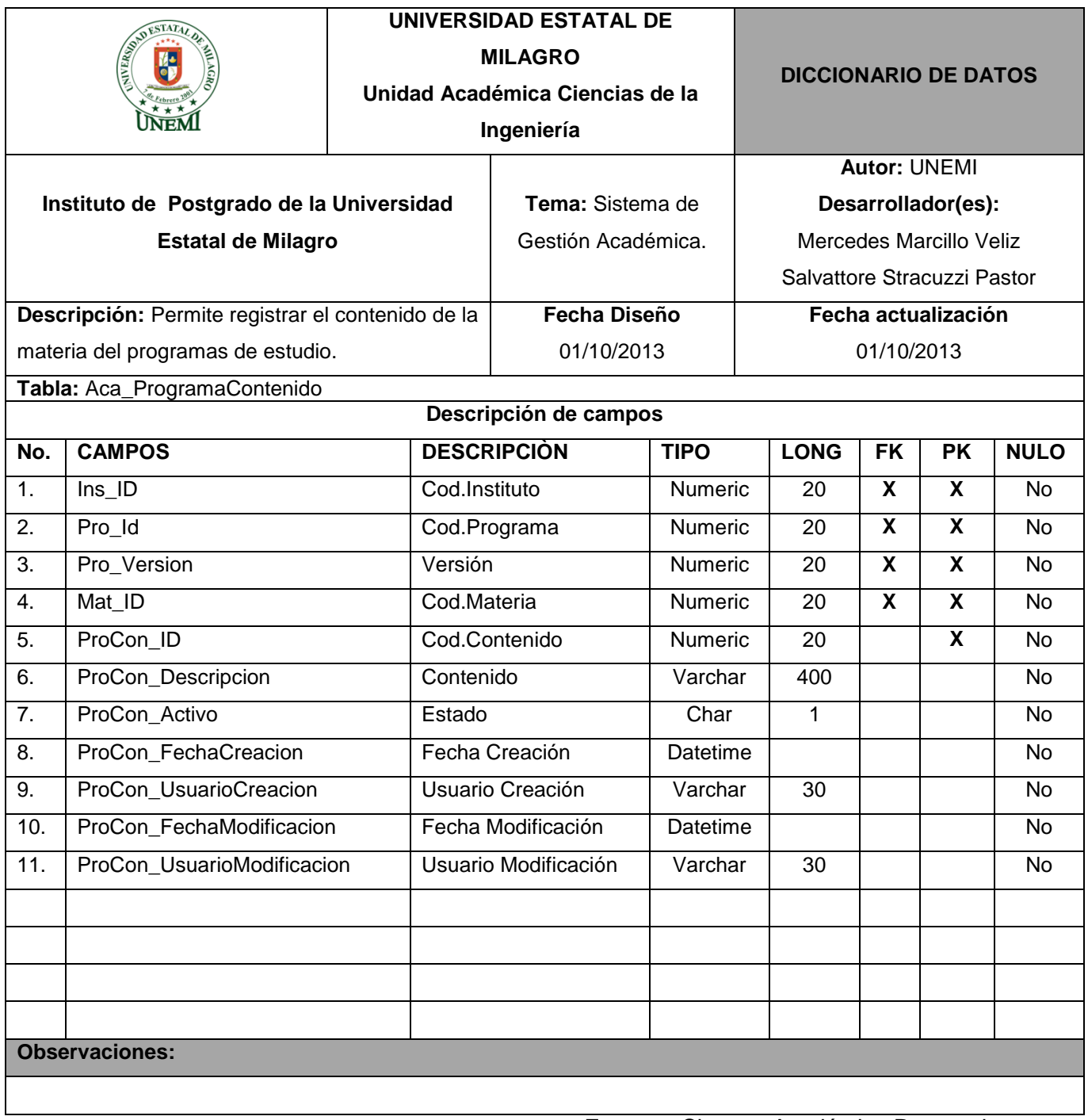

# **Cuadro 48.- Tabla:** Aca\_ProgramaContenido

**Fuente.-** Sistema Académico Postgrado

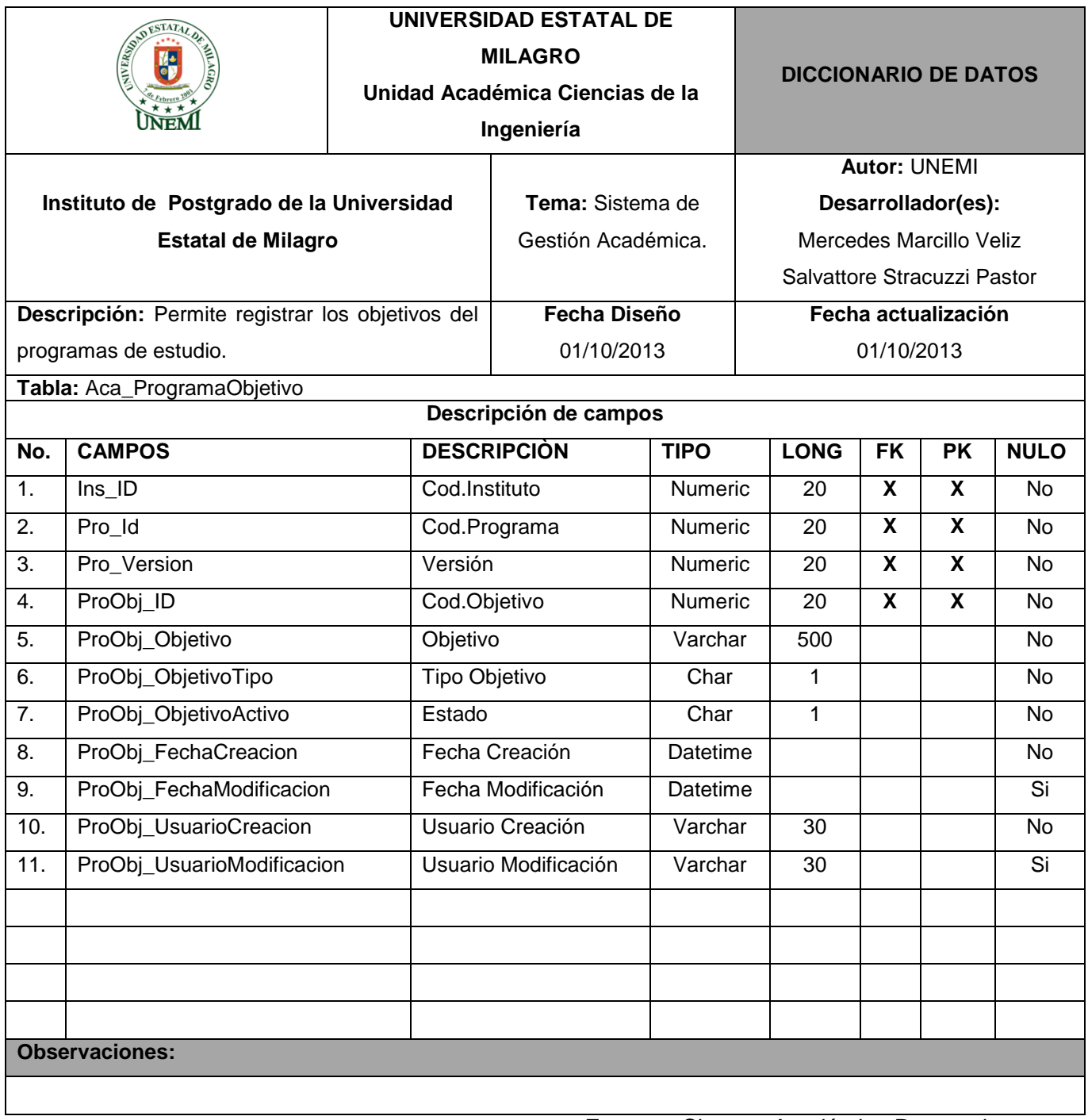

# **Cuadro 49.- Tabla:** Aca\_ProgramaObjetivo

**Fuente.-** Sistema Académico Postgrado

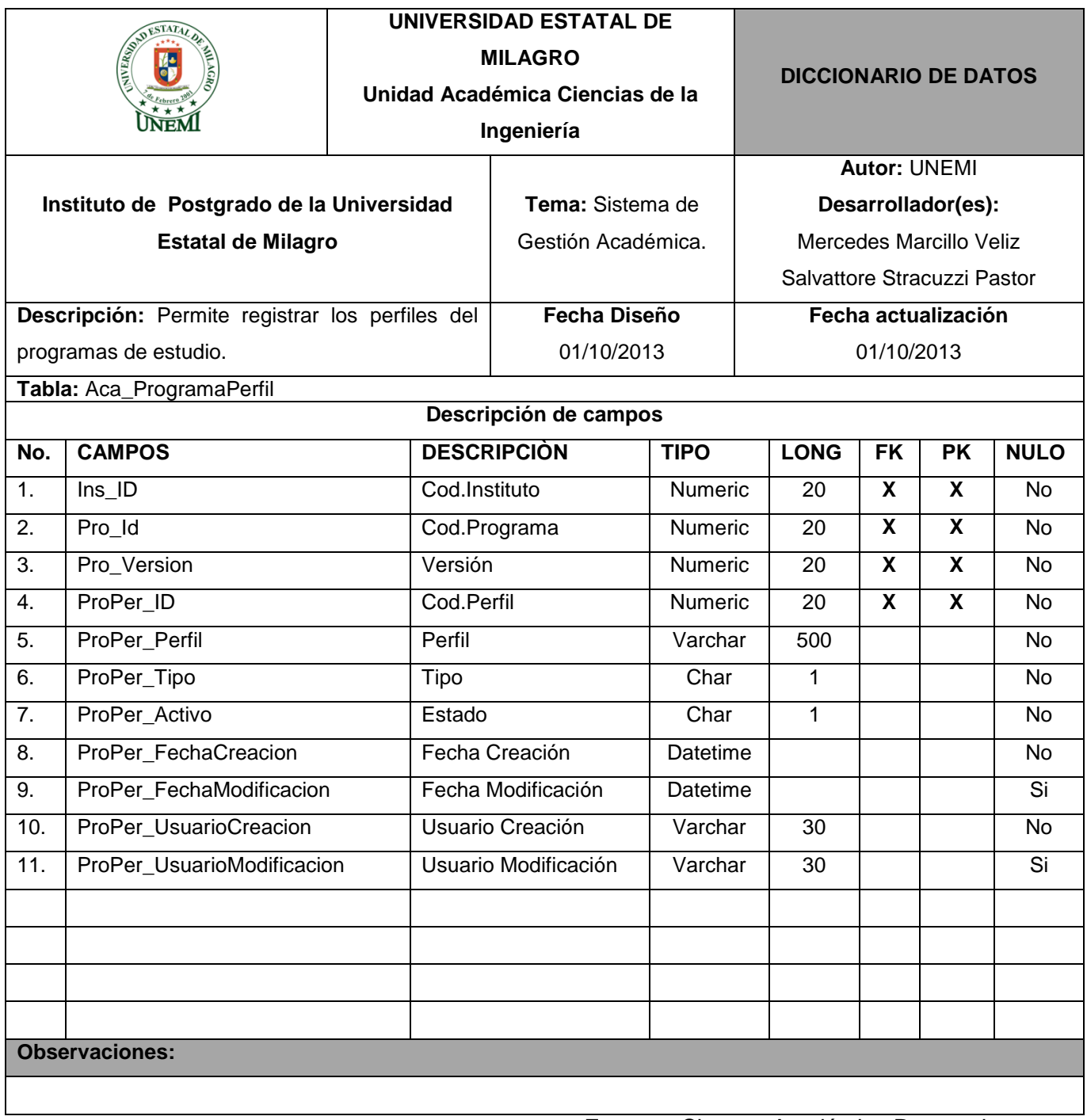

# **Cuadro 50.- Tabla:** Aca\_ProgramaPerfil

**Fuente.-** Sistema Académico Postgrado

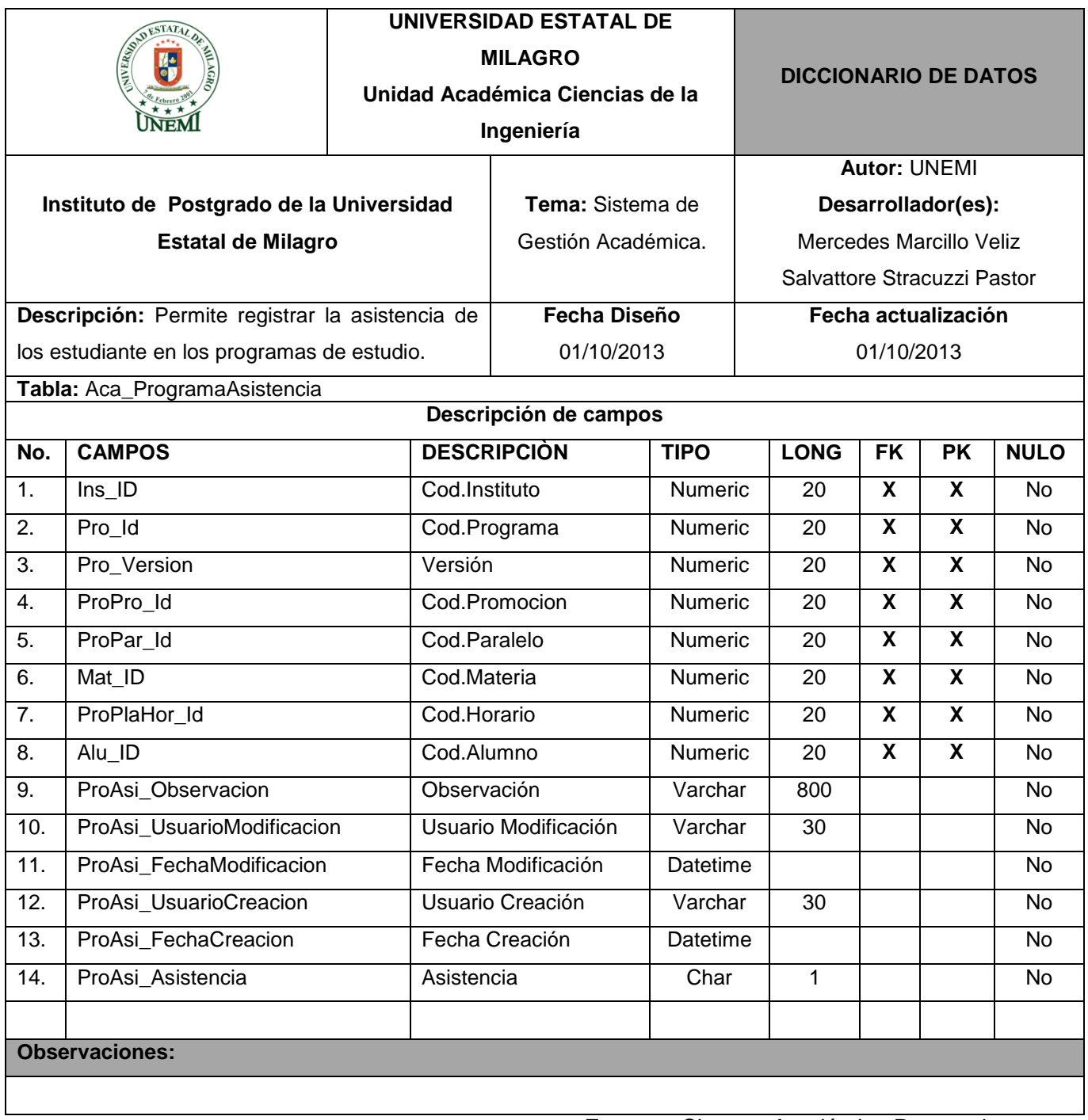

# **Cuadro 51.- Tabla:** Aca\_ProgramaAsistencia

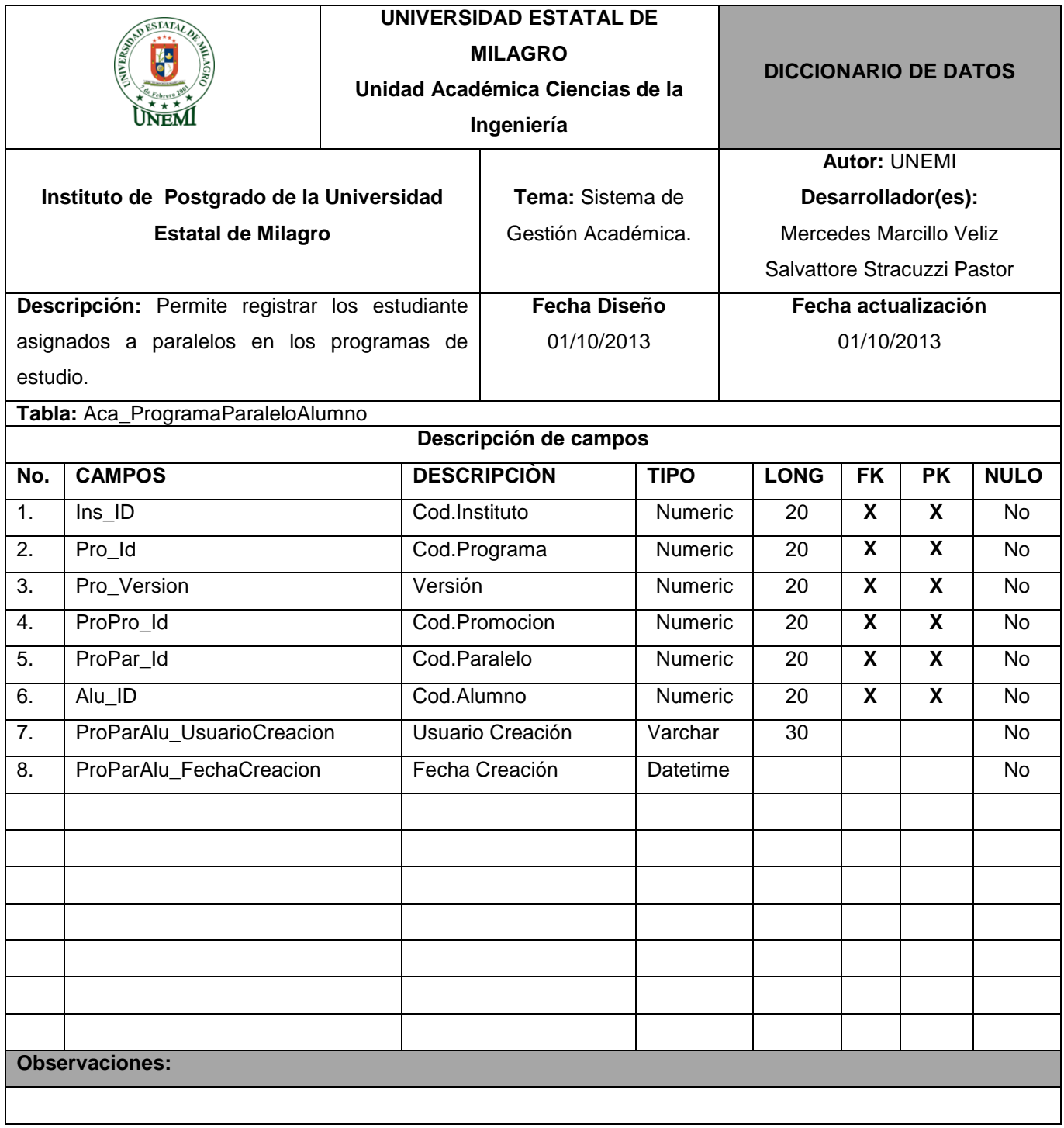

# **Cuadro 52.- Tabla:** Aca\_ProgramaParaleloAlumno

**Fuente.-** Sistema Académico Postgrado

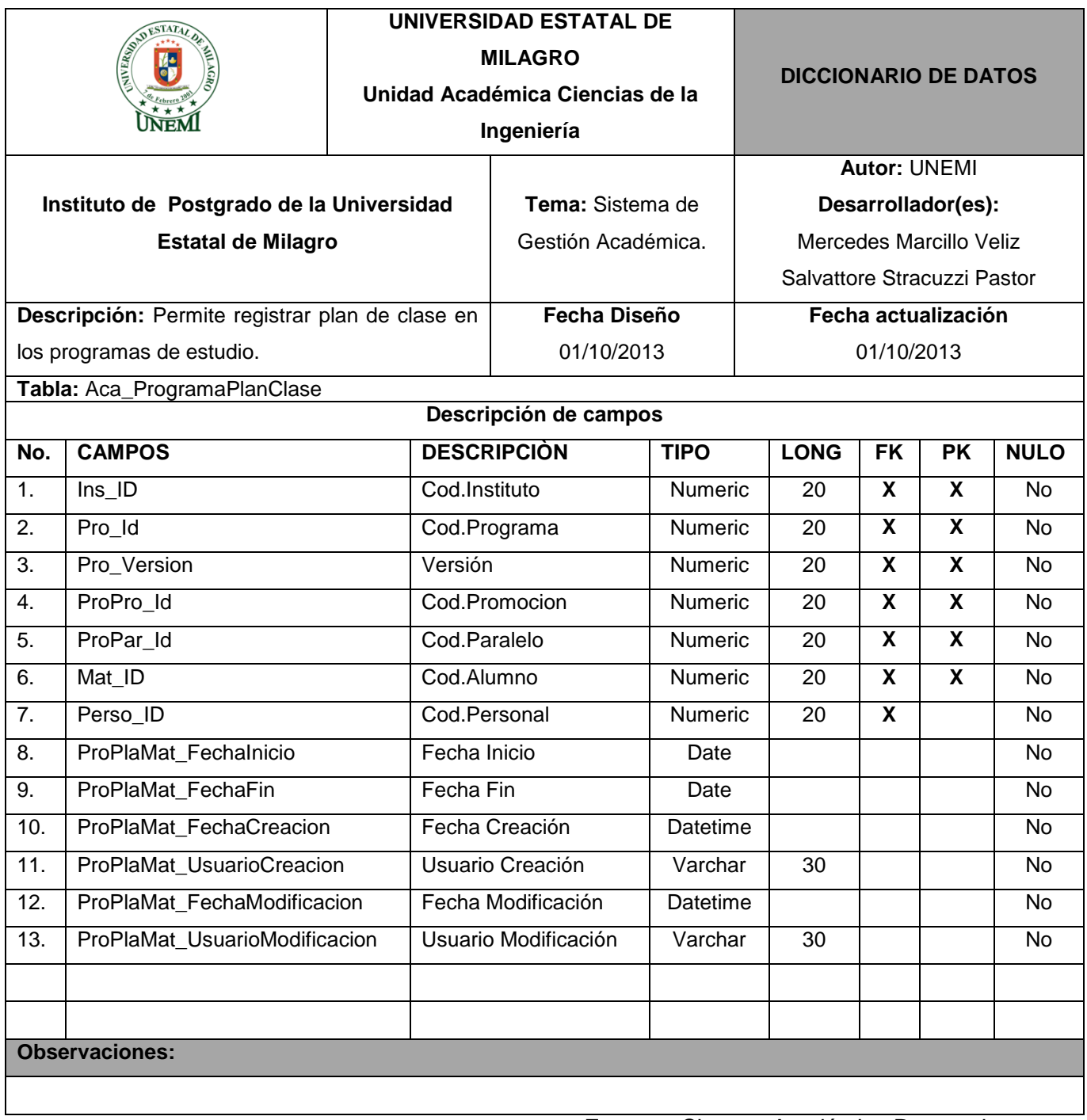

# **Cuadro 53.- Tabla:** Aca\_ProgramaPlanClase

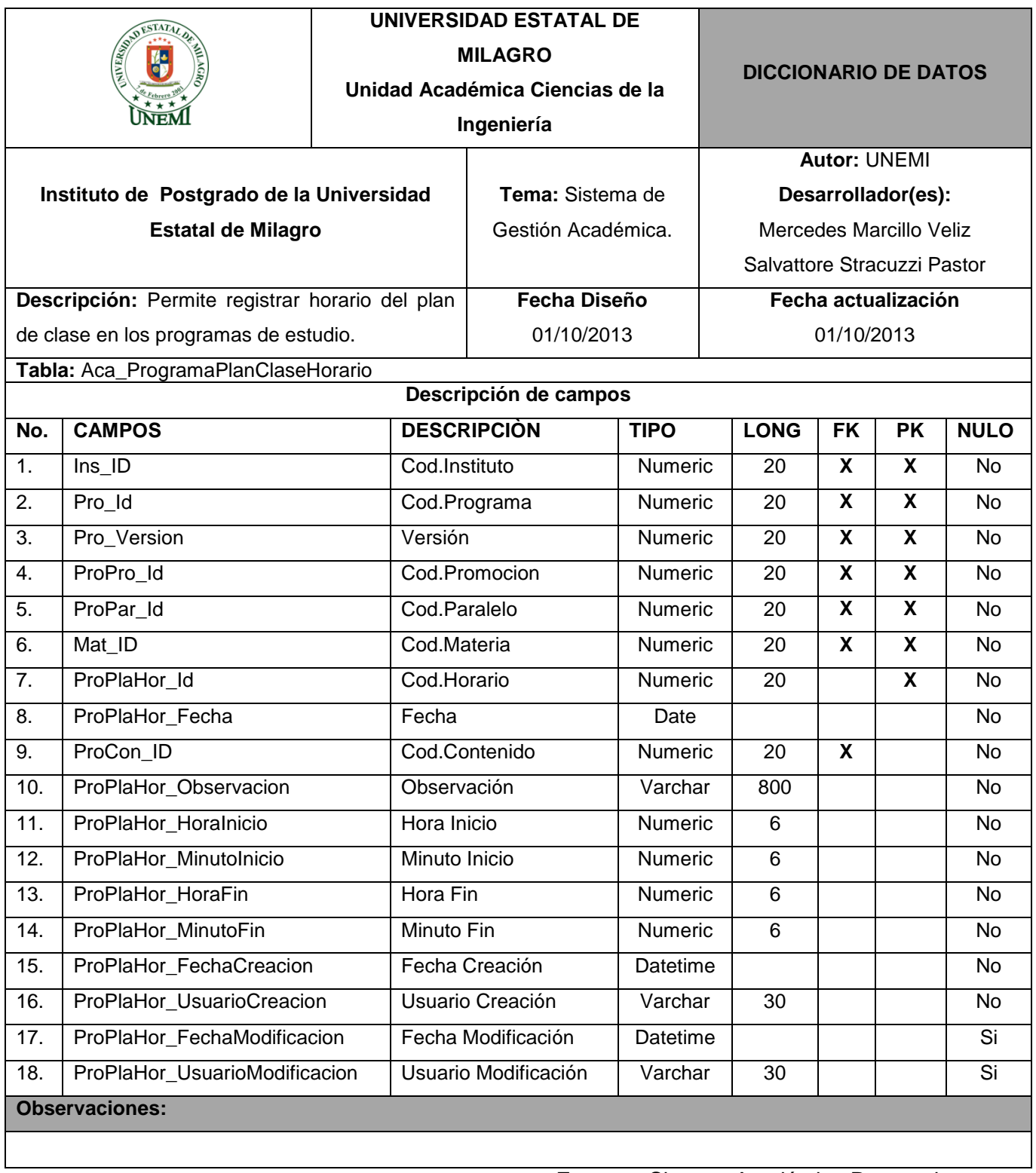

# **Cuadro 54.- Tabla:** Aca\_ProgramaPlanClaseHorario

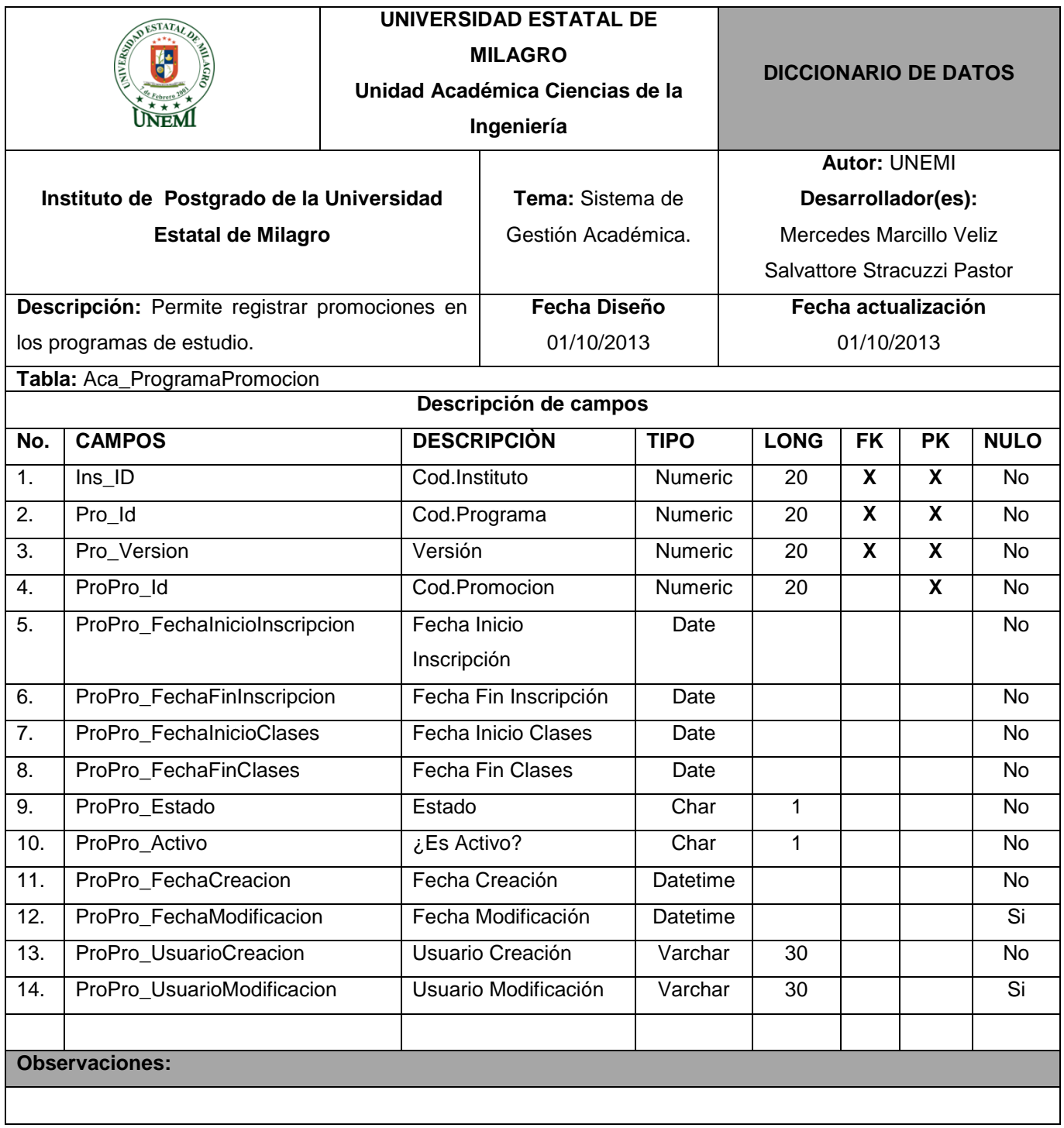

# **Cuadro 55.- Tabla:** Aca\_ProgramaPromocion

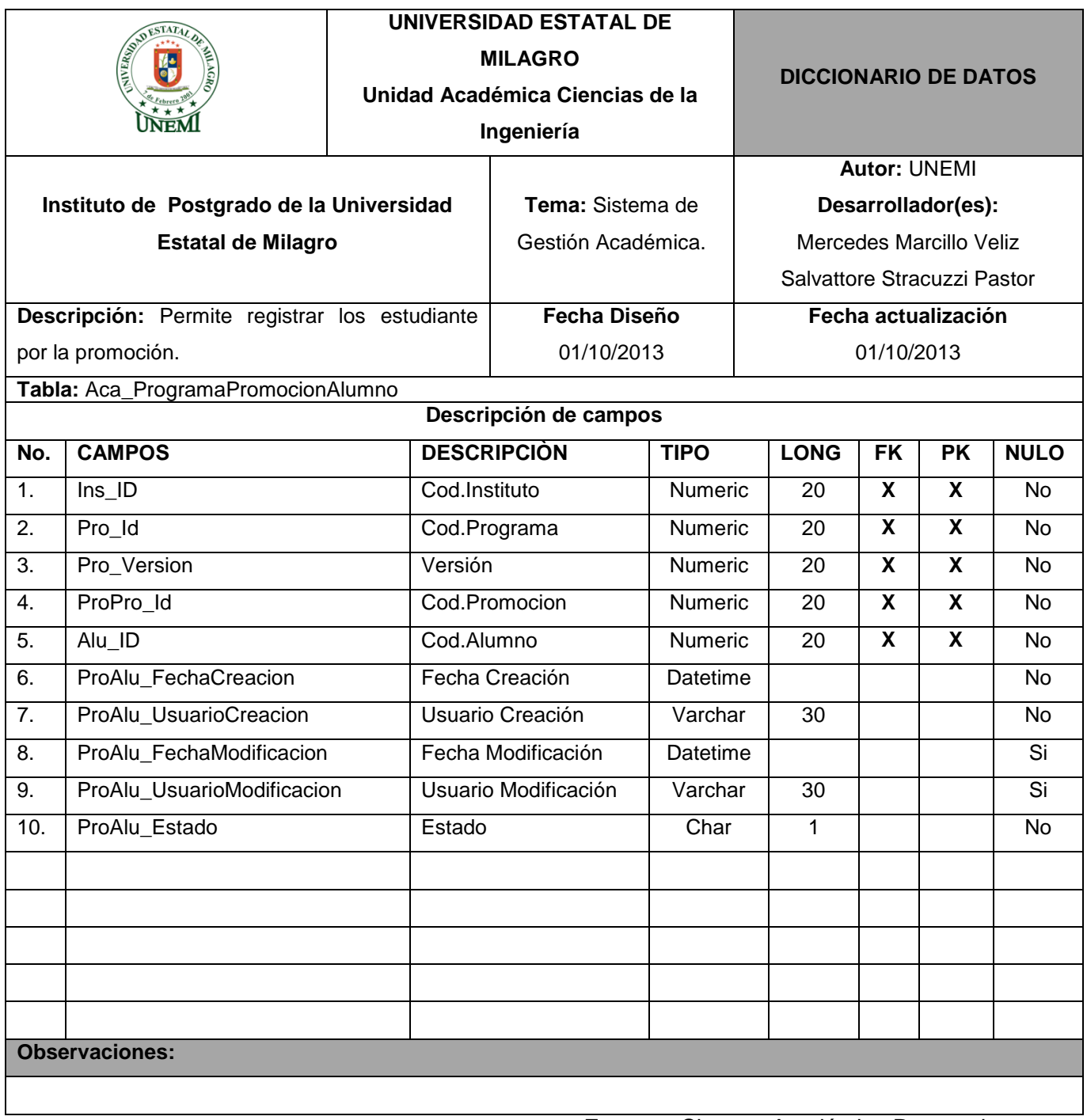

# **Cuadro 56.- Tabla:** Aca\_ProgramaPromocionAlumno

**Fuente.-** Sistema Académico Postgrado

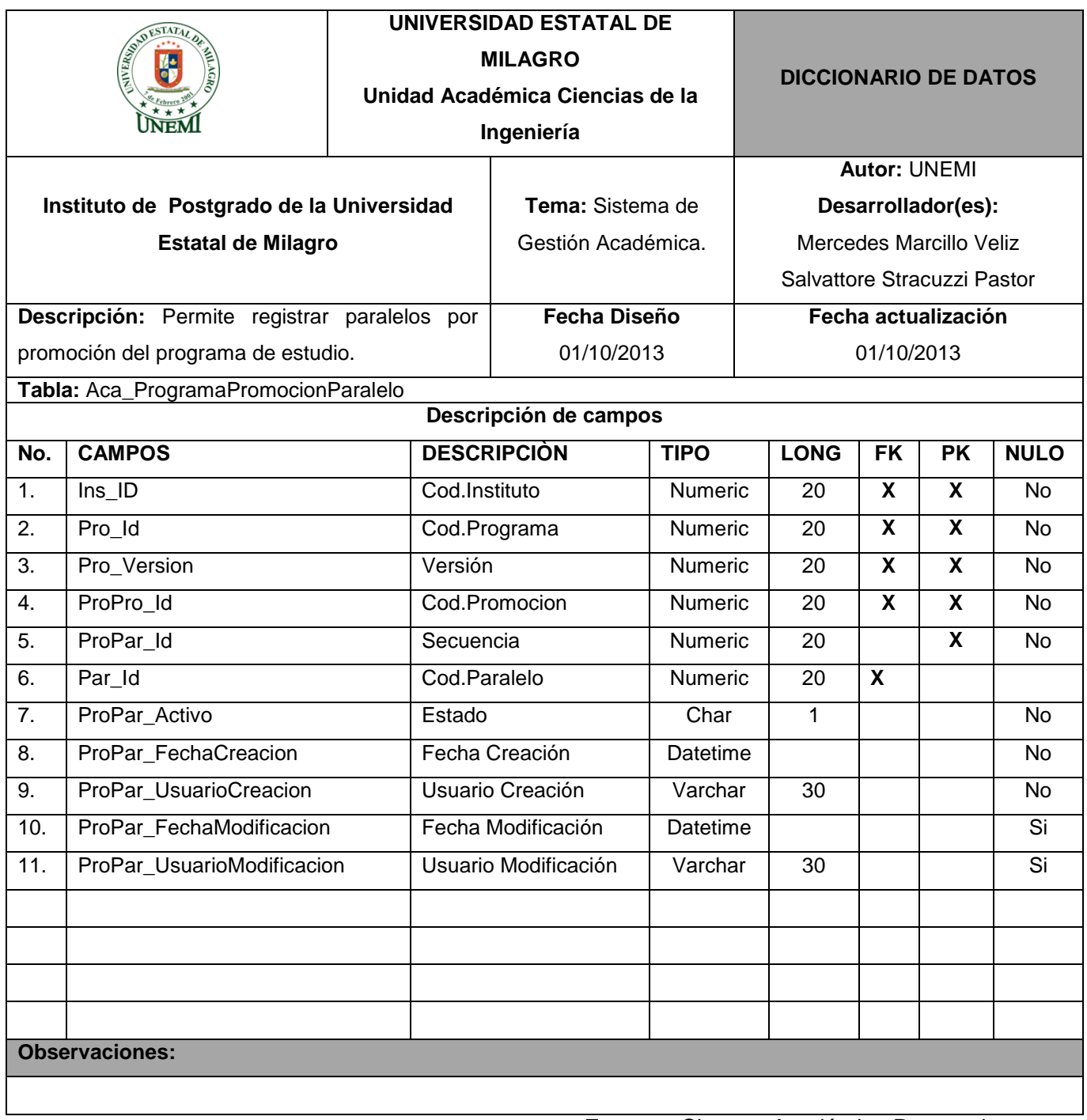

# **Cuadro 57.- Tabla:** Aca\_ProgramaPromocionParalelo

**Fuente.-** Sistema Académico Postgrado

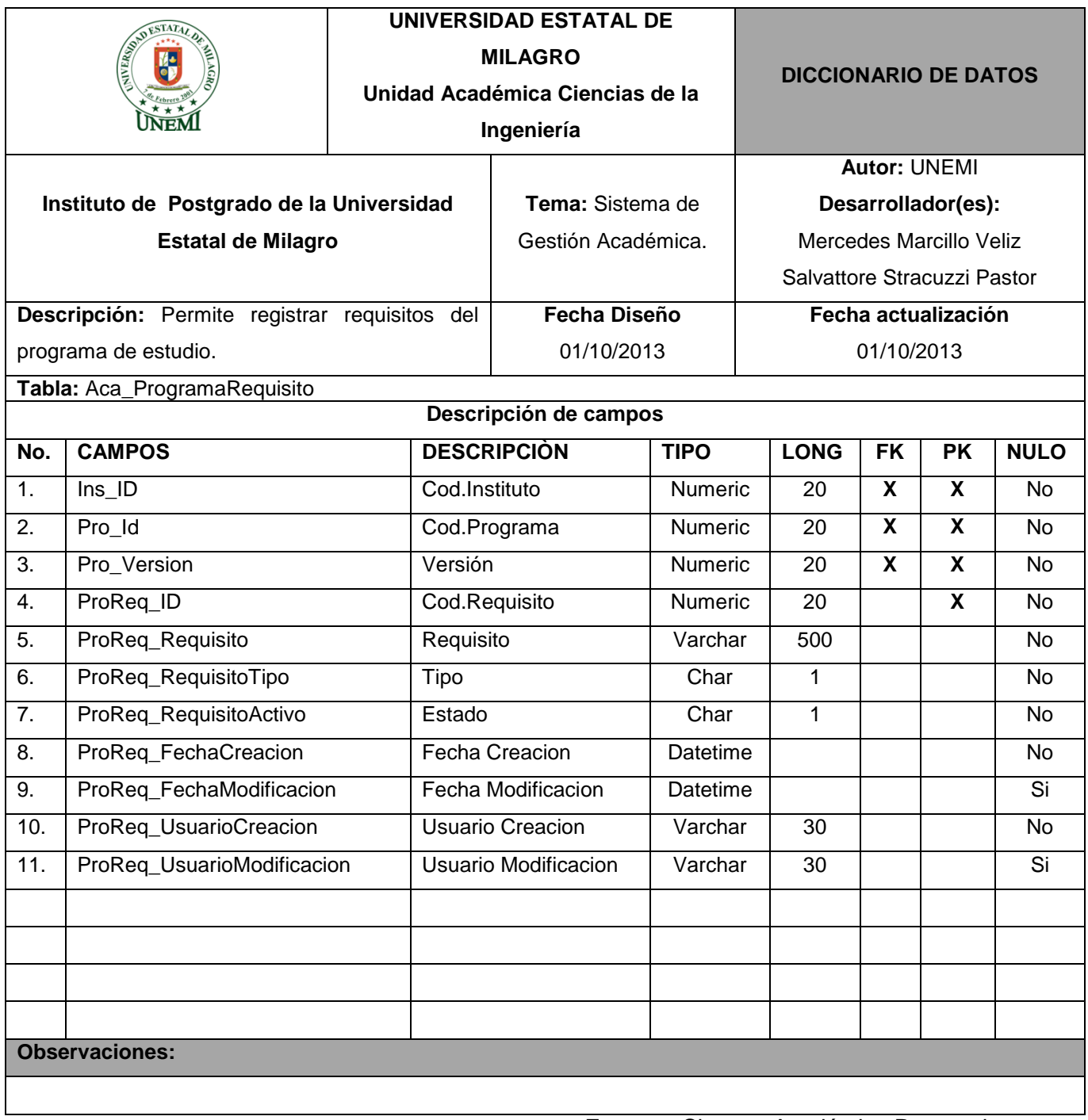

# **Cuadro 58.- Tabla:** Aca\_ProgramaRequisito

**Fuente.-** Sistema Académico Postgrado

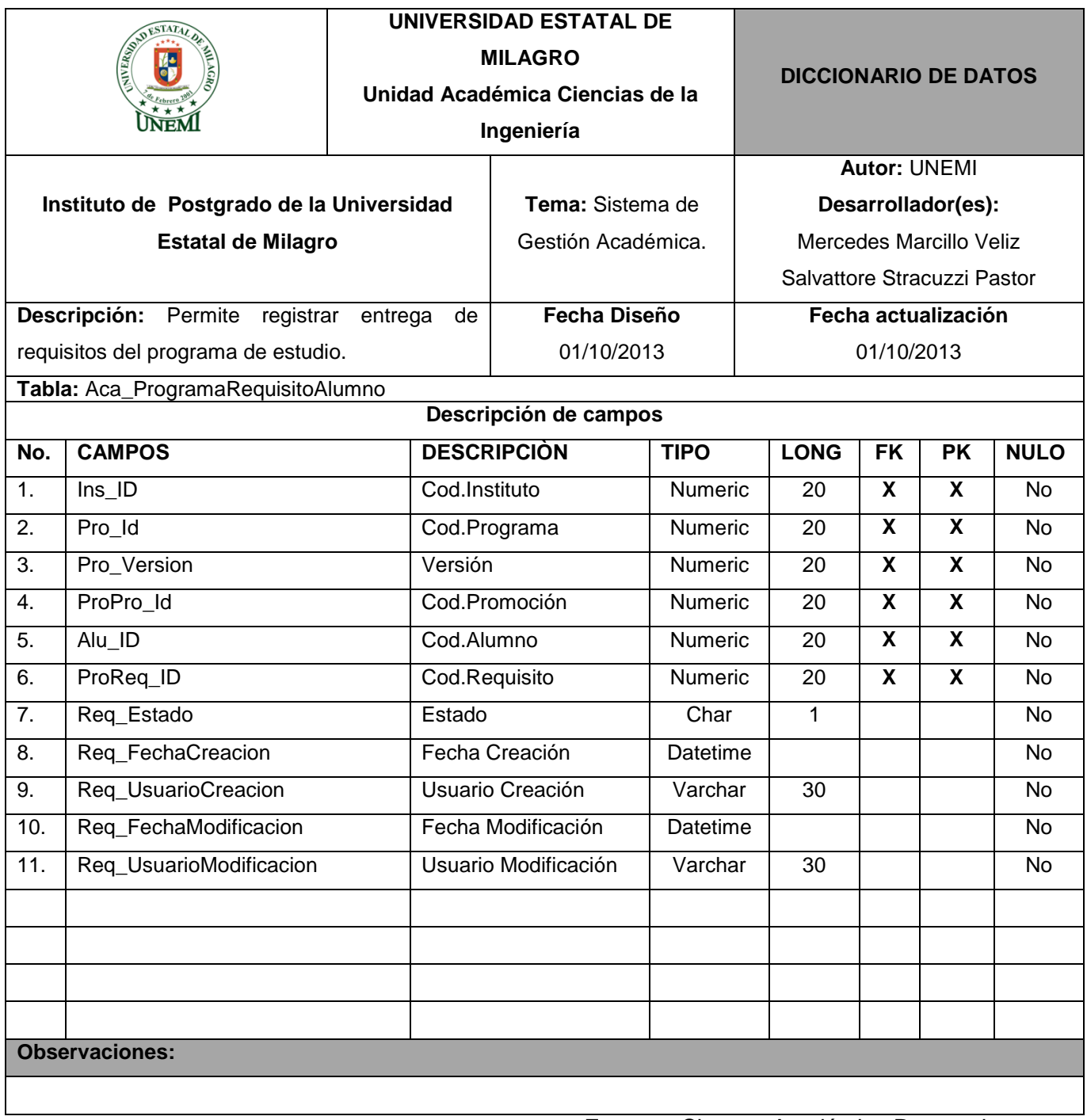

# **Cuadro 59.- Tabla:** Aca\_ProgramaRequisitoAlumno

**Fuente.-** Sistema Académico Postgrado

#### **4. PLATAFORMA DE USUARIO**

Para la utilización del sistema el usuario necesita tener acceso a internet y un navegador web sea Chrome, Explorer o preferiblemente Mozilla Firefox 4.0 o superior.

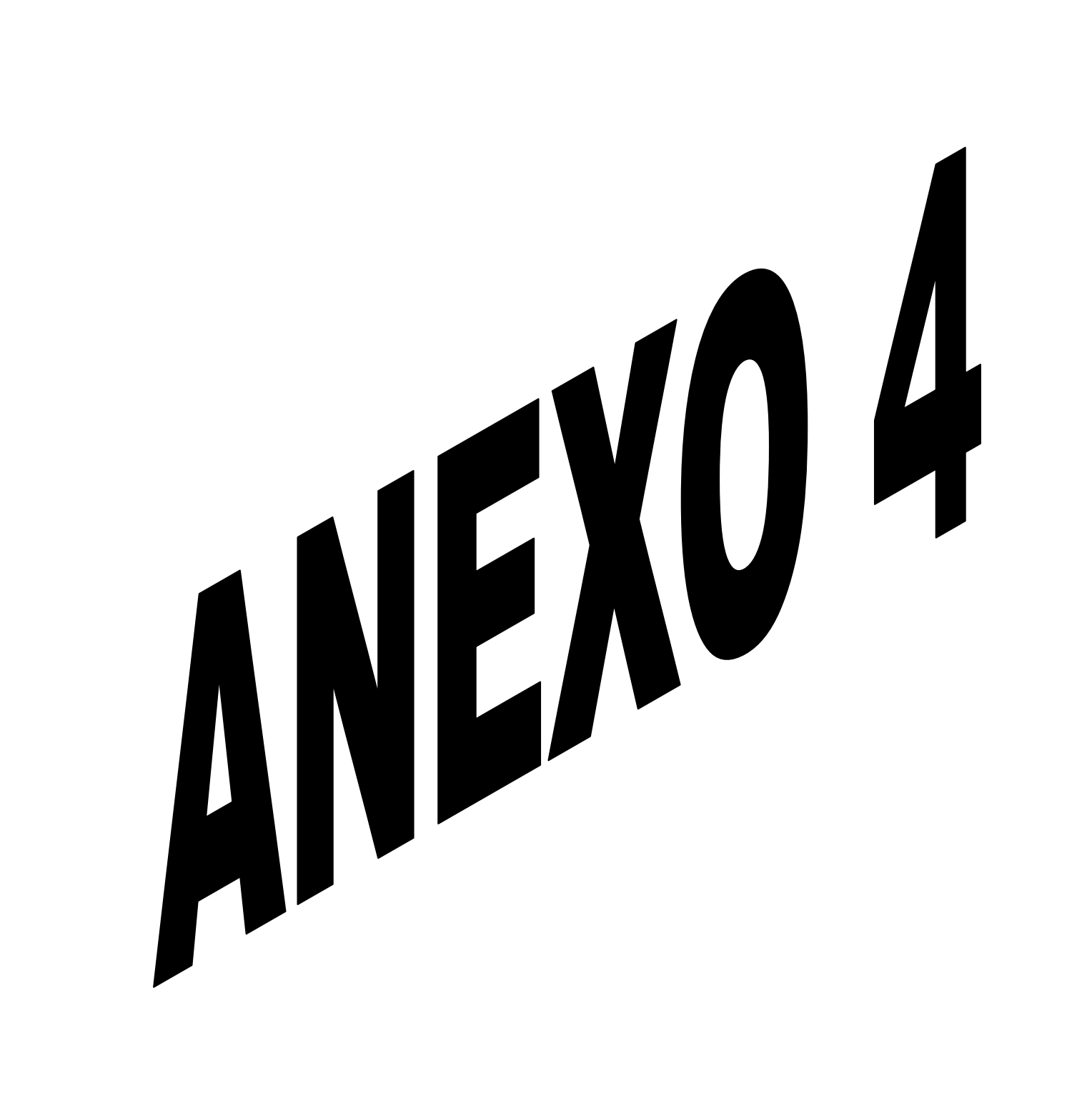

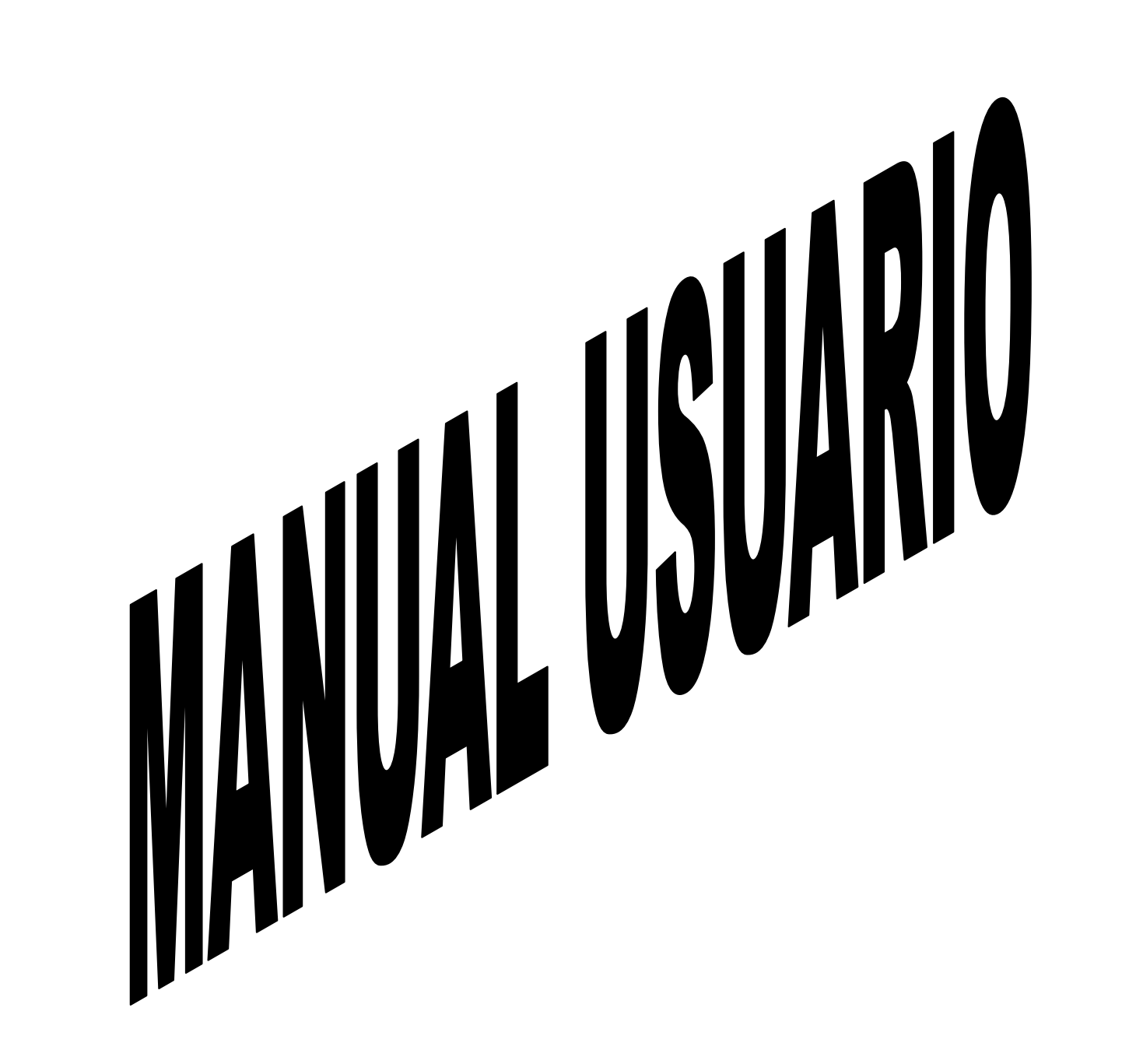

# **ÍNDICE DE MANUAL DE USUARIO**

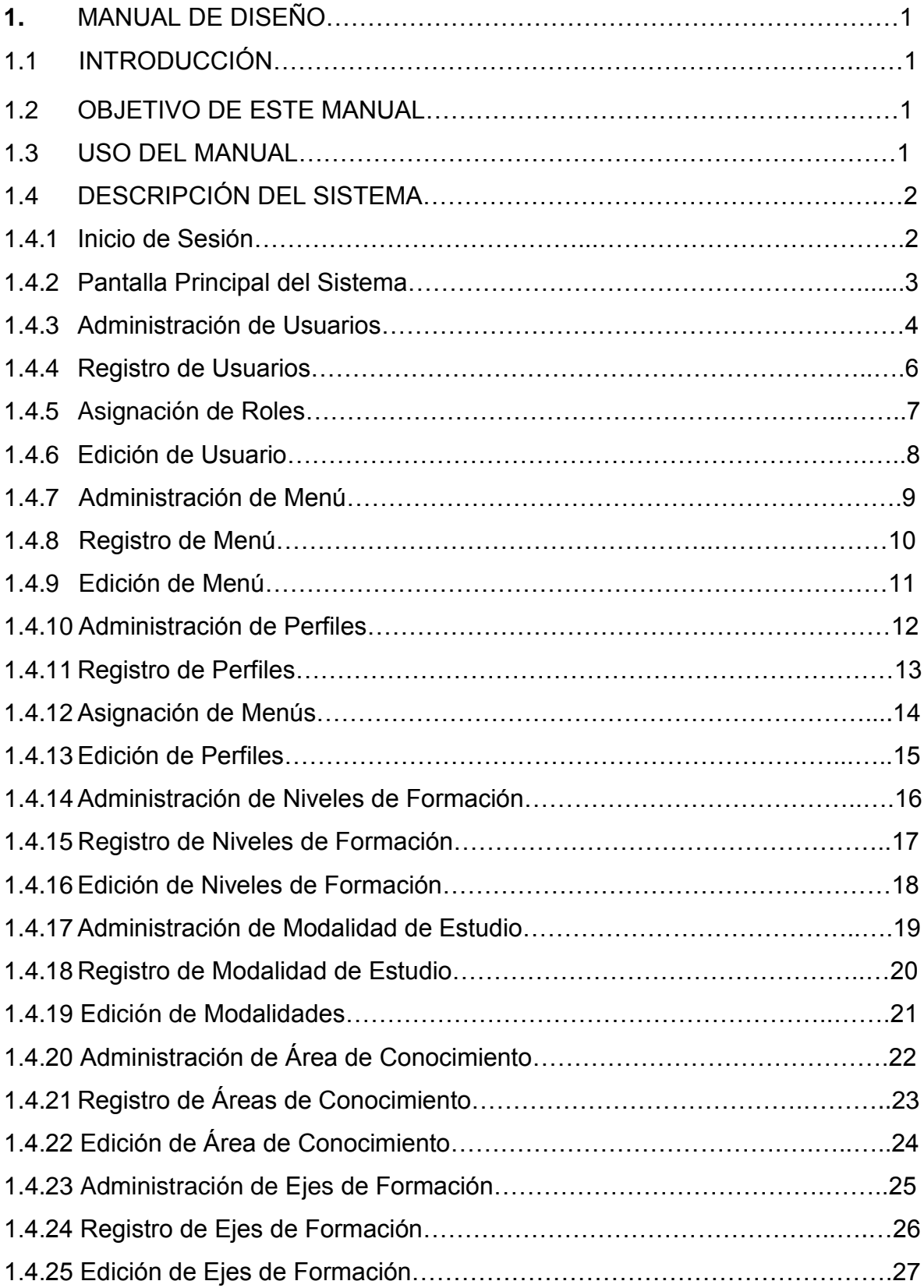

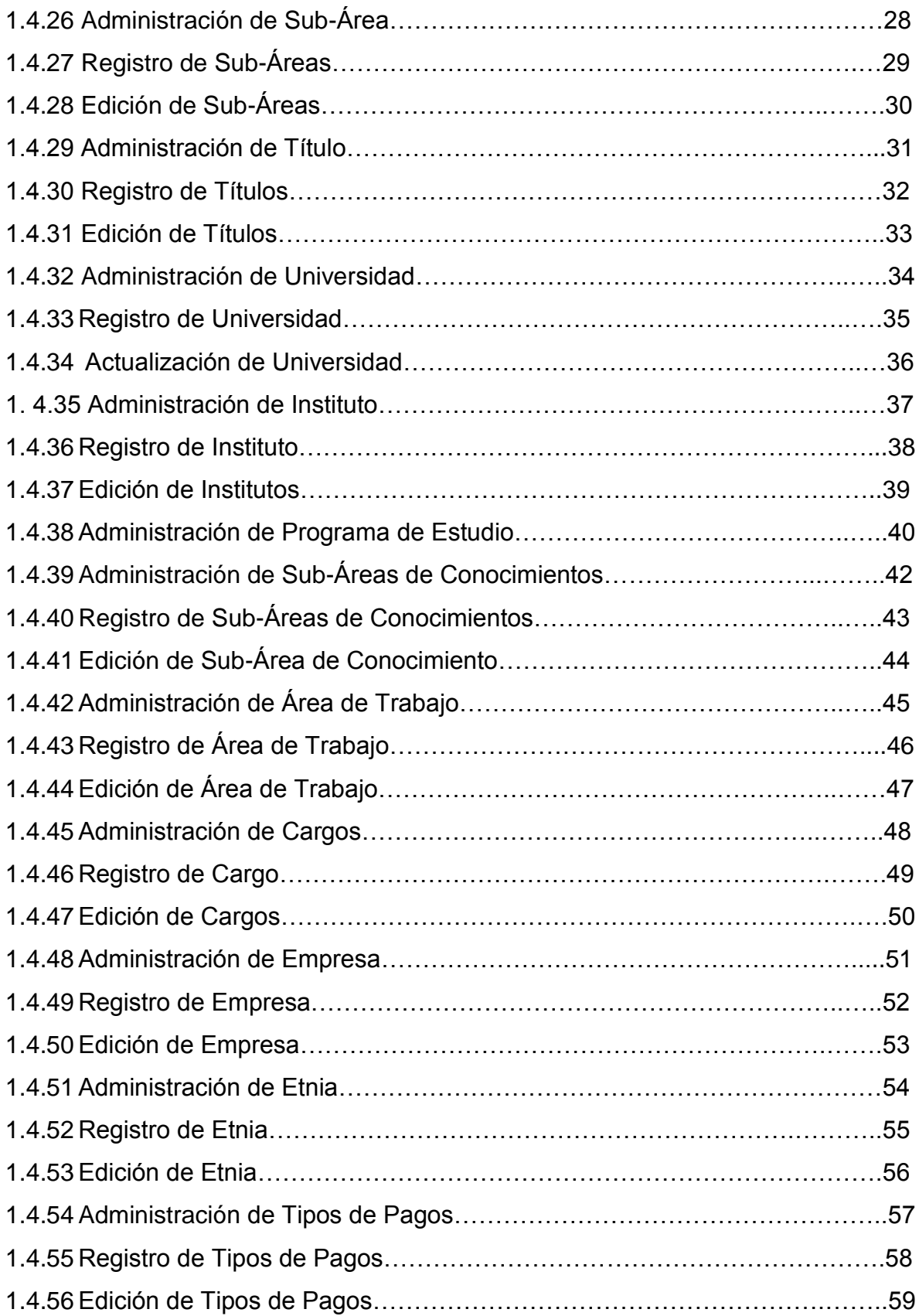

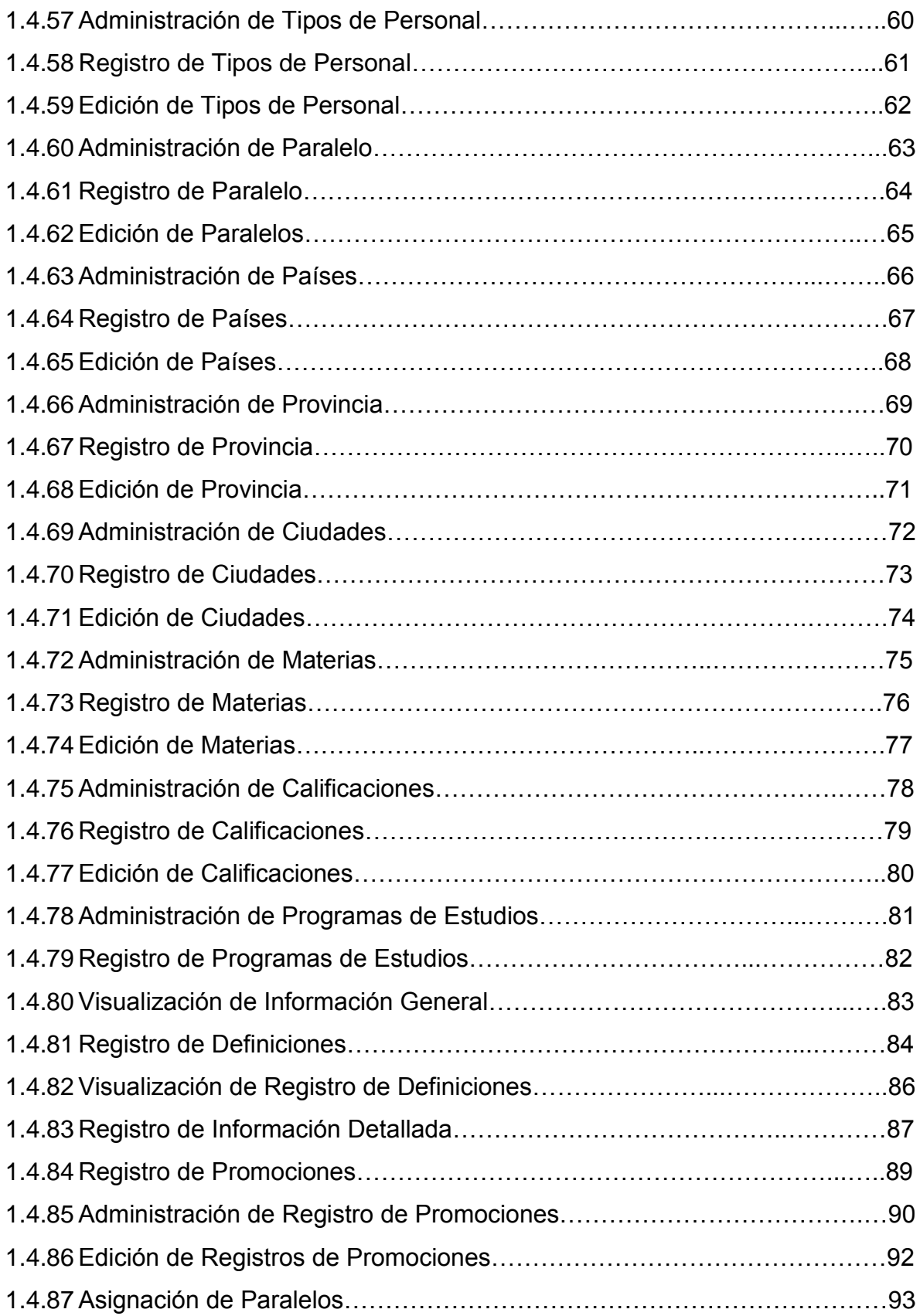

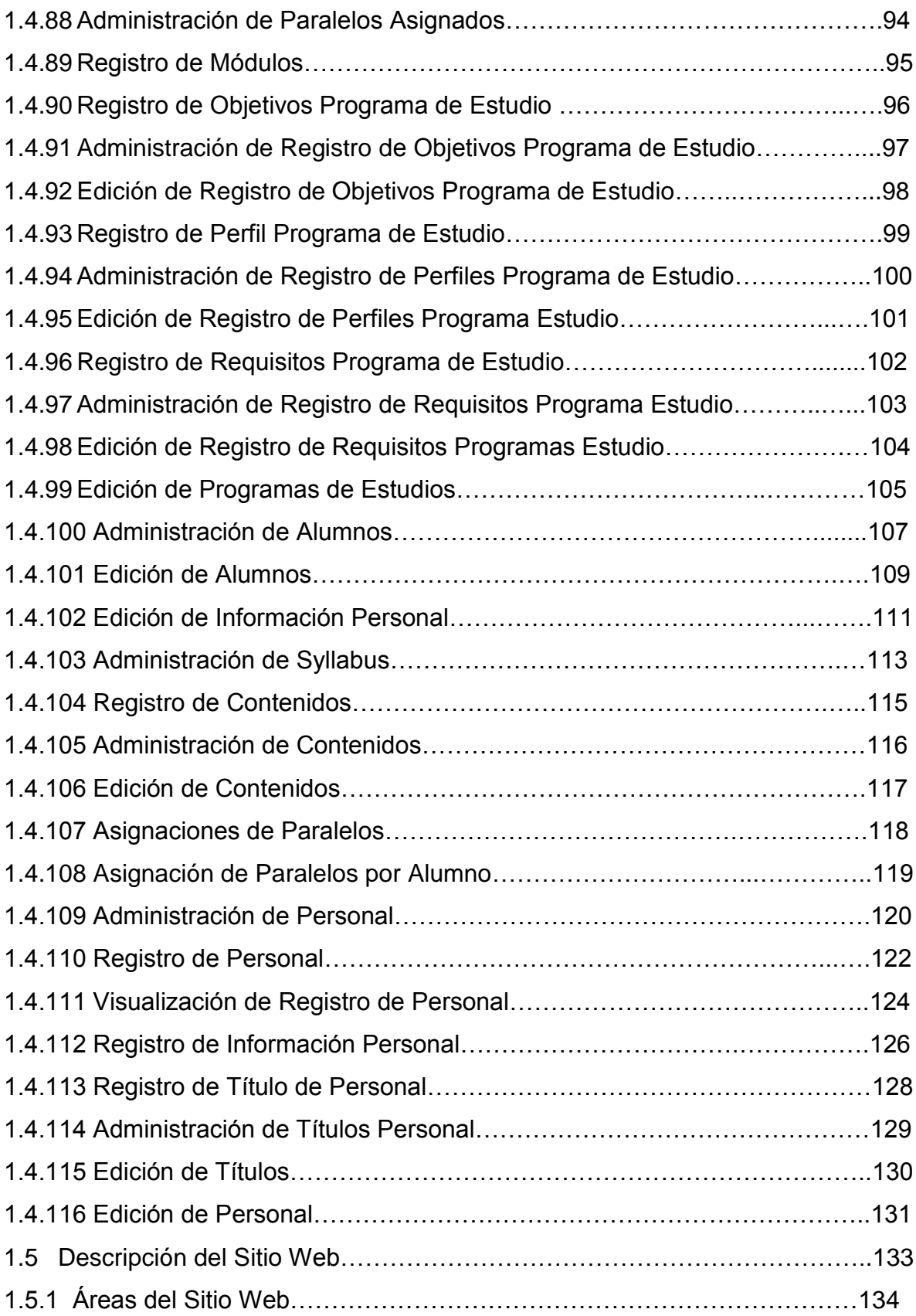

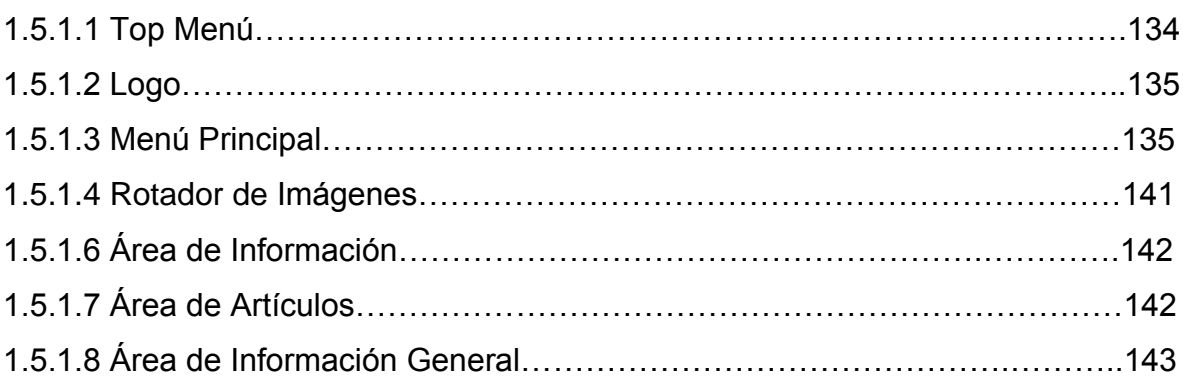

# **ÍNDICE DE CUADRO**

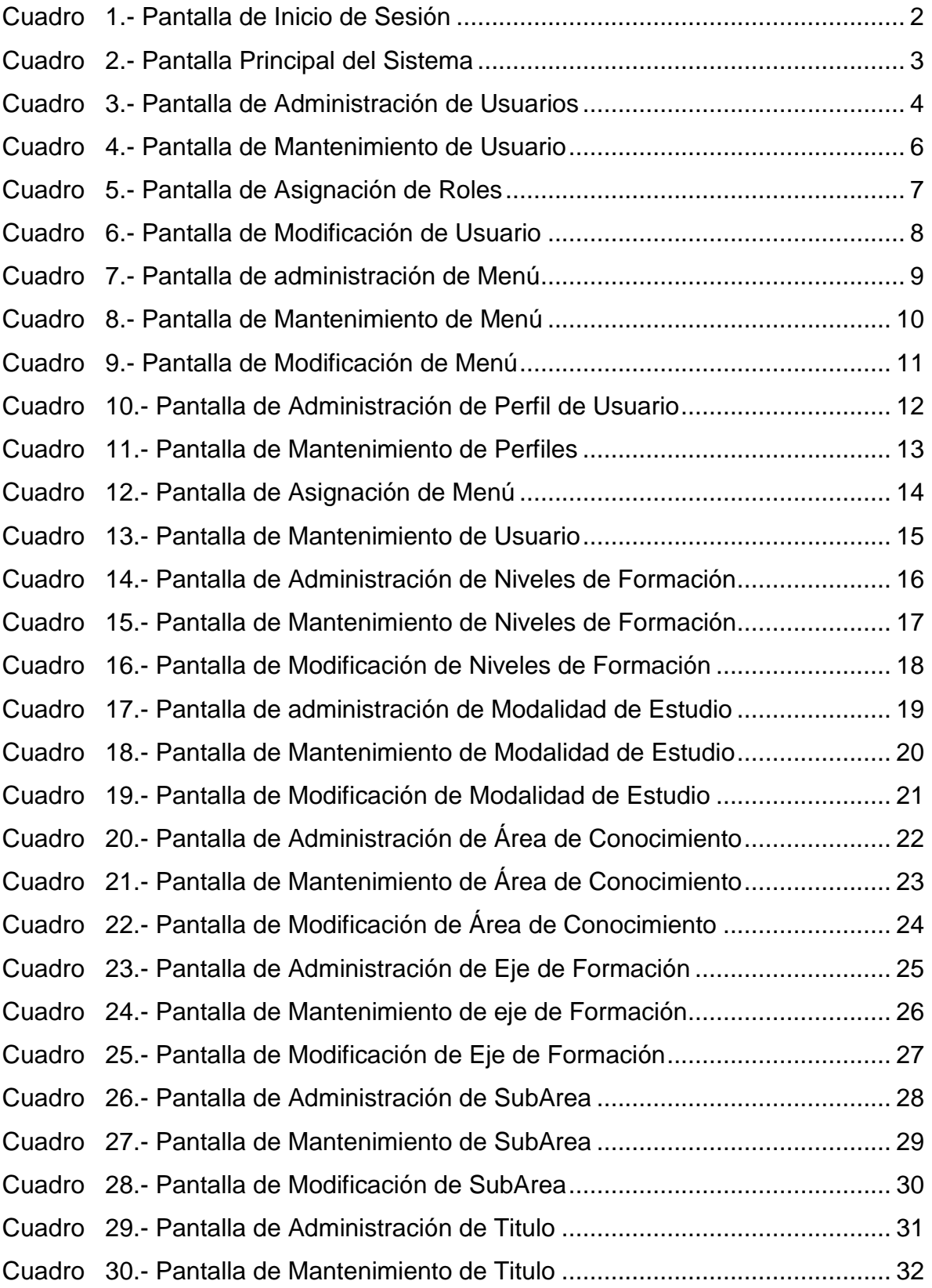

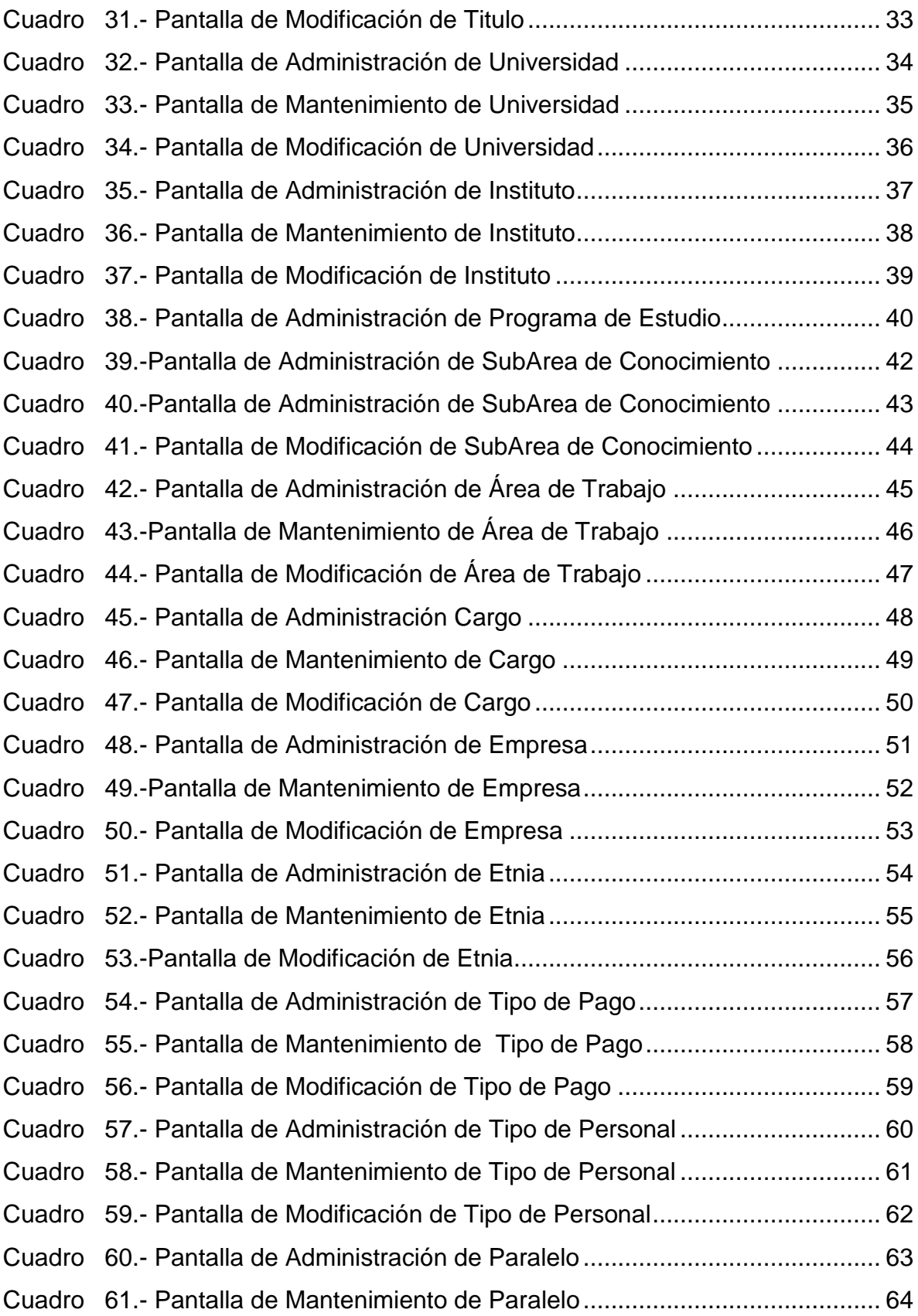

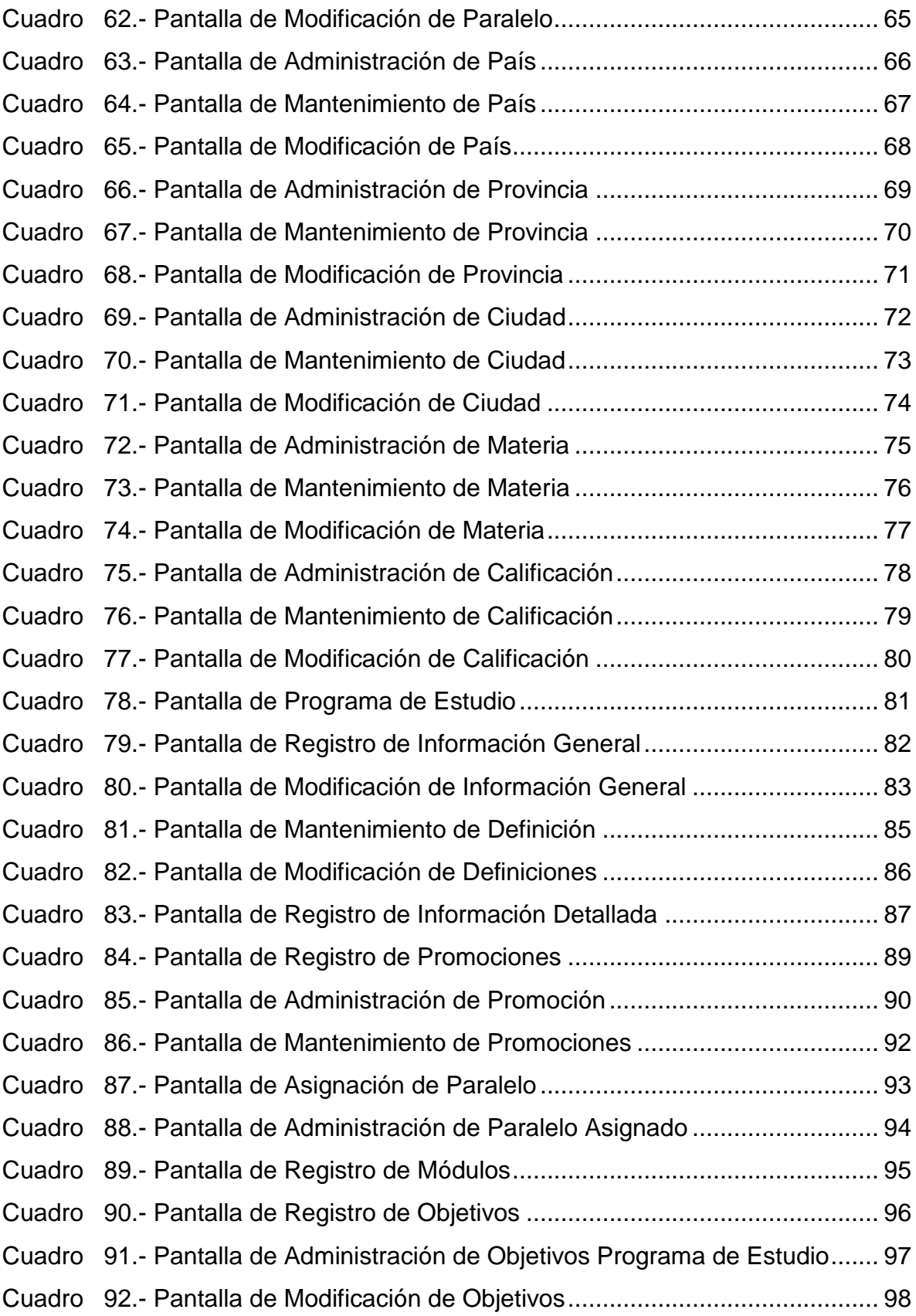

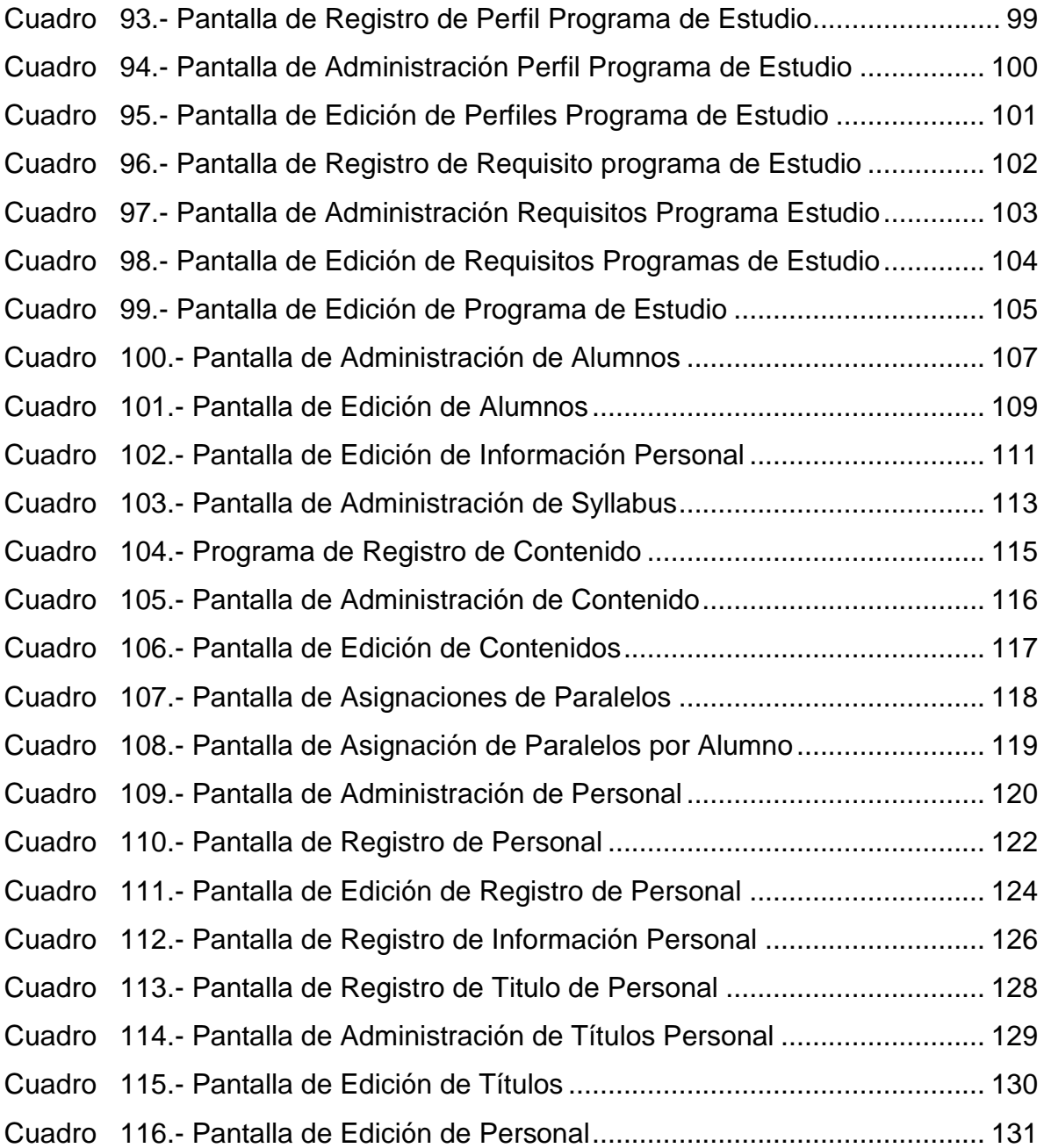

# **ÍNDICE DE FIGURA**

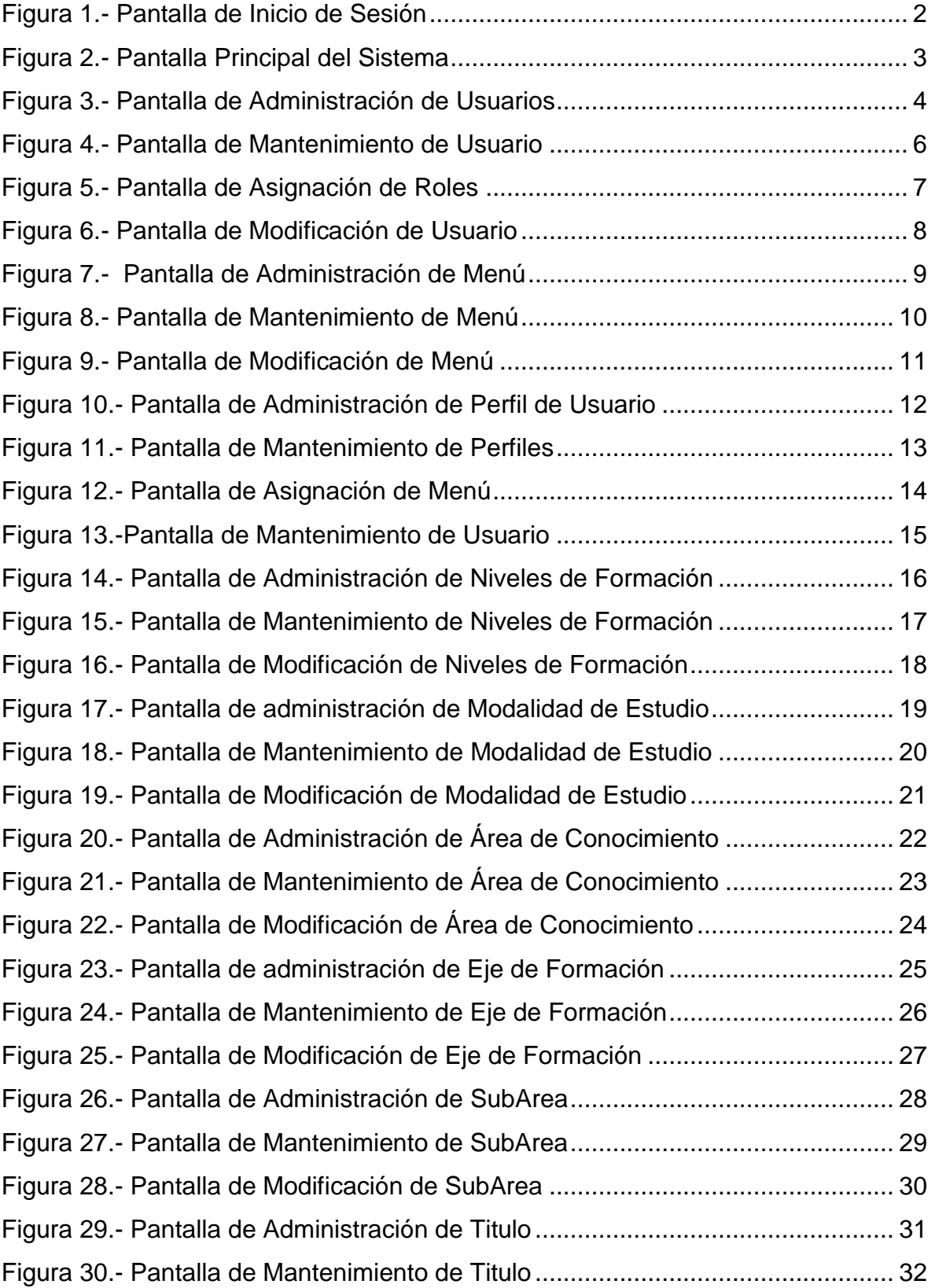

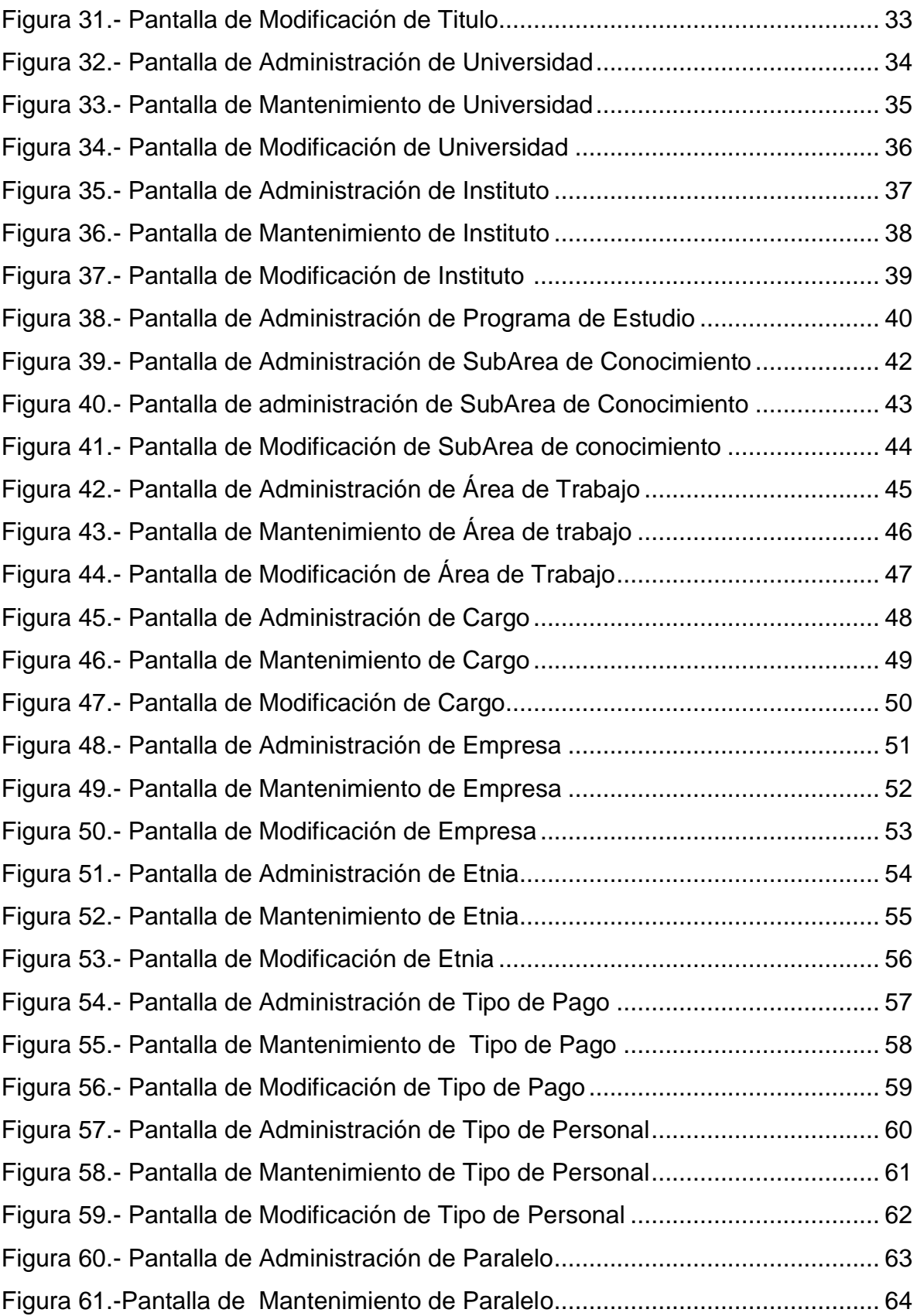

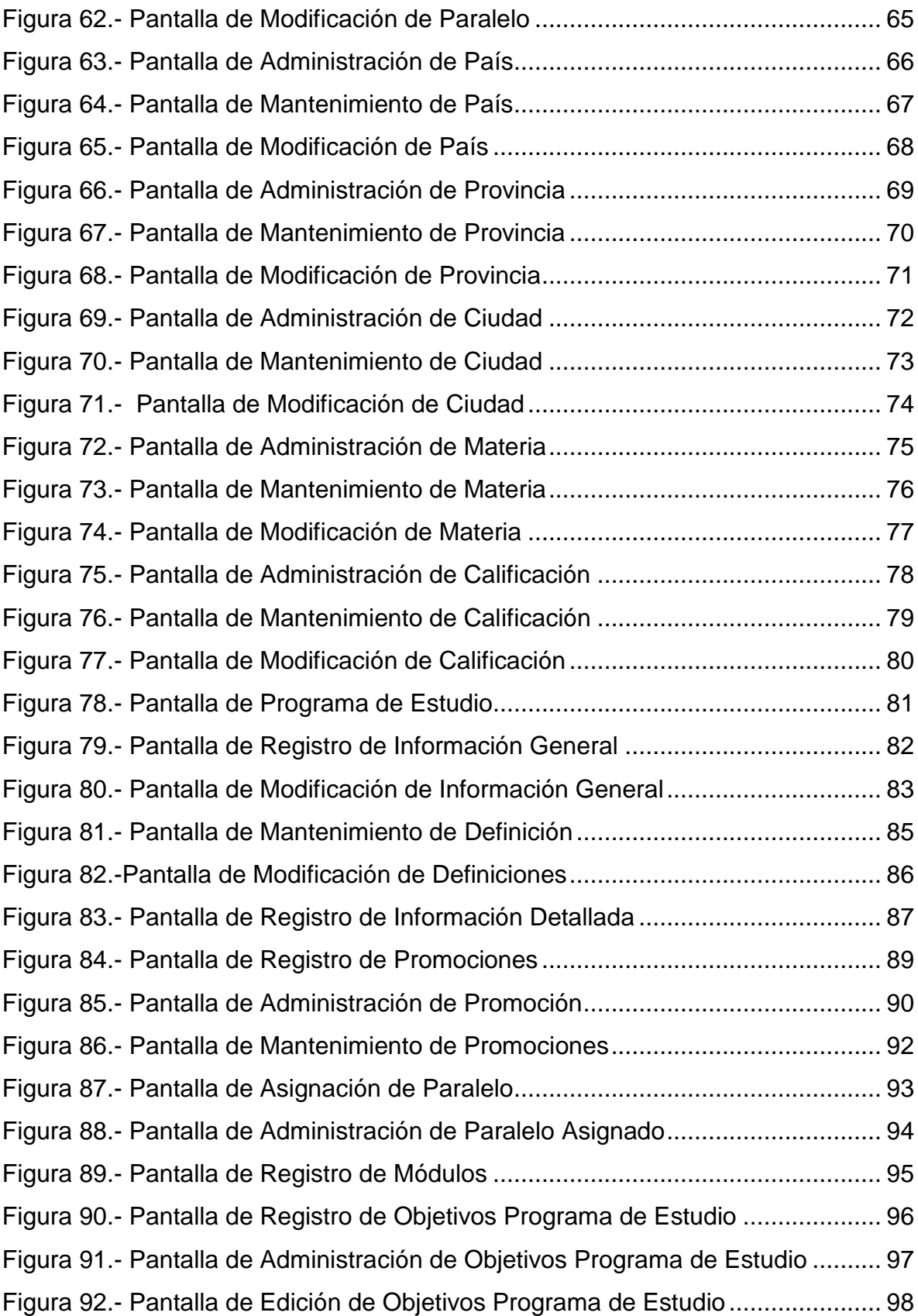

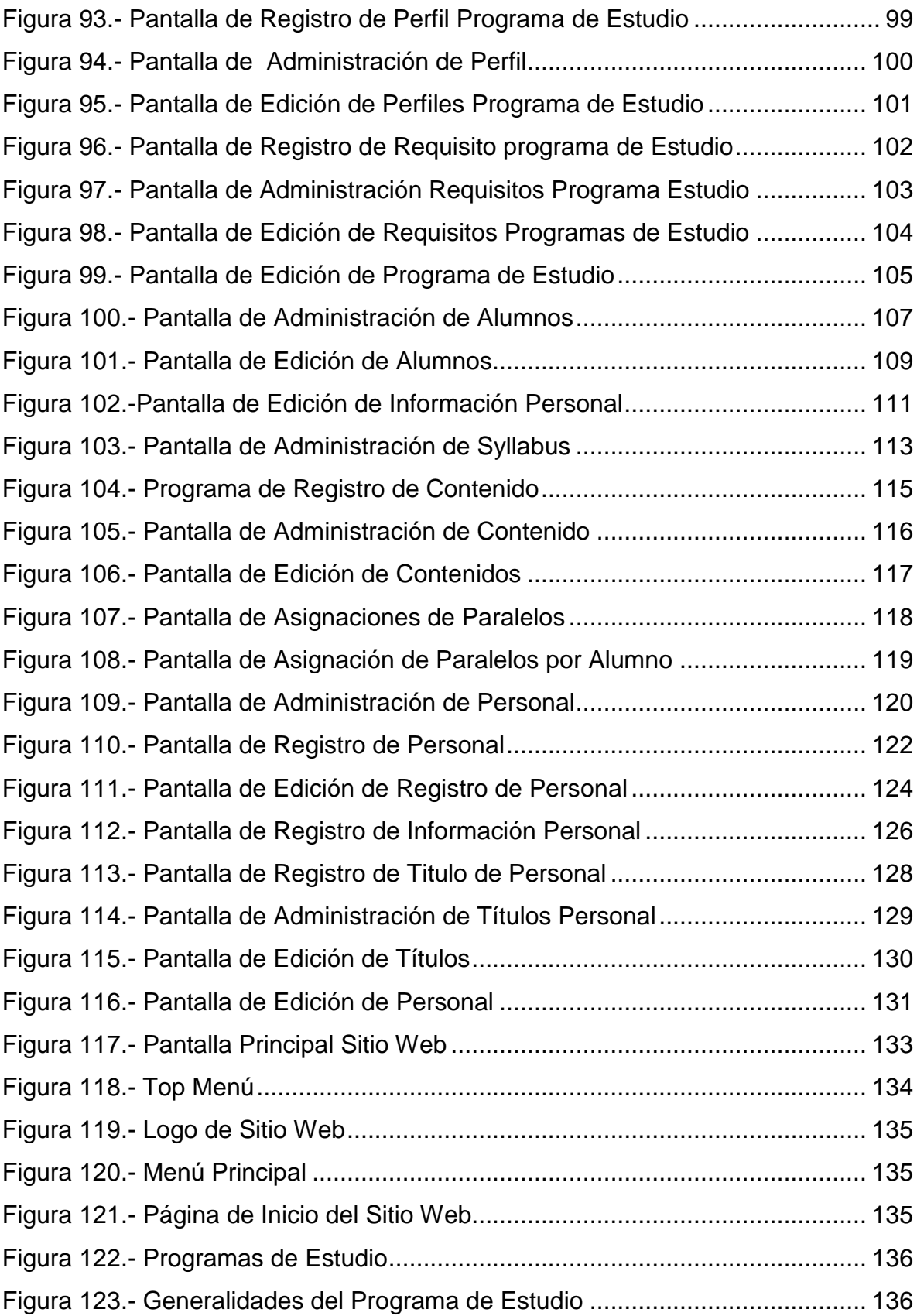
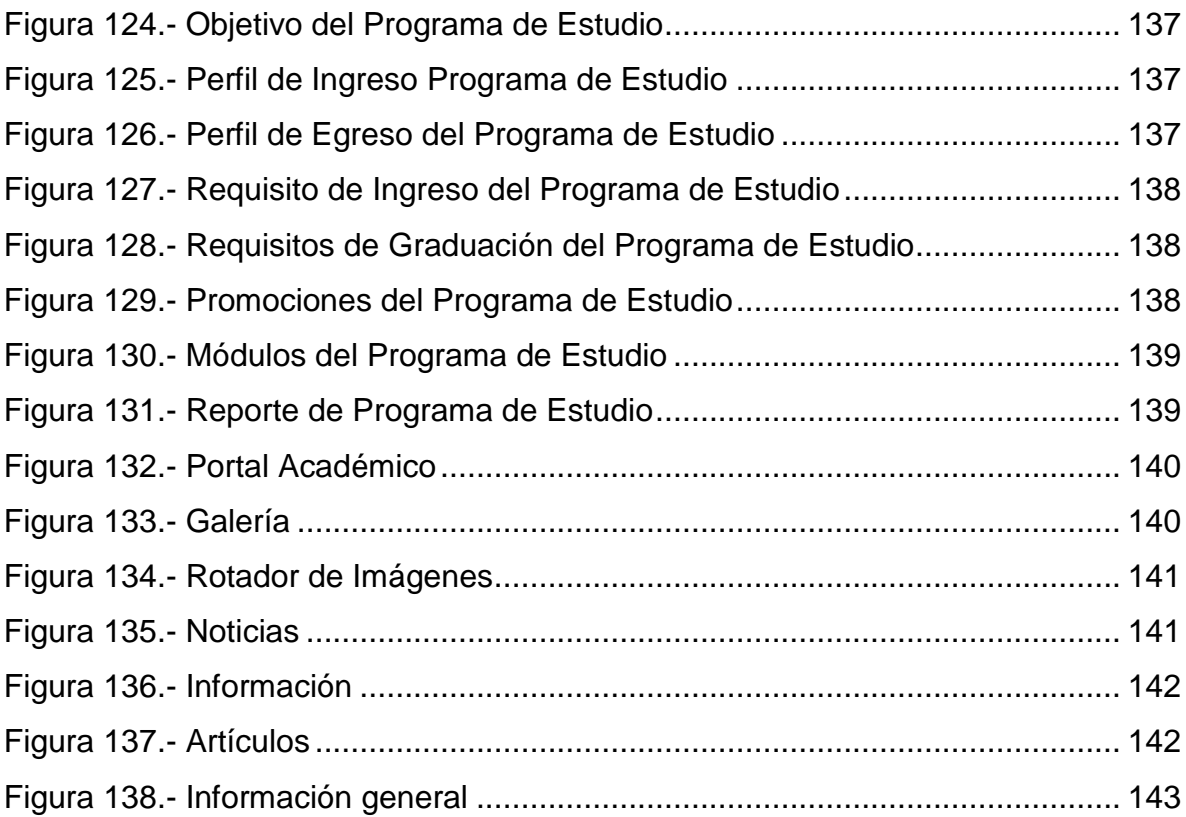

#### **1. MANUAL DE USUARIO**

### **1.1Introducción**

Este manual describe de manera clara la información del Sistema Académico de Postgrado de la Universidad Estatal de Milagro para el adecuado acceso de los usuarios a dicho sistemas.

### **1.2 Objetivo de este manual**

El objetivo es este manual es facilitar a los involucrados en la gestión académica del Instituto de Postgrado: Docentes, Coordinadores y Estudiantes el acceso a información académica que requieran cada uno de ellos mediante:

 Guía detallada de la utilización del sistema y el acceso a cada opción del mismo.

#### **1.3 Uso del manual**

Este manual va dirigido a todos los involucrados en la gestión académica del Instituto de postgrado de la Universidad Estatal de Milagro: Docentes, Coordinadores y Estudiantes

# **1.4 Descripción de Sistema**

### **1.4.1 Inicio de Sesión**

### **Figura 1.-** Pantalla de Inicio de Sesión

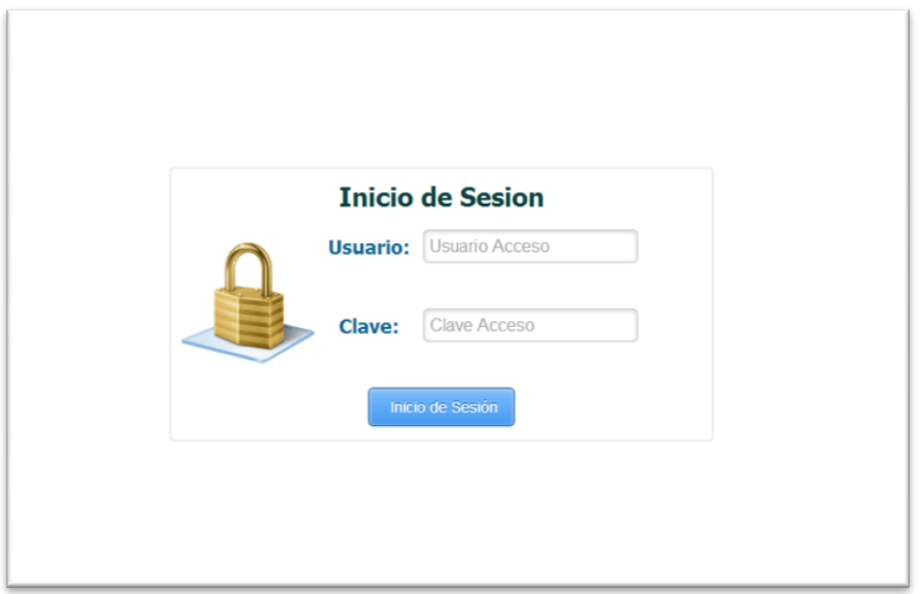

*Fuente: Sistema de Postgrado Universidad Estatal de Milagro*

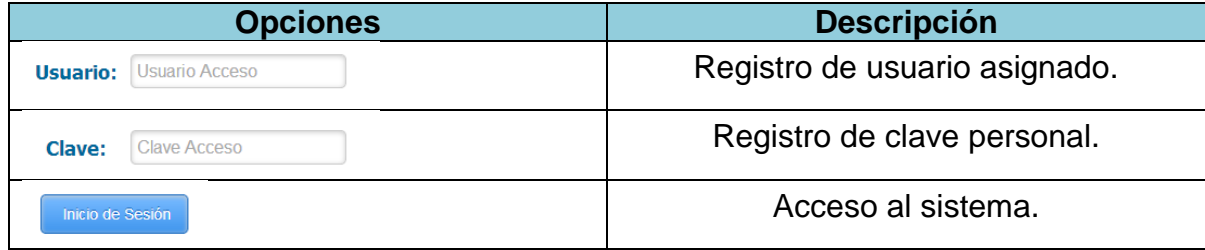

### **1.4.2 Pantalla Principal del Sistema**

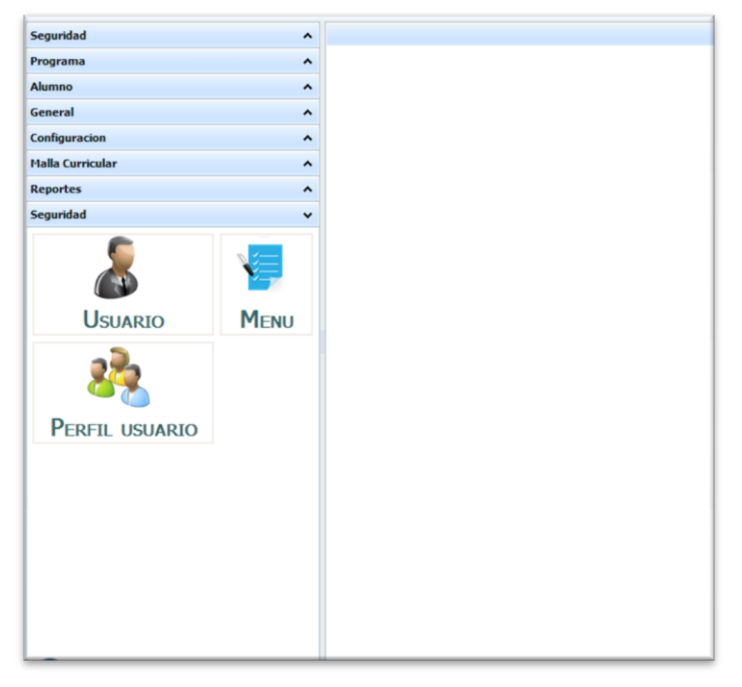

**Figura 2.-** Pantalla Principal del Sistema

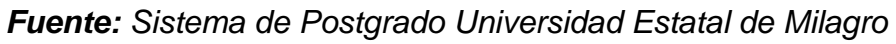

| <b>Opciones</b>                                                                                                    | <b>Descripción</b>                                        |  |  |
|----------------------------------------------------------------------------------------------------|-----------------------------------------------------------|--|--|
| Bienvenido: sstracuzzip;                                                                                                    | Descripción del usuario registrado.                       |  |  |
| Cerrar Sesión                                                                                                    | Cierre de sesión del sistema.                             |  |  |
| Instituto de<br>Postgrado                                                                                                    | pantalla<br>principal<br>del<br>Recarga<br>la<br>sistema. |  |  |
| <b>Malla Curricular</b><br>۸<br><b>Reportes</b><br>$\hat{\phantom{a}}$<br>Seguridad<br>v<br><b>USUARIO</b><br><b>MENU</b><br><b>PERFIL USUARIO</b> | Opciones del sistema obtenidas por<br>roles de usuarios.  |  |  |

**Cuadro 2.-** Pantalla Principal del Sistema

### **1.4.3 Administración de Usuarios**

| <b>CONSULTA USUARIO</b>        |                  |                 |                                                       |                         |  |
|--------------------------------|------------------|-----------------|-------------------------------------------------------|-------------------------|--|
| <b>Usuario:</b>                |                  |                 | <b>Estado:</b><br><b>Todos</b><br>$\vert \cdot \vert$ |                         |  |
|                                |                  |                 |                                                       |                         |  |
| <b>Roles</b>                   | <b>Modificar</b> | <b>Eliminar</b> | <b>Usuario</b>                                        | <b>Estado</b>           |  |
|                                |                  | x               | aaa                                                   |                         |  |
|                                |                  | x               | administrador                                         |                         |  |
|                                |                  | x               | <b>Coordinador</b>                                    |                         |  |
|                                |                  | ×               | emarcillov                                            | $\mathbf{r}$            |  |
|                                |                  | ×               | hbeltrana                                             | $\overline{\mathbf{r}}$ |  |
|                                |                  | ×               | jrodas1                                               | $\overline{\mathbf{r}}$ |  |
| 31                             |                  | ×               | mmarcillov                                            |                         |  |
| $\mapsto$ $\mapsto$ $\uparrow$ |                  |                 |                                                       |                         |  |

**Figura 3.-** Pantalla de Administración de Usuarios

Pantalla principal de administración de usuarios registrados en el sistema.

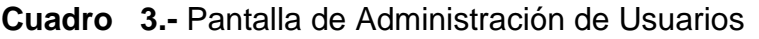

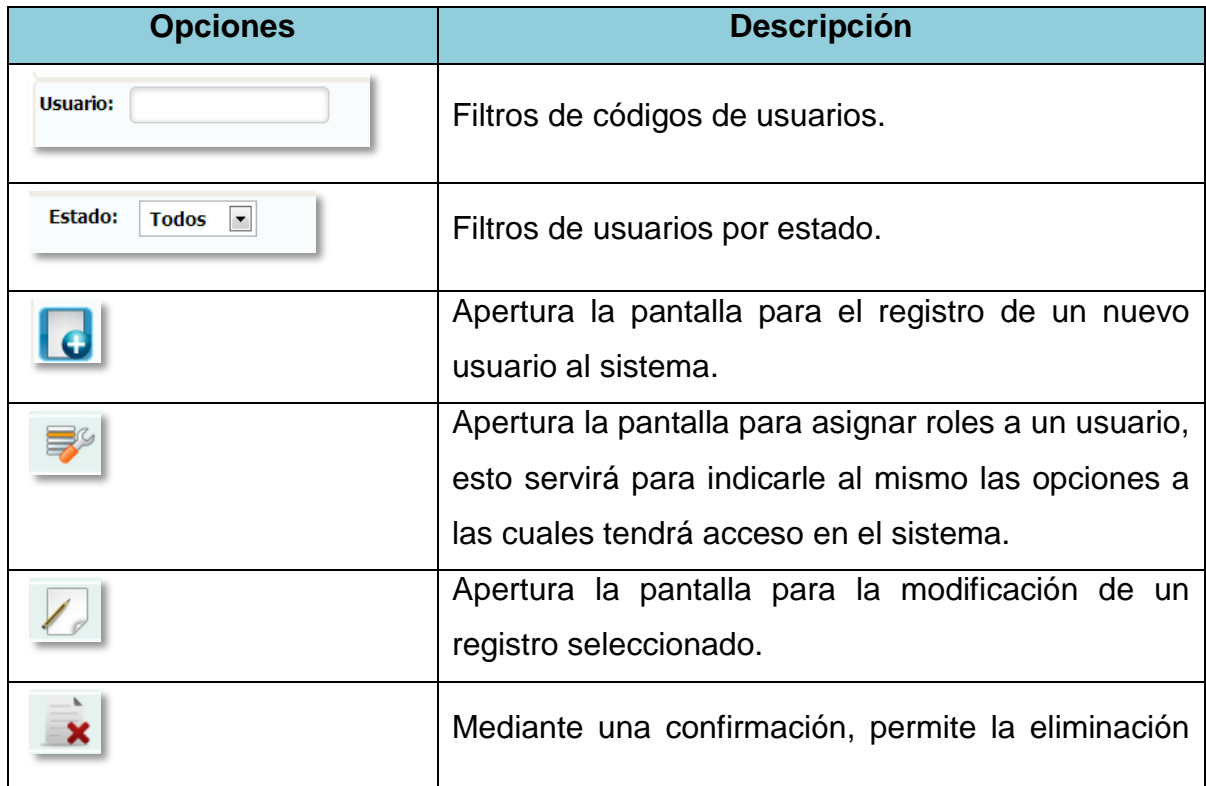

*Fuente: Sistema de Postgrado Universidad Estatal de Milagro*

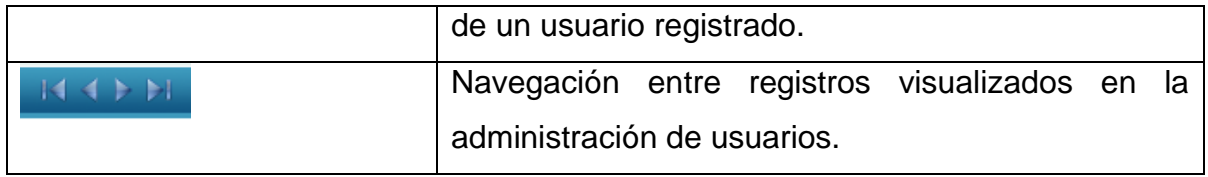

### **1.4.4 Registro de Usuarios**

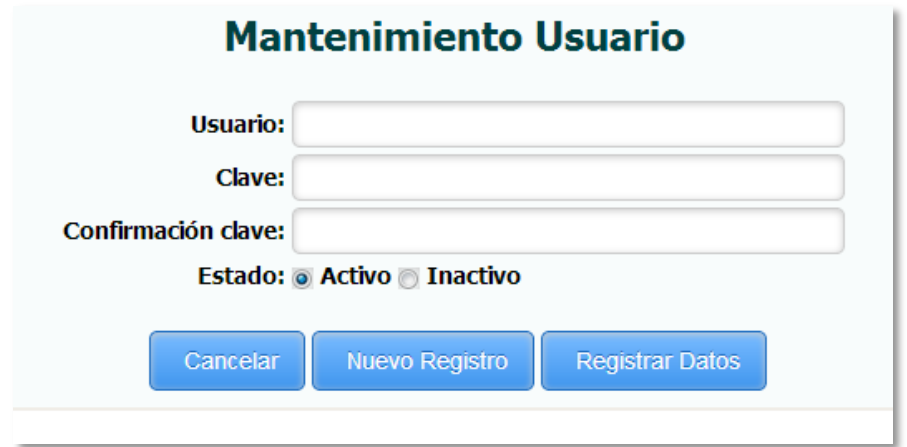

**Figura 4.-** Pantalla de Mantenimiento de Usuario

*Fuente: Sistema de Postgrado Universidad Estatal de Milagro*

Permite el registro de un nuevo usuario al sistema.

**Cuadro 4.-** Pantalla de Mantenimiento de Usuario

| <b>Opciones</b>        | <b>Descripción</b>                     |
|------------------------|----------------------------------------|
| <b>Nuevo Registro</b>  | Recarga la opción para realizar un     |
|                        | nuevo registro de usuarios.            |
| <b>Registrar Datos</b> | Confirma el registro del nuevo usuario |
|                        | al sistema.                            |
| Cancelar               | Retorna a la pantalla principal de     |
|                        | administración de usuarios.            |

### **1.4.5 Asignación de Roles**

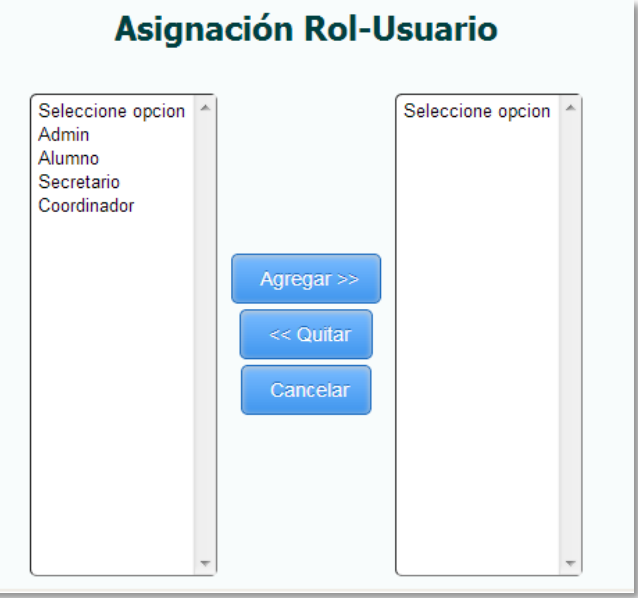

**Figura 5.-** Pantalla de Asignación de Roles

*Fuente: Sistema de Postgrado Universidad Estatal de Milagro*

Permite la asignación de uno o varios roles para un usuario registrado, del lado derecho se indican los roles que el sistema dispone y del lado izquierdo los roles asignados a un usuario.

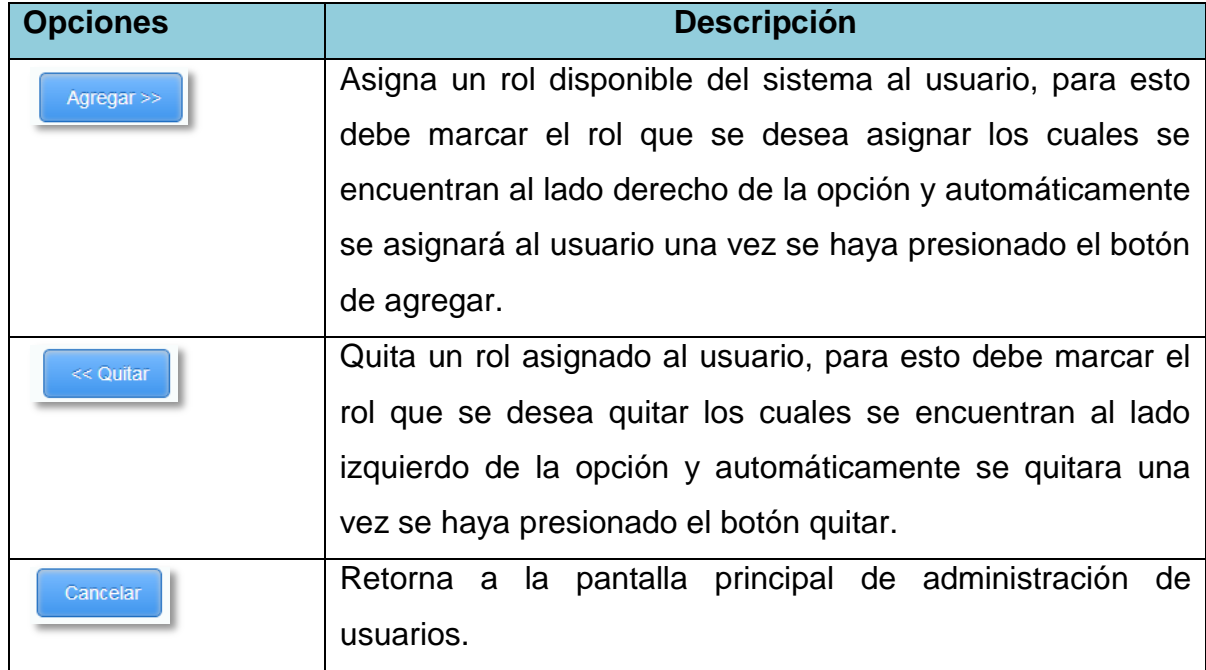

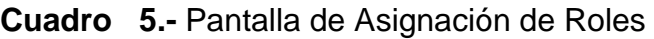

### **1.4.6 Edición de Usuario**

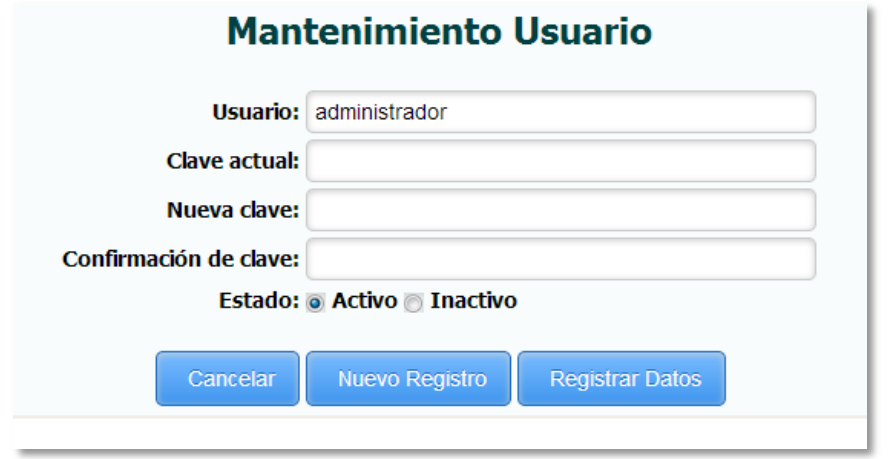

**Figura 6.-** Pantalla de Modificación de Usuario

*Fuente: Sistema de Postgrado Universidad Estatal de Milagro*

Permite la edición de un usuario registrado en el sistema.

**Cuadro 6.-** Pantalla de Modificación de Usuario

| <b>Opciones</b>        | <b>Descripción</b>                 |
|------------------------|------------------------------------|
| <b>Nuevo Registro</b>  | Recarga la opción para realizar un |
|                        | nuevo registro de usuarios.        |
| <b>Registrar Datos</b> | Confirma la edición del<br>usuario |
|                        | registrado en el sistema.          |
| Cancelar               | Retorna a la pantalla principal de |
|                        | administración de usuarios.        |

### 1.5.7 **Administración de Menú**

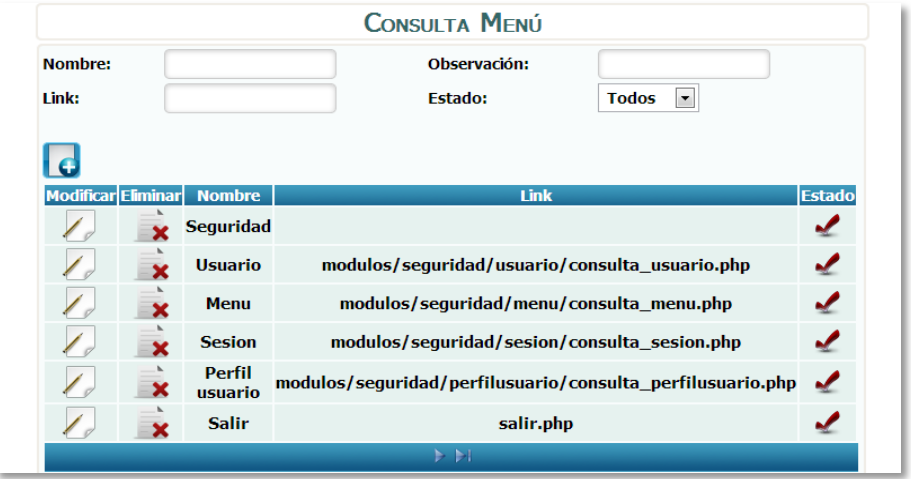

**Figura 7.-** Pantalla de Administración de Menú

*Fuente: Sistema de Postgrado Universidad Estatal de Milagro*

Pantalla principal para la administración de las opciones del menú del sistema.

| <b>Opciones</b>                                       | <b>Descripción</b>                                                                          |
|-------------------------------------------------------|---------------------------------------------------------------------------------------------|
| <b>Nombre:</b>                                        | Filtros de menús por nombre.                                                                |
| Link:                                                 | Filtros de menús por links.                                                                 |
| Observación:                                          | Filtros de menús por observaciones.                                                         |
| <b>Estado:</b><br><b>Todos</b><br>$\vert \cdot \vert$ | Filtros menús por estado.                                                                   |
|                                                       | Apertura la pantalla para el registro de una<br>nueva opción del menú en el sistema.        |
|                                                       | Apertura la pantalla para la modificación de una<br>opción del menú del sistema.            |
|                                                       | Mediante una confirmación, permite<br>la<br>eliminación de una opción del menú del sistema. |
|                                                       | Navegación entre registros visualizados en la<br>administración de menús del sistema.       |

**Cuadro 7.-** Pantalla de administración de Menú

#### **1.4.8 Registro de Menú**

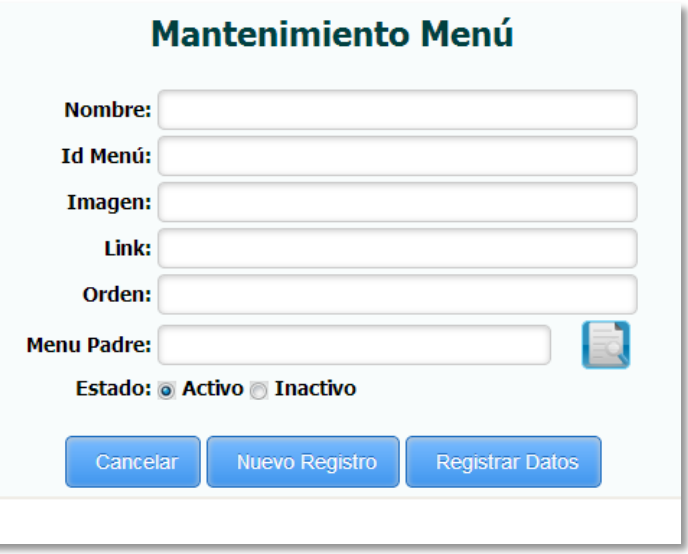

**Figura 8.-** Pantalla de Mantenimiento de Menú

*Fuente: Sistema de Postgrado Universidad Estatal de Milagro*

Permite el registro de una nueva opción del menú al sistema.

**Cuadro 8.-** Pantalla de Mantenimiento de Menú

| <b>Opciones</b>        | <b>Descripción</b>                     |
|------------------------|----------------------------------------|
| <b>Nuevo Registro</b>  | Recarga la opción para realizar un     |
|                        | nuevo registro de menú.                |
| <b>Registrar Datos</b> | Confirma el registro del nuevo menú al |
|                        | sistema.                               |
| Cancelar               | Retorna a la pantalla principal de     |
|                        | administración de menús.               |

### **1.4.9 Edición de Menú**

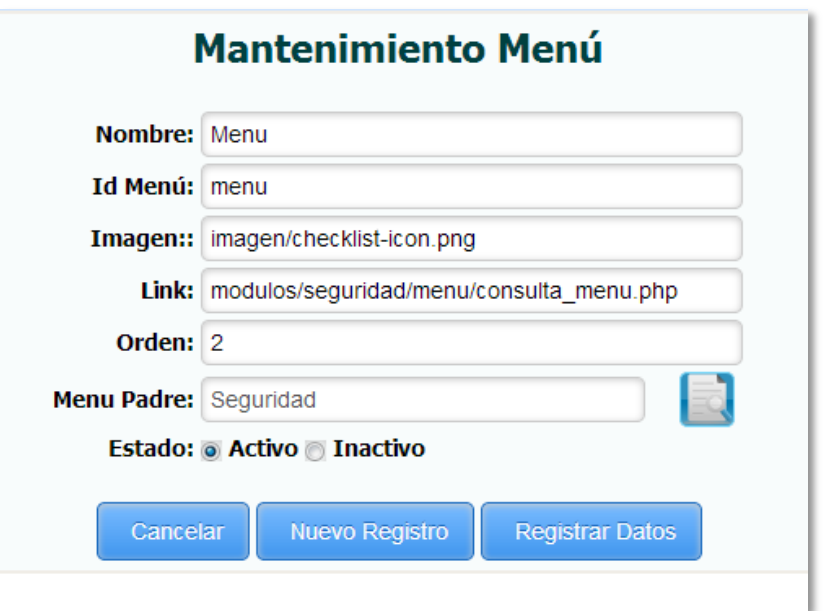

**Figura 9.-** Pantalla de Modificación de Menú

*Fuente: Sistema de Postgrado Universidad Estatal de Milagro*

Permite la edición de una opción de menú registrada en el sistema.

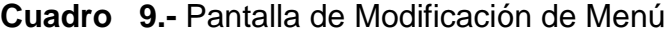

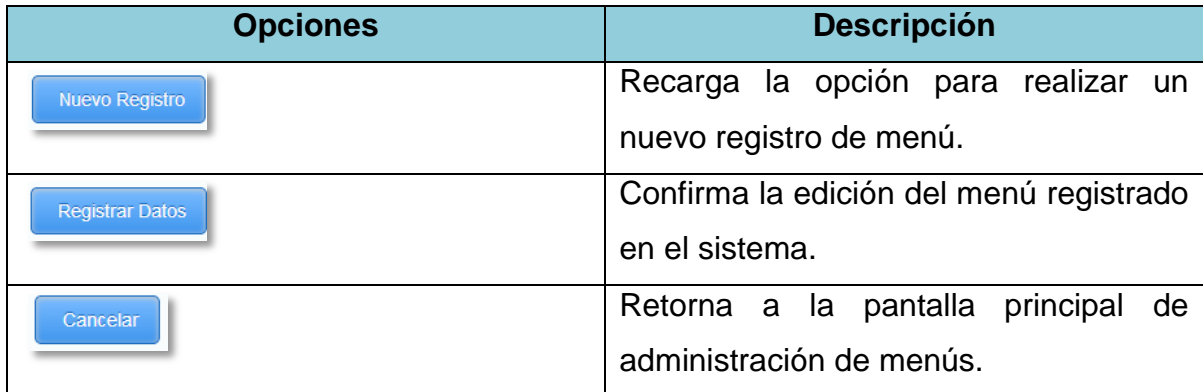

## **1.4.10 Administración de Perfiles**

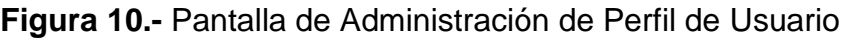

|             | <b>CONSULTA PERFIL USUARIO</b> |                 |                                                        |               |
|-------------|--------------------------------|-----------------|--------------------------------------------------------|---------------|
| Perfil:     |                                |                 | <b>Estado:</b><br>$\blacktriangledown$<br><b>Todos</b> |               |
| l G         |                                |                 |                                                        |               |
| <b>Menú</b> | <b>Modificar</b>               | <b>Eliminar</b> | <b>Descripción</b>                                     | <b>Estado</b> |
|             |                                |                 | <b>Admin</b>                                           |               |
|             |                                |                 | <b>Docente</b>                                         | X             |
|             |                                |                 | <b>Administrativo</b>                                  | $\chi$        |
|             |                                | x               | <b>Alumno</b>                                          |               |
|             |                                |                 | <b>Secretario</b>                                      |               |
|             |                                | x               | <b>Coordinador</b>                                     |               |
|             |                                |                 |                                                        |               |

*Fuente: Sistema de Postgrado Universidad Estatal de Milagro*

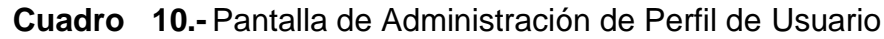

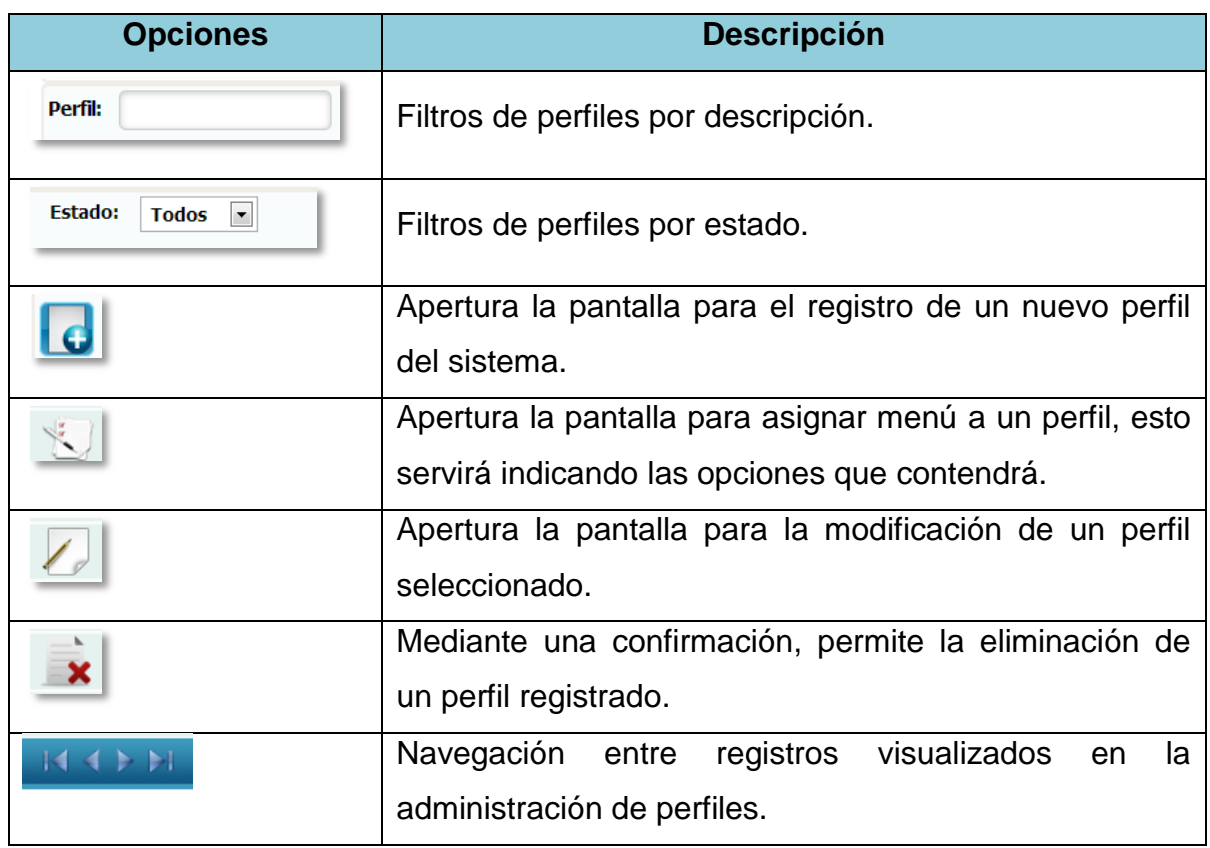

# **1.4.11 Registro de Perfiles**

**Figura 11.-** Pantalla de Mantenimiento de Perfiles

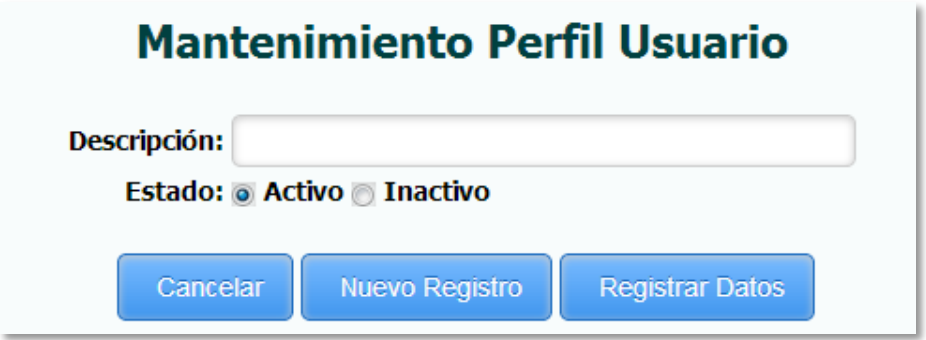

*Fuente: Sistema de Postgrado Universidad Estatal de Milagro*

Permite el registro de un nuevo perfil al sistema.

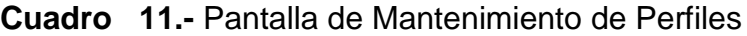

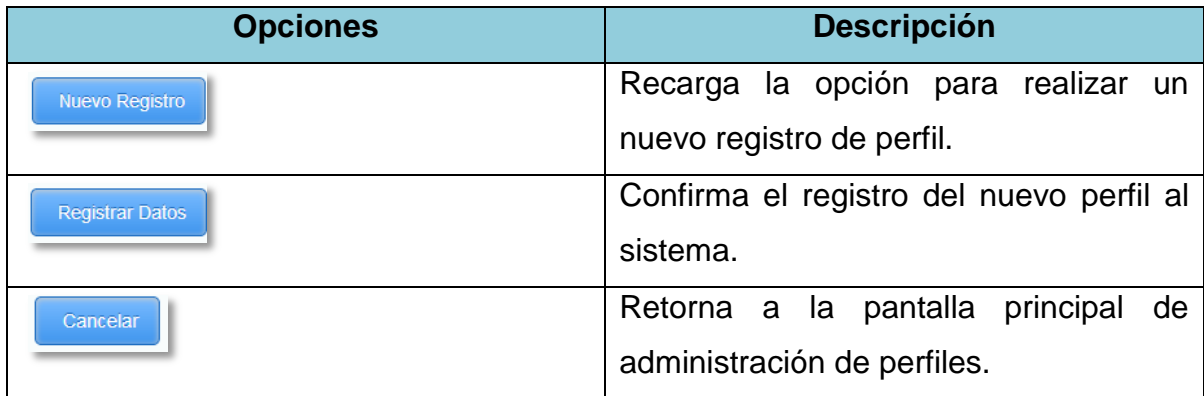

#### **1.4.12 Asignación de Menús**

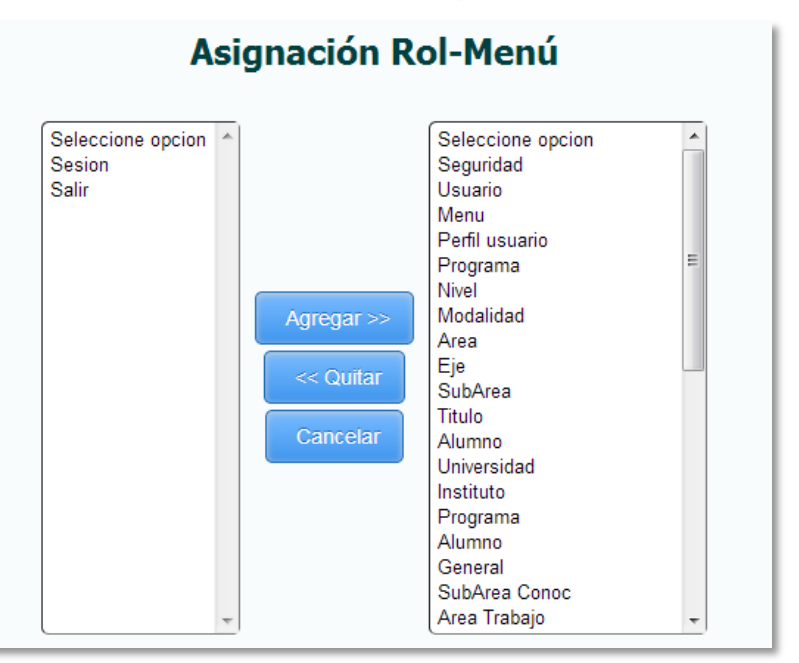

**Figura 12.-** Pantalla de Asignación de Menú

*Fuente: Sistema de Postgrado Universidad Estatal de Milagro*

Permite la asignación de uno o varios menús para un perfil registrado, del lado derecho se indican los menús que el sistema dispone y del lado izquierdo los menús asignados a un perfil.

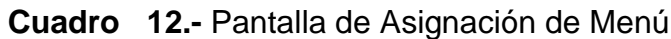

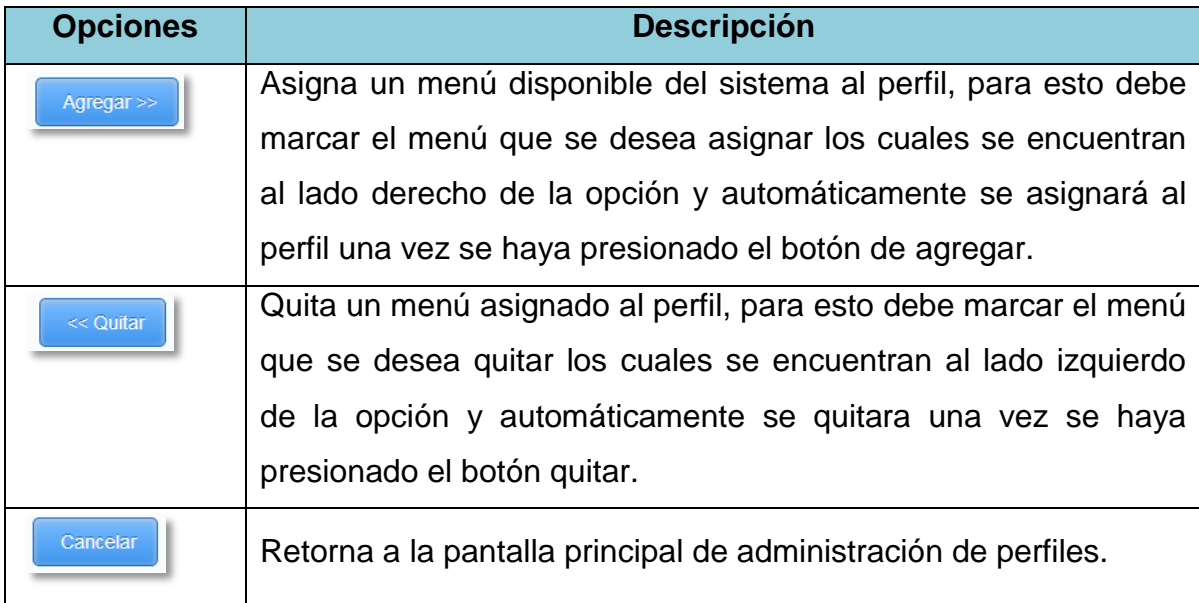

### **1.4.13Edición de Perfiles**

**Figura 13.-**Pantalla de Mantenimiento de Usuario

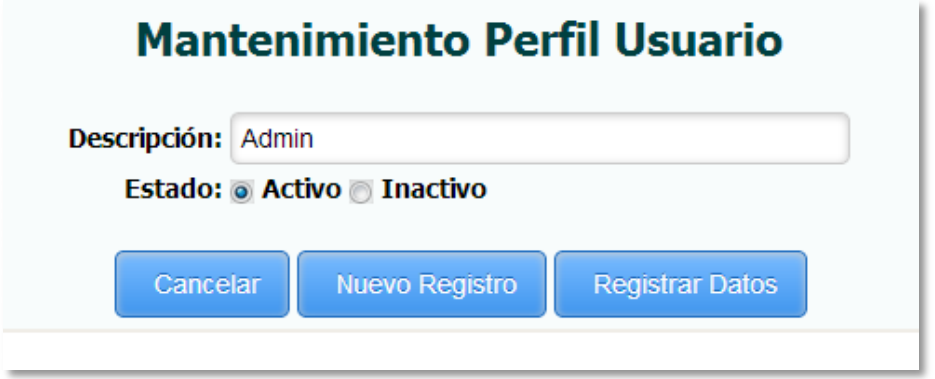

*Fuente: Sistema de Postgrado Universidad Estatal de Milagro*

Permite la edición de un perfil registrado en el sistema.

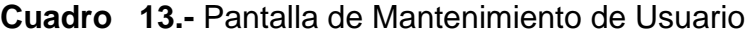

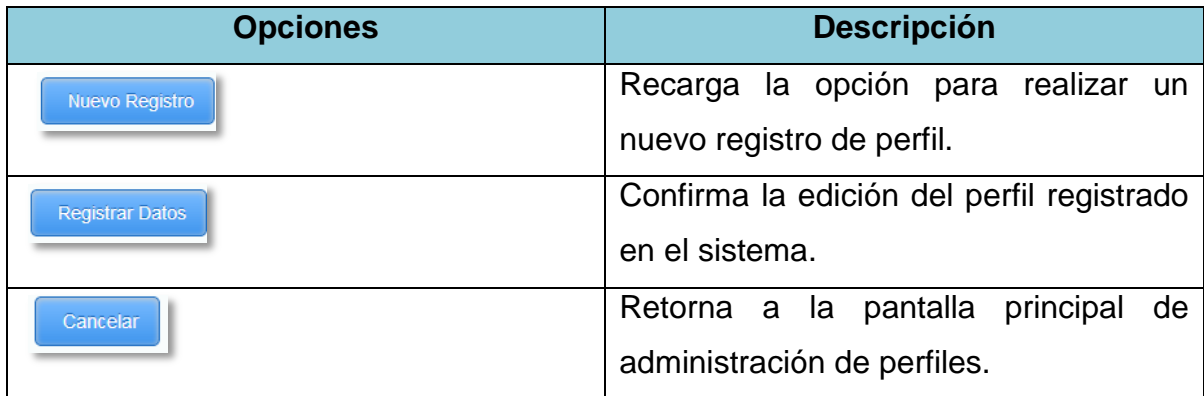

### **1.4.14 Administración de Niveles de Formación**

**Figura 14.-** Pantalla de Administración de Niveles de Formación

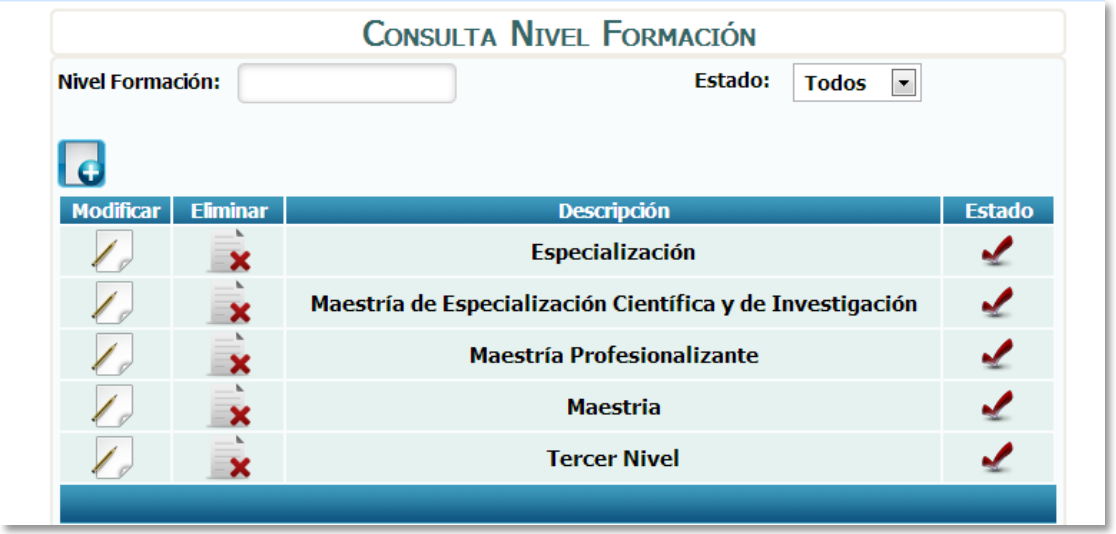

*Fuente: Sistema de Postgrado Universidad Estatal de Milagro*

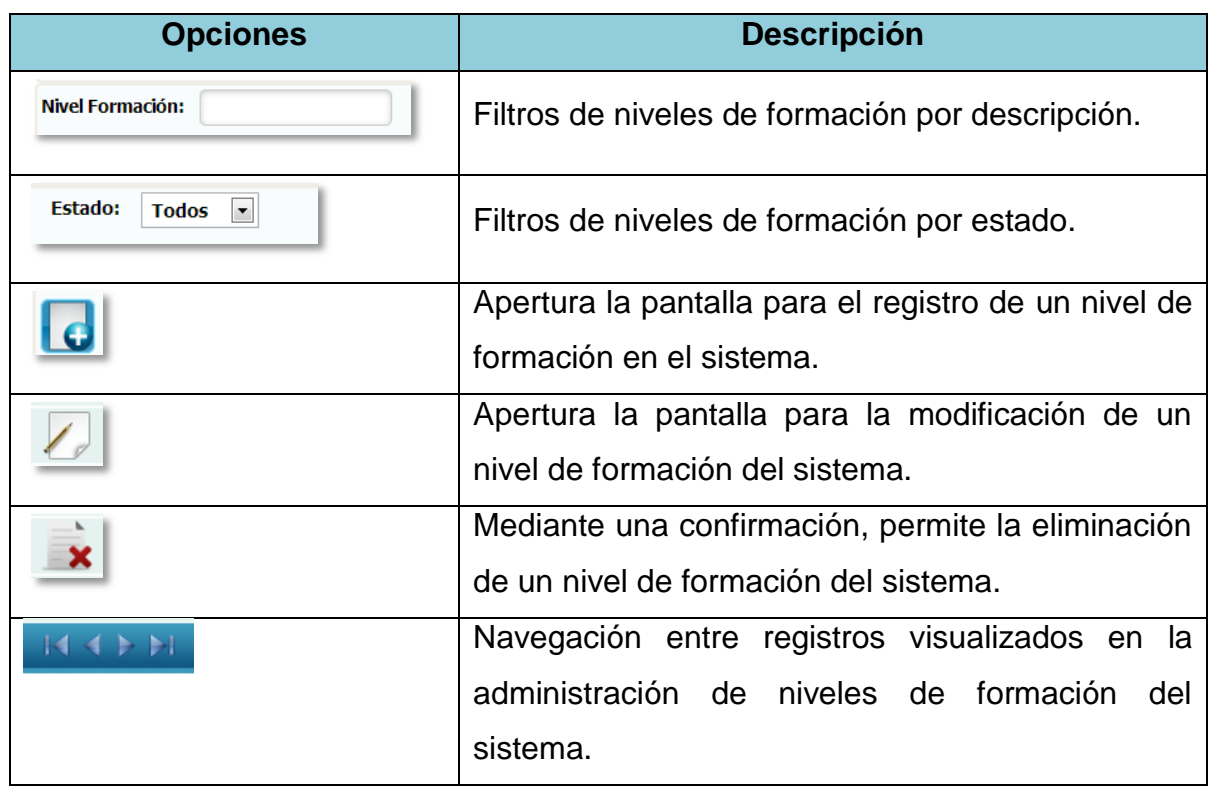

### **Cuadro 14.-** Pantalla de Administración de Niveles de Formación

#### **1.4.15 Registro de Niveles de Formación**

**Figura 15.-** Pantalla de Mantenimiento de Niveles de Formación

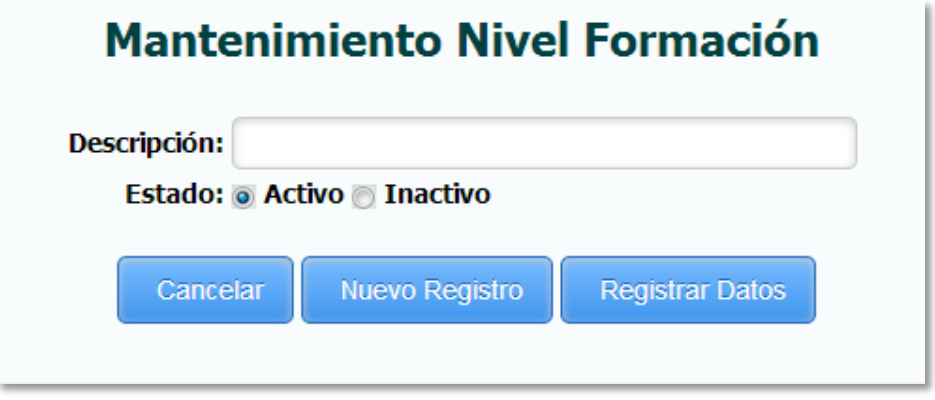

*Fuente: Sistema de Postgrado Universidad Estatal de Milagro*

Permite el registro de un nivel de formación al sistema.

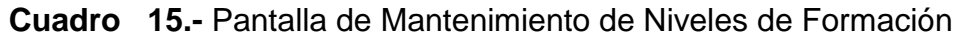

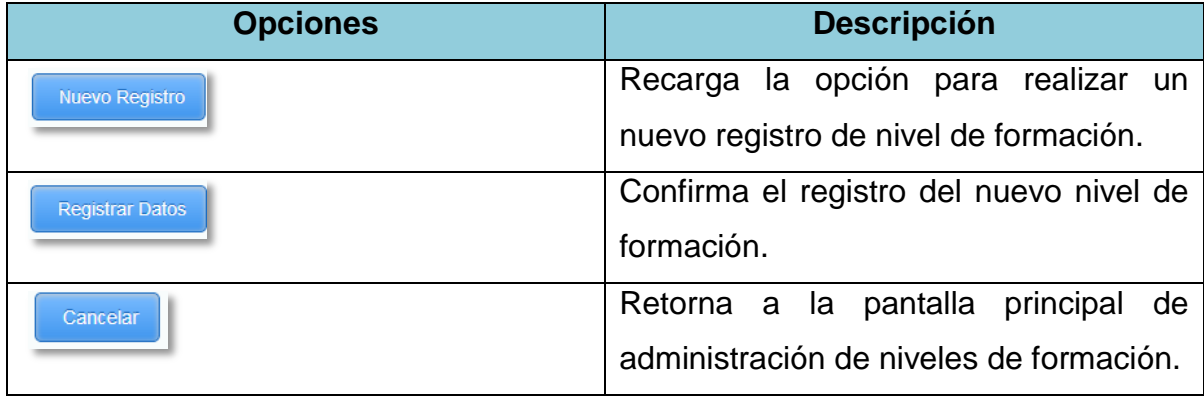

#### **1.4.16Edición de Niveles de Formación**

**Figura 16.-** Pantalla de Modificación de Niveles de Formación

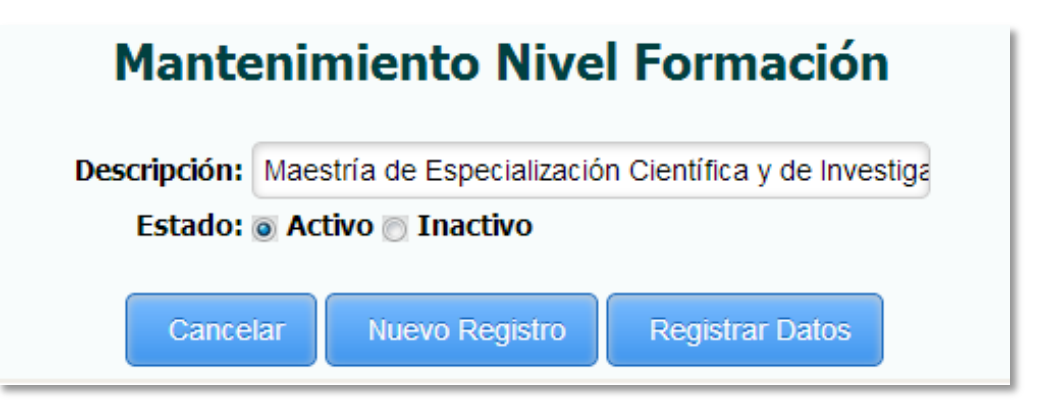

*Fuente: Sistema de Postgrado Universidad Estatal de Milagro*

Permite la edición de un nivel de formación registrado en el sistema.

**Cuadro 16.-** Pantalla de Modificación de Niveles de Formación

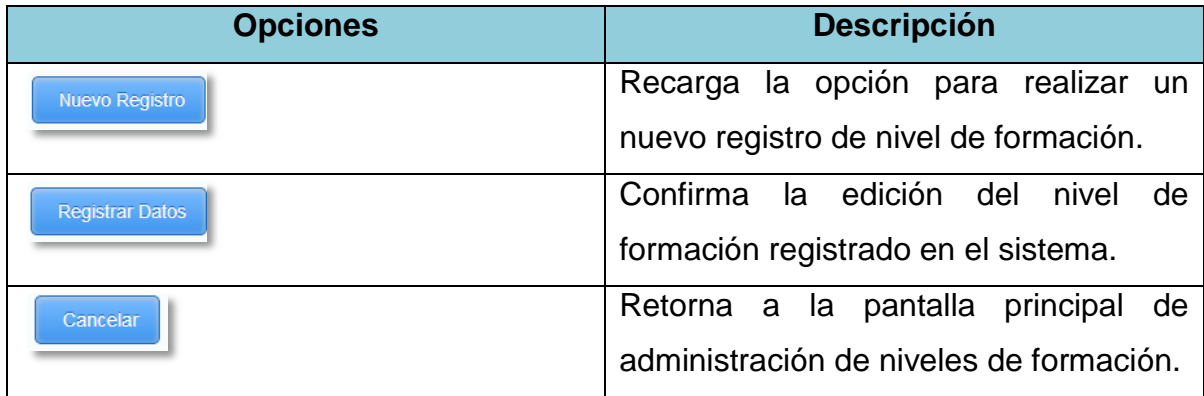

### **1.4.17 Administración de Modalidad de Estudio**

**Figura 17.-** Pantalla de administración de Modalidad de Estudio

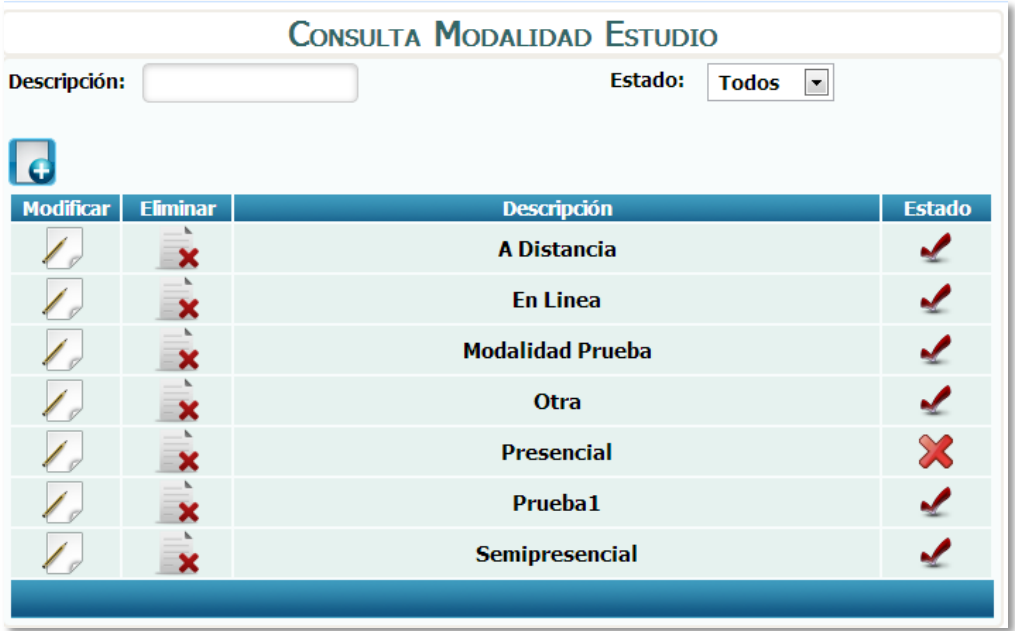

*Fuente: Sistema de Postgrado Universidad Estatal de Milagro*

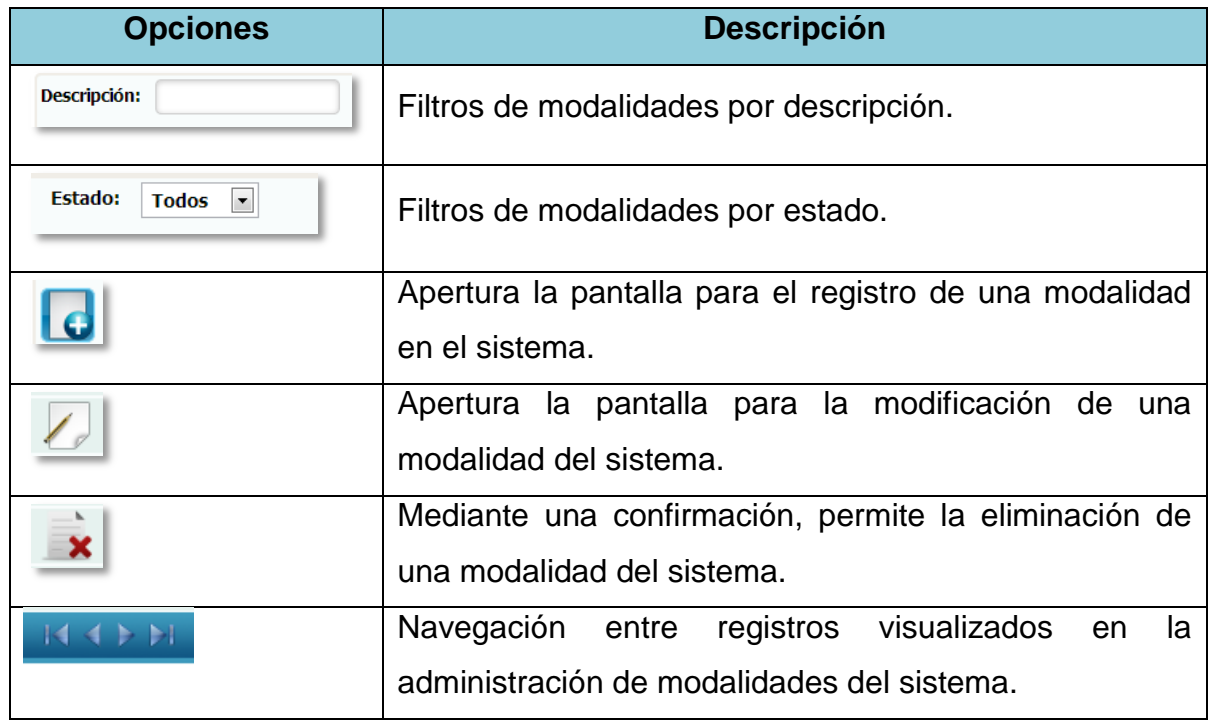

### **Cuadro 17.-** Pantalla de administración de Modalidad de Estudio

#### **1.4.18 Registro de Modalidad de Estudio**

**Figura 18.-** Pantalla de Mantenimiento de Modalidad de Estudio

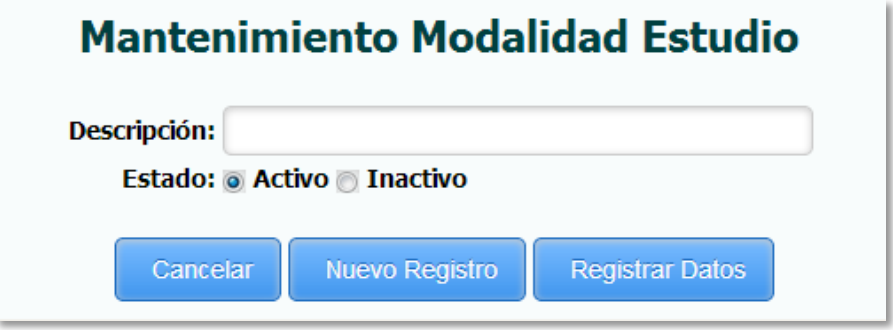

*Fuente: Sistema de Postgrado Universidad Estatal de Milagro*

Permite el registro de una modalidad al sistema.

**Cuadro 18.-** Pantalla de Mantenimiento de Modalidad de Estudio

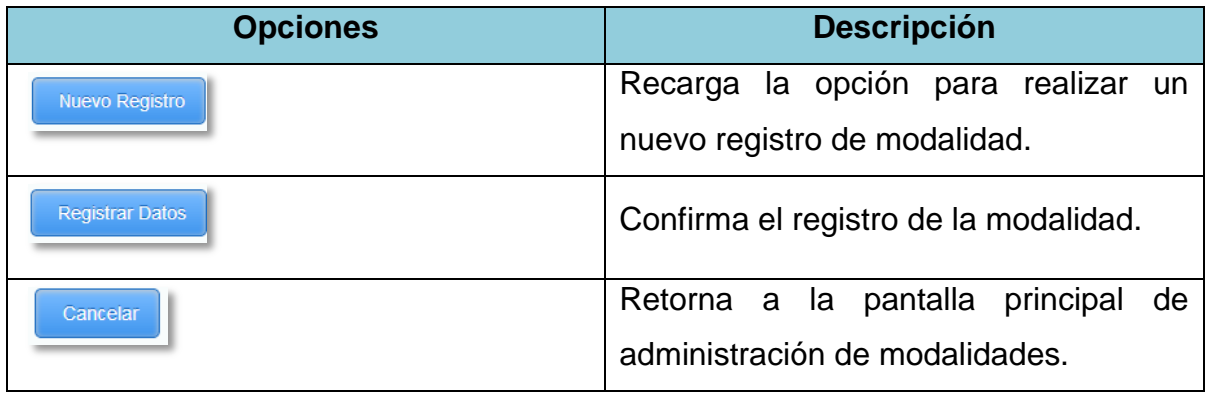

#### **1.4.19 Edición de Modalidades**

**Figura 19.-** Pantalla de Modificación de Modalidad de Estudio

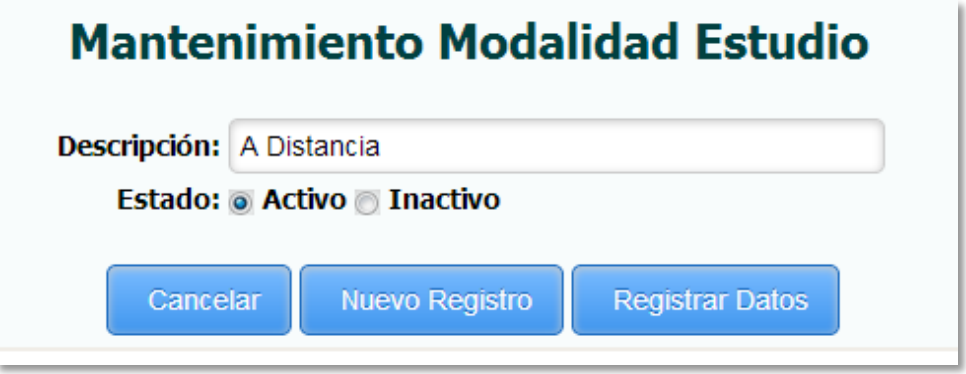

*Fuente: Sistema de Postgrado Universidad Estatal de Milagro*

Permite la edición de una modalidad registrada en el sistema.

**Cuadro 19.-** Pantalla de Modificación de Modalidad de Estudio

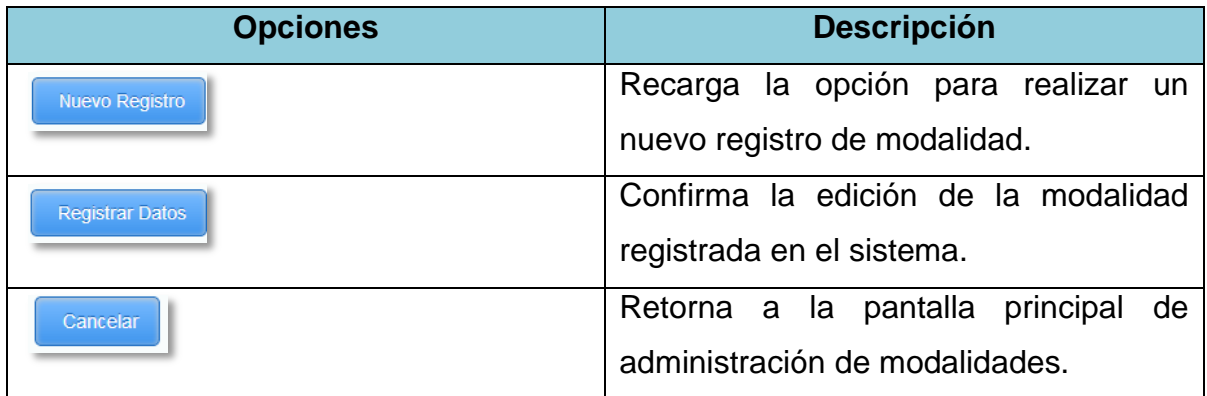

### **1.4.20 Administración de Área de Conocimiento**

**Figura 20.-** Pantalla de Administración de Área de Conocimiento

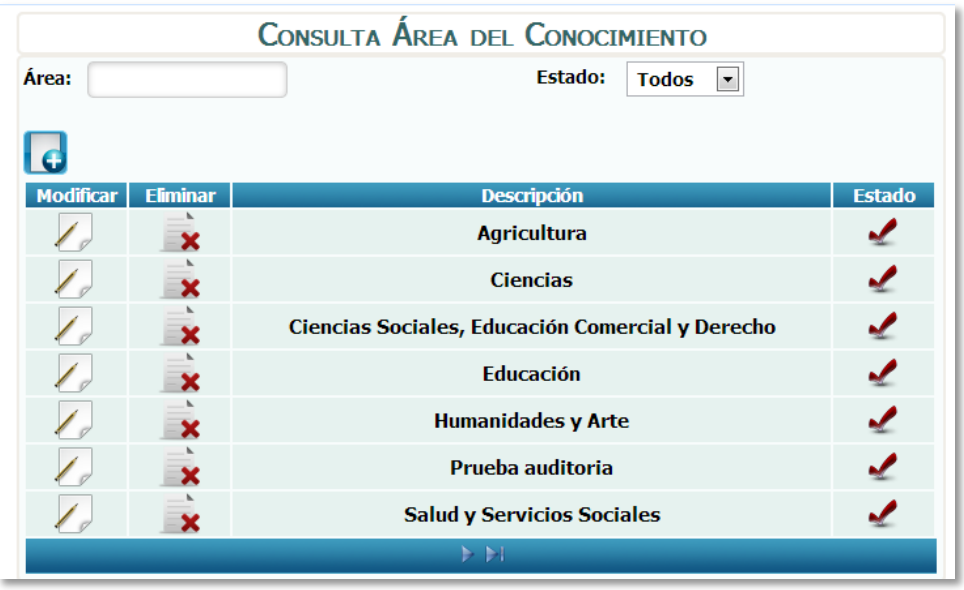

*Fuente: Sistema de Postgrado Universidad Estatal de Milagro*

Pantalla principal para la administración de áreas de conocimiento.

**Cuadro 20.-** Pantalla de Administración de Área de Conocimiento

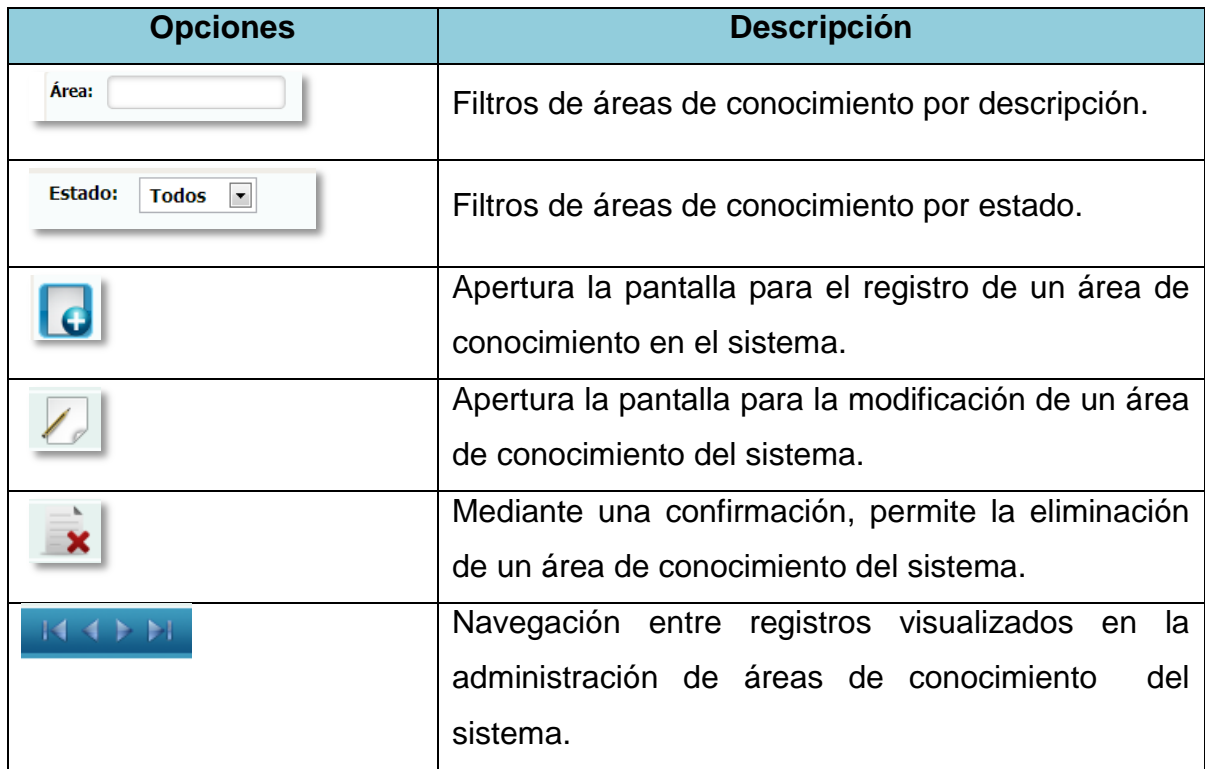

### **1.4.21 Registro de Áreas de Conocimiento**

**Figura 21.-** Pantalla de Mantenimiento de Área de Conocimiento

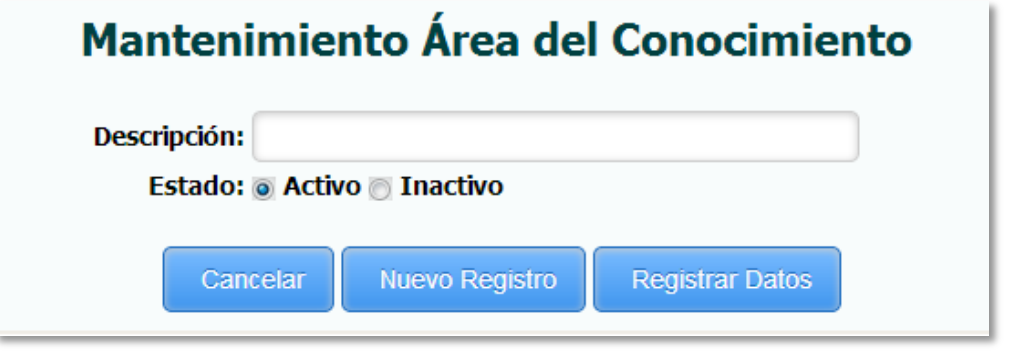

*Fuente: Sistema de Postgrado Universidad Estatal de Milagro*

Permite el registro de un área de conocimiento al sistema.

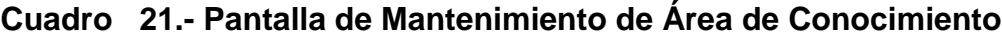

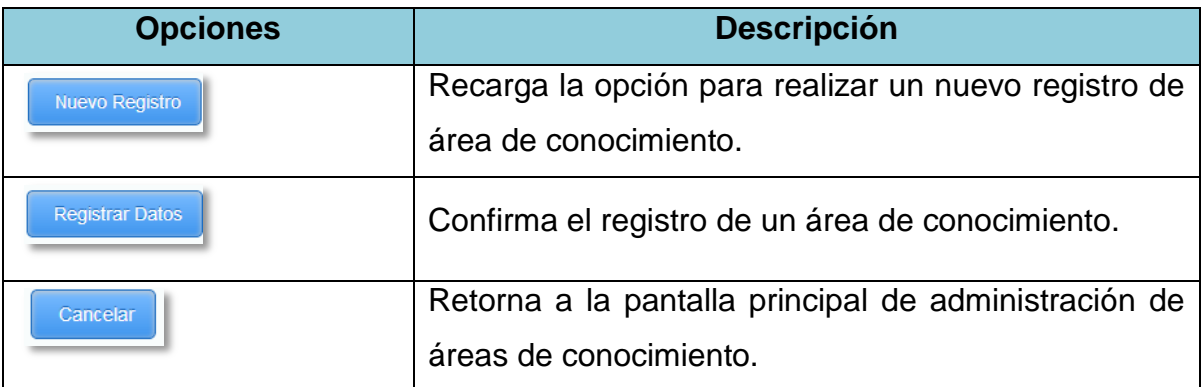

### **1.4.22 Edición de Área de Conocimiento**

**Figura 22.-** Pantalla de Modificación de Área de Conocimiento

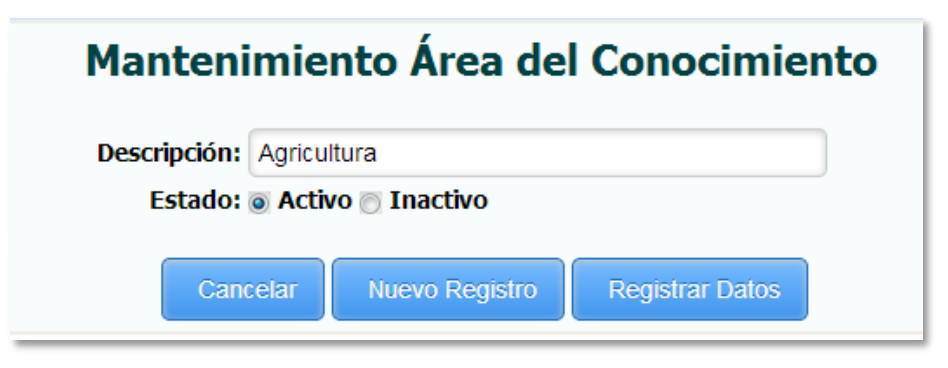

*Fuente: Sistema de Postgrado Universidad Estatal de Milagro*

Permite la edición de un área de conocimiento registrada en el sistema.

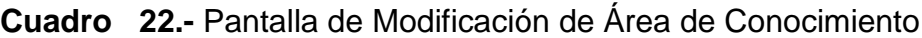

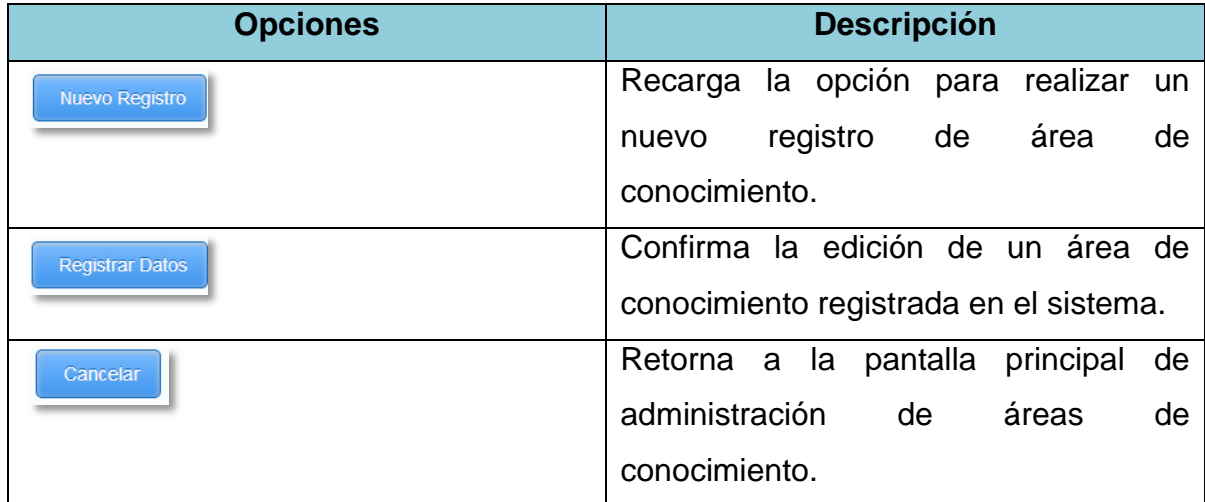

#### **1.4.23 Administración de Ejes de Formación**

**Figura 23.-** Pantalla de administración de Eje de Formación

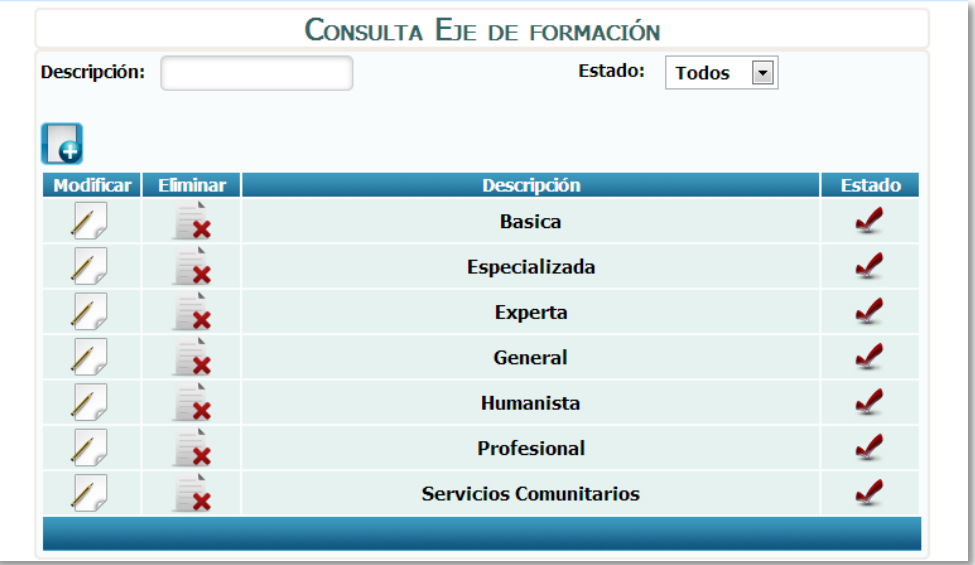

*Fuente: Sistema de Postgrado Universidad Estatal de Milagro*

Pantalla principal para la administración de ejes de formación.

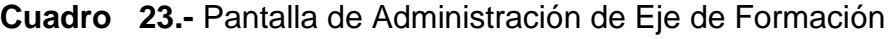

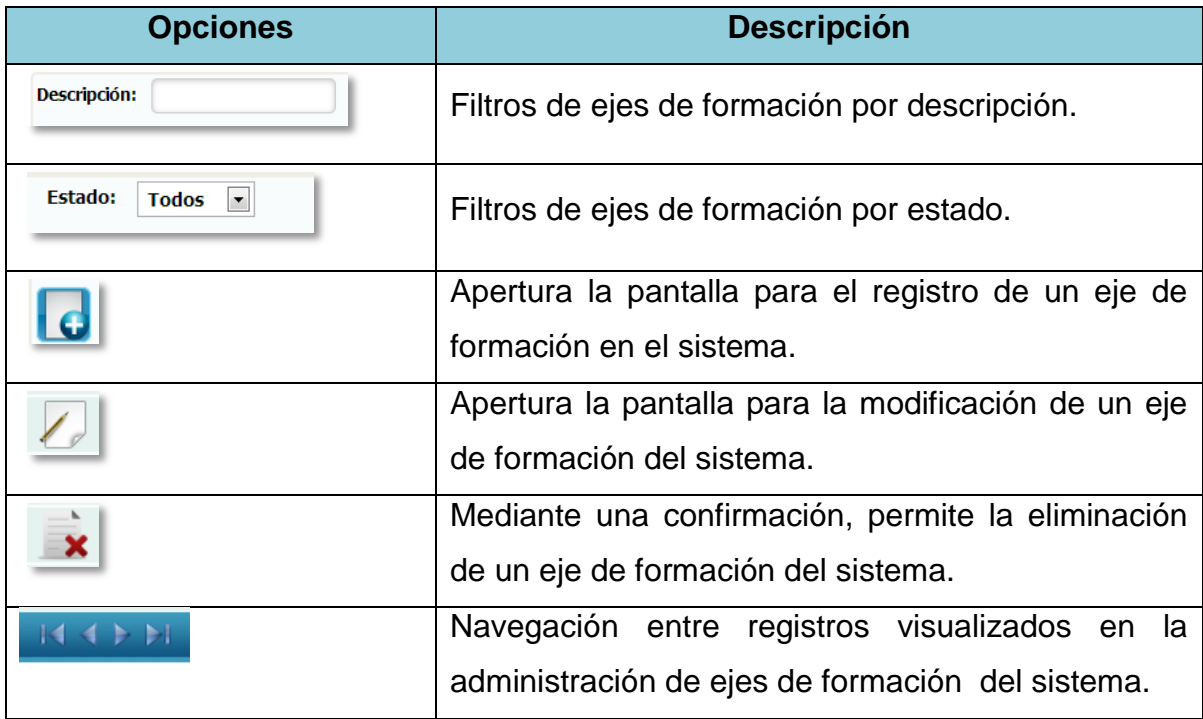

#### **1.4.24 Registro de Ejes de Formación**

**Figura 24.-** Pantalla de Mantenimiento de Eje de Formación

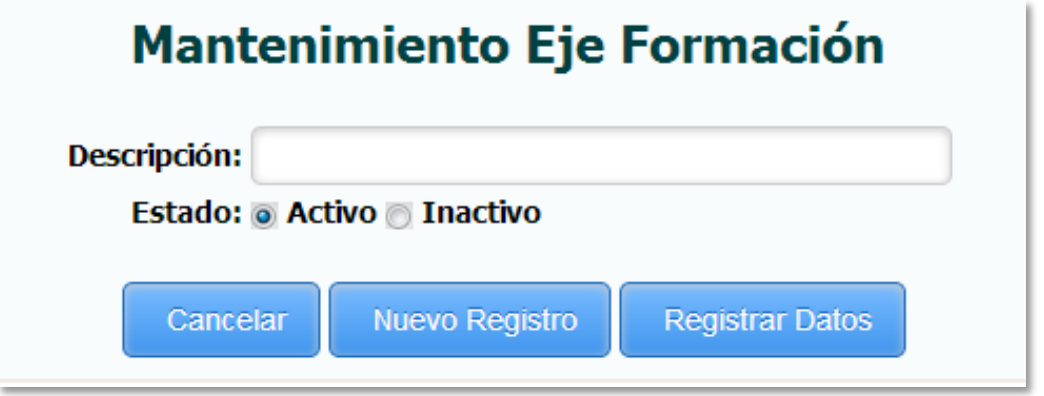

*Fuente: Sistema de Postgrado Universidad Estatal de Milagro*

Permite el registro de un eje de formación al sistema.

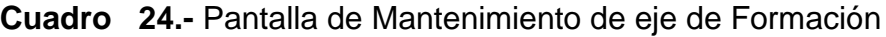

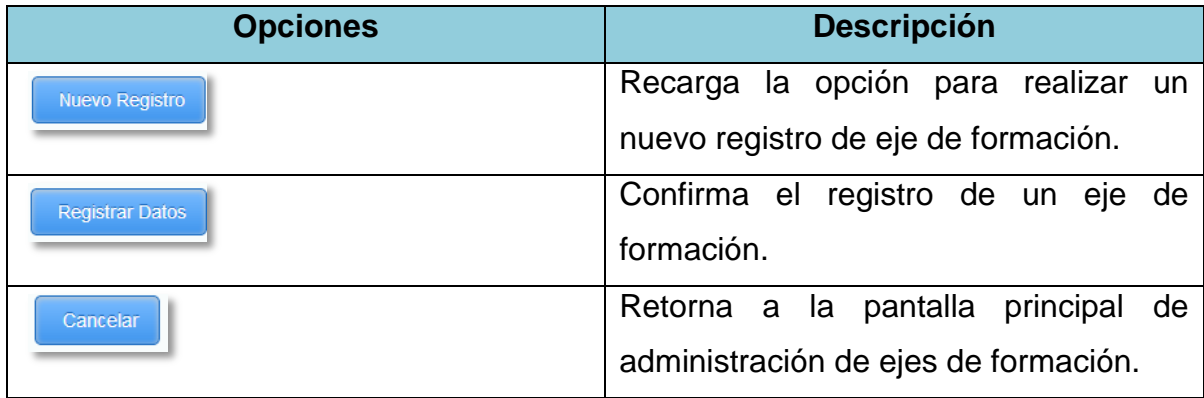

### **1.4.25 Edición de Ejes de Formación**

**Figura 25.-** Pantalla de Modificación de Eje de Formación

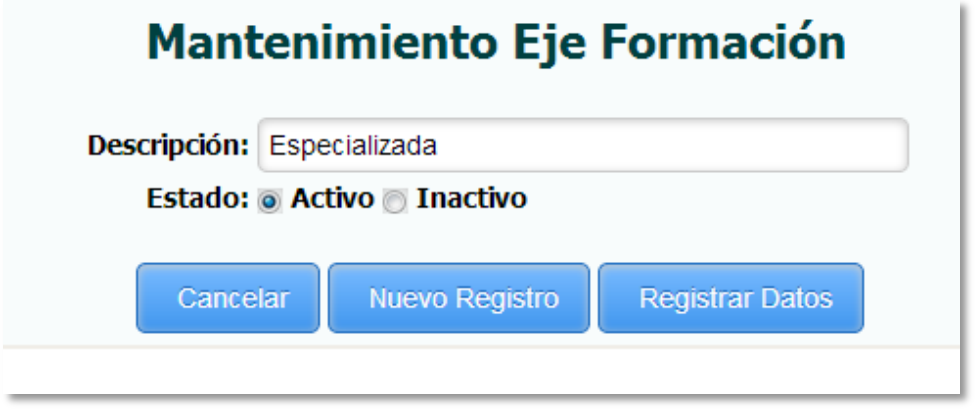

*Fuente: Sistema de Postgrado Universidad Estatal de Milagro*

Permite la edición de un eje de formación registrado en el sistema.

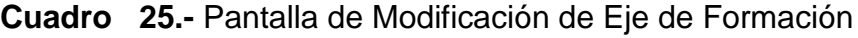

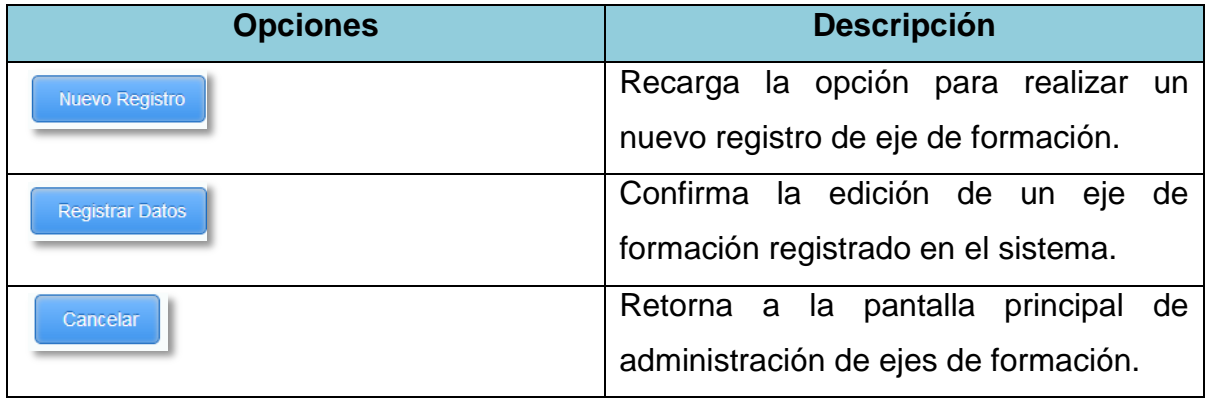

### **1.4.26 Administración de Sub-Área**

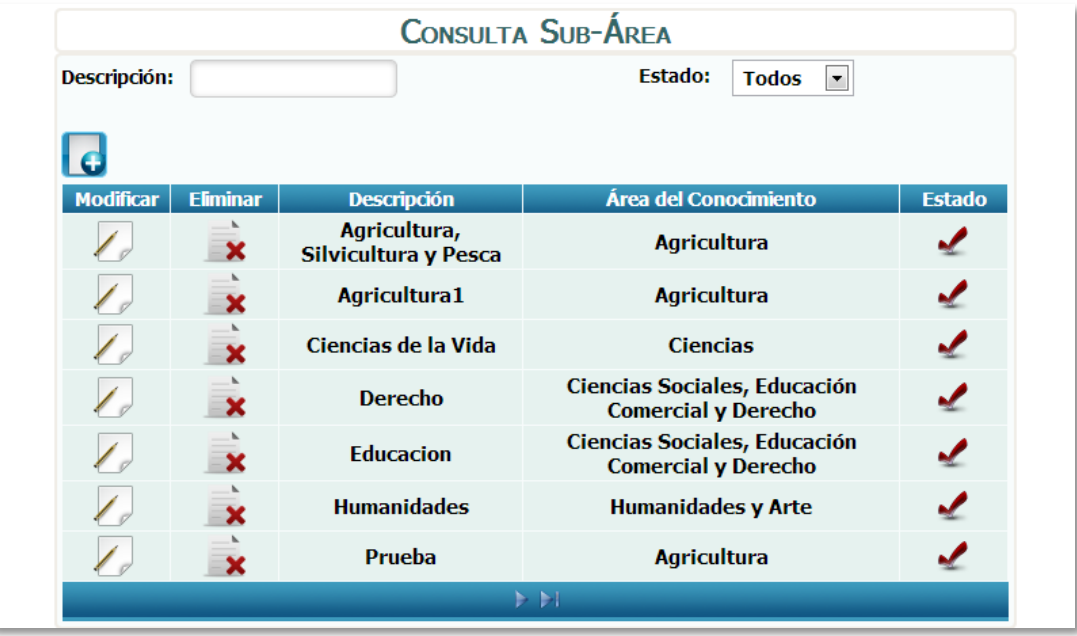

**Figura 26.-** Pantalla de Administración de SubArea

*Fuente: Sistema de Postgrado Universidad Estatal de Milagro*

Pantalla principal para la administración de sub áreas.

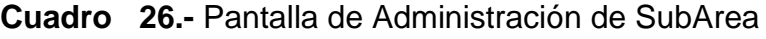

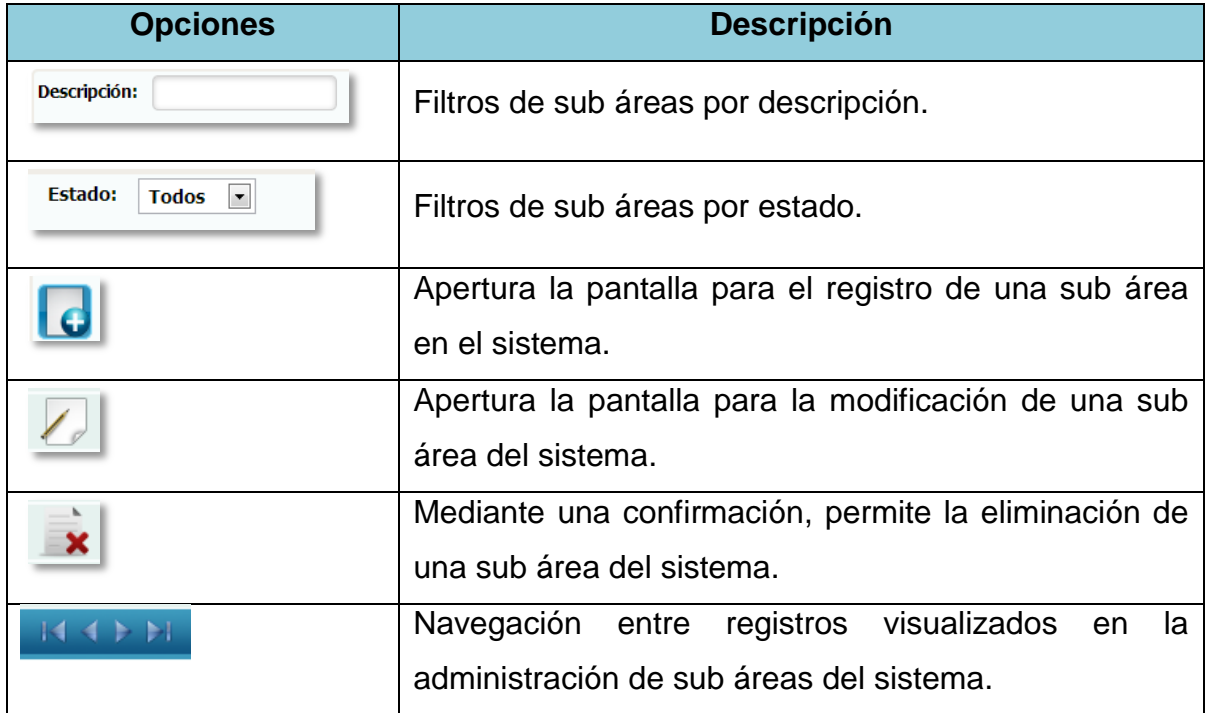

### **1.4.27 Registro de Sub-Áreas**

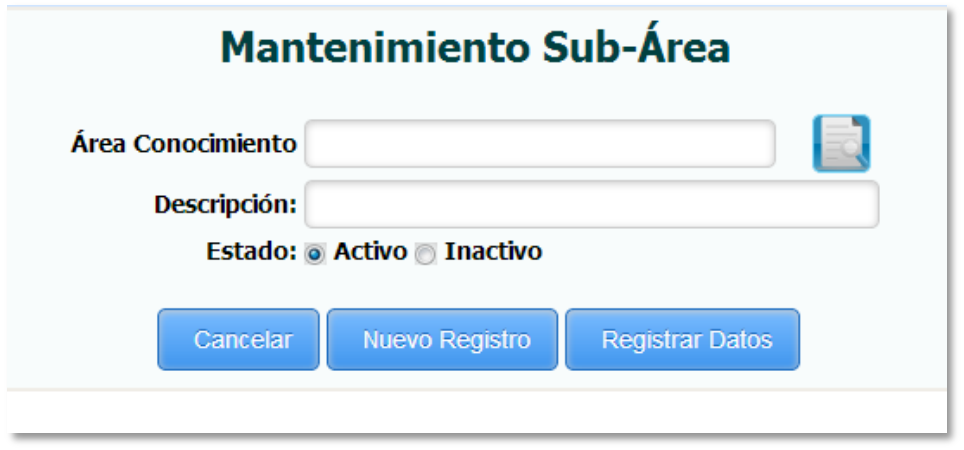

**Figura 27.-** Pantalla de Mantenimiento de SubArea

*Fuente: Sistema de Postgrado Universidad Estatal de Milagro*

Permite el registro de una sub área al sistema.

**Cuadro 27.-** Pantalla de Mantenimiento de SubArea

| <b>Opciones</b>        | <b>Descripción</b>                      |
|------------------------|-----------------------------------------|
|                        | Despliega la búsqueda de áreas de       |
|                        | conocimientos<br>registradas en<br>- el |
|                        | sistema.                                |
| Nuevo Registro         | Recarga la opción para realizar un      |
|                        | nuevo registro de sub área.             |
| <b>Registrar Datos</b> | Confirma el registro de una sub área.   |
| Cancelar               | Retorna a la pantalla principal de      |
|                        | administración de sub áreas.            |

#### **1.4.28 Edición de Sub-Áreas**

**Figura 28.-** Pantalla de Modificación de SubArea

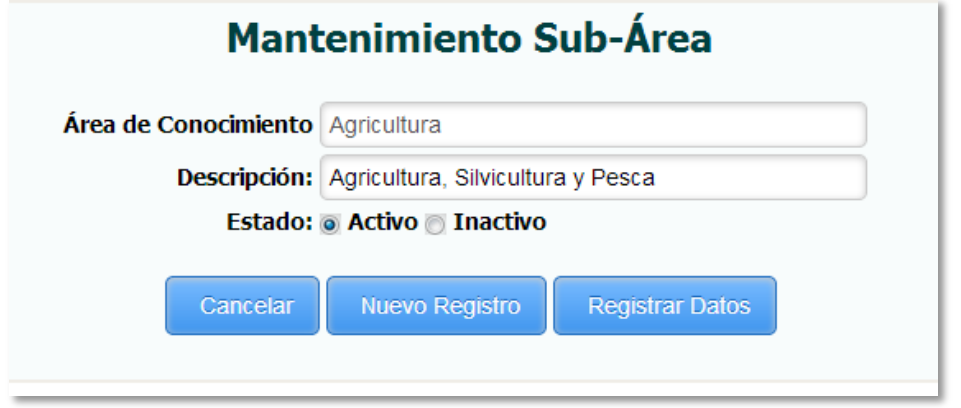

*Fuente: Sistema de Postgrado Universidad Estatal de Milagro*

Permite la edición de sub áreas registradas en el sistema.

**Cuadro 28.-** Pantalla de Modificación de SubArea

| <b>Opciones</b>        | <b>Descripción</b>                  |
|------------------------|-------------------------------------|
| <b>Nuevo Registro</b>  | Recarga la opción para realizar un  |
|                        | nuevo registro de sub áreas.        |
| <b>Registrar Datos</b> | Confirma la edición de una sub área |
|                        | registrada en el sistema.           |
| Cancelar               | Retorna a la pantalla principal de  |
|                        | administración de sub áreas.        |

### **1.4.29 Administración de Título**

**Figura 29.-** Pantalla de Administración de Titulo

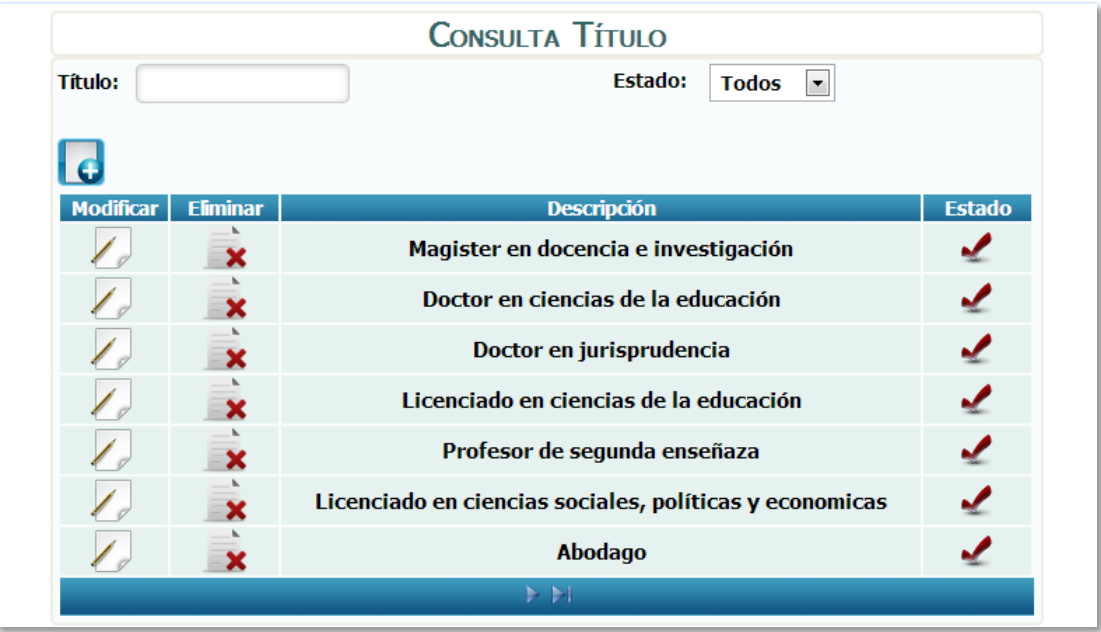

*Fuente: Sistema de Postgrado Universidad Estatal de Milagro*

Pantalla principal para la administración de títulos.

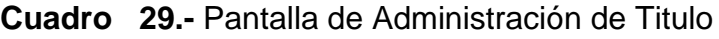

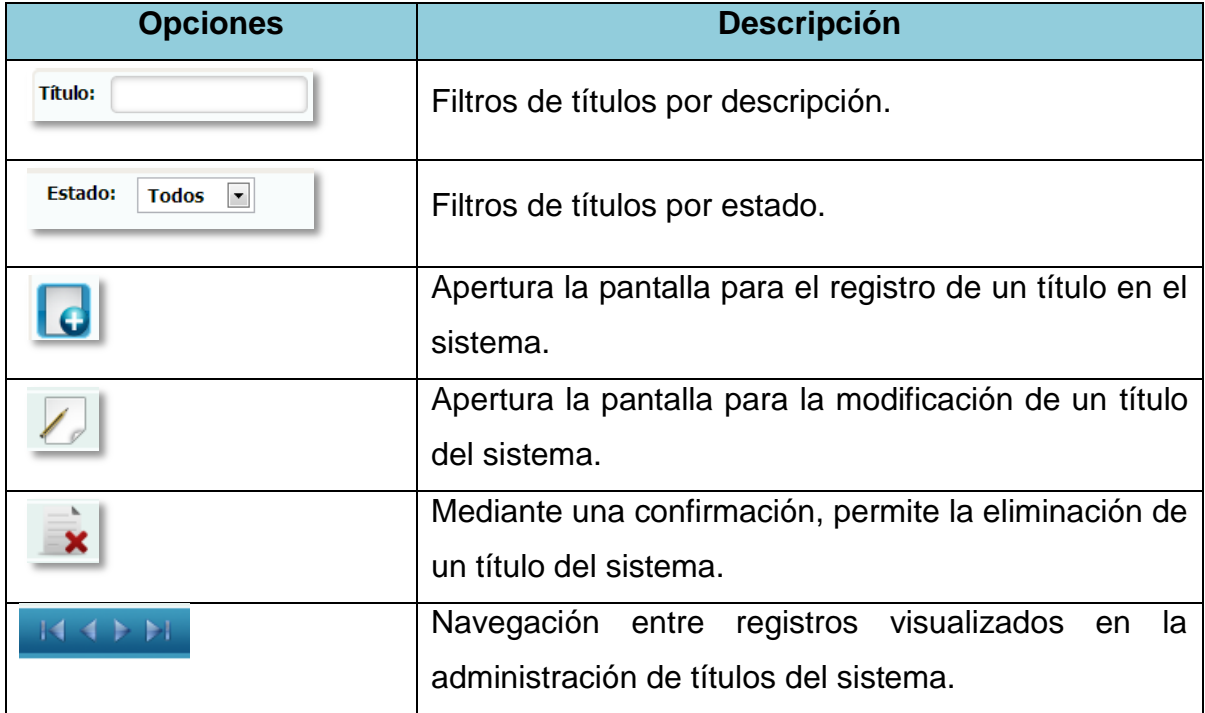

# **1.4.30 Registro de Títulos**

**Figura 30.-** Pantalla de Mantenimiento de Titulo

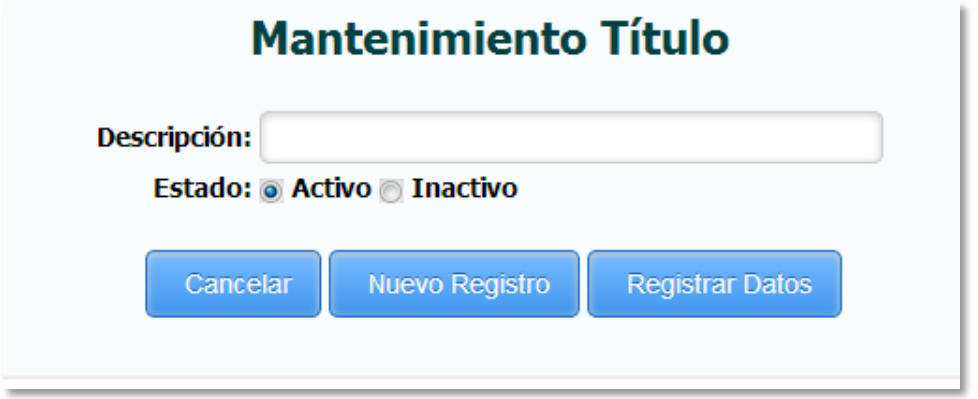

*Fuente: Sistema de Postgrado Universidad Estatal de Milagro*

Permite el registro de títulos al sistema.

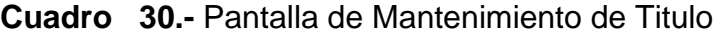

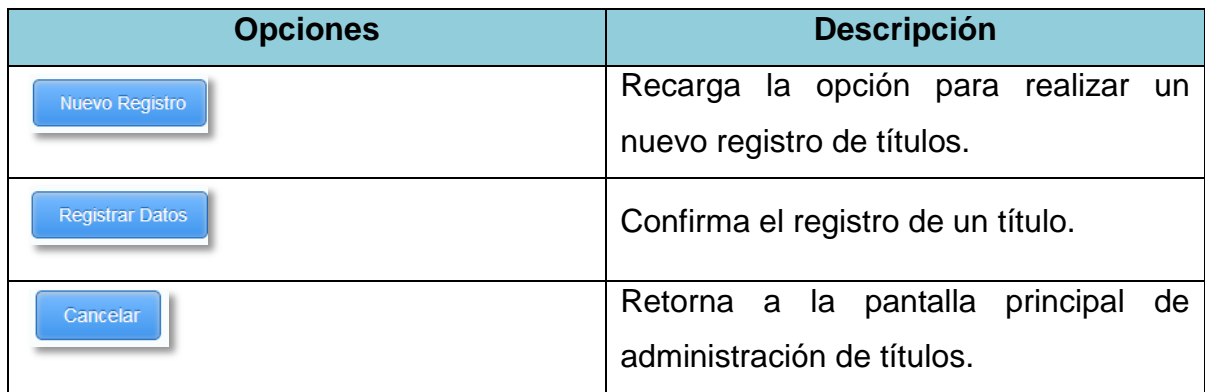

### **1.4.31 Edición de Títulos**

**Figura 31.-** Pantalla de Modificación de Titulo

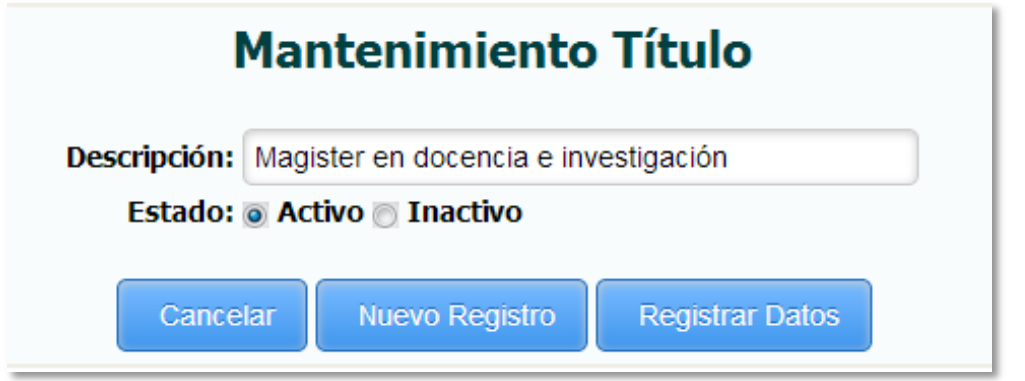

*Fuente: Sistema de Postgrado Universidad Estatal de Milagro*

Permite la edición de títulos registrados en el sistema.

**Cuadro 31.-** Pantalla de Modificación de Titulo

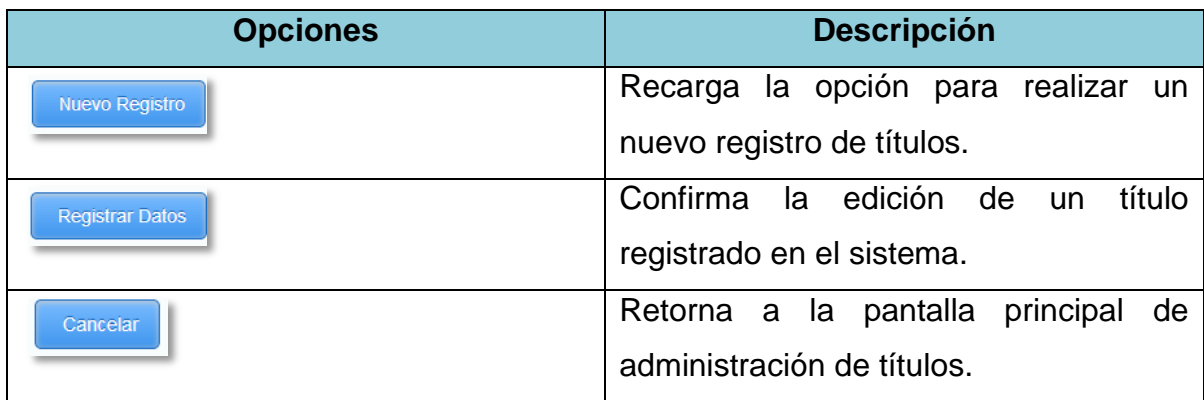

#### **1.4.32 Administración de Universidad**

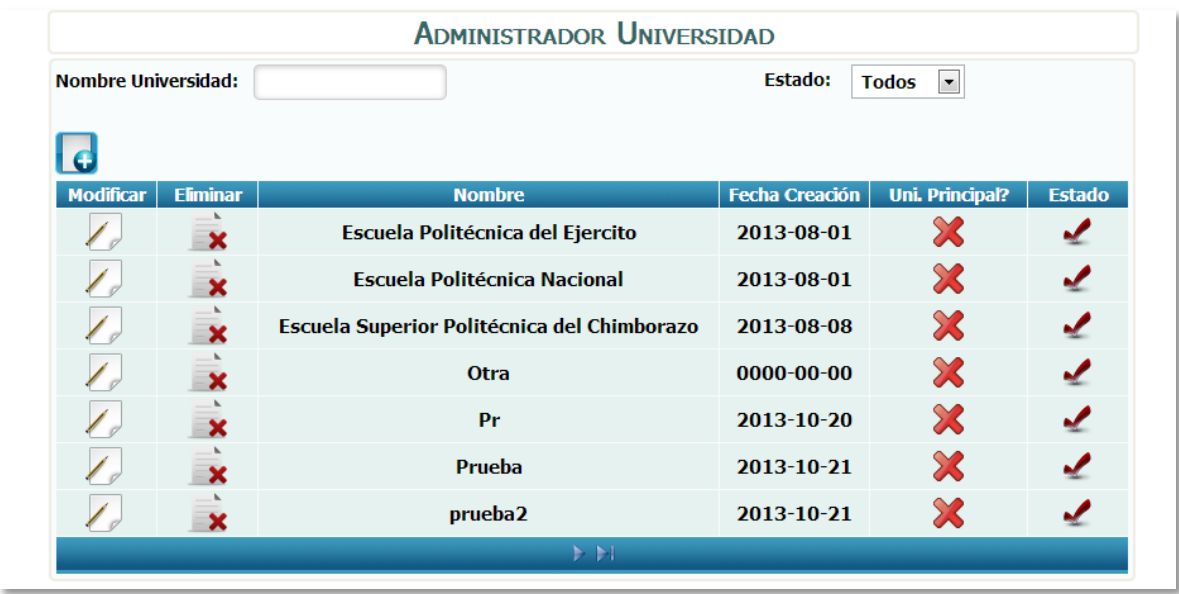

**Figura 32.-** Pantalla de Administración de Universidad

*Fuente: Sistema de Postgrado Universidad Estatal de Milagro*

Pantalla principal para la administración de Universidades.

**Cuadro 32.-** Pantalla de Administración de Universidad

| <b>Opciones</b>                                            | <b>Descripción</b>                                |
|------------------------------------------------------------|---------------------------------------------------|
| <b>Nombre Universidad:</b>                                 | Filtros de universidades por descripción.         |
| <b>Estado:</b><br><b>Todos</b><br>$\overline{\phantom{a}}$ | Filtros de universidades por estado.              |
|                                                            | registro<br>Apertura la pantalla para el<br>de    |
|                                                            | universidades en el sistema.                      |
|                                                            | Apertura la pantalla para la modificación de una  |
|                                                            | universidad registrada en el sistema.             |
|                                                            | Mediante<br>confirmación,<br>permite<br>una<br>la |
|                                                            | eliminación de una universidad registrada en el   |
|                                                            | sistema.                                          |
|                                                            | Navegación entre registros visualizados en la     |
|                                                            | administración de universidades del sistema.      |

# **1.4.33 Registro de Universidad**

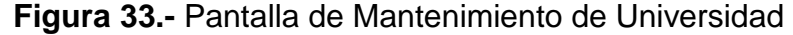

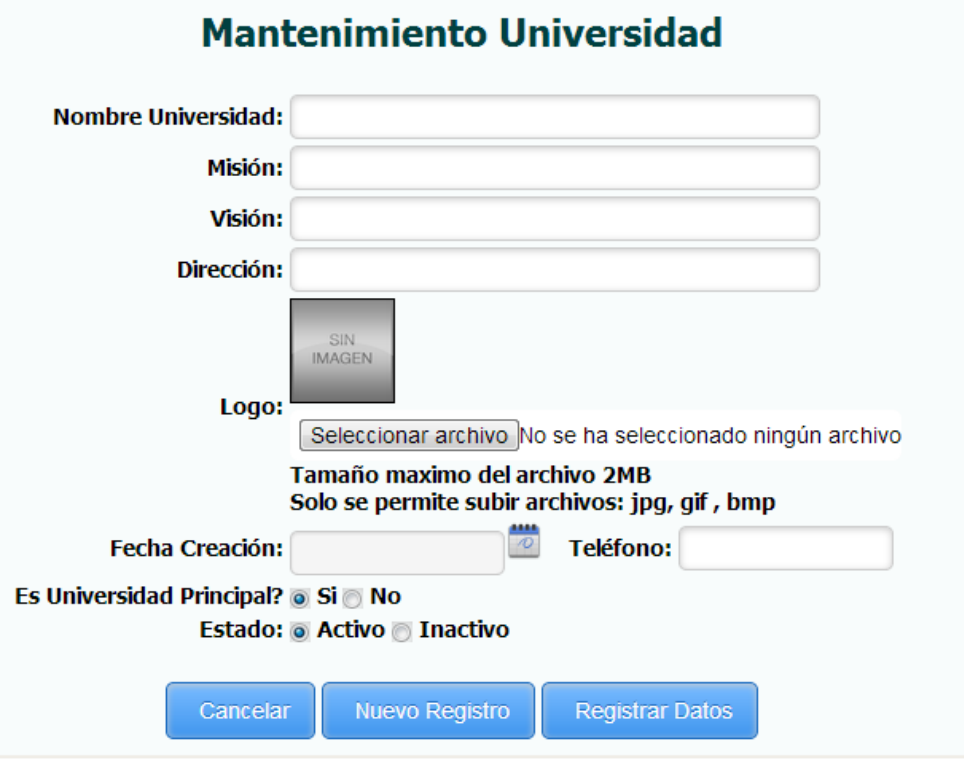

*Fuente: Sistema de Postgrado Universidad Estatal de Milagro*

Permite el registro de universidades al sistema.

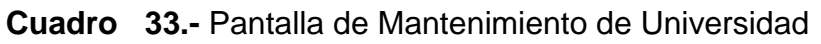

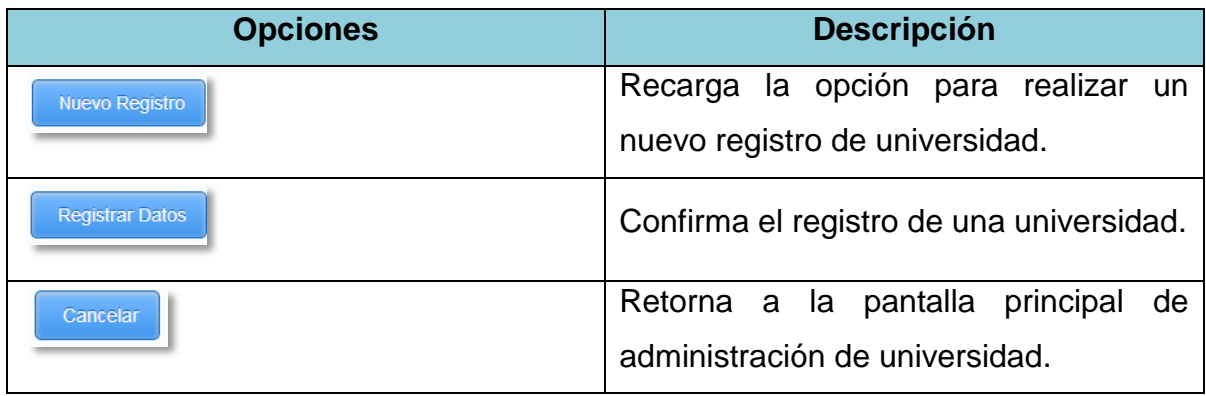
### **1.4.34 Actualización de Universidad**

Figura 34.- Pantalla de Modificación de Universidad

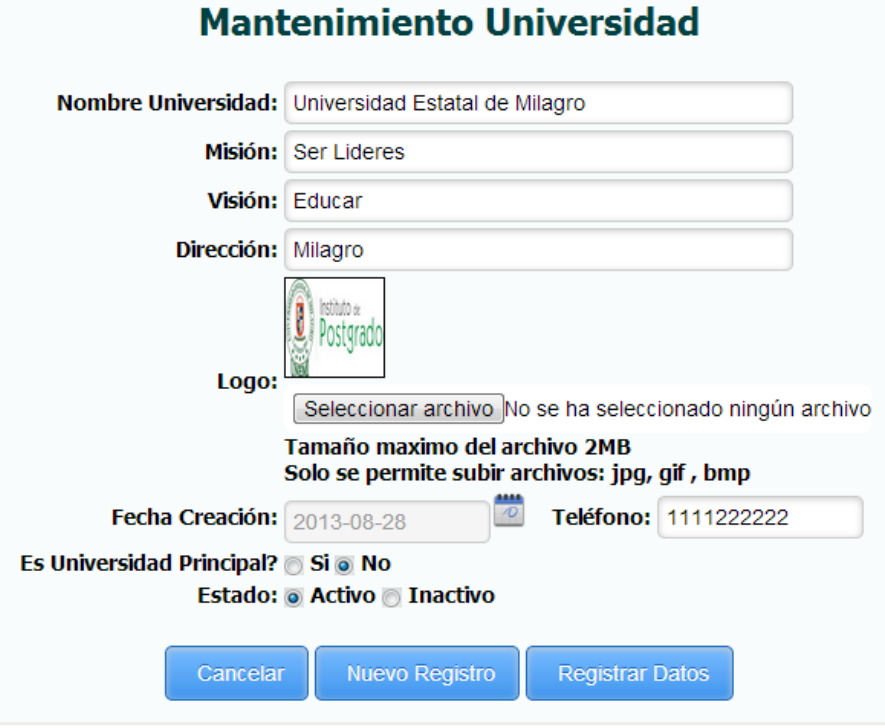

*Fuente: Sistema de Postgrado Universidad Estatal de Milagro*

Permite la edición de universidades registradas en el sistema.

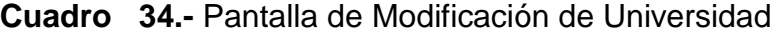

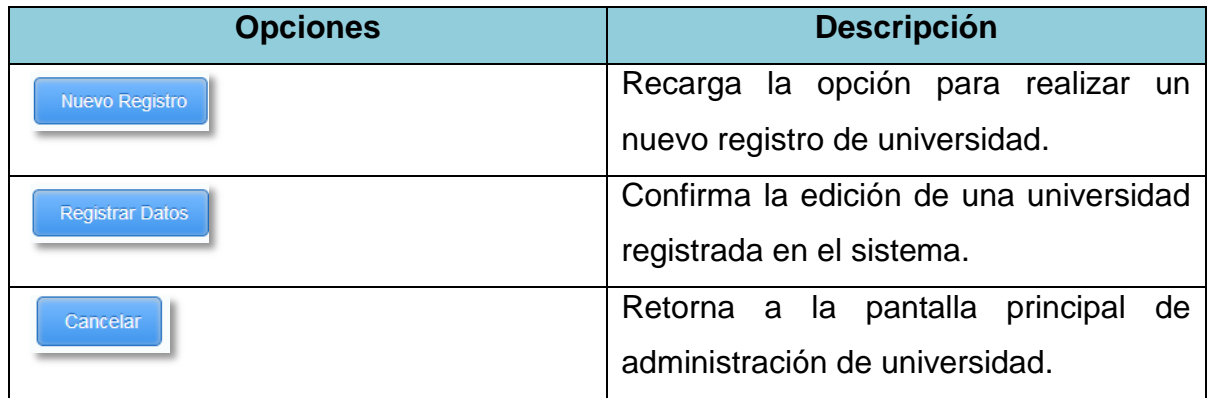

## **1.4.35 Administración de Instituto**

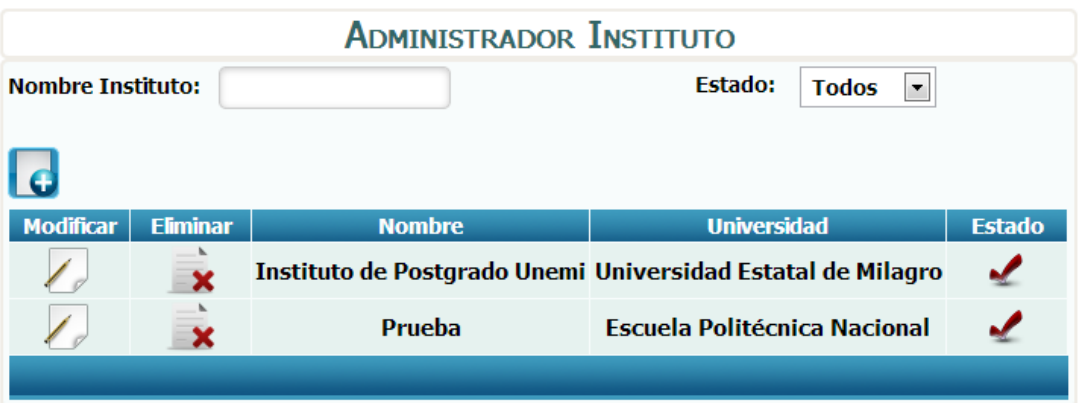

**Figura 35.-** Pantalla de Administración de Instituto

*Fuente: Sistema de Postgrado Universidad Estatal de Milagro*

Pantalla principal para la administración de Institutos.

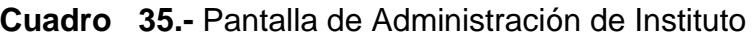

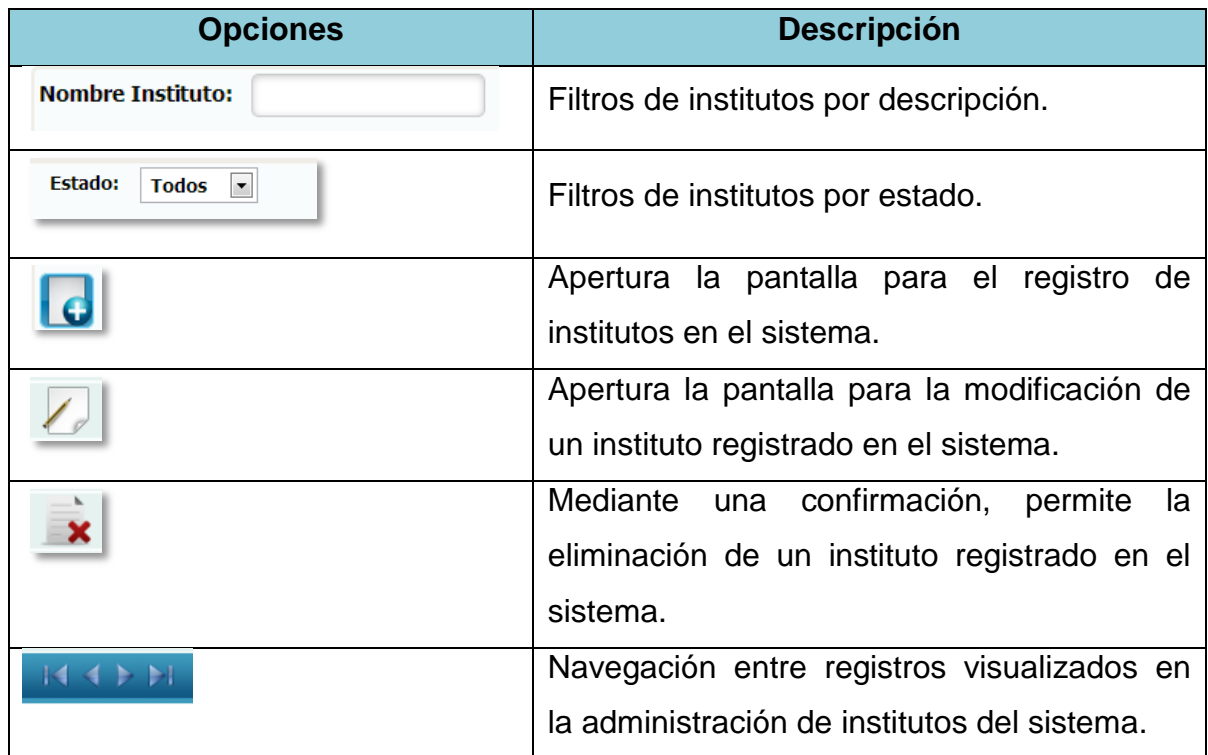

### **1.4.36 Registro de Instituto**

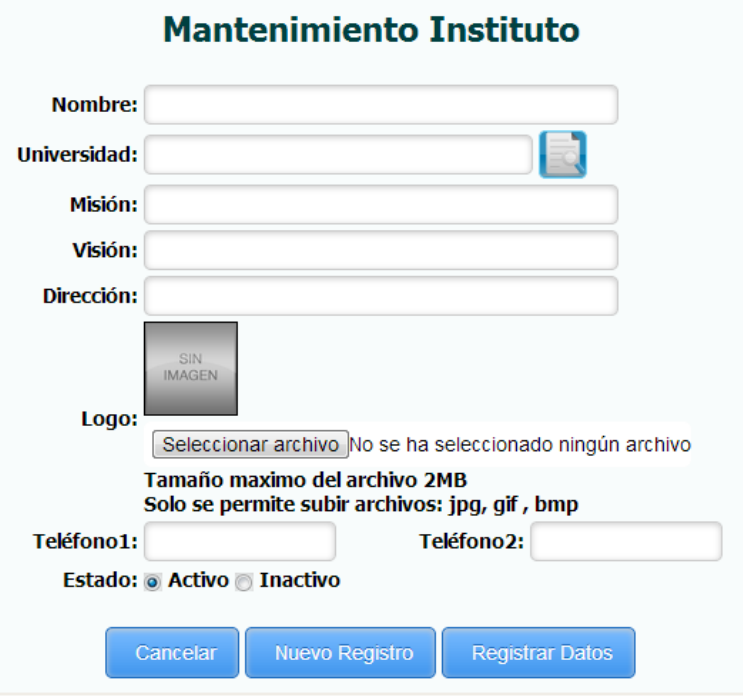

**Figura 36.-** Pantalla de Mantenimiento de Instituto

*Fuente: Sistema de Postgrado Universidad Estatal de Milagro*

Permite el registro de institutos al sistema.

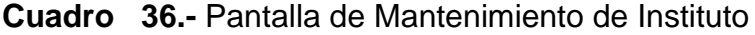

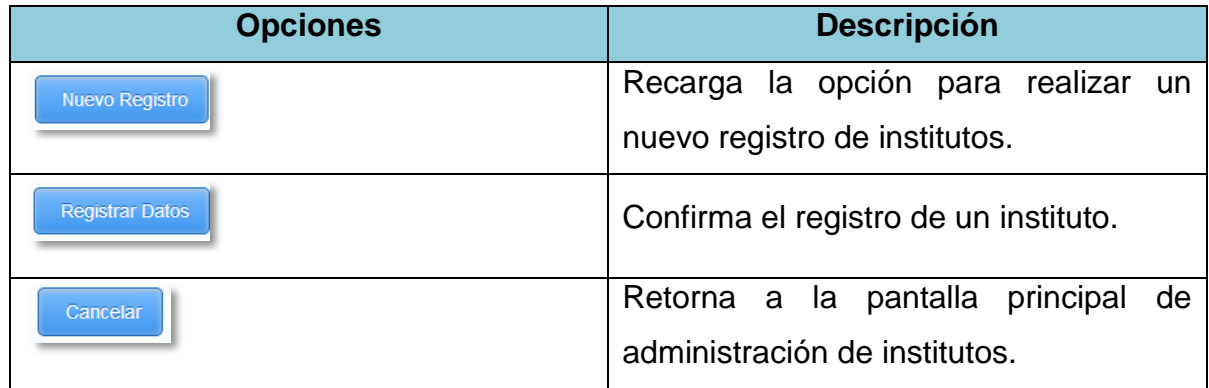

#### **1.4.37Edición de Institutos**

**Figura 37.-** Pantalla de Modificación de Instituto

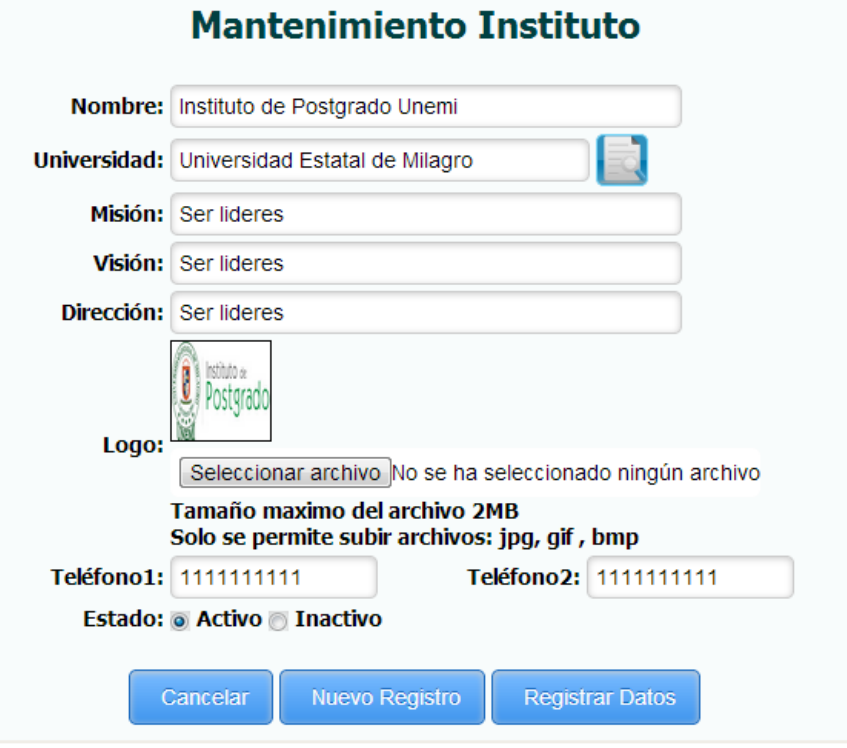

*Fuente: Sistema de Postgrado Universidad Estatal de Milagro*

Permite la edición de institutos registrados en el sistema.

**Cuadro 37.-** Pantalla de Modificación de Instituto

| <b>Opciones</b>        | <b>Descripción</b>                                                  |
|------------------------|---------------------------------------------------------------------|
| <b>Nuevo Registro</b>  | Recarga la opción para realizar un<br>nuevo registro de institutos. |
| <b>Registrar Datos</b> | Confirma la edición de un instituto<br>registrado en el sistema.    |
| Cancelar               | Retorna a la pantalla principal de<br>administración de institutos. |

## **1.4.38 Administración de Programa de Estudio**

**Figura 38.-** Pantalla de Administración de Programa de Estudio

| <b>ADMINISTRADOR PROGRAMA DE ESTUDIO</b>                                            |                           |                |                                                   |                                 |                                 |                              |               |
|-------------------------------------------------------------------------------------|---------------------------|----------------|---------------------------------------------------|---------------------------------|---------------------------------|------------------------------|---------------|
| <b>Estado:</b><br><b>Nombre Programa:</b><br><b>Todos</b><br>$\left  \cdot \right $ |                           |                |                                                   |                                 |                                 |                              |               |
|                                                                                     |                           |                |                                                   |                                 |                                 |                              |               |
|                                                                                     | Modificar   Nuev. Versión | <b>Versión</b> | Nomb.Programa                                     | Fecha Inicio Fecha Fin          |                                 | <b>Eliminar</b><br>Programa? | <b>Estado</b> |
|                                                                                     |                           | $\mathbf{1}$   | Maestria en seguridad de la<br>informacion        | 08                              | 2013-10-2013-10-<br>31          | ×                            |               |
|                                                                                     |                           | $\overline{2}$ | Maestria en seguridad de la<br><b>informacion</b> | 09                              | 2013-10-2013-10-<br>31          | $\overline{\mathbf{x}}$      |               |
|                                                                                     |                           | 3              | Maestria en seguridad de la<br>informacion        | $2013 - 10 - 2013 - 10 -$<br>09 | 31                              | $\overline{\mathbf{x}}$      |               |
|                                                                                     |                           | 4              | Maestria en seguridad de la<br><b>informacion</b> | 09                              | 2013-10-2013-10-<br>31          | $\overline{\mathbf{x}}$      |               |
|                                                                                     |                           | 1              | <b>Maestria Prueba 1</b>                          | 01                              | $1000 - 01 - 1000 - 01 -$<br>01 | $\overline{\mathbf{x}}$      |               |
|                                                                                     |                           | 1              | <b>Maestria Prueba2</b>                           | 25                              | 2013-09-2013-09-<br>30          | $\overline{\mathbf{x}}$      |               |
|                                                                                     |                           | 1              | MaestriaPrueba3                                   | 25                              | 2013-09-2013-09-<br>30          | ×                            |               |
| $\mapsto$ $\mapsto$ $\vdash$                                                        |                           |                |                                                   |                                 |                                 |                              |               |

*Fuente: Sistema de Postgrado Universidad Estatal de Milagro*

Pantalla principal para la administración de programas.

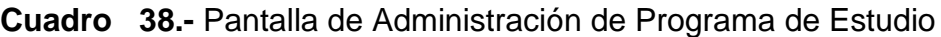

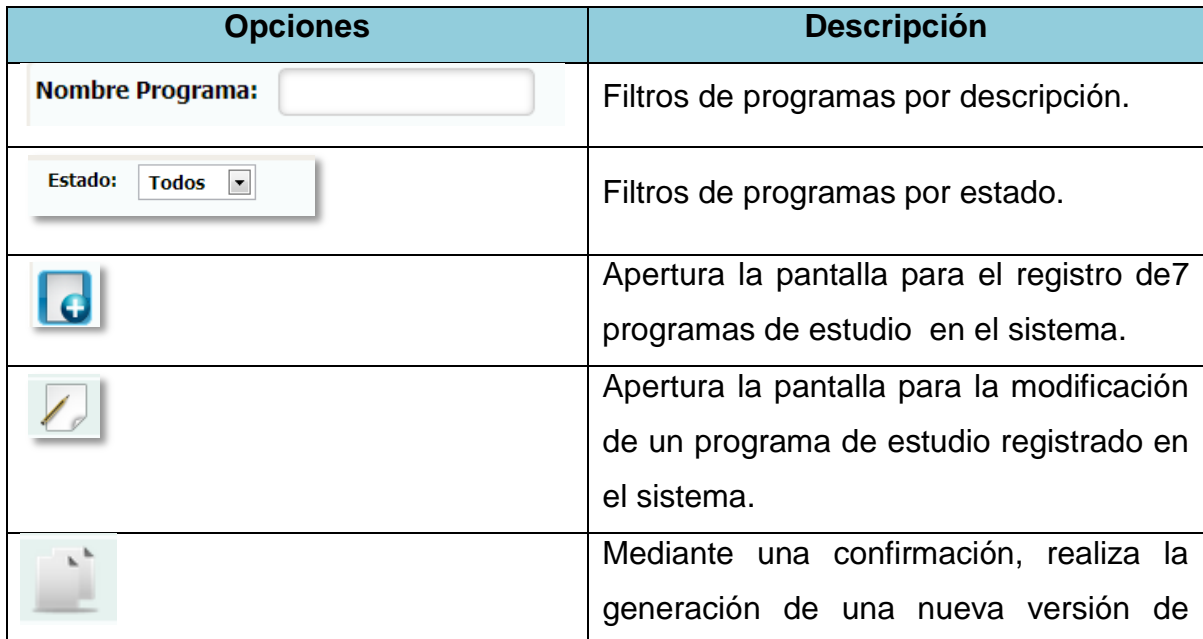

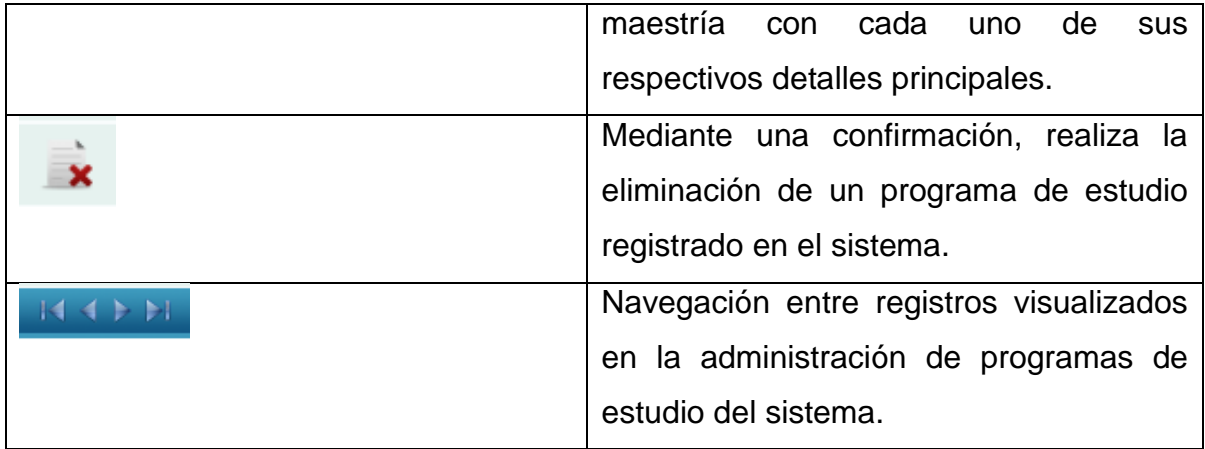

# **1.4.39 Administración de Sub-Áreas de Conocimientos**

**Figura 39.-** Pantalla de Administración de SubArea de Conocimiento

| CONSULTA SUB-ÁREA DEL CONOCIMIENTO |                    |                         |                                      |                                      |               |
|------------------------------------|--------------------|-------------------------|--------------------------------------|--------------------------------------|---------------|
| Descripción:                       |                    |                         | <b>Estado:</b>                       | <b>Todos</b><br>$\blacktriangledown$ |               |
|                                    |                    |                         |                                      |                                      |               |
| <b>Modificar</b>                   | <b>Eliminar</b>    | <b>ÁreaConocimiento</b> | Sub-Área                             | <b>Descripción</b>                   | <b>Estado</b> |
|                                    |                    | <b>Ciencias</b>         | Ciencias de la Vida                  | Prueba<br>auditoria                  |               |
|                                    |                    | <b>Agricultura</b>      | Agricultura1                         | Prueba_1                             |               |
|                                    |                    | <b>Agricultura</b>      | Agricultura, Silvicultura y<br>Pesca | <b>Prueba_final</b>                  | X             |
|                                    | <b>Agricultura</b> |                         | Agricultura, Silvicultura y<br>Pesca | <b>SSS</b>                           |               |
|                                    |                    |                         |                                      |                                      |               |

*Fuente: Sistema de Postgrado Universidad Estatal de Milagro*

Pantalla principal para la administración de sub-áreas de conocimientos.

**Cuadro 39.-**Pantalla de Administración de SubArea de Conocimiento

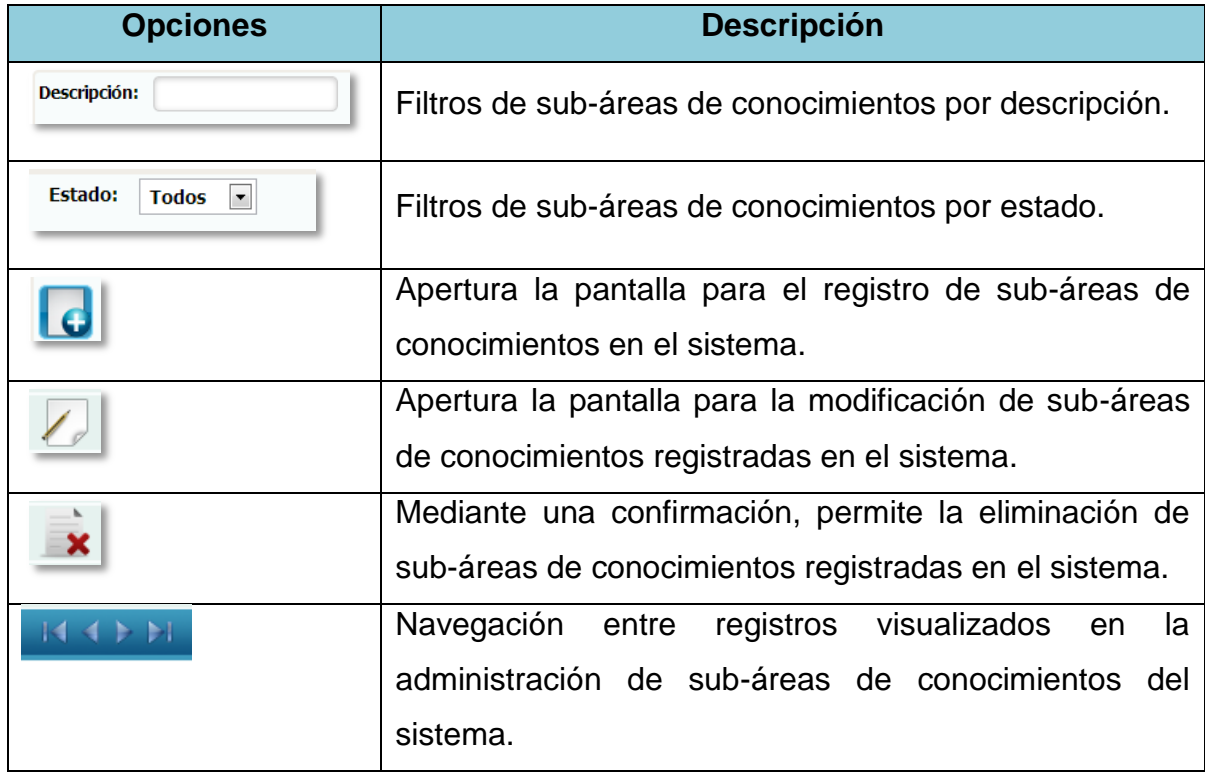

# **1.4.40 Registro de Sub-Áreas de Conocimientos**

**Figura 40.-** Pantalla de administración de SubArea de Conocimiento

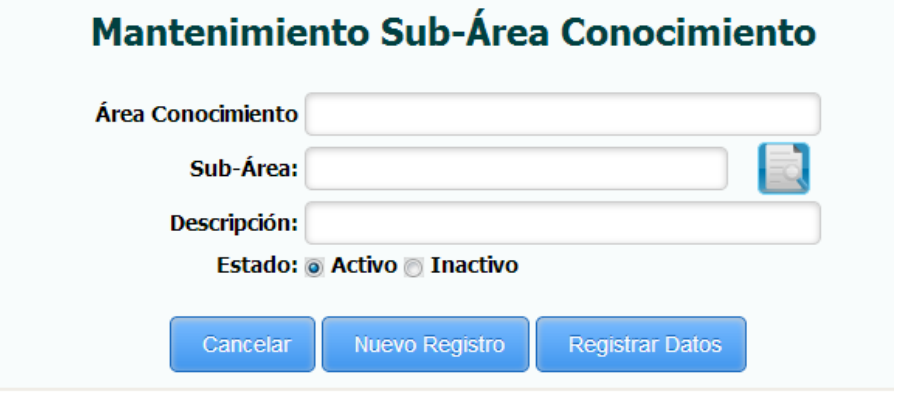

*Fuente: Sistema de Postgrado Universidad Estatal de Milagro*

Permite el registro de sub-áreas de conocimientos al sistema.

**Cuadro 40.-**Pantalla de Administración de SubArea de Conocimiento

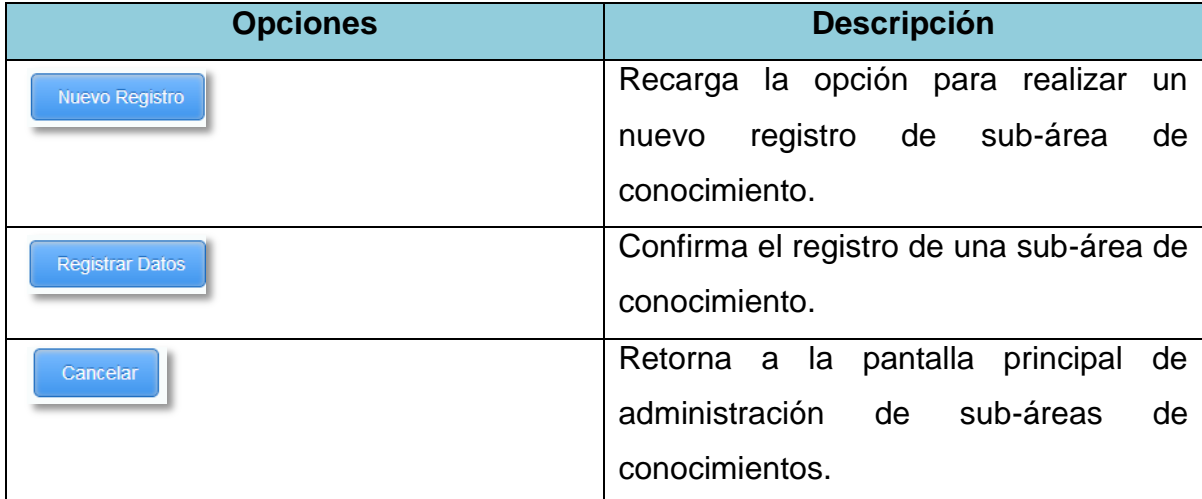

# **1.4.41Edición de Sub-Área de Conocimiento**

**Figura 41.-** Pantalla de Modificación de SubArea de conocimiento

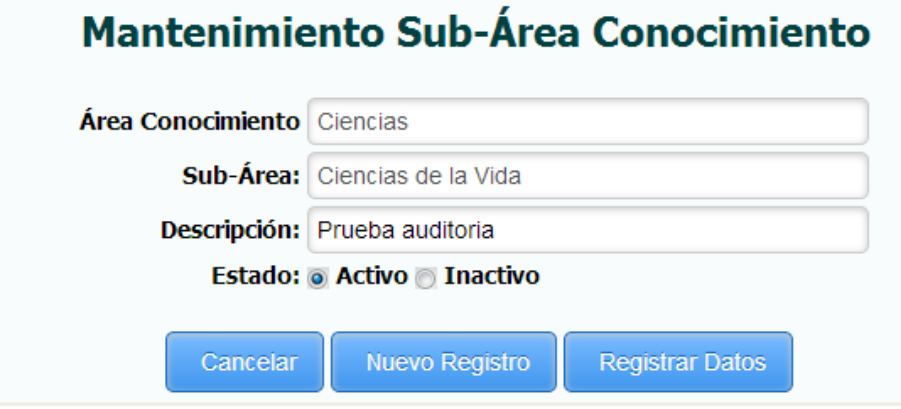

*Fuente: Sistema de Postgrado Universidad Estatal de Milagro*

Permite la edición de sub-áreas de conocimientos registradas en el sistema.

**Cuadro 41.-** Pantalla de Modificación de SubArea de Conocimiento

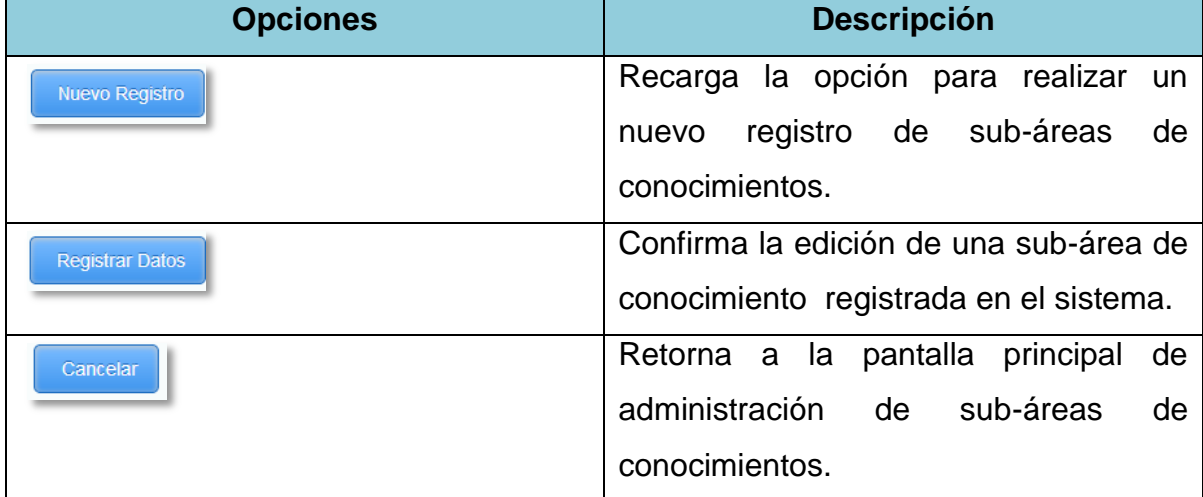

# **1.4.42 Administración de Área de Trabajo**

**Figura 42.-** Pantalla de Administración de Área de Trabajo

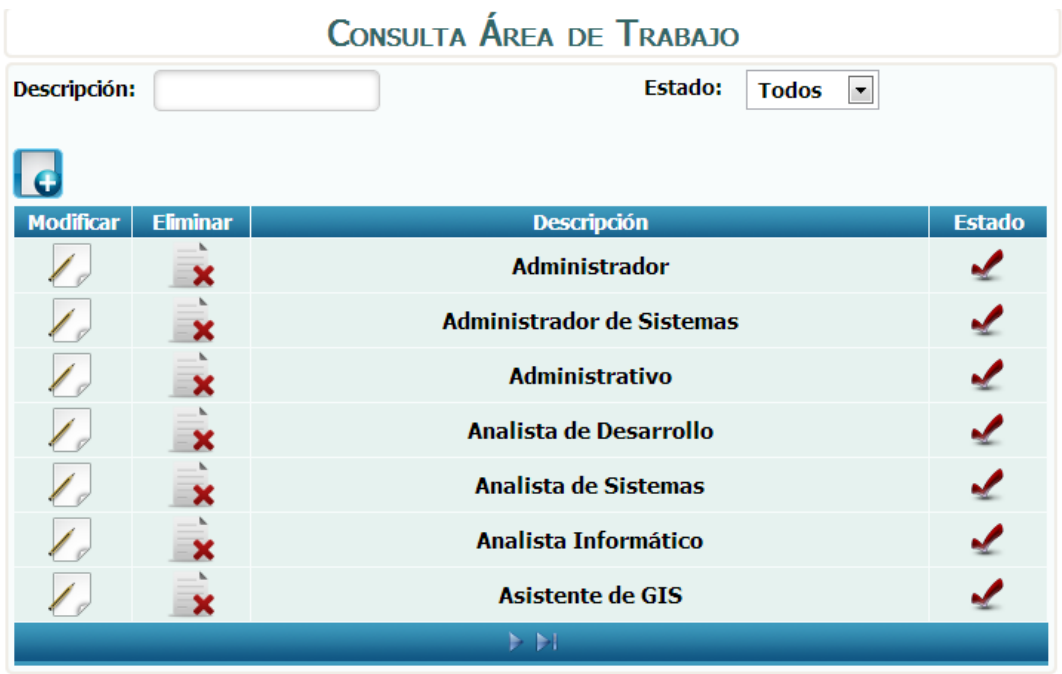

*Fuente: Sistema de Postgrado Universidad Estatal de Milagro*

Pantalla principal para la administración de áreas de trabajo.

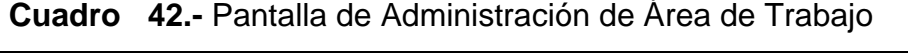

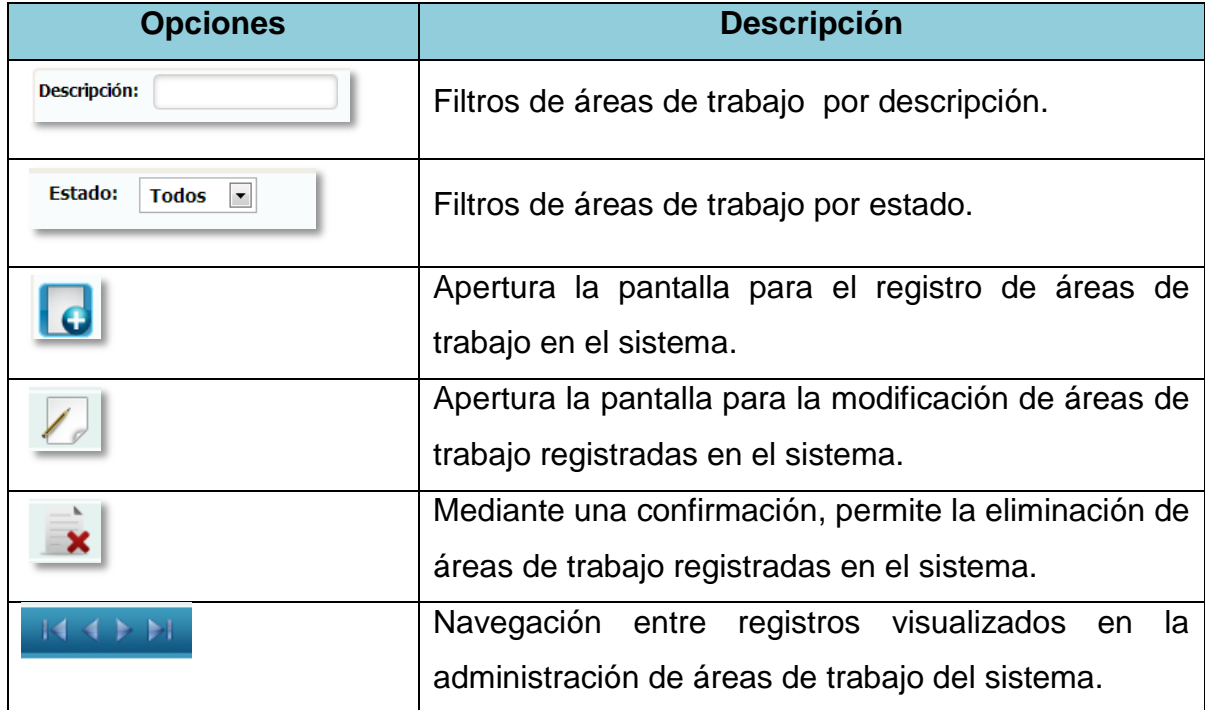

# **1.4.43 Registro de Área de Trabajo**

**Figura 43.-** Pantalla de Mantenimiento de Área de trabajo

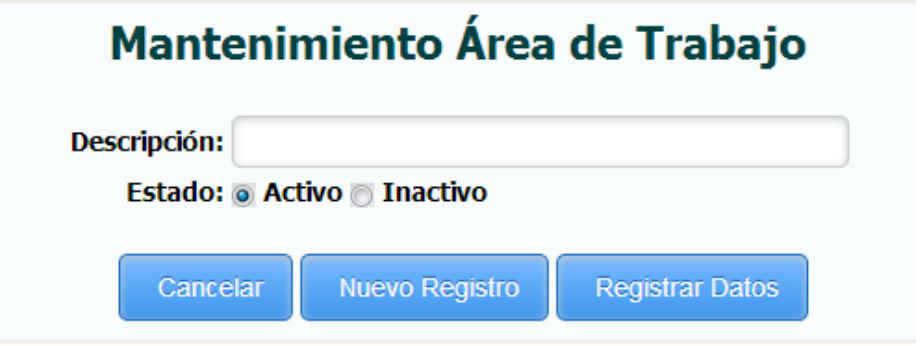

*Fuente: Sistema de Postgrado Universidad Estatal de Milagro*

Permite el registro de áreas de trabajo al sistema.

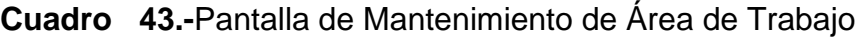

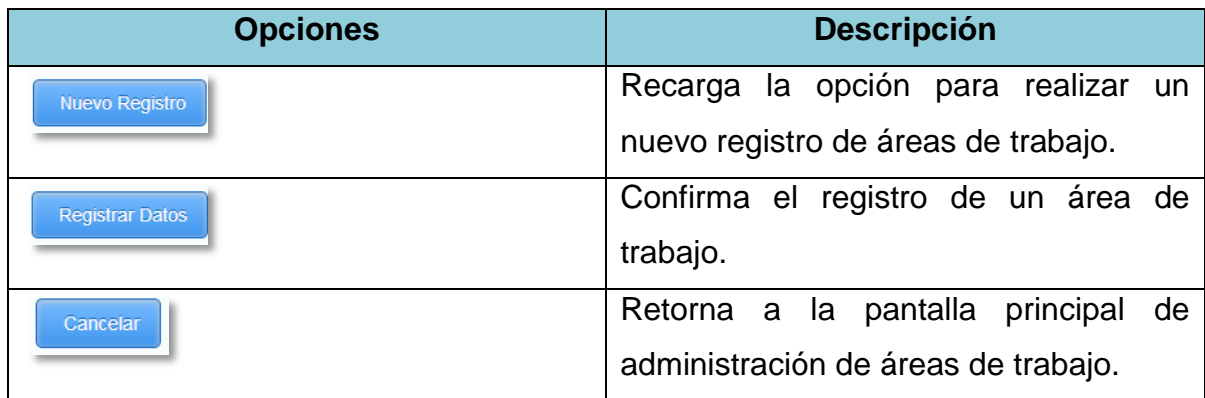

# **1.4.44Edición de Área de Trabajo**

**Figura 44.-** Pantalla de Modificación de Área de Trabajo

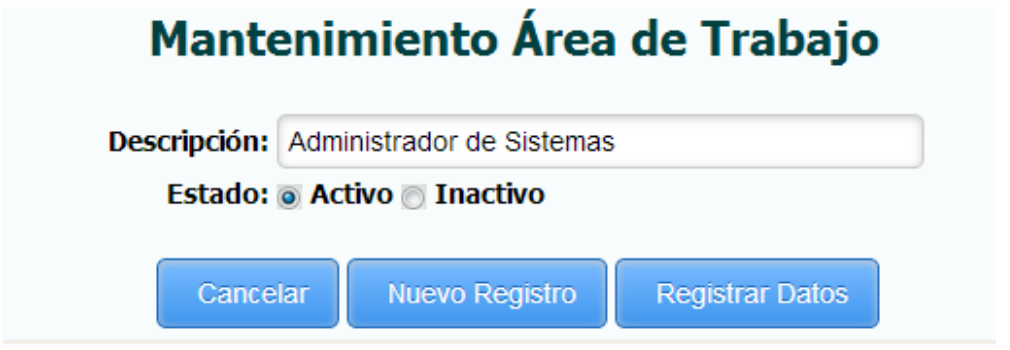

*Fuente: Sistema de Postgrado Universidad Estatal de Milagro*

Permite la edición de áreas de trabajo registradas en el sistema.

**Cuadro 44.-** Pantalla de Modificación de Área de Trabajo

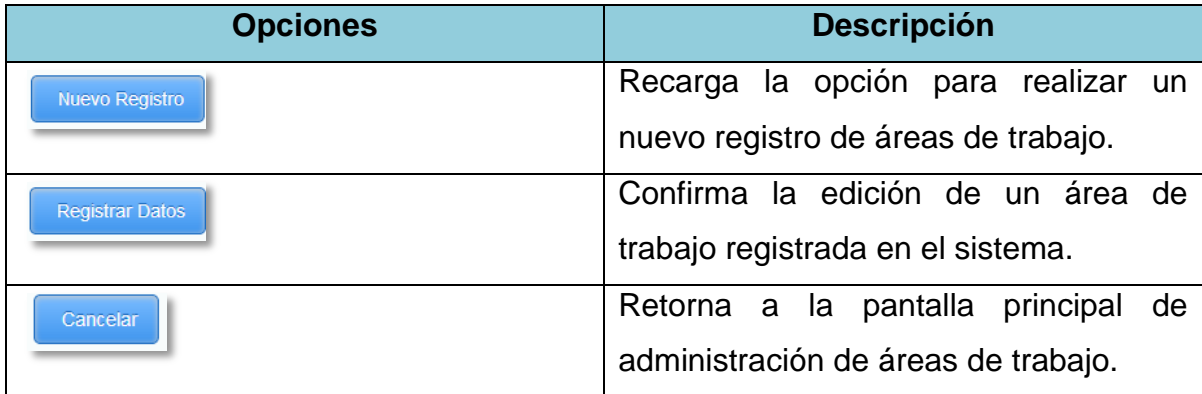

## **1.4.45 Administración de Cargos**

**Figura 45.-** Pantalla de Administración de Cargo

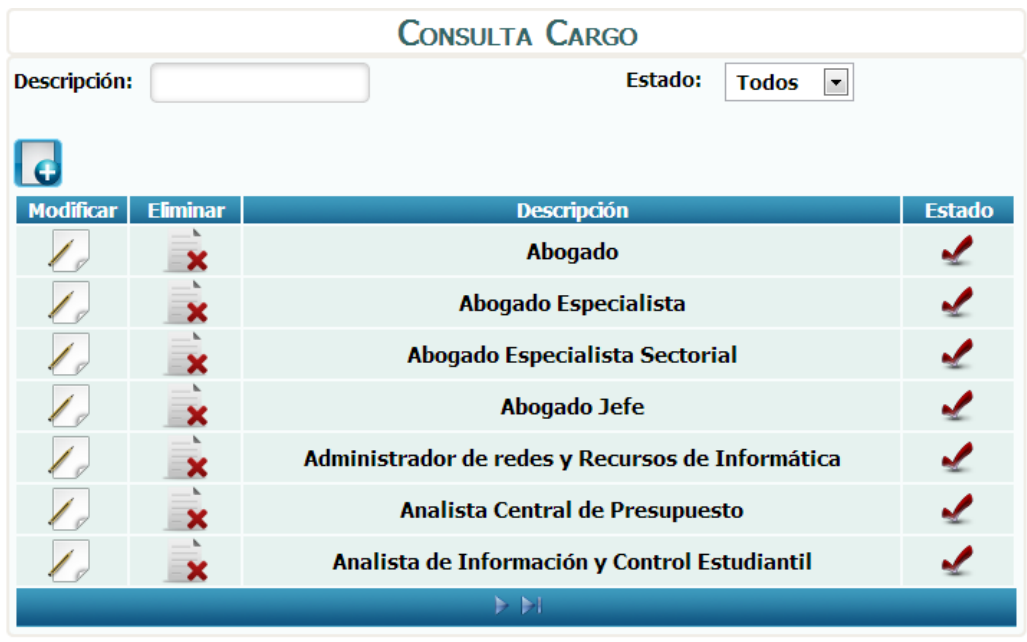

*Fuente: Sistema de Postgrado Universidad Estatal de Milagro*

Pantalla principal para la administración de cargos.

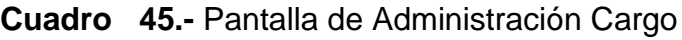

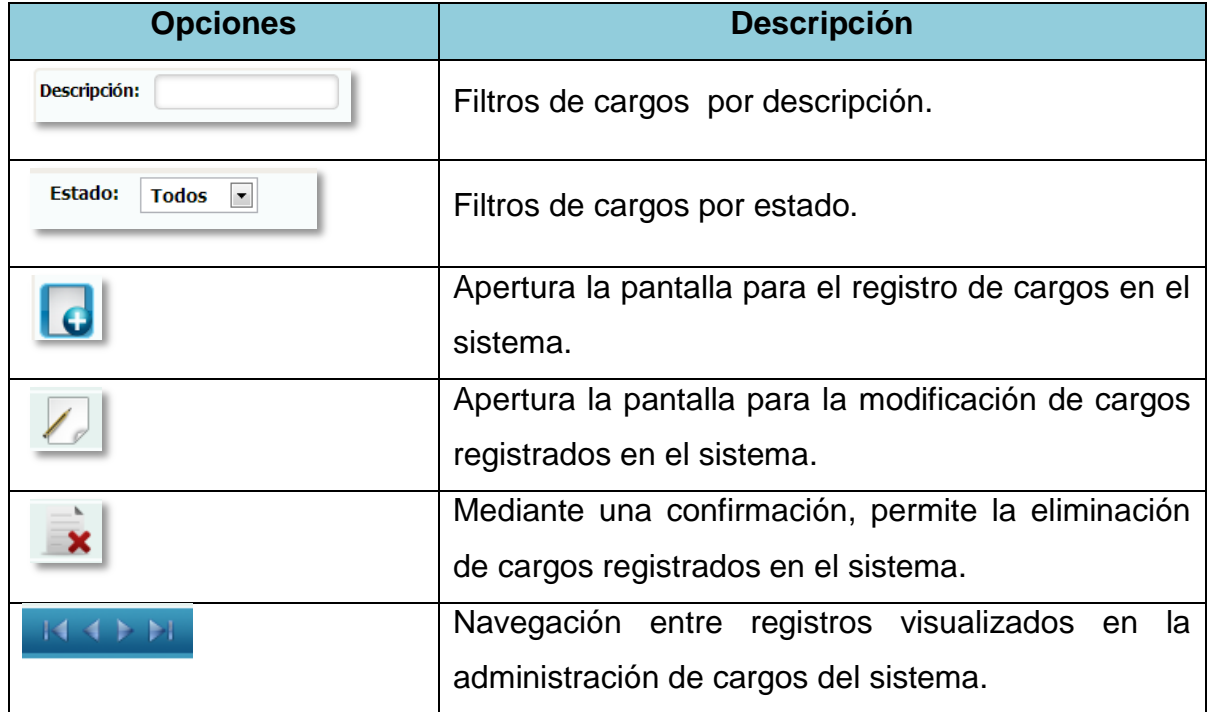

## **1.4.46 Registro de Cargo**

**Figura 46.-** Pantalla de Mantenimiento de Cargo

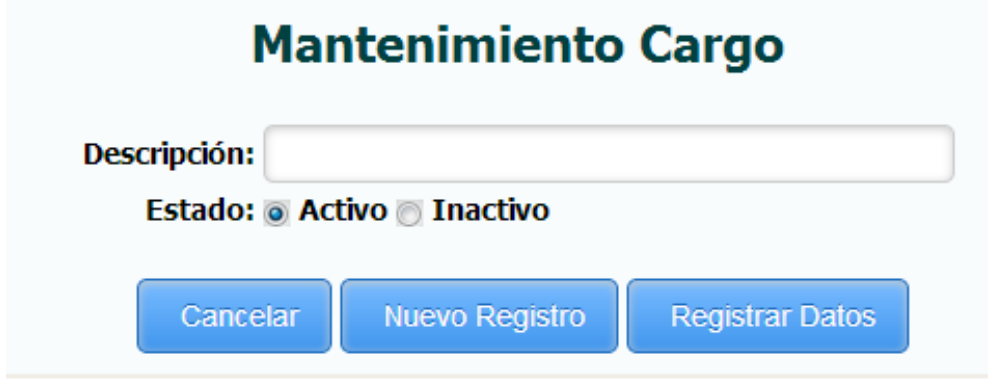

*Fuente: Sistema de Postgrado Universidad Estatal de Milagro*

Permite el registro de cargos en el sistema.

### **Cuadro 46.-** Pantalla de Mantenimiento de Cargo

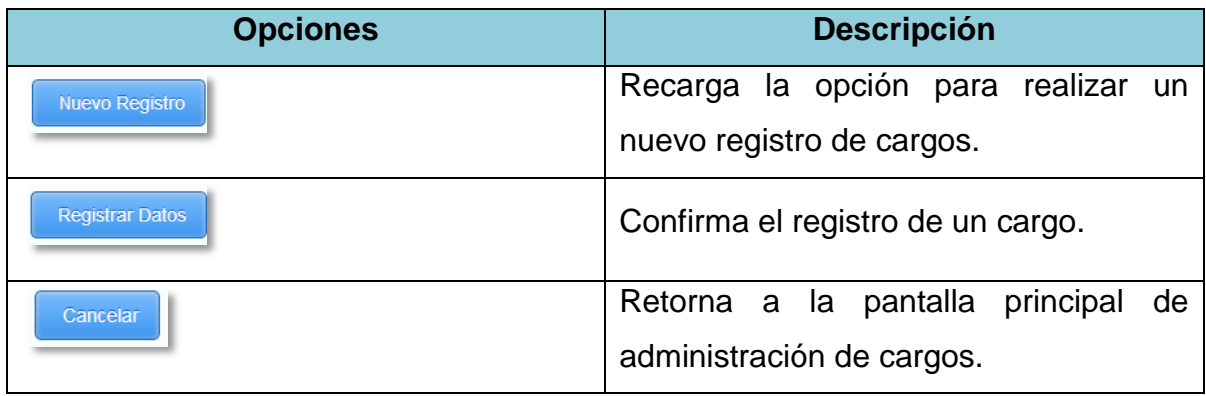

## **1.4.47Edición de Cargos**

**Figura 47.-** Pantalla de Modificación de Cargo

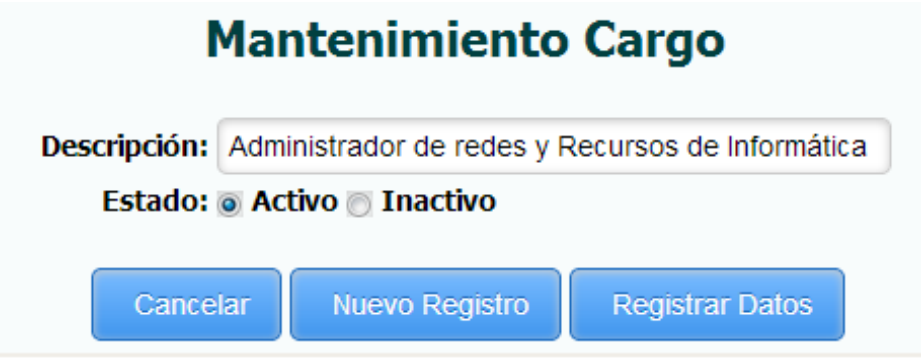

*Fuente: Sistema de Postgrado Universidad Estatal de Milagro*

Permite la edición de cargos registrados en el sistema.

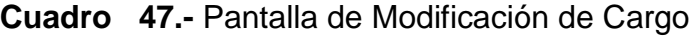

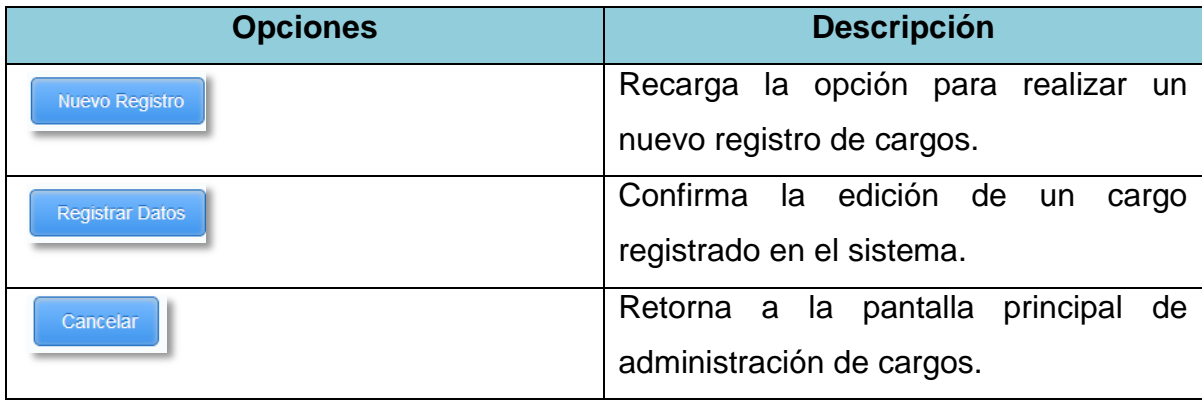

# **1.4.48 Administración de Empresa**

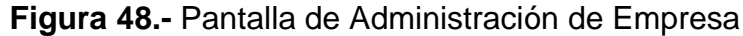

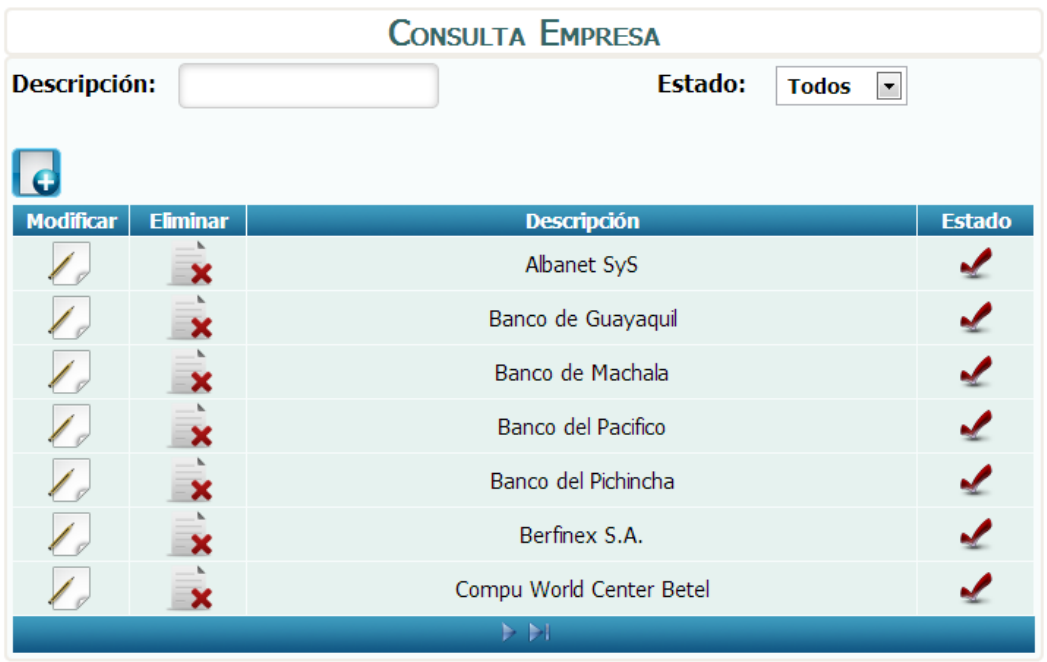

*Fuente: Sistema de Postgrado Universidad Estatal de Milagro*

Pantalla principal para la administración de empresas.

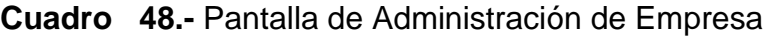

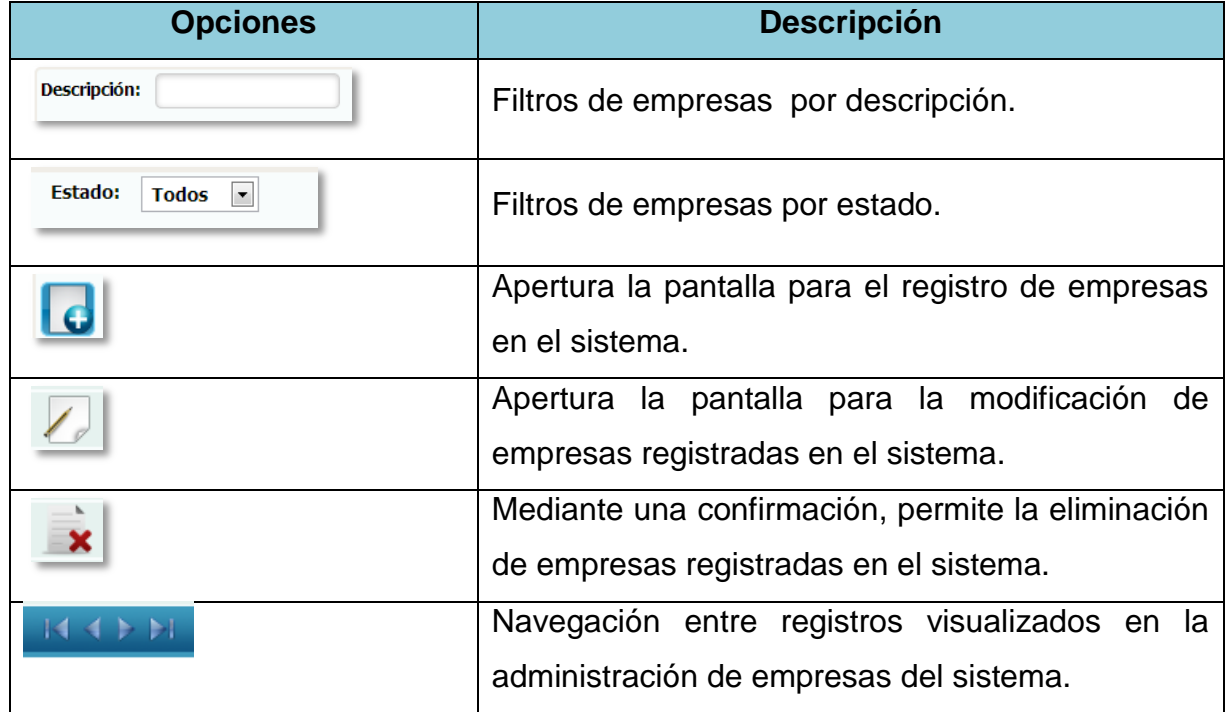

## **1.4.49 Registro de Empresa**

**Figura 49.-** Pantalla de Mantenimiento de Empresa

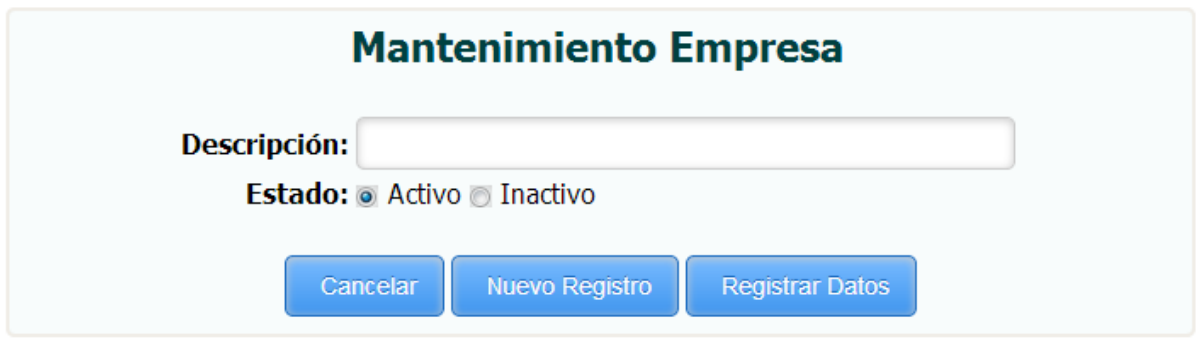

*Fuente: Sistema de Postgrado Universidad Estatal de Milagro*

Permite el registro de empresas en el sistema.

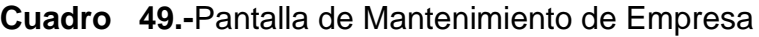

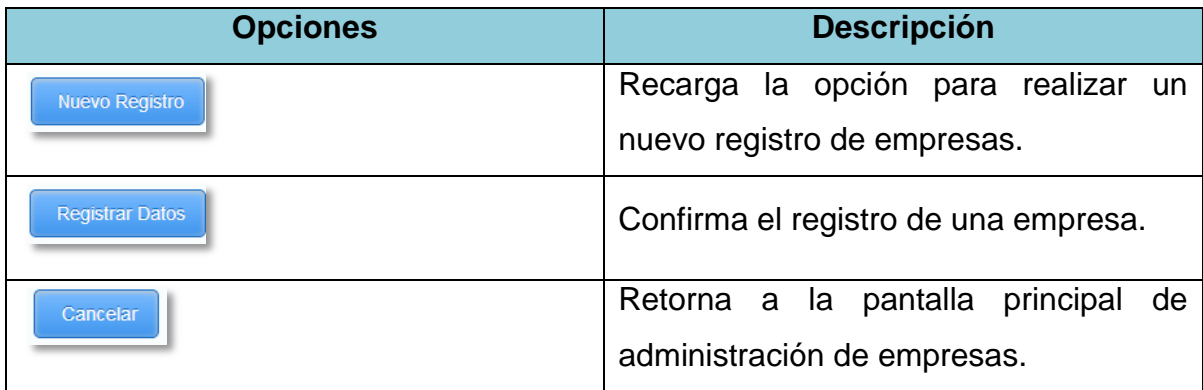

## **1.4.50Edición de Empresa.**

**Figura 50.-** Pantalla de Modificación de Empresa

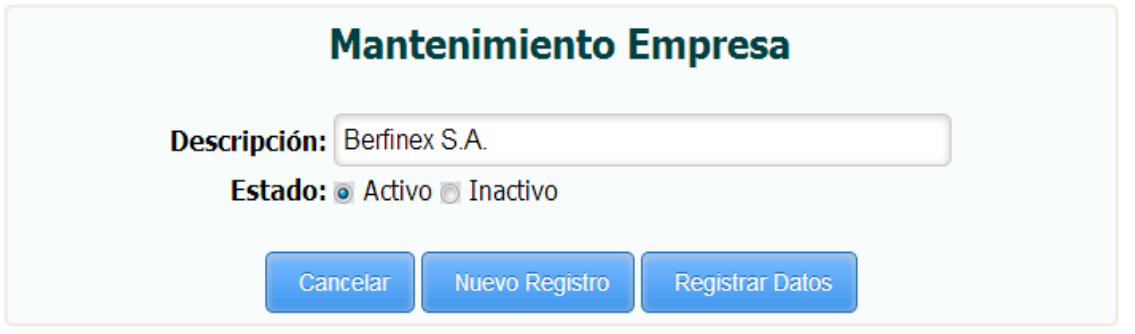

*Fuente: Sistema de Postgrado Universidad Estatal de Milagro*

Permite la edición de empresas registradas en el sistema.

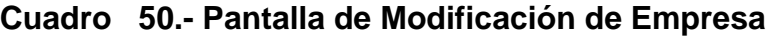

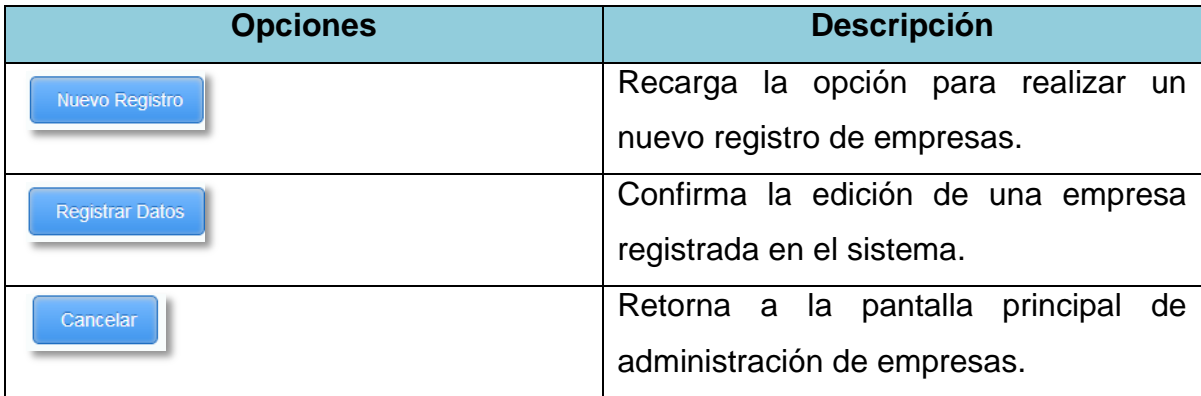

# **1.4.51 Administración de Etnia**

**Figura 51.-** Pantalla de Administración de Etnia

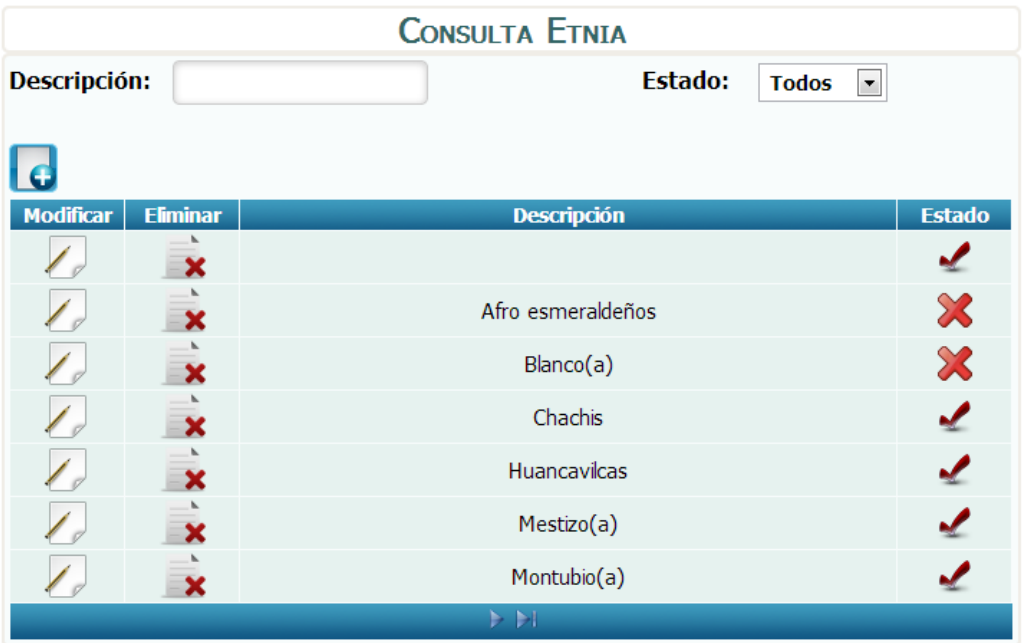

*Fuente: Sistema de Postgrado Universidad Estatal de Milagro*

Pantalla principal para la administración de etnias.

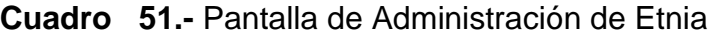

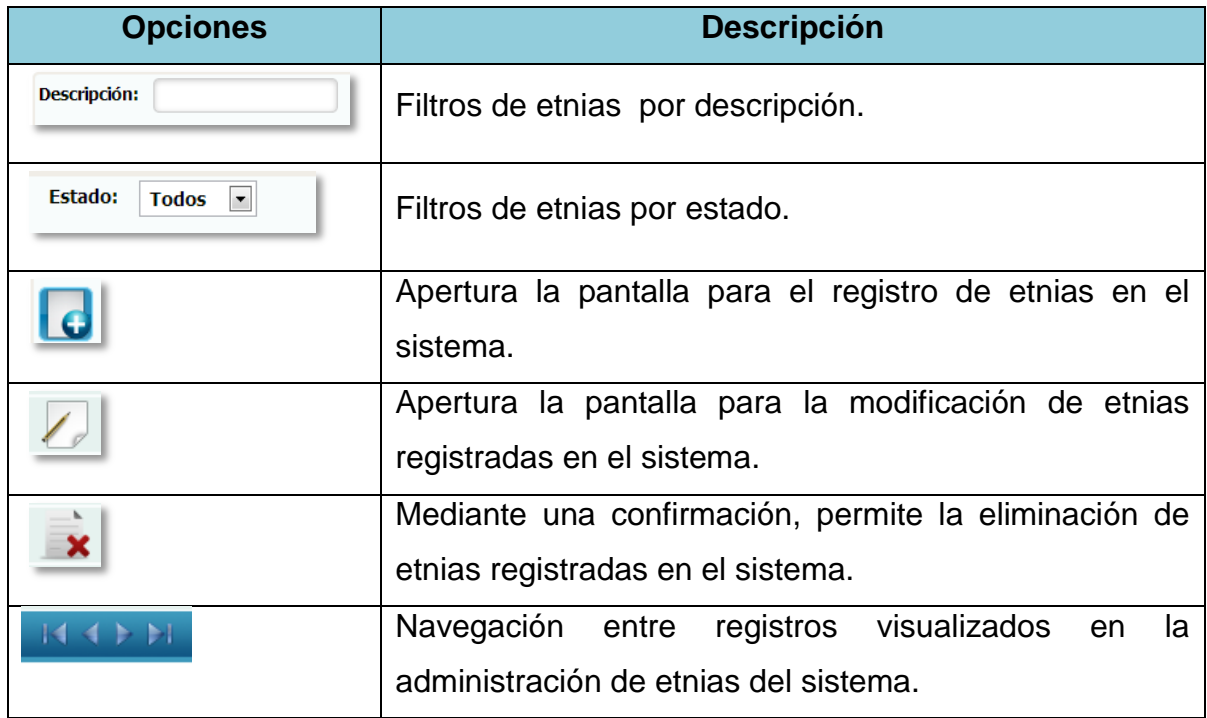

# **1.4.52 Registro de Etnia**

**Figura 52.-** Pantalla de Mantenimiento de Etnia

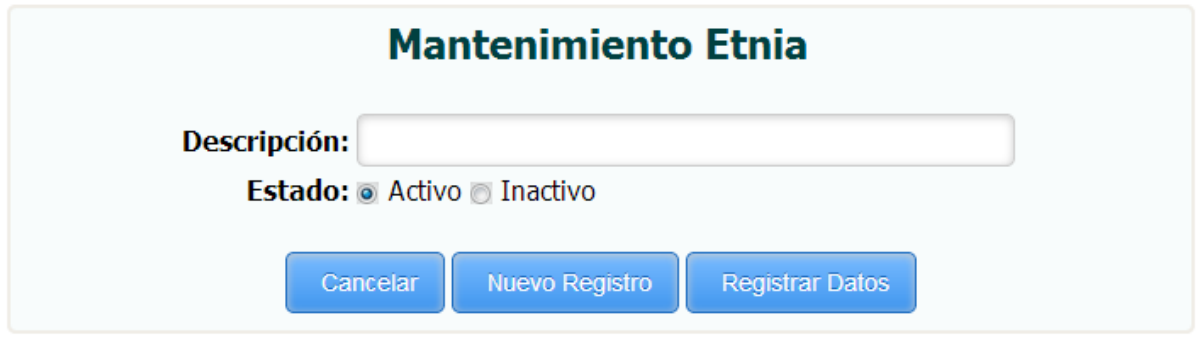

*Fuente: Sistema de Postgrado Universidad Estatal de Milagro*

Permite el registro de etnias en el sistema.

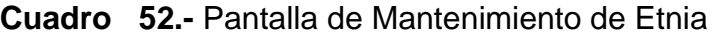

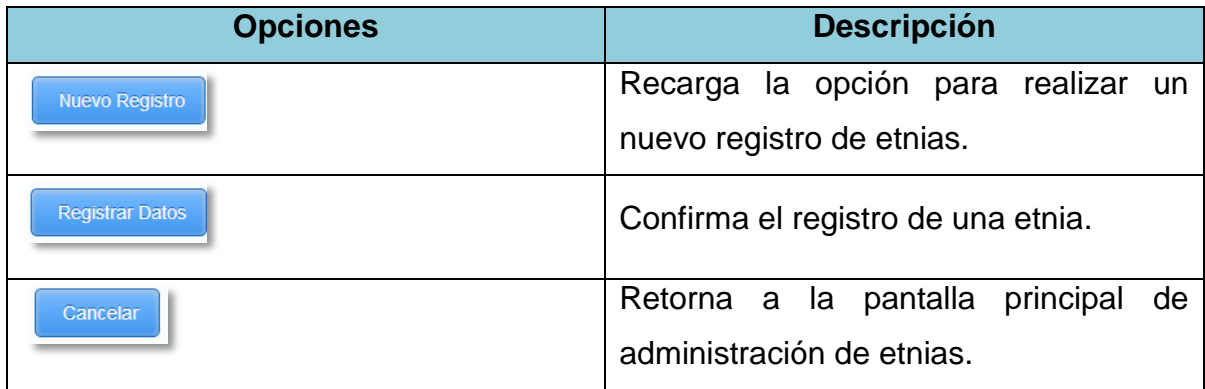

### **1.4.53Edición de Etnia**

**Figura 53.-** Pantalla de Modificación de Etnia

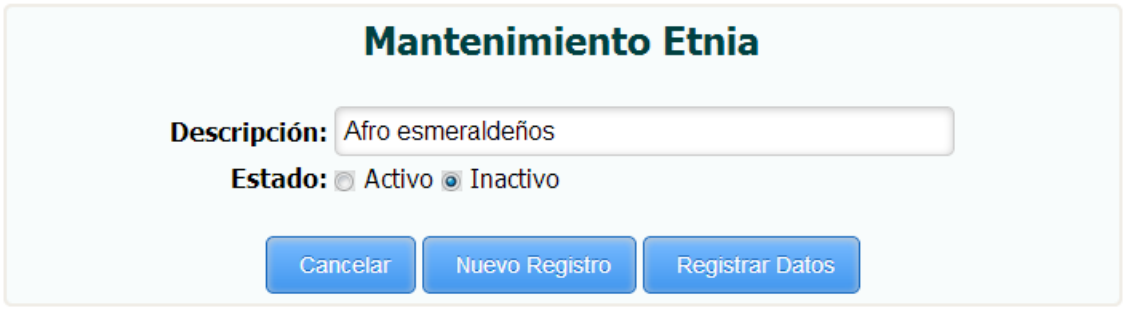

*Fuente: Sistema de Postgrado Universidad Estatal de Milagro*

Permite la edición de etnias registradas en el sistema.

**Cuadro 53.-**Pantalla de Modificación de Etnia

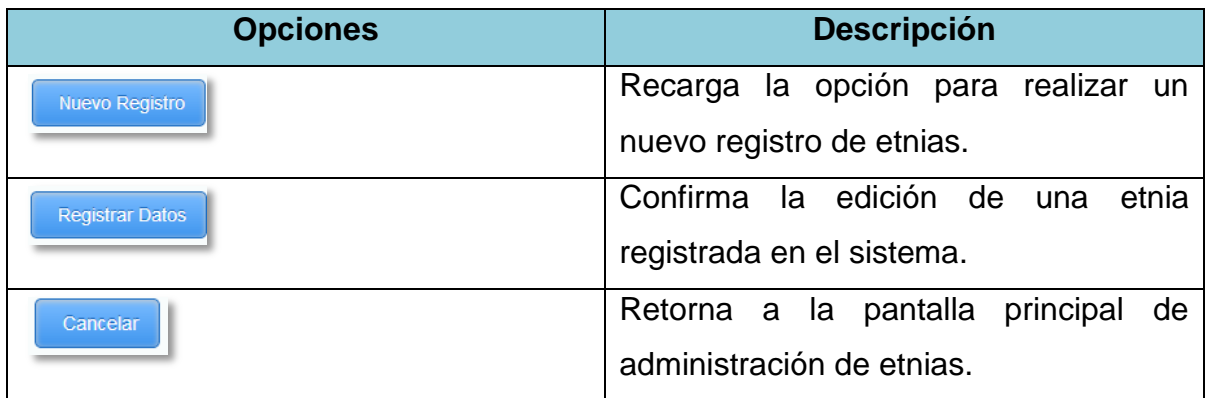

## **1.4.54 Administración de Tipos de Pagos**

**Figura 54.-** Pantalla de Administración de Tipo de Pago

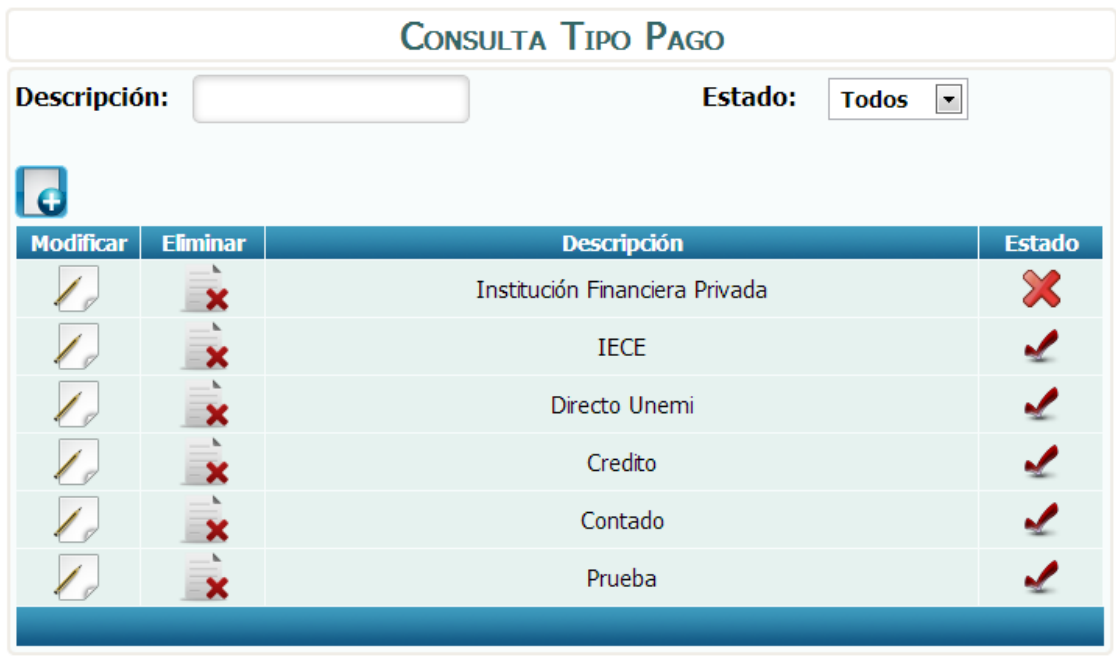

*Fuente: Sistema de Postgrado Universidad Estatal de Milagro*

Pantalla principal para la administración de tipos de pagos.

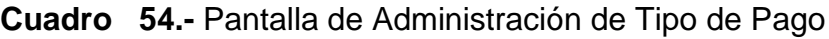

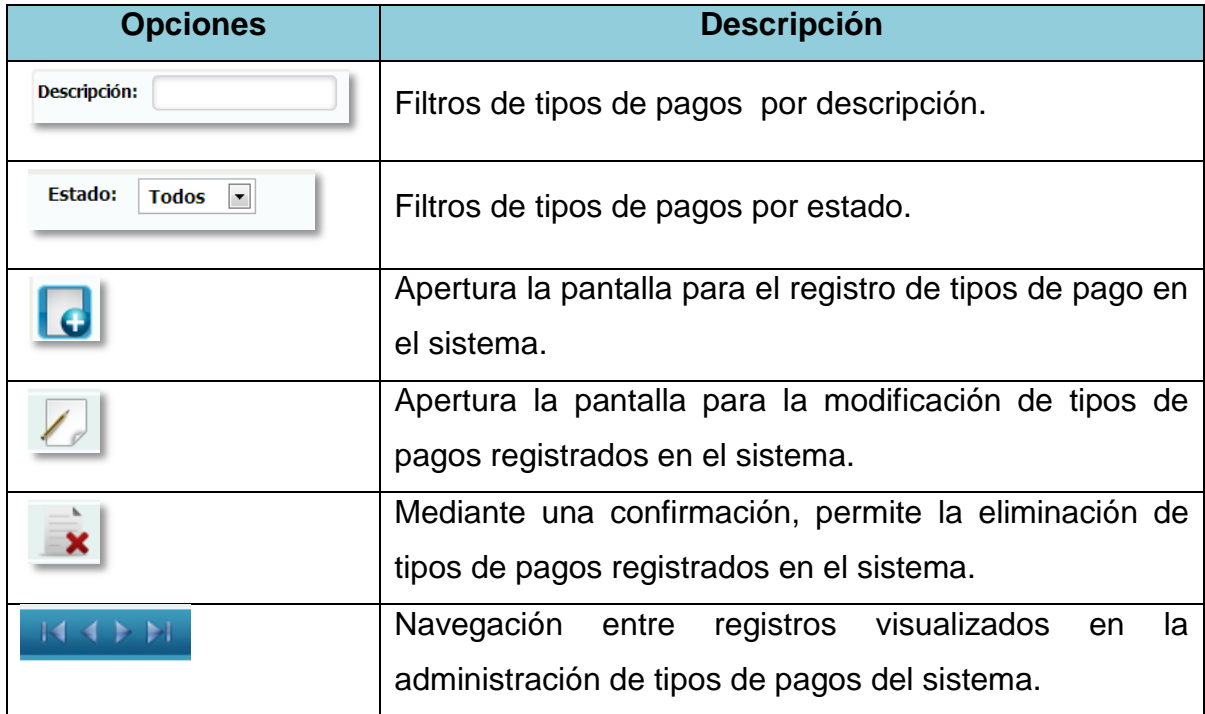

## **1.4.55 Registro de Tipos de Pagos**

**Figura 55.-** Pantalla de Mantenimiento de Tipo de Pago

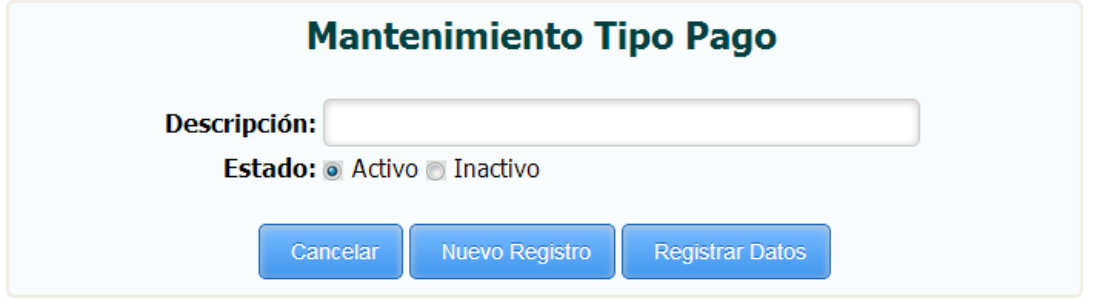

*Fuente: Sistema de Postgrado Universidad Estatal de Milagro*

Permite el registro de tipos de pagos en el sistema.

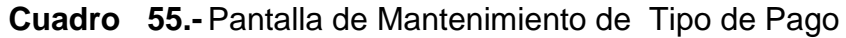

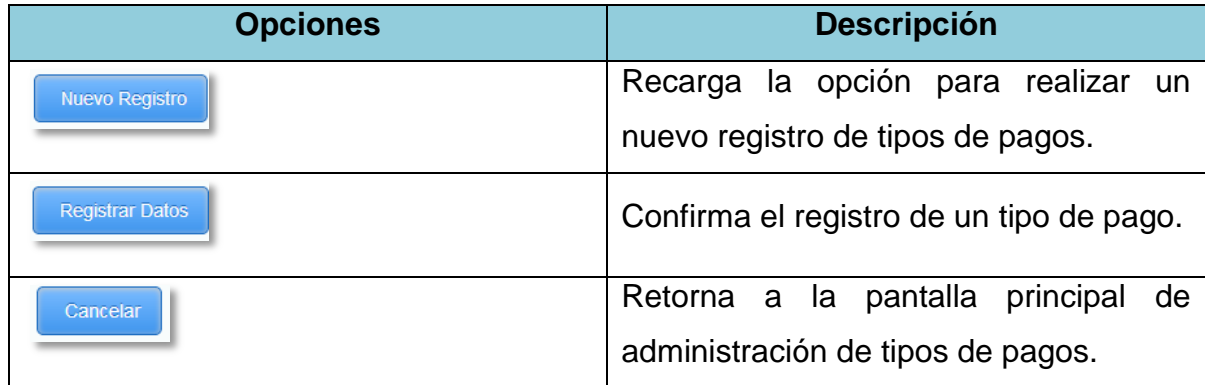

## **1.4.56Edición de Tipos de Pagos**

**Figura 56.-** Pantalla de Modificación de Tipo de Pago

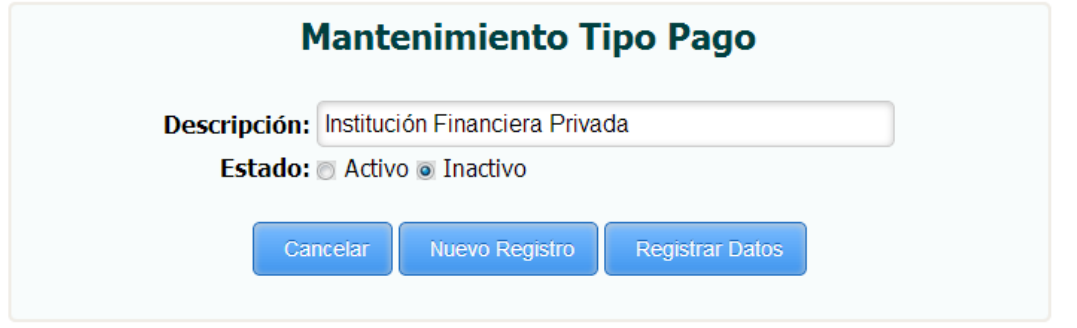

*Fuente: Sistema de Postgrado Universidad Estatal de Milagro*

Permite la edición de tipos de pagos registrados en el sistema.

**Cuadro 56.-** Pantalla de Modificación de Tipo de Pago

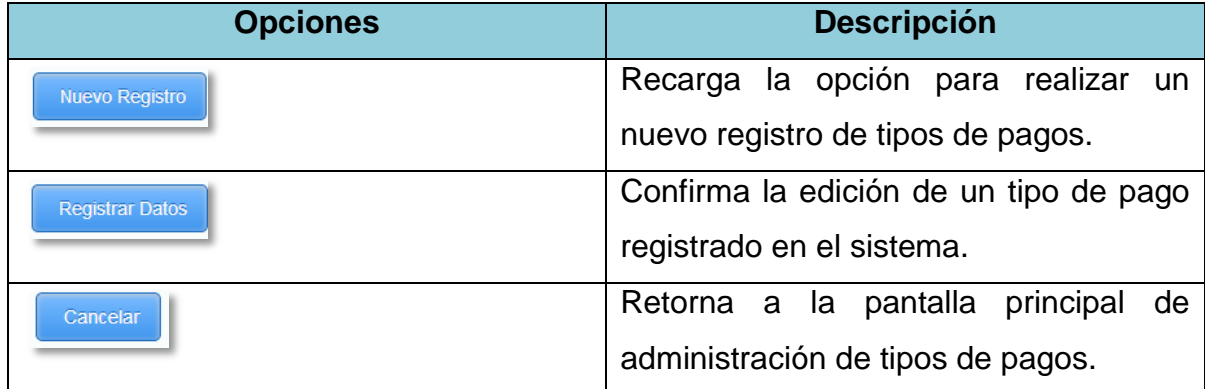

## **1.4.57 Administración de Tipos de Personal**

**Figura 57.-** Pantalla de Administración de Tipo de Personal

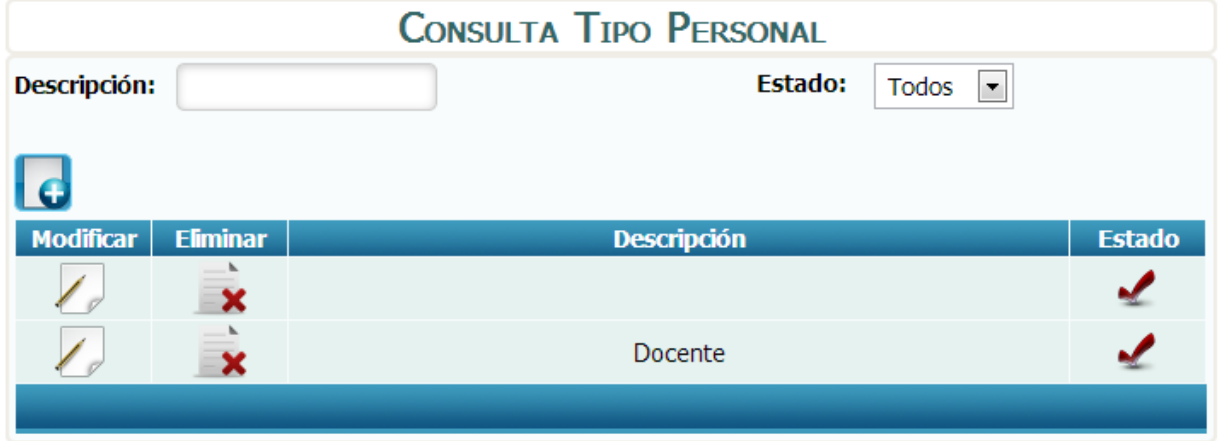

*Fuente: Sistema de Postgrado Universidad Estatal de Milagro*

Pantalla principal para la administración de tipos de personal.

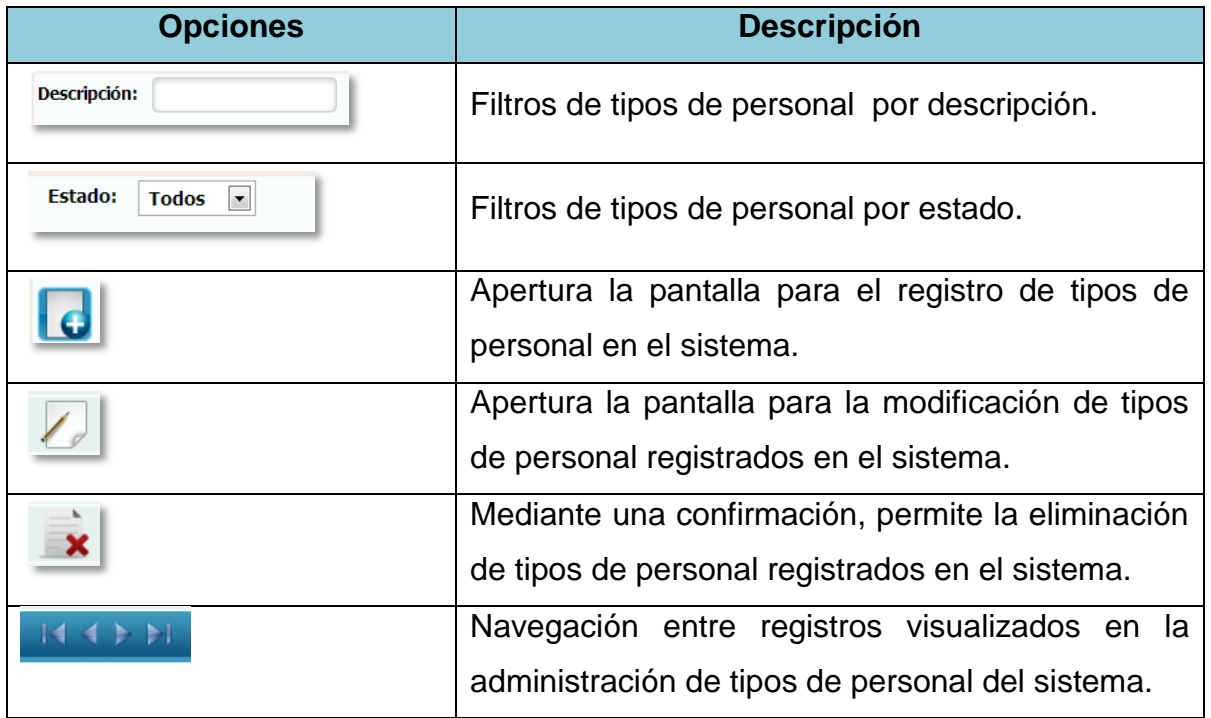

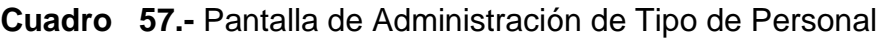

## **1.4.58 Registro de Tipos de Personal**

**Figura 58.-** Pantalla de Mantenimiento de Tipo de Personal

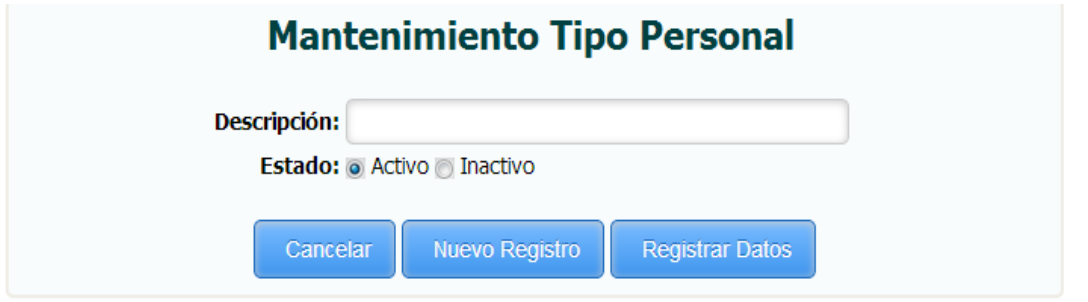

*Fuente: Sistema de Postgrado Universidad Estatal de Milagro*

Permite el registro de tipos de personal en el sistema.

**Cuadro 58.-** Pantalla de Mantenimiento de Tipo de Personal

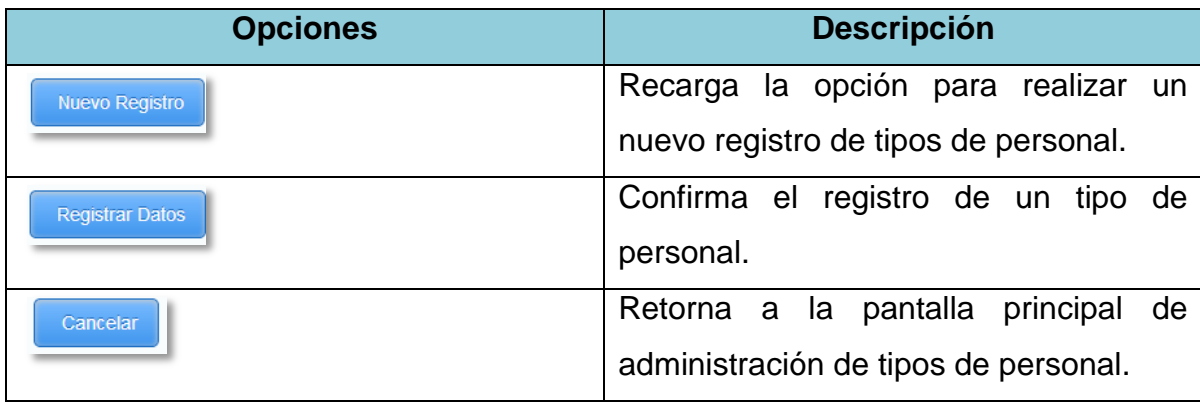

### **1.4.59Edición de Tipos de Personal**

**Figura 59.-** Pantalla de Modificación de Tipo de Personal

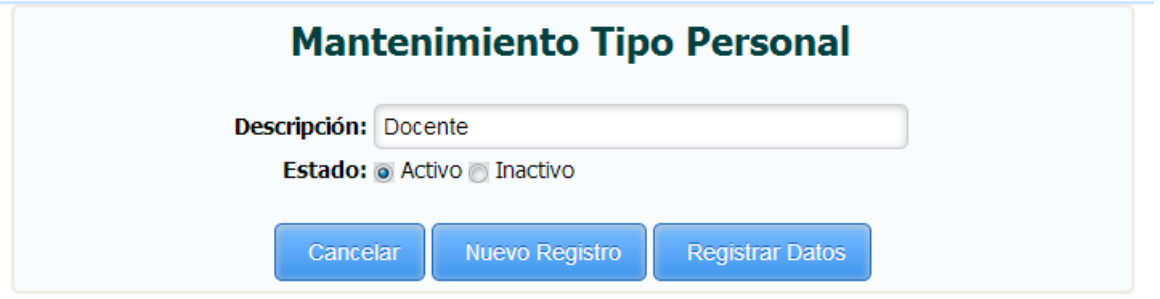

*Fuente: Sistema de Postgrado Universidad Estatal de Milagro*

Permite la edición de tipos de personal registrados en el sistema.

**Cuadro 59.-** Pantalla de Modificación de Tipo de Personal

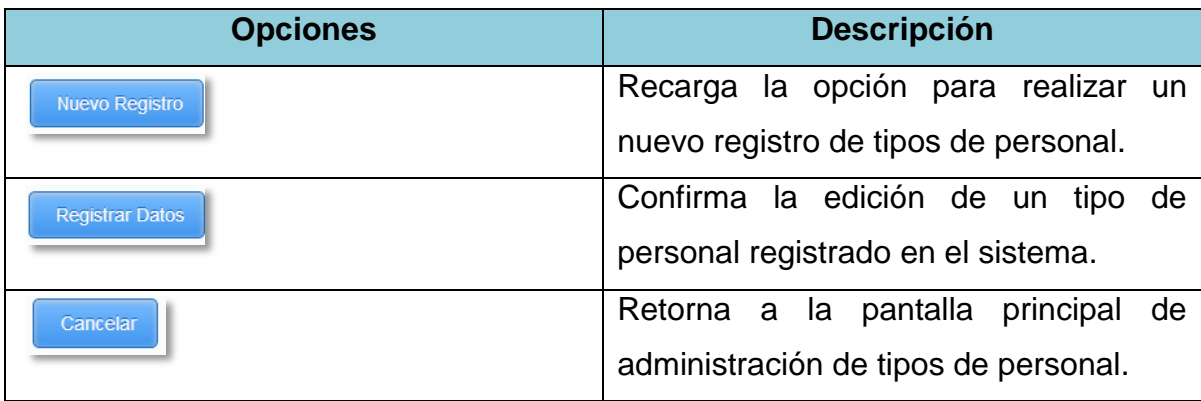

# **1.4.60 Administración de Paralelo**

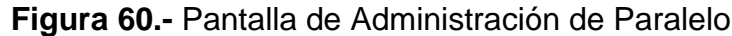

| <b>CONSULTA PARALELO</b>            |                 |                                             |               |  |
|-------------------------------------|-----------------|---------------------------------------------|---------------|--|
| Descripción:                        |                 | <b>Estado:</b><br>Todos $\vert \cdot \vert$ |               |  |
|                                     |                 |                                             |               |  |
| <b>Modificar</b>                    | <b>Eliminar</b> | <b>Descripción</b>                          | <b>Estado</b> |  |
|                                     | x               |                                             |               |  |
|                                     | x               | $\overline{A}$                              |               |  |
| 1 .                                 | ×               | B                                           |               |  |
| 10                                  | ×               | $\mathsf{C}$                                |               |  |
|                                     | ×               | D                                           |               |  |
| 1.                                  | ×               | E                                           |               |  |
|                                     | ×               | F                                           |               |  |
| $\triangleright$ $\triangleright$ 1 |                 |                                             |               |  |

*Fuente: Sistema de Postgrado Universidad Estatal de Milagro*

Pantalla principal para la administración de paralelos.

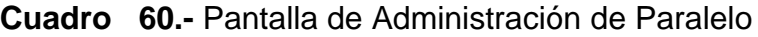

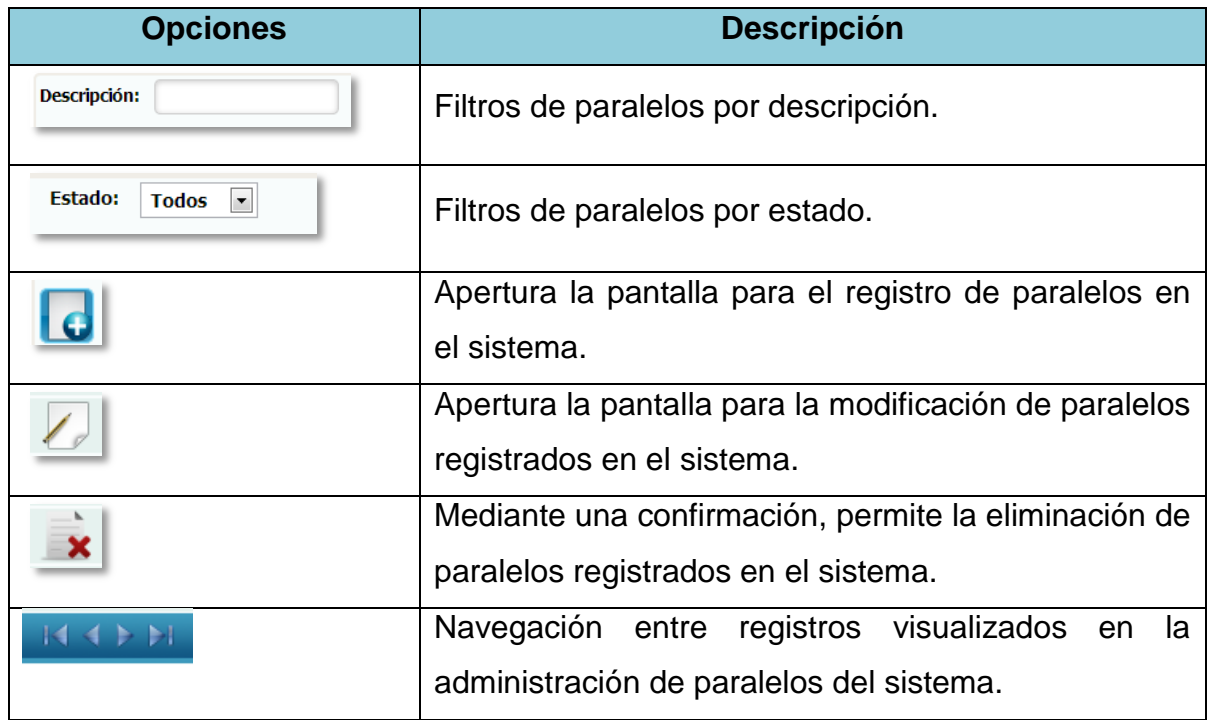

### **1.4.61 Registro de Paralelo**

**Figura 61.-**Pantalla de Mantenimiento de Paralelo

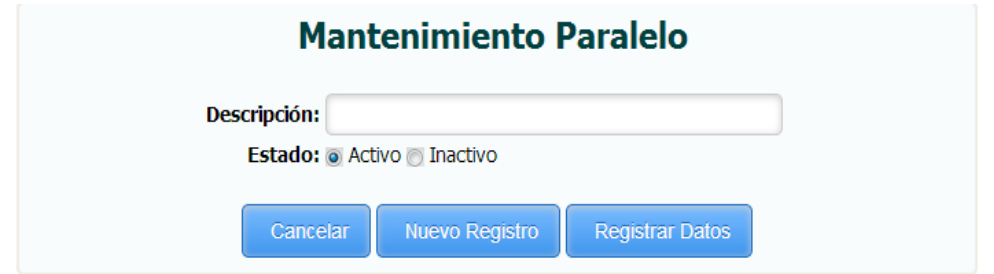

*Fuente: Sistema de Postgrado Universidad Estatal de Milagro*

Permite el registro de paralelos en el sistema.

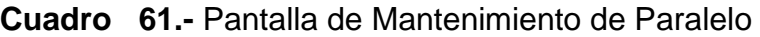

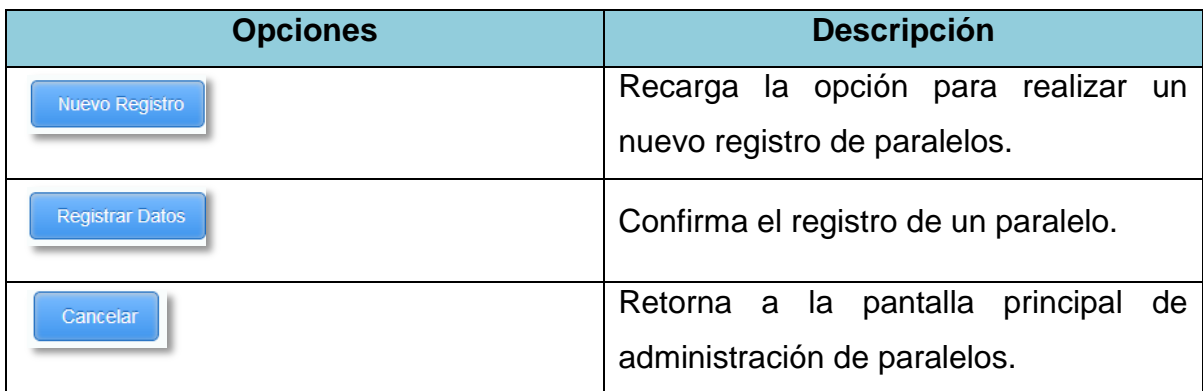

### **1.4.62Edición de Paralelos**

**Figura 62.-** Pantalla de Modificación de Paralelo

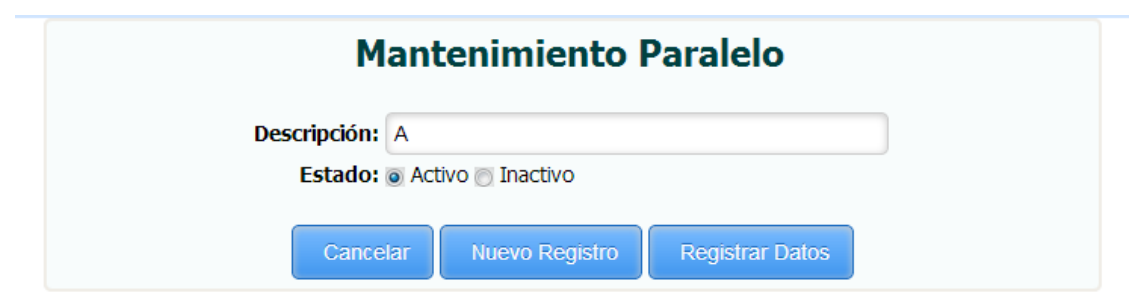

*Fuente: Sistema de Postgrado Universidad Estatal de Milagro*

Permite la edición de paralelos registrados en el sistema.

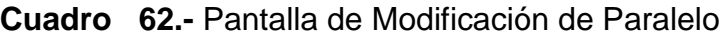

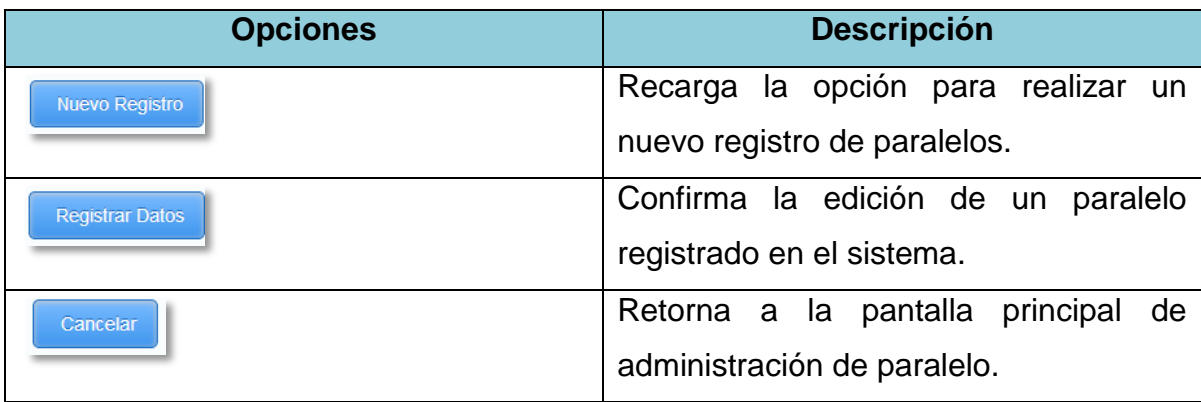

# **1.4.63 Administración de Países**

**Figura 63.-** Pantalla de Administración de País

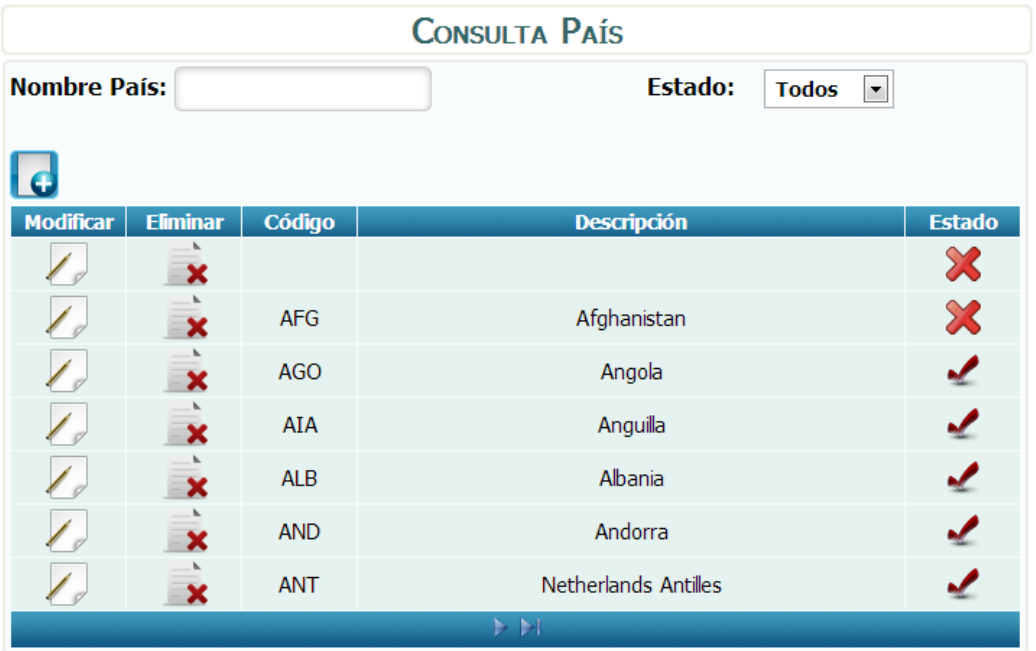

*Fuente: Sistema de Postgrado Universidad Estatal de Milagro*

Pantalla principal para la administración de países.

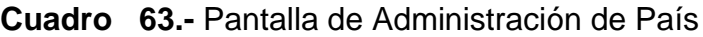

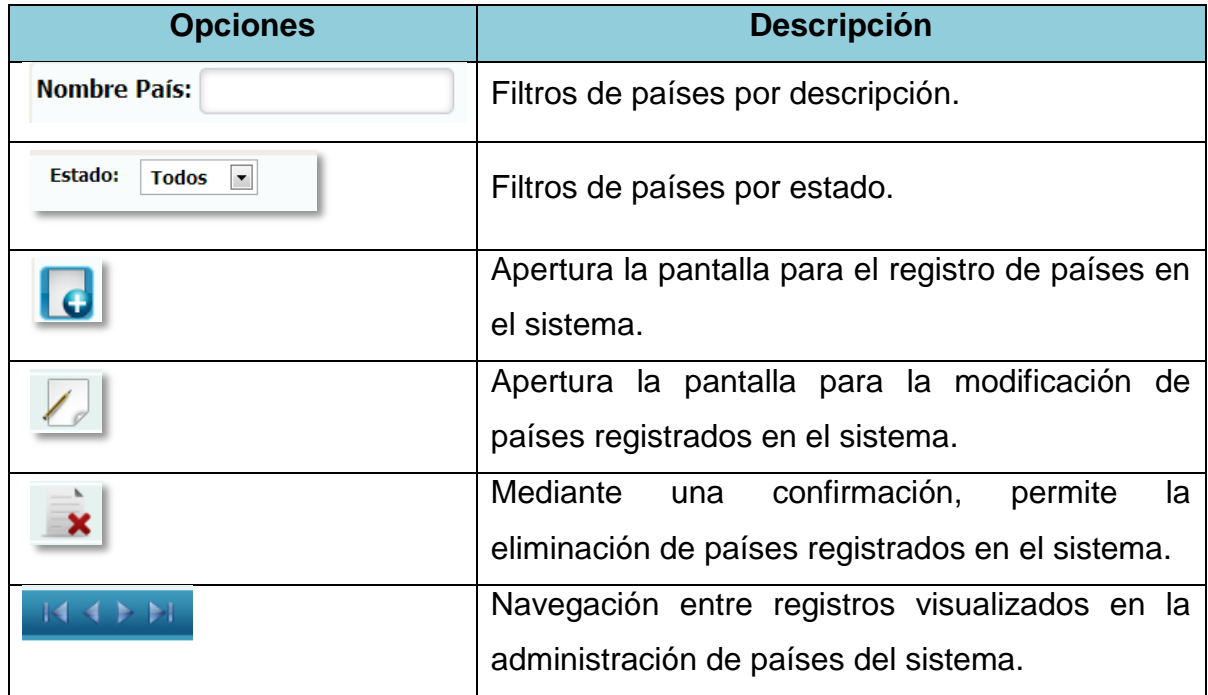

### **1.4.64 Registro de Países**

**Figura 64.-** Pantalla de Mantenimiento de País

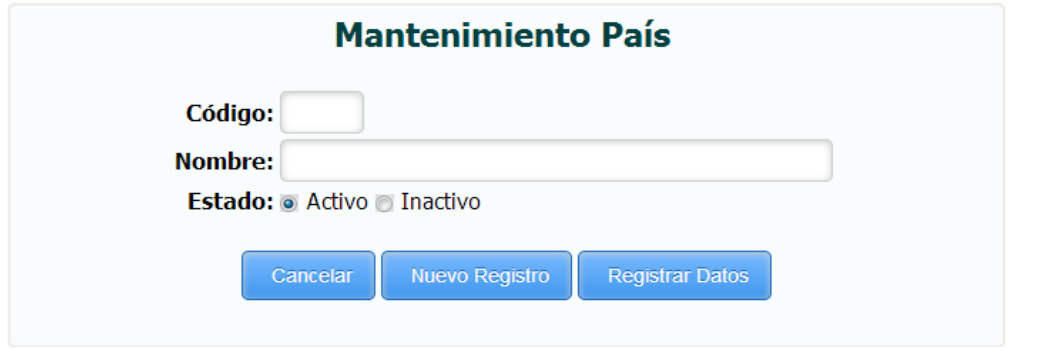

*Fuente: Sistema de Postgrado Universidad Estatal de Milagro*

Permite el registro de países en el sistema.

**Cuadro 64.-** Pantalla de Mantenimiento de País

| <b>Opciones</b>        | <b>Descripción</b>                                              |
|------------------------|-----------------------------------------------------------------|
| <b>Nuevo Registro</b>  | Recarga la opción para realizar un<br>nuevo registro de países. |
| <b>Registrar Datos</b> | Confirma el registro de un país.                                |
| Cancelar               | Retorna a la pantalla principal de<br>administración de países. |

## **1.4.65Edición de Países**

**Figura 65.-** Pantalla de Modificación de País

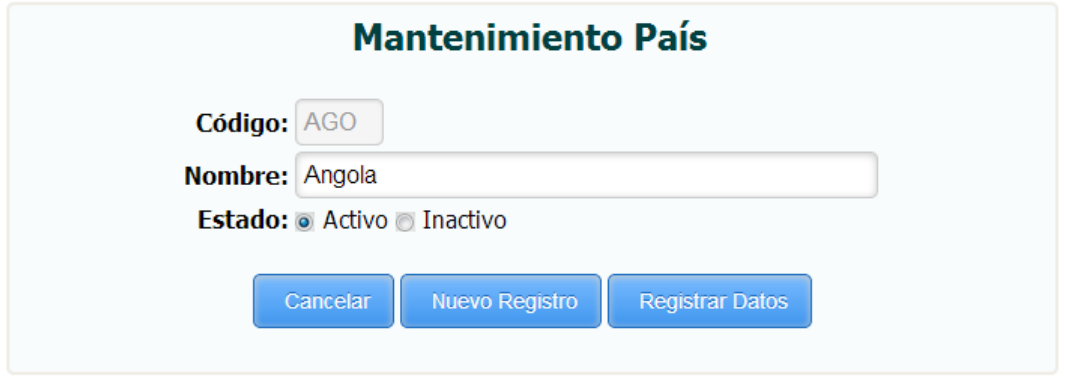

*Fuente: Sistema de Postgrado Universidad Estatal de Milagro*

Permite la edición de países registrados en el sistema.

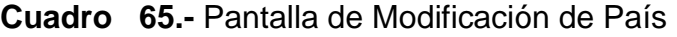

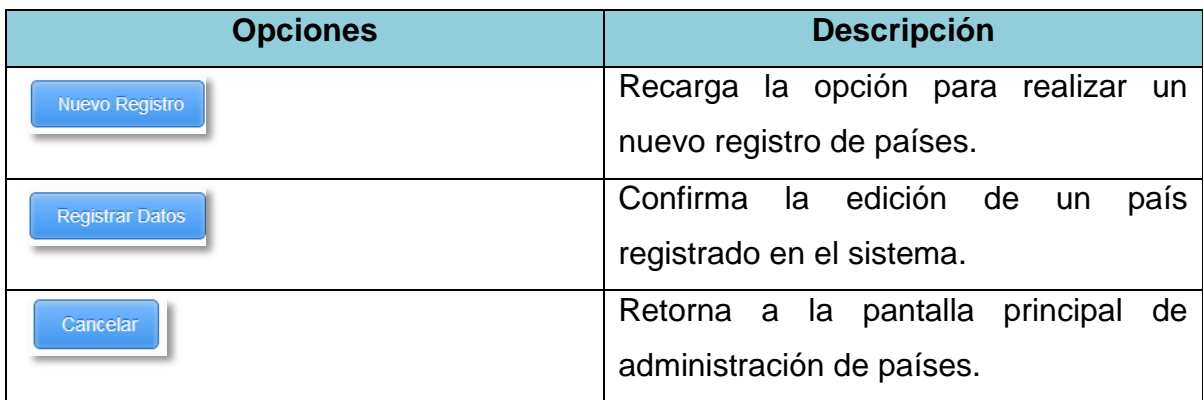

# **1.4.66 Administración de Provincia**

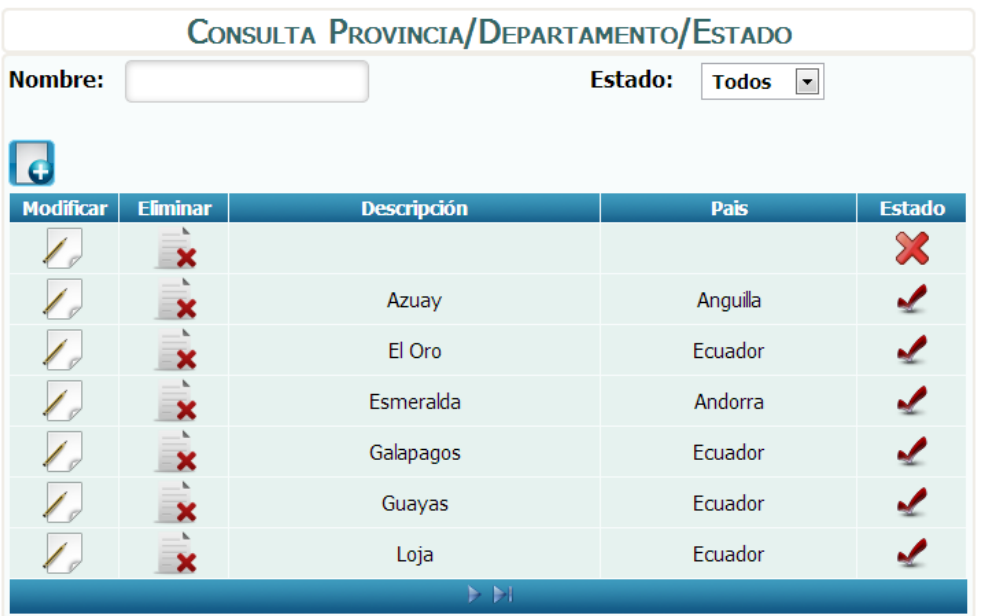

**Figura 66.-** Pantalla de Administración de Provincia

Pantalla principal para la administración de provincia.

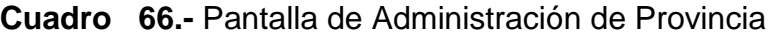

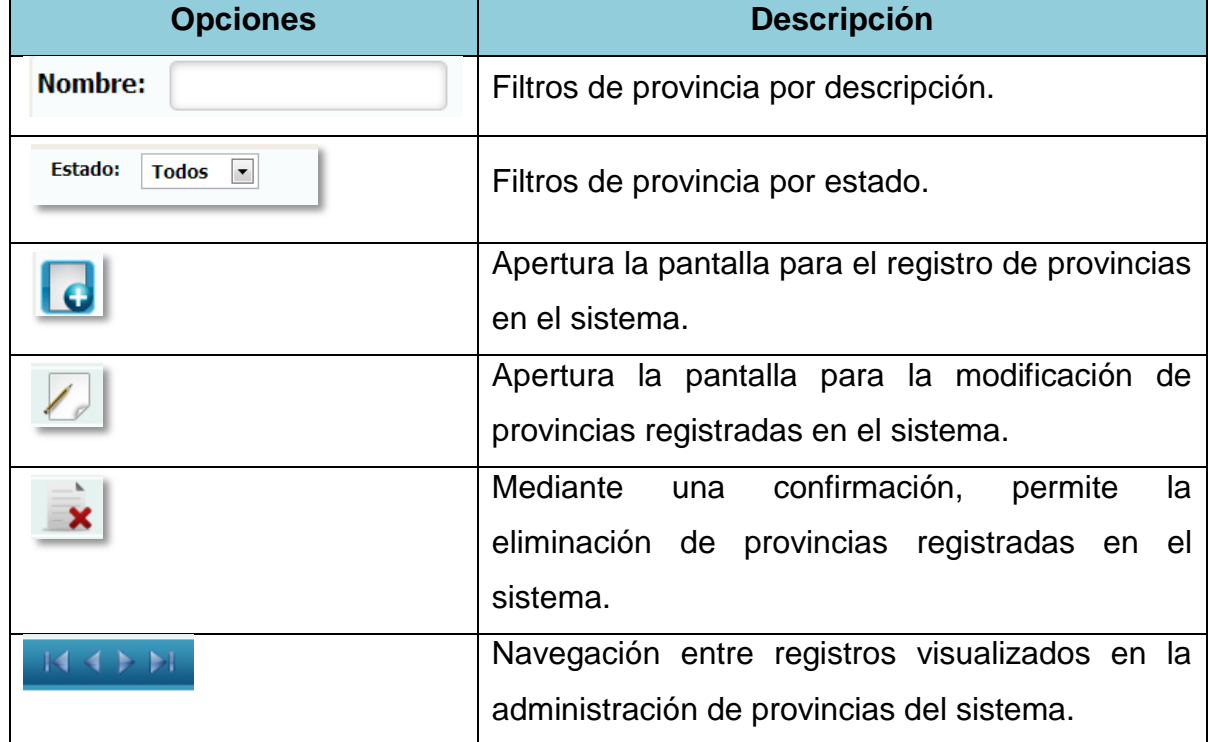

*Fuente: Sistema de Postgrado Universidad Estatal de Milagro*

## **1.4.67 Registro de Provincia**

**Figura 67.-** Pantalla de Mantenimiento de Provincia

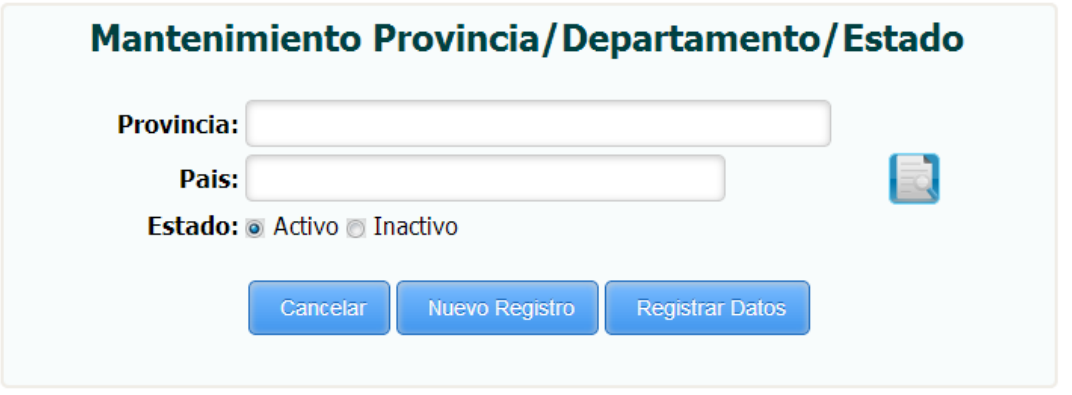

*Fuente: Sistema de Postgrado Universidad Estatal de Milagro*

Permite el registro de provincias en el sistema.

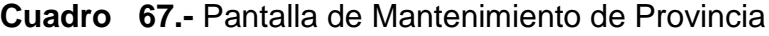

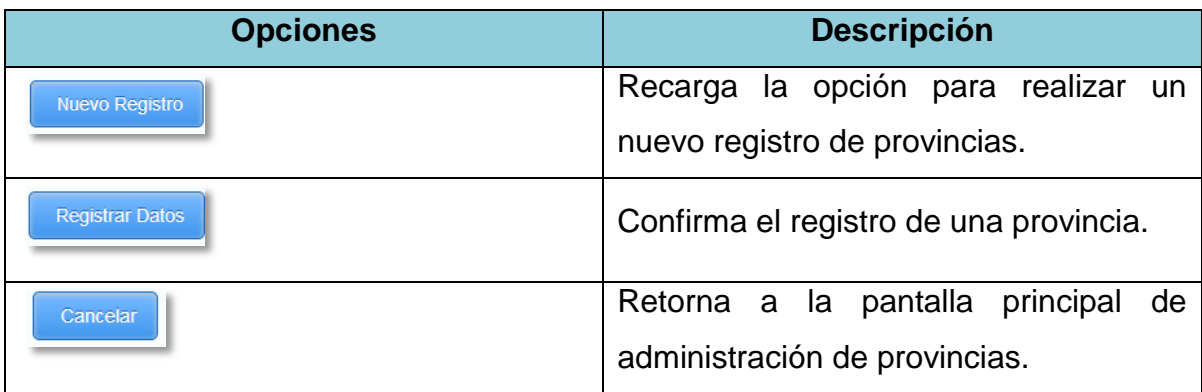

## **1.4.68Edición de Provincia**

**Figura 68.-** Pantalla de Modificación de Provincia

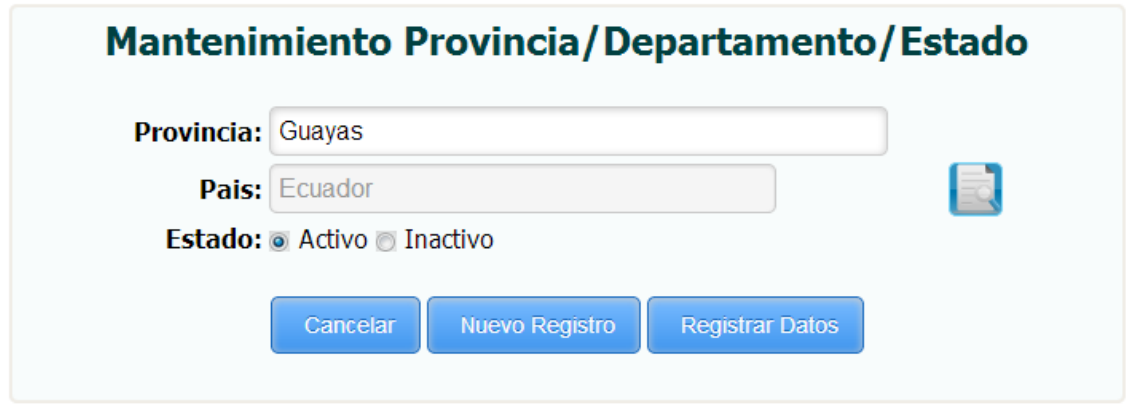

*Fuente: Sistema de Postgrado Universidad Estatal de Milagro*

Permite la edición de provincias registradas en el sistema.

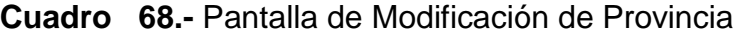

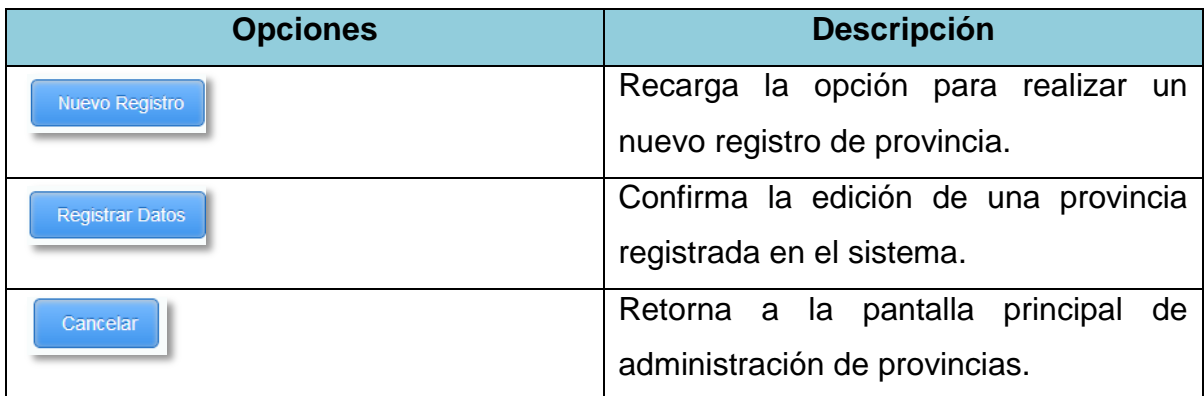
# **1.4.69 Administración de Ciudades**

**Figura 69.-** Pantalla de Administración de Ciudad

| <b>CONSULTA CIUDAD</b> |                 |                    |                                                 |               |
|------------------------|-----------------|--------------------|-------------------------------------------------|---------------|
| <b>Nombre:</b>         |                 |                    | Estado:<br><b>Todos</b><br>$\blacktriangledown$ |               |
|                        |                 |                    |                                                 |               |
| <b>Modificar</b>       | <b>Eliminar</b> | <b>Descripción</b> | <b>Provincia</b>                                | <b>Estado</b> |
|                        | ×               | Daule              | Guayas                                          |               |
|                        | ×               | Duran              | Guayas                                          |               |
|                        | ×               | Guayaquil          | Guayas                                          |               |
|                        | ×               | Milagro            | Guayas                                          |               |
|                        | ×               | Naranjal           | Guayas                                          |               |
|                        | ×               | Naranjito          | Guayas                                          |               |
|                        | ×               | Prueba             | Esmeralda                                       |               |
|                        |                 | > 1                |                                                 |               |

*Fuente: Sistema de Postgrado Universidad Estatal de Milagro*

Pantalla principal para la administración de ciudades.

**Cuadro 69.-** Pantalla de Administración de Ciudad

| <b>Opciones</b>                                       | <b>Descripción</b>                                |
|-------------------------------------------------------|---------------------------------------------------|
| <b>Nombre:</b>                                        | Filtros de ciudades por descripción.              |
| <b>Estado:</b><br><b>Todos</b><br>$\vert \cdot \vert$ | Filtros de ciudades por estado.                   |
|                                                       | Apertura la pantalla para el registro de ciudades |
|                                                       | en el sistema.                                    |
|                                                       | Apertura la pantalla para la modificación de      |
|                                                       | ciudades registradas en el sistema.               |
|                                                       | Mediante una confirmación, permite la eliminación |
|                                                       | de ciudades registradas en el sistema.            |
|                                                       | Navegación entre registros visualizados en la     |
|                                                       | administración de ciudades del sistema.           |

## **1.4.70 Registro de Ciudades**

**Figura 70.-** Pantalla de Mantenimiento de Ciudad

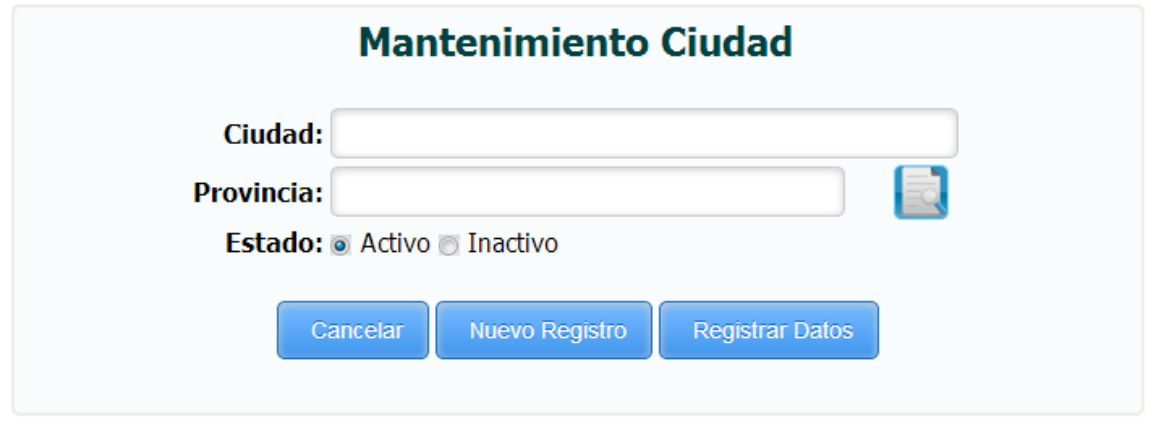

*Fuente: Sistema de Postgrado Universidad Estatal de Milagro*

Permite el registro de ciudades en el sistema.

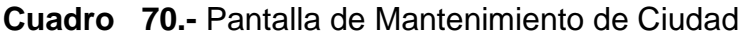

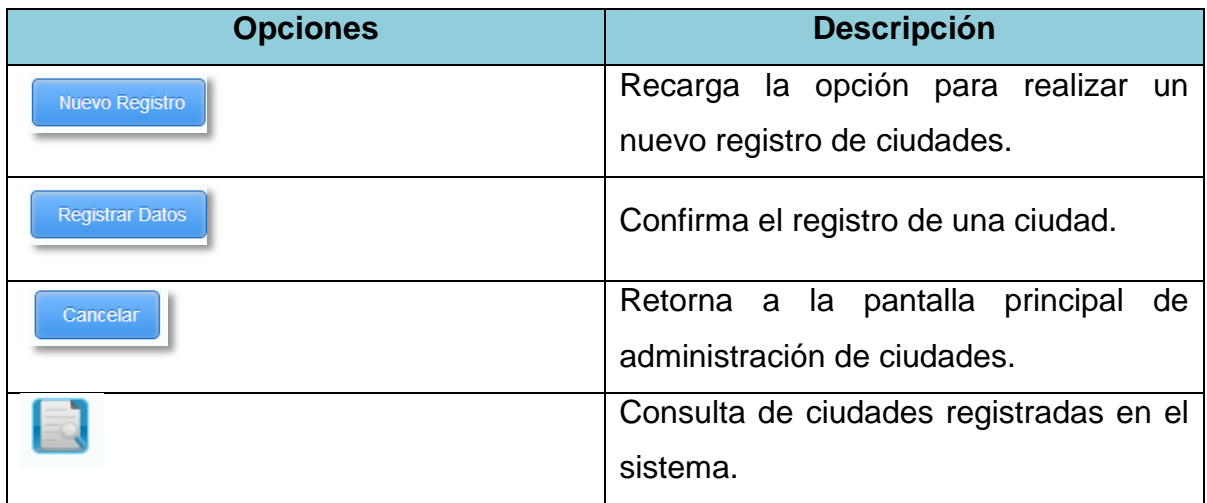

#### **1.4.71Edición de Ciudades**

**Figura 71.-** Pantalla de Modificación de Ciudad

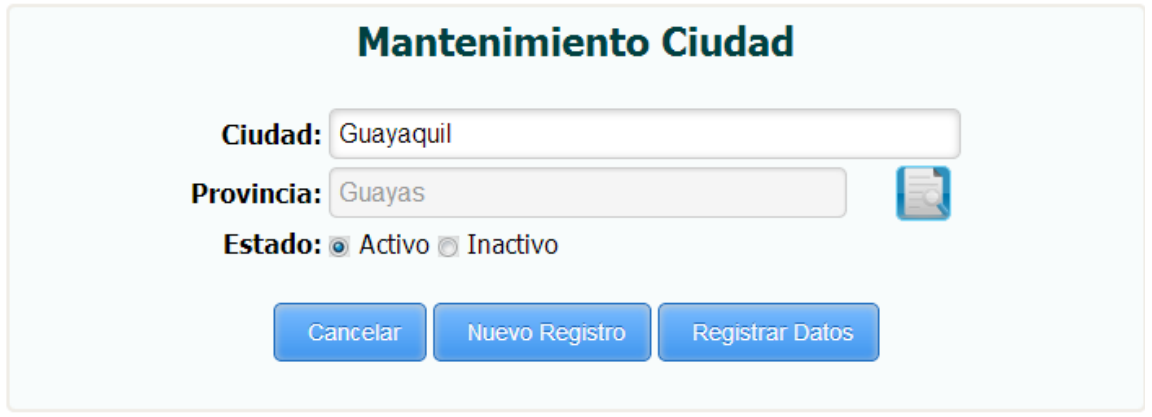

*Fuente: Sistema de Postgrado Universidad Estatal de Milagro*

Permite la edición de ciudades registradas en el sistema.

**Cuadro 71.-** Pantalla de Modificación de Ciudad

| <b>Opciones</b>        | <b>Descripción</b>                     |
|------------------------|----------------------------------------|
| <b>Nuevo Registro</b>  | Recarga la opción para realizar un     |
|                        | nuevo registro de ciudades.            |
| <b>Registrar Datos</b> | Confirma la edición de una ciudad      |
|                        | registrada en el sistema.              |
| Cancelar               | Retorna a la pantalla principal de     |
|                        | administración de ciudades.            |
|                        | Consulta de ciudades registradas en el |
|                        | sistema.                               |

# **1.4.72 Administración de Materias**

**Figura 72.-** Pantalla de Administración de Materia

| <b>CONSULTA MATERIA</b> |                                      |                                           |                        |               |
|-------------------------|--------------------------------------|-------------------------------------------|------------------------|---------------|
| Nombre:                 | <b>Estado:</b><br><b>Todos</b><br>×. |                                           |                        |               |
|                         |                                      |                                           |                        |               |
| <b>Modificar</b>        | <b>Eliminar</b>                      | <b>Descripción</b>                        | <b>Eje Formación</b>   | <b>Estado</b> |
|                         | x                                    | Administración Académica                  | Profesional            |               |
|                         | x                                    | Análisis y Aplicación de la Investigación | Humanista              |               |
|                         | x                                    | Auditoria de Sistemas                     | Profesional            |               |
|                         |                                      | Economía de la Educación Superior         | General                |               |
|                         |                                      | Educación Superior Comparada              | General                |               |
|                         |                                      | Evaluación y Acreditación Universitaria   | Servicios Comunitarios |               |
|                         | x                                    | Laboratorio de Estadística                | Humanista              |               |
|                         |                                      | ÞЫ                                        |                        |               |

*Fuente: Sistema de Postgrado Universidad Estatal de Milagro*

Pantalla principal para la administración de materias.

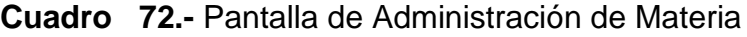

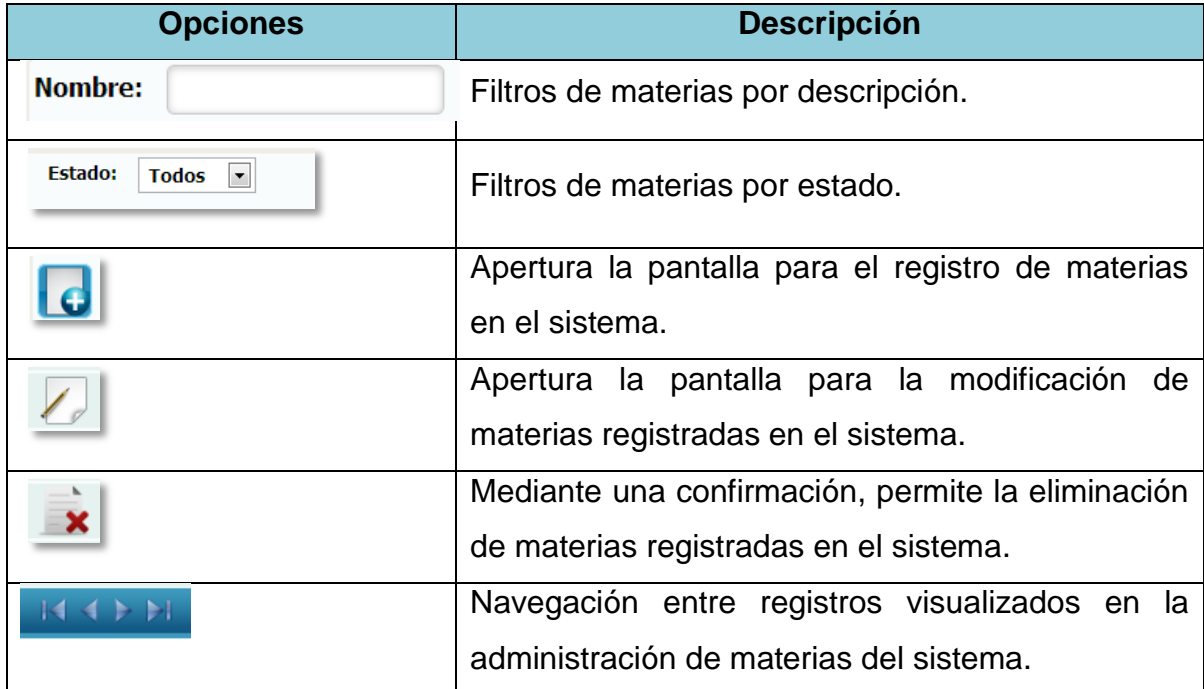

### **1.4.73 Registro de Materias**

**Figura 73.-** Pantalla de Mantenimiento de Materia

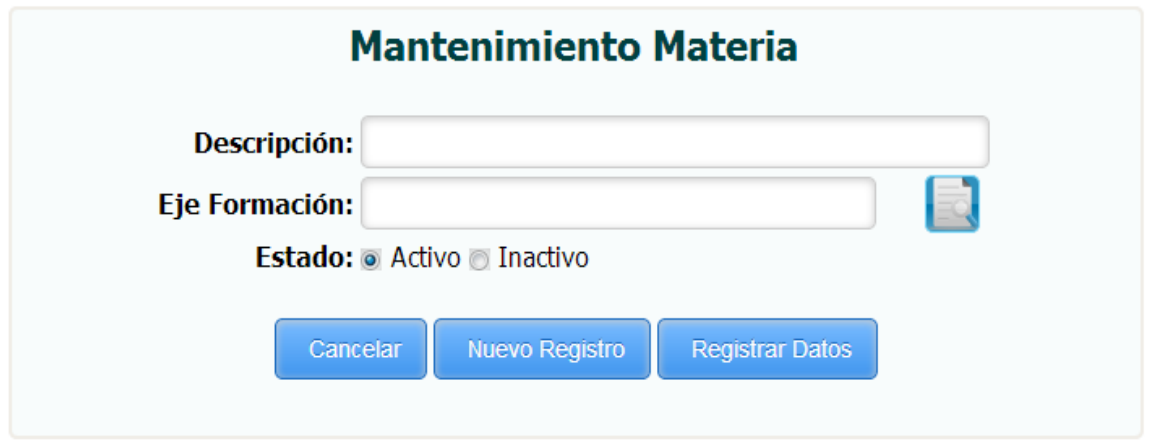

*Fuente: Sistema de Postgrado Universidad Estatal de Milagro*

Permite el registro de materias en el sistema.

**Cuadro 73.-** Pantalla de Mantenimiento de Materia

| <b>Opciones</b>        | <b>Descripción</b>                   |
|------------------------|--------------------------------------|
| <b>Nuevo Registro</b>  | Recarga la opción para realizar un   |
|                        | nuevo registro de materias.          |
| <b>Registrar Datos</b> | Confirma el registro de una materia. |
| Cancelar               | Retorna a la pantalla principal de   |
|                        | administración de materias.          |
|                        | de formación<br>Consulta de ejes     |
|                        | registrados en el sistema.           |

## **1.4.74Edición de Materias**

**Figura 74.-** Pantalla de Modificación de Materia

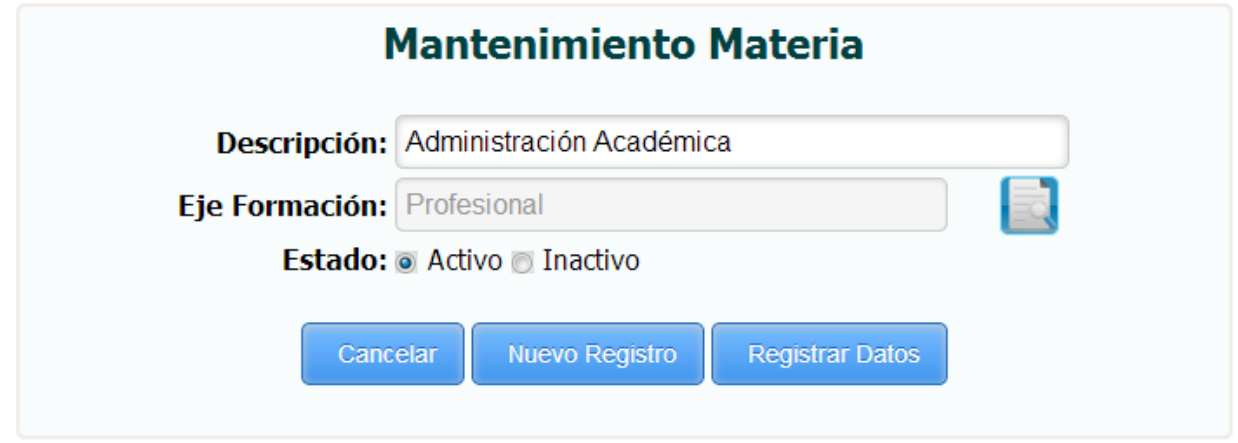

*Fuente: Sistema de Postgrado Universidad Estatal de Milagro*

Permite la edición de materias registradas en el sistema.

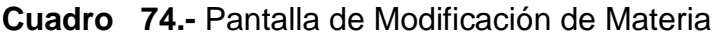

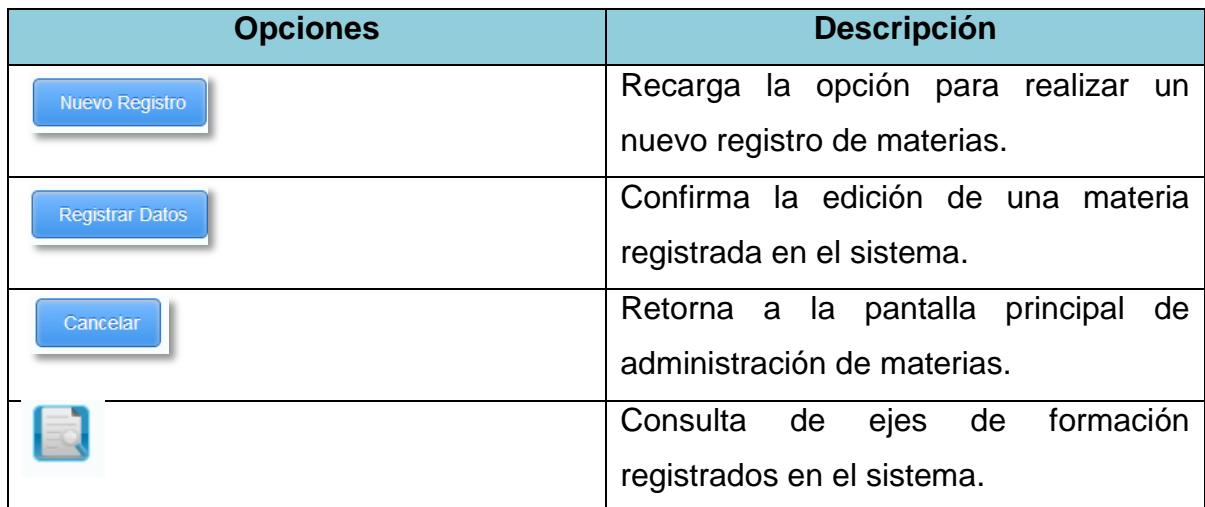

# **1.4.75 Administración de Calificaciones**

**Figura 75.-** Pantalla de Administración de Calificación

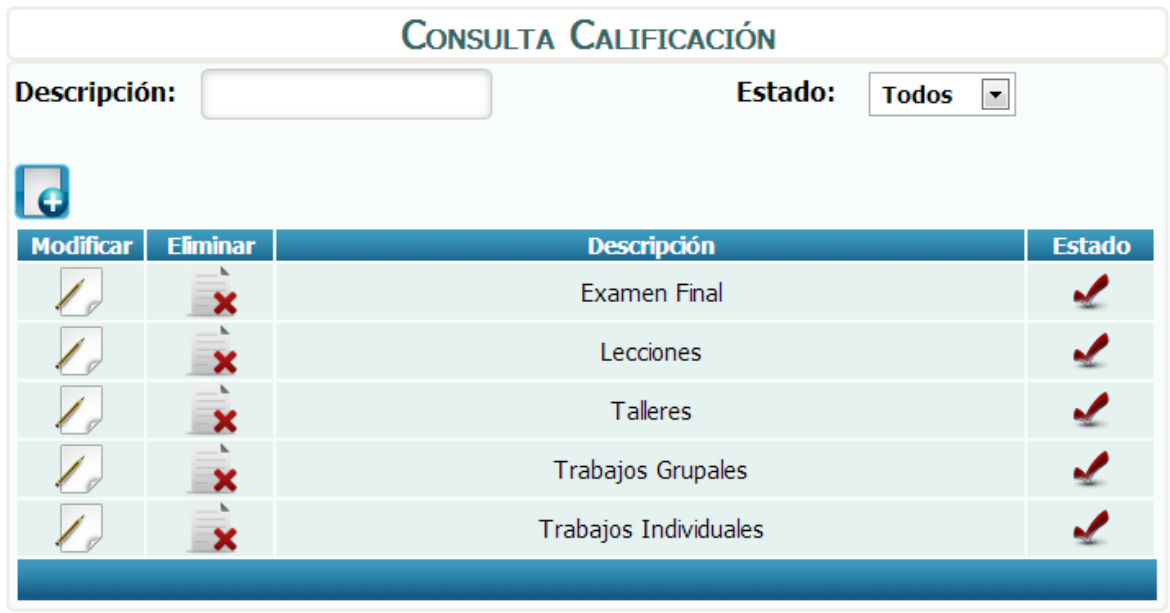

*Fuente: Sistema de Postgrado Universidad Estatal de Milagro*

Pantalla principal para la administración de calificaciones.

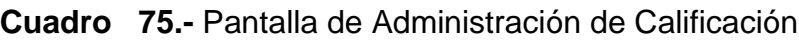

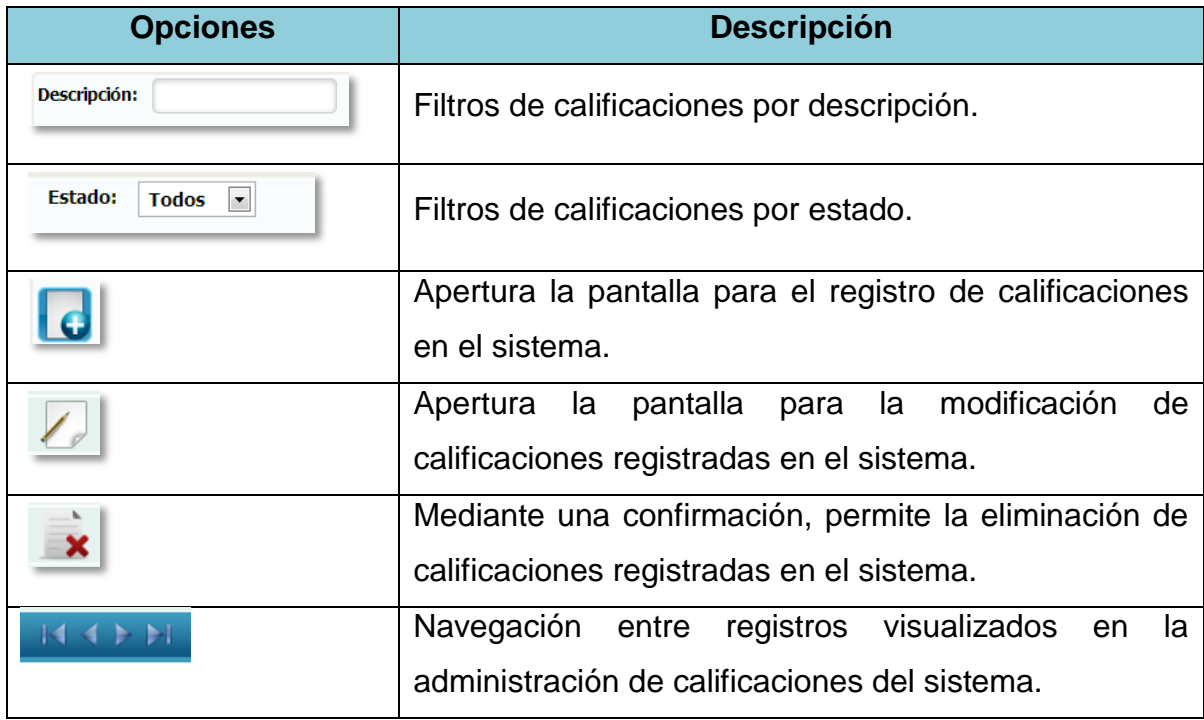

## **1.4.76 Registro de Calificaciones**

**Figura 76.-** Pantalla de Mantenimiento de Calificación

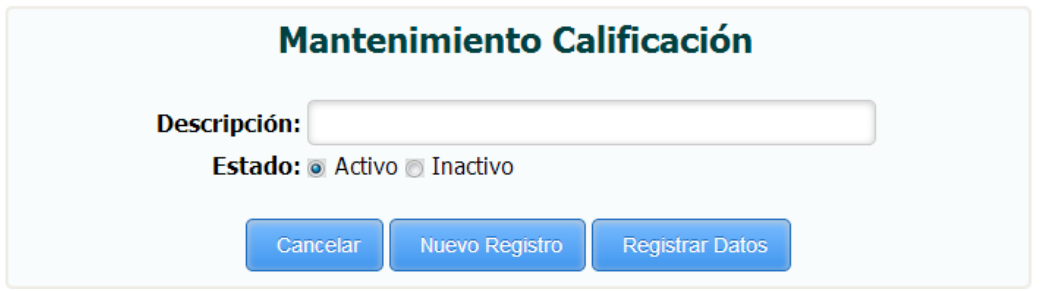

*Fuente: Sistema de Postgrado Universidad Estatal de Milagro*

Permite el registro de calificaciones en el sistema.

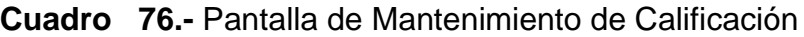

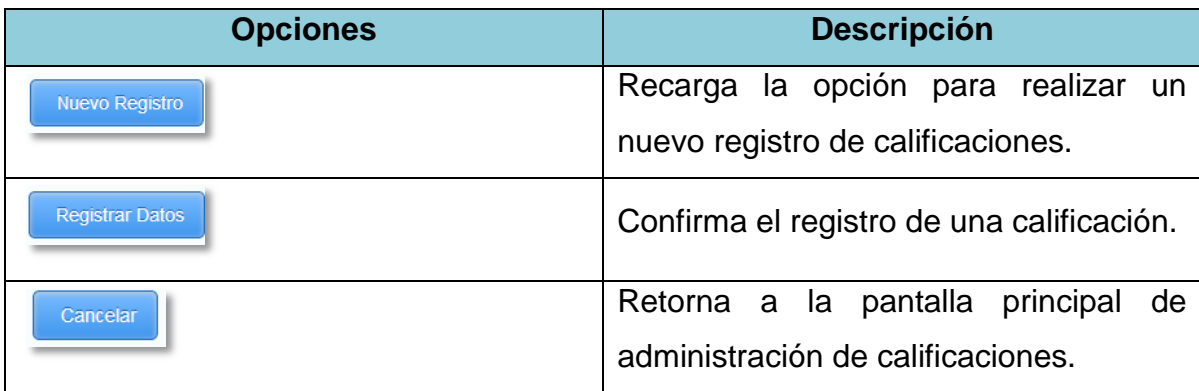

#### **1.4.77Edición de Calificaciones**

**Figura 77.-** Pantalla de Modificación de Calificación

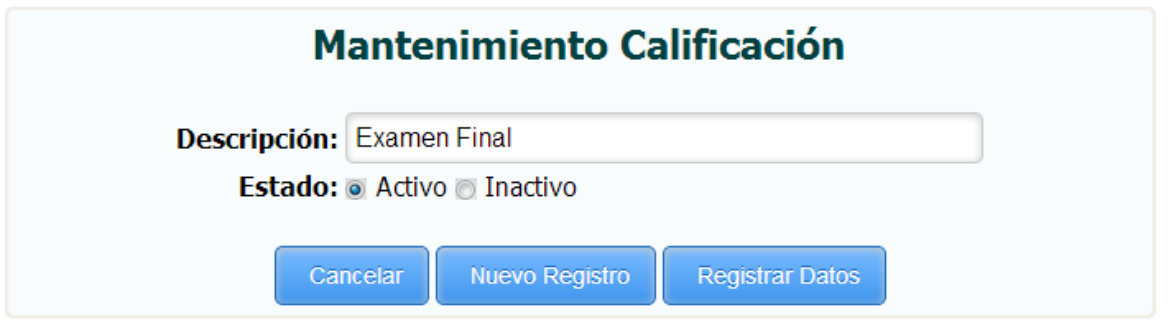

*Fuente: Sistema de Postgrado Universidad Estatal de Milagro*

Permite la edición de calificaciones registradas en el sistema.

**Cuadro 77.-** Pantalla de Modificación de Calificación

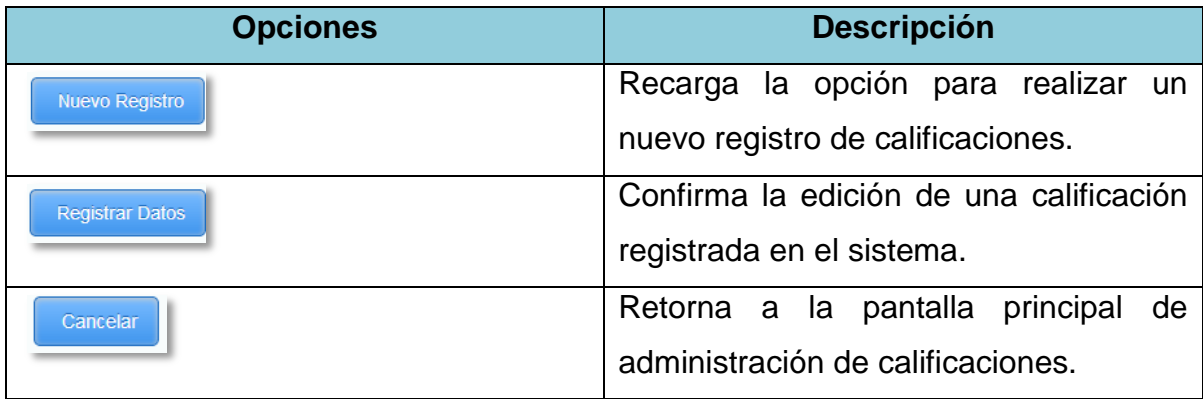

## **1.4.78 Administración de Programas de Estudios**

**Figura 78.-** Pantalla de Programa de Estudio

| <b>ADMINISTRADOR PROGRAMA DE ESTUDIO</b> |                         |                |                                                     |                                 |  |   |
|------------------------------------------|-------------------------|----------------|-----------------------------------------------------|---------------------------------|--|---|
| <b>Nombre Programa:</b>                  |                         |                | Estado:<br><b>Todos</b><br>$\vert \mathbf{r} \vert$ |                                 |  |   |
|                                          |                         |                |                                                     |                                 |  |   |
|                                          | Modificar Nuev. Versión | <b>Versión</b> | Nomb.Programa                                       | Fecha Inicio Fecha Fin   Estado |  |   |
|                                          |                         | 1              | Maestria en seguridad de la informacion             | 2013-10-08 2013-10-31           |  |   |
|                                          |                         | $\overline{2}$ | Maestria en seguridad de la informacion             | 2013-10-09 2013-10-31           |  |   |
|                                          |                         | $\mathbf{1}$   | Prueba                                              | 0000-00-00 0000-00-00           |  | Ж |
|                                          |                         | 1              | Prueba                                              | 0000-00-00 0000-00-00           |  | Ж |
|                                          |                         | 1              | Prueba Final                                        | 2013-11-18 2013-11-18           |  |   |
|                                          |                         | 1              | Prueba Maestria                                     | 2013-10-10 2013-10-31           |  |   |
|                                          |                         |                |                                                     |                                 |  |   |

*Fuente: Sistema de Postgrado Universidad Estatal de Milagro*

Pantalla principal para la administración de programas de estudios.

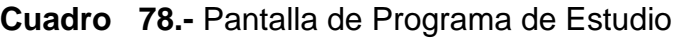

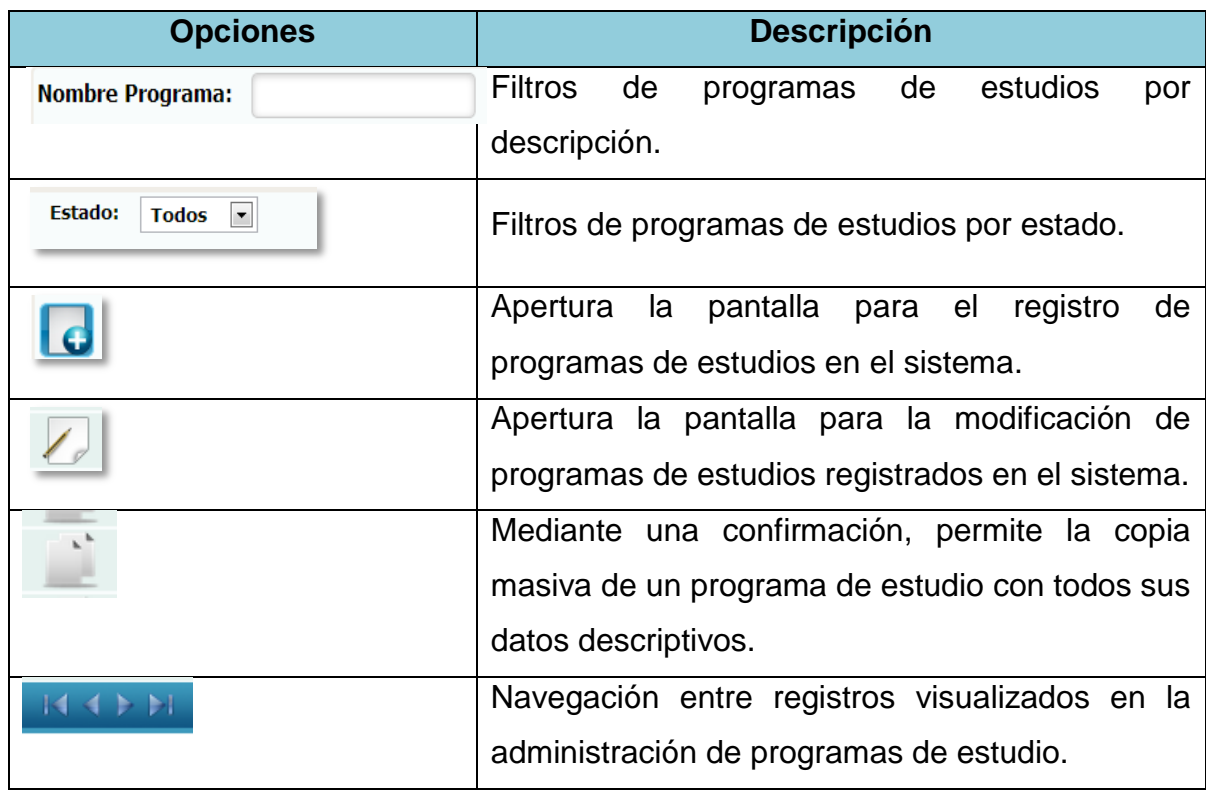

## **1.4.79 Registro de Programas de Estudios**

**Figura 79.-** Pantalla de Registro de Información General

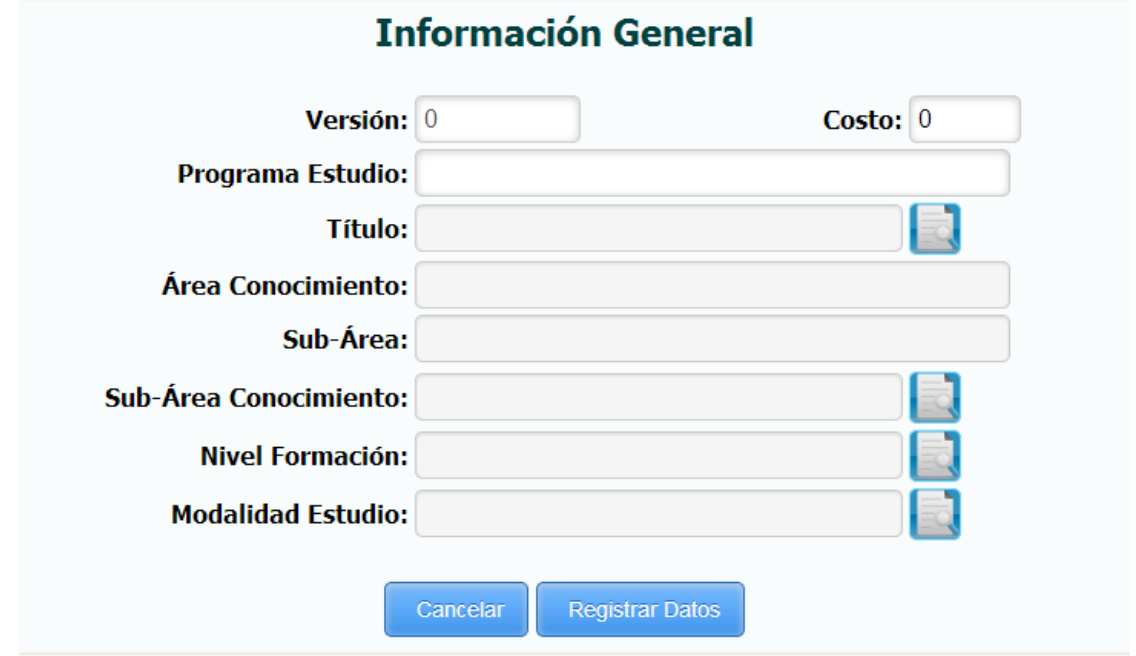

*Fuente: Sistema de Postgrado Universidad Estatal de Milagro*

Permite el registro de la información general de los programas de estudios.

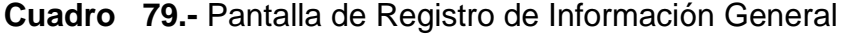

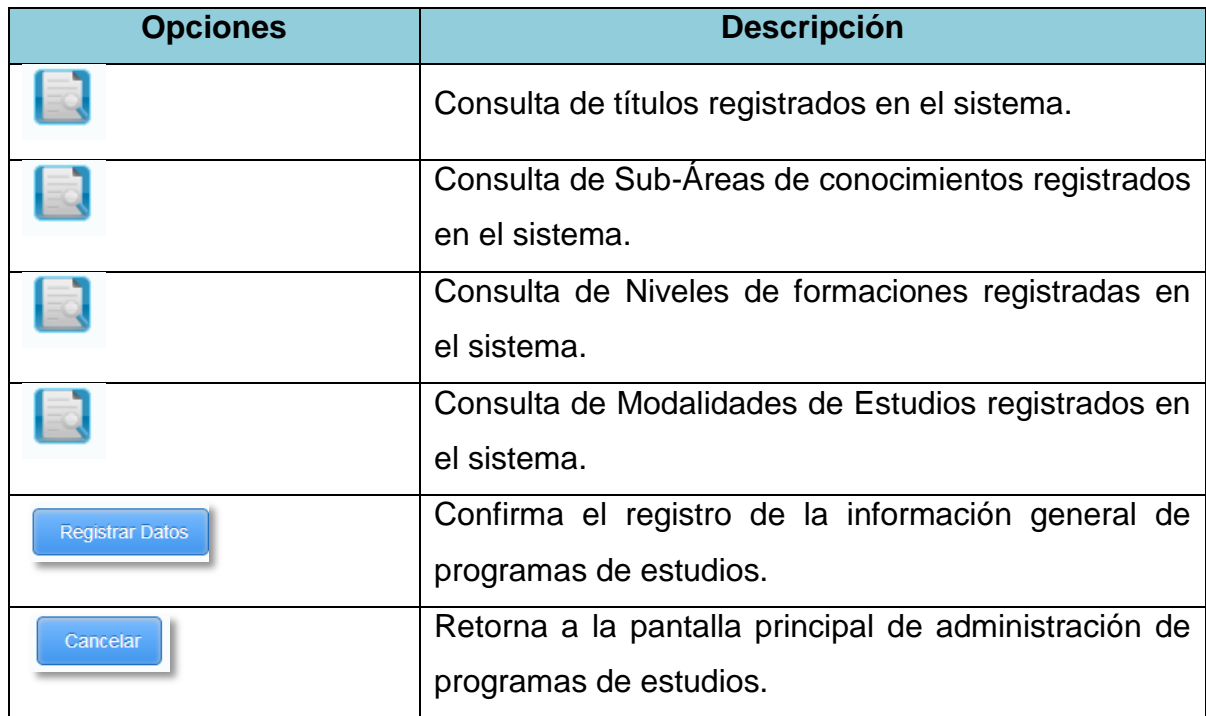

# **1.4.80Visualización de Información General**

**Figura 80.-** Pantalla de Modificación de Información General

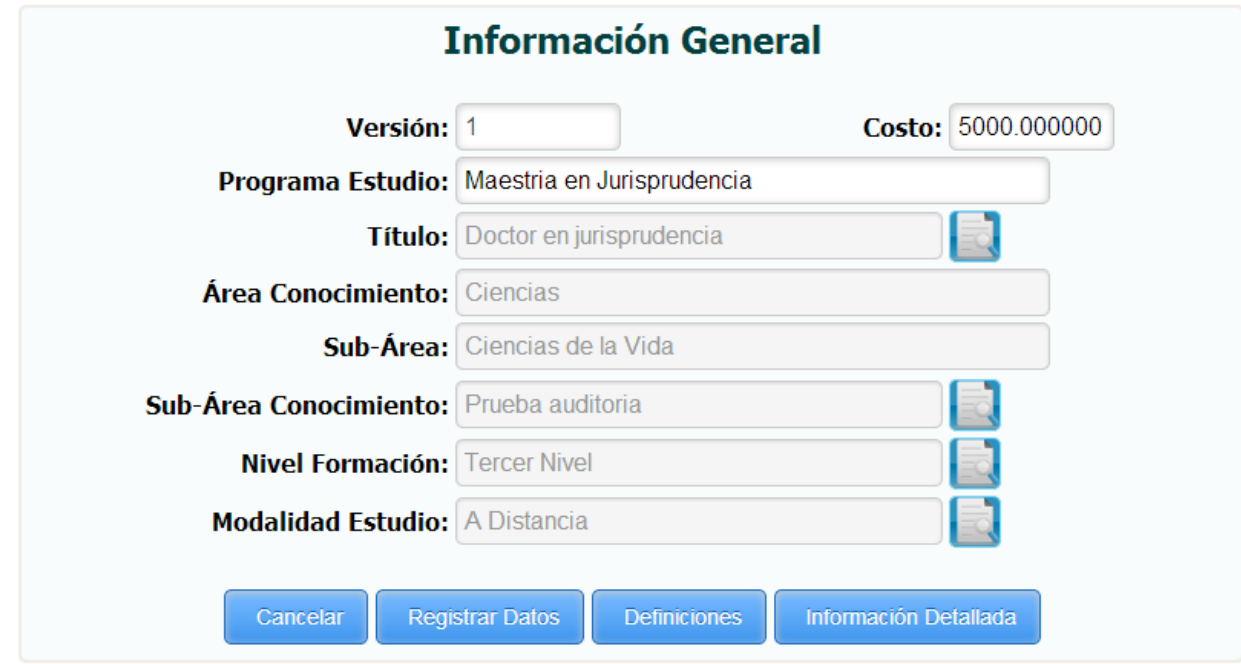

*Fuente: Sistema de Postgrado Universidad Estatal de Milagro*

Una vez grabada la información general queda precargada para realizar los siguientes ingresos de datos.

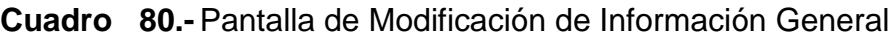

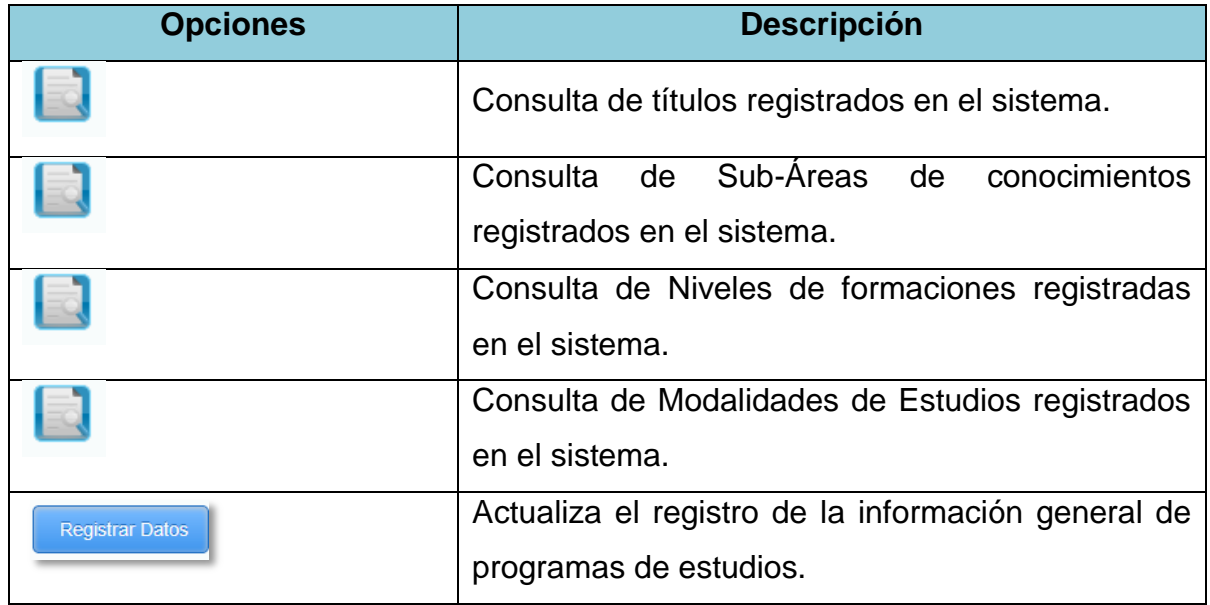

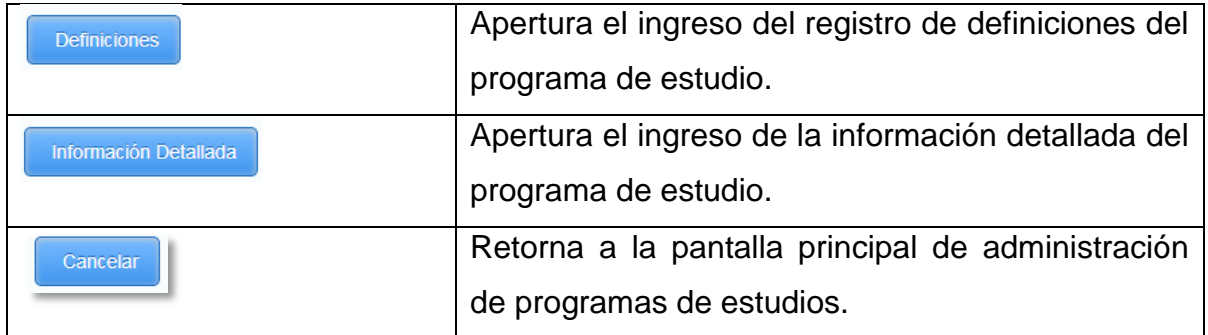

#### **1.4.81 Registro de Definiciones**

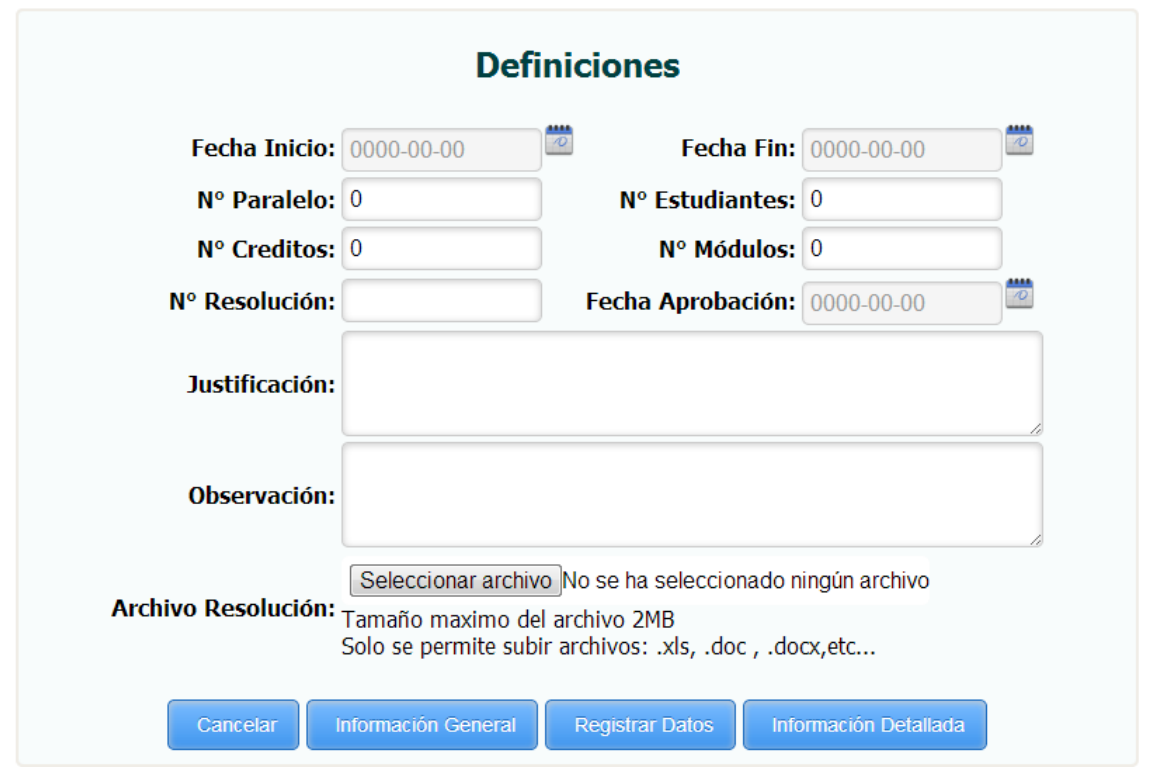

**Figura 81.-** Pantalla de Mantenimiento de Definición

*Fuente: Sistema de Postgrado Universidad Estatal de Milagro*

Presenta la opción de registro de definiciones para un programa de estudio.

**Cuadro 81.-** Pantalla de Mantenimiento de Definición

| <b>Opciones</b>        | <b>Descripción</b>                      |
|------------------------|-----------------------------------------|
| <b>Registrar Datos</b> | Graba el registro de definiciones de un |
|                        | programa de estudios.                   |
| Información General    | Retorna al ingreso de la información    |
|                        | general del programa de estudio.        |
| Información Detallada  | Apertura el ingreso de la información   |
|                        | detallada del programa de estudio.      |
| Cancelar               | Retorna a la pantalla principal<br>de   |
|                        | administración de<br>de<br>programas    |
|                        | estudios.                               |

### **1.4.82Visualización de Registro de Definiciones**

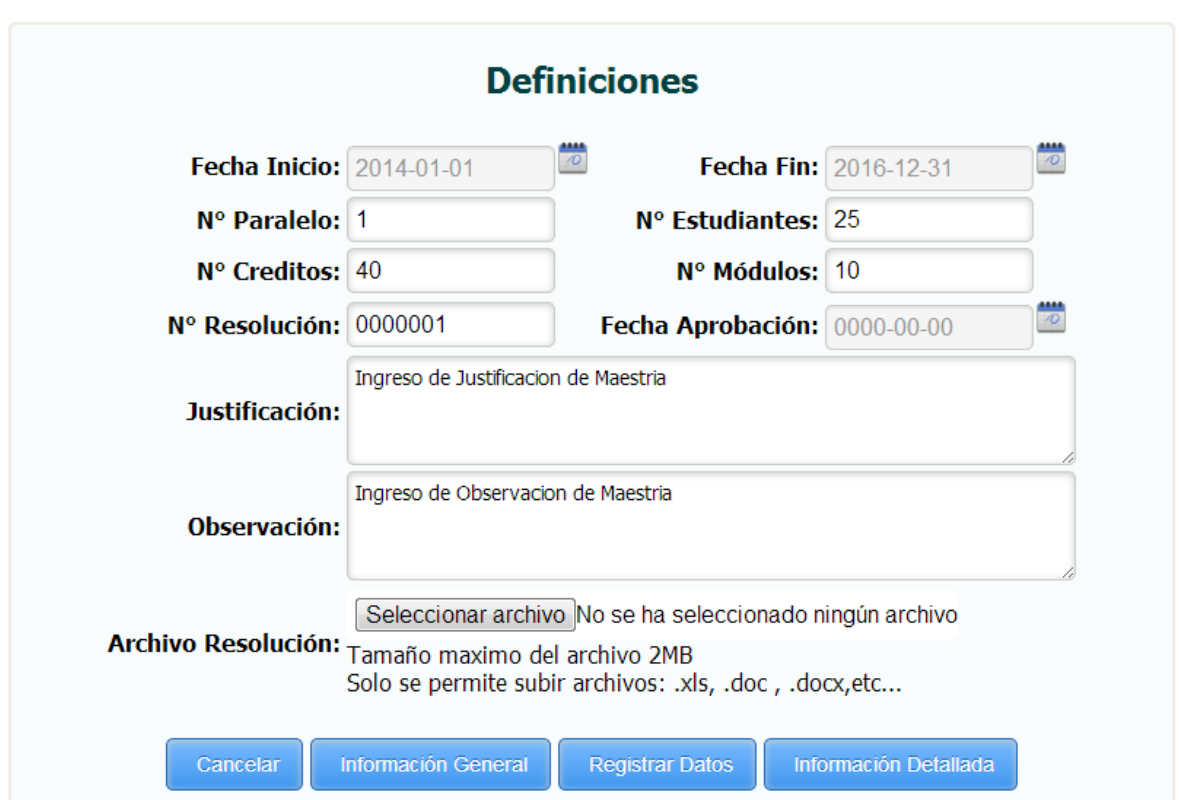

**Figura 82.-**Pantalla de Modificación de Definiciones

*Fuente: Sistema de Postgrado Universidad Estatal de Milagro*

Una vez grabada las definiciones del programa de estudio presenta la información precargada.

| <b>Opciones</b>        | <b>Descripción</b>                                                             |  |
|------------------------|--------------------------------------------------------------------------------|--|
| <b>Registrar Datos</b> | Actualiza el registro de definiciones de un programa de<br>estudios.           |  |
| Información General    | Retorna al ingreso de la información general del<br>programa de estudio.       |  |
| Información Detallada  | Apertura el ingreso de la información detallada del<br>programa de estudio.    |  |
| Cancelar               | Retorna a la pantalla principal de administración de<br>programas de estudios. |  |

**Cuadro 82.-** Pantalla de Modificación de Definiciones

### **1.4.83 Registro de Información Detallada**

**Figura 83.-** Pantalla de Registro de Información Detallada

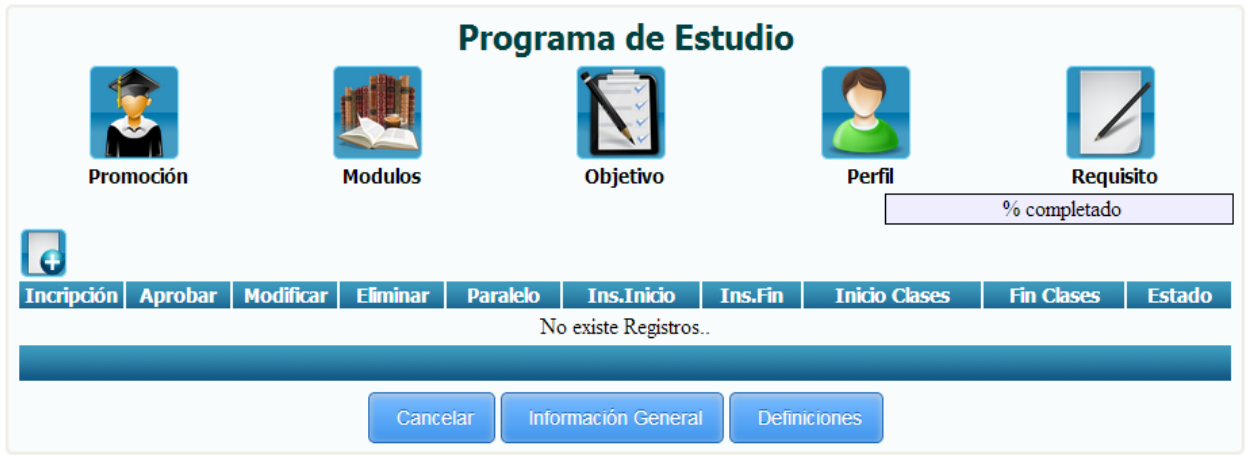

*Fuente: Sistema de Postgrado Universidad Estatal de Milagro*

Permite el ingreso de la información detallada de un programa de estudio, dependiendo de la opción escogida en la pantalla se visualizará su información correspondiente.

**Cuadro 83.-** Pantalla de Registro de Información Detallada

| <b>Opciones</b> | <b>Descripción</b>                                                    |
|-----------------|-----------------------------------------------------------------------|
| Promoción       | Permite el registro de promociones<br>para un<br>programa de estudio. |
| <b>Modulos</b>  | Permite el registro de módulos para un programa<br>de estudios.       |
| <b>Objetivo</b> | Permite el registro de objetivos para un programa<br>de estudios.     |
| Perfi           | Permite el registro de perfiles para un programa de<br>estudios.      |

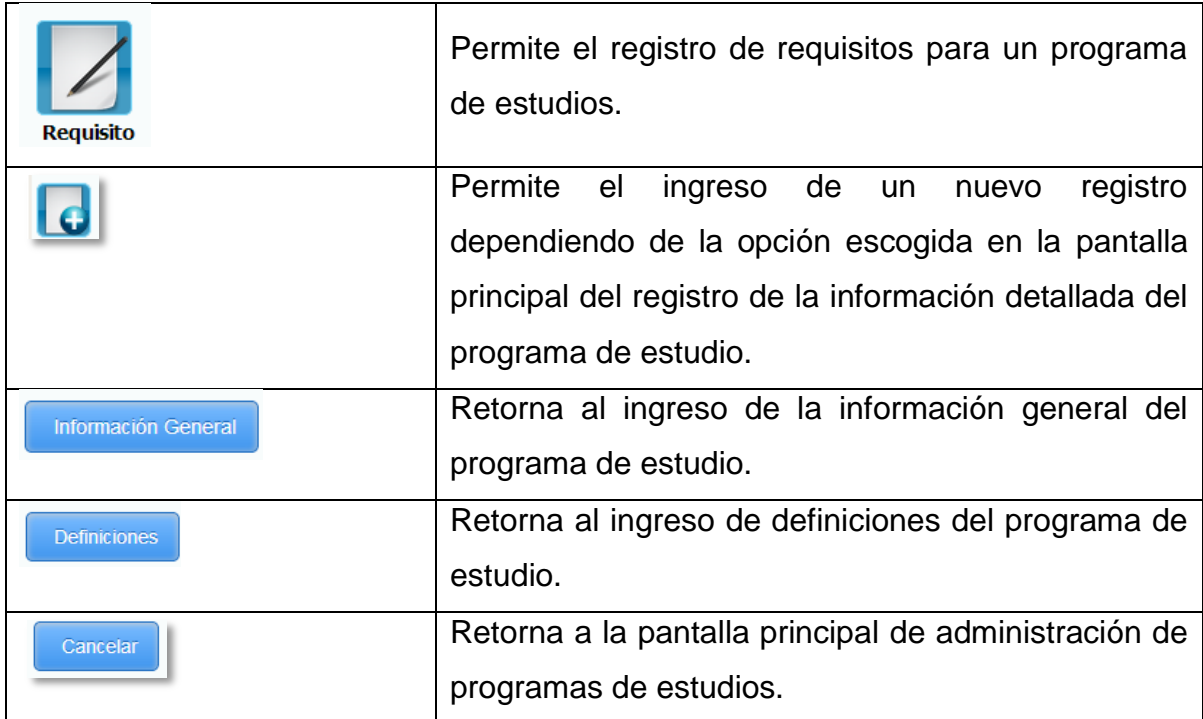

#### **1.4.84 Registro de Promociones**

**Figura 84.-** Pantalla de Registro de Promociones

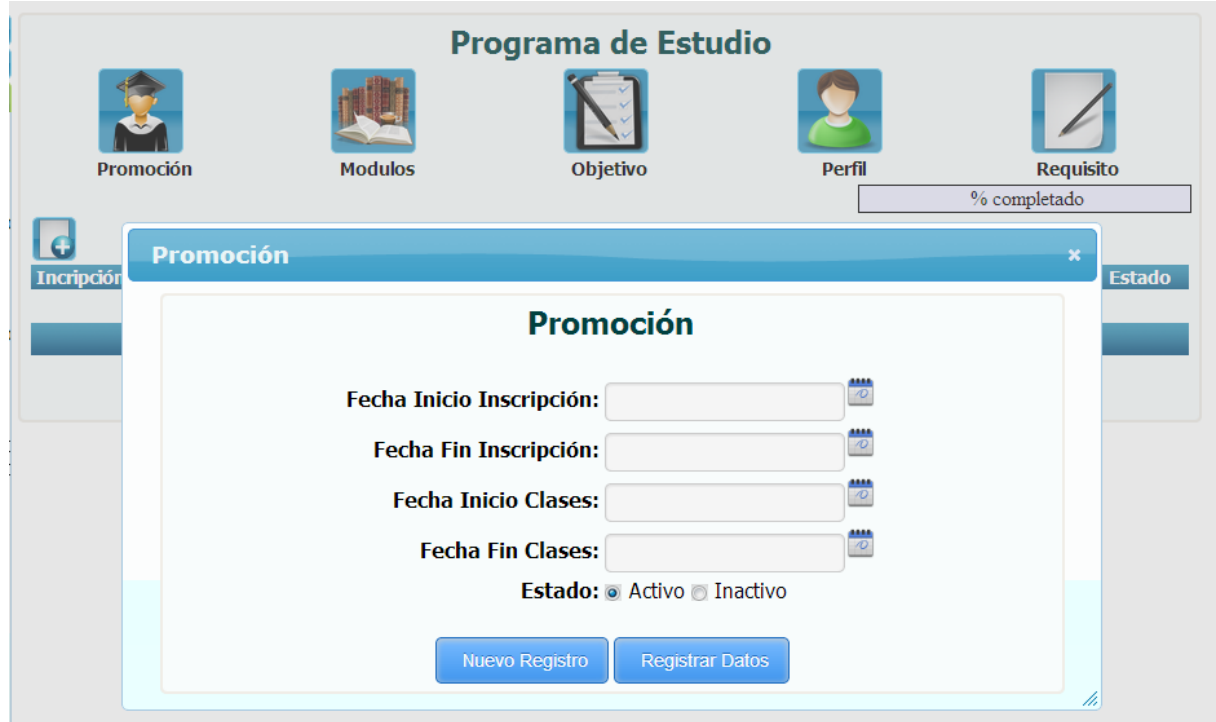

*Fuente: Sistema de Postgrado Universidad Estatal de Milagro*

Permite el ingreso de promociones para un programa de estudio, la opción se visualizara después que el usuario haya dado clic en la opción promoción y posteriormente clic en el botón nuevo.

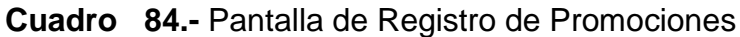

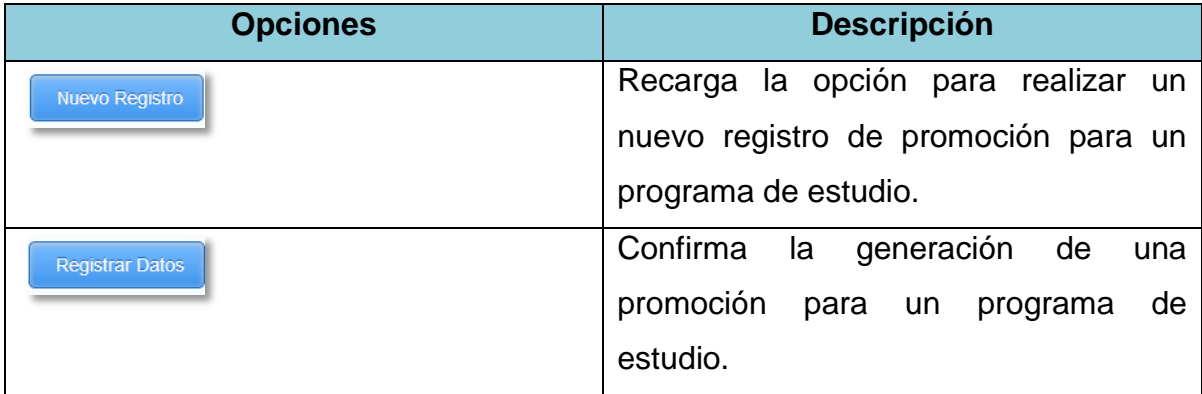

### **1.4.85 Administración de Registro de Promociones**

**Figura 85.-** Pantalla de Administración de Promoción

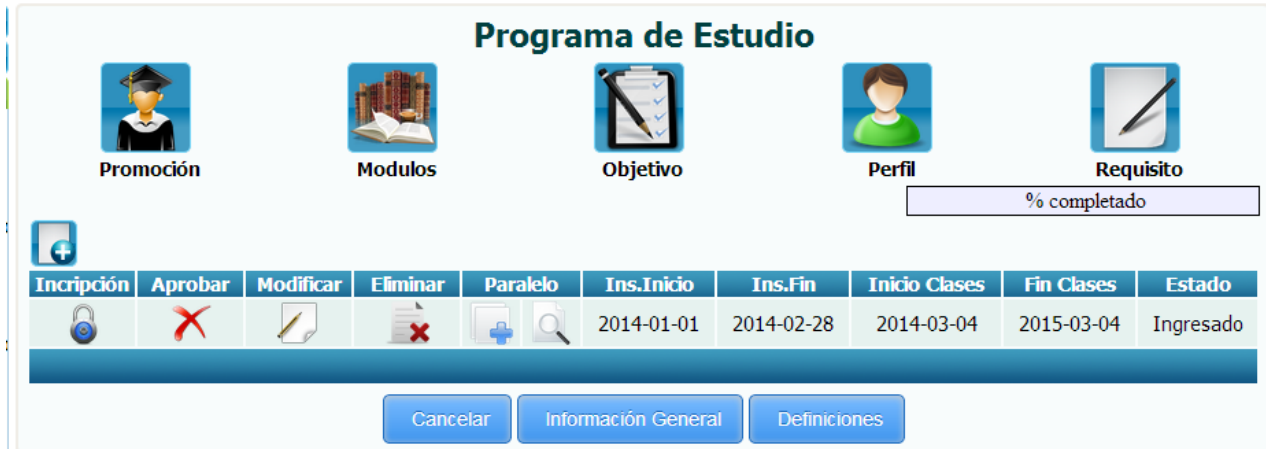

*Fuente: Sistema de Postgrado Universidad Estatal de Milagro*

Una vez grabada la promoción, cerramos la opción del registro nuevo de promoción y podremos administrar las promociones de un programa de estudio en la pantalla principal.

| <b>Opciones</b> | <b>Descripción</b>                                     |
|-----------------|--------------------------------------------------------|
|                 | Mediante una confirmación realiza la apertura del      |
|                 | registro inscripciones para un programa de estudio.    |
|                 | Mediante una confirmación realiza la apertura de la    |
|                 | promoción para un programa de estudio.                 |
|                 | Permite la edición del registro de promoción del       |
|                 | programa de estudio.                                   |
|                 | Mediante una confirmación permite la eliminación de un |
|                 | registro de promoción para un programa de estudio.     |
|                 | Permite la asignación de paralelos para el registro de |
|                 | promoción de un programa de estudio.                   |
|                 | Permite la consulta de paralelos asignados para un     |
|                 | registro de promoción de un programa de estudio.       |
|                 |                                                        |

**Cuadro 85.-** Pantalla de Administración de Promoción

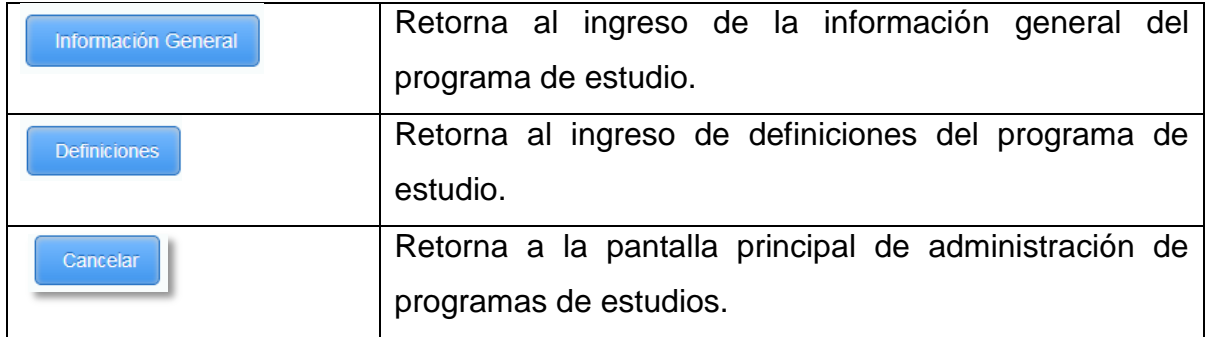

## **1.4.86Edición de Registros de Promociones**

**Figura 86.-** Pantalla de Mantenimiento de Promociones

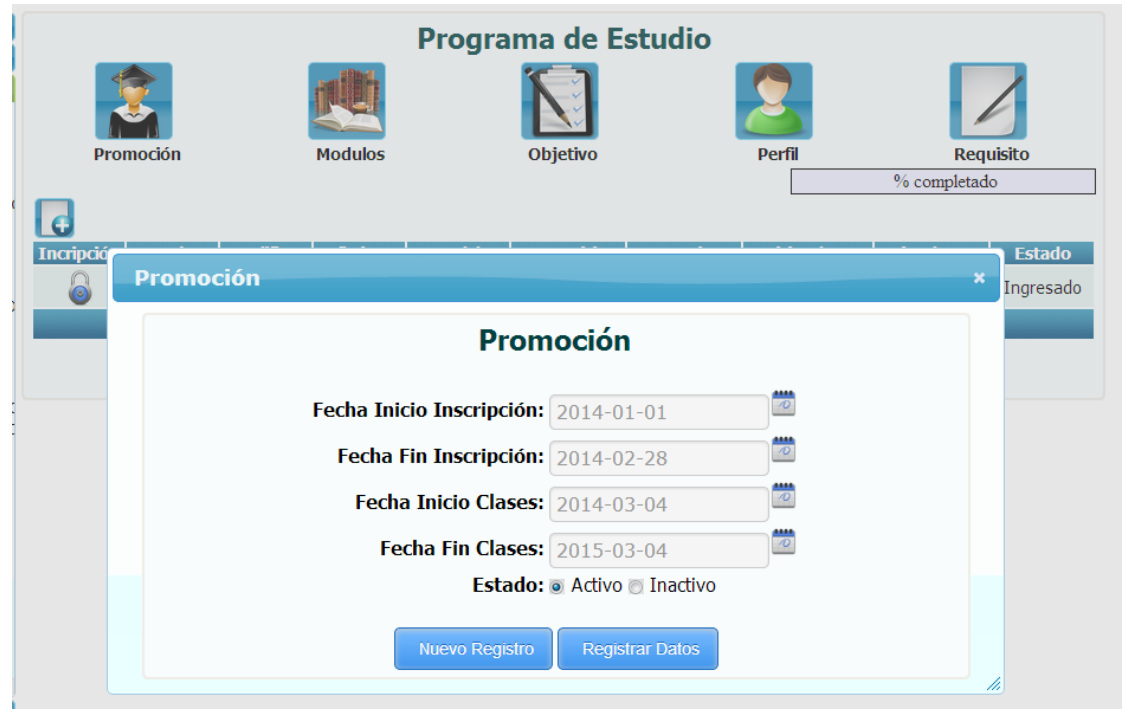

*Fuente: Sistema de Postgrado Universidad Estatal de Milagro*

Permite la edición de un registro de promoción para un programa de estudio.

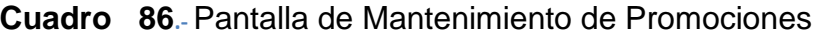

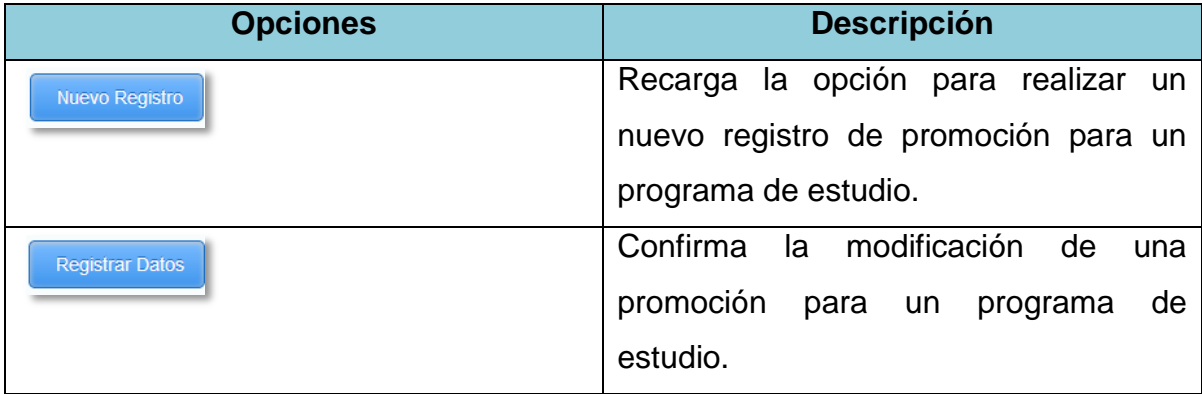

## **1.4.87 Asignación de Paralelos**

**Figura 87.-** Pantalla de Asignación de Paralelo

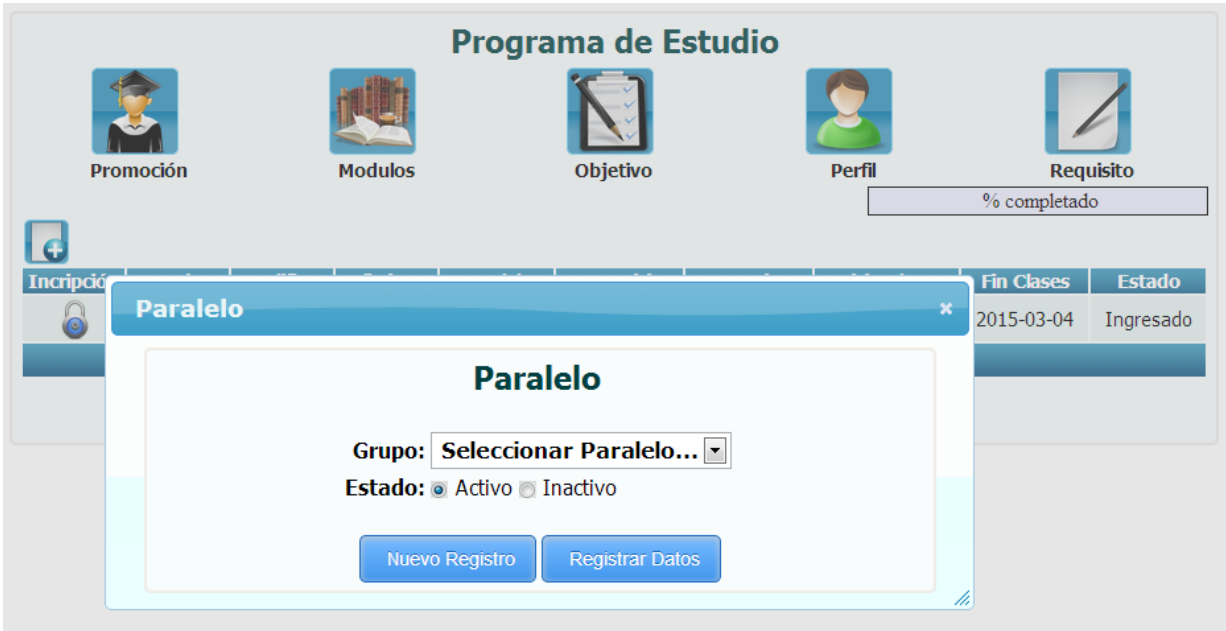

*Fuente: Sistema de Postgrado Universidad Estatal de Milagro*

Permite la asignación de paralelos para un registro de promoción de un programa de estudio.

| <b>Opciones</b>        | <b>Descripción</b>                                                                  |
|------------------------|-------------------------------------------------------------------------------------|
| <b>Nuevo Registro</b>  | Recarga la opción para realizar una nueva                                           |
|                        | asignación de paralelos de un registro de<br>promoción para un programa de estudio. |
| <b>Registrar Datos</b> | Confirma la generación de una asignación de                                         |
|                        | paralelos de un registro de promoción para un                                       |
|                        | programa de estudio.                                                                |

**Cuadro 87.-** Pantalla de Asignación de Paralelo

### **1.4.88 Administración de Paralelos Asignados**

**Figura 88.-** Pantalla de Administración de Paralelo Asignado

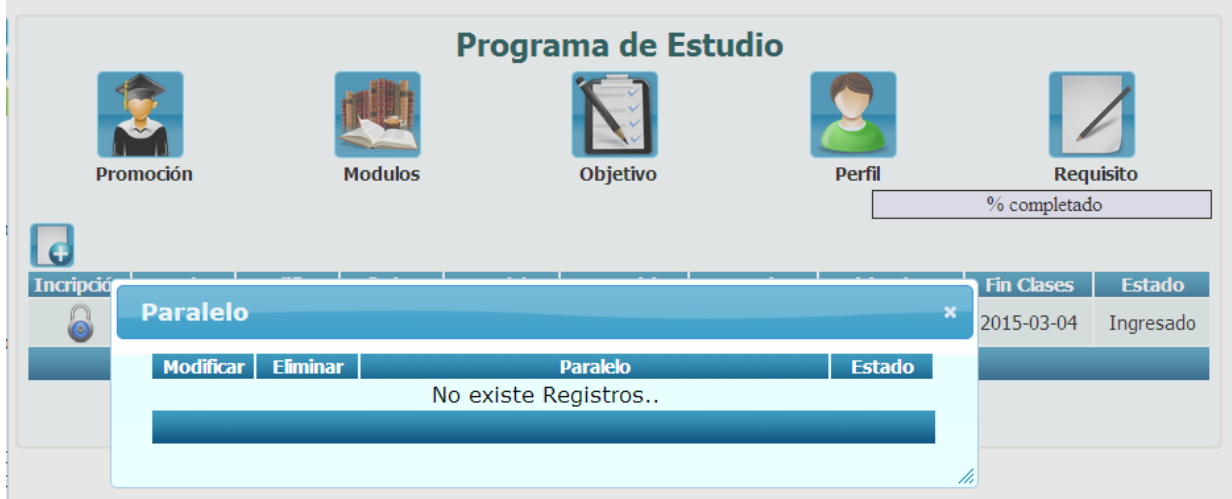

*Fuente: Sistema de Postgrado Universidad Estatal de Milagro*

Permite la administración de paralelos asignados a un registro de promoción en un programa de estudio.

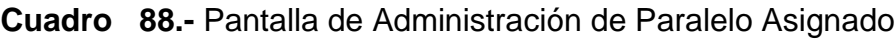

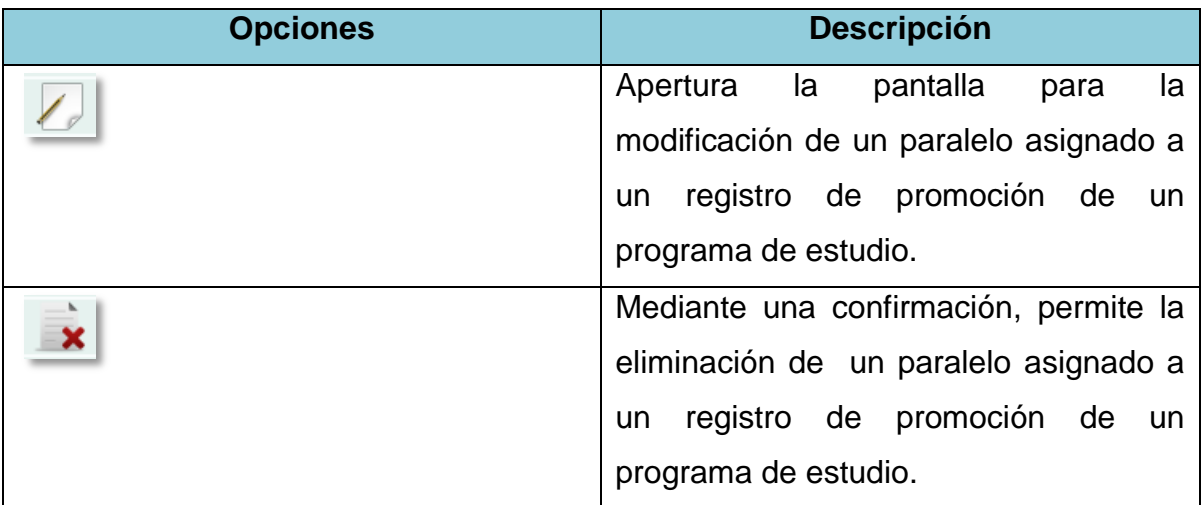

#### **1.4.89 Registro de Módulos**

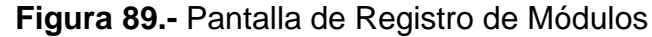

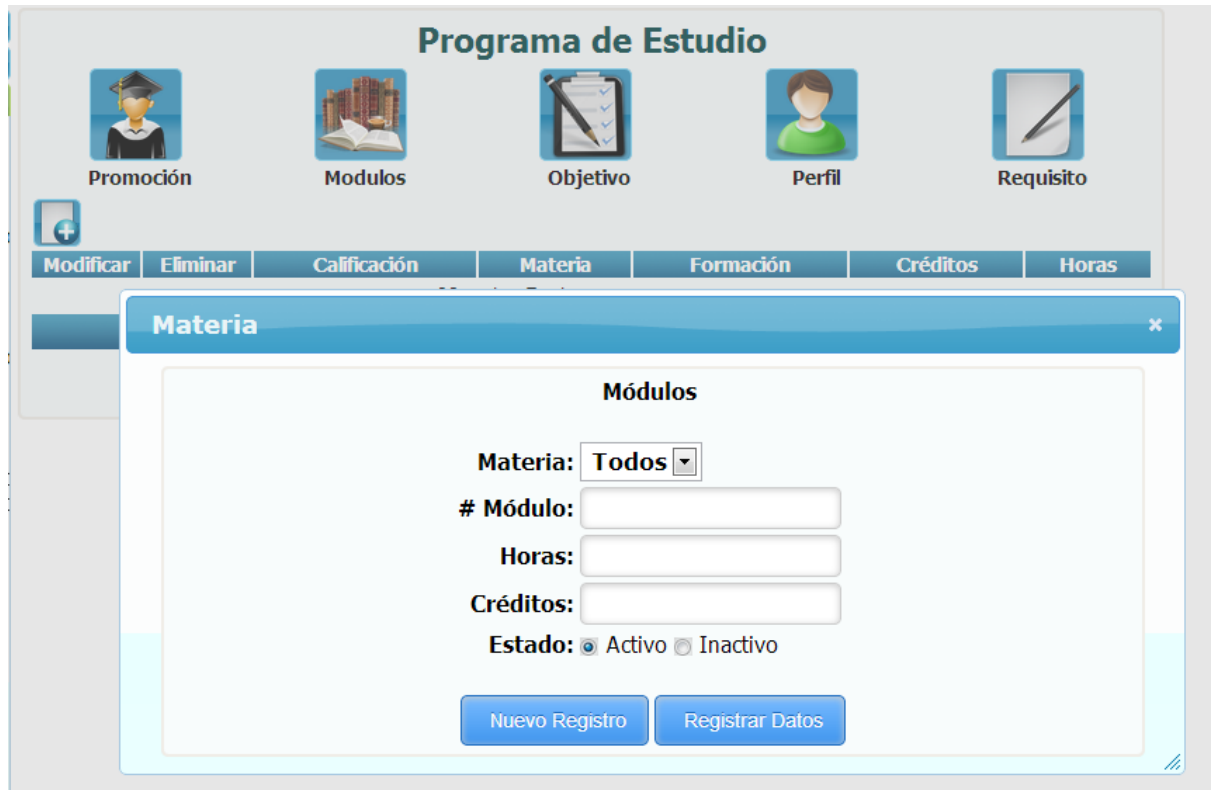

*Fuente: Sistema de Postgrado Universidad Estatal de Milagro*

Permite el ingreso de módulos para un programa de estudio, la opción se visualizara después que el usuario haya dado clic en la opción módulos y posteriormente clic en el botón nuevo.

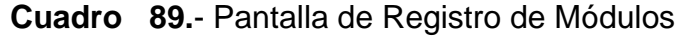

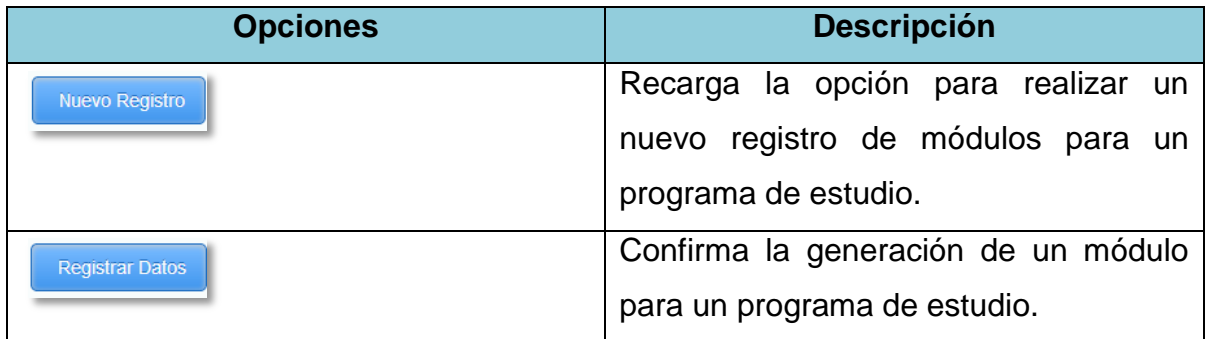

#### **1.4.90 Registro de Objetivos Programa de Estudio**

**Figura 90.-** Pantalla de Registro de Objetivos Programa de Estudio

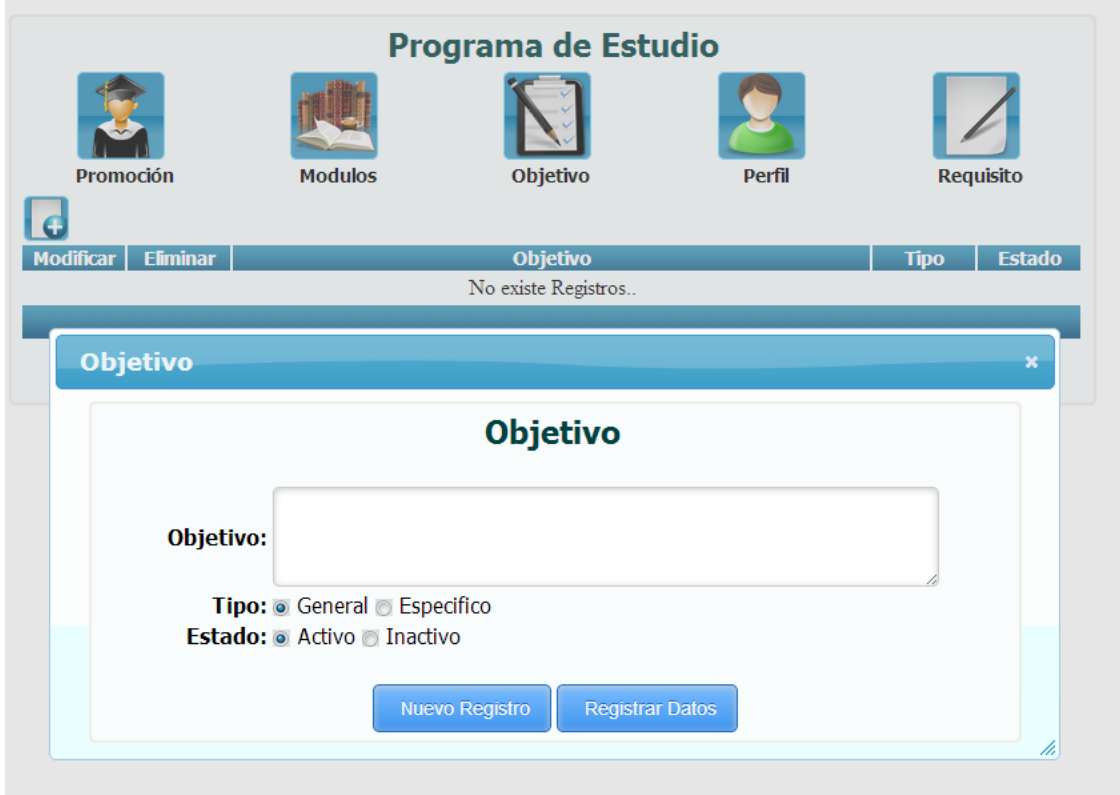

*Fuente: Sistema de Postgrado Universidad Estatal de Milagro*

Permite el ingreso de objetivos para un programa de estudio, la opción se visualizara después que el usuario haya dado clic en la opción objetivo y posteriormente clic en el botón nuevo.

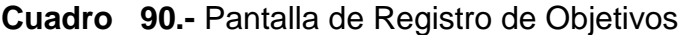

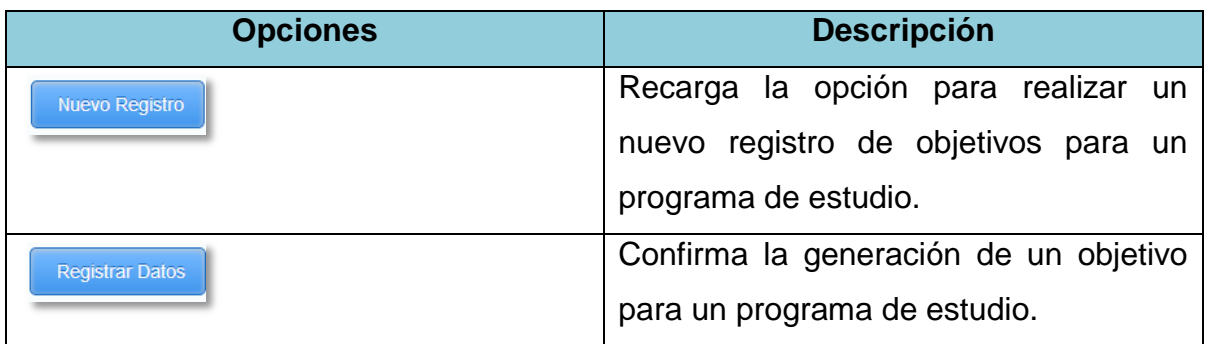

## **1.4.91 Administración de Registro de Objetivos Programa de Estudio**

**Figura 91.-** Pantalla de Administración de Objetivos Programa de Estudio

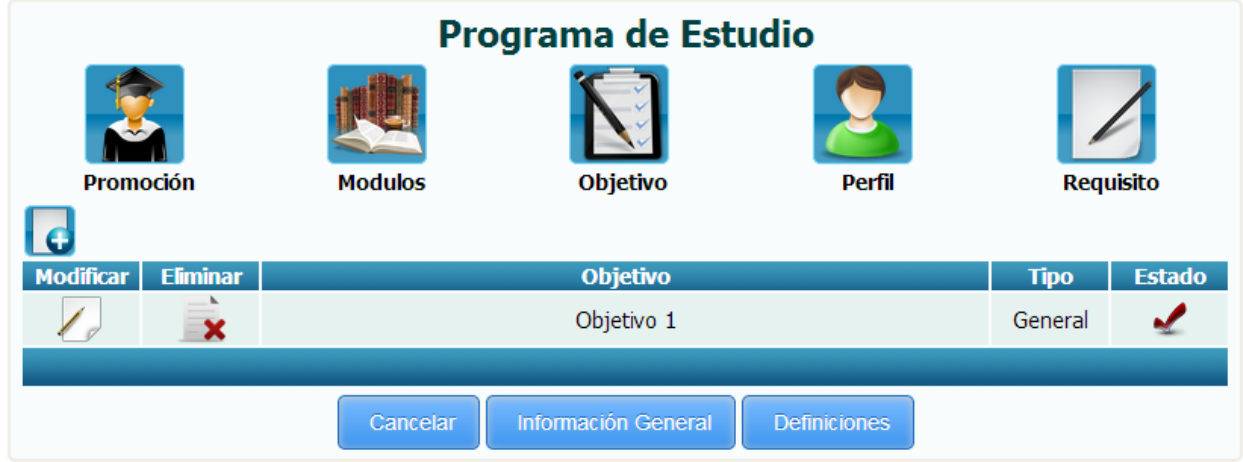

*Fuente: Sistema de Postgrado Universidad Estatal de Milagro*

Una vez grabado el objetivo, cerramos la opción del registro nuevo de objetivos y podremos administrar los objetivos de un programa de estudio en la pantalla principal.

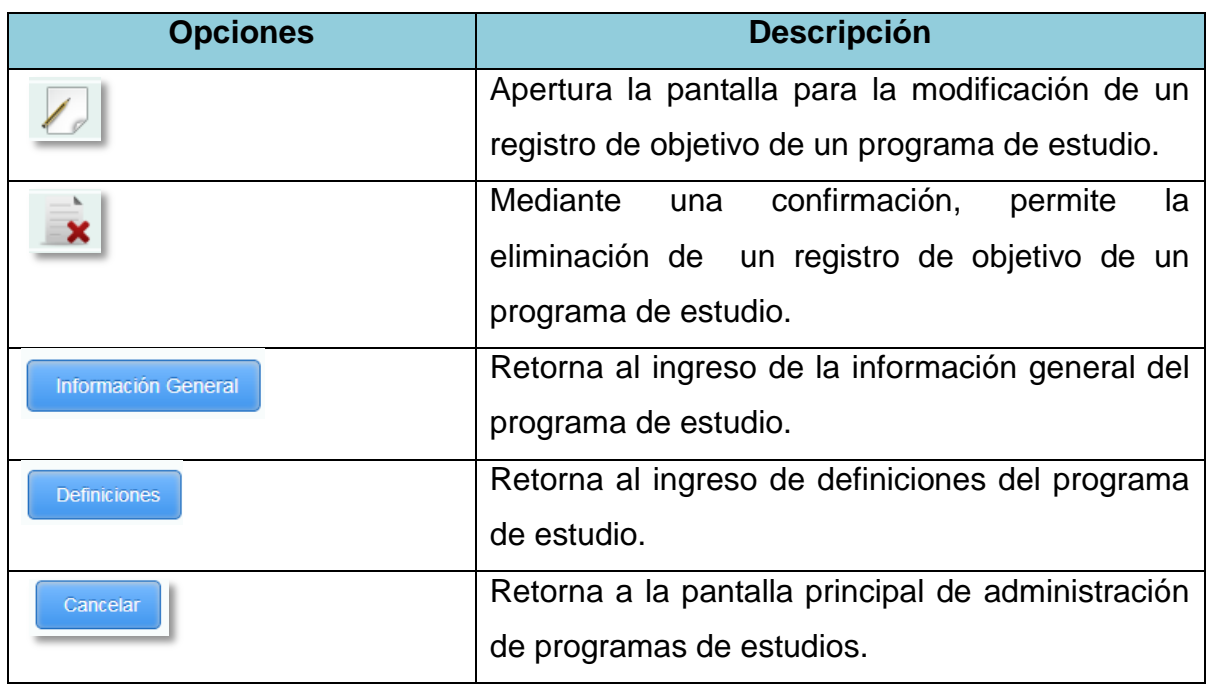

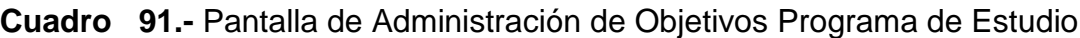

## **1.4.92Edición de Registro de Objetivos Programa de Estudio**

**Figura 92.-** Pantalla de Edición de Objetivos Programa de Estudio

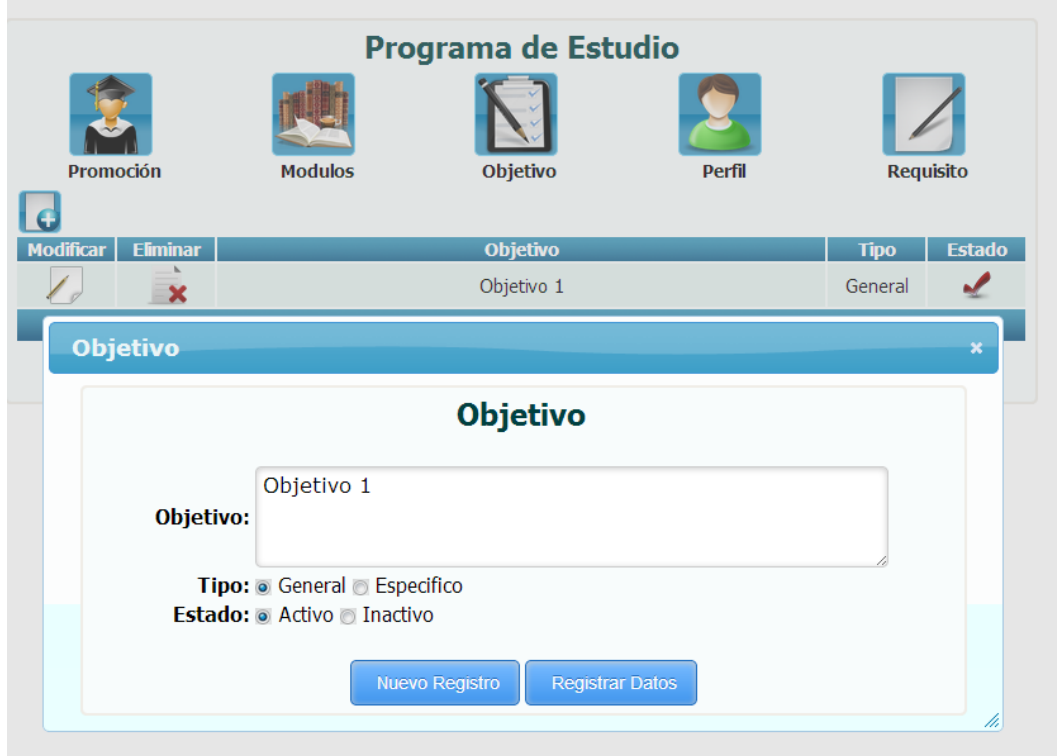

*Fuente: Sistema de Postgrado Universidad Estatal de Milagro*

Permite la edición de un registro de objetivo de un programa de estudio.

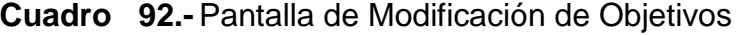

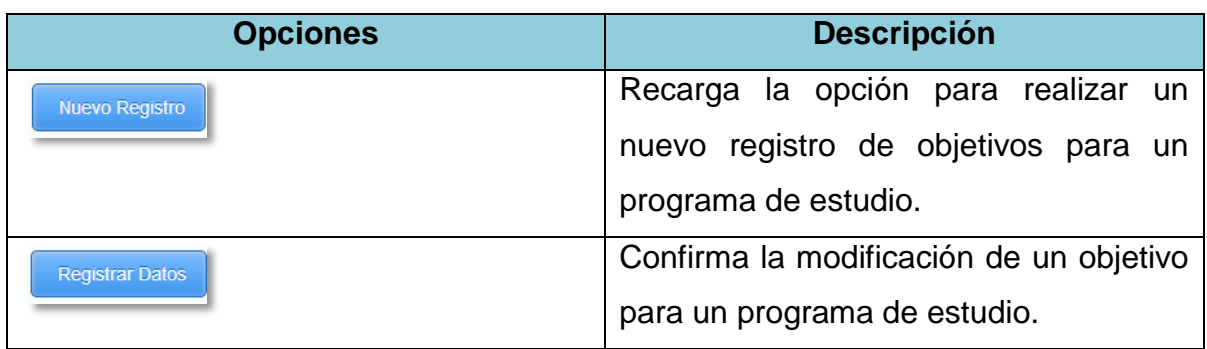

### **1.4.93 Registro de Perfil Programa de Estudio**

**Figura 93.-** Pantalla de Registro de Perfil Programa de Estudio

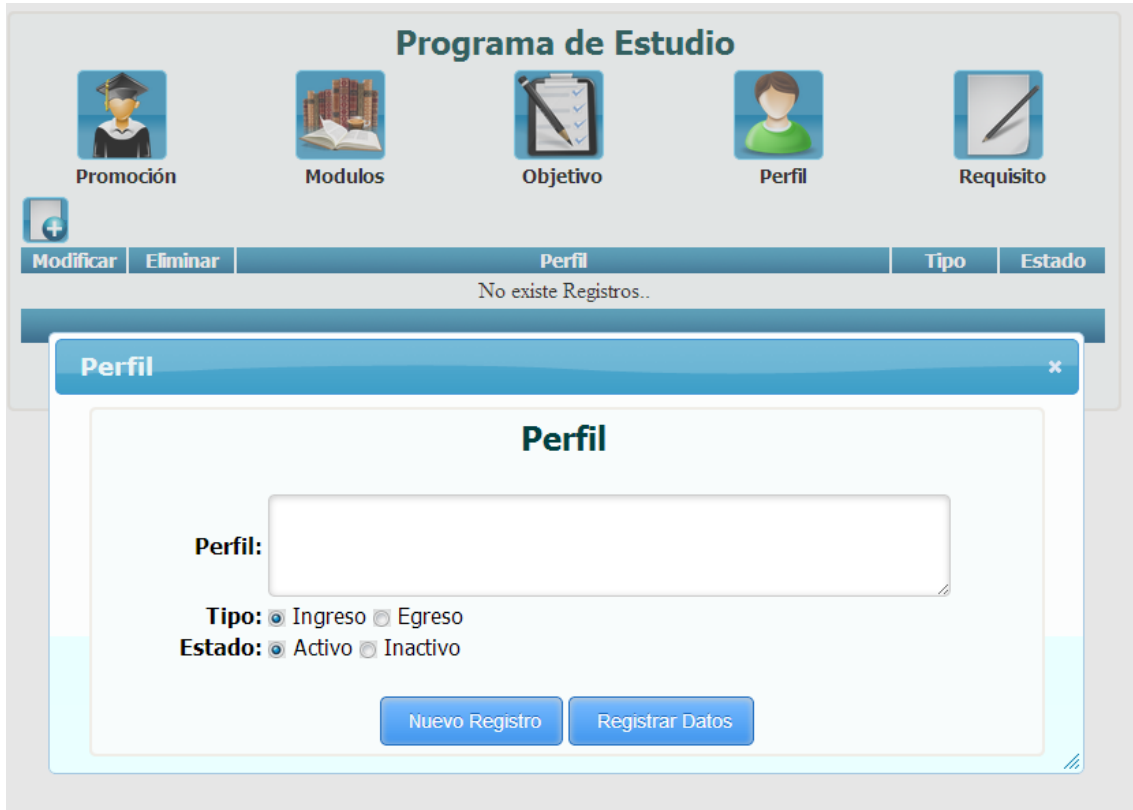

*Fuente: Sistema de Postgrado Universidad Estatal de Milagro*

Permite el ingreso de perfiles para un programa de estudio, la opción se visualizara después que el usuario haya dado clic en la opción perfil y posteriormente clic en el botón nuevo.

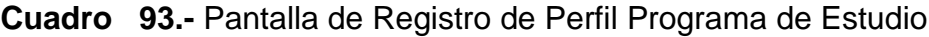

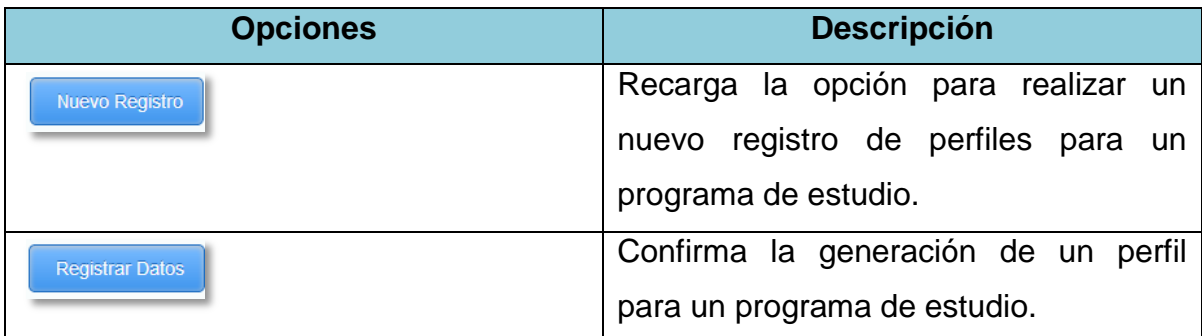

### **1.4.94 Administración de Registro de Perfiles Programa de Estudio**

**Figura 94.-** Pantalla de Administración de Perfil

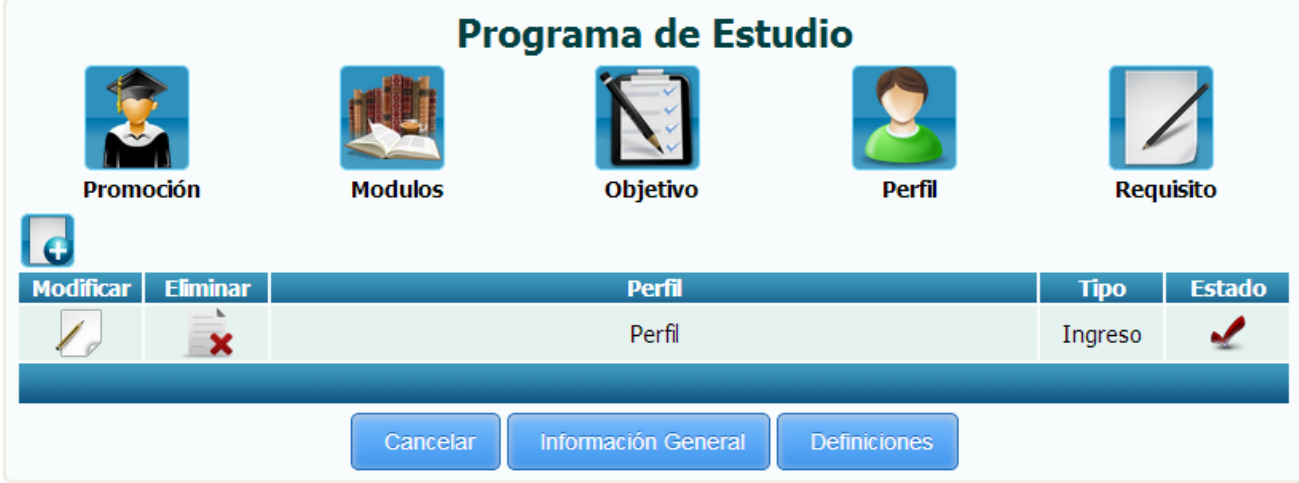

*Fuente: Sistema de Postgrado Universidad Estatal de Milagro*

Una vez grabado el perfil, cerramos la opción del registro nuevo de perfiles y podremos administrar los perfiles de un programa de estudio en la pantalla principal.

| <b>Opciones</b>     | <b>Descripción</b>                                |
|---------------------|---------------------------------------------------|
|                     | Apertura la pantalla para la modificación de un   |
|                     | registro de perfil de un programa de estudio.     |
|                     | Mediante una confirmación, permite la eliminación |
|                     | un registro de perfil de un programa de<br>de     |
|                     | estudio.                                          |
| Información General | Retorna al ingreso de la información general del  |
|                     | programa de estudio.                              |
| <b>Definiciones</b> | Retorna al ingreso de definiciones del programa   |
|                     | de estudio.                                       |
| Cancelar            | Retorna a la pantalla principal de administración |
|                     | de programas de estudios.                         |

**Cuadro 94.-** Pantalla de Administración Perfil Programa de Estudio

#### **1.4.95Edición de Registro de Perfiles Programa Estudio**

**Figura 95.-** Pantalla de Edición de Perfiles Programa de Estudio

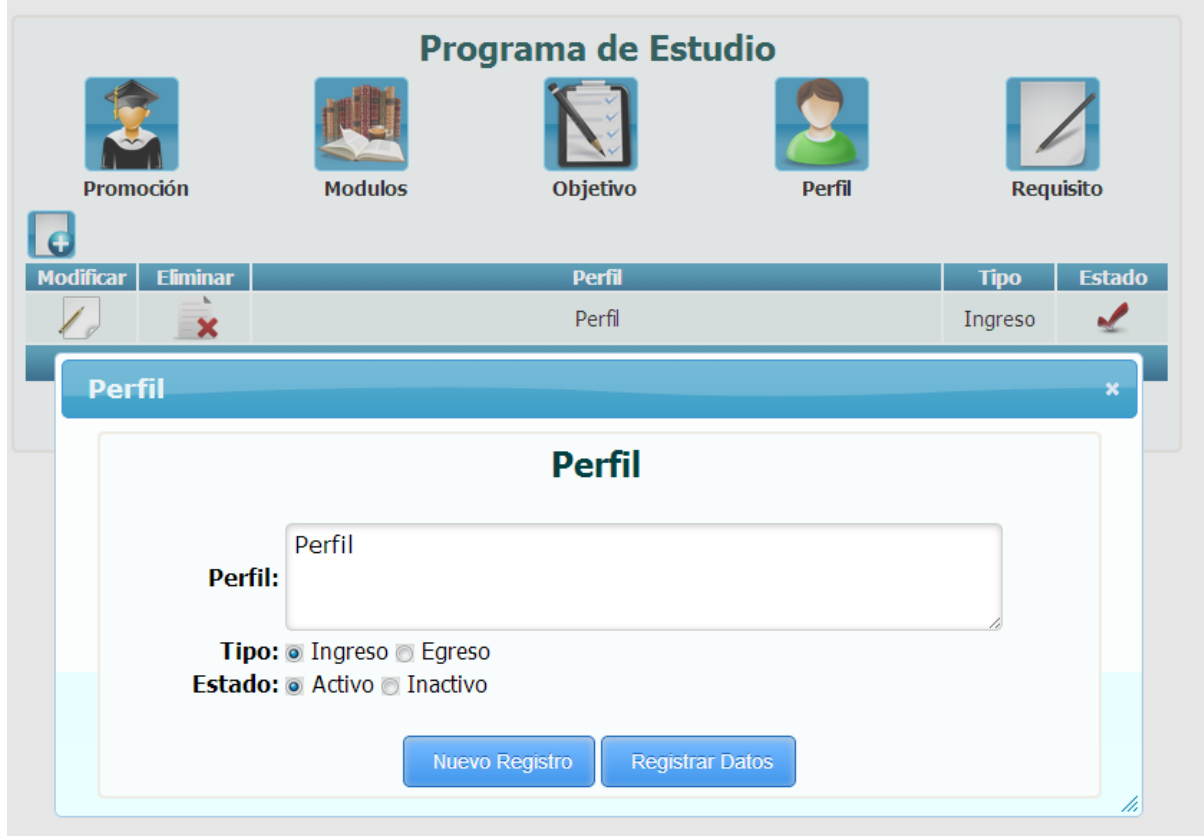

*Fuente: Sistema de Postgrado Universidad Estatal de Milagro*

Permite la edición de un registro de perfil de un programa de estudio.

**Cuadro 95.-** Pantalla de Edición de Perfiles Programa de Estudio

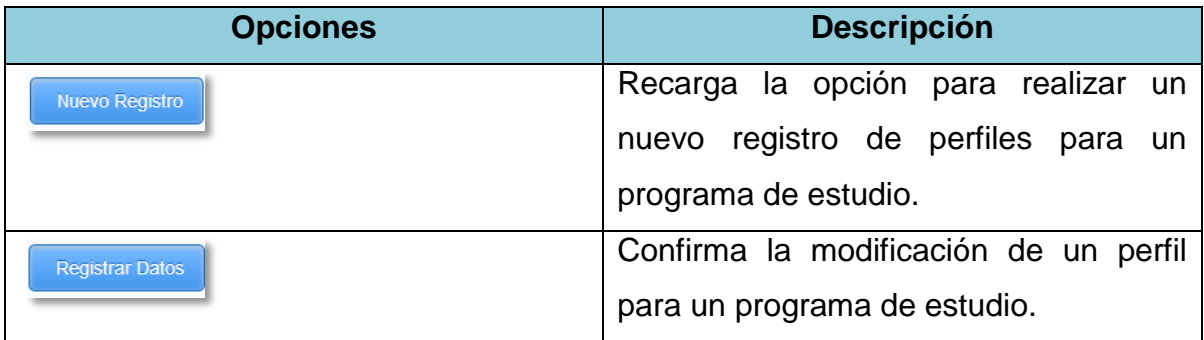

### **1.4.96 Registro de Requisitos Programa de Estudio**

**Figura 96.-** Pantalla de Registro de Requisito programa de Estudio

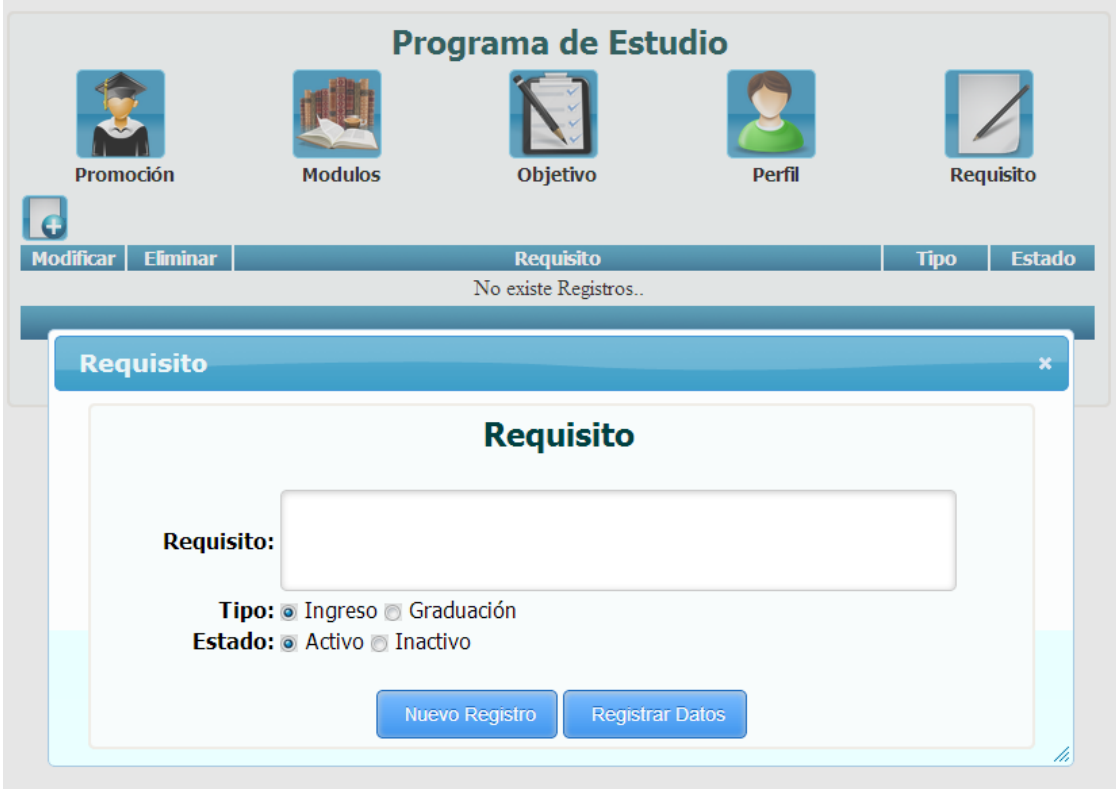

*Fuente: Sistema de Postgrado Universidad Estatal de Milagro*

Permite el ingreso de requisitos para un programa de estudio, la opción se visualizara después que el usuario haya dado clic en la opción requisito y posteriormente clic en el botón nuevo.

**Cuadro 96.-** Pantalla de Registro de Requisito programa de Estudio

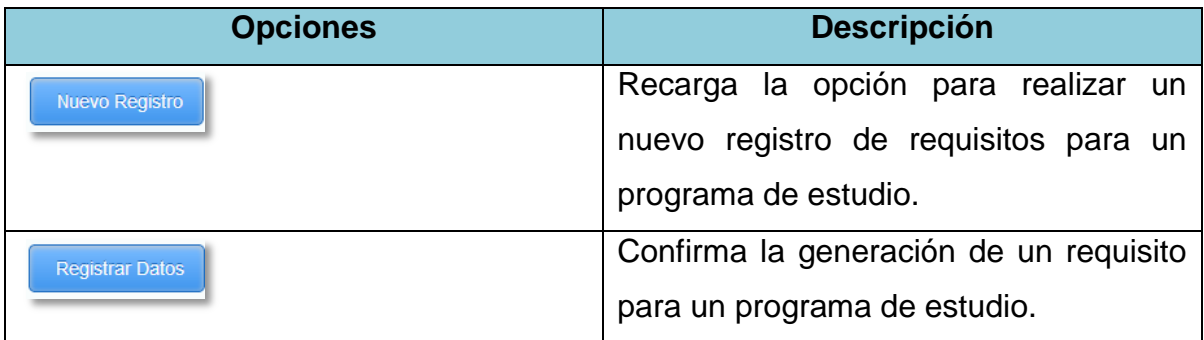

## **1.4.97 Administración de Registro de Requisitos Programa Estudio**

**Figura 97.-** Pantalla de Administración Requisitos Programa Estudio

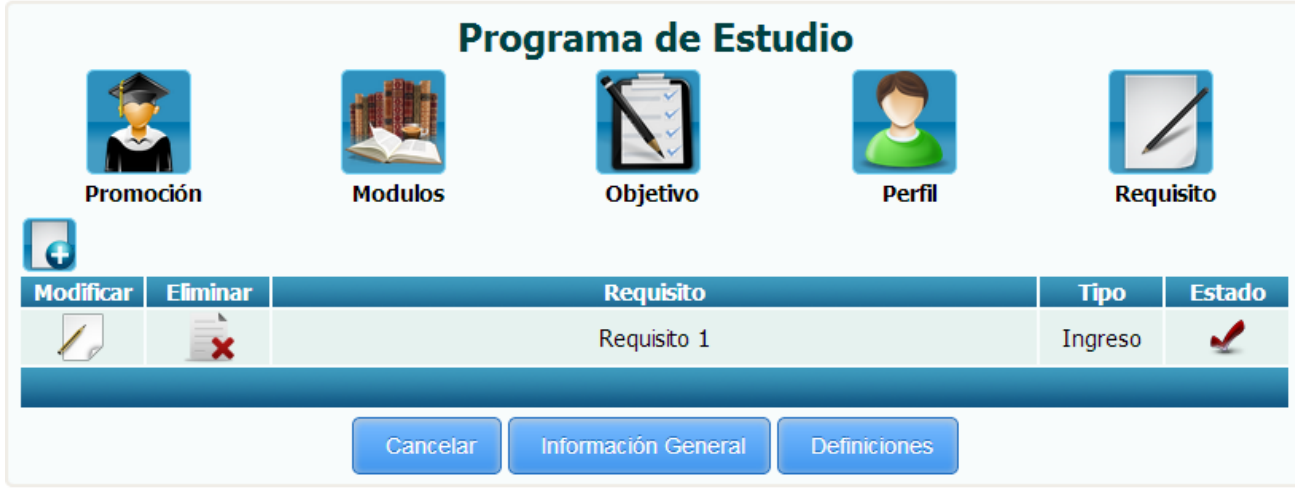

*Fuente: Sistema de Postgrado Universidad Estatal de Milagro*

Una vez grabado el requisito, cerramos la opción del registro nuevo de requisitos y podremos administrar los requisitos de un programa de estudio en la pantalla principal.

| <b>Opciones</b>     | <b>Descripción</b>                                |
|---------------------|---------------------------------------------------|
|                     | Apertura la pantalla para la modificación de un   |
|                     | registro de requisito de un programa de estudio.  |
|                     | Mediante una confirmación, permite la eliminación |
|                     | de un registro de requisito de un programa de     |
|                     | estudio.                                          |
| Información General | Retorna al ingreso de la información general del  |
|                     | programa de estudio.                              |
| <b>Definiciones</b> | Retorna al ingreso de definiciones del programa   |
|                     | de estudio.                                       |
| Cancelar            | Retorna a la pantalla principal de administración |
|                     | de programas de estudios.                         |

**Cuadro 97.-** Pantalla de Administración Requisitos Programa Estudio

### **1.4.98Edición de Registro de Requisitos Programas Estudio**

**Figura 98.-** Pantalla de Edición de Requisitos Programas de Estudio

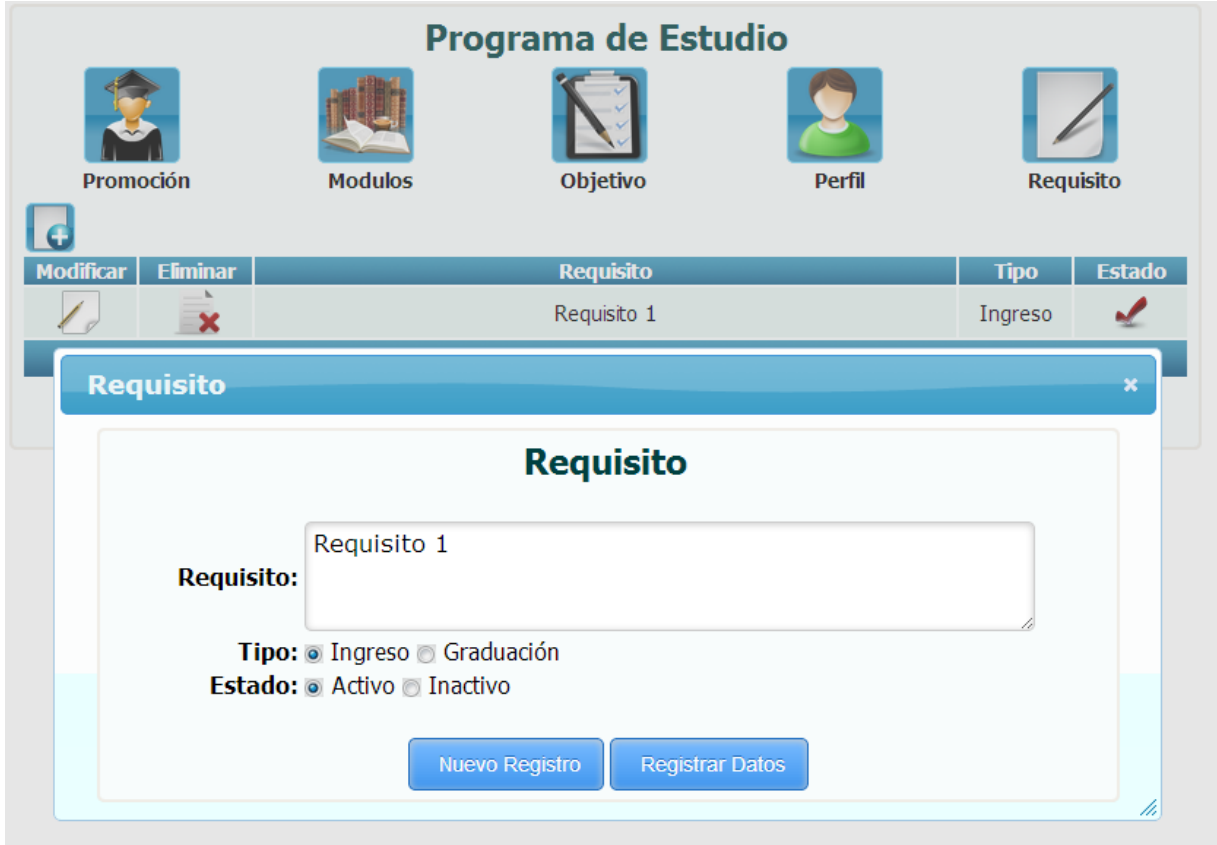

*Fuente: Sistema de Postgrado Universidad Estatal de Milagro*

Permite la edición de un registro de requisito de un programa de estudio.

**Cuadro 98.-** Pantalla de Edición de Requisitos Programas de Estudio

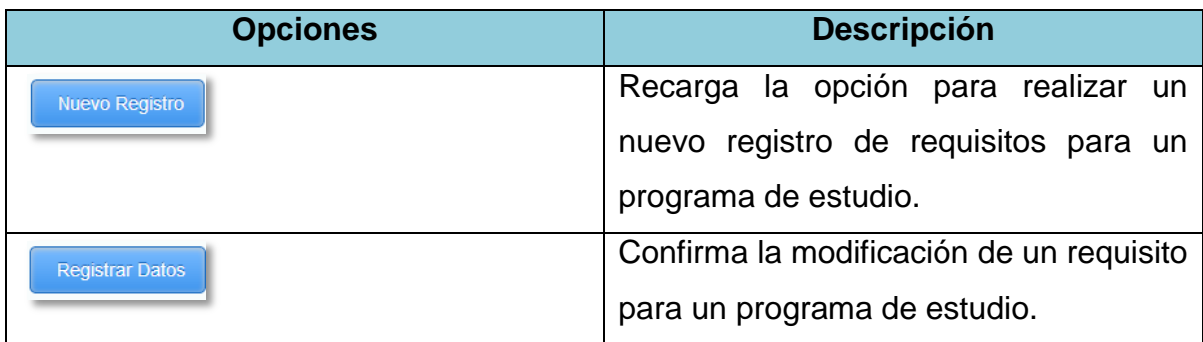

#### **1.4.99Edición de Programas de Estudios**

**Figura 99.-** Pantalla de Edición de Programa de Estudio

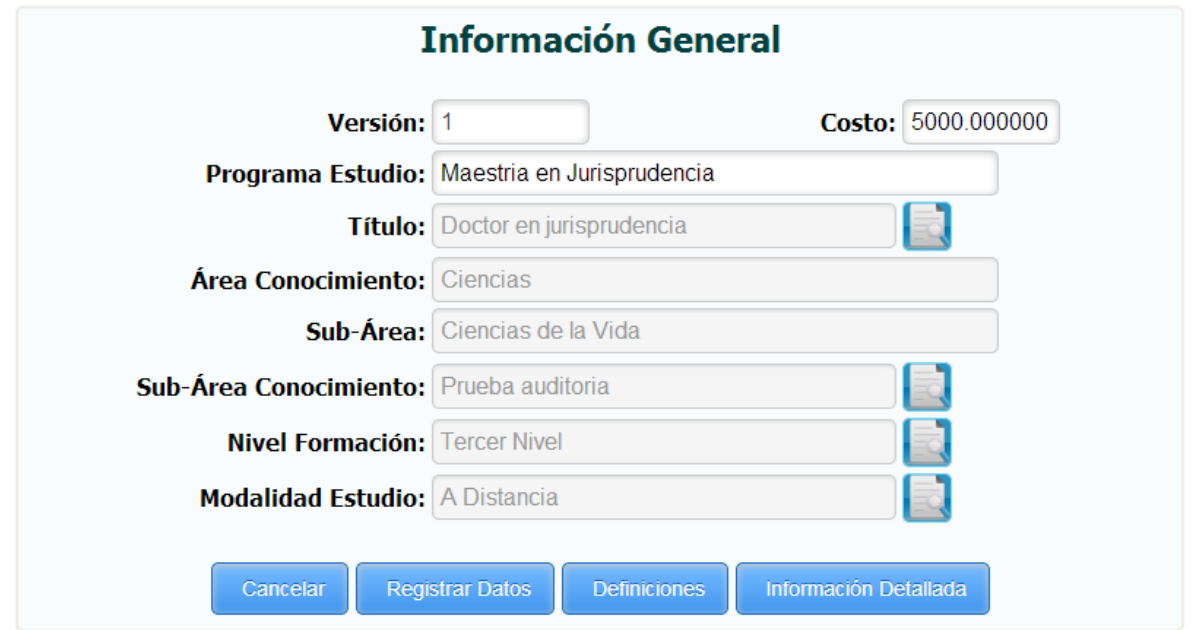

*Fuente: Sistema de Postgrado Universidad Estatal de Milagro*

Permite la edición de la información general de un programa de estudio registrado en el sistema, una vez grabada la información registrada podrá acceder a las mismas opciones explicadas anteriormente correspondientes al registro de programas de estudios.

**Cuadro 99.-** Pantalla de Edición de Programa de Estudio

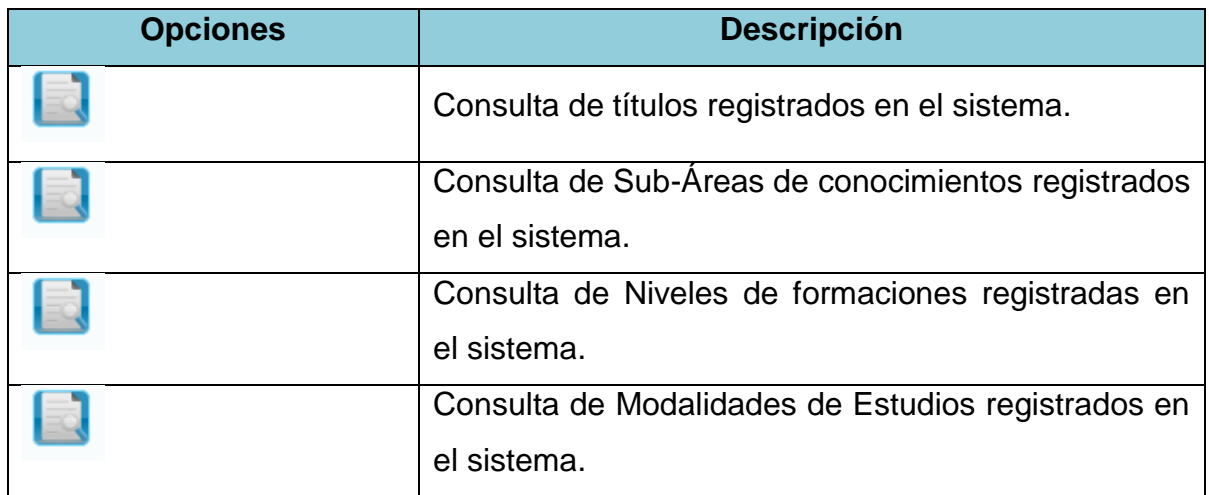

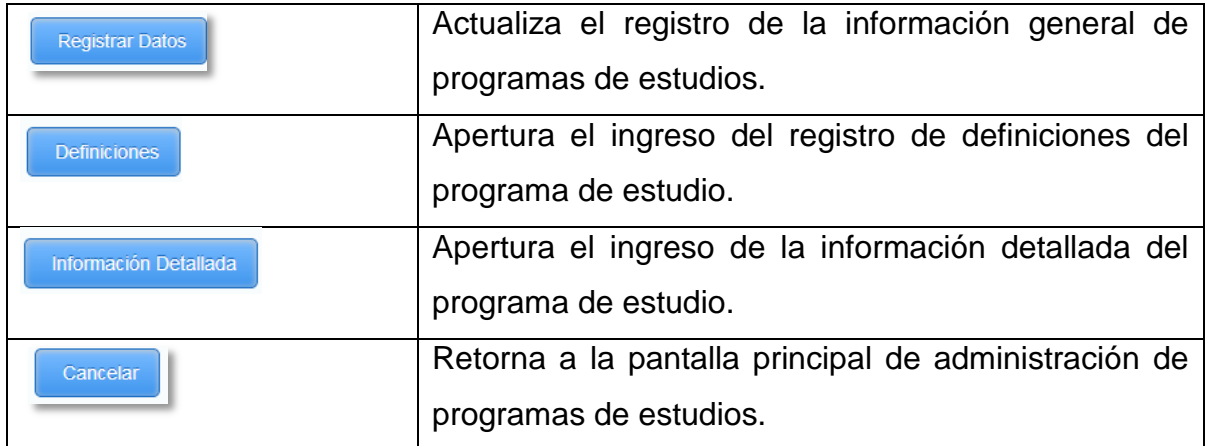

### **1.4.100 Administración de Alumnos**

**Figura 100.-** Pantalla de Administración de Alumnos

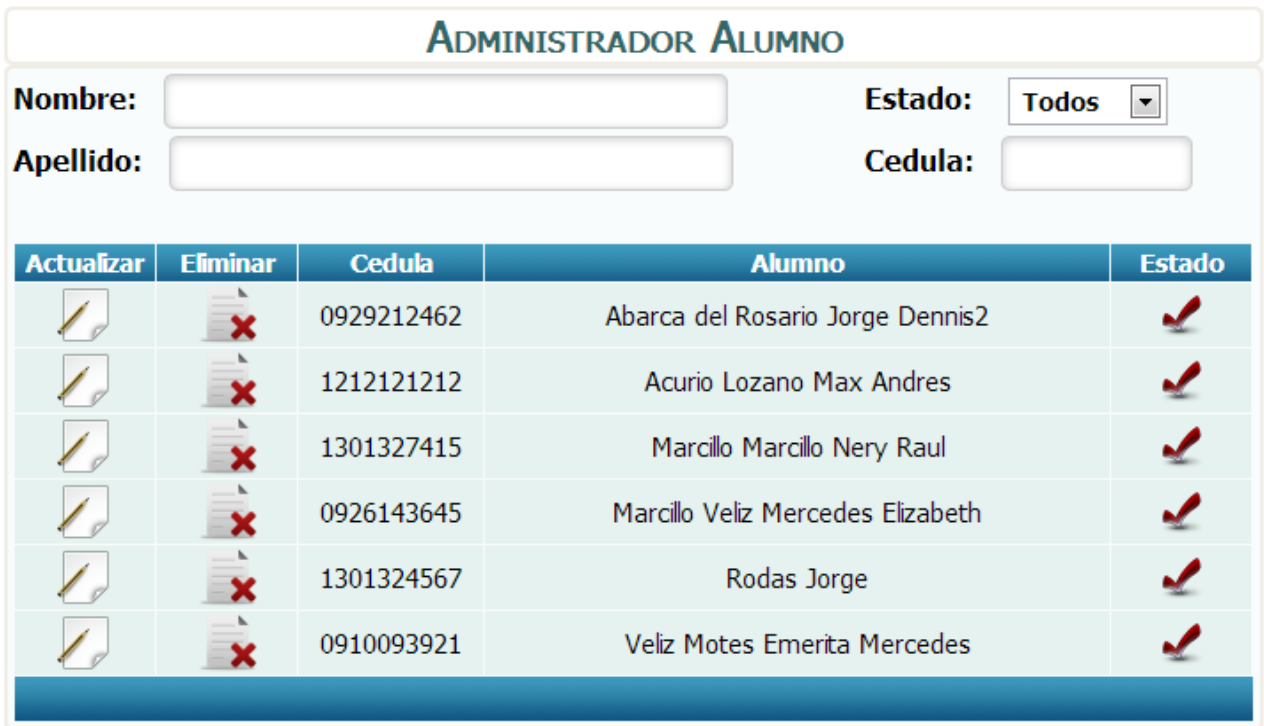

*Fuente: Sistema de Postgrado Universidad Estatal de Milagro*

Pantalla principal para la administración de alumnos.

**Cuadro 100.-** Pantalla de Administración de Alumnos

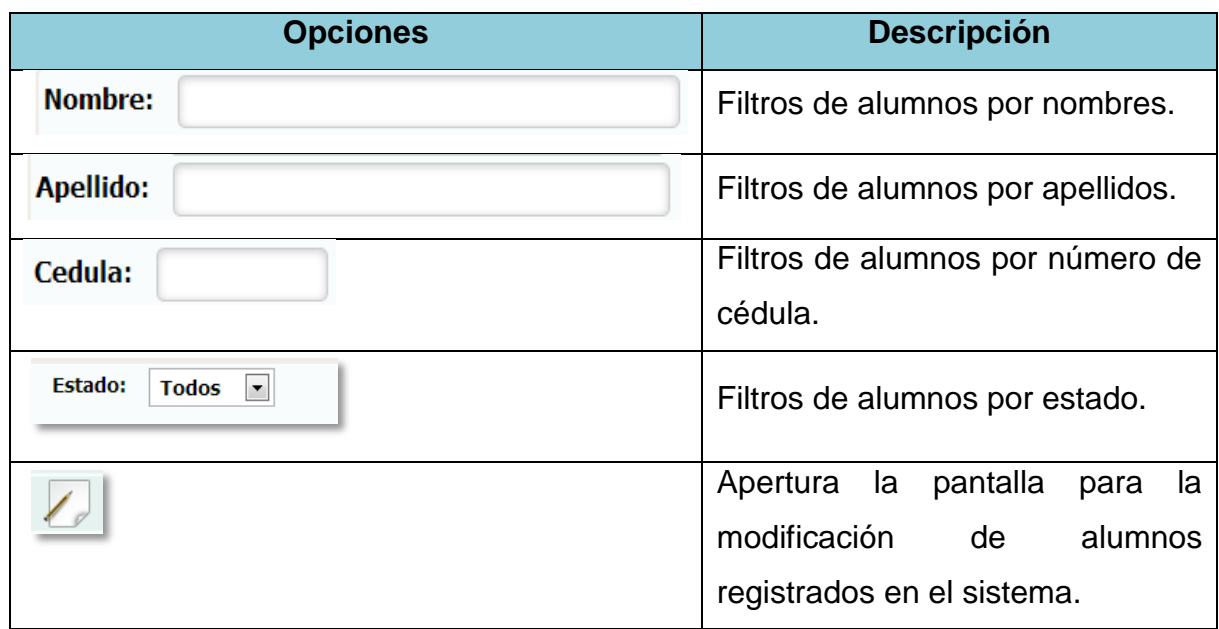
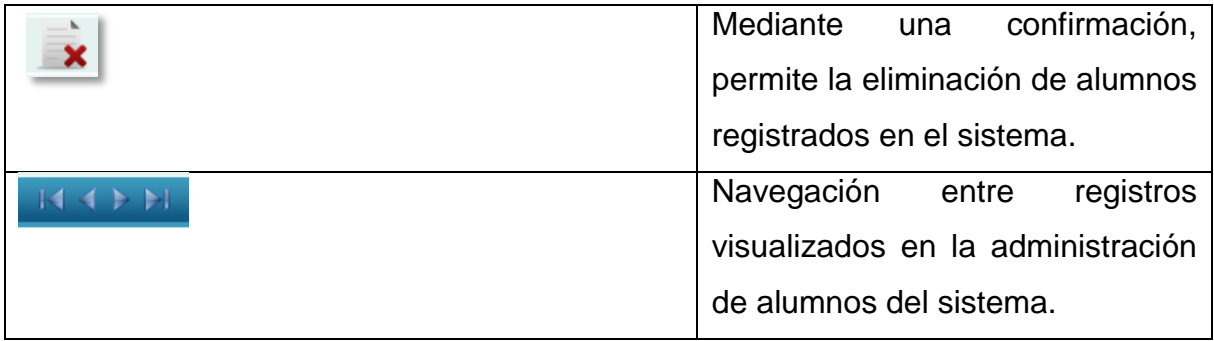

#### **1.4.101 Edición de Alumnos**

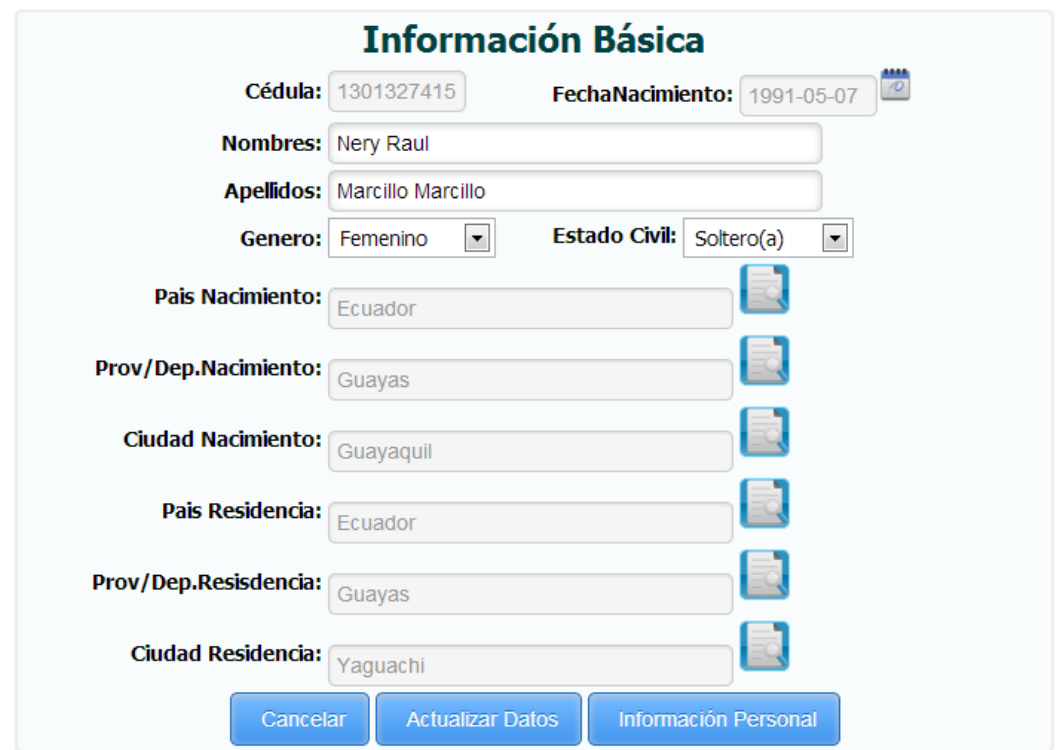

**Figura 101.-** Pantalla de Edición de Alumnos

*Fuente: Sistema de Postgrado Universidad Estatal de Milagro*

Permite la edición de la información básica de alumnos registrados en el sistema.

**Cuadro 101.-** Pantalla de Edición de Alumnos

| <b>Opciones</b> | <b>Descripción</b>                                   |
|-----------------|------------------------------------------------------|
|                 | Consulta de País de nacimiento registrado en el      |
|                 | sistema.                                             |
|                 | Consulta de Provincia de nacimiento registrada en el |
|                 | sistema.                                             |
|                 | Consulta de Ciudad de nacimiento registrada en el    |
|                 | sistema.                                             |
|                 | Consulta de País de residencia registrado en el      |
|                 | sistema.                                             |

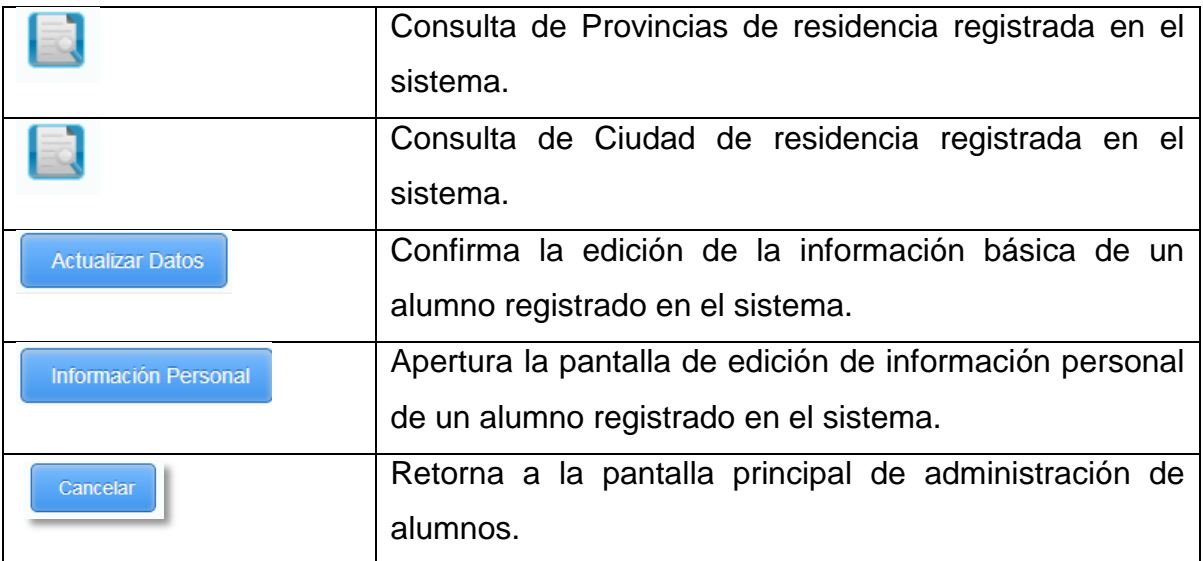

#### **1.4.102 Edición de Información Personal**

**Figura 102.-**Pantalla de Edición de Información Personal

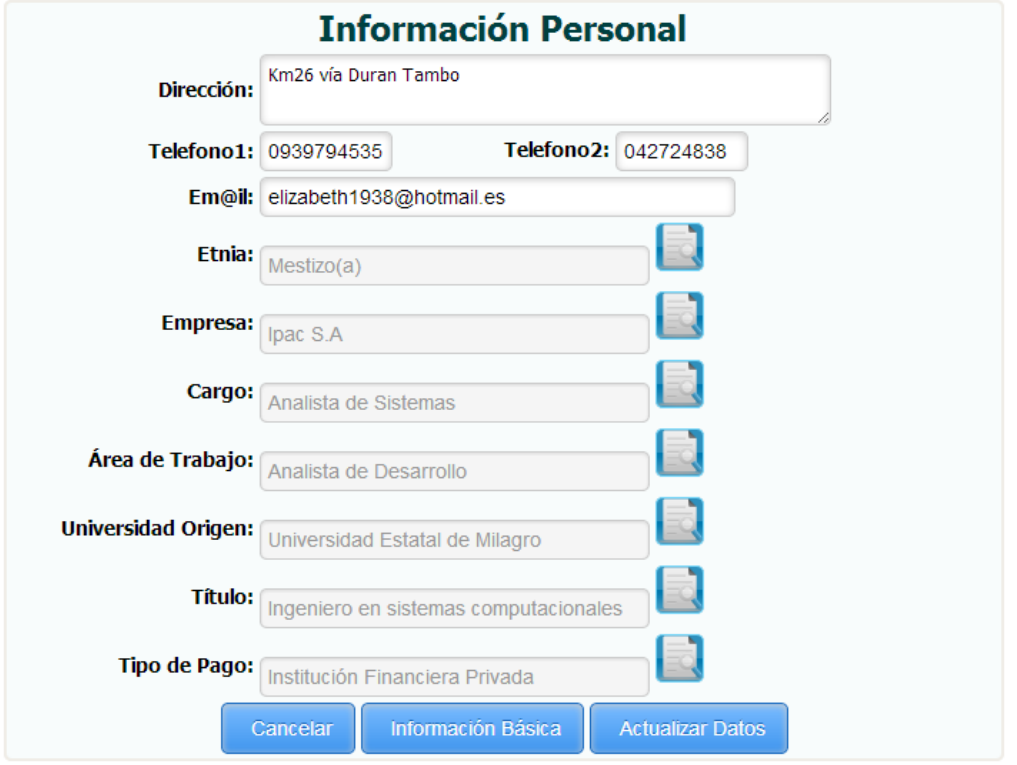

*Fuente: Sistema de Postgrado Universidad Estatal de Milagro*

Permite la edición de la información personal de alumnos registrados en el sistema.

| <b>Opciones</b> | <b>Descripción</b>                                          |  |  |  |  |  |  |
|-----------------|-------------------------------------------------------------|--|--|--|--|--|--|
|                 | Consulta de etnias registradas en el sistema.               |  |  |  |  |  |  |
|                 | Consulta de empresas registradas en el sistema.             |  |  |  |  |  |  |
|                 | Consulta de cargos registrados en el sistema.               |  |  |  |  |  |  |
|                 | Consulta de áreas de trabajos registradas en el<br>sistema. |  |  |  |  |  |  |

**Cuadro 102.-** Pantalla de Edición de Información Personal

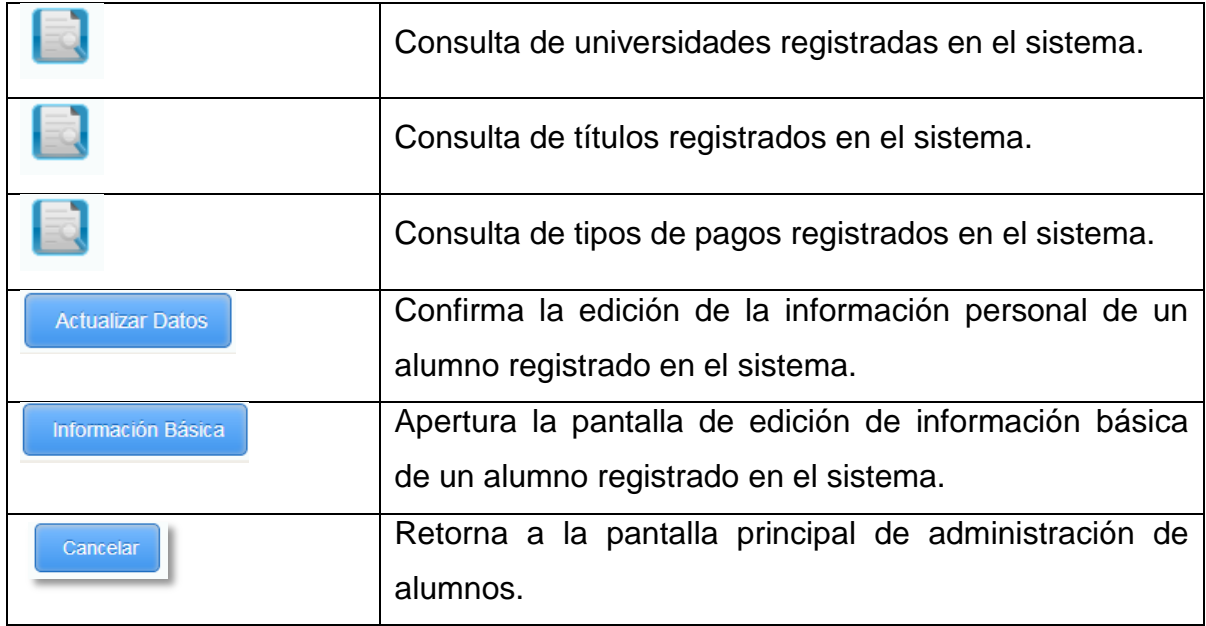

### **1.4.103 Administración de Syllabus**

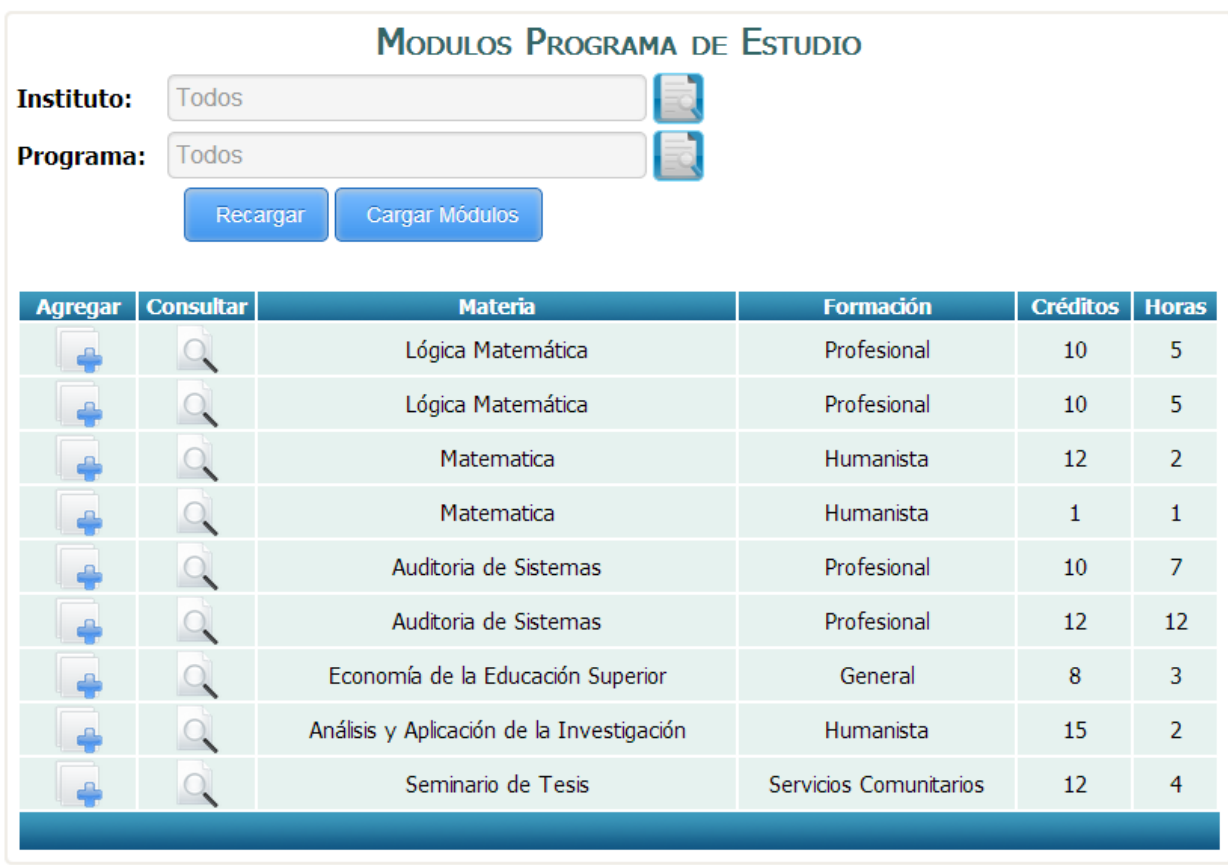

**Figura 103.-** Pantalla de Administración de Syllabus

*Fuente: Sistema de Postgrado Universidad Estatal de Milagro*

Pantalla principal para la administración de syllabus por módulos registrados en un programa de estudio del sistema.

| <b>Opciones</b> | <b>Descripción</b>                                                                                   |
|-----------------|----------------------------------------------------------------------------------------------------|
|                 | Consulta de institutos registrados en el sistema.                                                    |
|                 | Consulta de programas de estudios registrados en el<br>sistema.                                      |
| Recargar        | Presenta los módulos registrados en los diferentes<br>programas de estudios generados en el sistema. |

**Cuadro 103.-** Pantalla de Administración de Syllabus

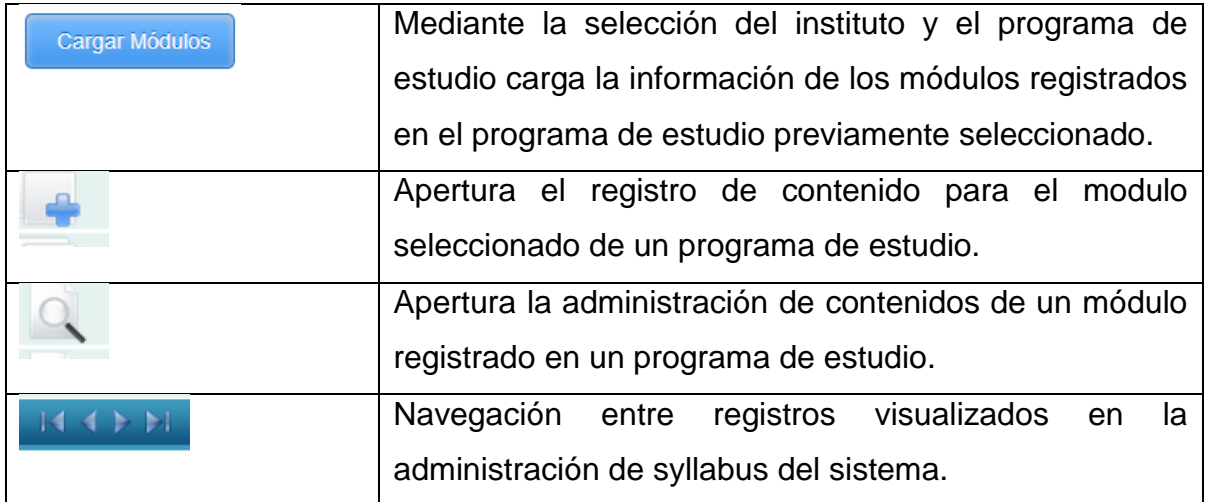

## **1.4.104 Registro de Contenidos**

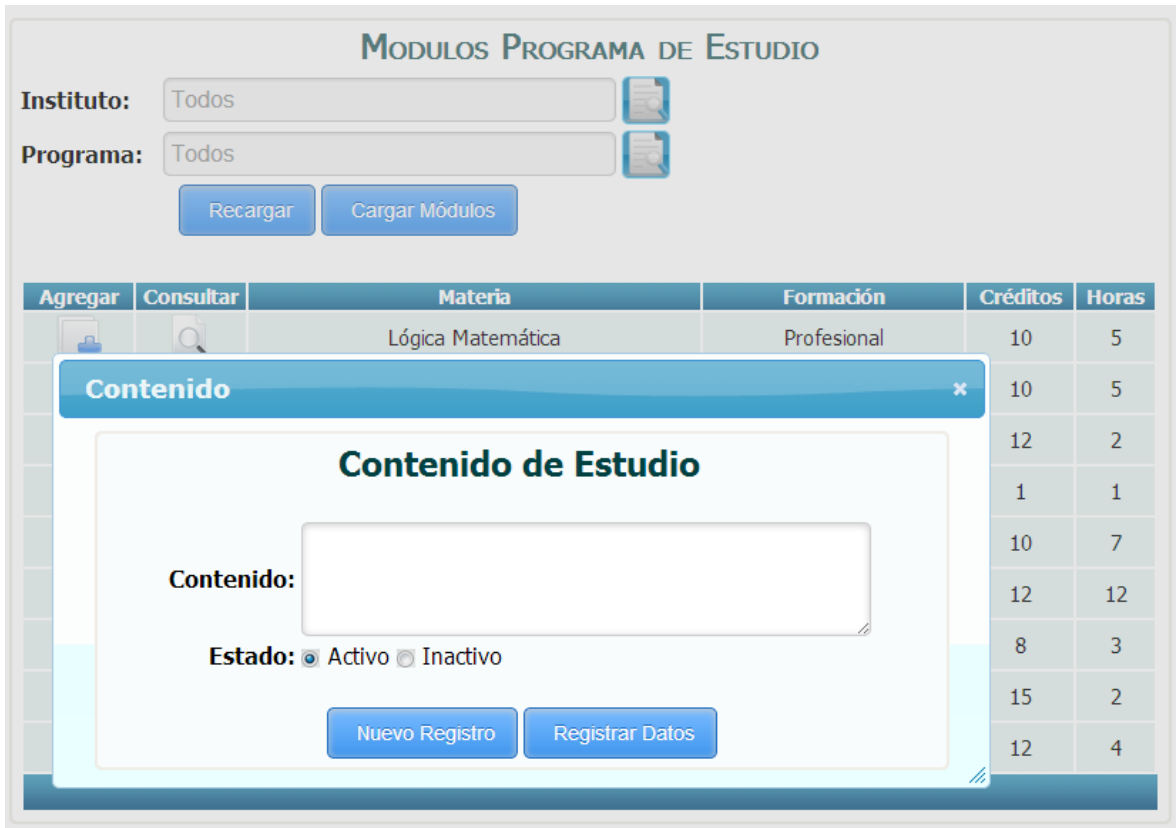

**Figura 104.-** Programa de Registro de Contenido

*Fuente: Sistema de Postgrado Universidad Estatal de Milagro*

Permite el registro de contenidos para en un módulo de en un programa de estudio.

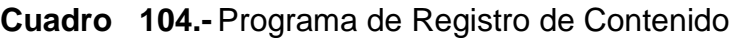

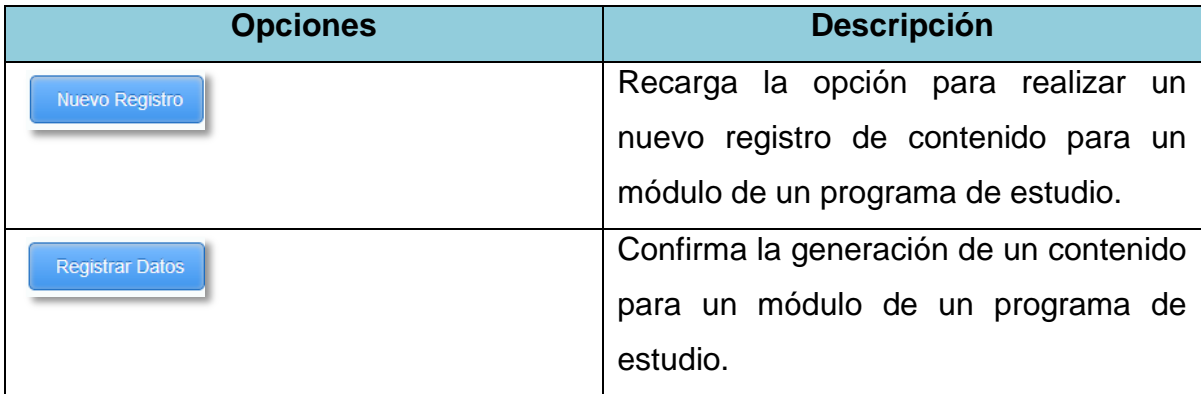

### **1.4.105 Administración de Contenidos**

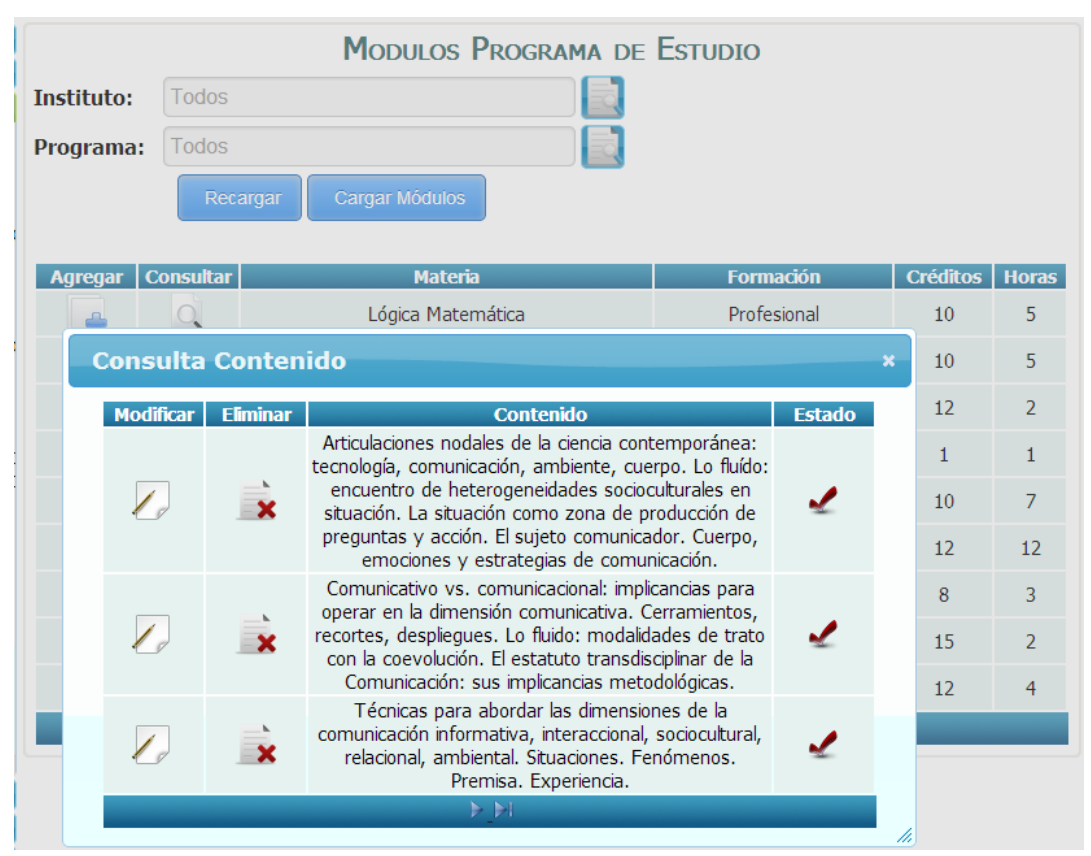

**Figura 105.-** Pantalla de Administración de Contenido

*Fuente: Sistema de Postgrado Universidad Estatal de Milagro*

Permite la administración de contenidos de un módulo registrado en un programa de estudio.

| <b>Opciones</b> | <b>Descripción</b>                                              |
|-----------------|-----------------------------------------------------------------|
|                 | Apertura la pantalla para la modificación de un contenido       |
|                 | registrado en un módulo de un programa de estudio.              |
|                 | Mediante una confirmación, permite la eliminación de un         |
| $\mathbf x$     | contenido registrado en un módulo de un programa de estudio.    |
|                 | Navegación entre registros visualizados en la administración de |
|                 | contenidos registrados en un módulo de un programa de           |
|                 | estudio                                                         |

**Cuadro 105.-** Pantalla de Administración de Contenido

#### **1.4.106 Edición de Contenidos**

**Figura 106.-** Pantalla de Edición de Contenidos

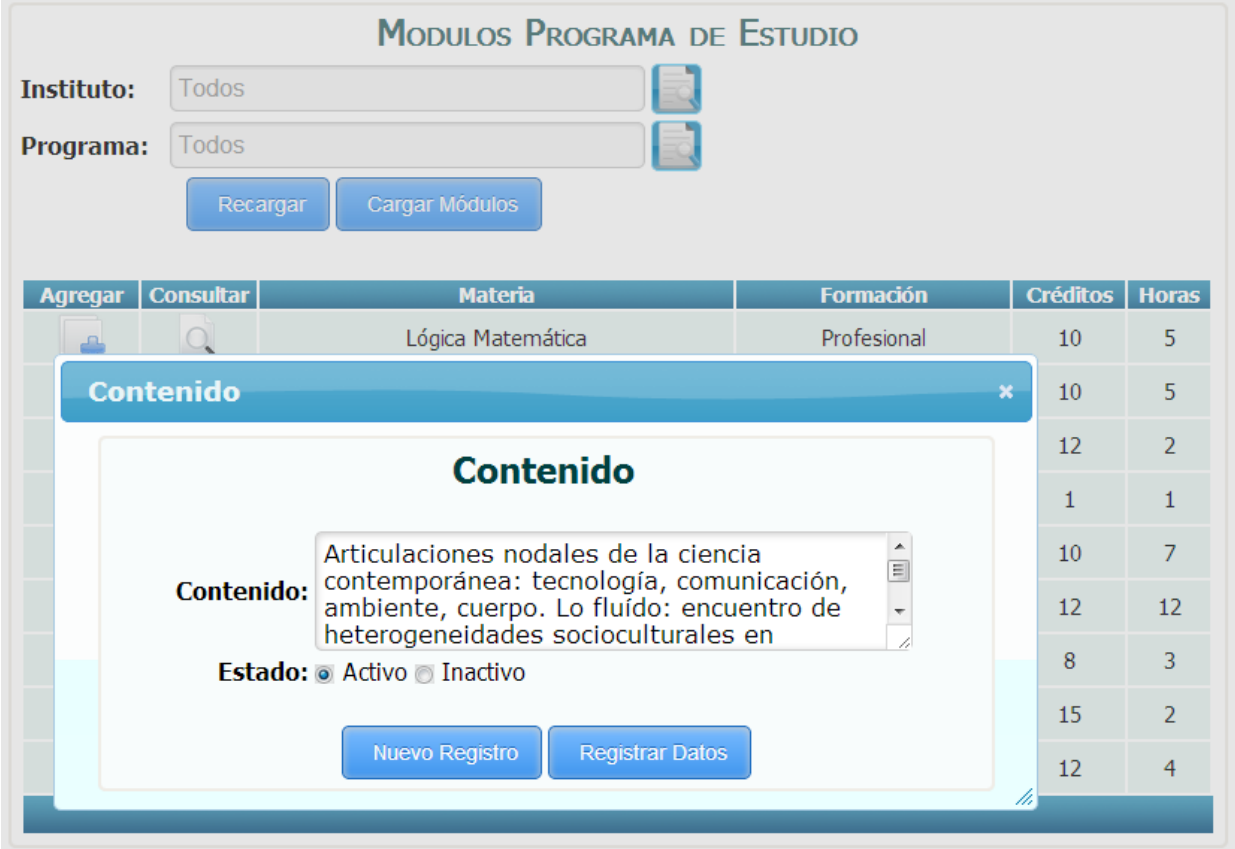

*Fuente: Sistema de Postgrado Universidad Estatal de Milagro*

Permite la edición de un contenido registrado en un módulo de en un programa de estudio.

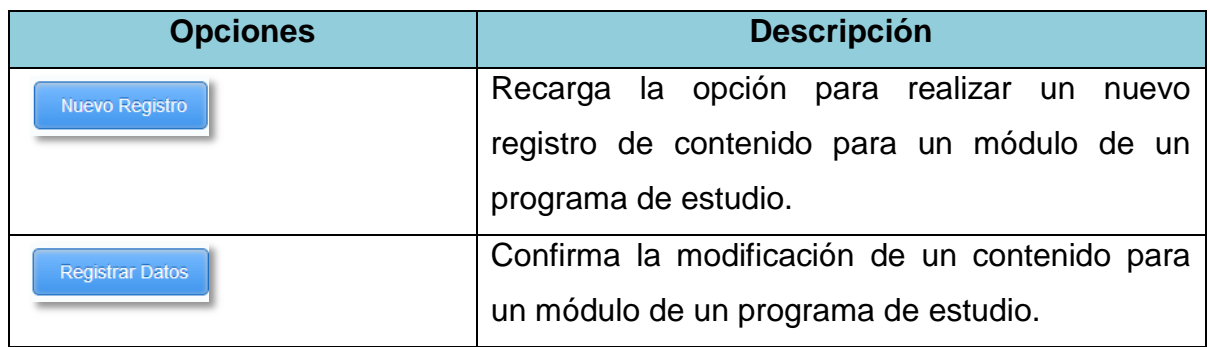

# **Cuadro 106.-** Pantalla de Edición de Contenidos

#### **1.4.107 Asignaciones de Paralelos**

**Figura 107.-** Pantalla de Asignaciones de Paralelos

| <b>ASIGNACIÓN ALUMNO - PARALELO</b>           |                                         |              |                |                                            |  |               |  |  |  |
|-----------------------------------------------|-----------------------------------------|--------------|----------------|--------------------------------------------|--|---------------|--|--|--|
| Instituto: Todos ~<br><b>Nombre Programa:</b> |                                         |              |                |                                            |  |               |  |  |  |
| <b>Asignación Alumno</b>                      | <b>Programa</b>                         |              |                | Versión Promoción Inicio Clases Fin Clases |  | <b>Estado</b> |  |  |  |
|                                               | Maestria en Jurisprudencia              | $\mathbf{1}$ | $\mathbf{1}$   | 2014-03-04 2015-03-04 Ingresado            |  |               |  |  |  |
|                                               | Maestria en seguridad de la informacion | $\mathbf{1}$ | $\mathbf{1}$   | 2013-10-14 2015-10-16                      |  |               |  |  |  |
|                                               | Maestria en seguridad de la informacion | $\mathbf{1}$ | $\mathcal{L}$  | 2014-01-01 2015-01-01 En Curso             |  |               |  |  |  |
|                                               | Prueba Final                            | $\mathbf{1}$ | $\mathbf{1}$   | 2013-11-27 2013-11-30 Ingresado            |  |               |  |  |  |
|                                               | Prueba Maestria                         | $\mathbf{1}$ | $\mathbf{1}$   | 2013-09-29 2013-09-30 En Curso             |  |               |  |  |  |
|                                               | Prueba Maestria                         |              | $\overline{2}$ | 2014-01-01 2014-02-28 En Curso             |  |               |  |  |  |
|                                               |                                         |              |                |                                            |  |               |  |  |  |

*Fuente: Sistema de Postgrado Universidad Estatal de Milagro*

Pantalla principal para las asignaciones de paralelos a los alumnos registrados por programas de estudios del sistema.

| <b>Opciones</b>                            | <b>Descripción</b>                      |  |  |  |  |  |
|--------------------------------------------|-----------------------------------------|--|--|--|--|--|
| <b>Nombre Programa:</b>                    | Filtros de programas de estudios por    |  |  |  |  |  |
|                                            | descripción.                            |  |  |  |  |  |
| Instituto: Todos   v                       | Filtros de programas de estudios por    |  |  |  |  |  |
|                                            | instituto.                              |  |  |  |  |  |
|                                            | Apertura la pantalla para la asignación |  |  |  |  |  |
|                                            | de paralelos a los alumnos registros en |  |  |  |  |  |
|                                            | el programa de estudio seleccionado.    |  |  |  |  |  |
| $\boxtimes$ 4 $\triangleright$ $\boxtimes$ | Navegación entre registros visualizados |  |  |  |  |  |
|                                            | en la asignación de paralelos por       |  |  |  |  |  |
|                                            | programas de estudios.                  |  |  |  |  |  |

**Cuadro 107.-** Pantalla de Asignaciones de Paralelos

### **1.4.108 Asignación de Paralelos por Alumno**

**Figura 108.-** Pantalla de Asignación de Paralelos por Alumno

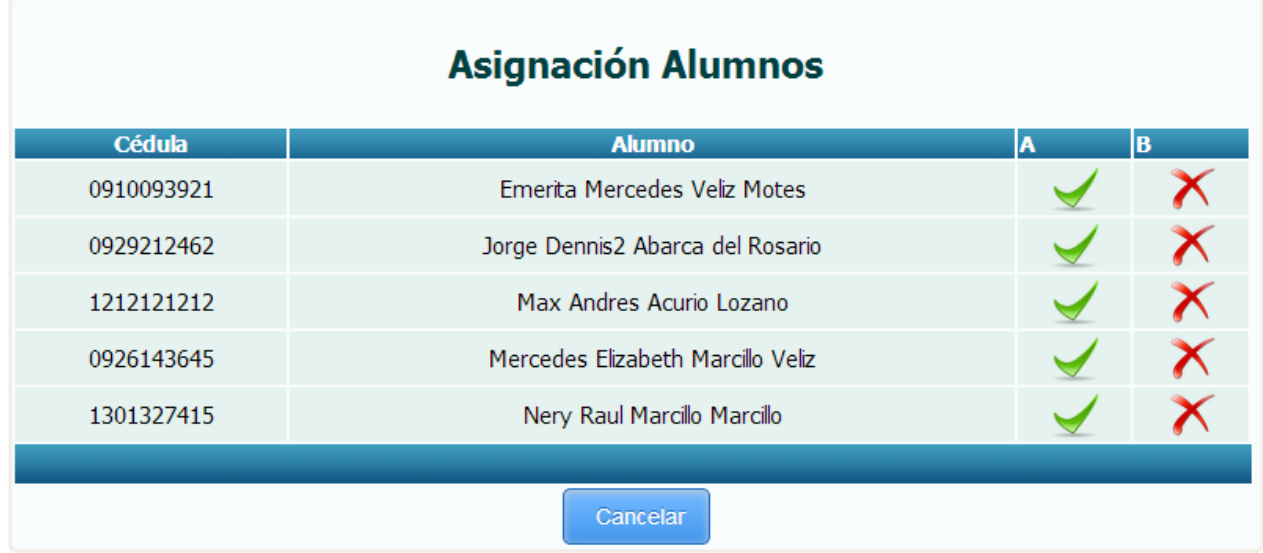

### *Fuente: Sistema de Postgrado Universidad Estatal de Milagro*

Permite la asignación dinámica de paralelos por alumnos registrados en un programa de estudio, el sistema presentara la cantidad de paralelos que el programa de estudios posee definido, el usuario deberá señalar por alumno el paralelo a donde desea ubicarlo y el sistema validara que el alumno sea asignado a un solo paralelo.

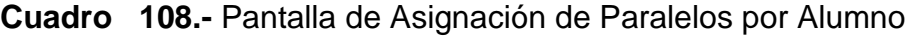

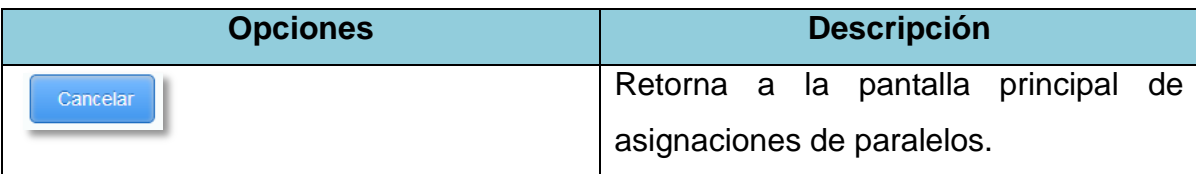

## **1.4.109 Administración de Personal**

**Figura 109.-** Pantalla de Administración de Personal

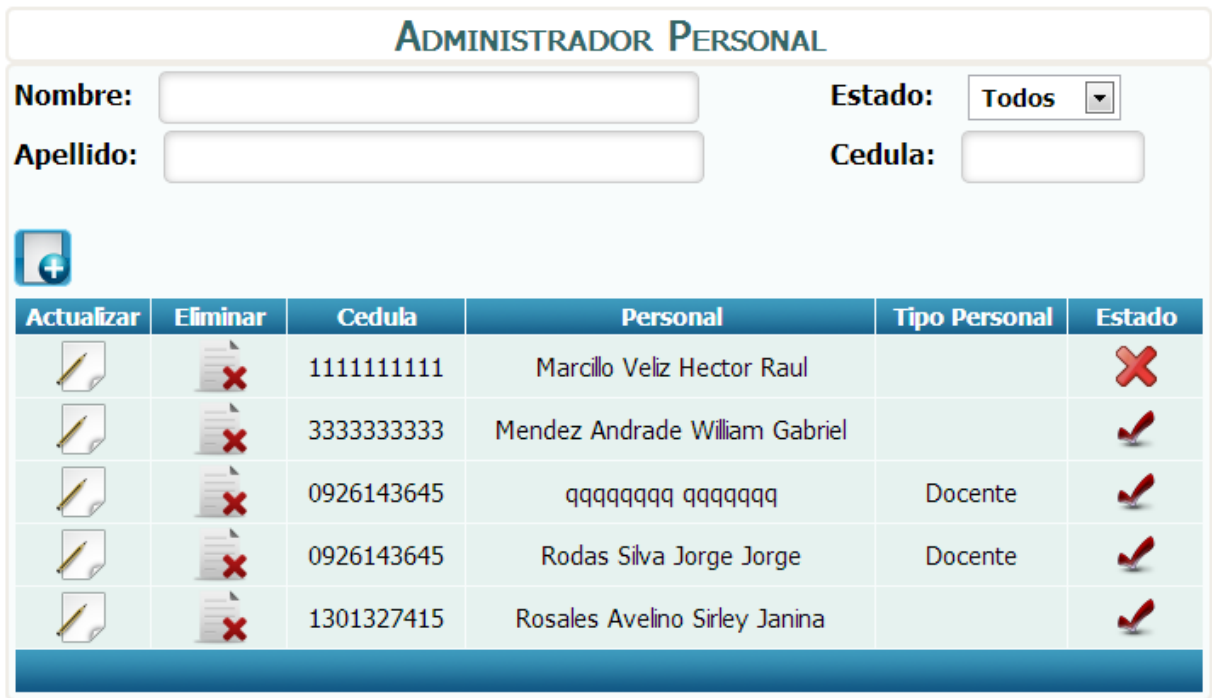

*Fuente: Sistema de Postgrado Universidad Estatal de Milagro*

Pantalla principal para la administración de personales.

**Cuadro 109.-** Pantalla de Administración de Personal

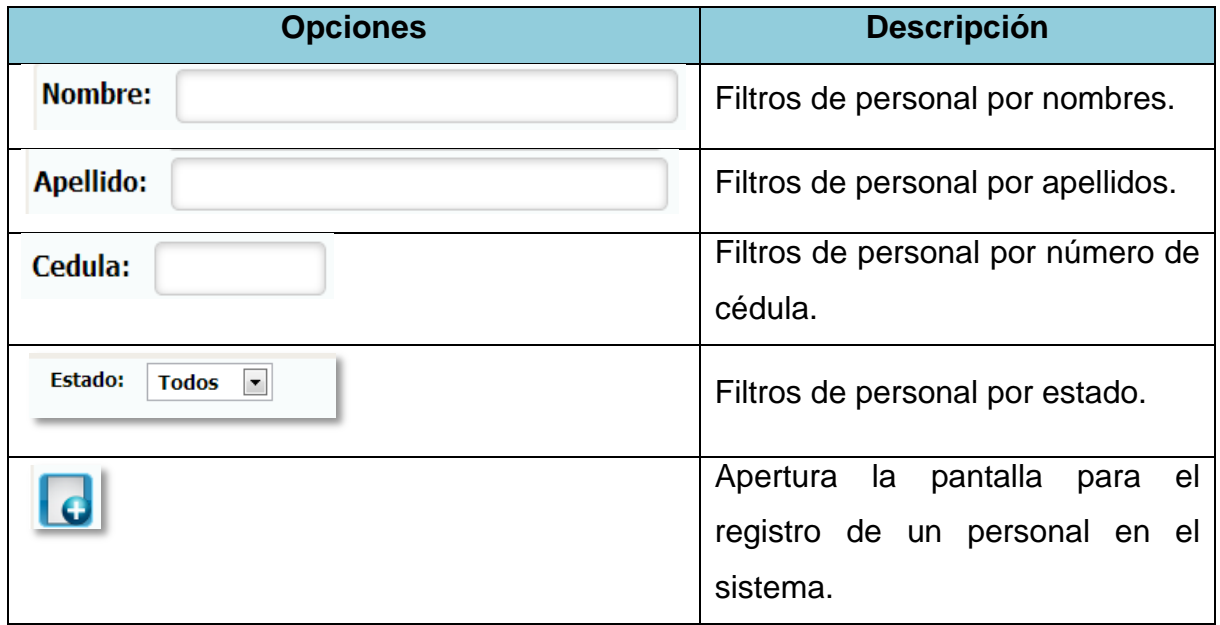

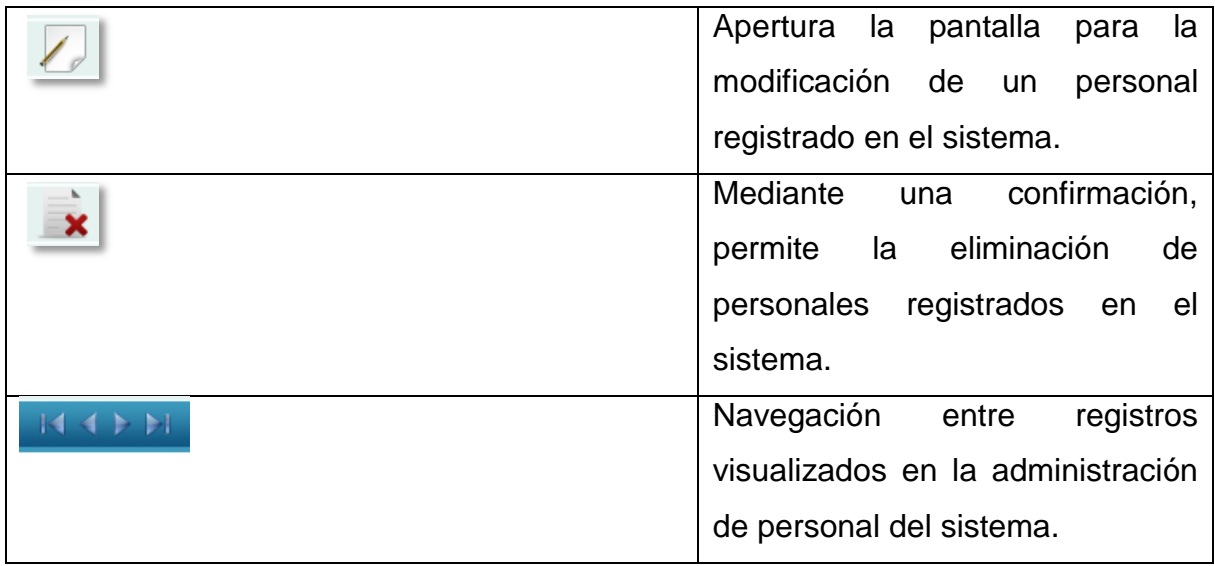

### **1.4.110 Registro de Personal**

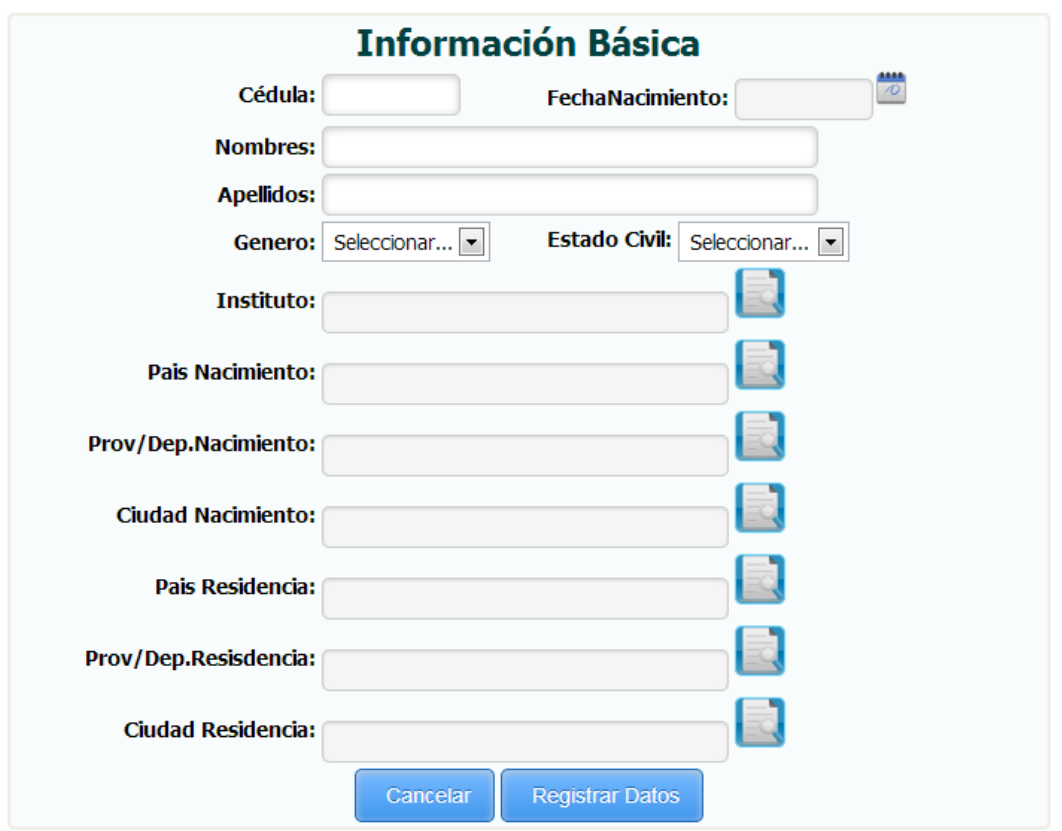

**Figura 110.-** Pantalla de Registro de Personal

*Fuente: Sistema de Postgrado Universidad Estatal de Milagro*

Permite el registro de un personal en el sistema.

**Cuadro 110.-** Pantalla de Registro de Personal

| <b>Opciones</b> | <b>Descripción</b>                                               |
|-----------------|------------------------------------------------------------------|
|                 | Consulta de institutos registrados en el sistema.                |
|                 | Consulta de País de nacimiento registrado en el<br>sistema.      |
|                 | Consulta de Provincia de nacimiento registrada en el<br>sistema. |
|                 | Consulta de Ciudad de nacimiento registrada en el<br>sistema.    |

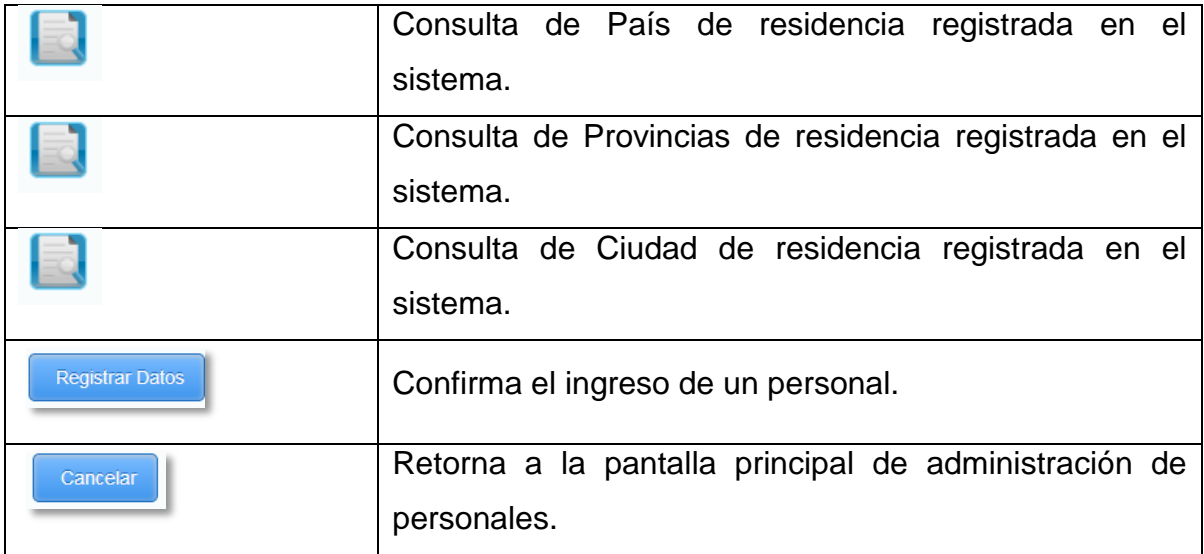

### **1.4.111 Visualización de Registro de Personal**

**Figura 111.-** Pantalla de Edición de Registro de Personal

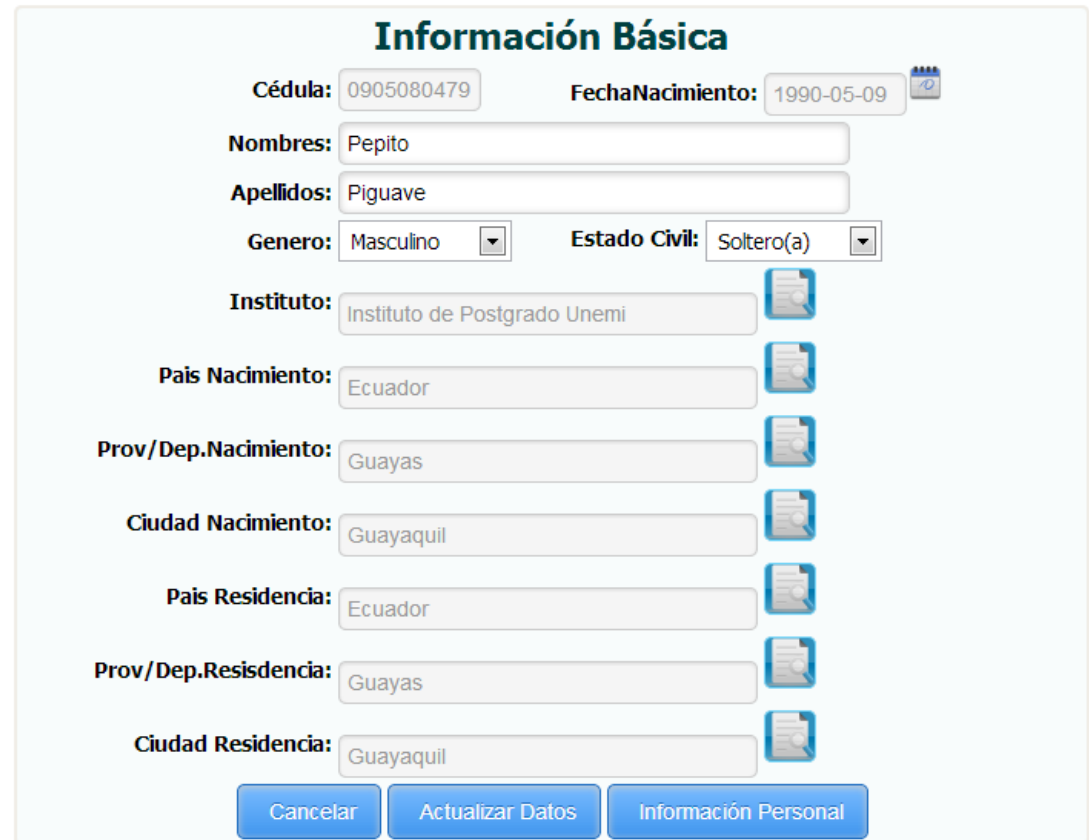

*Fuente: Sistema de Postgrado Universidad Estatal de Milagro*

**Cuadro 111.-** Pantalla de Edición de Registro de Personal

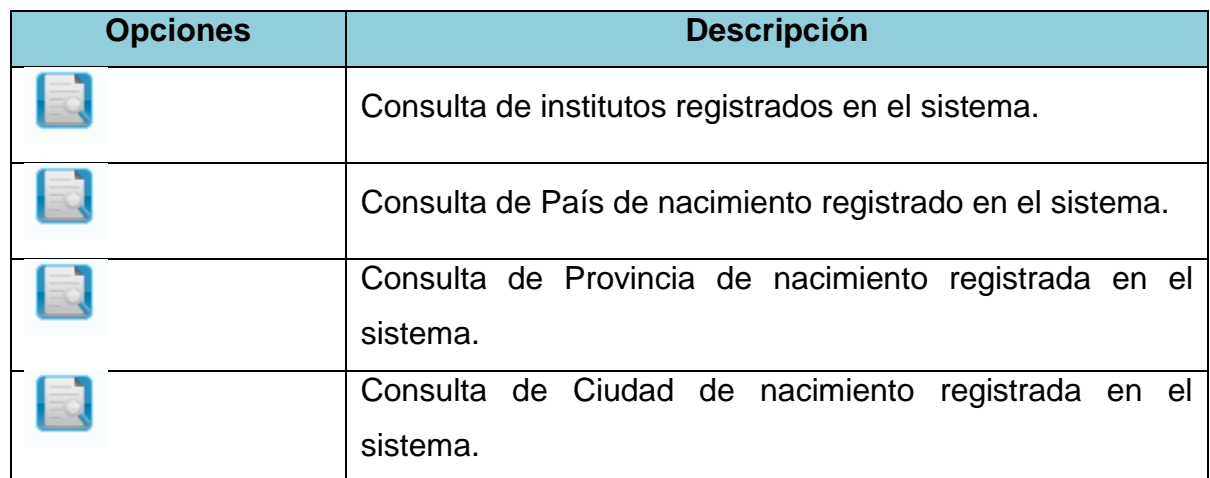

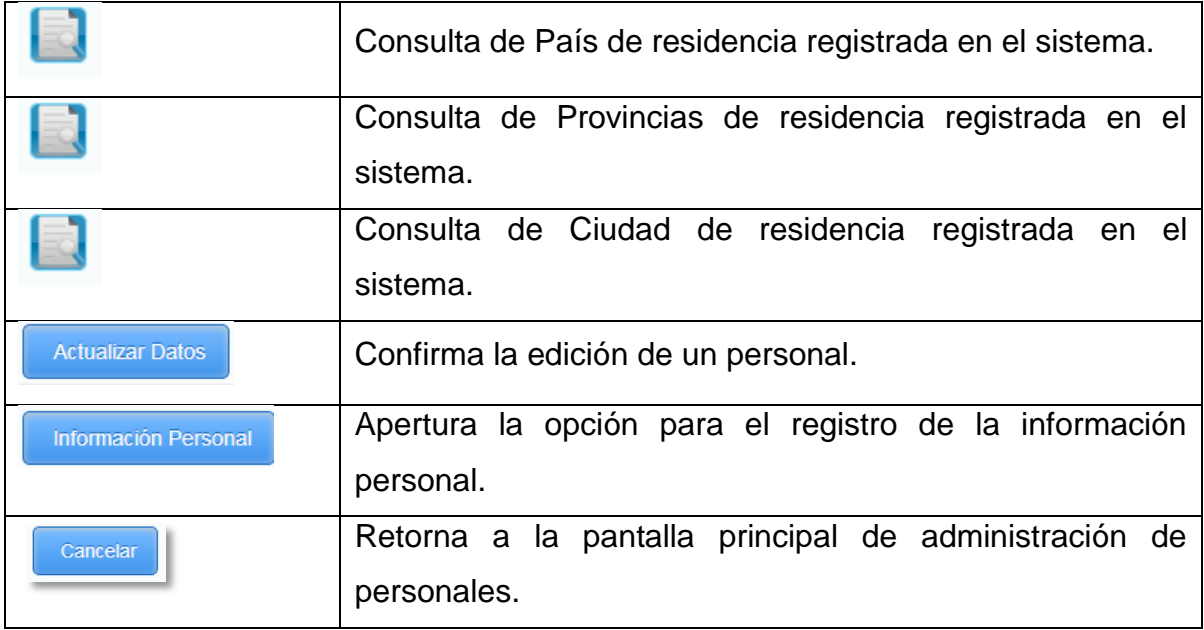

Una vez grabada la información básica del personal, se recarga la opción con el registro previamente grabado para realizar el registro de la información personal.

#### **1.4.112 Registro de Información Personal**

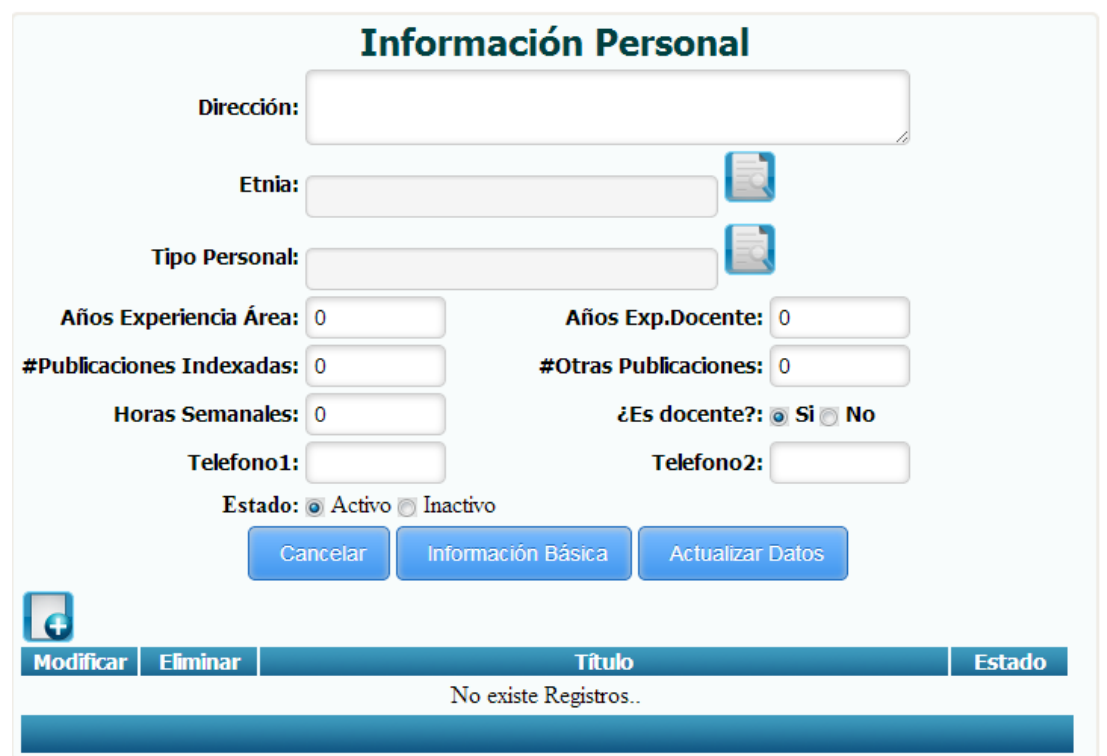

**Figura 112.-** Pantalla de Registro de Información Personal

*Fuente: Sistema de Postgrado Universidad Estatal de Milagro*

Permite el registro de la información personal de un personal registrado en el sistema.

| <b>Opciones</b>         | <b>Descripción</b>                                                |
|-------------------------|-------------------------------------------------------------------|
|                         | Consulta de etnias registradas en el sistema.                     |
|                         | Consulta de tipos de personal registrados en el<br>sistema.       |
|                         | Apertura la opción para el registro de títulos de un<br>personal. |
| <b>Actualizar Datos</b> | Confirma la edición de la información personal de un<br>personal. |

**Cuadro 112.-** Pantalla de Registro de Información Personal

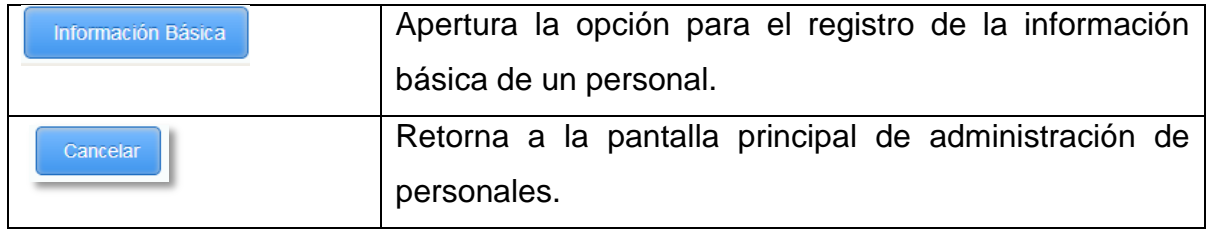

### **1.4.113 Registro de Título de Personal**

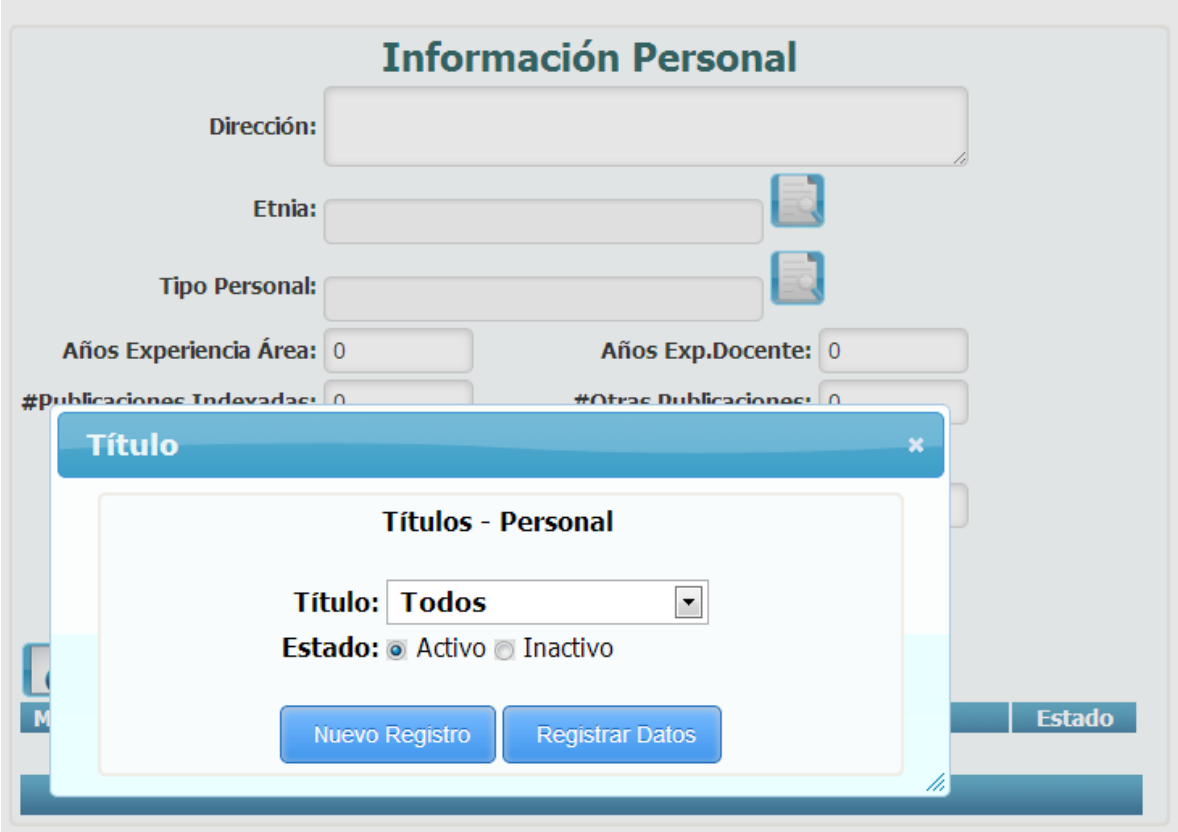

**Figura 113.-** Pantalla de Registro de Titulo de Personal

*Fuente: Sistema de Postgrado Universidad Estatal de Milagro*

Permite el registro de títulos para un personal registrado en el sistema.

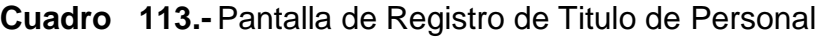

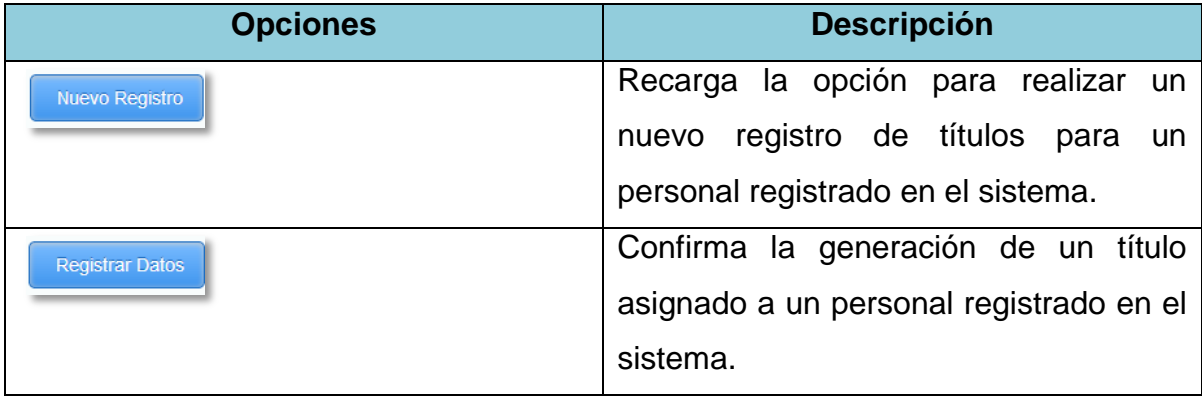

## **1.4.114 Administración de Títulos Personal**

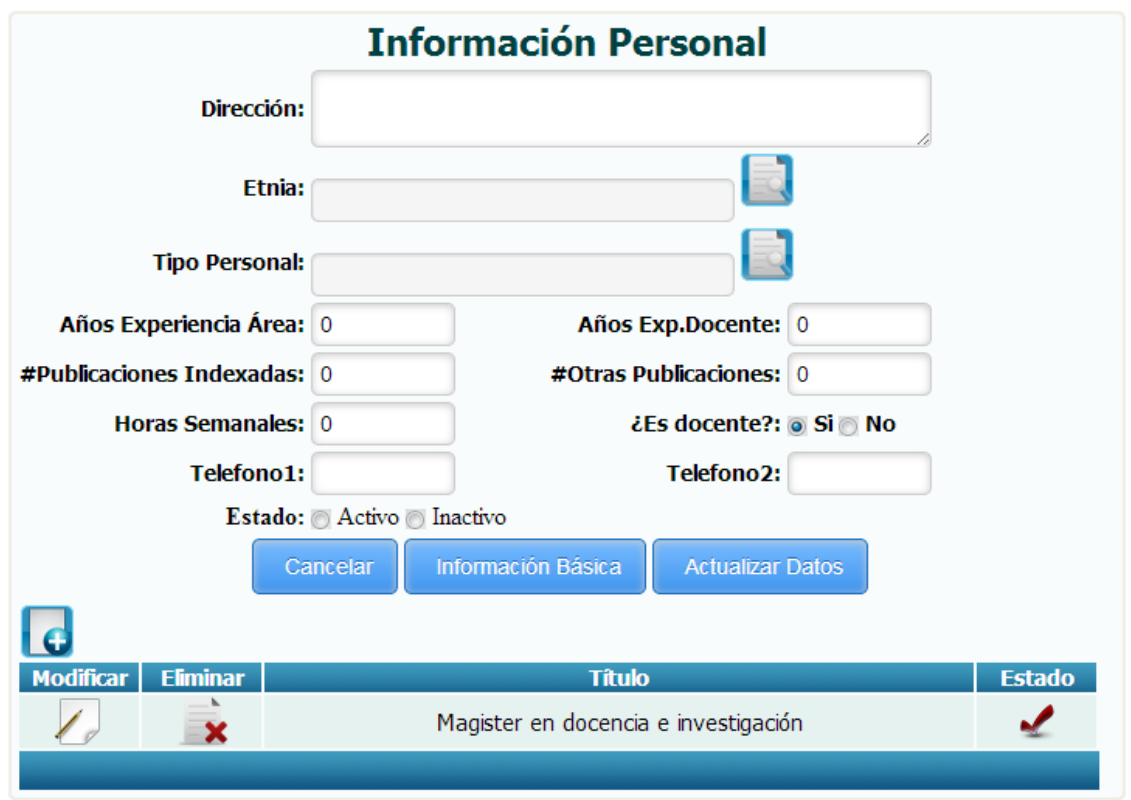

**Figura 114.-** Pantalla de Administración de Títulos Personal

*Fuente: Sistema de Postgrado Universidad Estatal de Milagro*

Permite la administración de títulos para un personal registrado en el sistema.

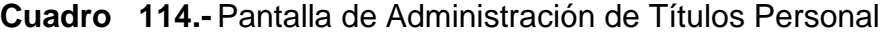

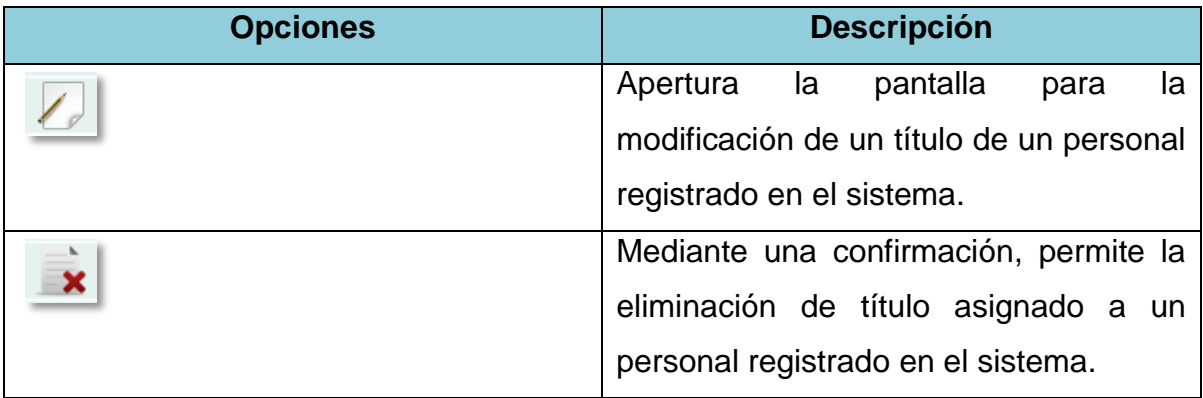

#### **1.4.115 Edición de Títulos**

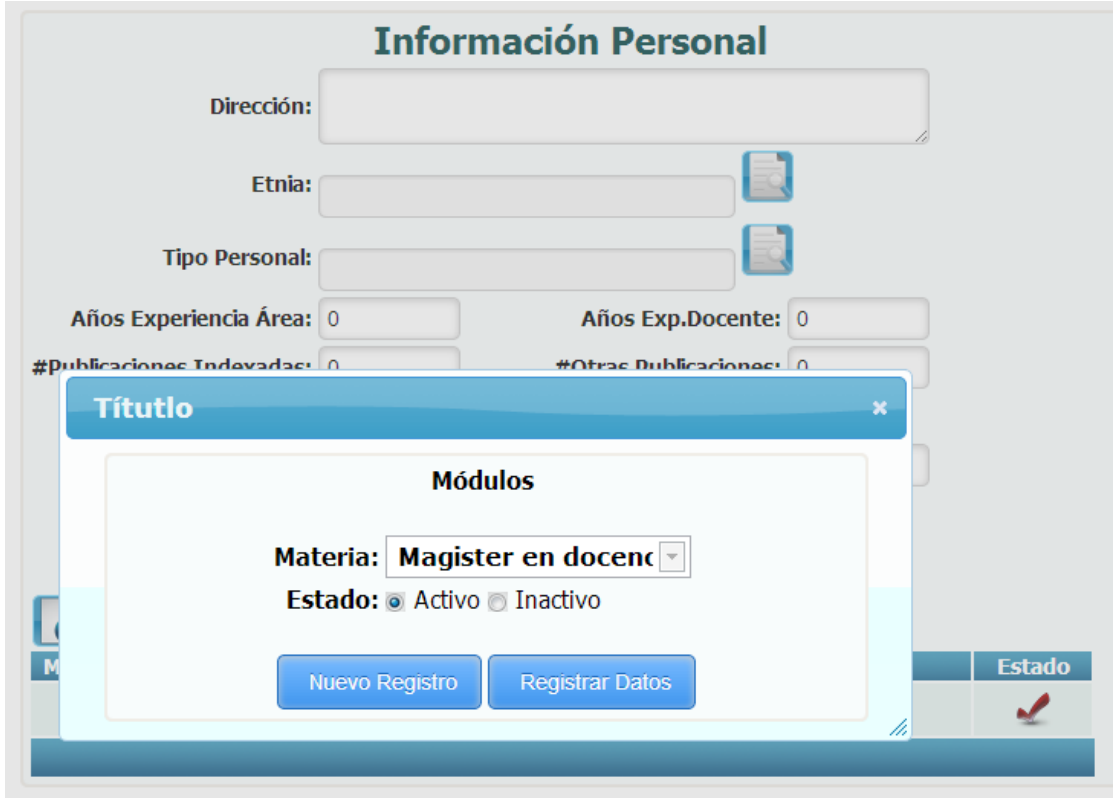

**Figura 115.-** Pantalla de Edición de Títulos

*Fuente: Sistema de Postgrado Universidad Estatal de Milagro*

Permite la edición de títulos asignados a un personal registrado en el sistema.

**Cuadro 115.-** Pantalla de Edición de Títulos

| <b>Opciones</b>        | <b>Descripción</b>                              |  |  |  |  |  |  |
|------------------------|-------------------------------------------------|--|--|--|--|--|--|
| Nuevo Registro         | Recarga la opción para realizar un nuevo        |  |  |  |  |  |  |
|                        | registro de títulos para un personal registrado |  |  |  |  |  |  |
|                        | en el sistema.                                  |  |  |  |  |  |  |
| <b>Registrar Datos</b> | Confirma la edición de un título asignado a un  |  |  |  |  |  |  |
|                        | personal registrado en el sistema.              |  |  |  |  |  |  |

#### **1.4.116 Edición de Personal**

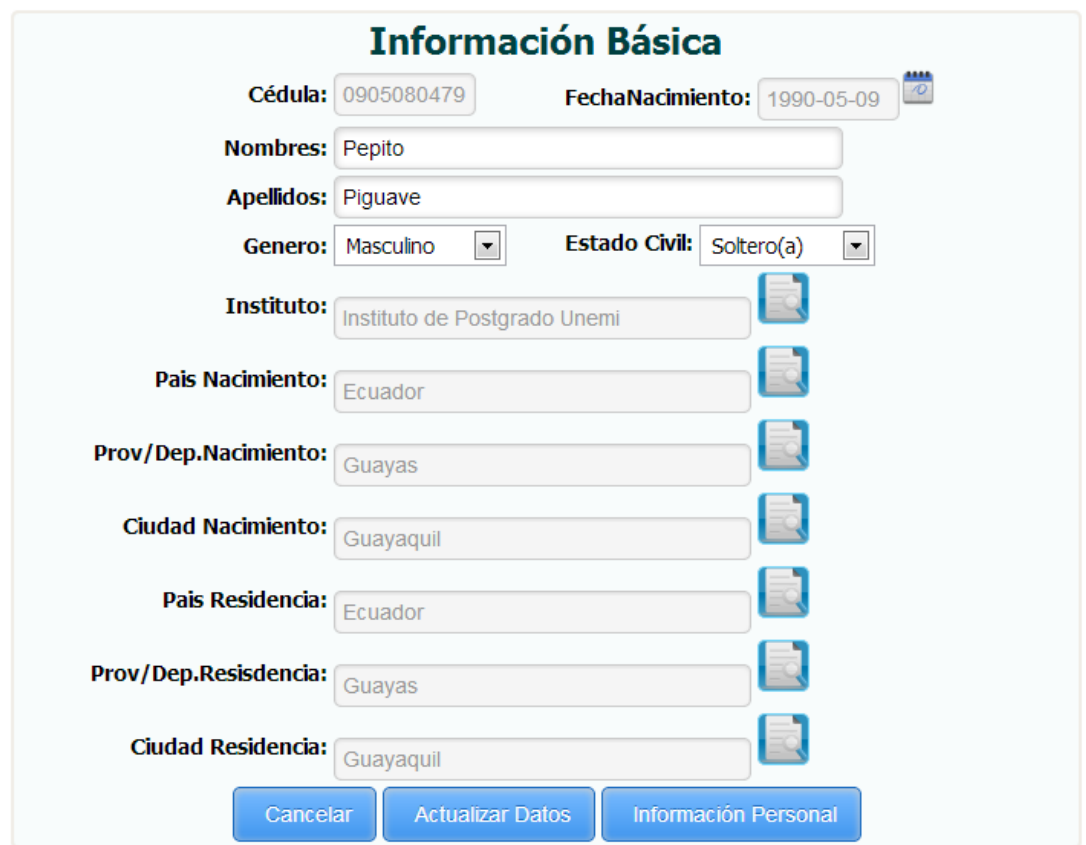

**Figura 116.-** Pantalla de Edición de Personal

*Fuente: Sistema de Postgrado Universidad Estatal de Milagro*

Permite la edición de un personal registrado en el sistema, una vez grabada la información registrada podrá acceder a las mismas opciones explicadas anteriormente correspondientes al registro de personal.

| <b>Opciones</b> | <b>Descripción</b>                                               |
|-----------------|------------------------------------------------------------------|
|                 | Consulta de institutos registrados en el sistema.                |
|                 | Consulta de País de nacimiento registrado en el sistema.         |
|                 | Consulta de Provincia de nacimiento registrada en el<br>sistema. |

**Cuadro 116.-** Pantalla de Edición de Personal

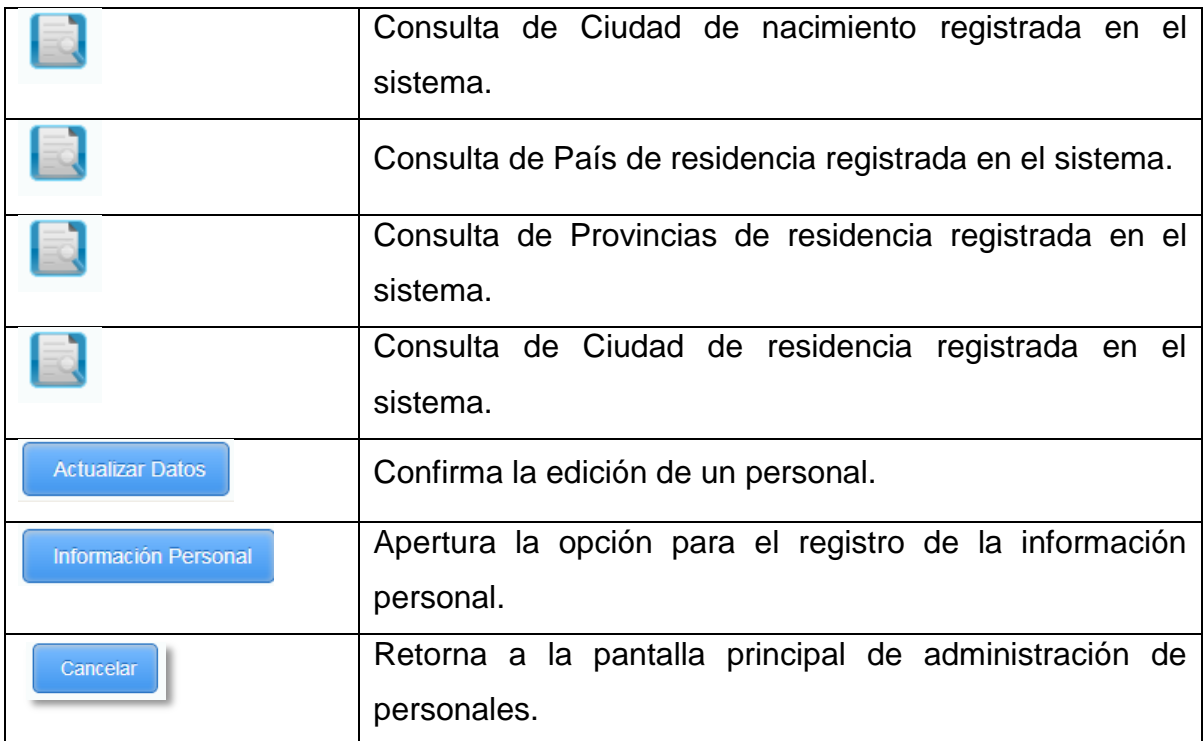

#### 1.6 **Descripción del Sitio Web**

El objetivo primordial de este Sitio WEB es dar a conocer información de los programas de estudios que se están impartiendo en el Instituto de Postgrado de la Universidad Estatal de Milagro; informando además a la comunidad en general sobre la apertura de nuevos programas de estudios, requisitos de ingreso.Sitio construido bajo el CMS(Gestor de Contenido) Joomla 2.5 el mismo que será accedido a través de la dirección web de la Unemi: http://www.unemi.edu.ec

#### **Figura 117.-** Pantalla Principal Sitio Web

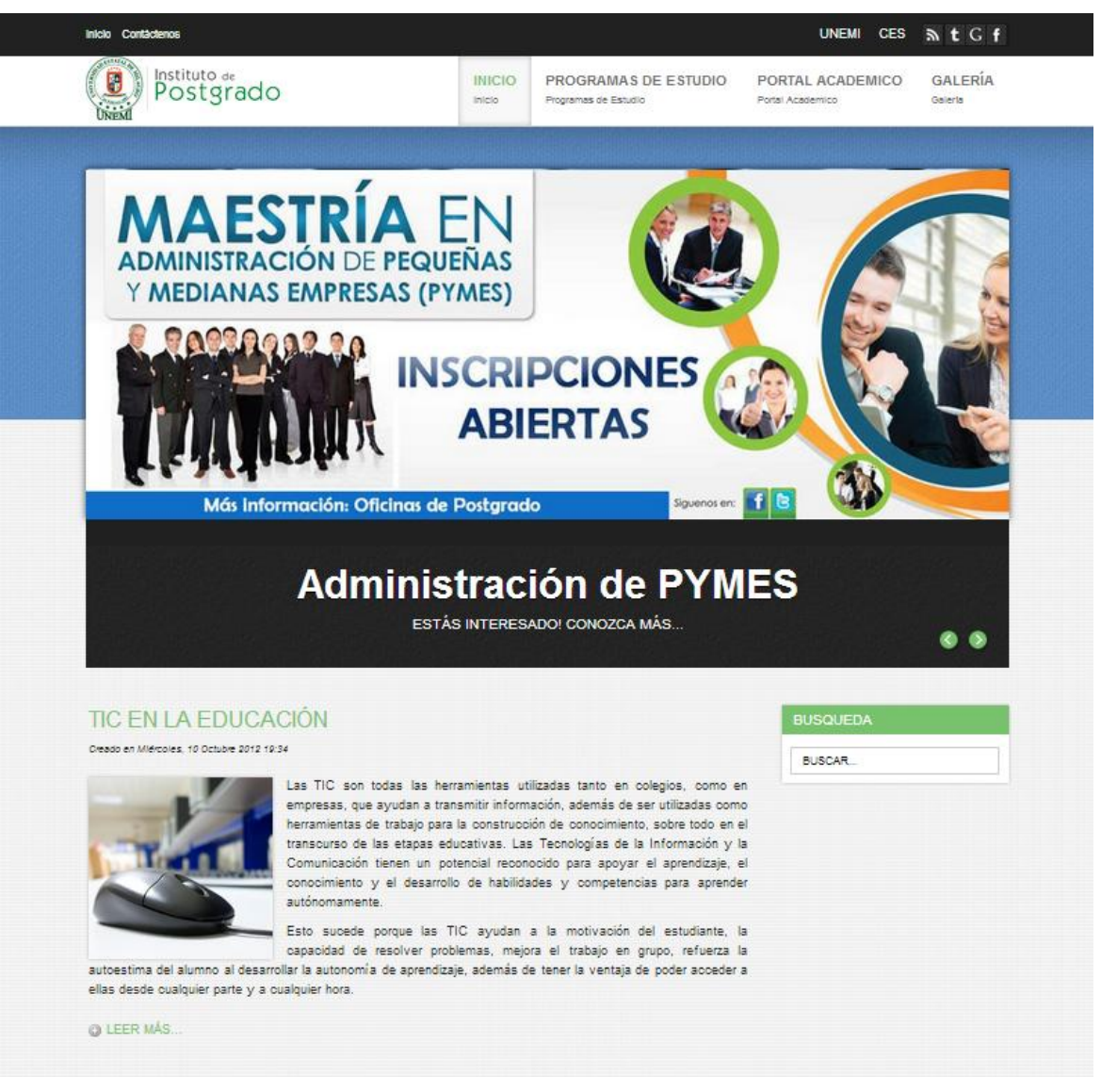

*Fuente: Sitio Web de Postgrado Universidad Estatal de Milagro*

## **1.5.1 Áreas del Sitio Web**

Como se puede observar en la figura anterior el Sitio Web cuenta con las siguientes áreas:

- **1.** Top Menú
- **2.** Logo
- **3.** Menú Principal
- **4.** Rotador de Imágenes
- **5.** Área de Noticias
- **6.** Área de Información
- **7.** Área de Artículos
- **8.** Área de Información General

### **1.5.1.1 Top Menú**

## **Figura 118.-** Top Menú

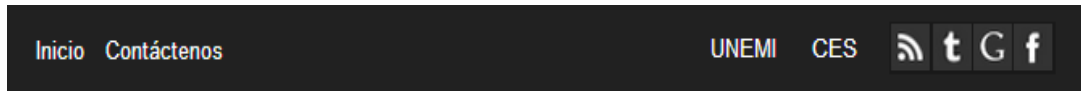

*Fuente: Sitio Web de Postgrado Universidad Estatal de Milagro*

Dentro de esta área encontramos las siguientes opciones y la funcionalidad de la misma:

- **INICIO.-** Direcciona a la página principal del Sitio de Postgrado de la UNEMI.
- **CONTACTENOS.**-Permite el acceso al formulario de contáctenos por medio del cual el usuario podrá realizar sugerencias, reclamos y cualquier inquietud que se presente referente a la gestión académica que se lleva a cabo dentro de la institución.
- **UNEMI.-** Proporciona acceso a la página web de la Universidad Estatal de Milagro.
- **CES.-** Permite acceder de manera rápida al Sitio Web del CES (Consejo de educación superior).
- **V ICONOS N L G L** Permite al usuario el acceso a redes sociales: Facebook, Twitter y Yotutube.

#### **1.5.1.2 Logo**

#### **Figura 119.-** Logo de Sitio Web

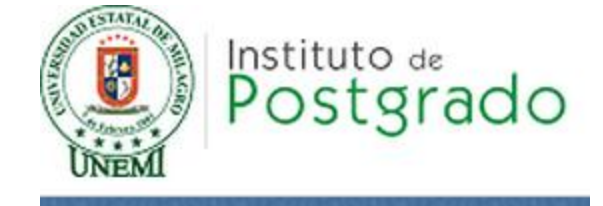

*Fuente: Sitio Web de Postgrado Universidad Estatal de Milagro*

Contiene el icono o logo con el que se identifica el Instituto de Postgrado de la UNEMI.

#### **1.5.1.3 Menú Principal**

#### **Figura 120.-** Menú Principal

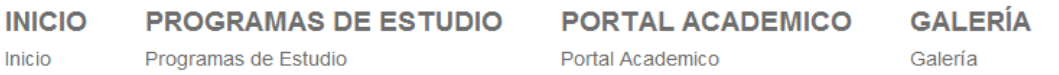

*Fuente: Sitio Web de Postgrado Universidad Estatal de Milagro*

 **Menú Inicio.-** Al presionar esta opción tiene la posibilidad de regresar al a la página principal del sitio web.

**Figura 121.-** Página de Inicio del Sitio Web

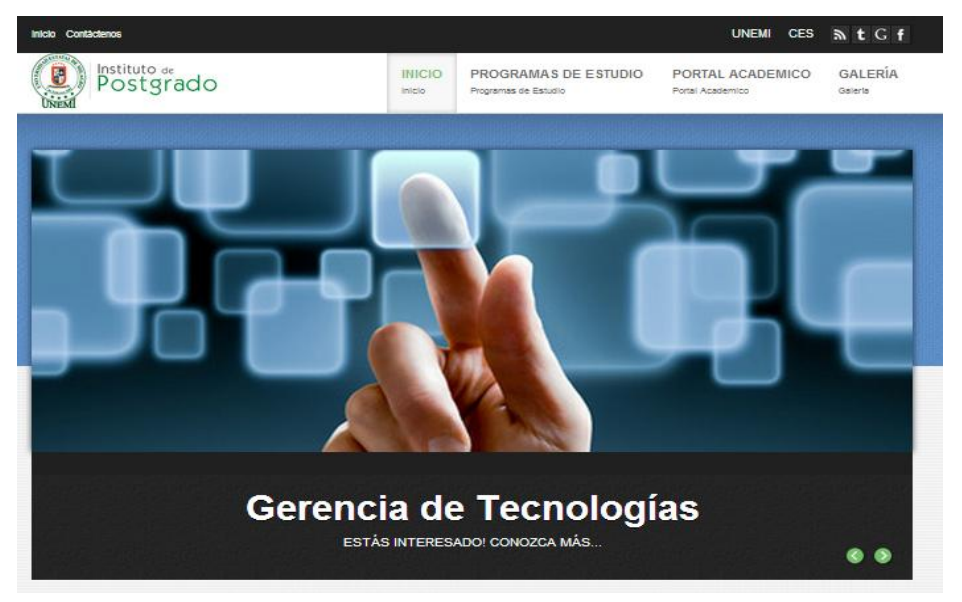

*Fuente: Sitio Web de Postgrado Universidad Estatal de Milagro*

 **Menú Programas de Estudio.-** Proporciona información referente al los programas de estudio que el Instituto de Postgrado oferta al comunidad en general.

| Inicio Contáctenos      |                               |                |                                         |                                                     | <b>CES</b><br><b>UNEMI</b>                  | $h$ t G f                 |
|-------------------------|-------------------------------|----------------|-----------------------------------------|-----------------------------------------------------|---------------------------------------------|---------------------------|
| <b>STATA</b><br>骰       | Instituto de<br>Postgrado     |                | <b>INICIO</b><br>Inicio                 | <b>PROGRAMAS DE ESTUDIO</b><br>Programas de Estudio | <b>PORTAL ACADEMICO</b><br>Portal Academico | <b>GALERÍA</b><br>Galería |
|                         | <b>Instituto de Postgrado</b> |                |                                         |                                                     |                                             |                           |
| <b>Instituto:</b> Todos |                               |                |                                         |                                                     |                                             |                           |
|                         |                               |                |                                         |                                                     |                                             |                           |
| <b>Detaile</b>          | <b>Reporte PDF</b>            | <b>Versión</b> | Nomb.Programa                           |                                                     |                                             |                           |
|                         |                               | $\mathbf{1}$   | Maestria en seguridad de la informacion |                                                     |                                             |                           |
| $\bigvee$               |                               | $\overline{2}$ | Maestria en seguridad de la informacion |                                                     |                                             |                           |
| $\bigvee$               |                               | 1              | Prueba Final                            |                                                     |                                             |                           |
| $\bigvee$               |                               | 1              | Prueba Maestria                         |                                                     |                                             |                           |
|                         |                               |                |                                         |                                                     |                                             |                           |

**Figura 122.-** Programas de Estudio

*Fuente: Sitio Web de Postgrado Universidad Estatal de Milagro*

Permitiendo conocer información detallada de cada programa de estudio, información tal como

**Figura 123.-** Generalidades del Programa de Estudio

|                           |                      | Maestria en seguridad de la informacion |                                      |                    |                                         |                    |         |          |
|---------------------------|----------------------|-----------------------------------------|--------------------------------------|--------------------|-----------------------------------------|--------------------|---------|----------|
| Generalidades             | Objetivas            | Perfil Ingreso                          | Perfil Egreso                        | Requisitos Ingreso | Requisitos Graduación                   | <b>Promociones</b> | Módulos | Cancelar |
|                           |                      | Generalidades del Programa de Estudio   |                                      |                    |                                         |                    |         |          |
|                           | Nombre del Programa: |                                         |                                      |                    | Maestria en seguridad de la informacion |                    |         |          |
| <b>Titulo que Otorga:</b> |                      |                                         | Magister en docencia e investigación |                    |                                         |                    |         |          |
| Area Enfoque:             |                      |                                         |                                      | Agricultura        |                                         |                    |         |          |
| SubArea Enfoque:          |                      |                                         |                                      |                    | Agricultura, Silvicultura y Pesca       |                    |         |          |
|                           | SubAreaConocimiento: |                                         |                                      | <b>CCC</b>         |                                         |                    |         |          |
| Nivel Formación:          |                      |                                         |                                      | Especialización    |                                         |                    |         |          |
| <b>Modalidad Estudio:</b> |                      |                                         |                                      | Prueba1            |                                         |                    |         |          |
| <b>Costo Promedio:</b>    |                      |                                         |                                      | 5000.000000        |                                         |                    |         |          |
| Número Módulos:           |                      |                                         |                                      | 10                 |                                         |                    |         |          |
|                           | Número Resolución:   |                                         |                                      | 10                 |                                         |                    |         |          |
| Fecha Aprobación:         |                      |                                         |                                      | 0000-00-00         |                                         |                    |         |          |

*Fuente: Sitio Web de Postgrado Universidad Estatal de Milagro*

#### **Figura 124.-** Objetivo del Programa de Estudio

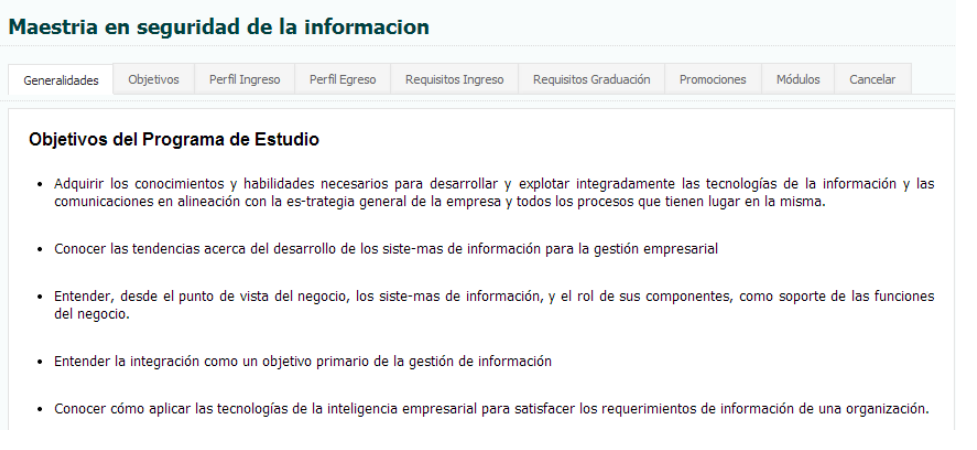

*Fuente: Sitio Web de Postgrado Universidad Estatal de Milagro*

**Figura 125.-** Perfil de Ingreso Programa de Estudio

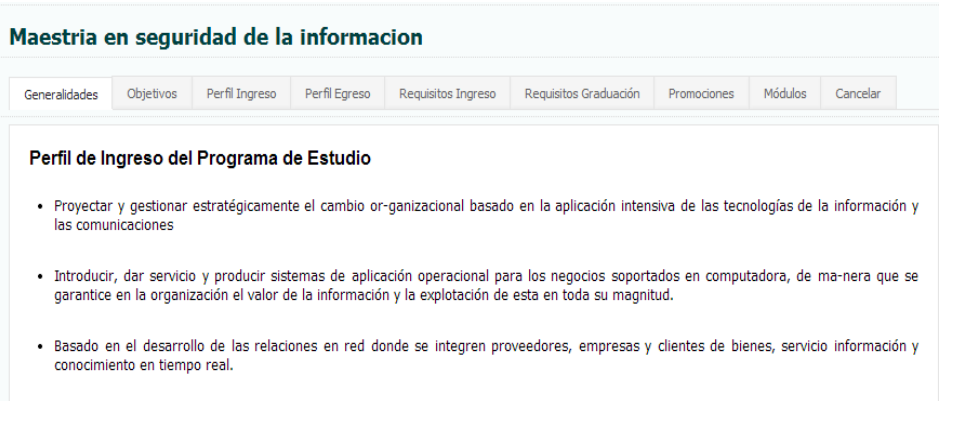

*Fuente: Sitio Web de Postgrado Universidad Estatal de Milagro*

**Figura 126.-** Perfil de Egreso del Programa de Estudio

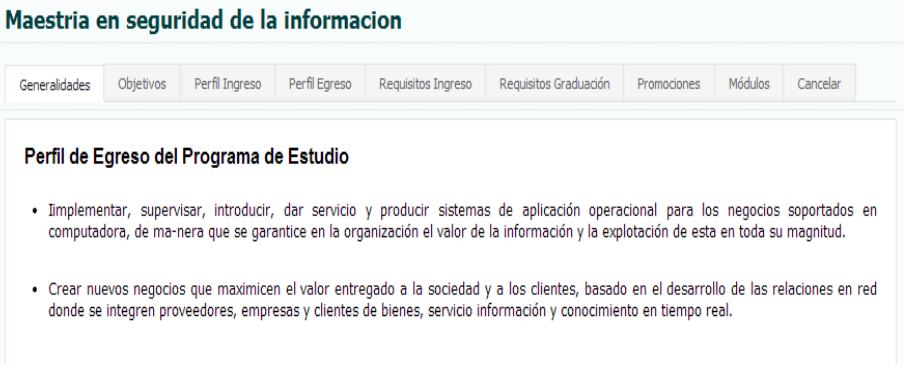

*Fuente: Sitio Web de Postgrado Universidad Estatal de Milagro*

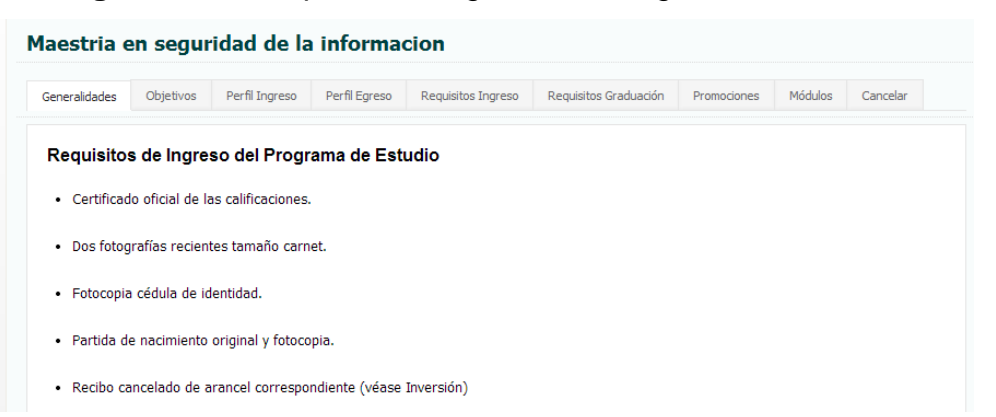

## **Figura 127.-** Requisito de Ingreso del Programa de Estudio

*Fuente: Sitio Web de Postgrado Universidad Estatal de Milagro*

**Figura 128.-** Requisitos de Graduación del Programa de Estudio

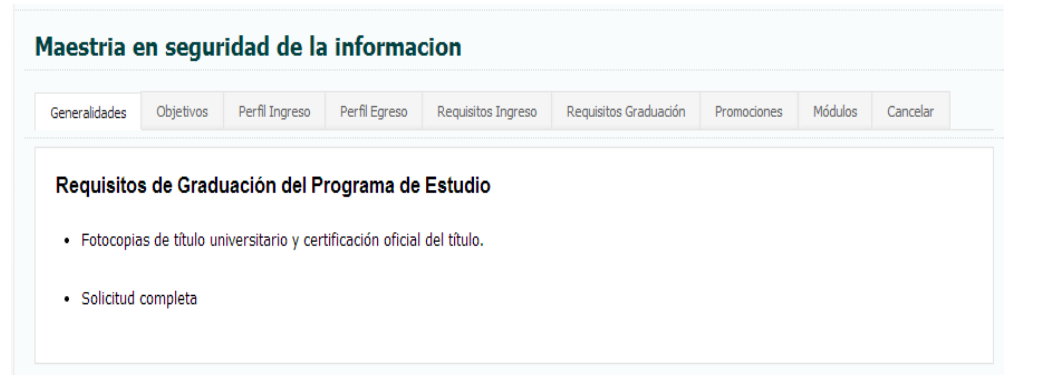

*Fuente: Sitio Web de Postgrado Universidad Estatal de Milagro*

|                    |           | Maestria en seguridad de la informacion |               |                    |                       |                   |         |               |
|--------------------|-----------|-----------------------------------------|---------------|--------------------|-----------------------|-------------------|---------|---------------|
| Generalidades      | Objetivos | Perfil Ingreso                          | Perfil Egreso | Requisitos Ingreso | Requisitos Graduación | Promociones       | Módulos | Cancelar      |
|                    |           |                                         |               |                    |                       |                   |         |               |
|                    |           |                                         |               |                    |                       |                   |         |               |
|                    |           | Promoción del Programa de Estudio       |               |                    |                       |                   |         |               |
| <b>Inscribirse</b> |           | <b>Ins.Inicio</b>                       | Ins.Fin.      |                    | <b>Inicio Clases</b>  | <b>Fin Clases</b> |         | <b>Estado</b> |
| ₽                  |           | 2013-10-01                              | 2013-11-09    |                    | 2014-01-01            | 2015-01-01        |         | En Curso      |

**Figura 129.-** Promociones del Programa de Estudio

*Fuente: Sitio Web de Postgrado Universidad Estatal de Milagro*

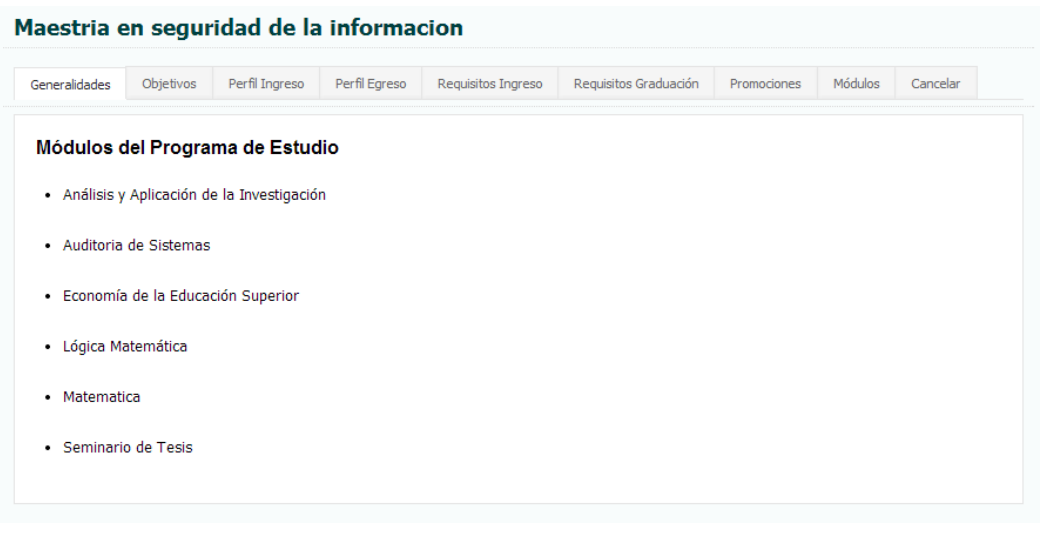

### **Figura 130.-** Módulos del Programa de Estudio

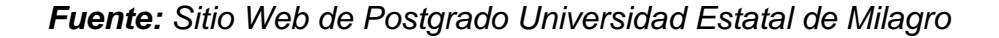

Cada una de las opciones muestra de manera detalla el contenido, objetivos, perfil de ingreso, perfil de egreso, requisitos de ingreso, requisitos de graduación, promociones y módulos que correspondan a cada programa de estudio del que se requiera conocer más información. Proporcionando la posibilidad de la impresión de dicha información plasmada en un reporte que contiene al detalle la información antes mencionada de un programa de estudio.

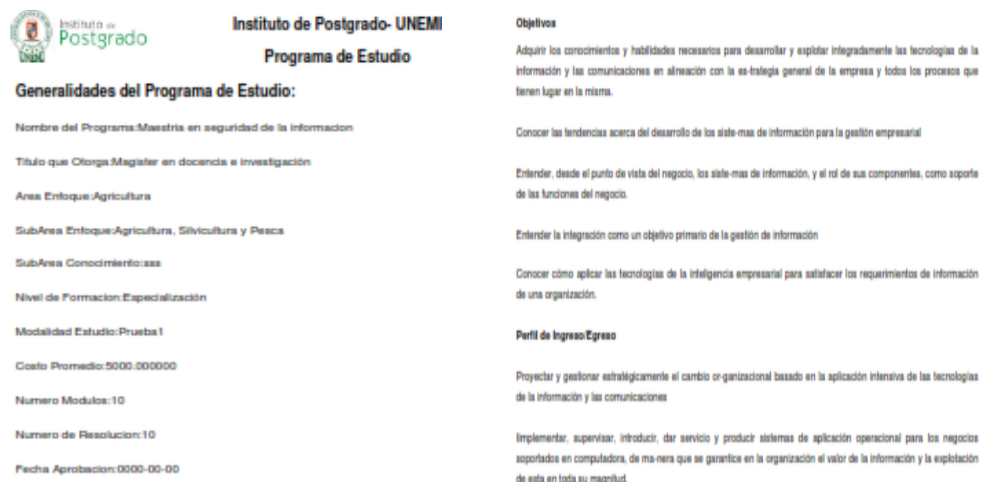

#### **Figura 131.-** Reporte de Programa de Estudio

*Fuente: Sitio Web de Postgrado Universidad Estatal de Milagro*

 **Menú Portal Académico.-** Permite el acceso al sistema académico de Postgrado de la UNEMI, Mediante el acceso exitoso a través del usuario y la clave proporcionada al momento de pertenecer al dicha institución.

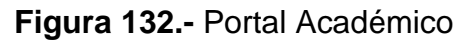

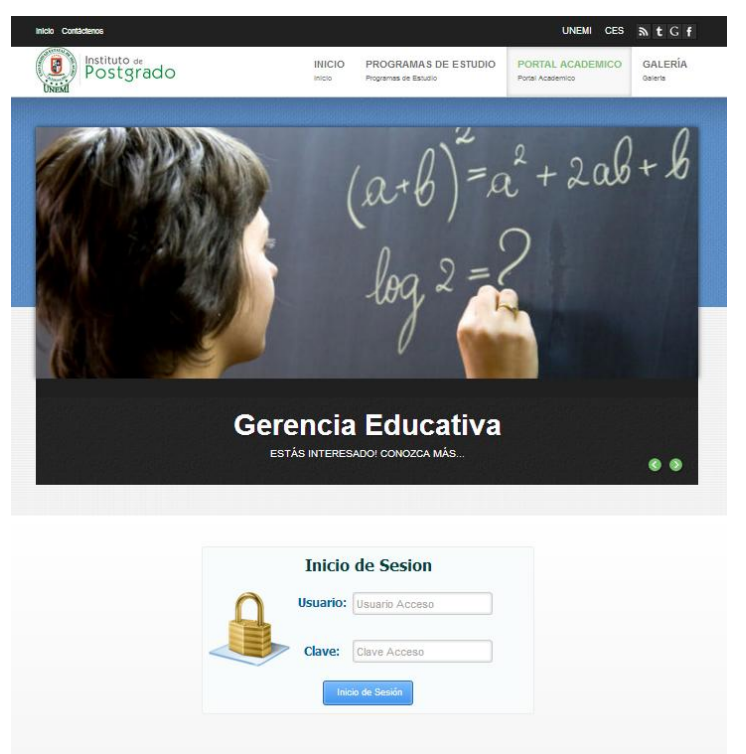

*Fuente: Sitio Web de Postgrado Universidad Estatal de Milagro*

 **Menú Galería.-** Permite visualizar la galería de imágenes que el Instituto de Postgrado suban al sitio web.

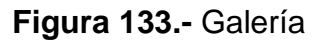

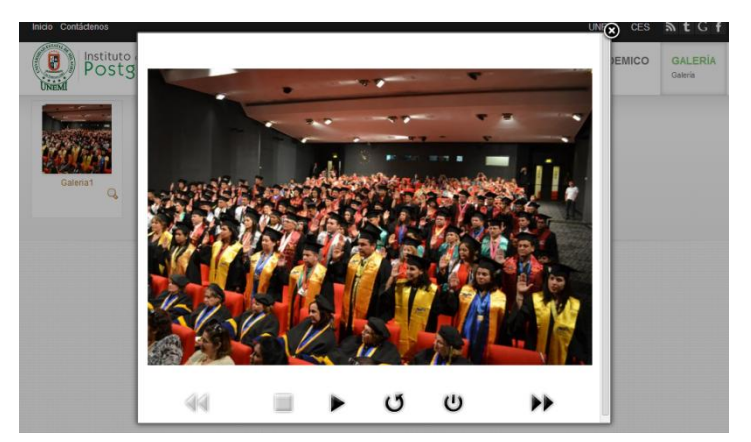

*Fuente: Sitio Web de Postgrado Universidad Estatal de Milagro*

#### **1.5.1.4 Rotador de Imágenes**

Permite visualizar una serie de imágenes que se mostraran cada cierto tiempo, siendo las misma personalizable en su transición.

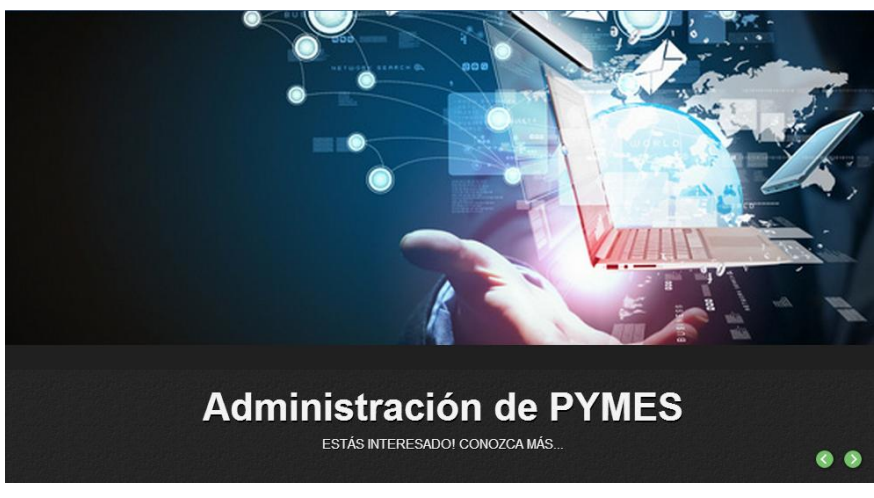

**Figura 134.-** Rotador de Imágenes

*Fuente: Sitio Web de Postgrado Universidad Estatal de Milagro*

## **1.5.1.5 Área de Noticias**

Proporciona información a la comunidad, mediante artículos con un tema en específico respecto a la gestión académica del Instituto de Postgrado,

### **Figura 135.-** Noticias

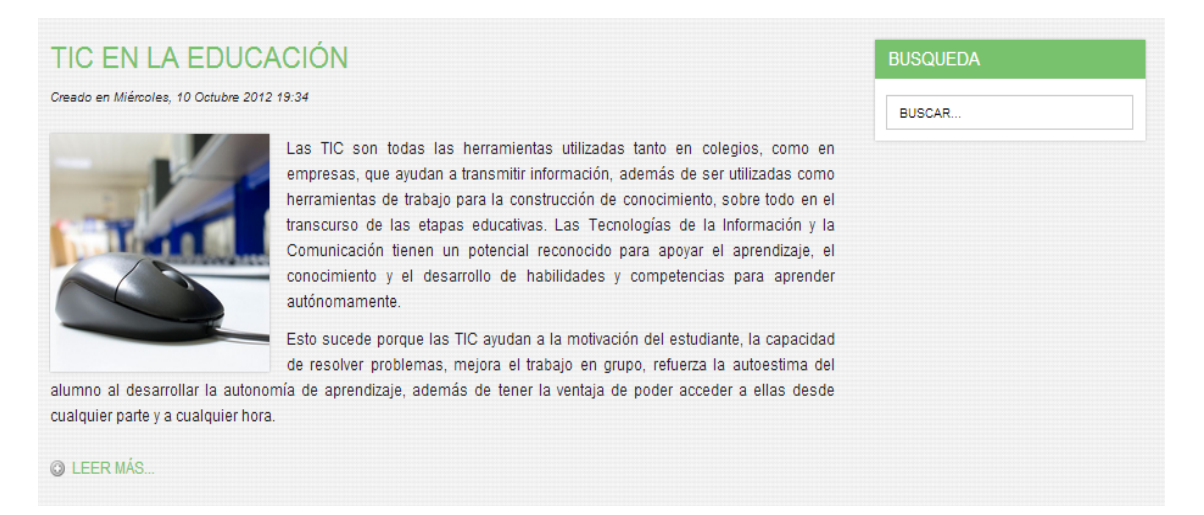

*Fuente: Sitio Web de Postgrado Universidad Estatal de Milagro*

## **1.5.1.6 Área de Información**

Permite la visualización de información relevante del Instituto de Postgrado de la Unemi.

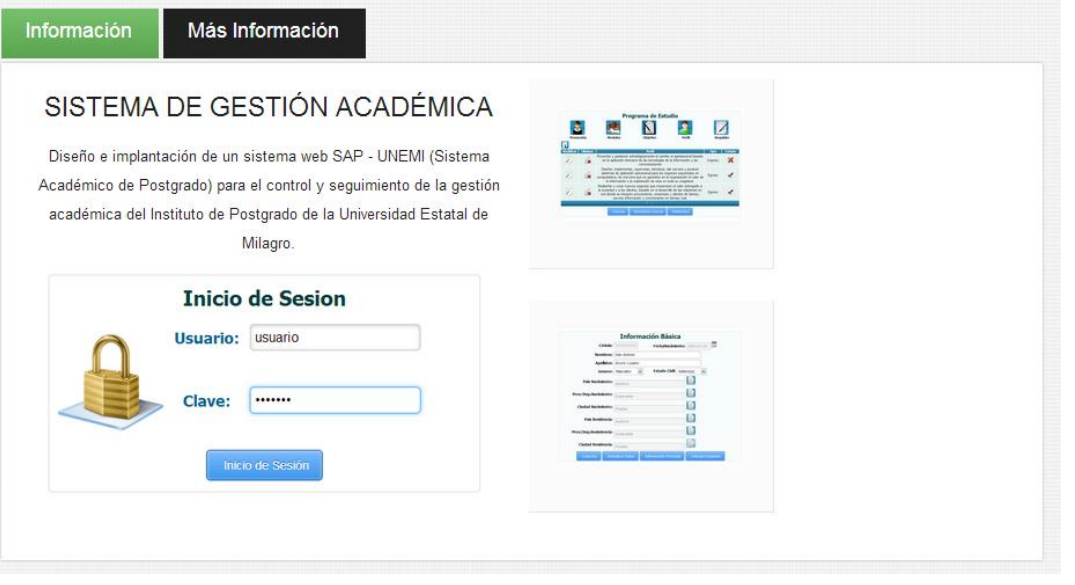

### **Figura 136.-** Información

*Fuente: Sitio Web de Postgrado Universidad Estatal de Milagro*

# **1.5.1.7 Área de Artículos**

Permite la visualización y acceso a una serie de artículos informativos.

# **Figura 137.-** Artículos

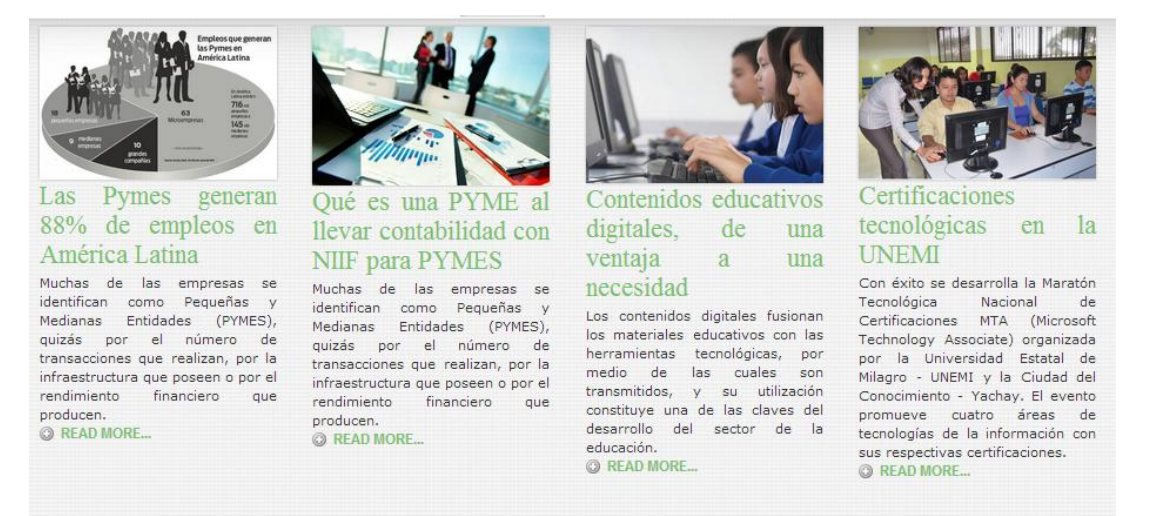

*Fuente: Sitio Web de Postgrado Universidad Estatal de Milagro*

## **1.5.1.8 Área de Información General**

Proporciona información general tal como misión, visión, link a noticias destacadas, próximas maestrías o programas de estudio, contáctenos y ultimas noticias.

**Figura 138.-** Información general

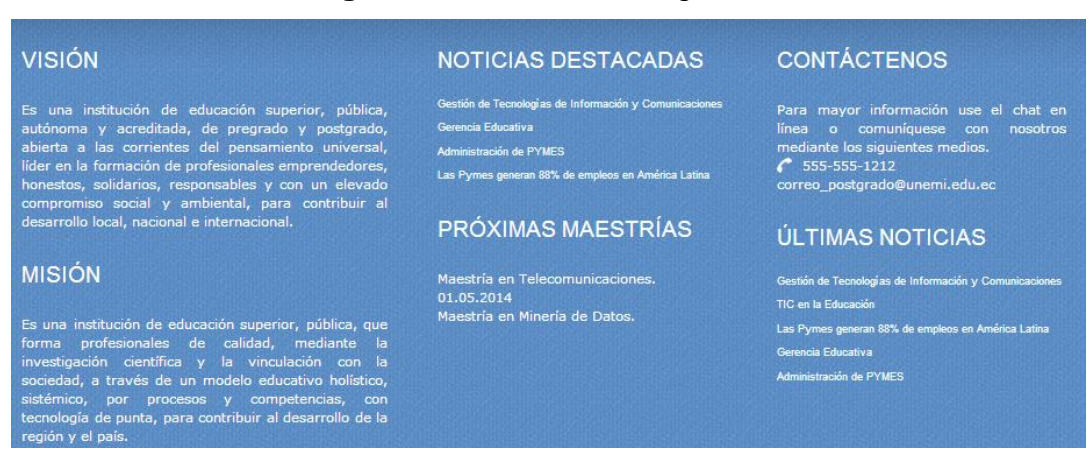

*Fuente: Sitio Web de Postgrado Universidad Estatal de Milagro*

#### 143